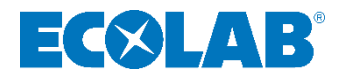

# **Versatronic Modbus**

**Anleitung zur Erstellung eines Modbus Protokolls** *Instructions for creating a Modbus protocol* **Instructions de création d'un protocole Modbus** *Instrucciones para elaborar un protocolo Modbus*

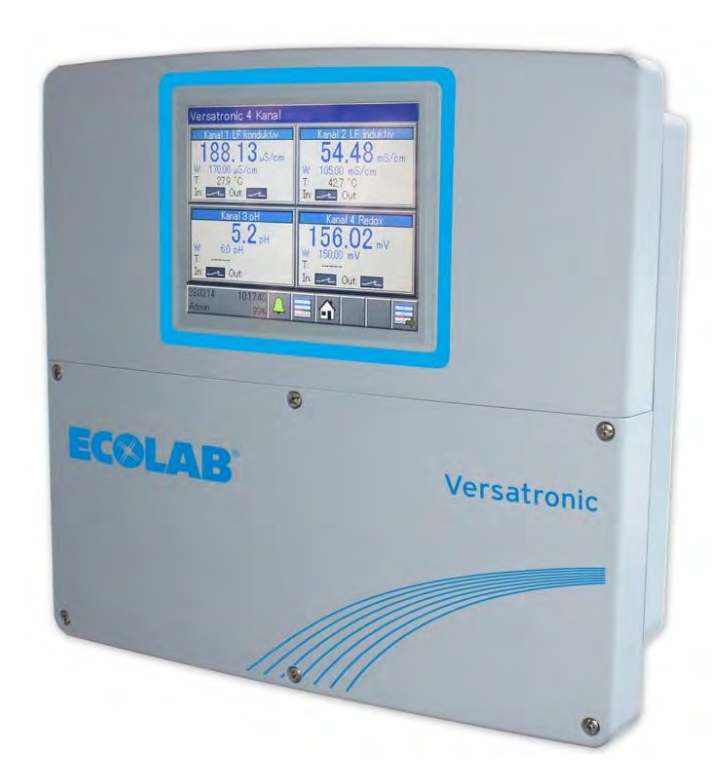

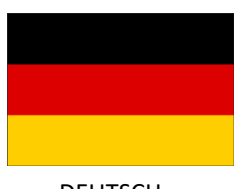

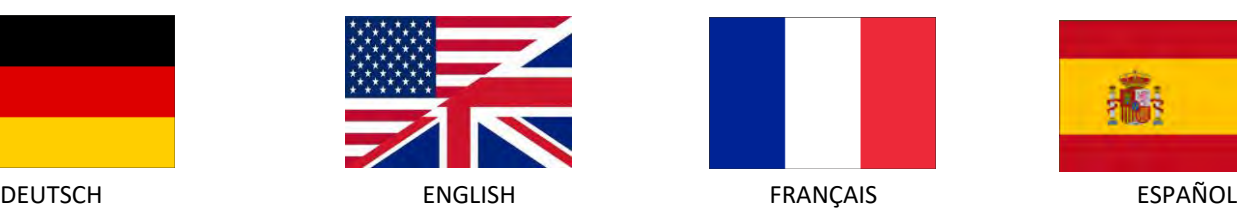

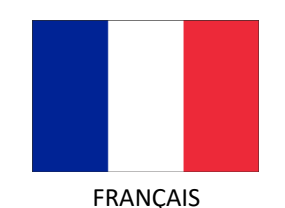

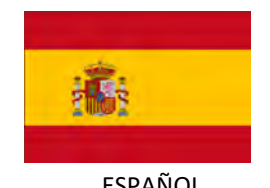

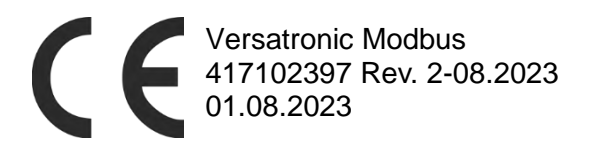

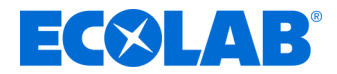

# **Beschreibung**

# **Versatronic Modbus**

**Anleitung zur Erstellung eines Modbus Protokolls**

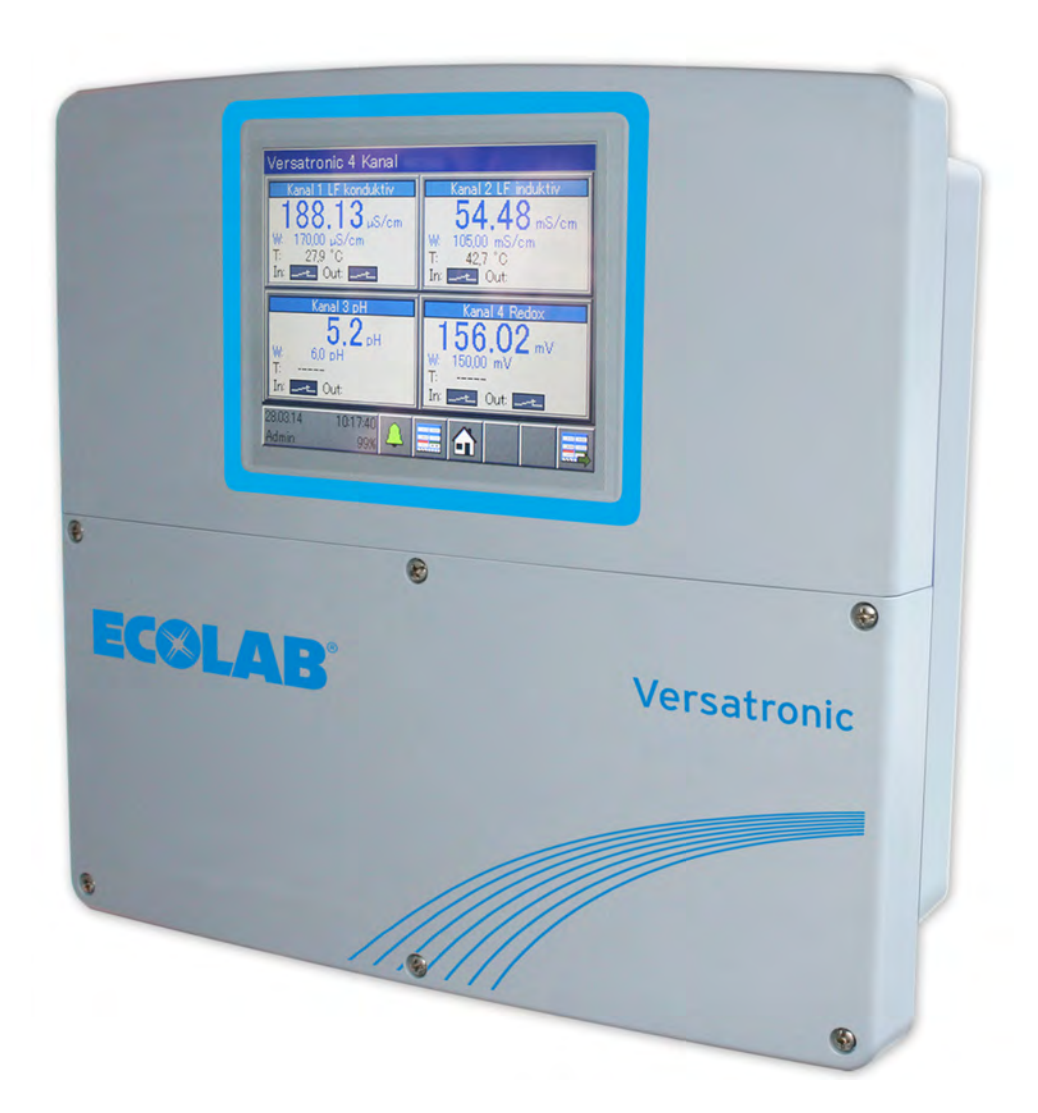

Versatronic Modbus 417102397 Rev. 2-08.2023 01.08.2023

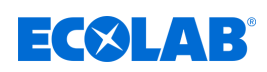

# <span id="page-2-0"></span>Inhaltsverzeichnis

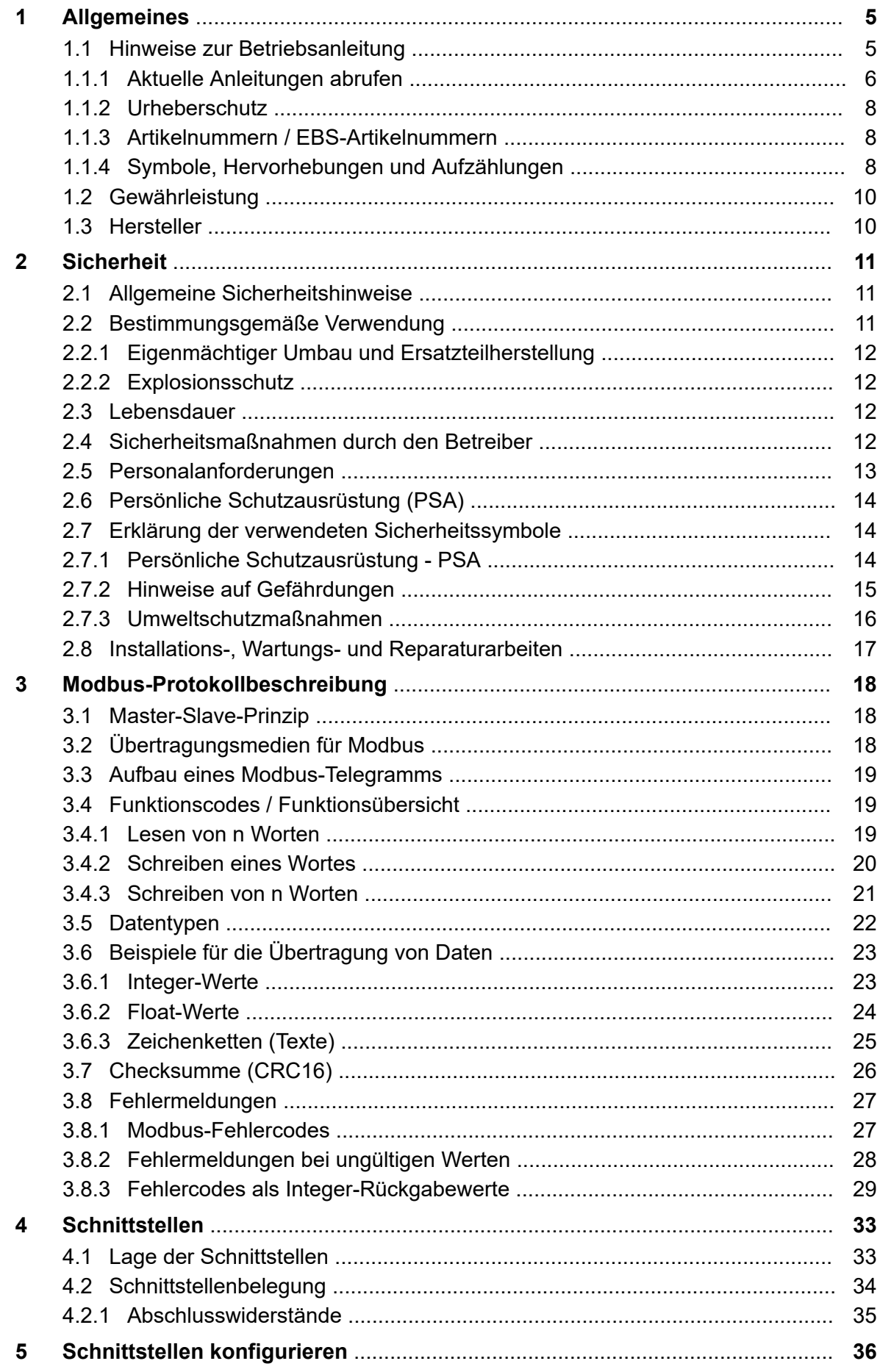

# **EC&LAB®**

# **Inhaltsverzeichnis**

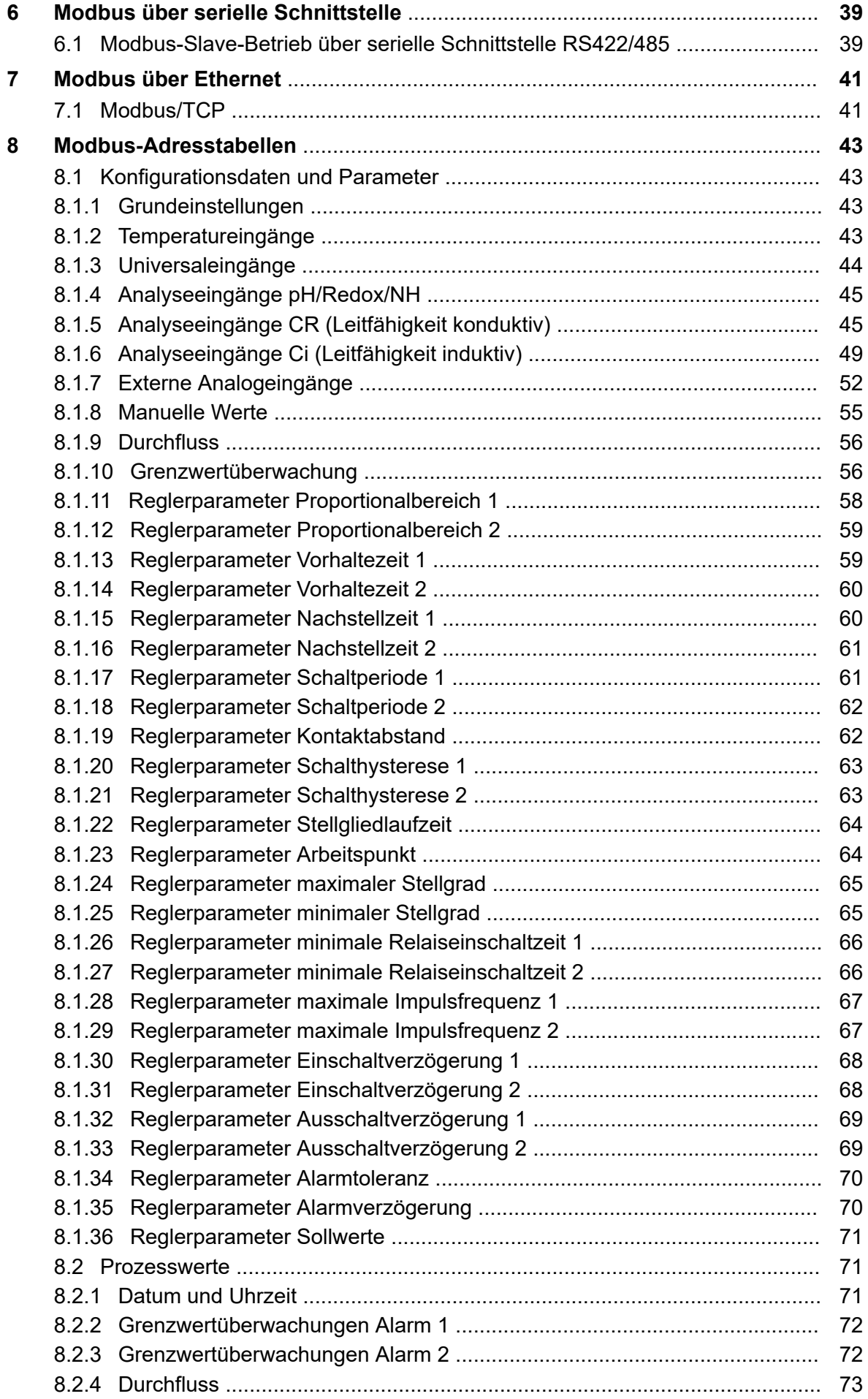

# Inhaltsverzeichnis

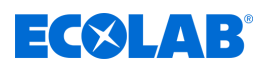

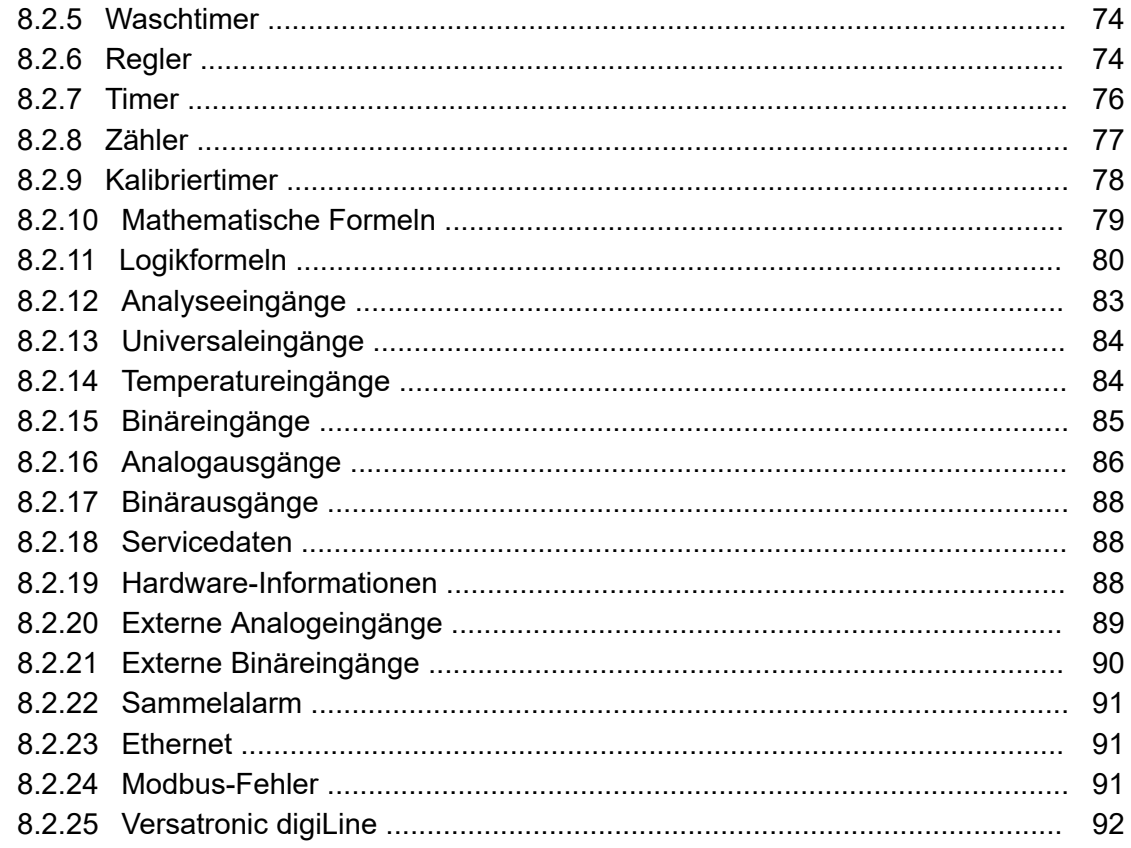

<span id="page-5-0"></span>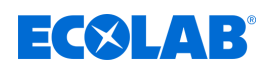

# **1 Allgemeines**

# **1.1 Hinweise zur Betriebsanleitung**

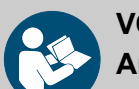

### **VORSICHT!**

**Anleitungen beachten!**

**Vor Beginn aller Arbeiten und/oder dem Bedienen von Geräten oder Maschinen muss diese Anleitung unbedingt gelesen und verstanden werden. Beachten Sie zusätzlich immer alle zum Produkt gehörenden Anleitungen, die sich im Lieferumfang befinden!**

Alle Anleitungen stehen zusätzlich zum Download bereit, falls Sie das Original verlegt haben sollten. Außerdem haben Sie so die Möglichkeit immer an die aktuellste Version der Anleitungen zu kommen. Bei der deutschsprachigen Anleitung handelt es sich um die **Originalbetriebsanleitung**, die rechtlich relevant ist. **Alle anderen Sprachen sind Übersetzungen**.

### **Folgendes ist besonders zu beachten:**

- Das Personal muss alle zum Produkt gehörenden Anleitungen vor Beginn aller Arbeiten sorgfältig durchgelesen und verstanden haben. Grundvoraussetzung für sicheres Arbeiten ist die Einhaltung aller angegebenen Sicherheitshinweise und Handlungsanweisungen.
- Abbildungen in dieser Anleitung dienen dem grundsätzlichen Verständnis und können von der tatsächlichen Ausführung abweichen.
- Alle Anleitungen müssen für das Bedien- und Wartungspersonal jederzeit zur Verfügung stehen. Daher bitte alle Anleitungen als Referenz für Bedienung und Service aufbewahren.
- Bei einem Weiterverkauf sind alle Anleitungen mitzuliefern.
- Vor der Installation, der Inbetriebnahme und vor allen Wartungsbzw. Reparaturarbeiten müssen die einschlägigen Kapitel der Betriebsanleitungen gelesen, verstanden und beachtet werden.

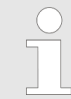

*Die jeweils aktuellsten und kompletten Betriebsanleitungen werden online zur Verfügung gestellt.*

*Zum Download der Anleitungen mit einem PC, Tablet oder Smartphone nutzen Sie die nachfolgend aufgeführten Links oder scannen Sie die abgebildeten QR-Codes ein.*

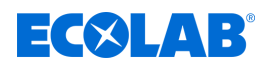

### <span id="page-6-0"></span>**Für die** *"Versatronic"* **stehen nachfolgende Anleitungen zur Verfügung:**

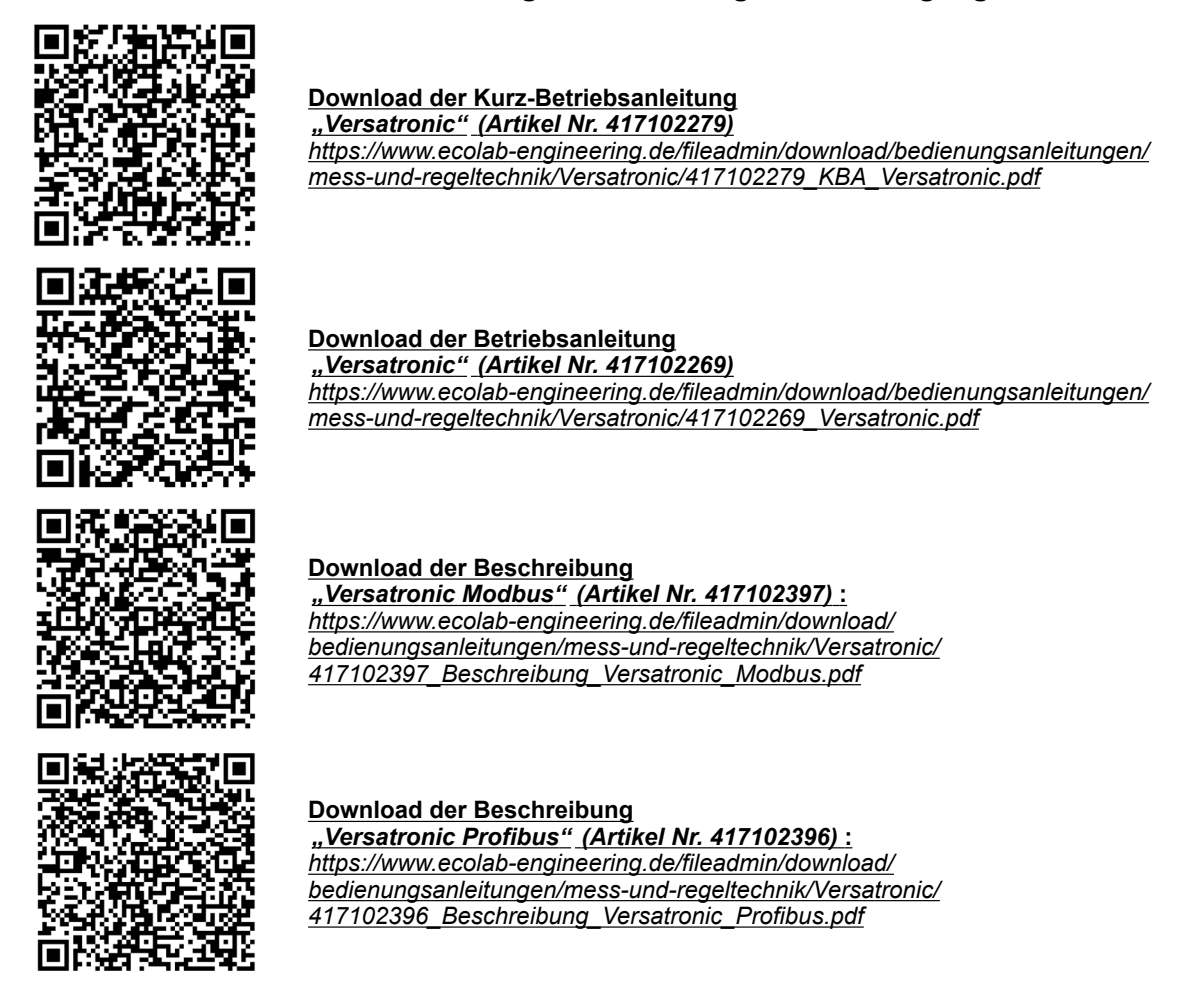

### **1.1.1 Aktuelle Anleitungen abrufen**

Sollte eine Betriebsanleitung oder ein Softwarehandbuch (im folgenden *"Anleitung"* genannt) durch den Hersteller geändert werden, wird dieses umgehend *"online"* gestellt. Somit kommt die Ecolab Engineering GmbH den Anforderungen des Produkthaftungsgesetzes im Punkt: *"Produktbeobachtungspflicht"* nach.

Alle Anleitungen werden im PDF-Format **D** zur Verfügung gestellt. Zum Öffnen und Anzeigen der Anleitungen empfehlen wir den PDF Viewer *"Acrobat"* der Fa. Adobe ( *<https://acrobat.adobe.com>* ) zu verwenden.

Um zu gewährleisten, dass Sie stets auf die aktuellsten Betriebsanleitungen zugreifen können, stellt Ecolab somit verschiedene Möglichkeiten zur Verfügung.

### **Anleitungen über den Internetauftritt der Ecolab Engineering GmbH abrufen**

Über den Internetauftritt des Herstellers ( *<https://www.ecolab-engineering.de>* ) kann unter dem Menüpunkt *[Mediacenter]* / *[Bedienungsanleitungen]* die gewünschte Anleitung gesucht und ausgewählt werden.

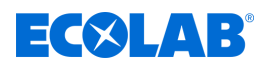

### **Anleitungen mit der** *"DocuAPP"* **für Windows** ® **abrufen**

Mit der *"DocuApp"* für Windows® (ab Version 10) können alle veröffentlichten Betriebsanleitungen, Kataloge, Zertifikate und CE-Konformitätserklärungen auf einem Windows ® PC heruntergeladen, gelesen und gedruckt werden.

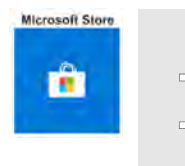

*Zur Installation öffnen Sie den "Microsoft Store" und geben im Suchfeld " DocuAPP " ein oder benutzen sie den Link: [https://](https://www.microsoft.com/store/productId/9N7SHKNHC8CK) [www.microsoft.com/store/productId/9N7SHKNHC8CK](https://www.microsoft.com/store/productId/9N7SHKNHC8CK) . Folgen Sie den Anweisungen zur Installation.*

### **Betriebsanleitungen mit Smartphones / Tablets aufrufen**

Mit der Ecolab "DocuApp" is können alle veröffentlichten Betriebsanleitungen, Kataloge, Zertifikate und CE-Konformitätserklärungen von Ecolab Engineering mit Smartphones oder Tablets (Android & IOS Systeme) abgerufen werden.

Die in der *"DocuApp*" **dargestellten Dokumente sind stets aktuell und neue Versionen** werden sofort angezeigt. Für weiterführende Infos zur **"DocuApp"** steht eine eigene Softwarebeschreibung (Art. Nr. 417102298) zur Verfügung.

### **Anleitung** *"Ecolab DocuApp"* **zum Download**

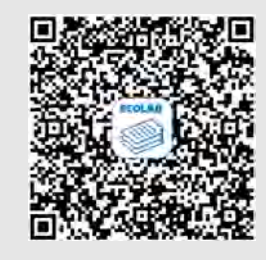

Für weiterführende Infos zur "DocuApp" steht eine eigene Softwarebeschreibung (Art. Nr. MAN047590) zur Verfügung. **Download:** *[https://www.ecolab-engineering.de/fileadmin/download/](https://www.ecolab-engineering.de/fileadmin/download/bedienungsanleitungen/dosiertechnik/Dosierpumpen/417102298_DocuAPP.pdf) [bedienungsanleitungen/dosiertechnik/Dosierpumpen/417102298\\_DocuAPP.pdf](https://www.ecolab-engineering.de/fileadmin/download/bedienungsanleitungen/dosiertechnik/Dosierpumpen/417102298_DocuAPP.pdf)*

Im folgenden ist die Installation der "Ecolab DocuApp" is für "Android" in und "IOS *(Apple)"* Systeme beschrieben.

### **Installation der "Ecolab DocuApp" für Android**

Auf Android basierten Smartphones befindet sich die *"Ecolab DocuApp"* im "Google Play Store" >

- **1.** Rufen sie den "Google Play Store" mit Ihrem Smartphone /Tablet auf.
- **2.** Geben Sie den Namen "**Ecolab DocuAPP**" im Suchfeld ein.
- **3.** Wählen Sie anhand des Suchbegriffes **Ecolab DocuAPP** in Verbindung mit diesem Symbol die "*Ecolab DocuApp*" aus.
- **4.** Betätigen Sie den Button *[installieren]*. ð Die *"Ecolab DocuApp"* wird installiert.

Über einen PC, bzw. Webbrowser kann die *"Ecolab DocuApp"* über diesen Link aufgerufen werden: *<https://play.google.com/store/apps/details?id=ecolab.docuApp>*

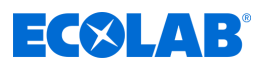

### <span id="page-8-0"></span>**Installation der** *"DocuApp"* **für IOS (Apple)**

Auf IOS **6** basierten Smartphones befindet sich die "Ecolab DocuApp" im "APP Store" **A**.

- **1.** Rufen sie den "APP Store" **A** mit Ihrem Smartphone /Tablet auf.
- **2.** Gehen Sie auf die Suchfunktion.
- **3.** Geben Sie den Namen "**Ecolab DocuAPP**" im Suchfeld ein.
- **4.** Wählen Sie anhand des Suchbegriffes **Ecolab DocuAPP** in Verbindung mit diesem Symbol die "*Ecolab DocuApp*" aus.
- **5.** Betätigen Sie den Button *[installieren]*. ð Die *"Ecolab DocuApp"* wird installiert.

### **1.1.2 Urheberschutz**

**Diese Anleitung ist urheberrechtlich geschützt. Alle Rechte liegen beim Hersteller.** Die Überlassung dieser Anleitung an Dritte, Vervielfältigungen in jeglicher Art und Form, auch auszugsweise, sowie die Verwertung und/oder Mitteilung des Inhaltes sind ohne schriftliche Genehmigung von Ecolab Engineering (im folgenden "Hersteller") außer für interne Zwecke nicht gestattet. Zuwiderhandlungen verpflichten zu Schadenersatz. Der Hersteller behält sich das Recht vor, zusätzliche Ansprüche geltend zu machen.

### **1.1.3 Artikelnummern / EBS-Artikelnummern**

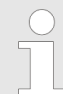

*Innerhalb dieser Betriebsanleitung können sowohl Artikelnummern, als auch EBS-Artikelnummern dargestellt sein. EBS-Artikelnummern sind Ecolab interne Artikelnummern und werden ausschließlich "konzernintern" verwendet.*

### **1.1.4 Symbole, Hervorhebungen und Aufzählungen**

### **Symbole, Hervorhebungen und Aufzählungen**

Sicherheitshinweise sind in dieser Anleitung durch Symbole gekennzeichnet und werden durch Signalworte eingeleitet, die das Ausmaß der Gefährdung zum Ausdruck bringen.

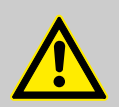

### **GEFAHR!**

Weist auf eine unmittelbar drohende Gefahr hin, die zu schwersten Verletzungen bis zum Tod führen kann.

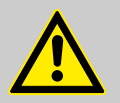

### **WARNUNG!**

Weist auf eine möglicherweise drohende Gefahr, die zu schwersten Verletzungen bis zum Tod führen kann.

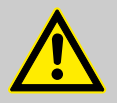

### **VORSICHT!**

Weist auf eine möglicherweise gefährliche Situation hin, die zu geringfügigen oder leichten Verletzungen führen kann.

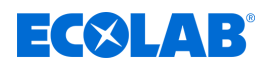

# **HINWEIS!**

Weist auf eine möglicherweise gefährliche Situation hin, die zu Sachschäden führen kann.

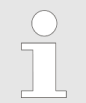

### *Tipps und Empfehlungen*

*Dieses Symbol hebt nützliche Tipps und Empfehlungen sowie Informationen für einen effizienten und störungsfreien Betrieb hervor.*

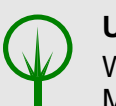

### **UMWELT!**

Weist auf mögliche Gefahren für die Umwelt hin und kennzeichnet Maßnahmen des Umweltschutzes.

### **Sicherheitshinweise in Handlungsanweisungen**

Sicherheitshinweise können sich auf bestimmte, einzelne Handlungsanweisungen beziehen. Solche Sicherheitshinweise werden in die Handlungsanweisung eingebettet, damit sie den Lesefluss beim Ausführen der Handlung nicht unterbrechen. Es werden die bereits oben beschriebenen Signalworte verwendet.

### **Beispiel:**

**1.** Schraube lösen.

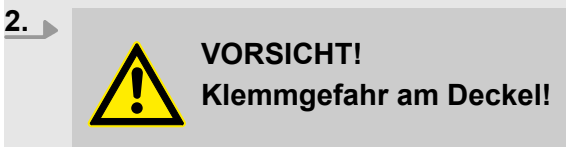

Deckel vorsichtig schließen.

**3.** Schraube festdrehen.

### *Tipps und Empfehlungen*

*Dieses Symbol hebt nützliche Tipps und Empfehlungen sowie Informationen für einen effizienten und störungsfreien Betrieb hervor.*

### **Weitere Kennzeichnungen**

Zur Hervorhebung werden in dieser Anleitung folgende Kennzeichnungen verwendet:

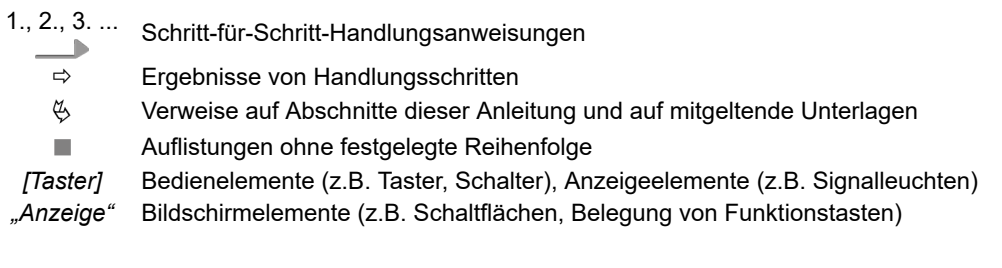

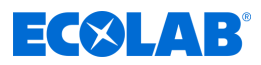

### <span id="page-10-0"></span>**1.2 Gewährleistung**

### **Gewährleistung in Bezug auf Betriebssicherheit, Zuverlässigkeit und Leistung wird vom Hersteller nur unter folgenden Bedingungen übernommen:**

- Montage, Anschluss, Einstellung, Wartung und Reparaturen werden von autorisiertem Fachpersonal unter Zuhilfenahme aller, auch online, zur Verfügung gestellten Betriebsanleitungen sowie aller mitgelieferten Dokumente durchgeführt.
- Unsere Produkte werden entsprechend den Ausführungen aller zugehörigen Betriebsanleitungen verwendet.
- Bei Wartungs- und Reparaturarbeiten werden nur Original-Ersatzteile verwendet.

*Unsere Produkte sind gemäß aktueller Normen/Richtlinien gebaut, geprüft und CE-zertifiziert. Sie haben das Werk in sicherheitstechnisch einwandfreiem Zustand verlassen. Um diesen Zustand zu erhalten und einen gefahrlosen Betrieb sicherzustellen, muss der Anwender alle Hinweise / Warnvermerke, Wartungsvorschriften, etc. beachten, die in allen zugehörigen Betriebsanleitungen enthalten und ggf. auf dem Produkt angebracht sind.*

*Im Übrigen gelten die allgemeinen Garantie- und Leistungsbedingungen des Herstellers.*

### **1.3 Hersteller**

**Ecolab Engineering GmbH** Raiffeisenstraße 7 **D-83313 Siegsdorf** Telefon (+49) 86 62 / 61 234 Telefax (+49) 86 62 / 61 166 *engineering-mailbox@ecolab.com <http://www.ecolab-engineering.com>*

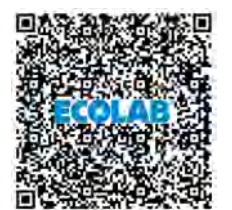

<span id="page-11-0"></span>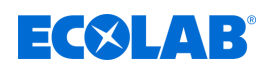

# **2 Sicherheit**

# **2.1 Allgemeine Sicherheitshinweise**

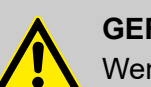

### **GEFAHR!**

Wenn anzunehmen ist, dass ein gefahrloser Betrieb nicht mehr möglich ist, so ist das Gerät unverzüglich außer Betrieb zu setzen und gegen unabsichtlichen Betrieb zu sichern.

### **Das ist der Fall:**

- wenn das Gerät sichtbare Beschädigungen aufweist,
- wenn das Gerät nicht mehr funktionsfähig erscheint,
- nach längerer Lagerung unter ungünstigen Umständen.

### **Folgende Hinweise sind im Umgang beachten:**

- Vor allen Arbeiten an elektrischen Teilen die Stromzufuhr trennen und gegen wieder einschalten sichern.
- Sicherheitsbestimmungen und vorgeschriebene Schutzkleidung im Umgang mit Chemikalien sind zu beachten.
- Hinweise im Produktdatenblatt des verwendeten Dosiermediums sind einzuhalten.
- Das Gerät darf nur mit der in den Technischen Daten angegebenen Versorgungs- und Steuerspannung betrieben werden.

# **2.2 Bestimmungsgemäße Verwendung**

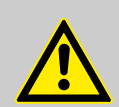

# **WARNUNG!**

**Fehlgebrauch kann zu gefährlichen Situationen führen**

Das Gerät dient ausschließlich der Messung validierter Flüssigkeiten.

Das Gerät wurde für die industrielle und gewerbliche Nutzung entwickelt, konstruiert und gebaut. Eine private Nutzung wird ausgeschlossen!

Jede über die bestimmungsgemäße Verwendung hinausgehende oder andersartige Benutzung gilt als Fehlgebrauch.

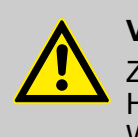

# **VORSICHT!**

Zur bestimmungsgemäßen Verwendung gehört auch die Einhaltung aller vom Hersteller vorgeschriebenen Bedienungs- und Betriebsanweisungen sowie alle Wartungs- und Instandhaltungsbedingungen.

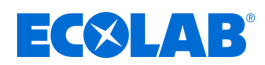

### <span id="page-12-0"></span>**2.2.1 Eigenmächtiger Umbau und Ersatzteilherstellung**

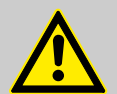

### **VORSICHT!**

Eigenmächtige Umbauten oder Veränderungen sind nur nach Absprache und mit Genehmigung des Herstellers zulässig.

Originalersatzteile und vom Hersteller autorisiertes Zubehör dienen der **Sicherheit** 

**Die Verwendung anderer Teile schließt die Haftung für die daraus entstehenden Folgen aus.**

### **2.2.2 Explosionsschutz**

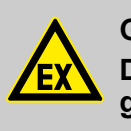

**GEFAHR! Das Gerät ist nicht für den Einsatz in explosionsgefährdeter Umgebung geeignet.**

### **2.3 Lebensdauer**

Die Lebensdauer beträgt in Abhängigkeit von den ordnungsgemäß durchgeführten Wartungen (Sicht-, Funktionsprüfung, Austausch von Verschleißteilen, etc.) ca. 2 Jahre.

### **2.4 Sicherheitsmaßnahmen durch den Betreiber**

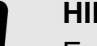

### **HINWEIS!**

Es wird darauf hingewiesen, dass der Betreiber sein Bedienund Wartungspersonal bezüglich der Einhaltung aller notwendigen Sicherheitsmaßnahmen zu schulen, einzuweisen und zu überwachen hat. **Die Häufigkeit von Inspektionen und Kontrollmaßnahmen muss eingehalten und dokumentiert werden!**

# **WARNUNG!**

### **Gefahr durch unsachgemäß montierte Systemkomponenten**

Unsachgemäß montierte Systemkomponenten können zu Personenschäden und Beschädigungen der Anlage führen.

- Prüfen Sie, ob die zur Verfügung gestellten Systemkomponenten (Rohrverbindungen, Flansche) sachgemäß montiert wurden.
- Wenn die Montage nicht vom Kundendienst/Service durchgeführt wurde, prüfen Sie, ob alle Systemkomponenten aus den korrekten Materialien bestehen und den Anforderungen entsprechen.

<span id="page-13-0"></span>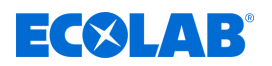

### **Betreiberpflichten**

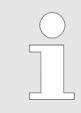

### *Geltende Richtlinien*

*Im EWR (Europäischen Wirtschaftsraum) ist die nationale Umsetzung der Richtlinie (89/391/EWG), die dazugehörigen Richtlinien und davon besonders die Richtlinie (2009/104/EG) über die Mindestvorschriften für Sicherheit und Gesundheitsschutz bei Benutzung von Arbeitsmitteln durch Arbeitnehmer bei der Arbeit, in der gültigen Fassung, zu beachten und einzuhalten. Sollten Sie sich außerhalb des Geltungsbereichs des EWR befinden, gelten immer die bei Ihnen gültigen Regelungen. Vergewissern Sie sich unbedingt, ob nicht durch Sondervereinbarungen die Regelungen des EWR auch bei Ihnen Gültigkeit haben. Die Überprüfung der bei Ihnen zulässigen Bestimmungen obliegt dem Betreiber.*

### **Der Betreiber muss die örtlichen gesetzlichen Bestimmungen für:**

- die Sicherheit des Personals (im Geltungsbereich der Bundesrepublik Deutschland im besonderen die BG- und Unfallverhütungsvorschriften, Arbeitsstätten-Richtlinien, z.B. Betriebsanweisungen, auch nach §20 GefStoffV, persönliche Schutzausrüstung (PSA), Vorsorgeuntersuchungen);
- die Sicherheit der Arbeitsmittel (Schutzausrüstung, Arbeitsanweisungen, Verfahrensrisiken und Wartung);
- die Produktbeschaffung (Sicherheitsdatenblätter, Gefahrstoffverzeichnis);
- die Produktentsorgung (Abfallgesetz);
- die Materialentsorgung (Außerbetriebnahme, Abfallgesetz);
- die Reinigung (Reinigungsmittel und Entsorgung) einhalten
- sowie die aktuellen Umweltschutzauflagen beachten.

### **Außerdem ist betreiberseitig:**

- die persönliche Schutzausrüstung (PSA) zur Verfügung zu stellen.
- die Maßnahmen in Betriebsanweisungen zu fixieren und das Personal zu unterweisen;
- bei Bedienplätzen (ab 1 Meter über Boden): sicherer Zugang zu schaffen;
- n die Beleuchtung der Arbeitsplätze ist betreiberseitig laut DIN EN 12464-1 (im Geltungsbereich der Bundesrepublik Deutschland) herzustellen. Beachten Sie die bei Ihnen gültigen Vorschriften!
- n sicherzustellen, dass bei der Montage und Inbetriebnahme, wenn diese vom Betreiber selbst durchgeführt werden, örtliche Vorschriften beachtet werden.

# **2.5 Personalanforderungen**

### **Qualifikationen**

### **GEFAHR!**

**Verletzungsgefahr bei unzureichender Qualifikation des Personals!**

**Wenn unqualifiziertes Personal Arbeiten durchführt oder sich im Gefahrenbereich aufhält, entstehen Gefahren, die schwere Verletzungen und erhebliche Sachschäden verursachen können.**

Alle Tätigkeiten nur durch dafür qualifiziertes und entsprechend geschultes Personal durchführen lassen.

**Unqualifiziertes Personal von Gefahrenbereichen fernhalten.**

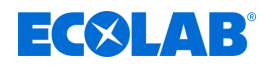

<span id="page-14-0"></span>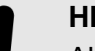

### **HINWEIS!**

Als Personal sind nur Personen zugelassen, von denen zu erwarten ist, dass sie ihre Arbeit zuverlässig ausführen. Personen, deren Reaktionsfähigkeit beeinflusst ist, z.B. durch Drogen, Alkohol oder Medikamente, sind nicht zugelassen. Bei der Personalauswahl sind die am Einsatzort geltenden alters- und berufsspezifischen Vorschriften zu beachten. Halten Sie unbedingt unbefugte Personen fern.

# **2.6 Persönliche Schutzausrüstung (PSA)**

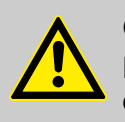

### **GEFAHR!**

Persönliche Schutzausrüstung, im folgenden PSA genannt, dient dem Schutz des Personals. Die auf dem Produktdatenblatt (Sicherheitsdatenblatt) der zu messenden Flüssigkeit beschriebene PSA ist unbedingt zu verwenden.

# **2.7 Erklärung der verwendeten Sicherheitssymbole**

### **2.7.1 Persönliche Schutzausrüstung - PSA**

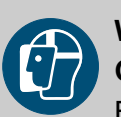

# **WARNUNG!**

# **Gesichtsschutz**

Bei Arbeiten in Bereichen, die mit nebenstehendem Symbol gekennzeichnet sind, ist ein Gesichtsschutz zu tragen. Der Gesichtsschutz dient zum Schutz der Augen und des Gesichts vor Flammen, Funken oder Glut sowie heißen Partikeln, Abgasen oder Flüssigkeiten.

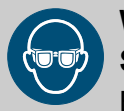

# **WARNUNG!**

**Schutzbrille**

Bei Arbeiten in Bereichen, die mit nebenstehendem Symbol gekennzeichnet sind, ist eine Schutzbrille zu tragen. Die Schutzbrille dient zum Schutz der Augen vor umherfliegenden Teilen und Flüssigkeitsspritzern.

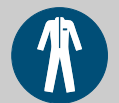

### **WARNUNG!**

### **Arbeitsschutzkleidung**

Bei Arbeiten in Bereichen, die mit nebenstehendem Symbol gekennzeichnet sind, ist entsprechende Schutzkleidung zu tragen. Arbeitsschutzkleidung ist eng anliegende Arbeitskleidung mit geringer Reißfestigkeit, mit eng anliegenden Ärmeln und ohne abstehende Teile.

<span id="page-15-0"></span>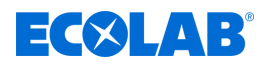

### **WARNUNG!**

**Schutzhandschuhe, chemikalienbeständig**

Bei Arbeiten in Bereichen, die mit nebenstehendem Symbol gekennzeichnet sind, sind entsprechende Schutzhandschuhe zu tragen. Chemikalienbeständige Schutzhandschuhe dienen dem Schutz der Hände vor aggressiven Chemikalien.

### **WARNUNG!**

### **Schutzhandschuhe, mechanische Gefährdung**

Bei Arbeiten in Bereichen, die mit nebenstehendem Symbol gekennzeichnet sind, sind entsprechende Schutzhandschuhe zu tragen. Schutzhandschuhe dienen dem Schutz der Hände vor Reibung, Abschürfungen, Einstichen oder tieferen Verletzungen sowie vor Berührung mit heißen Oberflächen.

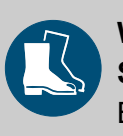

# **WARNUNG!**

# **Sicherheitsschuhe**

Bei Arbeiten in Bereichen, die mit nebenstehendem Symbol gekennzeichnet sind, sind entsprechende Sicherheitsschuhe zu tragen. Sicherheitsschuhe schützen die Füße vor Quetschungen, herabfallenden Teilen, Ausgleiten auf rutschigem Untergrund und schützen vor aggressiven Chemikalien.

# **2.7.2 Hinweise auf Gefährdungen**

# **Brandgefahr**

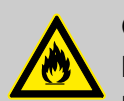

# **GEFAHR!**

# **Brandgefahr**

Bei Brandgefahr sind zwingend die dafür vorgesehenen Löschmittel zu verwenden und entsprechende Sicherheitsmaßnahmen zur Brandbekämpfung einzuleiten. Beachten Sie hierbei auch unbedingt das Sicherheitsdatenblatt Ihrer verwendeten Chemikalien für die Brandbekämpfung!

### **Rutschgefahr**

# **GEFAHR!**

Rutschgefahren sind mit nebenstehendem Symbol gekennzeichnet. Verschüttete Chemikalien erzeugen bei Nässe Rutschgefahr.

# **WARNUNG!**

**Rutschgefahr durch austretende Flüssigkeit im Arbeits- und Bereitstellungsbereich!**

- Bei Arbeiten rutschfeste, chemieresistente Schuhe tragen.
- Produktbehälter in eine Wanne stellen um eine Rutschgefahr durch austretende Flüssigkeiten zu vermeiden.

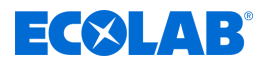

<span id="page-16-0"></span>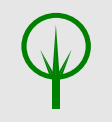

### **UMWELT!**

Ausgelaufenes, verschüttetes Dosiermedium nach Anweisungen des Sicherheitsdatenblattes fachgerecht aufnehmen und entsorgen. Unbedingt auf die Verwendung der vorgeschriebenen PSA achten.

### **Unbefugter Zutritt**

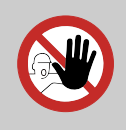

### **GEFAHR! Unbefugter Zutritt**

Der Betreiber hat sicherzustellen, dass das Betreten des Bedienbereiches durch unbefugte Personen verhindert wird.

### **Gefahren durch Chemie**

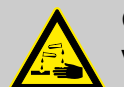

### **GEFAHR!**

**Verletzungsgefahr durch die angewendete Chemie an Haut und Augen.**

- Sicherheitsbestimmungen und vorgeschriebene Schutzkleidung im Umgang mit Chemikalien sind zu beachten.
- Hinweise im Produktdatenblatt der verwendeten Chemikalie sind einzuhalten.

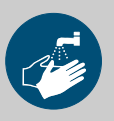

### **GEFAHR!**

Vor den Pausen und am Arbeitsschluss unbedingt Hände waschen. Die beim Umgang mit Chemikalien üblichen Vorsichtsmaßnahmen und die Verwendung der PSA sind aus dem jeweiligen Sicherheitsdatenblatt zu entnehmen und zu beachten.

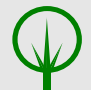

# **UMWELT!**

### **Ausgelaufene, verschüttete Chemikalien können die Umwelt schädigen.**

Ausgelaufene, verschüttete Chemikalie nach Anweisungen des Sicherheitsdatenblattes fachgerecht aufnehmen und entsorgen. Unbedingt auf die Verwendung der vorgeschrieben PSA achten.

### **Vorbeugende Maßnahme:**

– Produktbehälter in eine Wanne stellen, um ausgetretene Flüssigkeiten umweltgerecht aufzufangen.

### **2.7.3 Umweltschutzmaßnahmen**

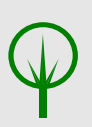

### **UMWELT!**

Das Umweltzeichen kennzeichnet Maßnahmen des Umweltschutzes.

<span id="page-17-0"></span>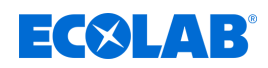

# **2.8 Installations-, Wartungs- und Reparaturarbeiten**

### **HINWEIS!**

### **Sachschäden durch Verwendung von falschem Werkzeug!**

Durch Verwendung von falschem Werkzeug können Sachschäden entstehen. **Nur bestimmungsgemäßes Werkzeug verwenden.**

### **GEFAHR!**

### **Durch unfachmännisch durchgeführte Installations-, Wartungs- oder Reparaturarbeiten können Schäden und Verletzungen auftreten.**

Alle Installations-, Wartungs- und Reparaturarbeiten dürfen nur von autorisiertem und geschultem Fachpersonal nach den geltenden örtlichen Vorschriften ausgeführt werden. Sicherheitsbestimmungen und vorgeschriebene Schutzkleidung im Umgang mit Chemikalien sind zu beachten. Hinweise im Produktdatenblatt des verwendeten Dosiermediums sind einzuhalten. Vor Installations-, Wartungs- und Reparaturarbeiten die Zufuhr des Dosiermediums trennen und das System reinigen.

### **HINWEIS!**

**Bei Wartungsarbeiten und Reparaturen dürfen nur Original-Ersatzteile verwendet werden.**

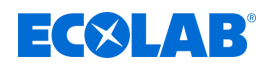

# <span id="page-18-0"></span>**3 Modbus-Protokollbeschreibung**

# **3.1 Master-Slave-Prinzip**

# **HINWEIS!**

Das Versatronic kann nur als Slave betrieben werden.

Die Kommunikation zwischen einem Master (z. B. SCADA-System oder SPS) und einem Versatronic als Slave in einem Modbus findet nach dem Master-Slave-Prinzip in Form von Datenanfrage/ Anweisung - Antwort statt.

### **Die Busteilnehmer (Master und Slaves) werden je nach Übertragungstech- nologie wie folgt adressiert:**

- Bei Modbus über serielle Schnittstelle werden alle Slaves anhand ihrer Geräteadresse (1 bis 254) identifiziert. Master-Geräte benötigen keine Adresse. Ä *[Kapitel 6 "Modbus über serielle Schnittstelle" auf Seite 39](#page-39-0)*
- n bei **Modbus über Ethernet** werden die Teilnehmergeräte anhand ihrer IP-Adresse identifiziert. Slave-Antworten werden an die IP-Adresse des Masters gesendet. Ä *[Kapitel 7 "Modbus über Ethernet" auf Seite 41](#page-41-0)*

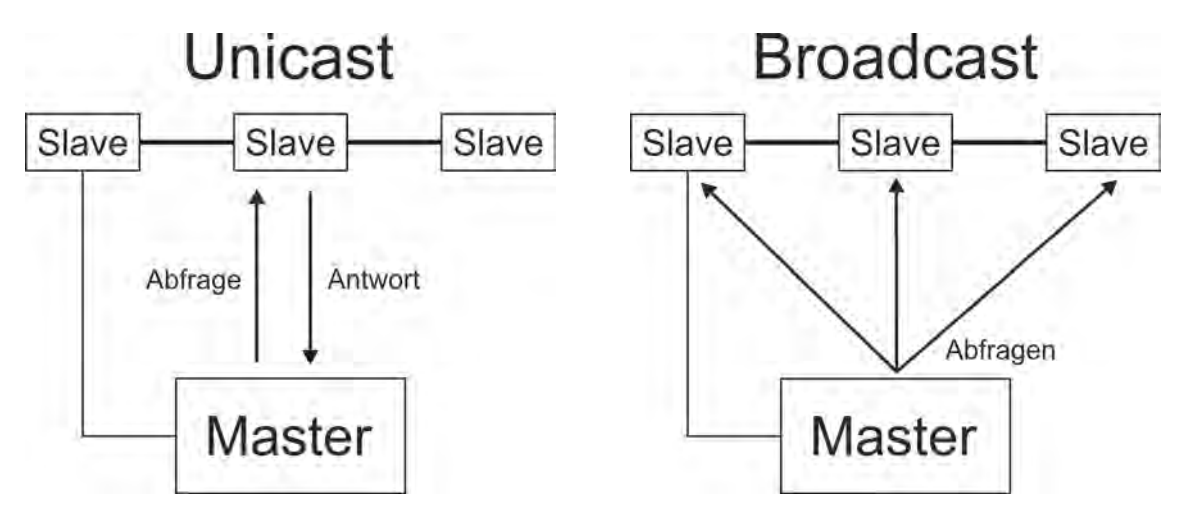

Der Master steuert den Datenaustausch durch zyklische Anfragen an die Slaves im gesamten Bus. Die Slaves (z. B. Versatronic) haben lediglich Antwortfunktion. Der Master kann dabei schreibend und lesend auf die Slaves zugreifen. Auf diese Weise können Daten in Echtzeit zwischen Master und Slave-Geräten kommuniziert werden. Slaves können nicht direkt miteinander kommunizieren. Um Daten von Slave zu Slave zu übertragen, muss der Master die Daten aus dem einen Slave auslesen und dann an den nächsten übertragen.

In der Regel richtet der Master seine Anfragen gezielt an einzelne Slaves. Dazu muss er die jeweiligen Slaves mit ihrer Unicast-Adresse ansprechen. Anfragen können aber auch als Rundsendungsnachricht an alle Slaves im Bus gerichtet werden. Hierfür wird als Slave-Adresse die Broadcast-Adresse "0" verwendet. Broadcast-Anfragen werden von den Slaves nicht beantwortet. In seriellen Bussystemen würden sonst Datenkollisionen entstehen. Daher macht die Verwendung von Broadcast-Adressen nur mit Funktionscodes zum Schreiben von Daten Sinn. Broadcasts können nicht mit Funktionscodes zum Lesen von Daten verwendet werden.

# **3.2 Übertragungsmedien für Modbus Serielle Schnittstelle**

<span id="page-19-0"></span>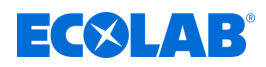

Die Modbus-Spezifikation sieht für die Datenkommunikation über **serielle Schnittstelle** die Übertra- gungsmodi **RTU-Modus** (**R**emote **T**erminal **U**nit) und ASCII-Modus (Übertragung der Daten im ASCII- Format) vor. Das Versatronic unterstützt nur den **RTU-Modus** . Hierbei werden die Daten im Binärformat über den seriellen Bus (RS422/485) übertragen. Ä *[Kapitel 6 "Modbus über serielle Schnittstelle" auf Seite 39](#page-39-0)* .

### **Ethernet**

Die Nutzung eines **Ethernet-Netzwerkes** erfolgt mit Hilfe von **Modbus/TCP**. Die Modbus-Daten werden in Form von Modbus/TCP-Telegrammen in TCP-Segmente der TCP/IP-Protokollfamilie eingekapselt. Auf diese Weise können die Modbus/TCP-Telegramme über Ethernet übertragen werden. Ä *[Kapitel 7 "Modbus über Ethernet" auf Seite 41](#page-41-0)* .

# **3.3 Aufbau eines Modbus-Telegramms**

### **Modbus-Telegramme sind nach folgendem Muster aufgebaut:**

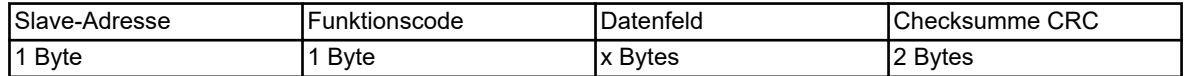

### **Jedes Telegramm enthält vier Felder:**

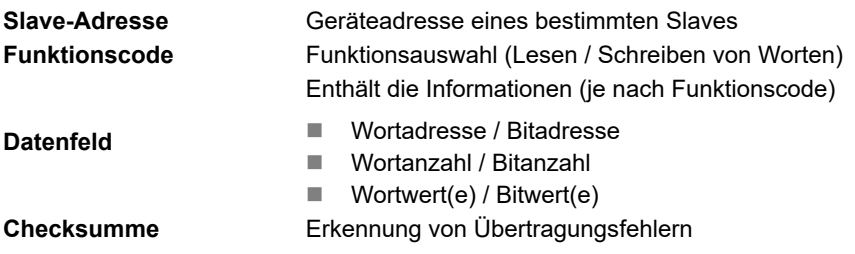

# **3.4 Funktionscodes / Funktionsübersicht**

### **Die nachfolgend beschriebenen Funktionen des Modbus-Standards stehen zum Auslesen von Messwerten, Geräte- und Prozessdaten sowie zum Schreiben von Daten zur Verfügung.**

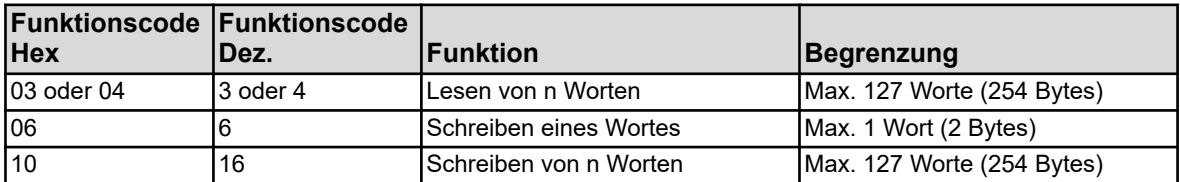

# **HINWEIS!**

Wenn das Gerät auf diese Funktionen nicht reagiert oder einen Fehlercode ausgibt, können diese ausgewertet werden. Ä *[Kapitel 3.8 "Fehlermeldungen" auf Seite 27](#page-27-0)*

### **3.4.1 Lesen von n Worten**

Mit dieser Funktion werden n Worte ab einer bestimmten Adresse gelesen.

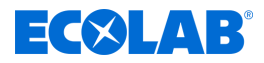

### <span id="page-20-0"></span>**Datenanfrage**

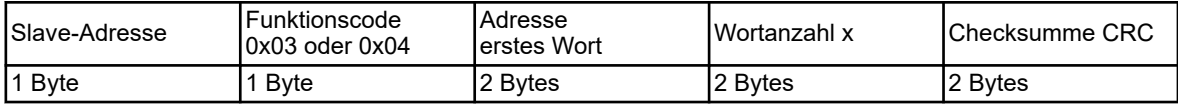

### **Anweisung**

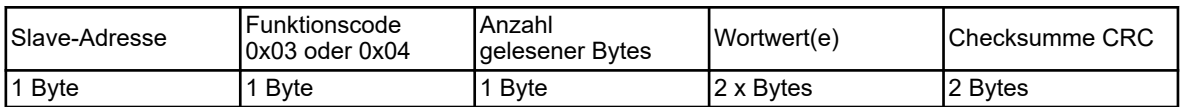

### **Beispiel**

Lesen der IP-Adresse des Gerätes. Es handelt sich hier im Beispiel um die Adresse 10.10.1.69. Da jedes Oktett der IP-Adresse in einem Wort abgelegt wird, ist es hier erforderlich, dass 4 Worte, das sind 8 Bytes, eingelesen werden. Diese und weitere Modbus-Adressen sind dem  $\bar{\mathfrak{G}}$  *Kapitel 8 "Modbus-Adresstabellen" [auf Seite 43](#page-43-0)* zu entnehmen.

### **Hex-Code der Datenanfrage:**

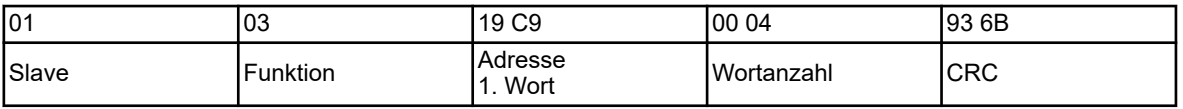

### **Hex-Code der Antwort (Werte im Byte-Format):**

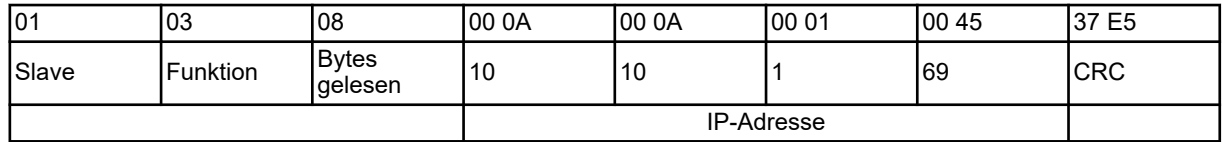

### **3.4.2 Schreiben eines Wortes**

Bei der Funktion Wortschreiben sind die Datenblöcke für Anweisung und Antwort identisch.

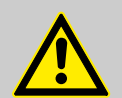

# **VORSICHT!**

Schreiboperationen auf manche R/W-Parameter bewirken ein Abspeichern im EEPROM oder Flash-Speicher. Diese Speicherbausteine haben nur eine begrenzte Anzahl von Schreibzyklen (ca. 100.000 bzw. 10.000).

Häufiges Beschreiben entsprechender Variablen kann daher dazu führen, dass ein Speicherfehler auftritt.

Die Anzahl der Schreibvorgänge sollte daher möglichst klein gehalten werden. Schreibvorgänge können auch unter der Verwendung der "externen Analogeingänge" durchgeführt werden. "Externe Analogeingänge" werden nicht im EEPROM oder Flash-Speicher gespeichert, und sind für schnelle Schreibzyklen geeignet.

### **Anweisung**

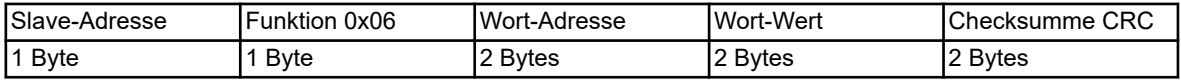

<span id="page-21-0"></span>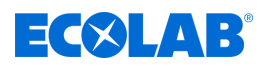

### **Antwort**

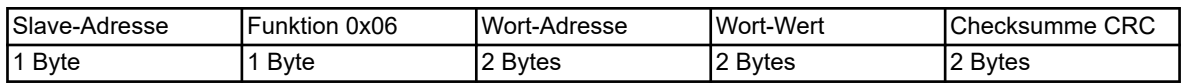

### **Beispiel**

In diesem Beispiel soll ein Kommando für den Wert "Binärwert externer Binäreingang 1" des Gerätes geschrieben werden. Die Slave-Adresse des Gerätes ist hier 1, die Wortadresse ist 0x17E2 (  $\frac{1}{2}$  Kapitel 8.1.8 "Manuelle Werte" auf Seite 55) sein.

### **Hex-Code der Anweisung:**

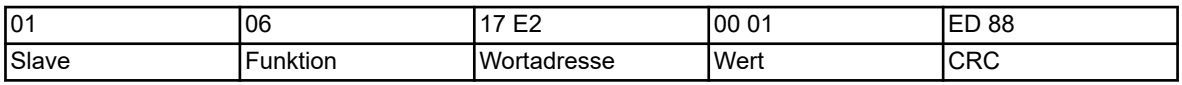

### **Hex-Code der Antwort:**

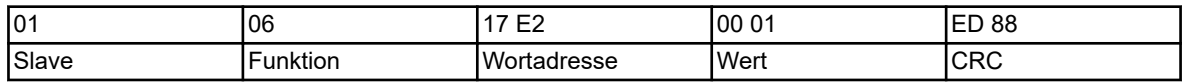

### **3.4.3 Schreiben von n Worten**

### **Anweisung**

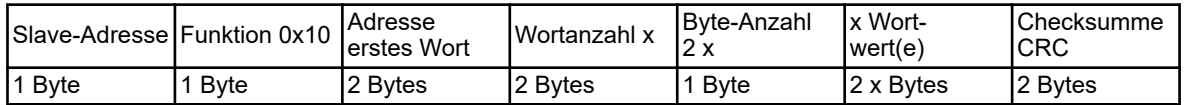

### **Antwort**

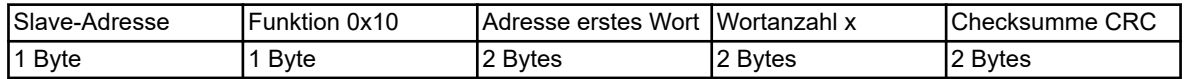

### **Beispiel**

Schreiben des Wortes "Anlage Nord" (ASCII-Kodierung mit Ende-Kennung: 0x41 0x6E 0x6C 0x61 0x67 0x65 0x20 0x4E 0x6F 0x72 0x64 0x00) ab Wortadresse 0x1000 als Gerätename. Ä *[Kapitel 8.1.1 "Grundeinstellungen" auf Seite 43](#page-43-0)*

### **Hex-Code der Anweisung:**

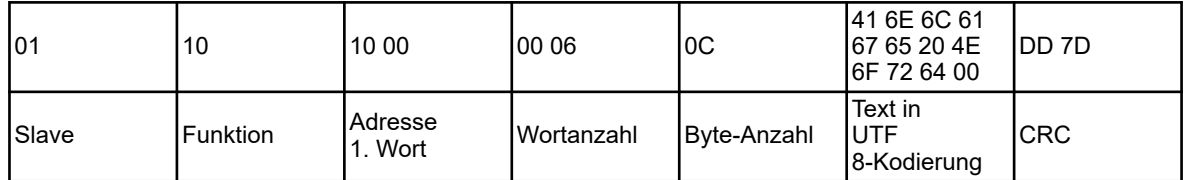

### **Hex-Code der Antwort:**

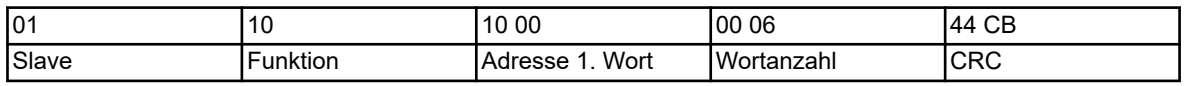

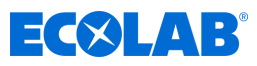

# <span id="page-22-0"></span>**3.5 Datentypen**

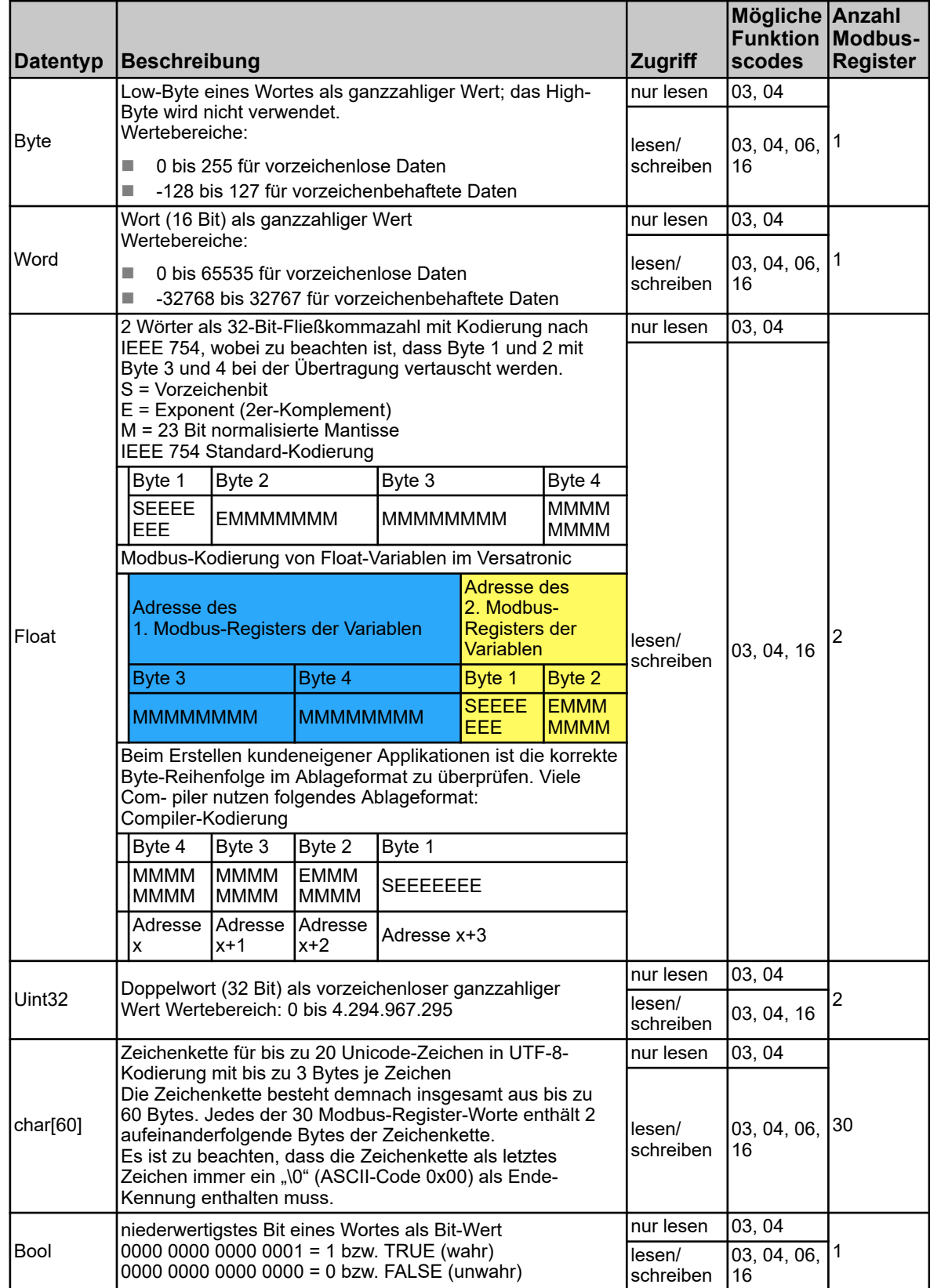

<span id="page-23-0"></span>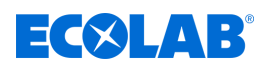

# **3.6 Beispiele für die Übertragung von Daten**

Zum Auslesen von Integer-, Float- und Text-Werten wird die Funktion 0x03 oder 0x04 (Einlesen von n Worten) verwendet.

### **Datenanfrage**

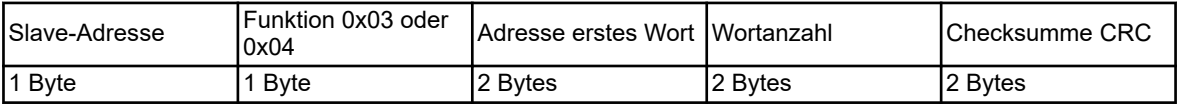

Integer-Werte werden über Modbus im folgenden Format übertragen: Zuerst das High-, dann das Low-Byte.

### **Antwort**

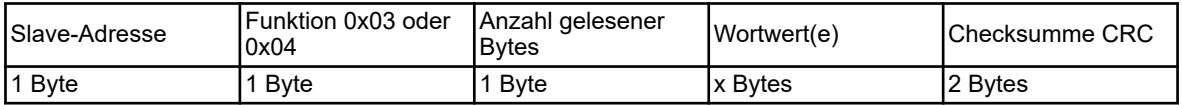

### **3.6.1 Integer-Werte**

### **Beispiel**

In diesem Beispiel soll der Wert des maximalen Stellgrades aus dem Parametersatz 1 des Reglerkanals 1 an Adresse 0x13C1 ( Ä *[Kapitel 8.1.24 "Reglerparameter maximaler](#page-65-0) [Stellgrad" auf Seite 65](#page-65-0)* ) sein.

### **Datenanfrage:**

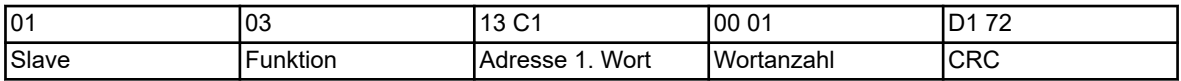

### **Antwort (Werte im Modbus-Float-Format):**

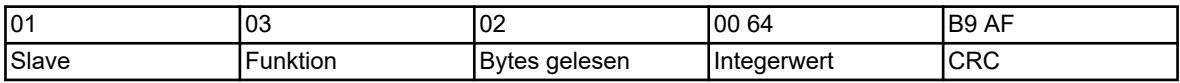

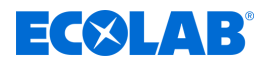

### <span id="page-24-0"></span>**3.6.2 Float-Werte**

Das Versatronic arbeitet bei Float-Werten mit dem IEEE-754-Standard-Format (32 Bit), allerdings mit dem Unterschied, dass Byte 1 und 2 mit Byte 3 und 4 vertauscht sind.

### **Antwort (Werte im Modbus-Float-Format):**

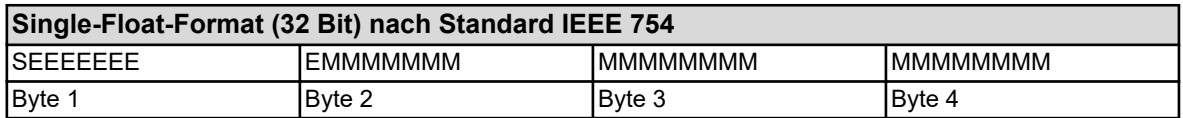

S - Vorzeichen-Bit

E - Exponent (2er-Komplement)

M - 23 Bit normalisierte Mantisse

### **Modbus-Float-Format**

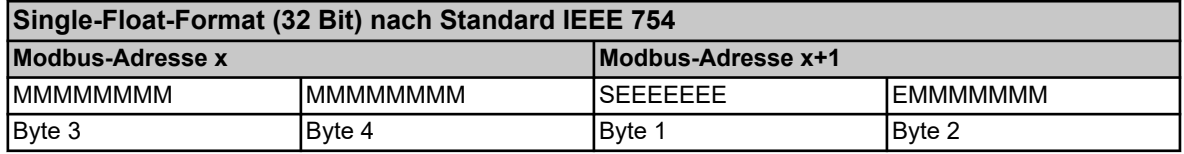

### **Beispiel**

In diesem Beispiel soll der Wert "IN 7 Grenzwert Alarm 1" an Adresse 0x10C9 des Gerätes ausgelesen werden. Der Wert soll hier 550.0 (0x44098000 im IEEE-754-Format) sein.

### **Datenanfrage:**

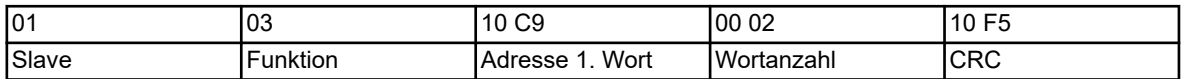

### **Antwort (Werte im Modbus-Float-Format):**

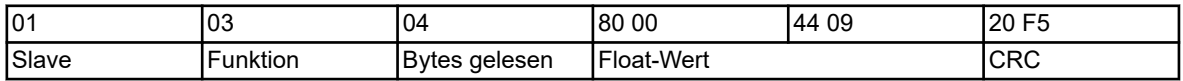

Nach der Übertragung vom Gerät müssen die Bytes des Float-Wertes entsprechend vertauscht werden. Viele Compiler (z.B. Microsoft Visual C++) legen die Float-Werte in folgender Reihenfolge ab:

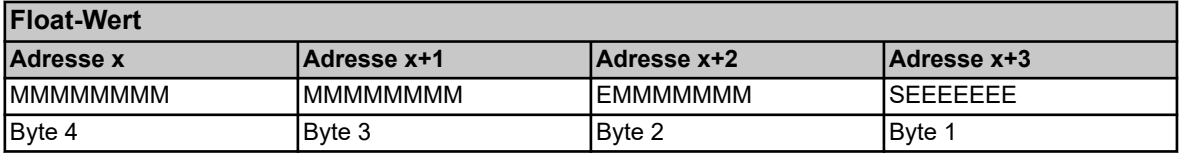

# **HINWEIS!**

Die Reihenfolge der Bytes hängt davon ab, wie Float-Werte in der betreffenden Anwendung gespeichert werden. Eventuell müssen die Bytes im Schnittstellenprogramm entsprechend vertauscht werden.

<span id="page-25-0"></span>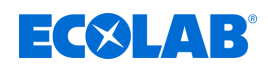

### **3.6.3 Zeichenketten (Texte)**

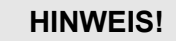

Zeichenketten werden im ASCII-Format übertragen.

Als letztes Zeichen muss immer ein "\0" (ASCII-Code 0x00) als Ende-Kennung übertragen werden. Danach folgende Zeichen haben keine Bedeutung. Da die Übertragung von Texten wortweise (16-Bit-Register) erfolgt, wird bei einer ungeraden Byte-Anzahl (inkl. "\0") zusätzlich 0x00 angehängt. Die in den Adresstabellen angegebenen Maximallängen für Zeichenketten beinhalten das abschließen- de "\0". Das heißt, bei "Char 60" darf der Text inklusive "\0" maximal 60 Byte lang sein.

Bei 19 Unicode-Zeichen mit einer Länge von je 3 Bytes bleiben nur 2 Bytes für das zwanzigste Zeichen. 1 Byte wird für die Ende-Kennung benötigt.

### **Beispiel**

Abfrage des Textes von Adresse 0x1000, unter dieser Adresse steht die Zeichenkette für den Gerätenamen "Anlage Nord" (ASCII-Code: 0x41 0x6E 0x6C 0x61 0x67 0x65 0x20 0x4E 0x6F 0x72 0x64).

### **Hex-Code der Anfrage:**

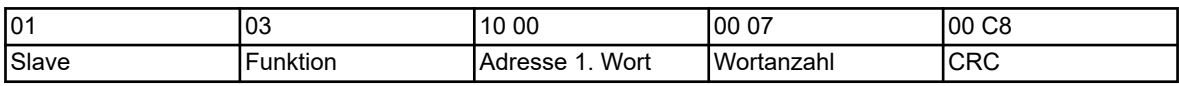

### **Hex-Code der Antwort:**

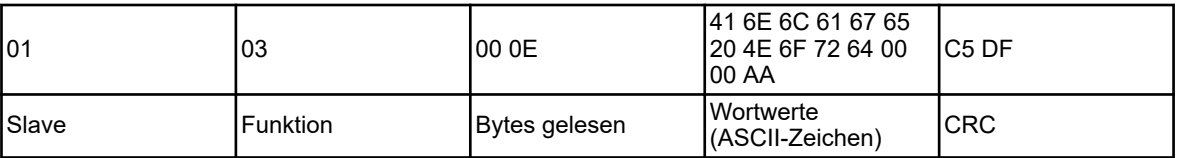

# **HINWEIS!**

Der Wert (hier: AA) vor der CRC-Summe (hier: C5DF) wird nicht berücksichtigt, da er hinter der Endekennung "\0" folgt.

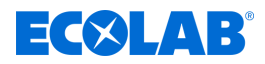

# <span id="page-26-0"></span>**3.7 Checksumme (CRC16)**

### **Berechnungsschema**

Anhand der Checksumme (CRC16) werden Übertragungsfehler erkannt. Wird bei der Auswertung ein Fehler festgestellt, antwortet das entsprechende Gerät nicht.

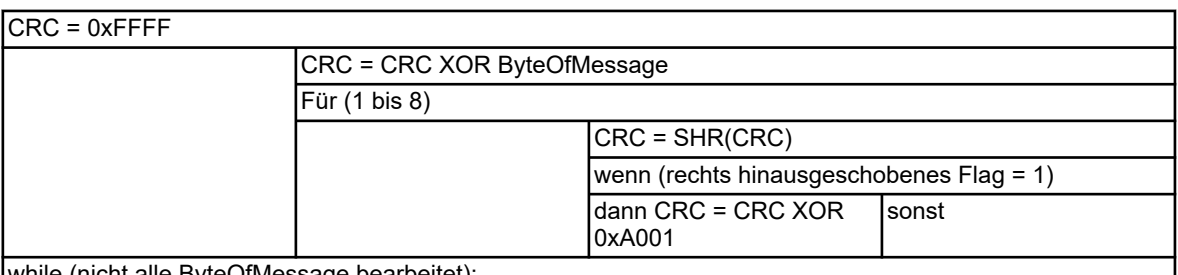

while (nicht alle ByteOfMessage bearbeitet);

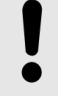

# **HINWEIS!**

Das Low-Byte der Checksumme wird zuerst übertragen!

### **Beispiel:**

Die CRC16-Checksumme CC DD wird in der Reihenfolge DD CC übertragen und dargestellt.

# **Beispiel**

Binärwert des Waschtimers 1 an Adresse 0x14E5 abfragen:

# **Hex-Code der Anfrage:**

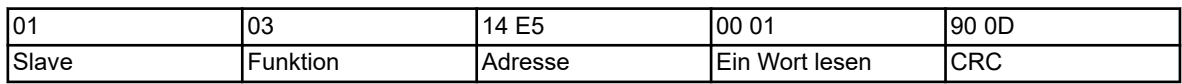

# **Antwort (CRC16 = 0x8479)**

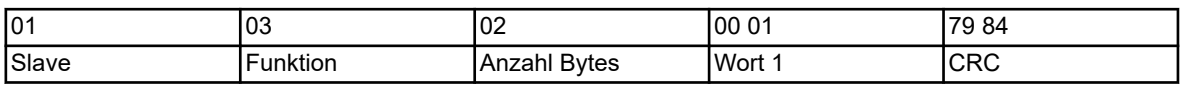

Wort 1 = 1 bedeutet, dass der Binärwert des Waschtimers 1 = 1 ist.

<span id="page-27-0"></span>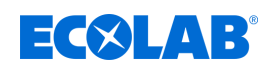

# **3.8 Fehlermeldungen**

### **3.8.1 Modbus-Fehlercodes**

### **Voraussetzungen für die Modbus-Kommunikation**

Folgende Bedingungen müssen erfüllt sein, damit ein Slave Anfragen empfangen, bearbeiten und beantworten kann:

- Baudrate und Datenformat von Master und Slave müssen übereinstimmen.
- In der Anfrage muss die korrekte Slave-Adresse verwendet werden.
- n Slave-Geräte antworten nur bei erfolgreichem Prüfsummen-Check der Anfrage durch den Slave. Anderenfalls wird die Anfrage vom Slave verworfen.
- Die Anweisung des Masters muss vollständig und konform zum Modbus-Protokoll sein.
- Die Anzahl der zu lesenden Worte muss größer 0 sein.

### **Fehlercodes**

Wurde die Datenanfrage des Masters vom Slave ohne Übertragungsfehler empfangen, konnte aber nicht bearbeitet werden, antwortet der Slave mit einem Fehlercode. Folgende Fehlercodes können auftreten:

- $\Box$  01 = ungültige Funktion: Die Funktionscodes, die vom Versatronic unterstützt werden, sind im Ä *[Kapitel 3.4 "Funktionscodes / Funktionsübersicht" auf Seite 19](#page-19-0)* aufgeführt.
- $\Box$  02 = ungültige Adresse oder eine zu große Anzahl von Worten bzw. Bits soll gelesen oder geschrie- ben werden
- 03 = Wert ist außerhalb des zulässigen Bereichs
- $\Box$  08 = Wert ist schreibgeschützt

### **Antwort im Fehlerfall**

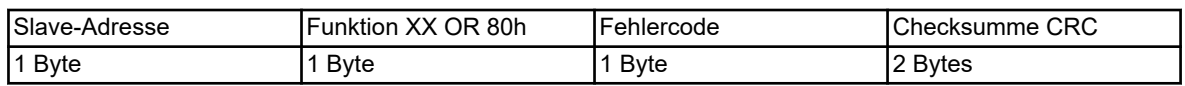

Der Funktionscode wird mit 0x80 verODERt. Dadurch wird das höchstwertiges Bit (msb) auf 1 gesetzt.

### **Beispiel**

### **Datenanfrage:**

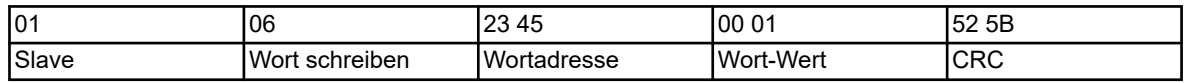

### **Antwort (mit Fehlercode 2):**

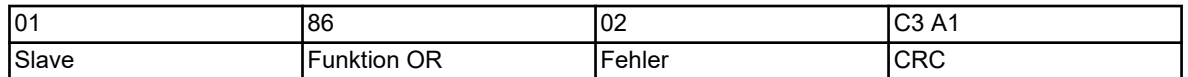

Antwort mit Fehlercode 02, weil die Adresse 0x2345 nicht vorhanden ist.

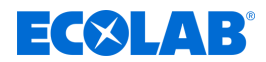

# <span id="page-28-0"></span>**3.8.2 Fehlermeldungen bei ungültigen Werten**

Bei Messwerten im Float-Format wird die Fehlernummer im Wert selbst dargestellt, das heißt anstatt des Messwerts ist die Fehlernummer enthalten.

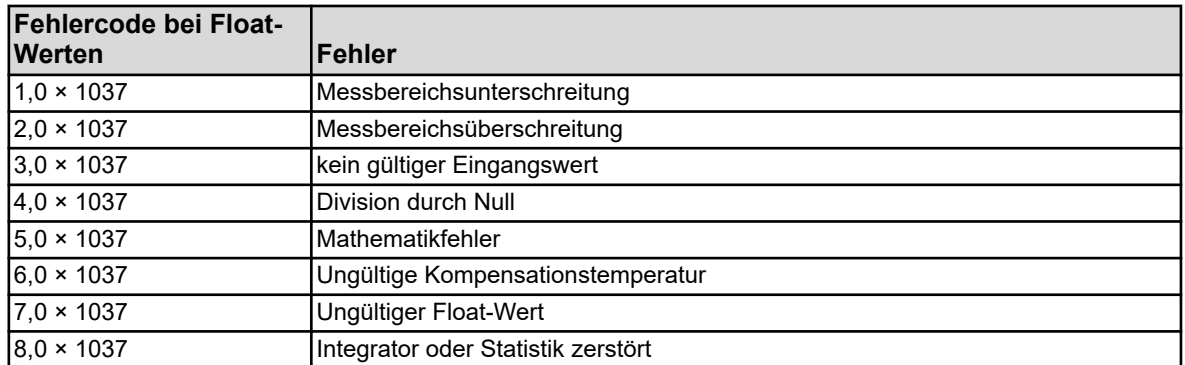

### **Beispiel**

Einlesen des externen Analogeingangs 1 an Modbus-Adresse 0x17B2:

### **Datenanfrage:**

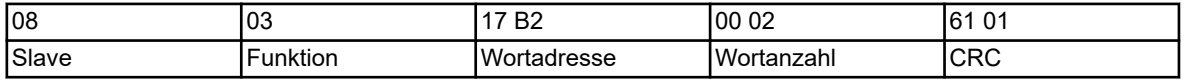

### **Antwort:**

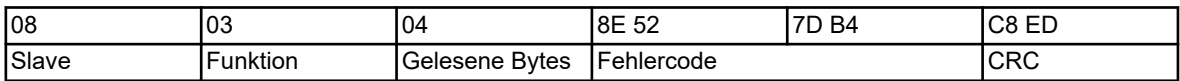

Der von Analogeingang 1 gelieferte Messwert 0x7DB48E52 (=3,0 × 10<sup>37</sup>) zeigt an, dass es sich um einen ungültigen Eingangswert handelt.

<span id="page-29-0"></span>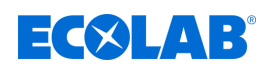

### **3.8.3 Fehlercodes als Integer-Rückgabewerte**

Bei einigen längeren Abläufen (z. B. der E-Mail-Versand oder die aktive Übertragung von Frames als Modbus-Master) wird am Ende ein Fehlercode in ein Ergebnisfeld oder die Ereignisliste eingetragen. Die Fehlercodes können an den Modbus-Adressen ab 0x19CD abgefragt werden Ä *[Kapitel 8.2.24 "Modbus-Fehler" auf Seite 91](#page-91-0)* .

Fehlercodes für Störungen des Versatronic digiLine-Busses finden Sie ab Adresse 0x1B46 Ä *["Letzter Fehlercode" auf Seite 101](#page-101-0)* .

### **Fehlercodes**

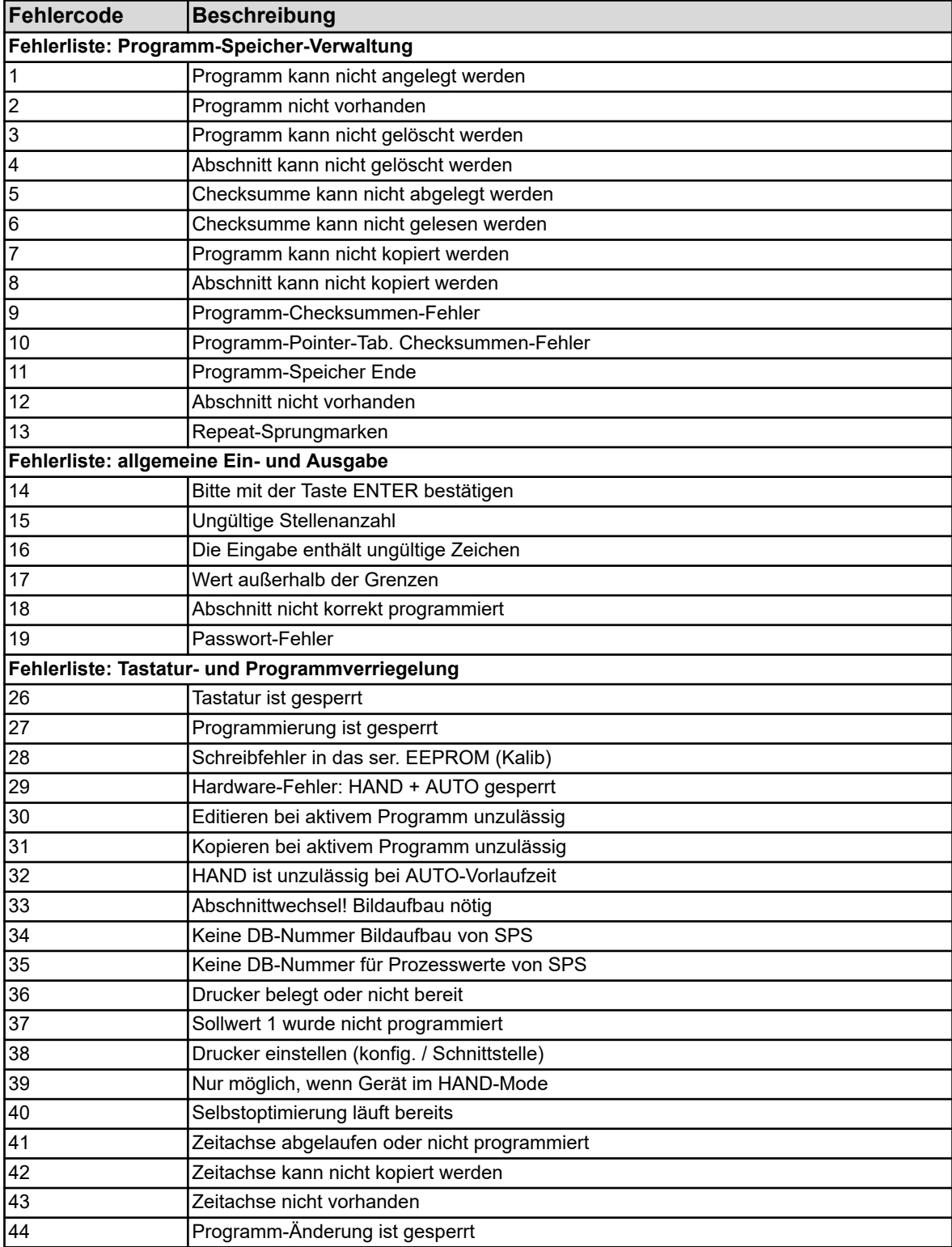

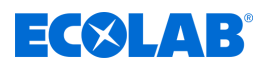

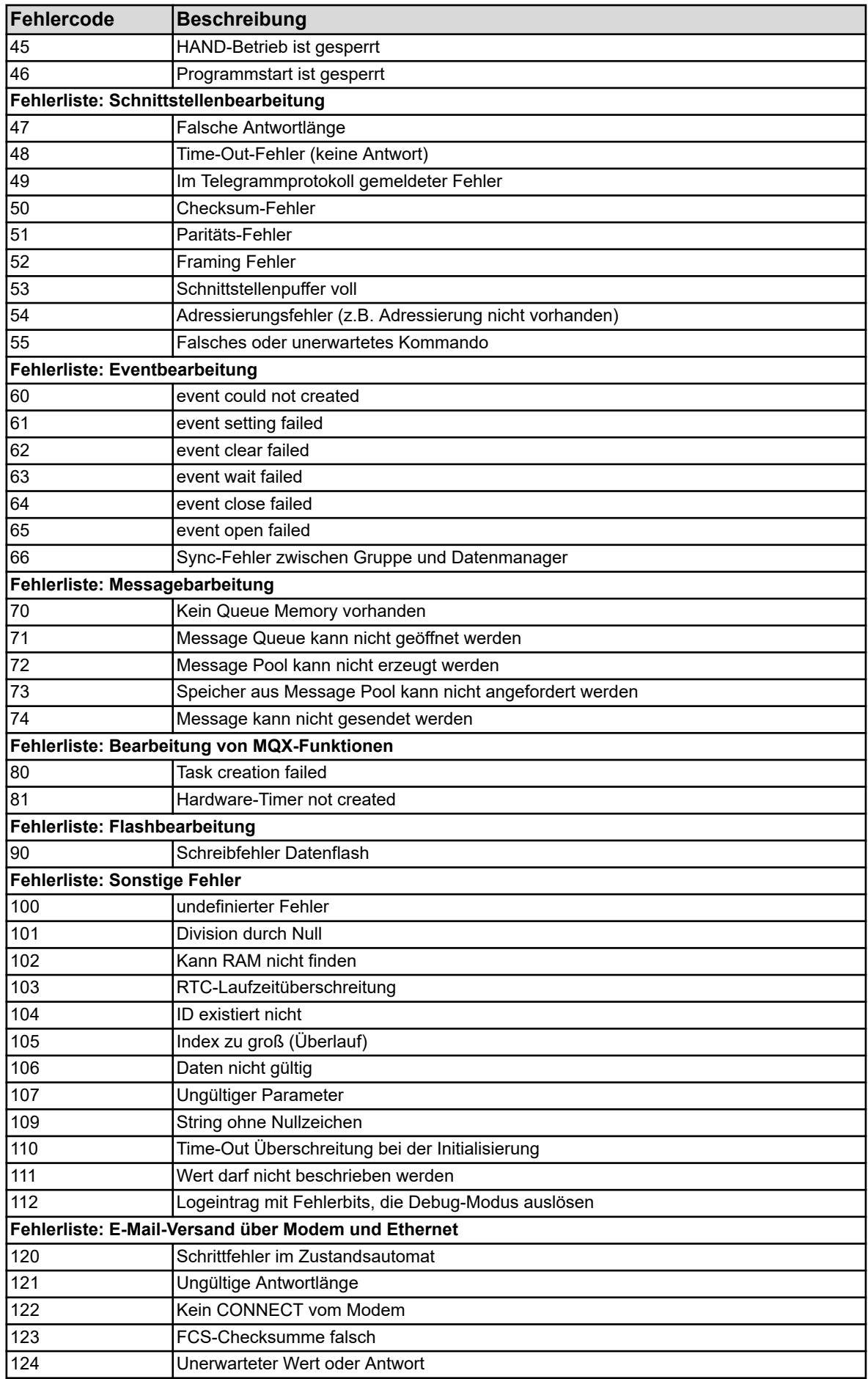

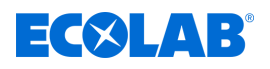

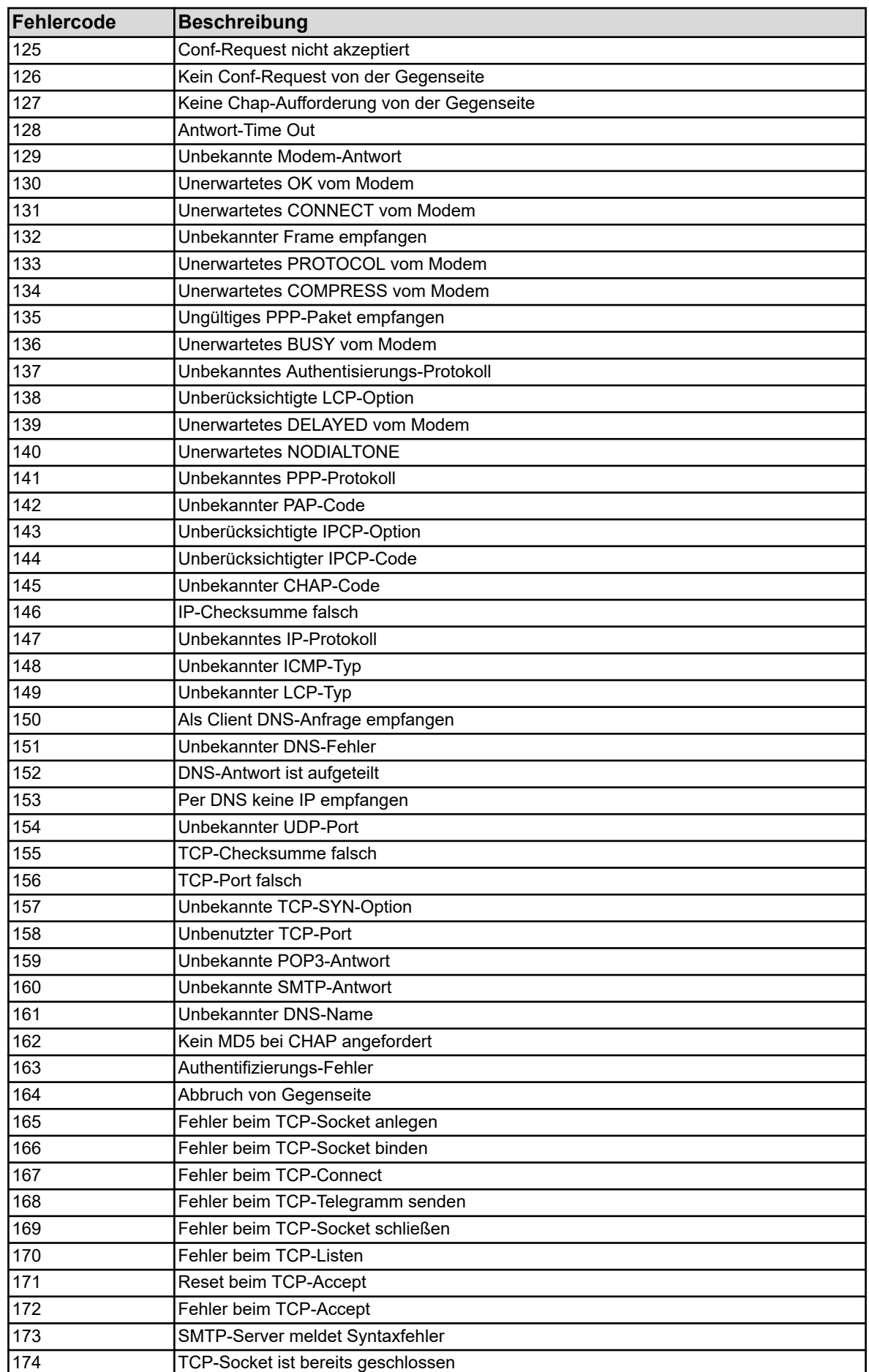

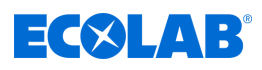

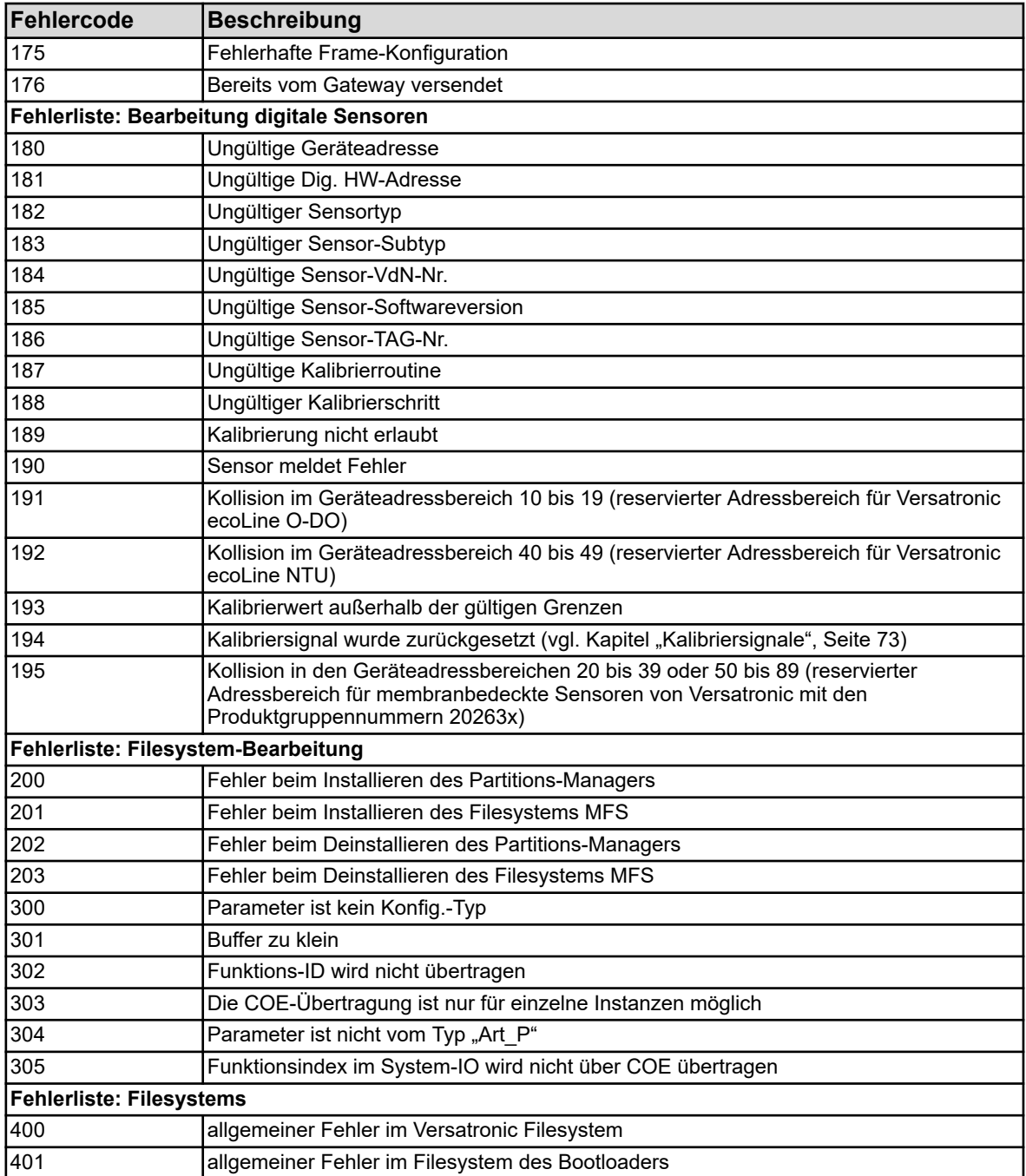

<span id="page-33-0"></span>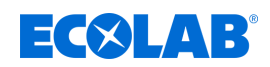

# **4 Schnittstellen**

### **4.1 Lage der Schnittstellen**

Das Versatronic verfügt serienmäßig über eine RS422/485-Schnittstelle (COM 1 auf dem Ba- sisteil). Diese ist zur Übertragung unter Verwendung des Modbus-Protokolls (Slave) oder zur Anbindung von Versatronic digiLine-Mastergeräten vorgesehen.

Optional kann eine weitere RS422/485- oder PROFIBUS-DP-Schnittstelle im Optionssteckplatz COM 2 und eine Ethernet-Schnittstelle im LAN-Steckplatz nachgerüstet werden.

Als Optionsplatinen sind erhältlich:

- serielle Schnittstelle RS422/485 für Modbus RTU oder Versatronic digiLine (Teile-Nr. 00581172)
- **PROFIBUS-DP** (Teile-Nr. 00581173)
- Ethernet (Teile-Nr. 00581174)

Beide seriellen Schnittstellen lassen sich mit dem Modbus-Protokoll (Modbus RTU, Slave) oder Versatronic digiLine betreiben.

### **HINWEIS!**

Die Typ-Bezeichnung auf dem Typenschild des Gerätes gibt Aufschluss darüber, welche optionalen Schnittstellen **werkseitig** bestückt wurden. Informationen hierzu sind dem Kapitel "Geräteausführung identifizieren" in der Betriebsanleitung B 202581.0 oder der Montageanleitung B 202581.4 zu entnehmen (die Montageanleitung gehört zum Lieferumfang des Gerätes).

Optionale Schnittstellen können auch **durch den Anwender** ergänzt werden. Informationen hierzu sind dem Kapitel "Optionsplatinen nachrüsten" in der Betriebsanleitung B 202581.0 oder der Montageanleitung B 202581.4 zu entnehmen (die Montageanleitung gehört zum Lieferumfang des Gerätes).

### **Anschlussübersicht**

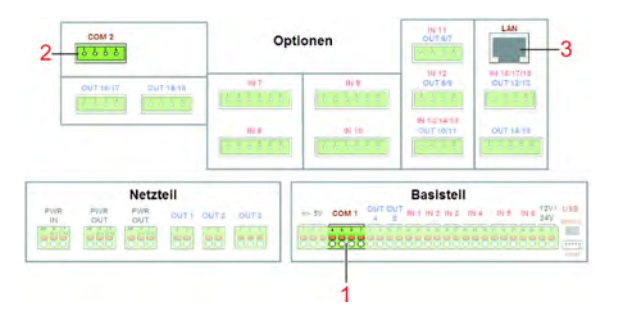

*Abb. 1: Anschlussübersicht*

- 1 Basisteil COM 1 für serielle Schnittstellen RS422/485 (Modbus RTU oder Versatronic digiLine)
- 2 Optionssteckplatz COM 2 für POFIBUS-DP oder serielle Schnittstellen RS422/485 (Modbus RTU oder Versatronic digiLine)
- 3 Optionssteckplatz LAN für Ethernet-Schnittstelle

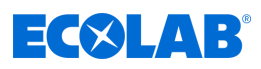

# <span id="page-34-0"></span>**4.2 Schnittstellenbelegung**

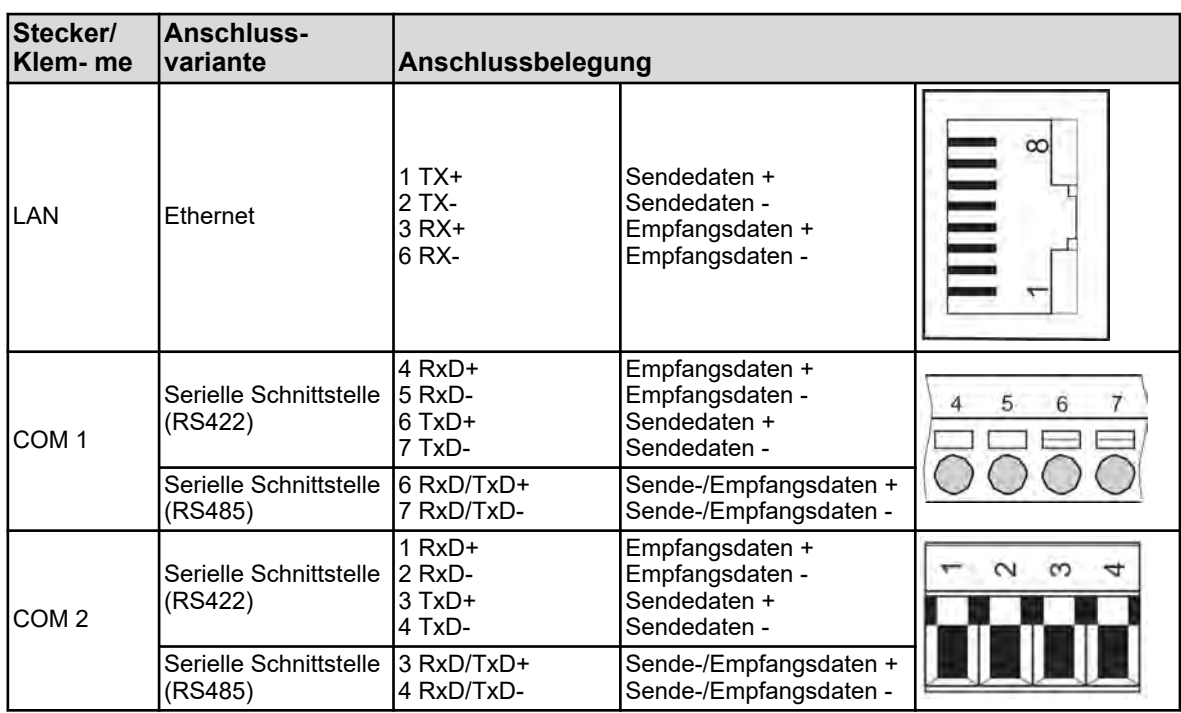

# **HINWEIS!**

١

Zum Anschluss der RS422/485-Schnittstelle ist eine verdrillte Anschlussleitung mit Abschirmung zu verwenden.

Zum Anschluss der LAN-Schnittstelle ist eine RJ45-Patch-/Crossover-Leitung (CAT5 oder höher) zu verwenden.

<span id="page-35-0"></span>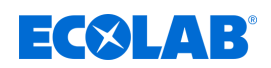

### **4.2.1 Abschlusswiderstände**

Optionsplatinen für serielle Schnittstellen RS422/485 haben integrierte Abschlusswiderstände. Mit Hilfe des DIP-Schalters neben der Anschlussbuchse der Optionsplatine können die Abschlusswiderstände aktiviert bzw. deaktiviert werden. Für die RS422/485-Schnittstelle "COM 1"auf dem Basisteil müssen bauseits Abschlusswiderstände installiert werden.

Vor Inbetriebnahme einer RS422/485-Schnittstelle muss die korrekte Installation bzw. Konfiguration der Abschlusswiderstände an den Enden der Busleitung sichergestellt werden.

Die folgende Tabelle zeigt die Stellung der DIP-Schalter auf der RS422/485-Optionsplatine bei aktivierten und deaktivierten Abschlusswiderständen.

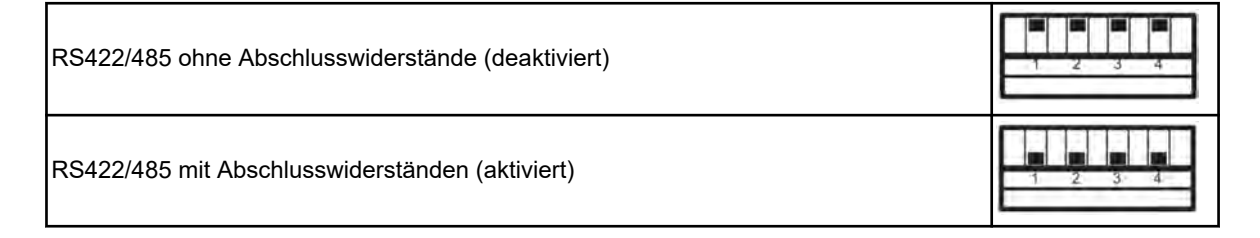

### **HINWEIS!**

Für einen störungsfreien Betrieb sind am Anfang und am Ende einer RS422/485-Übertragungsstrecke Abschlusswiderstände erforderlich.

### **Abschlusswiderstände der Optionsplatine**

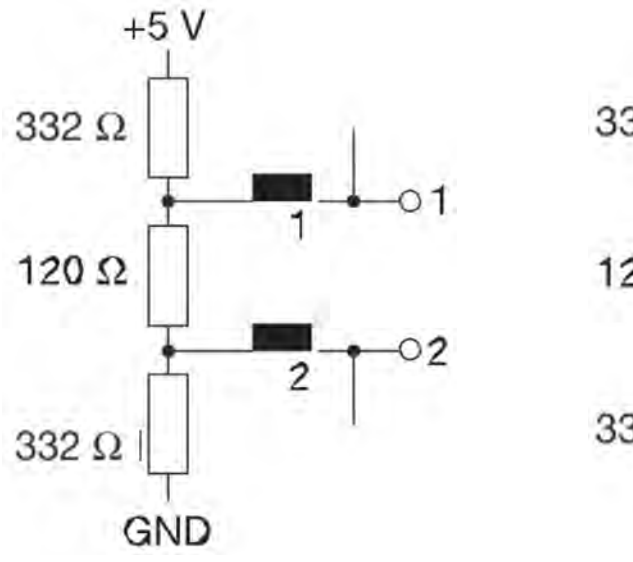

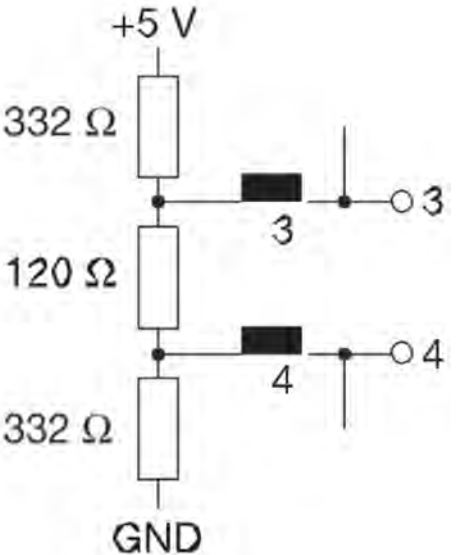
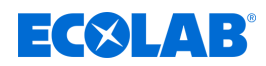

# **5 Schnittstellen konfigurieren**

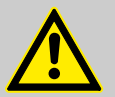

### **VORSICHT!**

Nach jeder Konfigurationsänderung startet das Gerät Funktionen neu, die von den Änderungen betroffen sind.

Analog- und Binäreingänge können während des Startvorgangs ungewollte Zustände annehmen.

Konfigurationsänderungen dürfen daher nie während dem laufenden Betrieb einer Anlage durchgeführt werden.

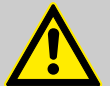

## **VORSICHT!**

Durch fehlerhafte Installation oder falsche Einstellungen am Gerät können unerwartete Betriebs- zustände einer Anlage auftreten.

Dies kann Prozesse in ihrer ordnungsgemäßen Funktion beeinträchtigen oder zu Schäden führen.

Daher immer vom Gerät unabhängige Sicherheitseinrichtungen vorsehen und die Einstellungen nur von Fachpersonal durchführen lassen.

### **HINWEIS!**

Bei Änderungen von Konfigurationsdaten, die für die Datenmonitor- bzw. Registrierfunktion relevant sind, werden Schreiberdaten abgeschlossen und ein neuer Aufzeichnungsabschnitt begonnen.

Änderungen der in diesem Kapitel beschriebenen Konfigurationseinstellungen können direkt am Gerät oder mit dem Versatronic PC-Setup-Programm vorgenommen werden.

Das Ändern von Einstellungen im Menü "Konfiguration" ist nur dann möglich, wenn ein Benutzer mit entsprechenden Benutzerrechten angemeldet ist.

In der Betriebsanleitung des Versatronic ist die Bedienung, Konfiguration und Parametrierung detailliert erklärt. Hier finden Sie auch Informationen über die Benutzeranmeldung  $\Rightarrow$  B 202581.0

#### **Einstellungen für serielle Schnittstellen**

Damit alle Teilnehmergeräte in einem Bus miteinander kommunizieren können, müssen ihre Schnittstellen-Einstellungen übereinstimmen. Die folgende Tabelle stellt die Einstellmöglichkeiten der seriellen Schnittstellen des Versatronic dar.

#### **Aufruf:**

Gerätemenü > Konfiguration > Serielle Schnittstelle > Serielle Schnittstelle 1 bis 2.

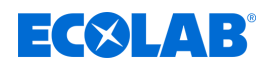

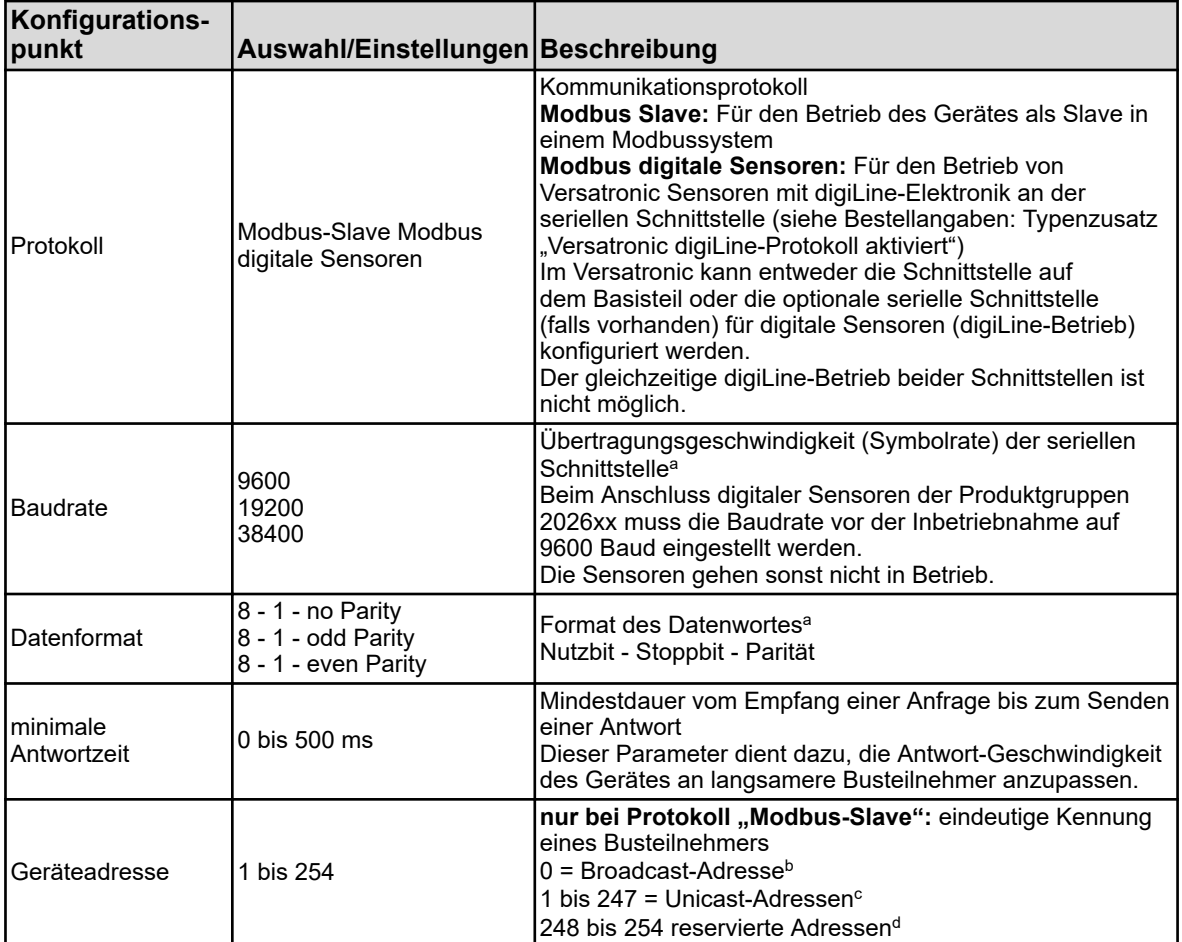

a Damit alle Busteilnehmer miteinander kommunizieren können, müssen diese Einstellungen bei allen Teilnehmern übereinstimmen.

**<sup>b</sup> Im Modbus-Standard ist die Geräteadressierung festgelegt. Die Broadcast-Adresse** darf nicht als Slave-Adresse verwendet werden. Sie ist für Rundsendungsnachrichten vorgesehen.

 $\,^{\rm c}$  Unicast-Adressen sind für die Verwendung als Slave-Adressen vorgesehen. Sie dienen der eindeutigen Kennung der Slave-Geräte, damit diese vom Master explizit angesprochen werden können.

<sup>d</sup> Im Modbus-Standard ist der Adressbereich 248 bis 254 für die zukünftige Verwendung reserviert. Im Gerät können diese Adressen als Slave-Adresse verwendet werden.

#### **Einstellungen für Ethernet-Schnittstelle**

Zur Nutzung der Ethernet-Schnittstelle ist ein Patch-/Crossover-Kabel erforderlich, welches mit einem RJ45-Stecker ausgestattet ist. Die Konfiguration der Ethernet-Schnittstelle kann am Gerät selbst, aber auch mit Hilfe des Versatronic PC-Setup-Programm erfolgen.

Über Ethernet können folgende Protokolle für die Kommunikation genutzt werden:

- Modbus/TCP zur Kommunikation mit Modbus-Mastern über Ethernet
- Kommunikation mit dem PC-Setup-Programm mittels HTTP-Protokoll
- E-Mail-Versand mittels SMTP-Protokoll

Ebenfalls werden DHCP und DNS unterstützt. Es besteht die Möglichkeit die IP-Konfiguration automatisch über DHCP zu beziehen. Bei Bedarf kann die IP-Konfiguration aber auch manuell vorgenommen werden.

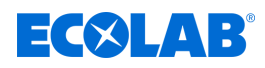

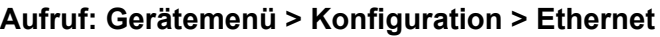

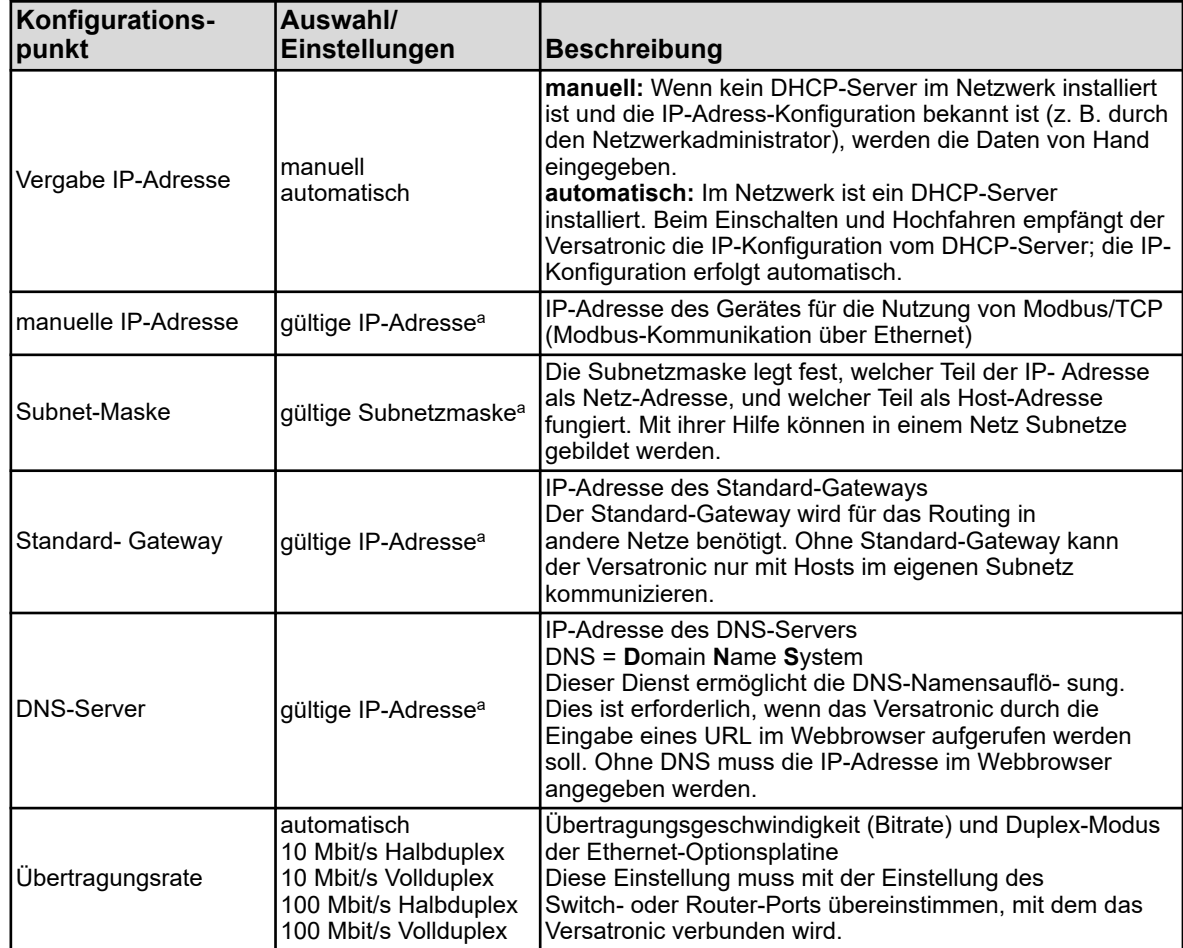

<sup>a</sup> Für die manuelle Eingabe einer IP-Konfiguration muss eine gültige freie IP-Adresse des Netzwerks bekannt sein. Setzen Sie sich mit Ihrem Netzwerkadministrator in Verbindung, um die Parameter für eine manuelle IP-Konfiguration zu erfragen.

### **HINWEIS!**

Im Versatronic ist für Modbus/TCP der TCP-Port 502 fest eingestellt und kann nicht verändert werden.

Die Konfiguration der Modbus-Geräteadresse ist bei Modbus/TCP nicht erforderlich. Busteilnehmer werden anhand ihrer IP-Adresse identifiziert. Die Unit-ID (Modbus-Gerätedresse im Modbus/TCP-Telegramm) ist beim Versatronic fest auf 255 eingestellt ( Ä *[Kapitel 7.1 "Modbus/TCP"](#page-41-0) [auf Seite 41](#page-41-0)* ).

Jeder Host in einem Netz muss eine eindeutige IP-Adresse haben. Kommt eine IP-Adresse in einem Netz mehrfach vor, liegt ein Adresskonflikt vor. Insbesondere ist darauf zu achten, dass feste IP-Adressen außerhalb der DHCP-IP-Adressbereiche liegen und nur einmal vergeben werden. Die Übertragungszeiten in einem Ethernet-Netzwerk hängen u. a. von der Netzwerkstruktur und der Auslastung ab. Dadurch kann es beim Einsatz von Modbus/TCP zu Verzögerungen bei der Aktualisierung von Prozesswerten

kommen.

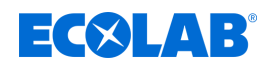

# **6 Modbus über serielle Schnittstelle**

## **6.1 Modbus-Slave-Betrieb über serielle Schnittstelle RS422/485**

Das Versatronic besitzt in der Grundausführung 1 serielle Schnittstelle RS422/485 (COM 1 auf dem Basisteil). Zusätzlich kann eine RS422/485-Schnittstelle als Optionsplatine im Steckplatz "COM 2 nachgerüstet werden.

Diese Schnittstellen können zum Anschluss des Gerätes als Modbus-Slave an bis zu 2 Bussysteme genutzt werden. In jedem Bus kann jeweils 1 Master auf die Modbus-Daten des Versatronic zugreifen. In jedem Bus müssen alle Slave-Geräte eindeutige Geräteadressen im Bereich von 1 bis 254 haben. Der Master wird nicht adressiert.

#### **Zeitlicher Ablauf der Kommunikation**

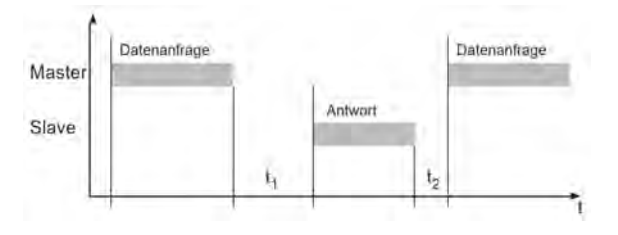

*Abb. 2: Zeitlicher Ablauf der Kommunikation*

Interne Wartezeit des Geräts vor der Überprüfung der Datenanfrage und der internen Bearbeitungszeit:

min.: 5 ms typisch: 5 bis 35 ms

 $t<sub>1</sub>$ 

max.: 35 ms bzw. eingestellte "minimale Antwortzeit"

t<sub>2</sub> Wartezeit, die der Master einhalten muss, bevor er eine neue Datenanfrage startet bei RS485: 35 ms

# **HINWEIS!**

In der Konfiguration kann die minimale Antwortzeit eingestellt werden. Gerätemenu > Konfiguration > Serielle Schnittstelle > Serielle Schnittstelle 1 bis 2.

Diese eingestellte Zeit wird mindestens eingehalten, bevor eine Antwort gesendet wird (0 bis 500 ms). Ist die Bearbeitung einer Master-Anfrage im Slave vor Ablauf der minimalen Antwortzeit abgeschlossen, wird die Antwort erst nach Ablauf der "minimalen Antwortzeit" übertragen.

Die minimal einstellbare Antwortzeit wird bei der RS485-Schnittstelle vom Master benötigt, um die Schnittstellentreiber von Senden auf Empfangen umzustellen.

Innerhalb von  $t_1$  und  $t_2$  und während der Antwortzeit des Slaves dürfen vom Master keine Datenanfragen gestellt werden. Anfragen während  $\mathsf{t}_1$  und  $\mathsf{t}_2$ werden vom Slave ignoriert. Anfragen während der Antwortzeit führen dazu, dass alle gerade auf dem Bus befindlichen Daten ungültig werden.

Das Ende-Kennzeichen nach einer Datenanfrage oder Datenantwort ist 3 Zeichen lang. Die Dauer dieser 3 Zeichen ist abhängig von der Baudrate.

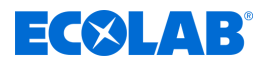

### **Zeichenübertragungszeit**

Anfang und Ende eines Datenblocks sind durch Übertragungspausen gekennzeichnet. Die Zeichenübertragungszeit (Zeit für die Übertragung eines Zeichens) ist abhängig von der Baudrate und dem verwendeten Datenformat.

Bei einem Datenformat von 8 Datenbit, keinem Paritätsbit und einem Stoppbit ergibt sich: **Zeichenübertragungszeit [ms] = 1000 × 9 Bit ÷ Baudrate**

Bei den anderen Datenformaten ergibt sich: **Zeichenübertragungszeit [ms] = 1000 × 10 Bit ÷ Baudrate**

#### **Beispiel**

Kennzeichen für Datenanfrage- oder Antwort-Ende bei Datenformat 10/9 Bit.

Wartezeit = 3 Zeichen \* 1000 \* 10 Bit ÷ Baudrate

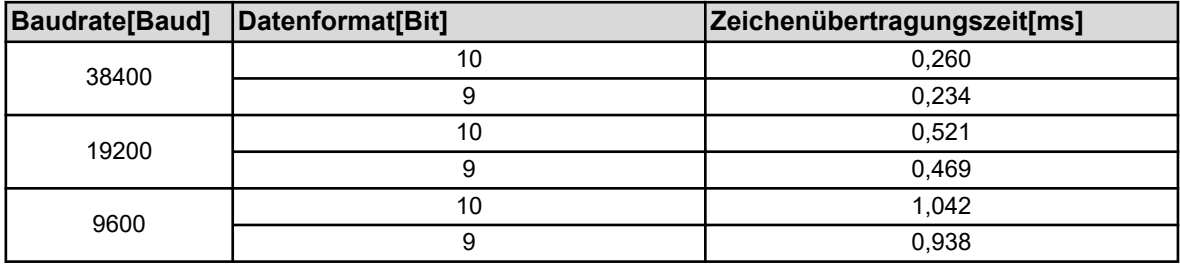

<span id="page-41-0"></span>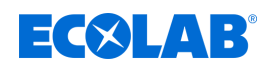

# **7 Modbus über Ethernet**

### **7.1 Modbus/TCP**

Modbus/TCP nutzt die Ethernet-Schnittstelle zur Kommunikation der Modbus-Daten. Die Modbus-Telegramme werden dabei mit Hilfe des TCP-Protokolls der TCP/IP-Protokollfamilie über ein Ethernet-Netzwerk (IEEE 802.3) übertragen. Das Versatronic wird ausschließlich als **Slave** betrieben. Ein Master kann alle Gerätevariablen entsprechend der Modbus-Adresstabellen dieses Slaves abfragen.

ð Ä *[Kapitel 8 "Modbus-Adresstabellen" auf Seite 43](#page-43-0)* .

Für Anfragen eines Masters mit Modbus/TCP an den Versatronic sind folgende Punkte zu berücksichtigen:

- der **TCP-Port** für Modbus im Versatronic ist fest auf **502** eingestellt
- Anfragen müssen an die korrekte Ziel-IP-Adresse des Versatronic gerichtet sein
- die UNIT-ID (Geräteadresse) für Modbus im Versatronic ist fest auf 255 eingestellt

### **HINWEIS!**

Nur zwei Modbus-Master (Clients) können per Modbus/TCP gleichzeitig auf diesen Slave (Server) zugreifen. Eine von einem Master geöffnete Verbindung wird nach 30 Sekunden Inaktivität vom Slave geschlossen. Ein geschlossener Modbus/TCP-Port (vom Slave oder von der Gegenseite) kann erst nach 10 Sekunden wieder geöffnet werden!

### **Aufbau eines Modbus/TCP-Telegramms**

Modbus/TCP ist ein standardisiertes Verfahren, bei dem ein Modbus-Telegramm in ein TCP-Segment eingekapselt über Ethernet übertragen wird.

Das Modbus-Telegramm (ohne CRC) wird mit einem zusätzlichen, 6 bzw. 7 Byte großen "MBAP-Header" (Modbus Application Header) übertragen.

Das siebte Byte entspricht dem ersten seriellen Byte, wird aber hier anders bezeichnet.

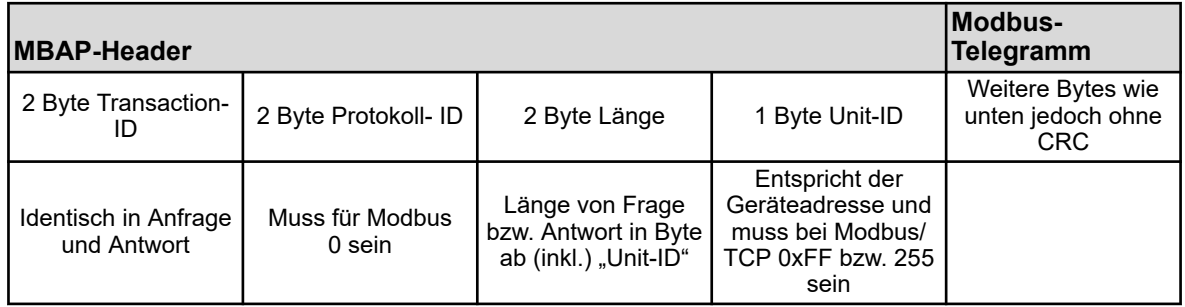

#### Zum Vergleich: Das "normale" Modbus- Telegramm

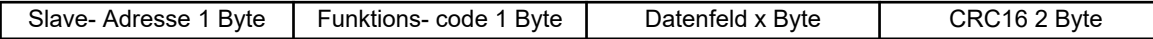

Mit diesem Protokoll kann z. B. ein geeignetes Prozessdaten-Visualisierungsprogramm über ein firmenweites Ethernet-Netzwerk Werte des Systems lesen und schreiben. Alle Gerätevariablen aus den Modbus-Adresstabellen können angesprochen werden.

ð Ä *[Kapitel 8 "Modbus-Adresstabellen" auf Seite 43](#page-43-0)* .

#### **Beispiel: Lesen von n Worten**

Lesen der IP-Adresse des Gerätes. Es handelt sich hier im Beispiel um die Adresse 10.10.1.69. Da jedes Oktett der IP-Adresse in einem Wort abgelegt wird, ist es hier erforderlich, dass 4 Worte (8 Bytes) eingelesen werden.

Siehe auch Modbus-Beispiel in Ä *[Kapitel 3.4.1 "Lesen von n Worten" auf Seite 19](#page-19-0)* .

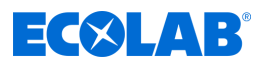

# **Anfrage:**

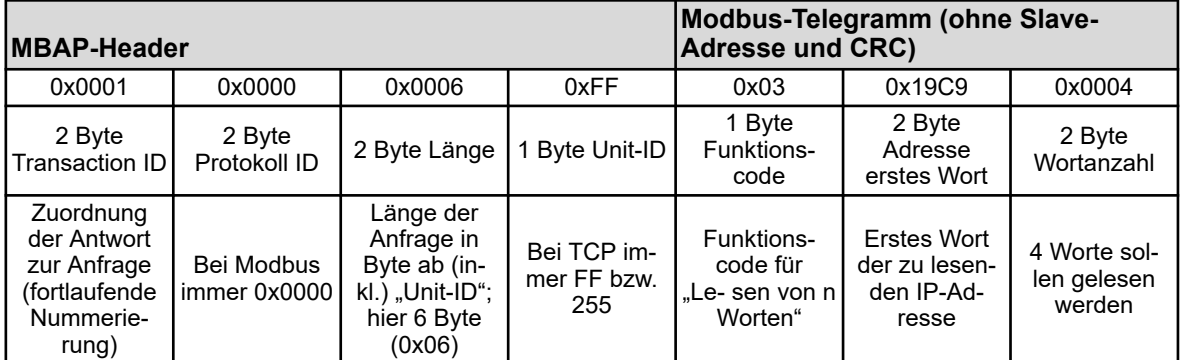

### **Antwort:**

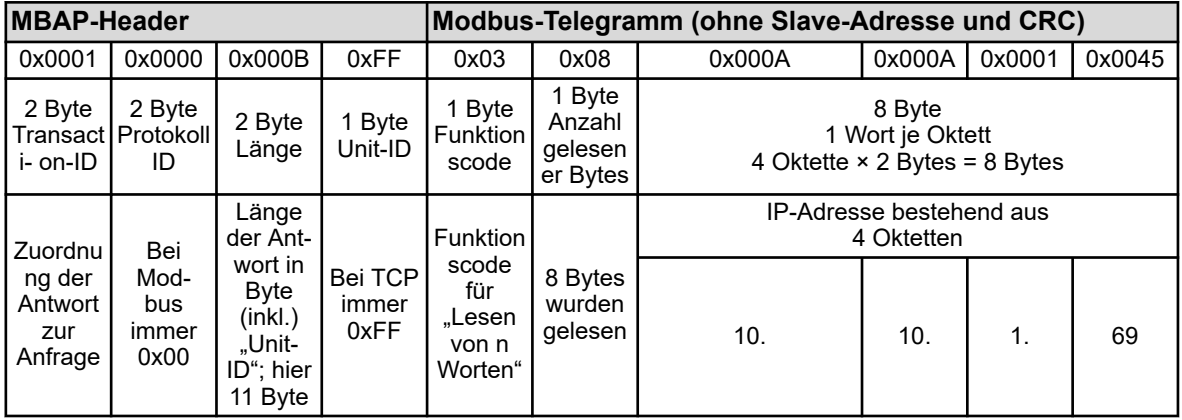

<span id="page-43-0"></span>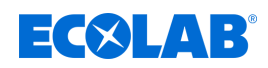

# **8 Modbus-Adresstabellen**

In den Tabellen in diesem Kapitel sind alle Prozess- und Gerätedaten des Versatronic mit ihrer Modbus-Adresse, dem Datentyp und den möglichen Zugriffsmöglichkeiten (Modbus-Funktionscodes) aufgeführt.

# **8.1 Konfigurationsdaten und Parameter**

## **8.1.1 Grundeinstellungen**

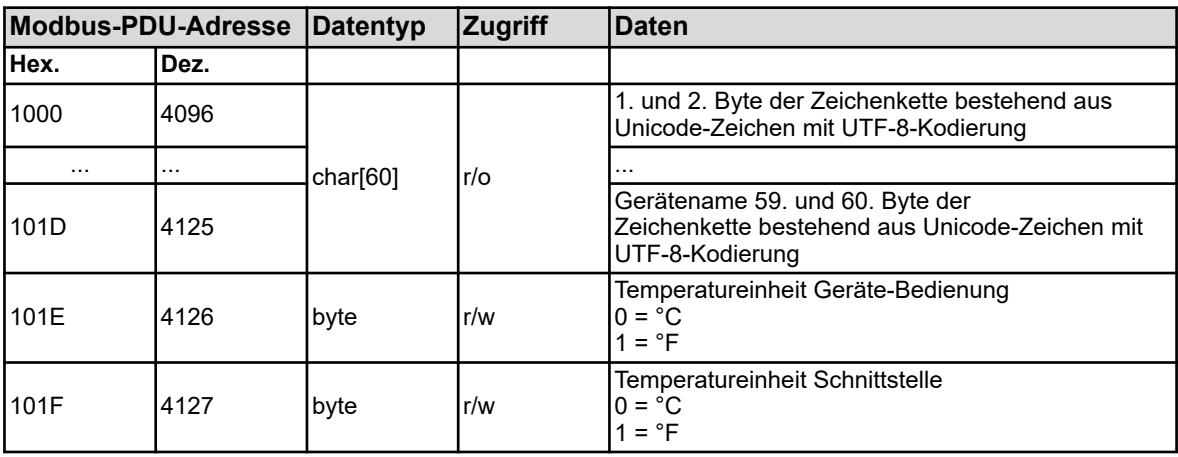

### **8.1.2 Temperatureingänge**

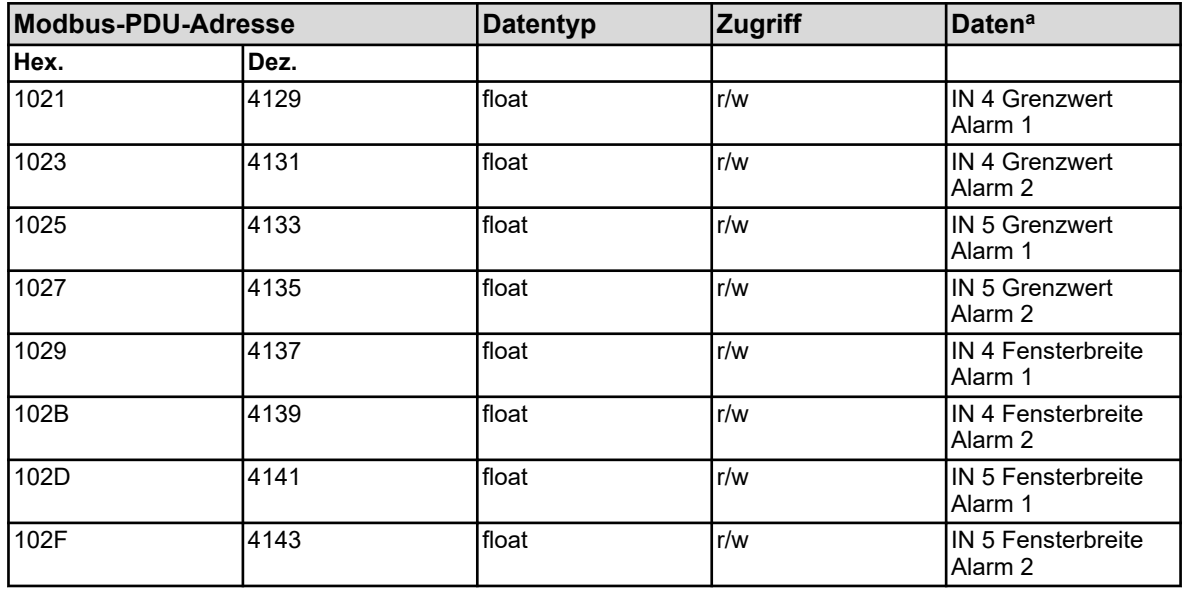

<sup>a</sup> Die Temperatureinheit der Werte entspricht der konfigurierten Temperatureinheit für die Schnittstellen des Gerätes, und wird in den "Grundeinstellungen" festgelegt.

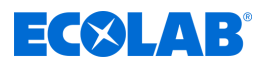

# **8.1.3 Universaleingänge**

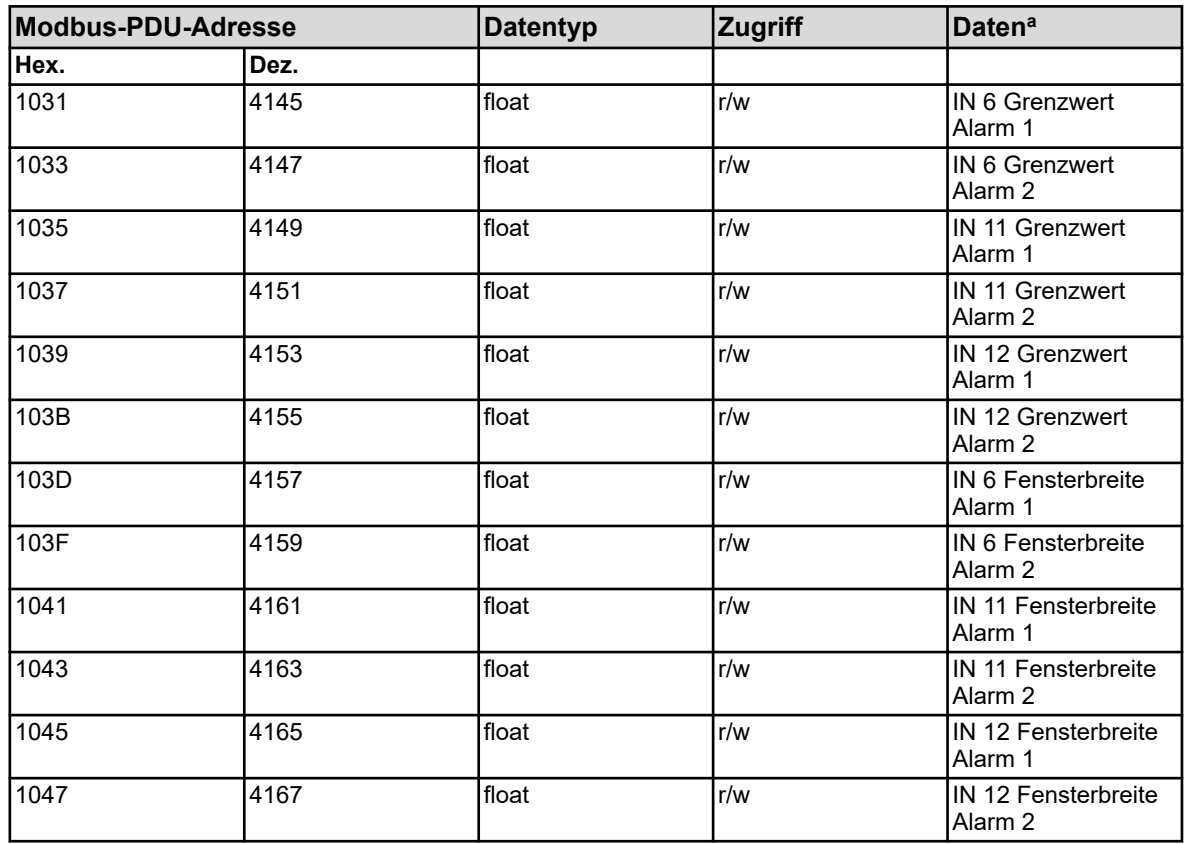

<sup>a</sup> Die Einheit der Werte ergibt sich aus der Konfiguration des jeweiligen Analyseeingangs.

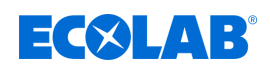

# **8.1.4 Analyseeingänge pH/Redox/NH**

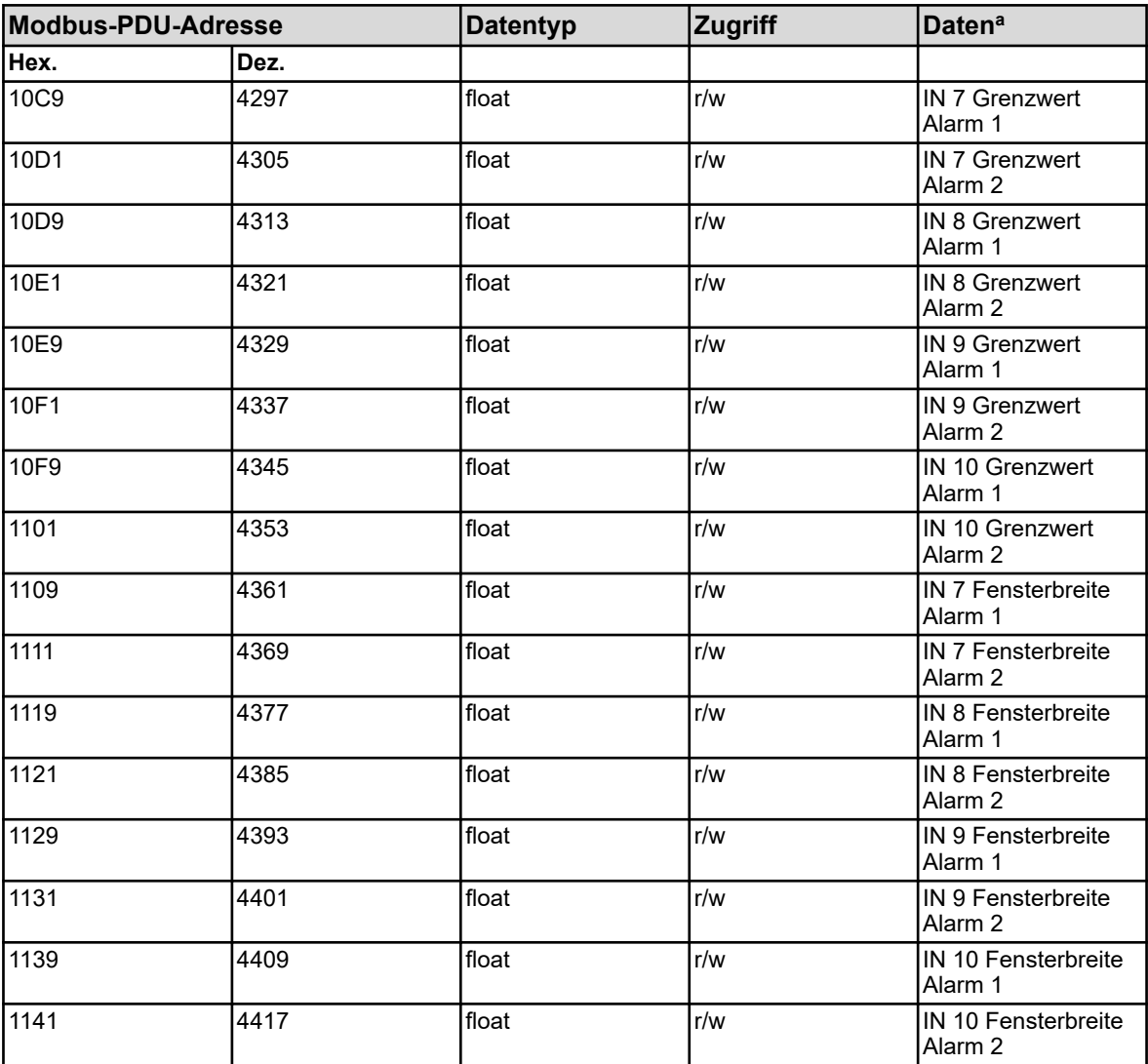

<sup>a</sup> Die Einheit der Werte ergibt sich aus der Konfiguration des jeweiligen Analyseeingangs.

## **8.1.5 Analyseeingänge CR (Leitfähigkeit konduktiv)**

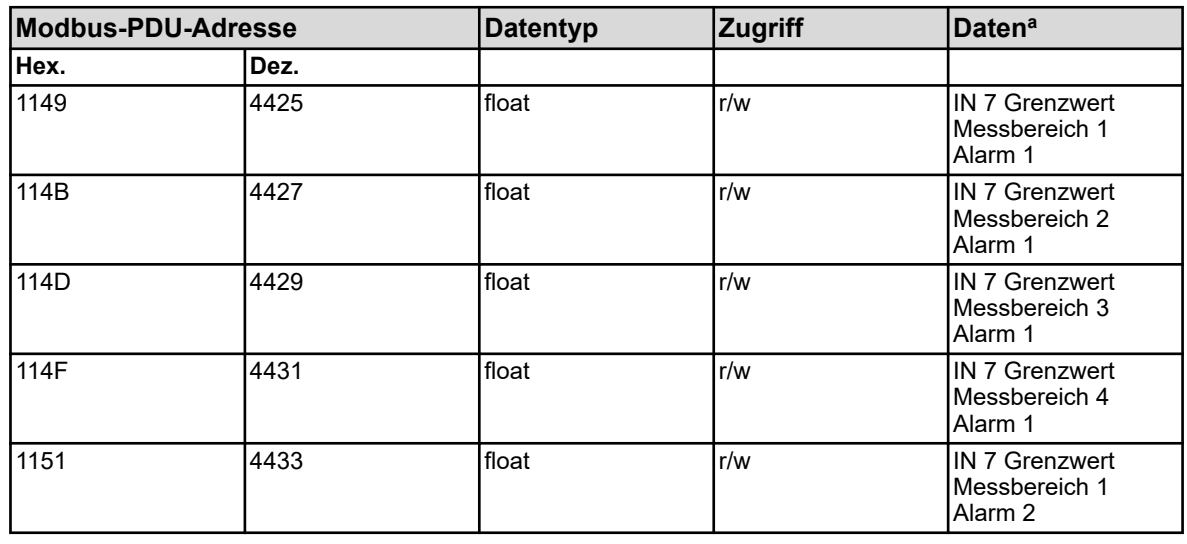

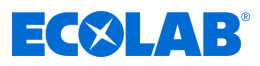

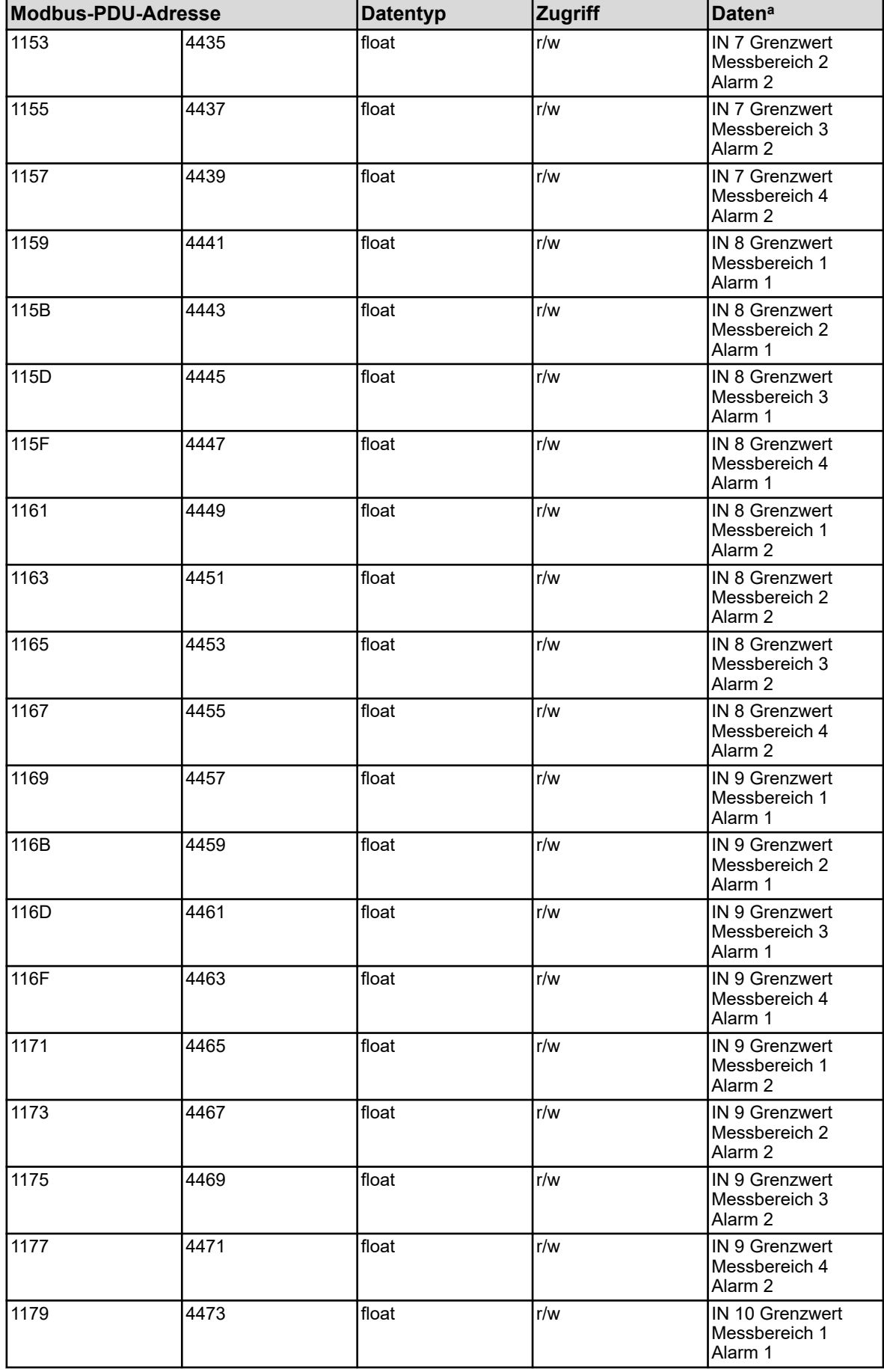

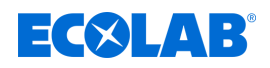

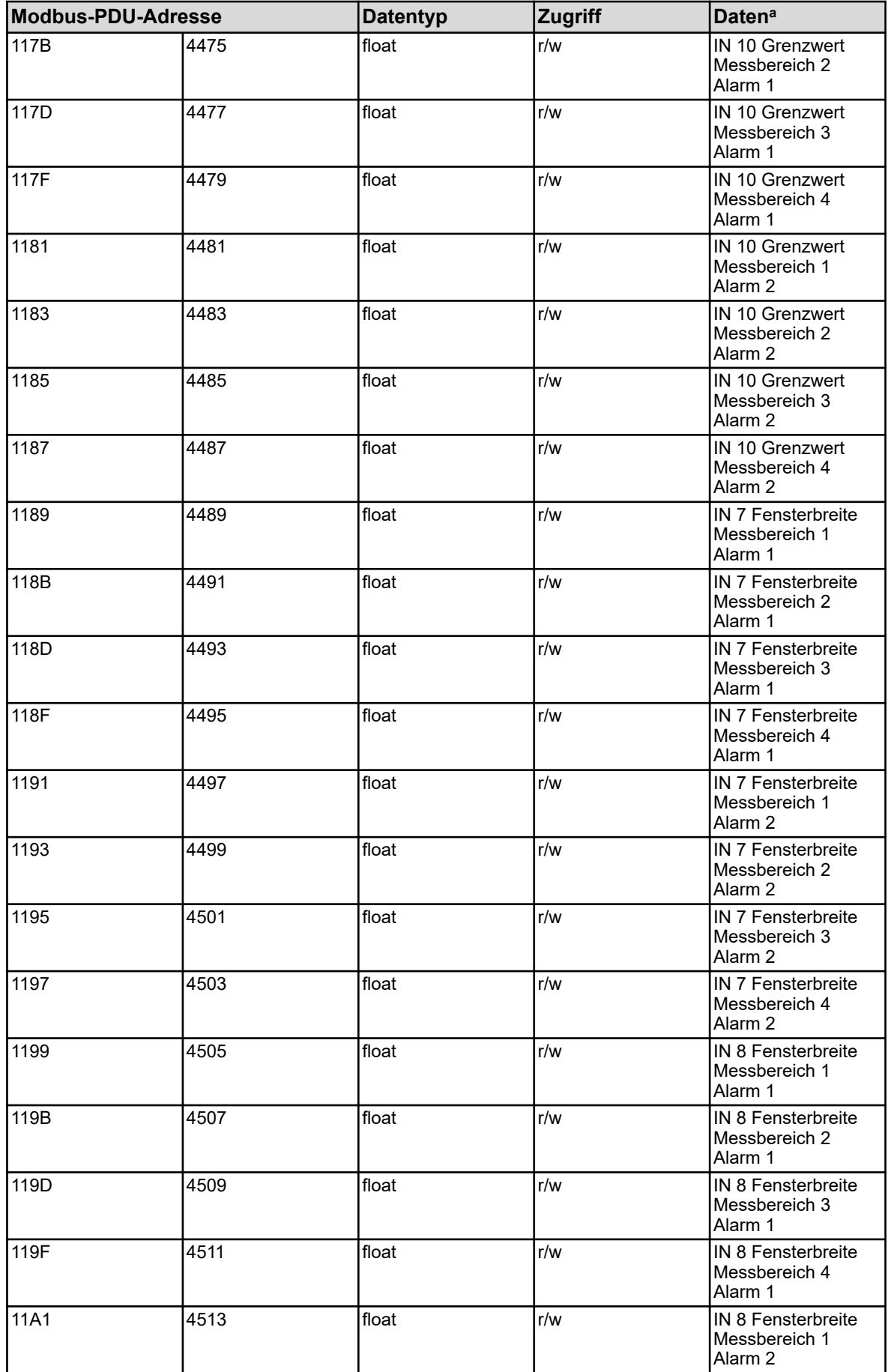

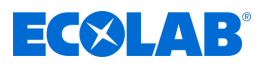

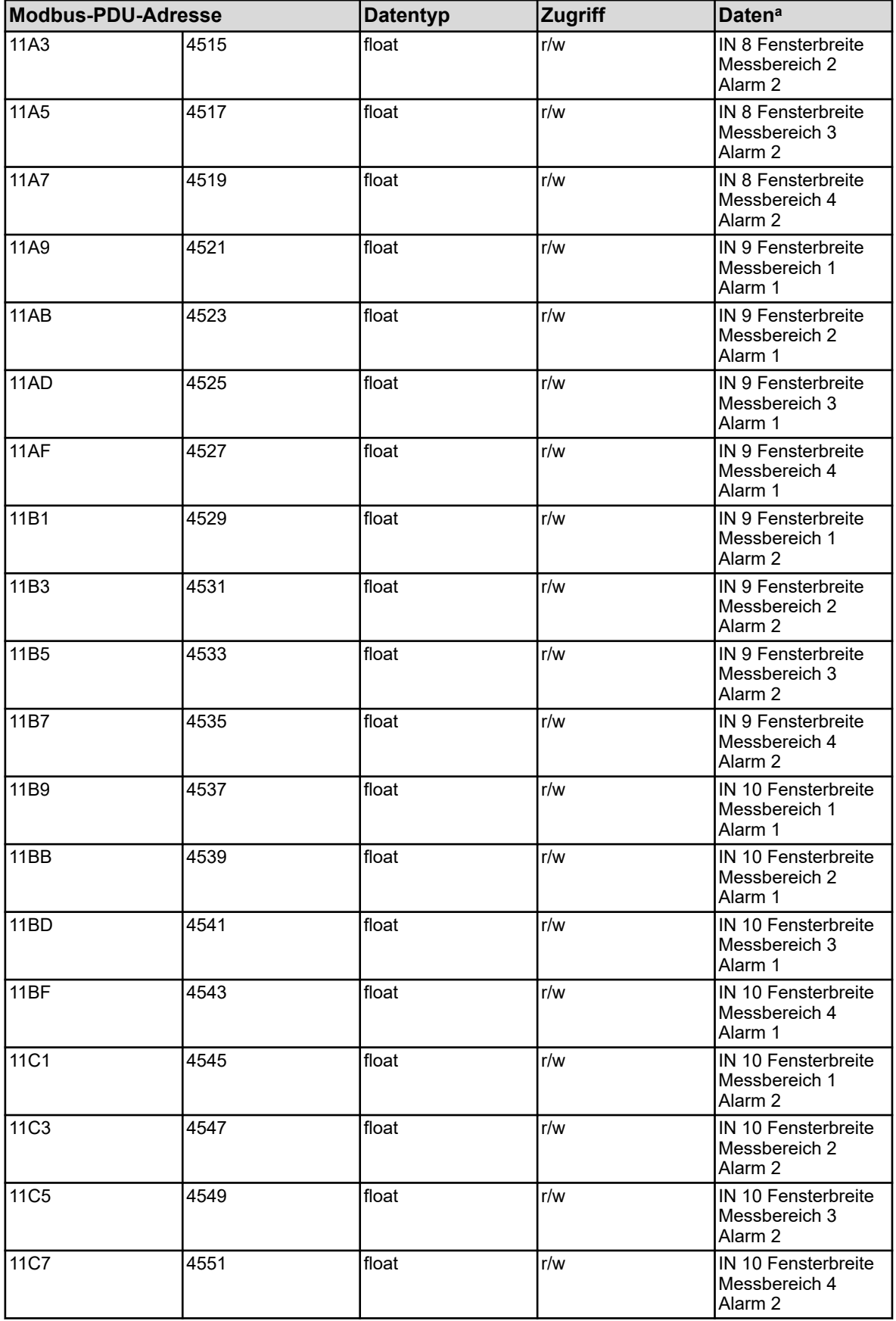

<sup>a</sup> Die Einheit der Werte ergibt sich aus der Konfiguration des jeweiligen Analyseeingangs.

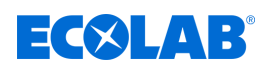

# **8.1.6 Analyseeingänge Ci (Leitfähigkeit induktiv)**

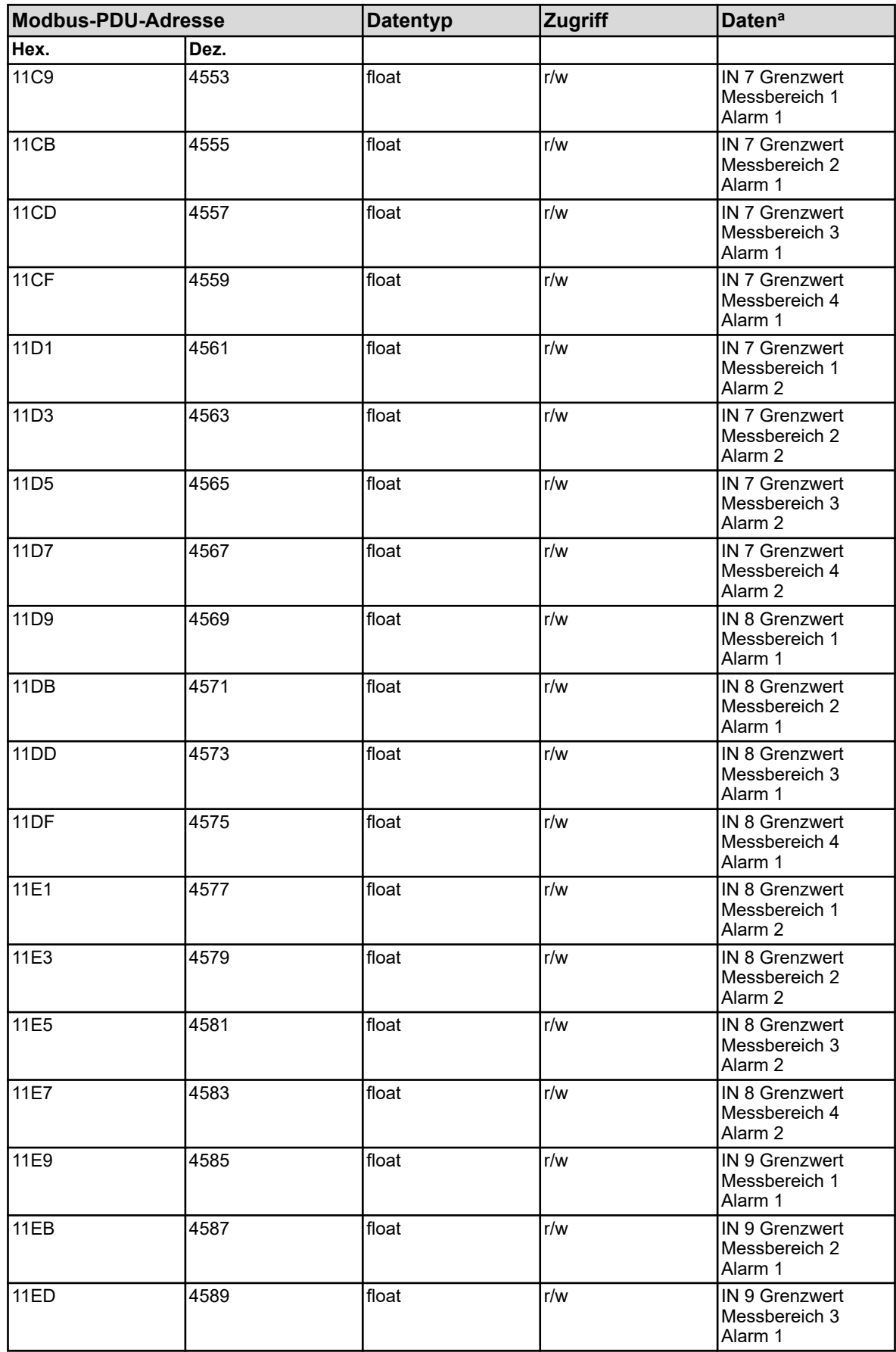

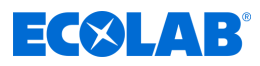

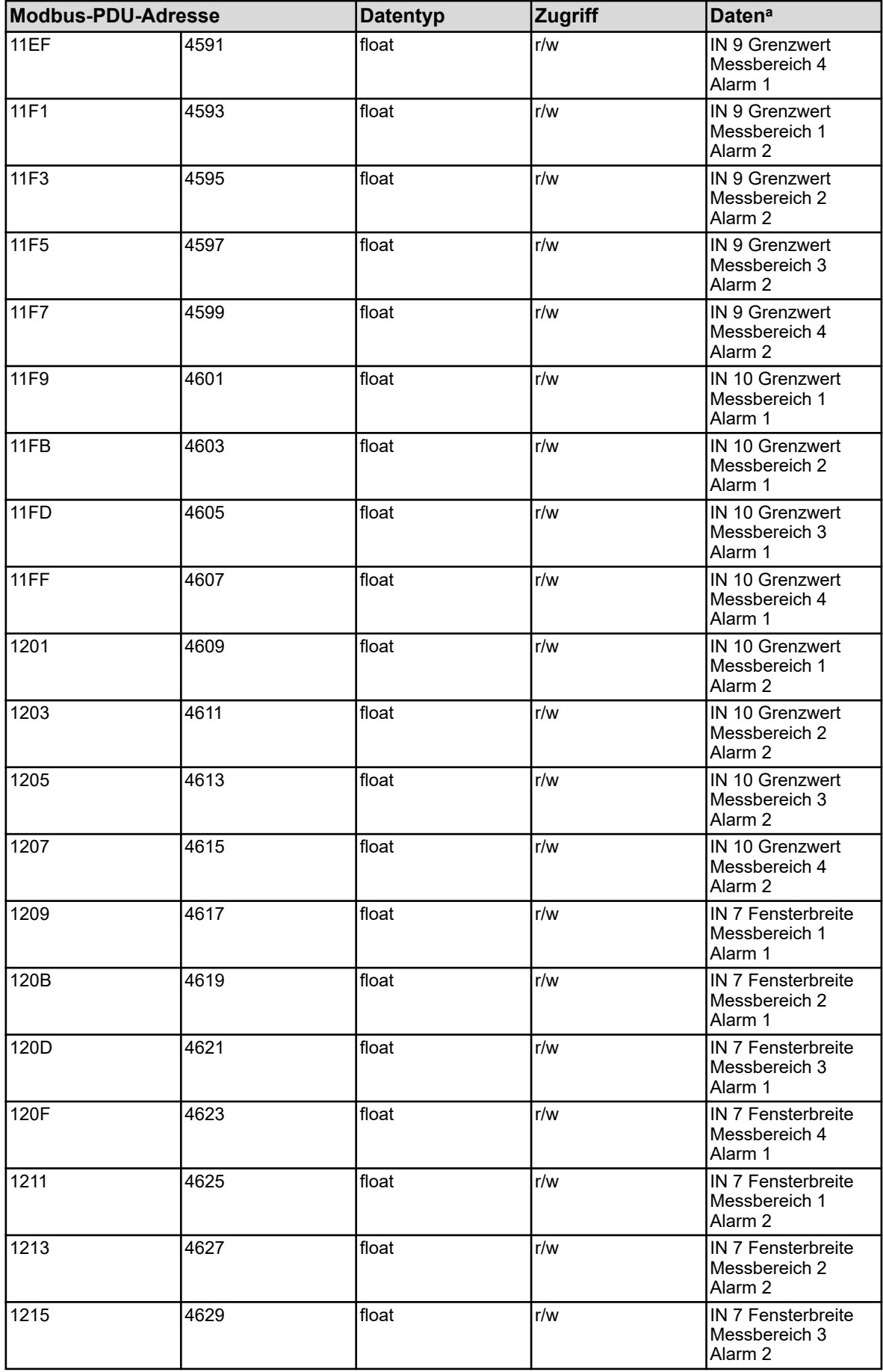

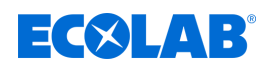

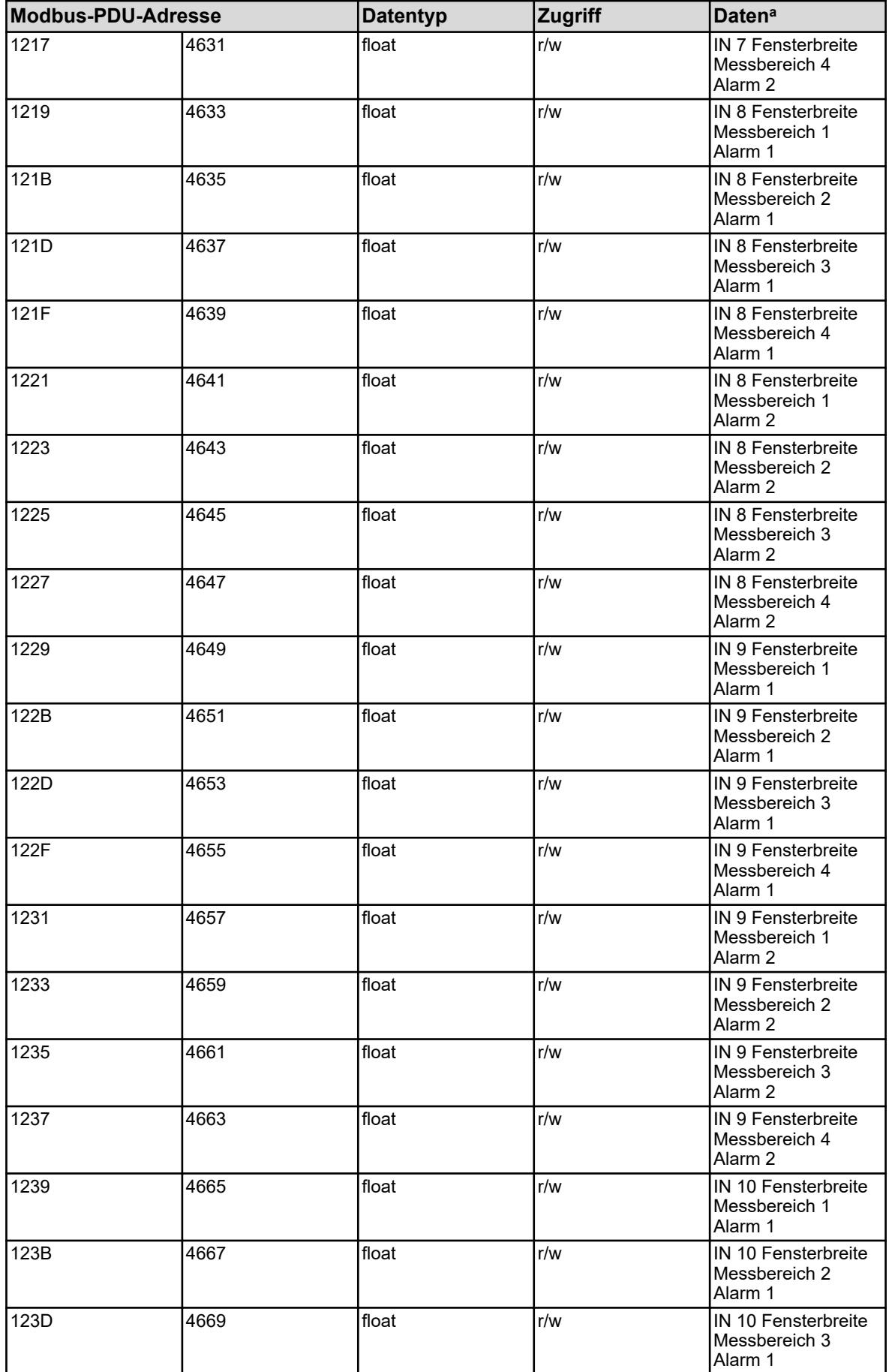

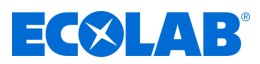

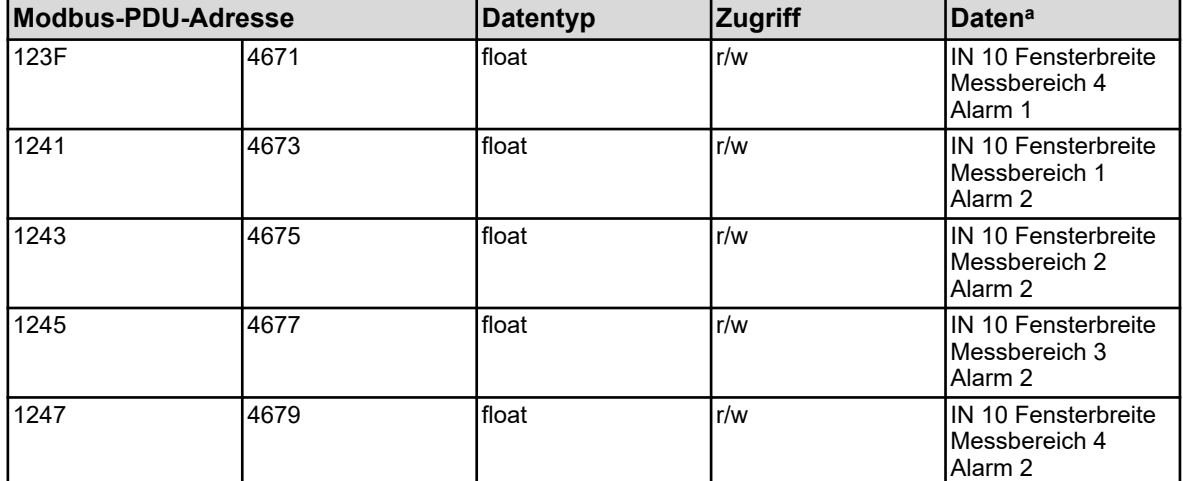

<sup>a</sup> Die Einheit der Werte ergibt sich aus der Konfiguration des jeweiligen Analyseeingangs.

# **8.1.7 Externe Analogeingänge**

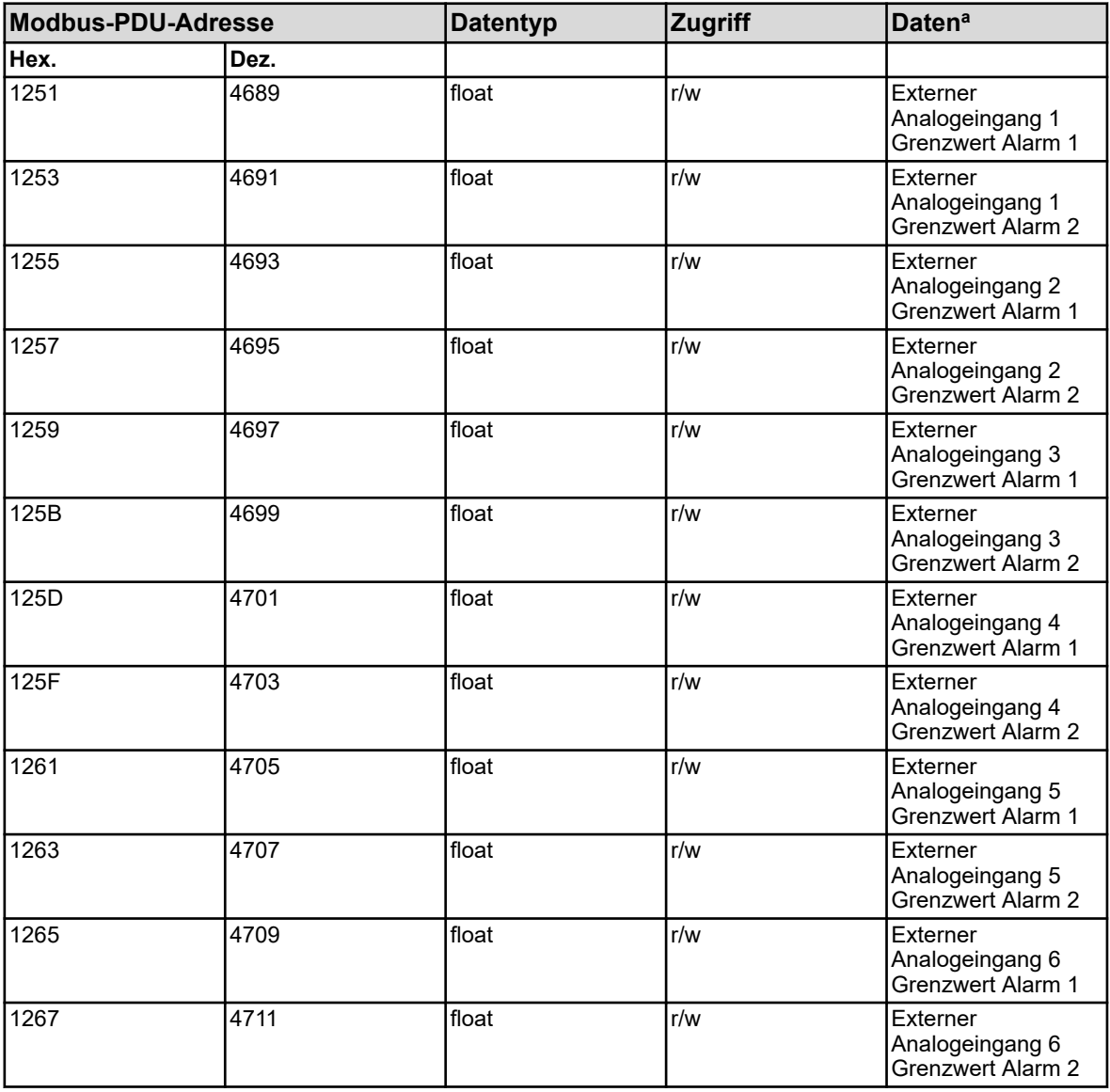

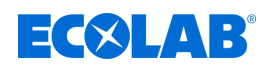

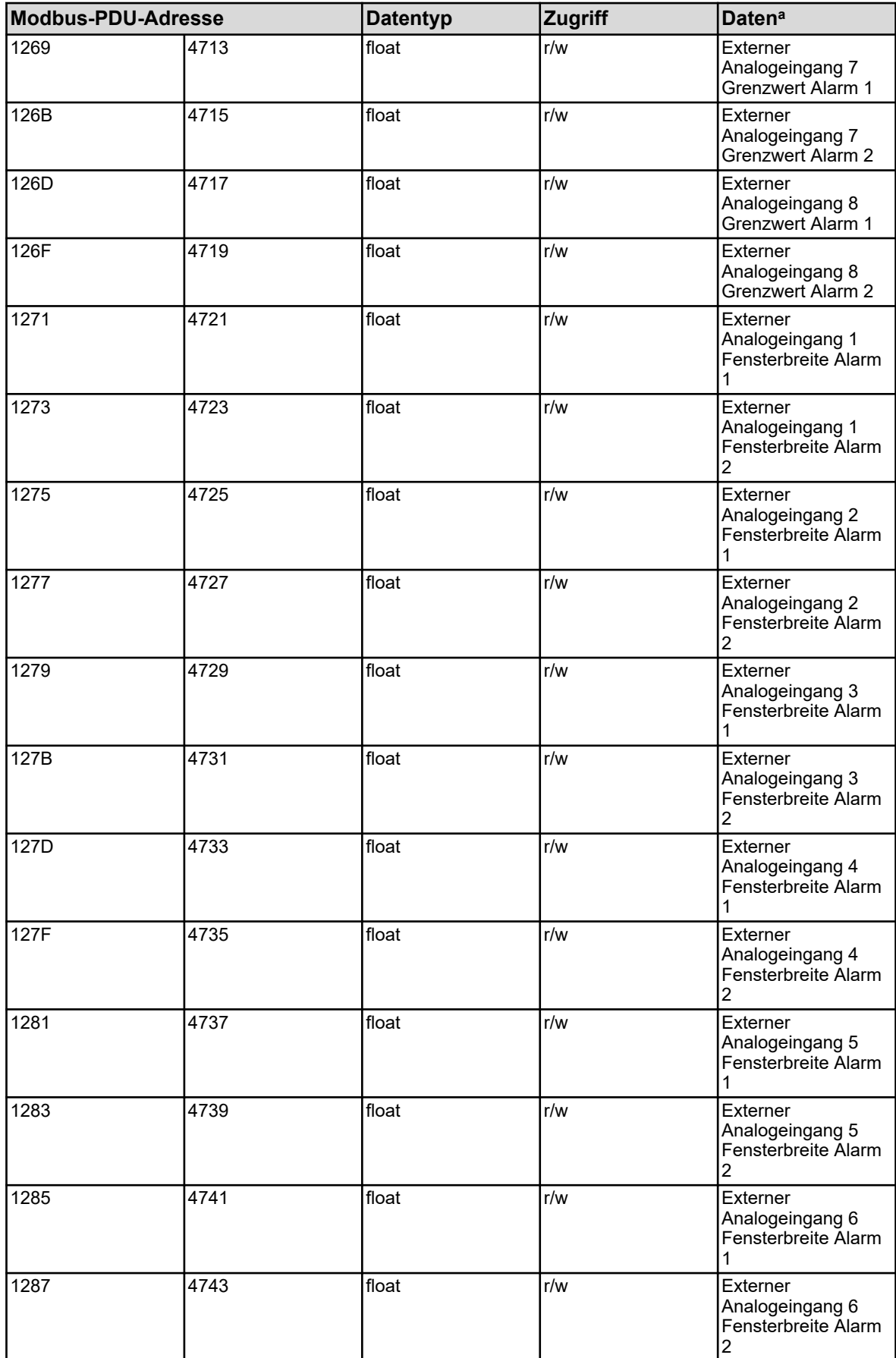

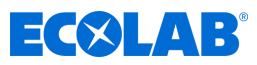

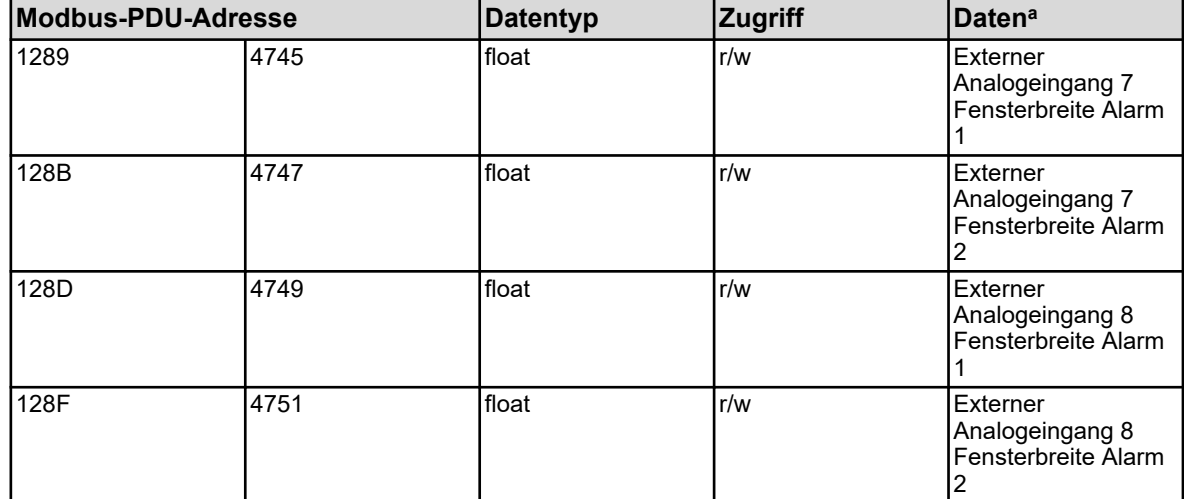

<sup>a</sup> Die Einheit der Werte ergibt sich aus der Konfiguration des jeweiligen externen Analogeingangs.

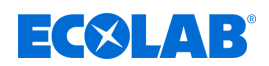

#### **8.1.8 Manuelle Werte**

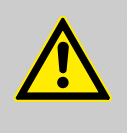

#### **VORSICHT!**

Schreiboperationen auf manche R/W-Parameter bewirken ein Abspeichern im EEPROM oder Flash-Speicher. Diese Speicherbausteine haben nur eine begrenzte Anzahl von Schreibzyklen (ca. 10.000 bzw. 100.000).

Häufiges Beschreiben entsprechender Variablen kann daher dazu führen, dass bei einem Netzausfall ein Speicherfehler auftritt.

Schnelle Schreibzyklen sollten daher vermieden werden, oder unter Verwendung der "externe Analogeingänge" durchgeführt werden. "Externe Analogeingänge" werden nicht im EEPROM oder Flash-Speicher gespeichert, und sind für schnelle Schreibzyklen geeignet.

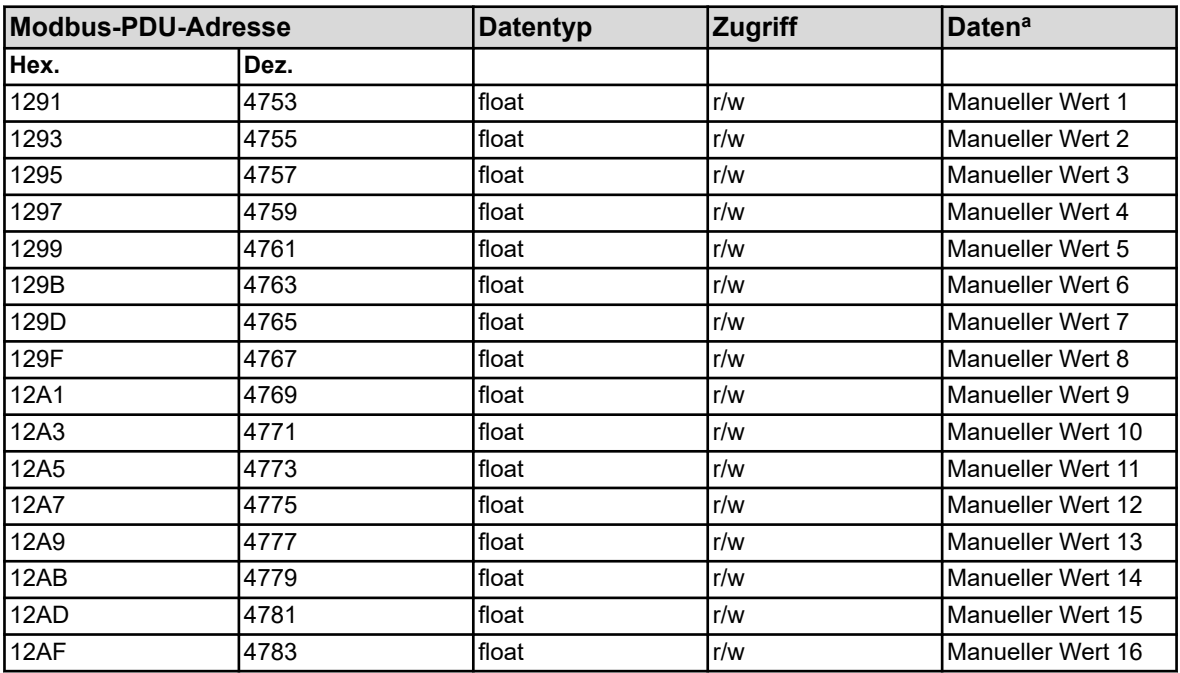

<sup>a</sup> Die Einheit der Werte ergibt sich aus der Konfiguration des jeweiligen manuellen Wertes.

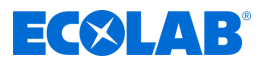

# **8.1.9 Durchfluss**

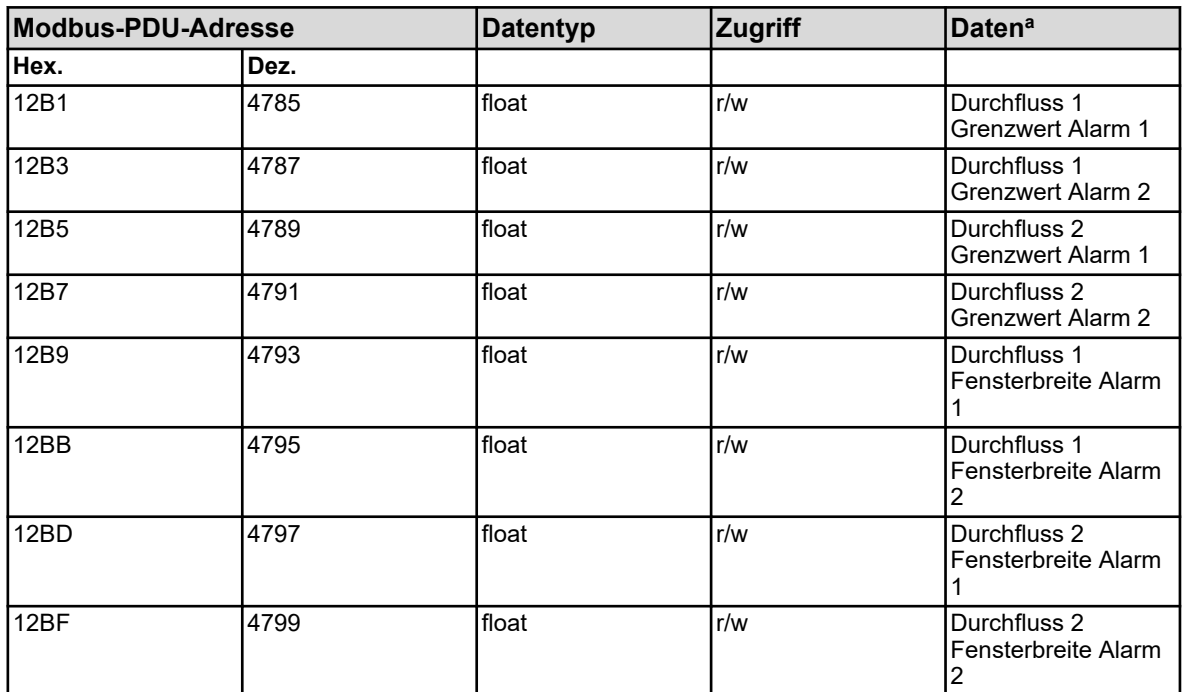

<sup>a</sup> Die Einheit der Werte ergibt sich aus der Konfiguration der jeweiligen Durchflussfunktion.

# **8.1.10 Grenzwertüberwachung**

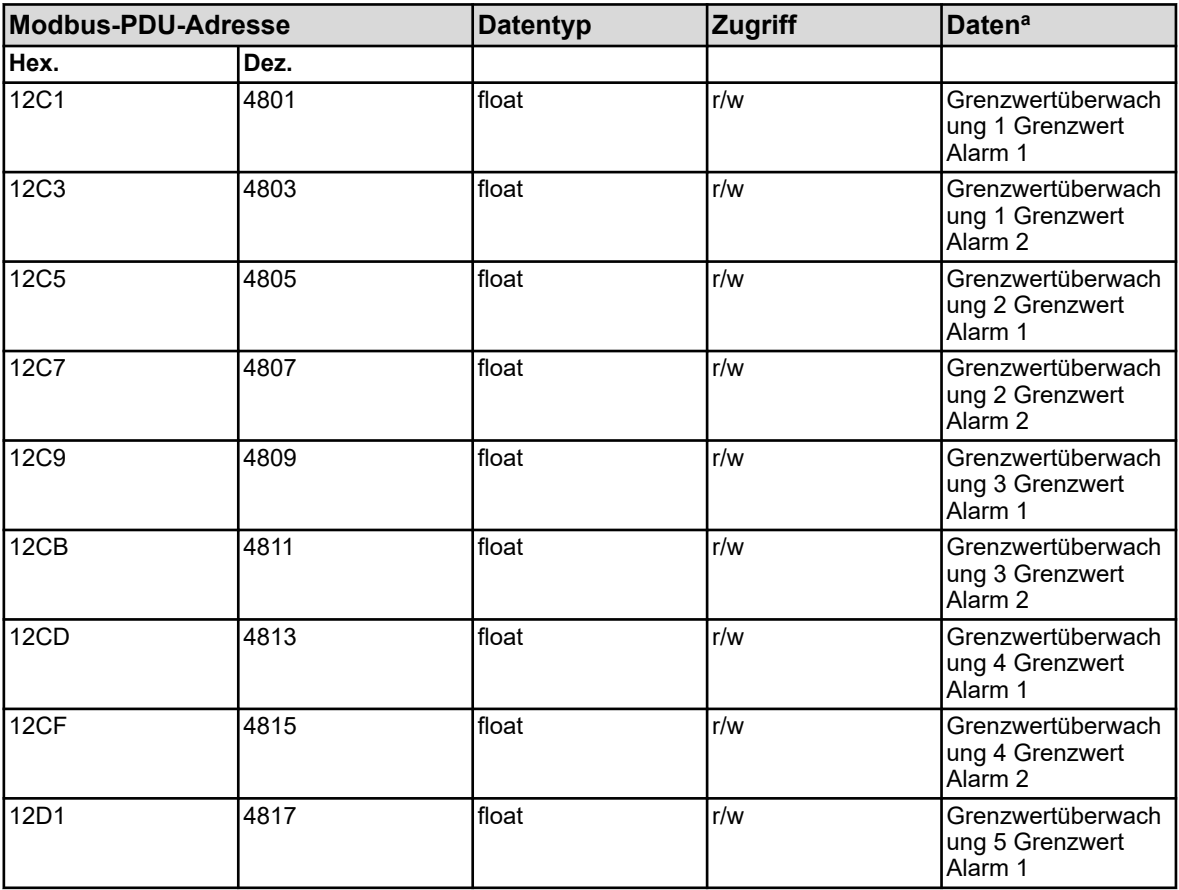

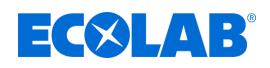

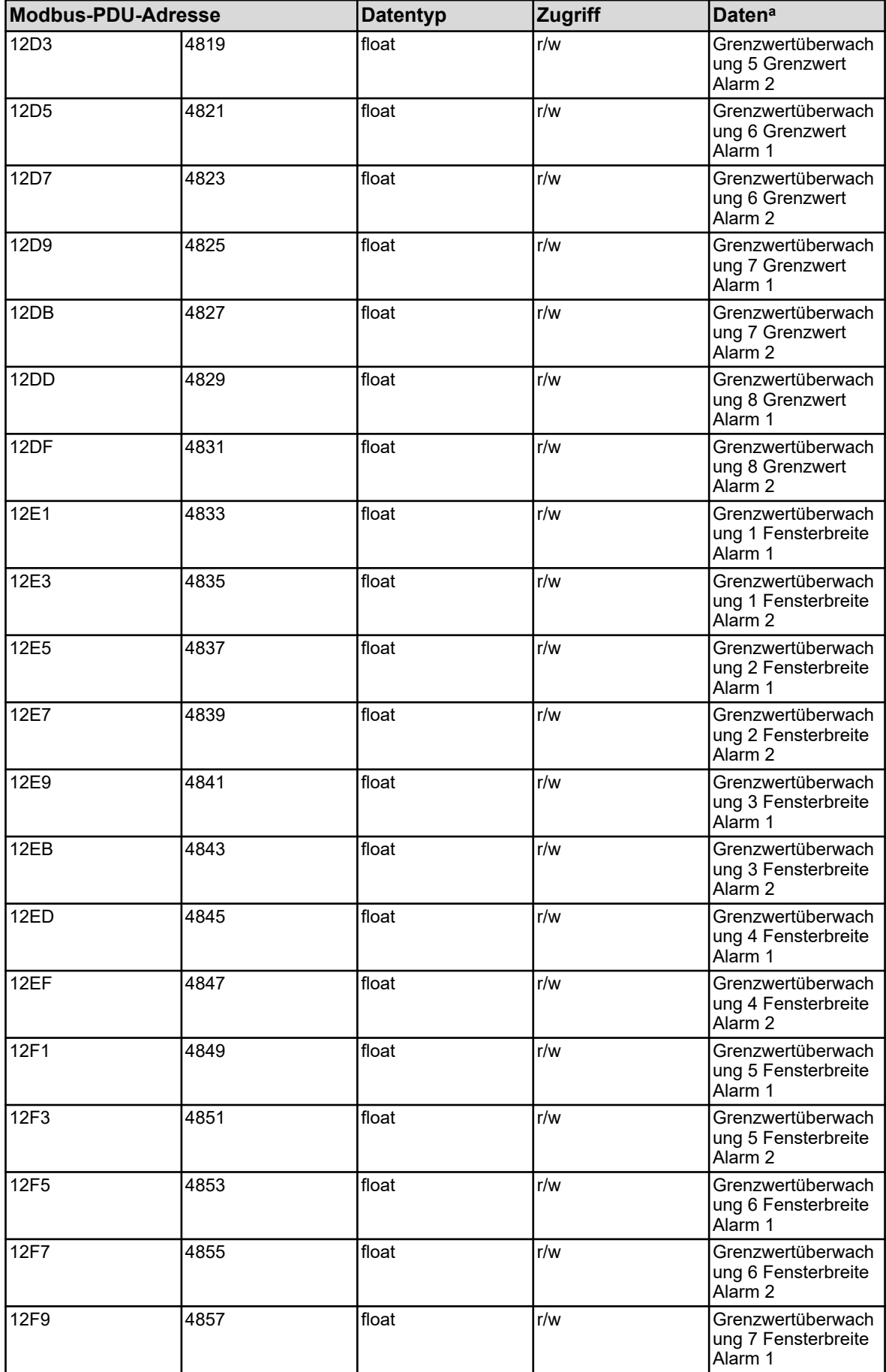

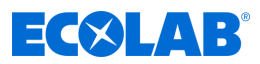

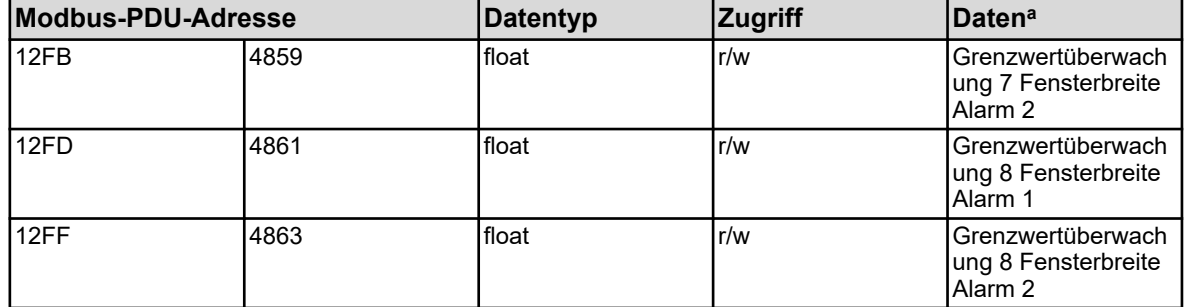

<sup>a</sup> Die Einheit der Werte ergibt sich aus der Konfiguration der jeweiligen Grenzwertüberwachung.

### **8.1.11 Reglerparameter Proportionalbereich 1**

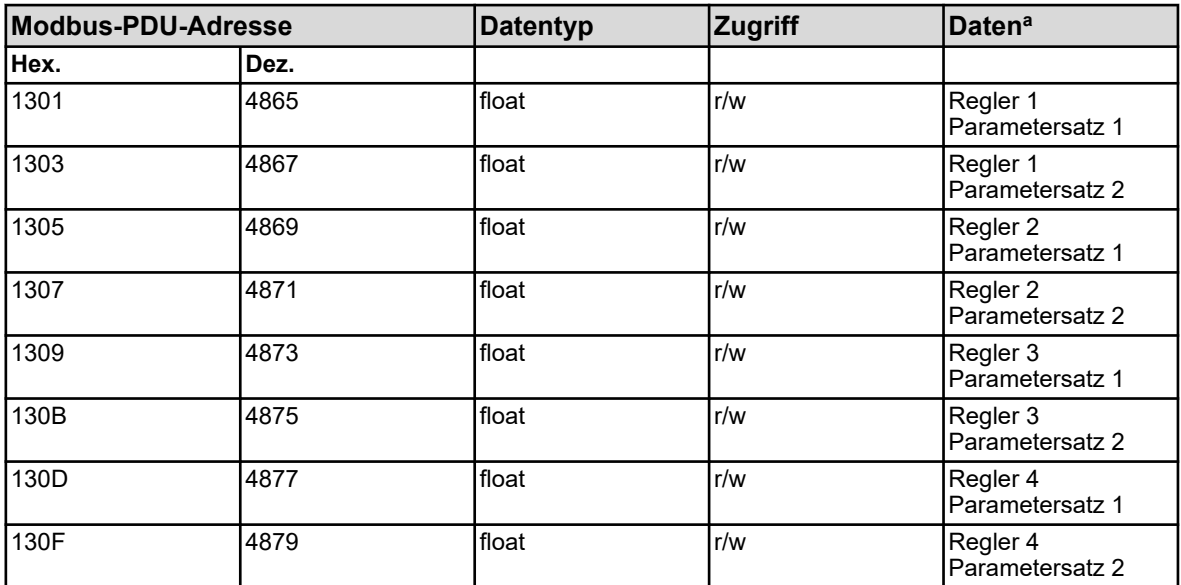

a Die Einheit der Werte ergibt sich aus der Konfiguration der für den Regler-Istwert-Eingang ausgewählten Analogwert-Quelle.

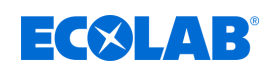

# **8.1.12 Reglerparameter Proportionalbereich 2**

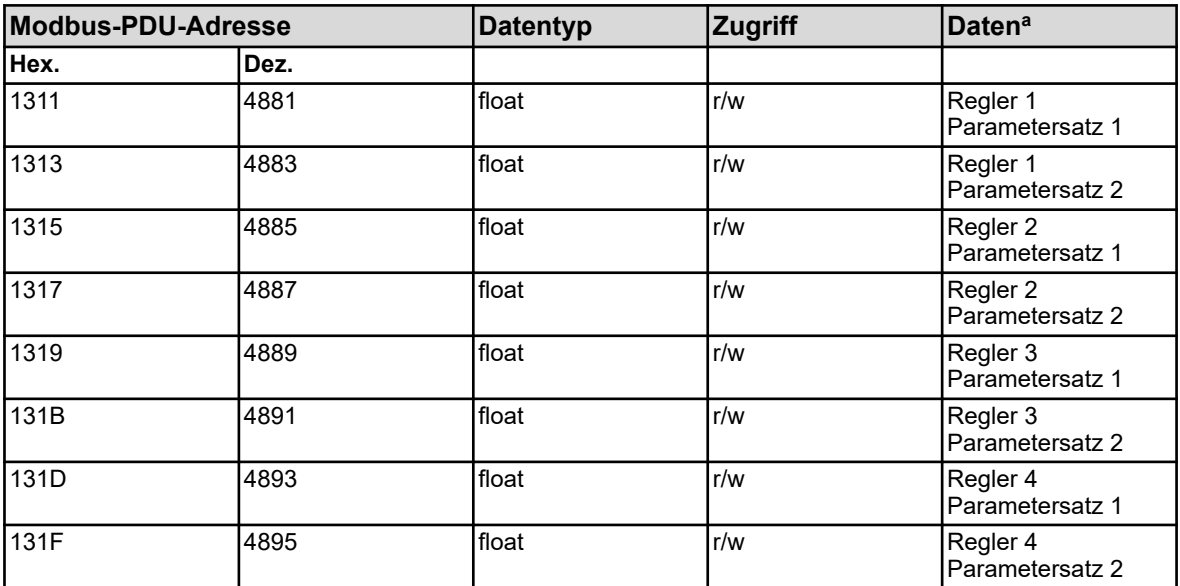

<sup>a</sup> Die Einheit der Werte ergibt sich aus der Konfiguration der für den Regler-Istwert-Eingang ausgewählten Analogwert-Quelle.

## **8.1.13 Reglerparameter Vorhaltezeit 1**

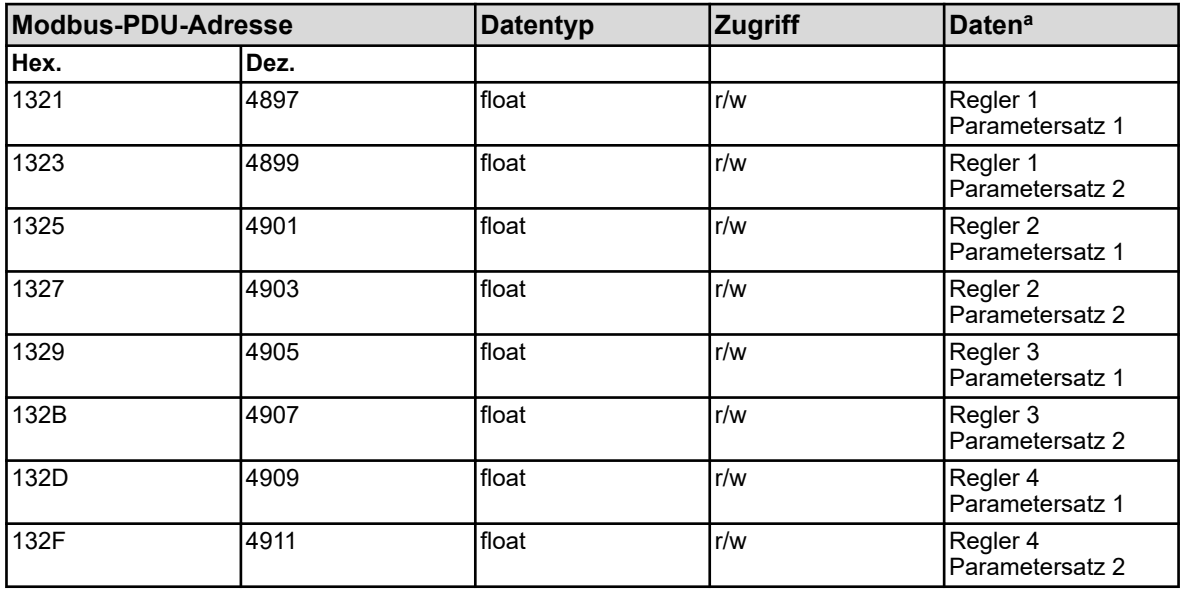

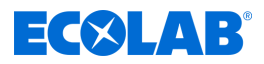

# **8.1.14 Reglerparameter Vorhaltezeit 2**

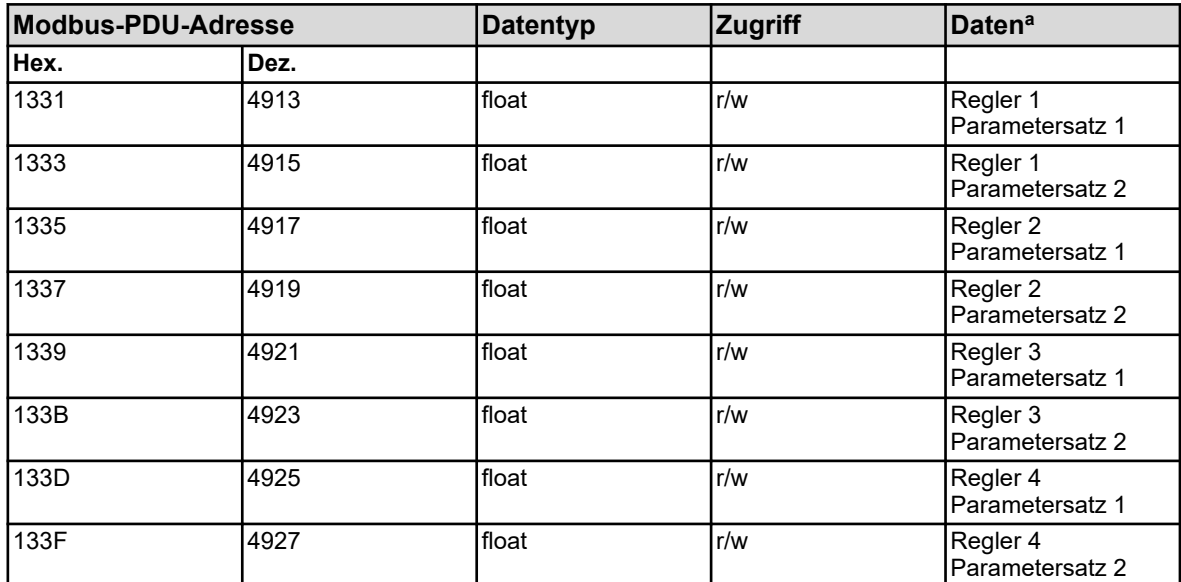

a Einheit: Sekunden

### **8.1.15 Reglerparameter Nachstellzeit 1**

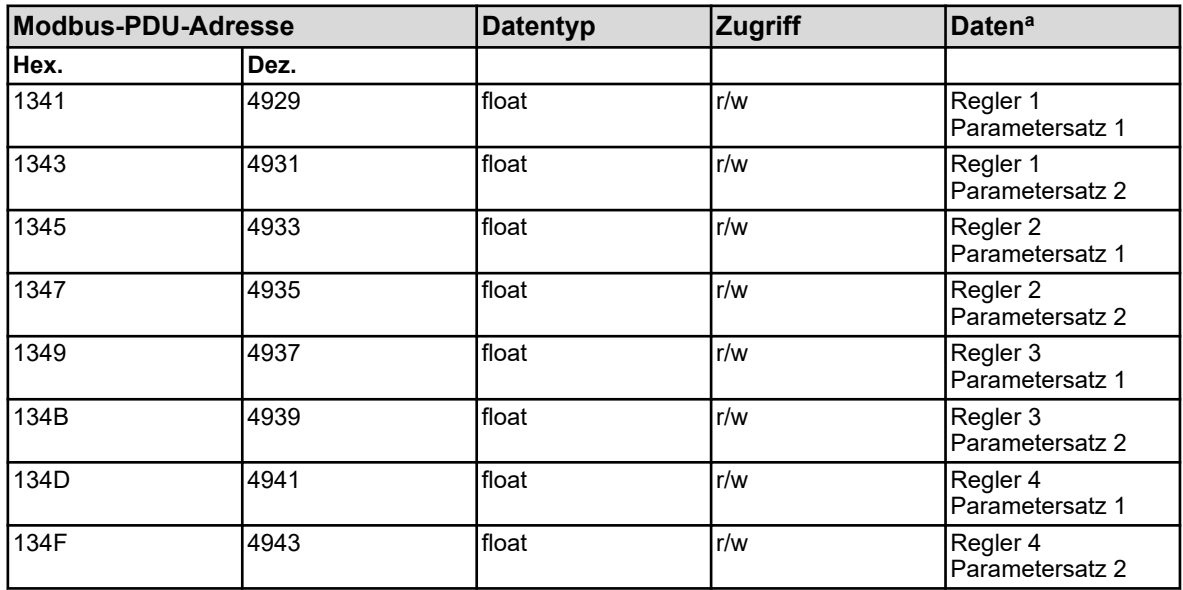

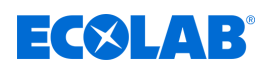

# **8.1.16 Reglerparameter Nachstellzeit 2**

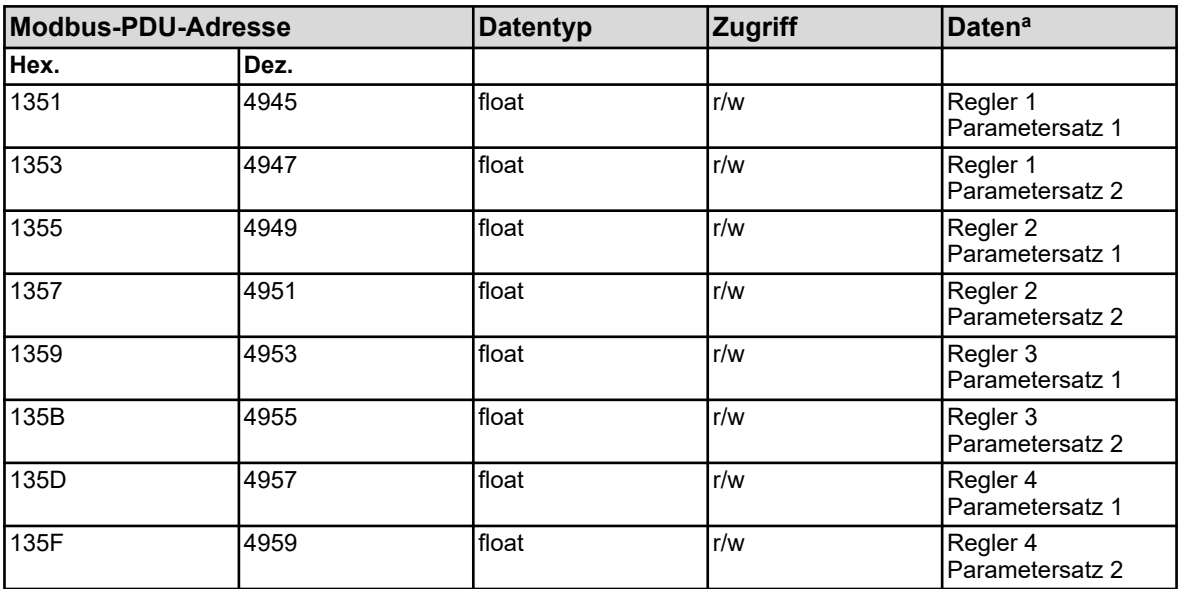

a Einheit: Sekunden

### **8.1.17 Reglerparameter Schaltperiode 1**

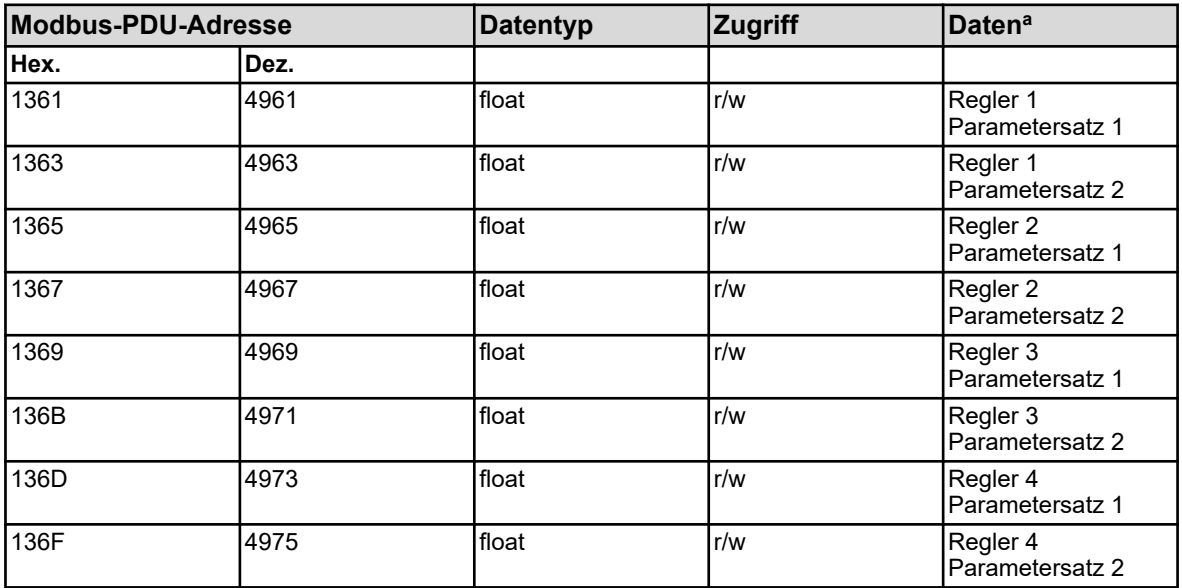

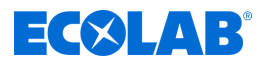

# **8.1.18 Reglerparameter Schaltperiode 2**

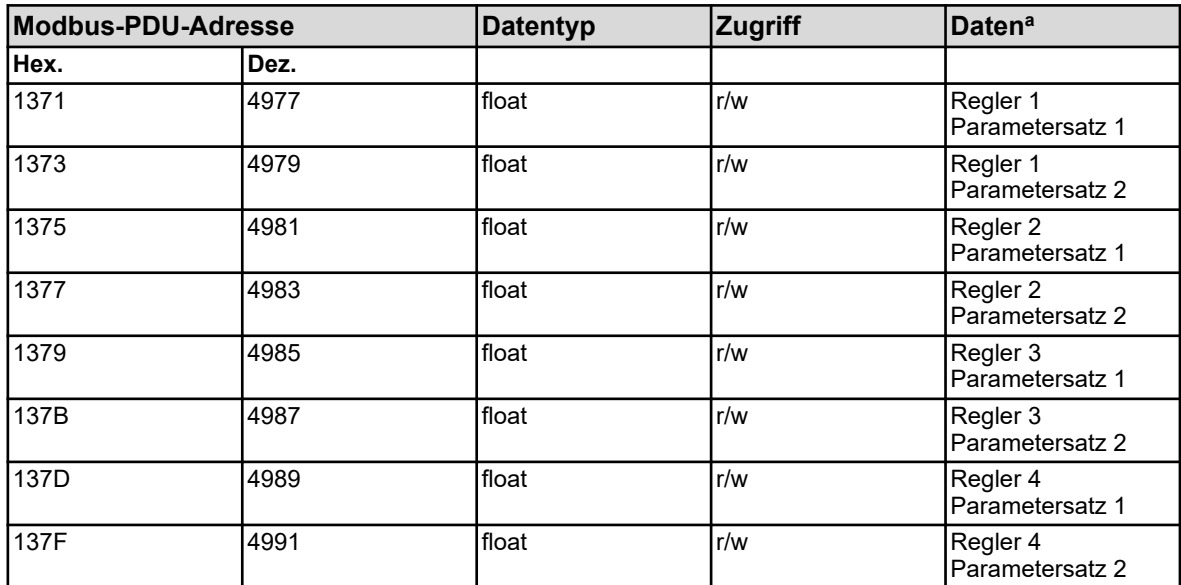

a Einheit: Sekunden

#### **8.1.19 Reglerparameter Kontaktabstand**

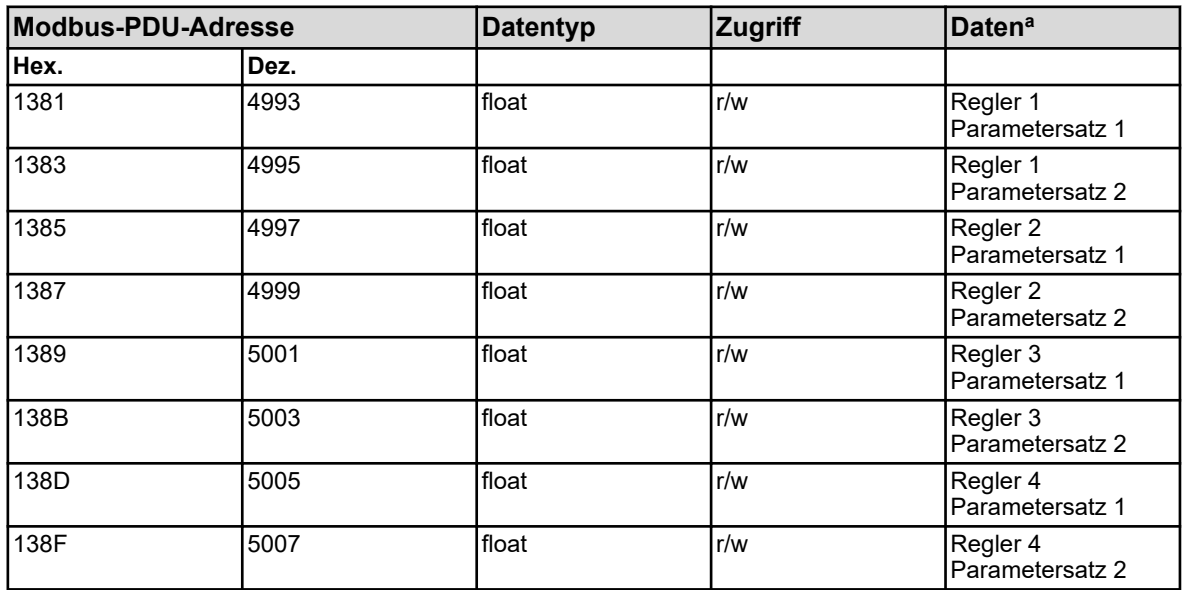

<sup>a</sup> Die Einheit der Werte ergibt sich aus der Konfiguration der für den Regler-Istwert-Eingang ausgewählten Analogwert-Quelle.

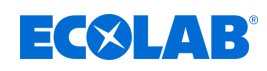

### **8.1.20 Reglerparameter Schalthysterese 1**

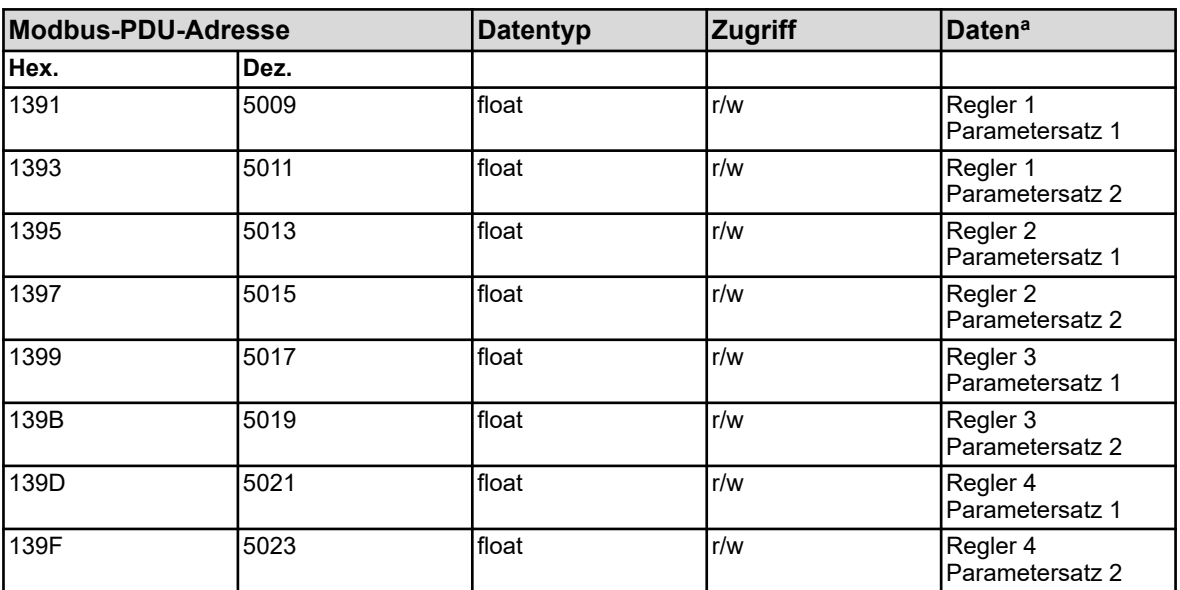

<sup>a</sup> Die Einheit der Werte ergibt sich aus der Konfiguration der für den Regler-Istwert-Eingang ausgewählten Analogwert-Quelle.

### **8.1.21 Reglerparameter Schalthysterese 2**

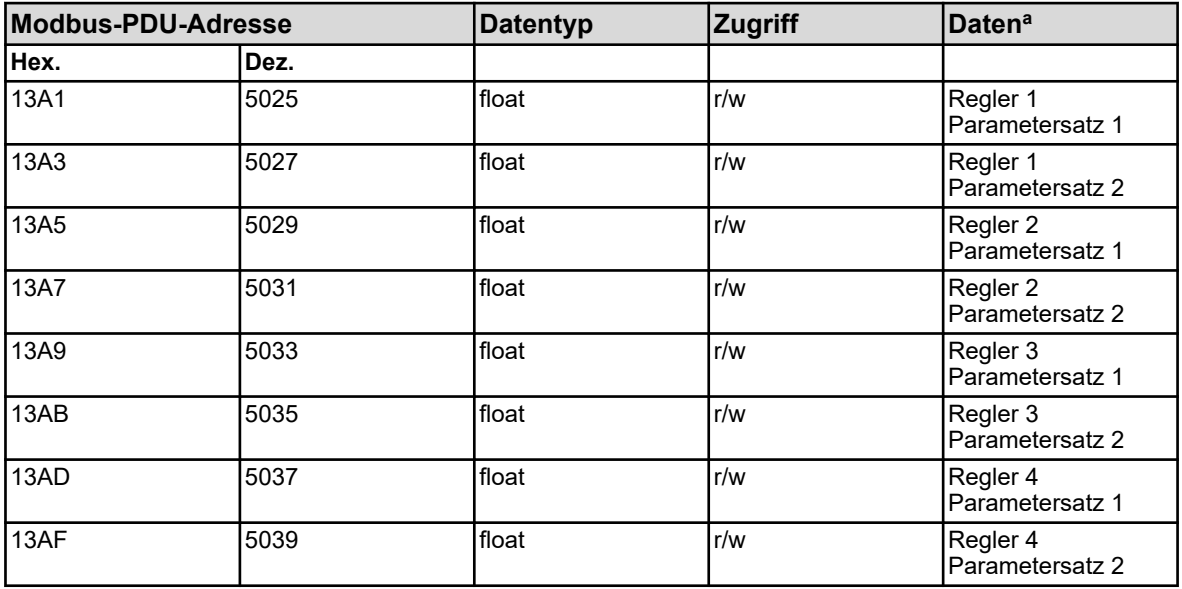

a Die Einheit der Werte ergibt sich aus der Konfiguration der für den Regler-Istwert-Eingang ausgewählten Analogwert-Quelle.

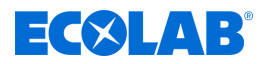

# **8.1.22 Reglerparameter Stellgliedlaufzeit**

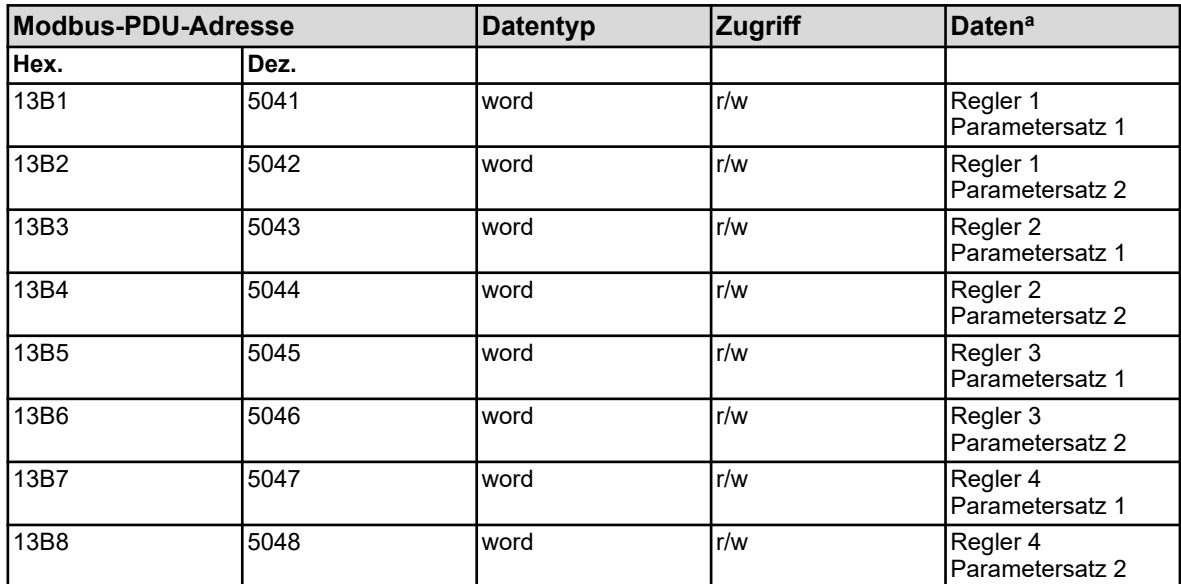

a Einheit: Sekunden

#### **8.1.23 Reglerparameter Arbeitspunkt**

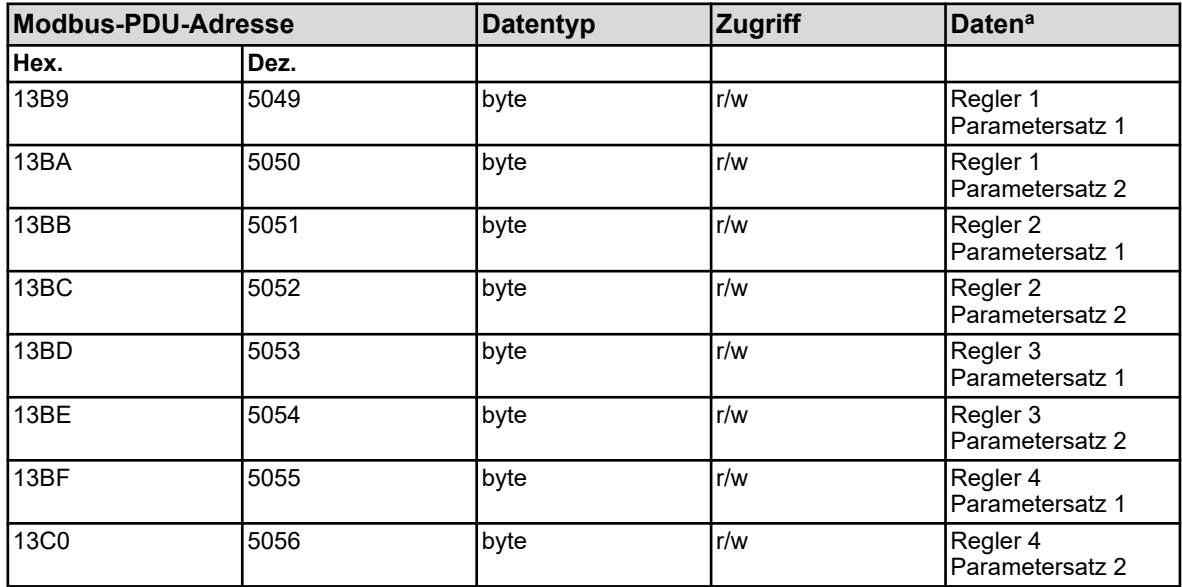

a Einheit: Prozent

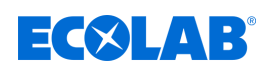

# **8.1.24 Reglerparameter maximaler Stellgrad**

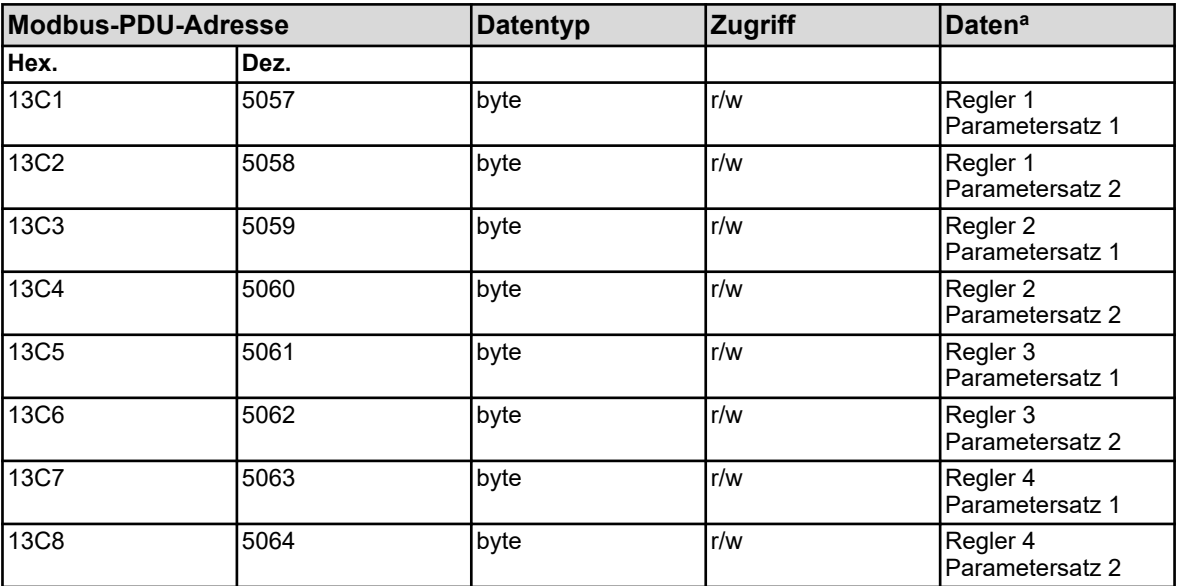

a Einheit: Prozent

### **8.1.25 Reglerparameter minimaler Stellgrad**

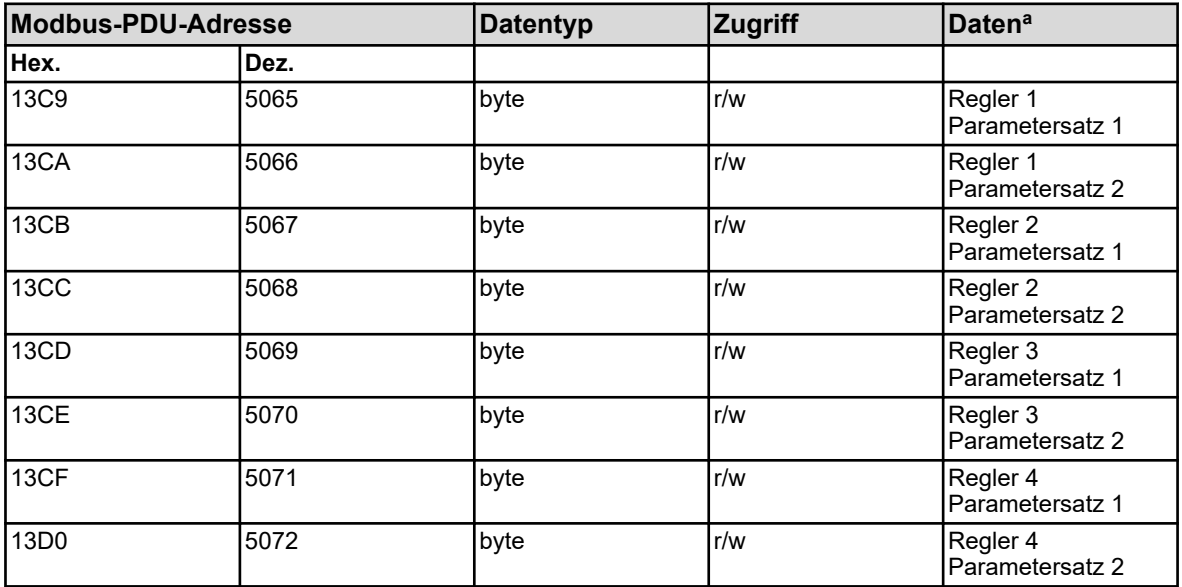

a Einheit: Prozent

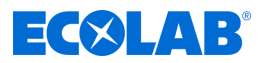

# **8.1.26 Reglerparameter minimale Relaiseinschaltzeit 1**

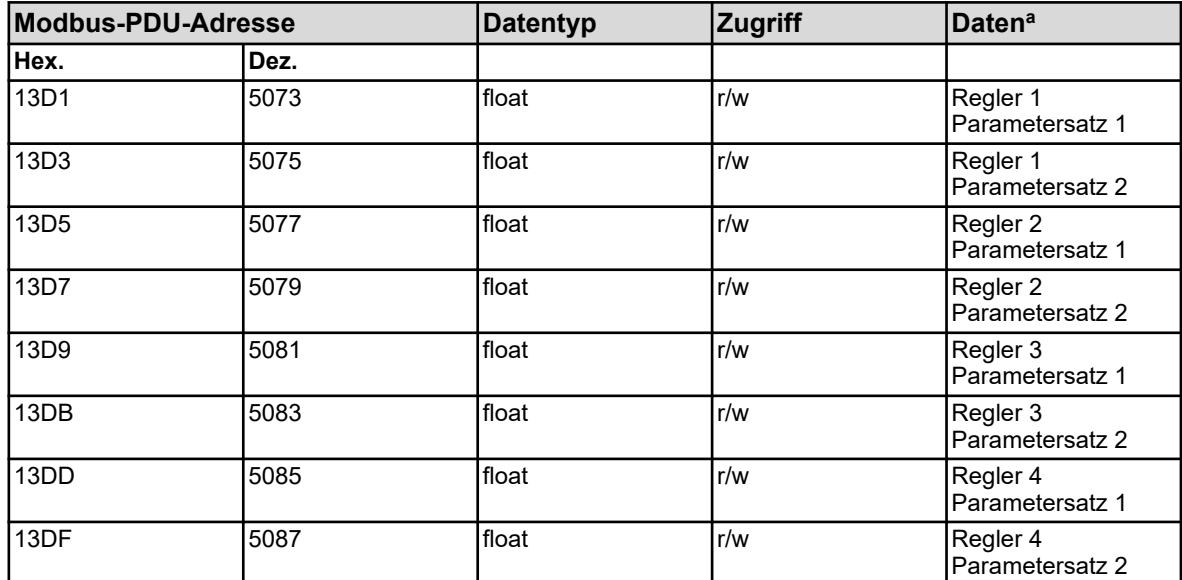

a Einheit: Sekunden

### **8.1.27 Reglerparameter minimale Relaiseinschaltzeit 2**

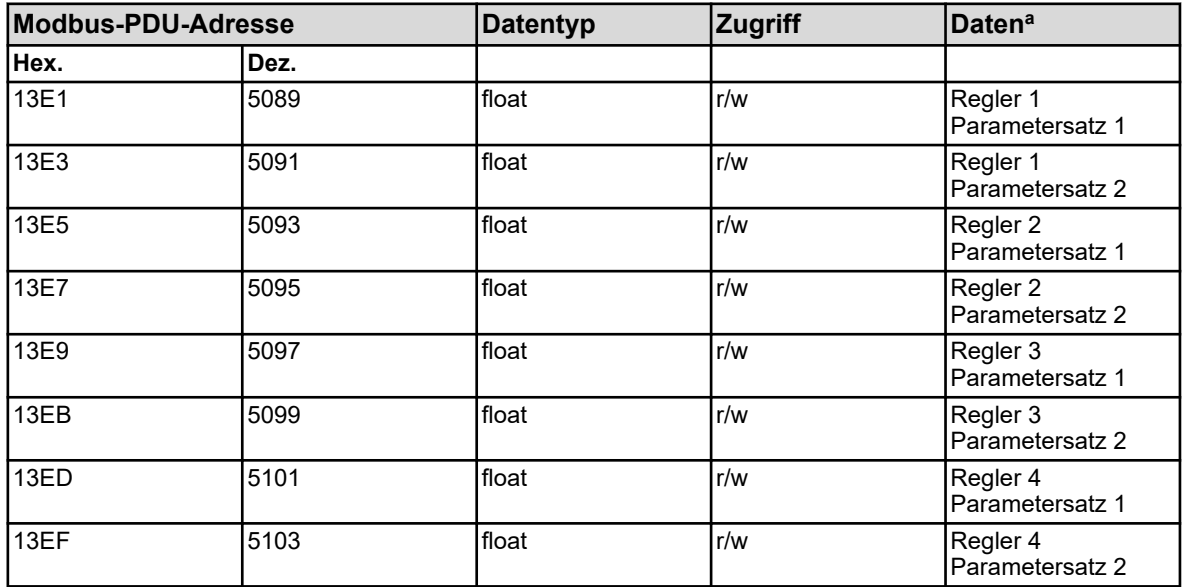

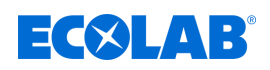

# **8.1.28 Reglerparameter maximale Impulsfrequenz 1**

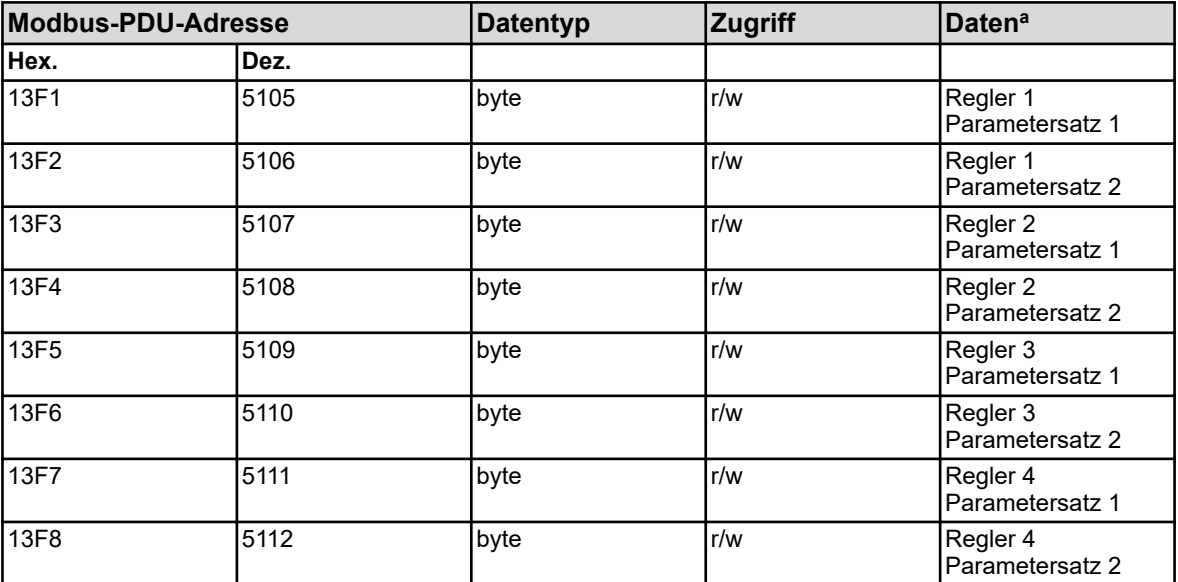

<sup>a</sup> Einheit: 1/min

## **8.1.29 Reglerparameter maximale Impulsfrequenz 2**

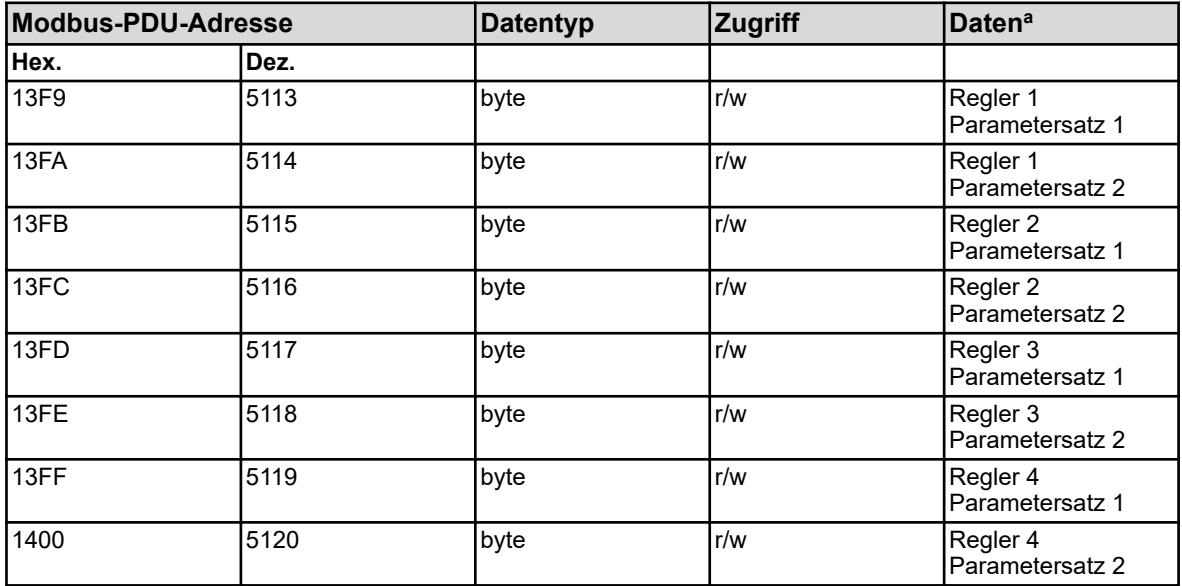

<sup>a</sup> Einheit: 1/min

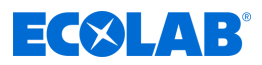

# **8.1.30 Reglerparameter Einschaltverzögerung 1**

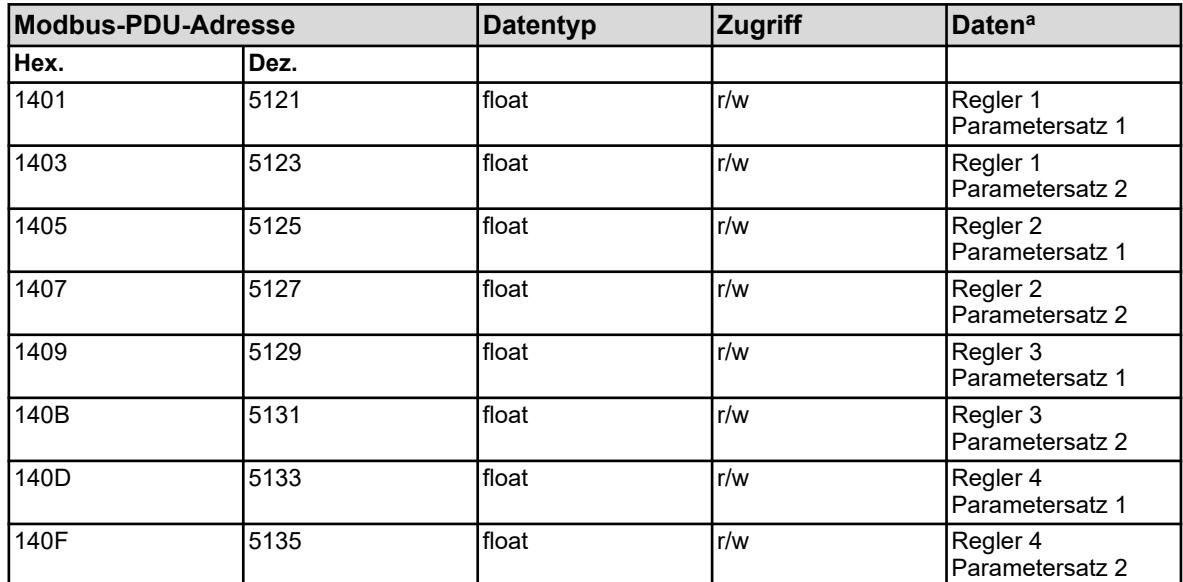

a Einheit: Sekunden

### **8.1.31 Reglerparameter Einschaltverzögerung 2**

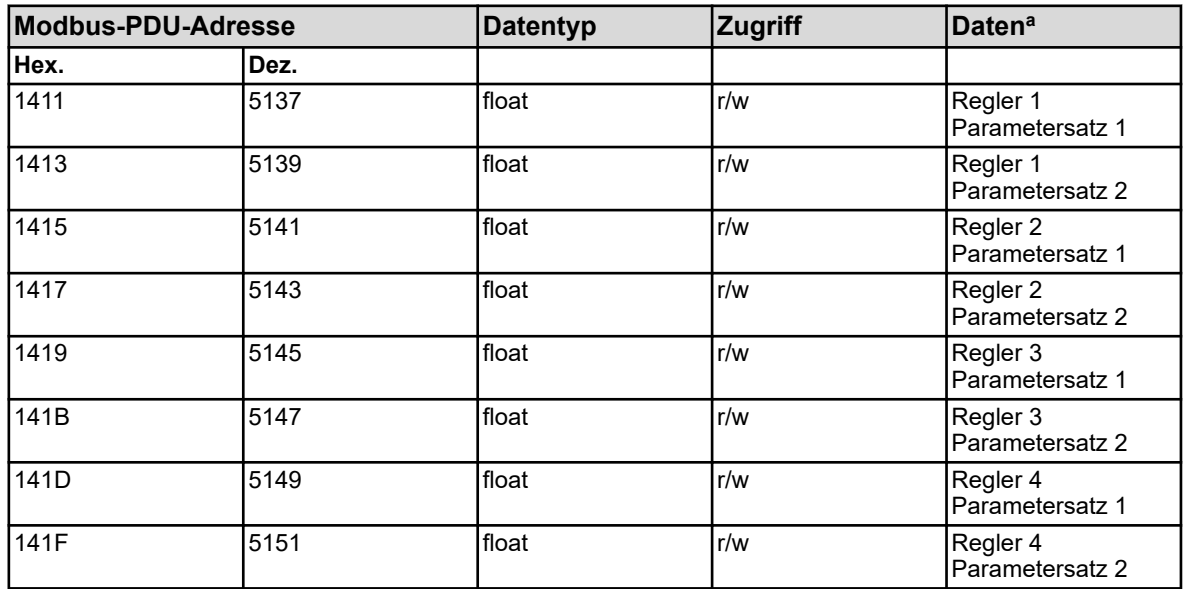

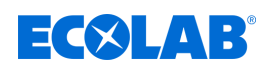

# **8.1.32 Reglerparameter Ausschaltverzögerung 1**

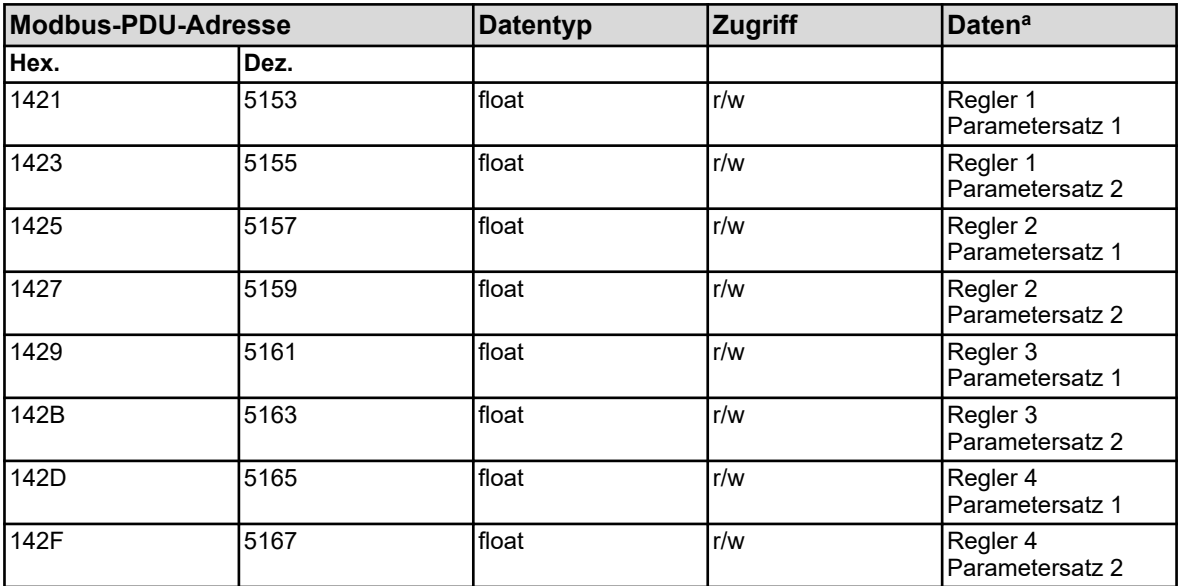

a Einheit: Sekunden

### **8.1.33 Reglerparameter Ausschaltverzögerung 2**

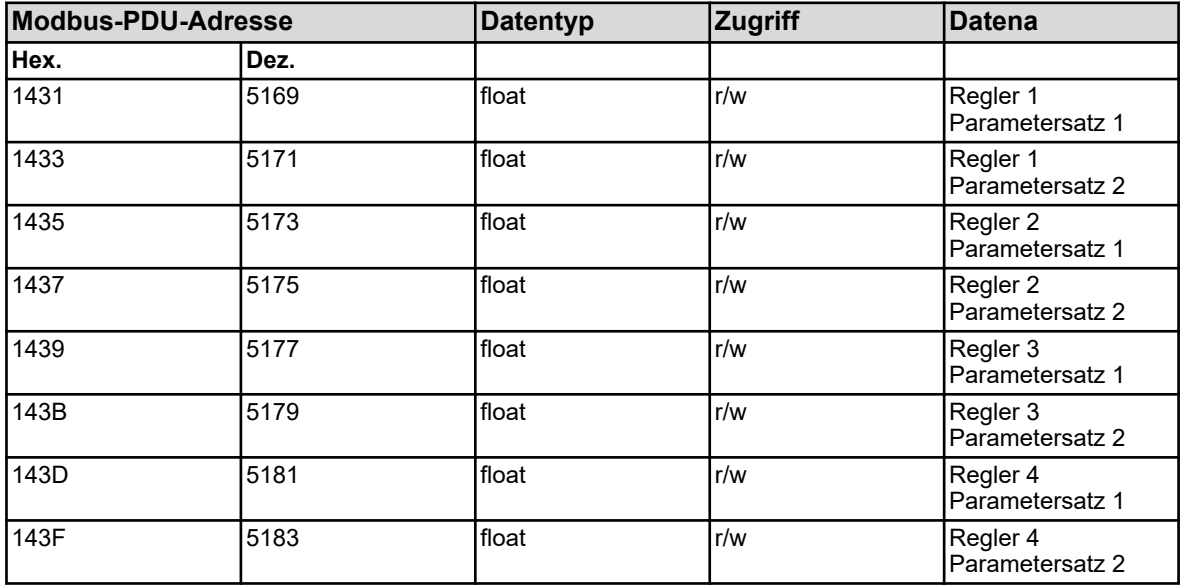

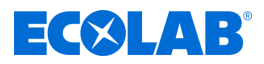

# **8.1.34 Reglerparameter Alarmtoleranz**

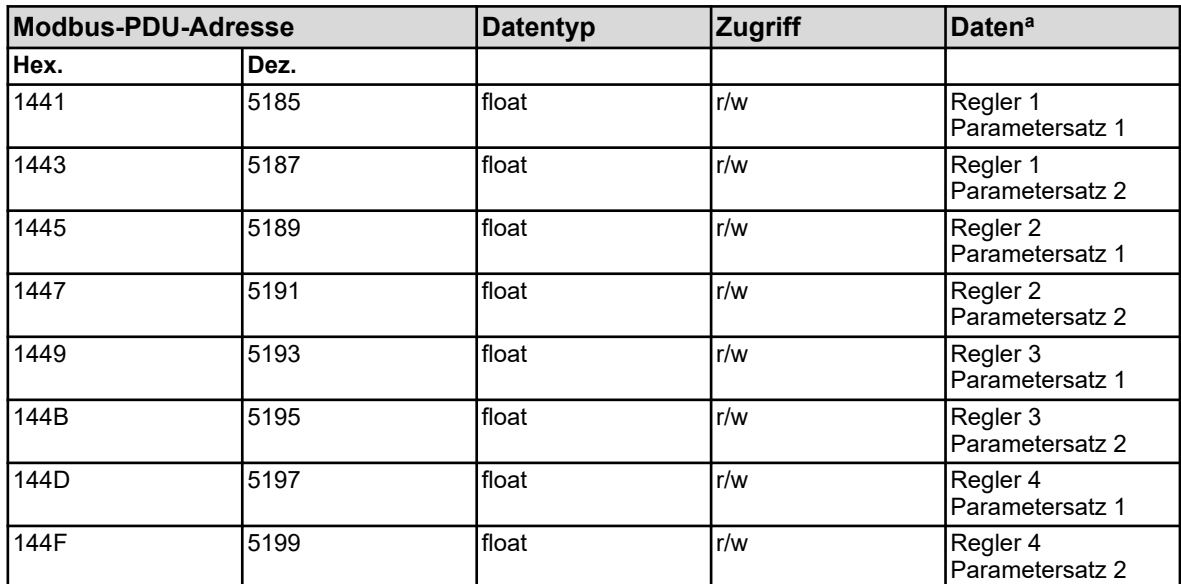

<sup>a</sup> Die Einheit der Werte ergibt sich aus der Konfiguration der für den Regler-Istwert-Eingang ausgewählten Analogwert-Quelle.

#### **8.1.35 Reglerparameter Alarmverzögerung**

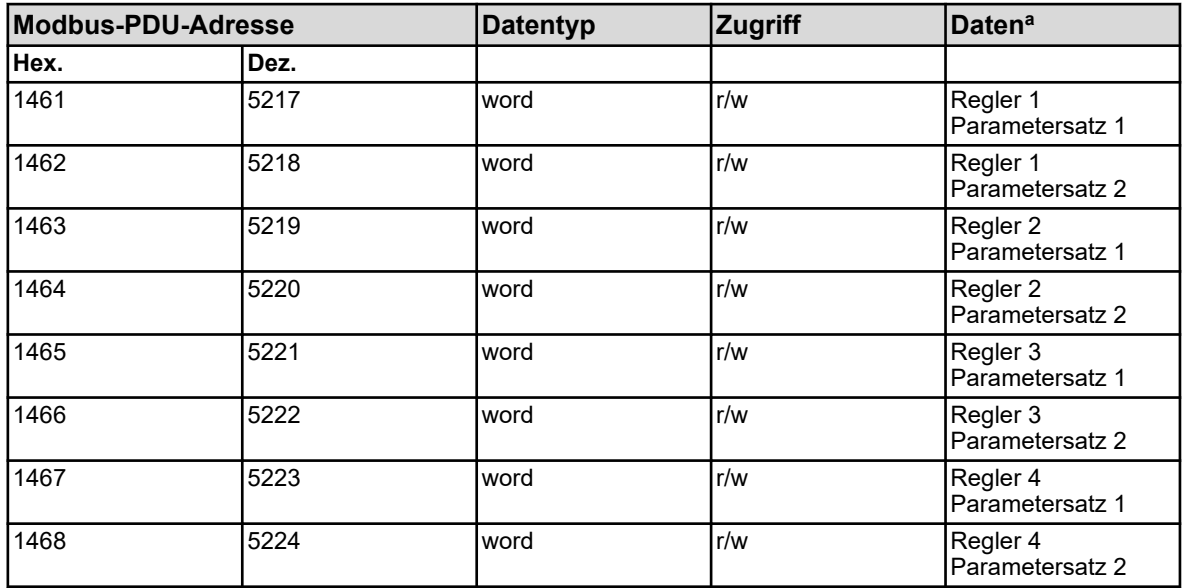

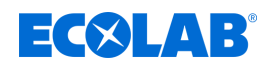

### **8.1.36 Reglerparameter Sollwerte**

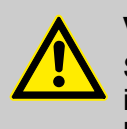

#### **VORSICHT!**

Schreiboperationen auf manche R/W-Parameter bewirken ein Abspeichern im EEPROM oder Flash-Speicher. Diese Speicherbausteine haben nur eine begrenzte Anzahl von Schreibzyklen (ca. 10.000 bzw. 100.000).

Häufiges Beschreiben entsprechender Variablen kann daher dazu führen, dass bei einem Netzausfall ein Speicherfehler auftritt.

Schnelle Schreibzyklen sollten daher vermieden werden, oder unter Verwendung der "externe Analogeingänge" durchgeführt werden. "Externe Analogeingänge" werden nicht im EEPROM oder Flash-Speicher gespeichert, und sind für schnelle Schreibzyklen geeignet.

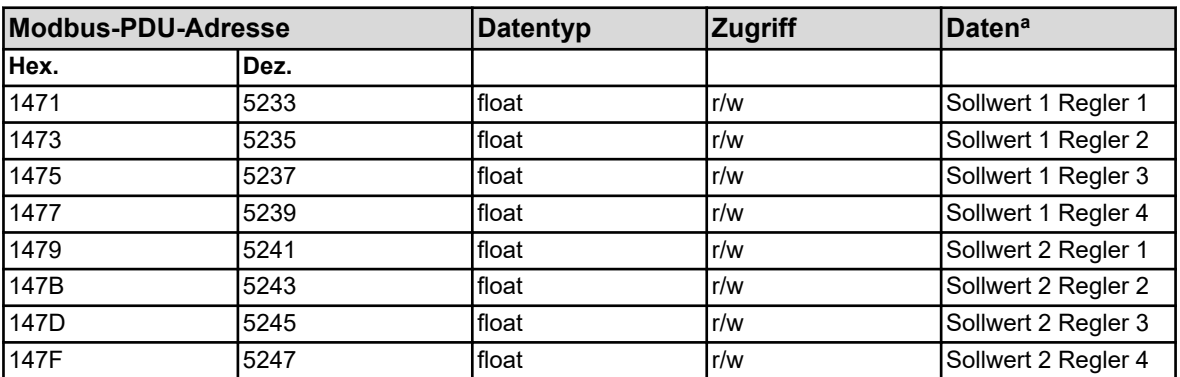

<sup>a</sup> Die Einheit der Werte ergibt sich aus der Konfiguration der für den Regler-Istwert-Eingang ausgewählten Analogwert-Quelle.

#### **8.2 Prozesswerte**

#### **8.2.1 Datum und Uhrzeit**

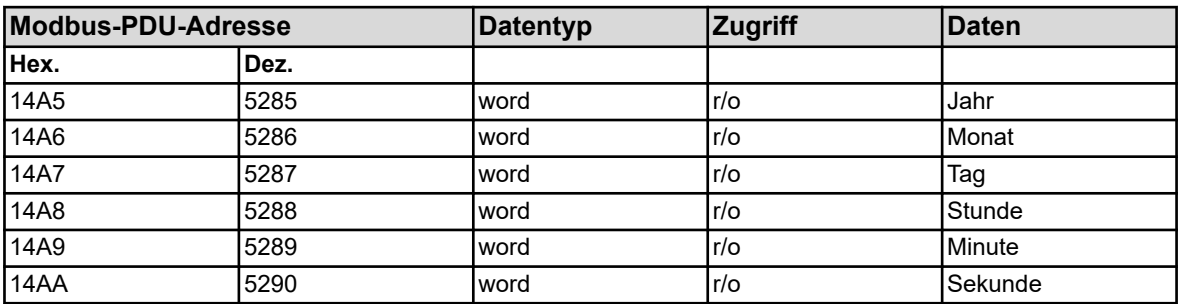
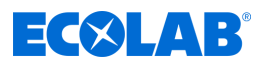

# **8.2.2 Grenzwertüberwachungen Alarm 1**

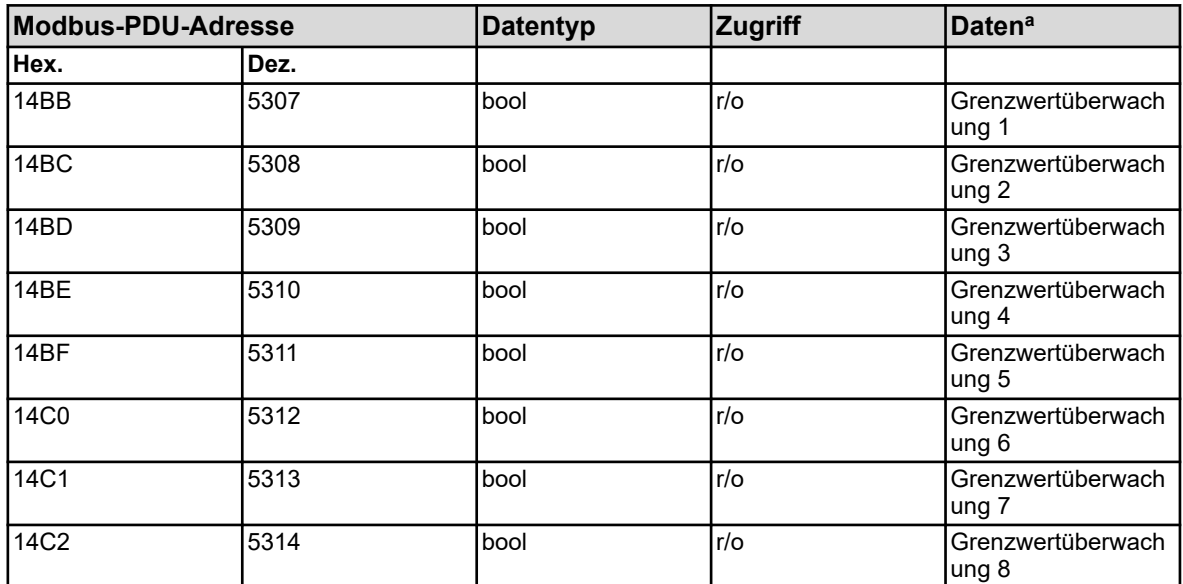

<sup>a</sup> Die Einheit der Werte ergibt sich aus der Konfiguration der für den Eingangswert ausgewählten Analogwert-Quelle.

# **8.2.3 Grenzwertüberwachungen Alarm 2**

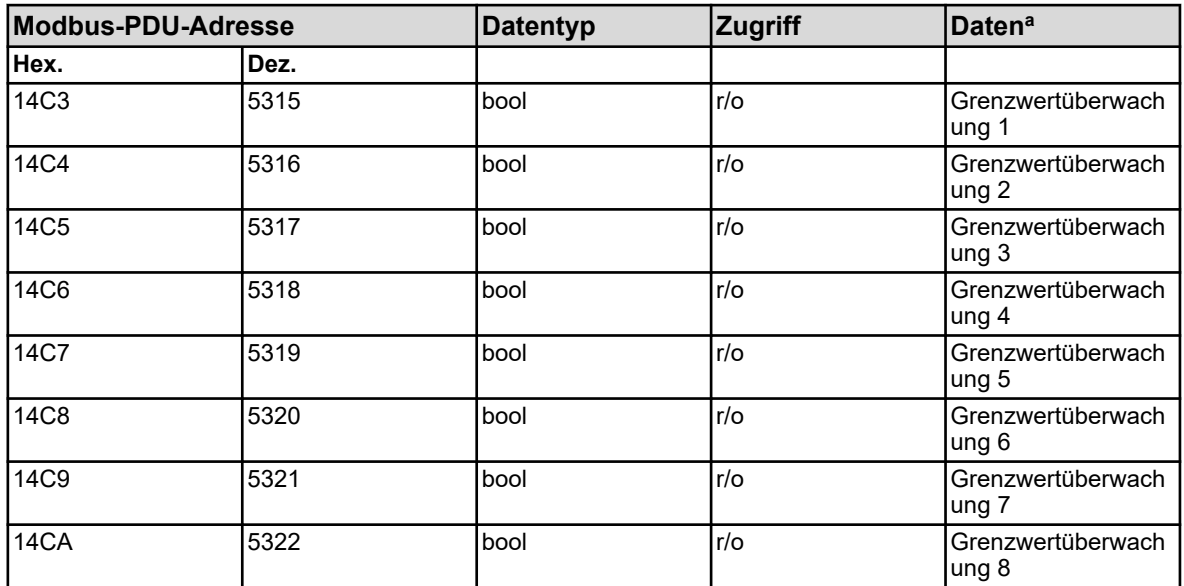

a Die Einheit der Werte ergibt sich aus der Konfiguration der für den Eingangswert ausgewählten Analogwert-Quelle.

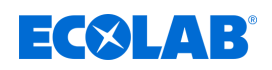

# **8.2.4 Durchfluss**

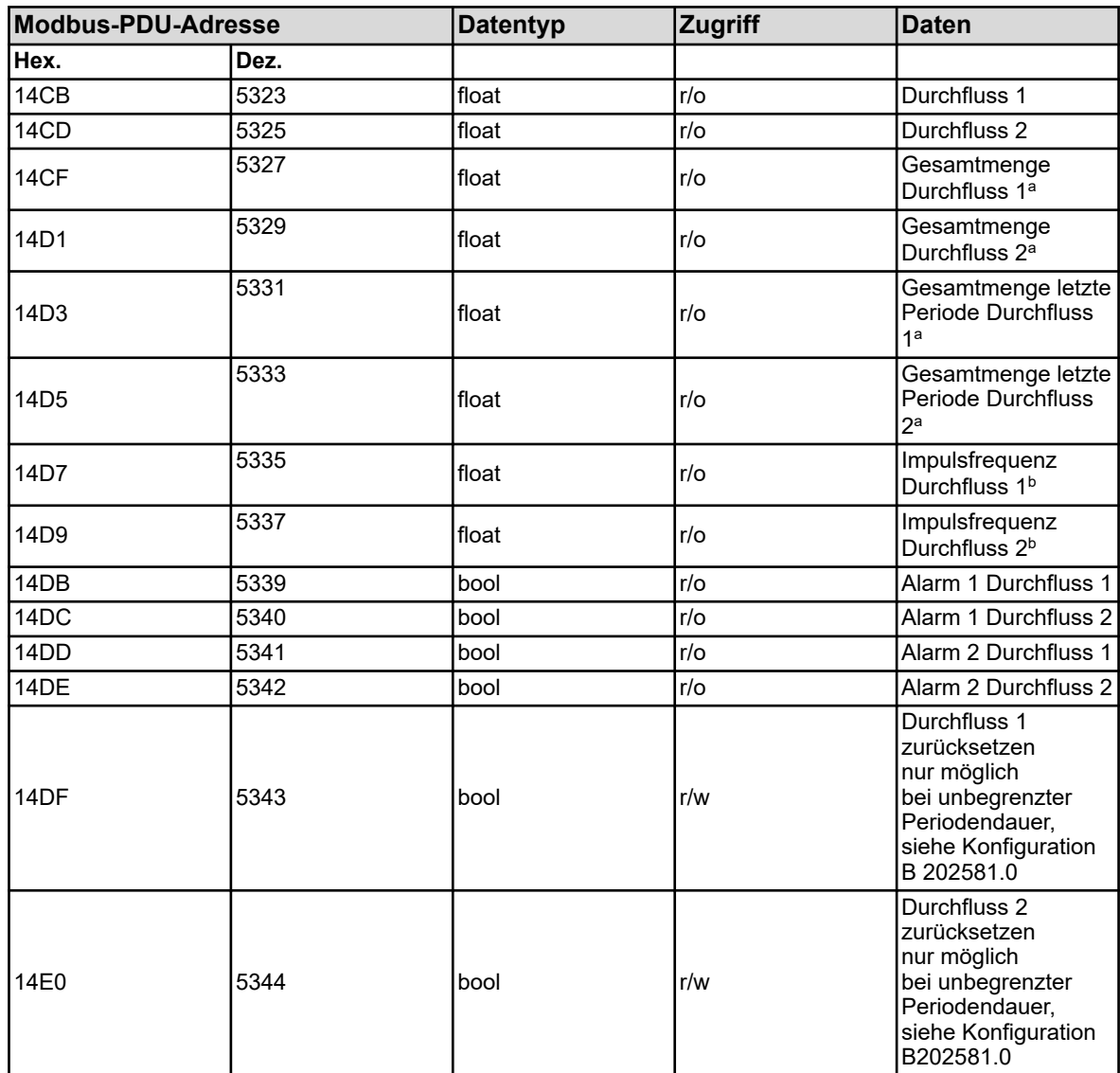

<sup>a</sup> Die Einheit der Werte ergibt sich aus der Konfiguration der jeweiligen Durchflussfunktion.

b Einheit: Hertz

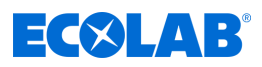

# **8.2.5 Waschtimer**

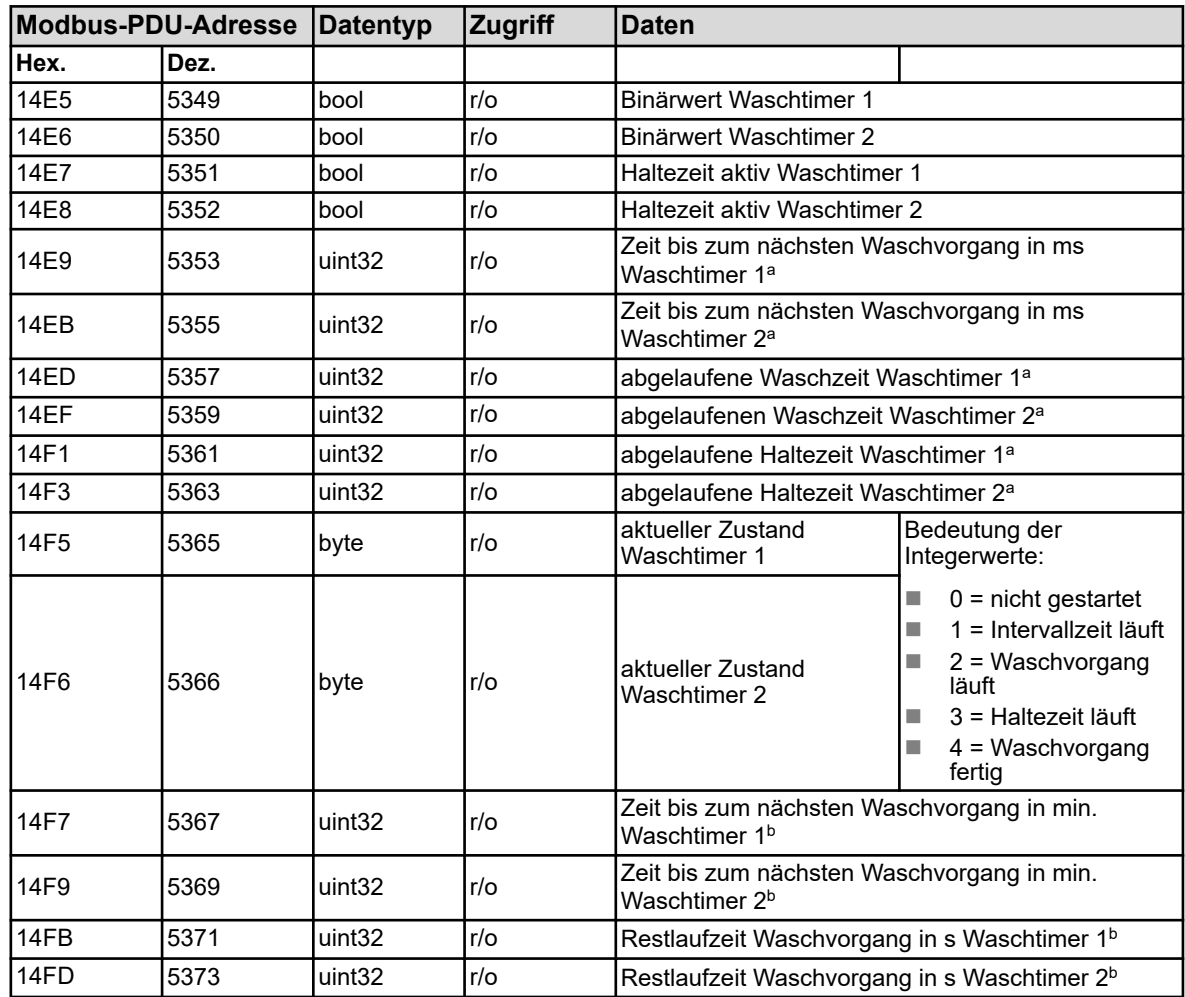

a Einheit: Millisekunden

b Einheit: Sekunden

# **8.2.6 Regler**

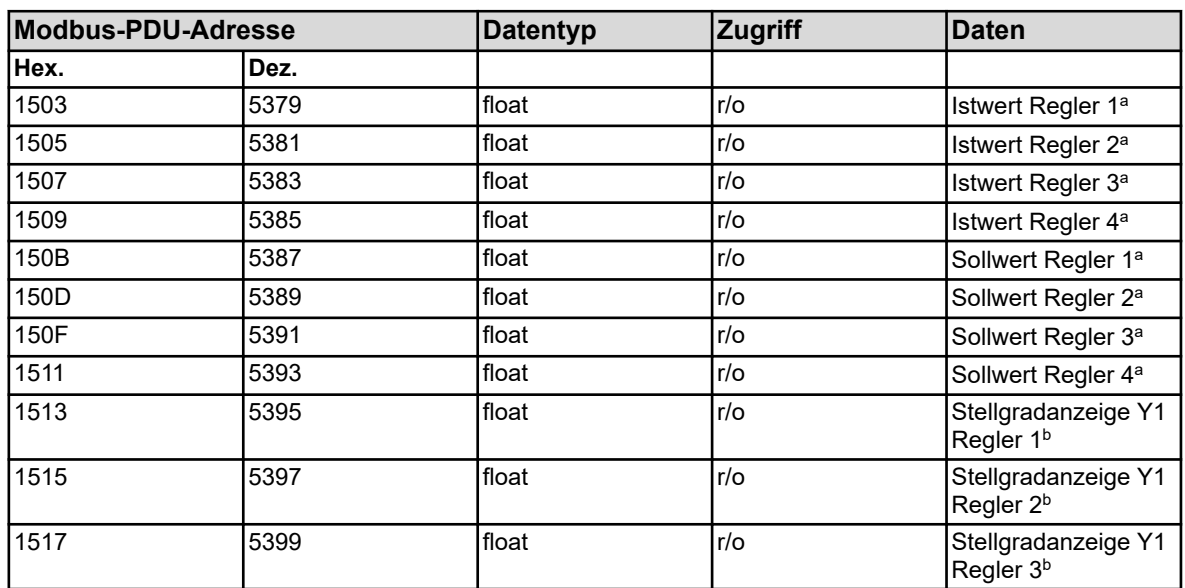

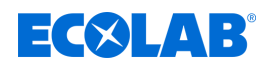

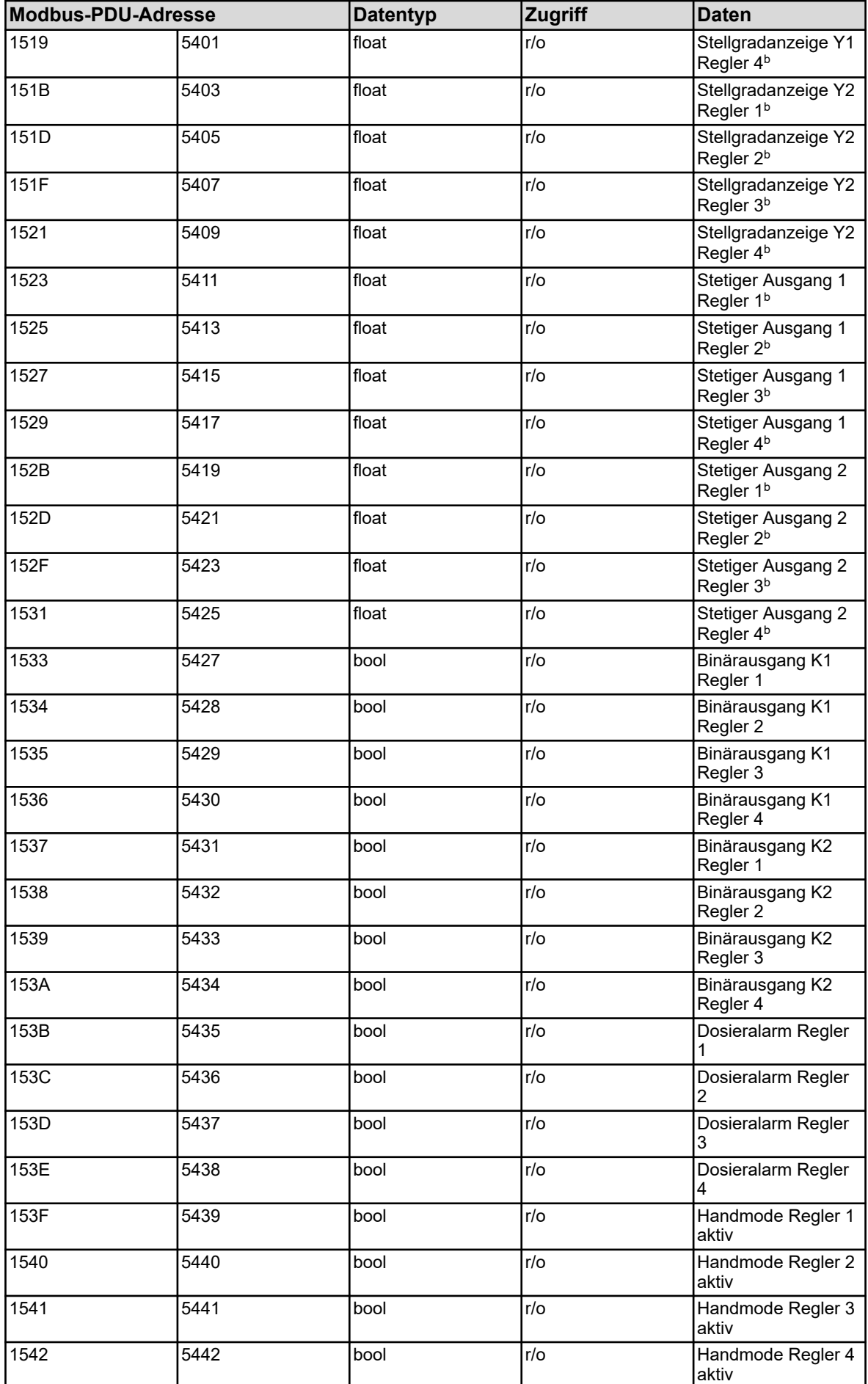

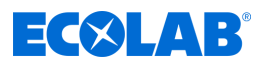

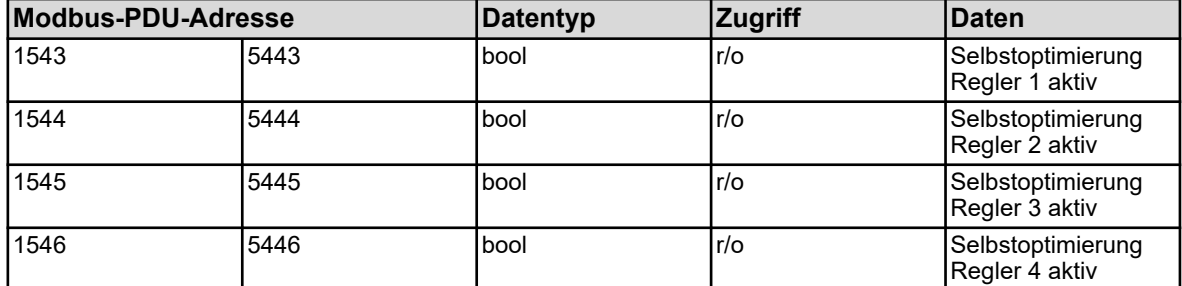

<sup>a</sup> Die Einheit der Werte ergibt sich aus der Konfiguration der für den Regler-Istwert-Eingang ausgewählten Analogwert-Quelle.

b Einheit: Prozent

## **8.2.7 Timer**

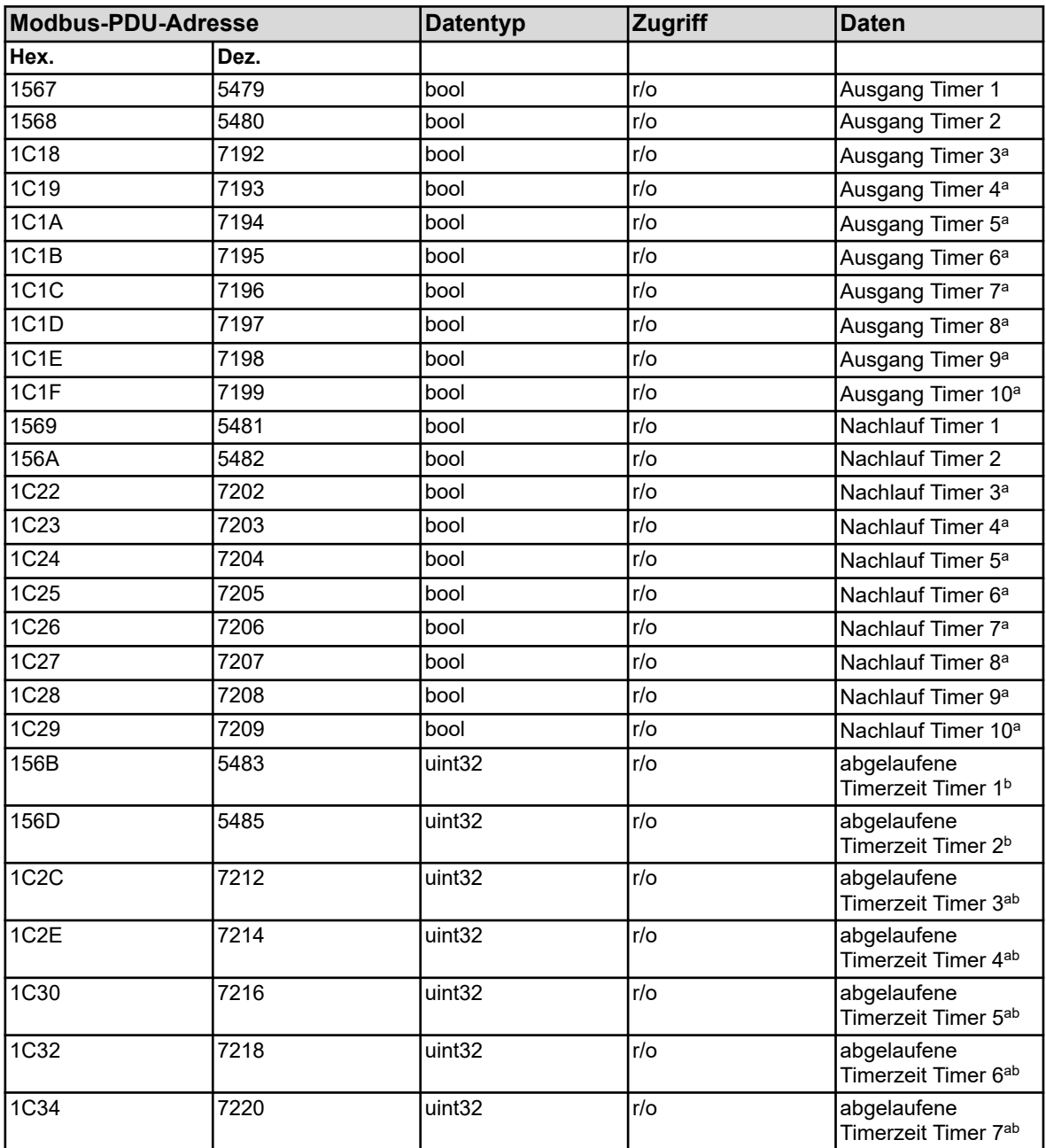

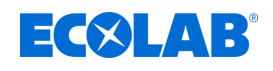

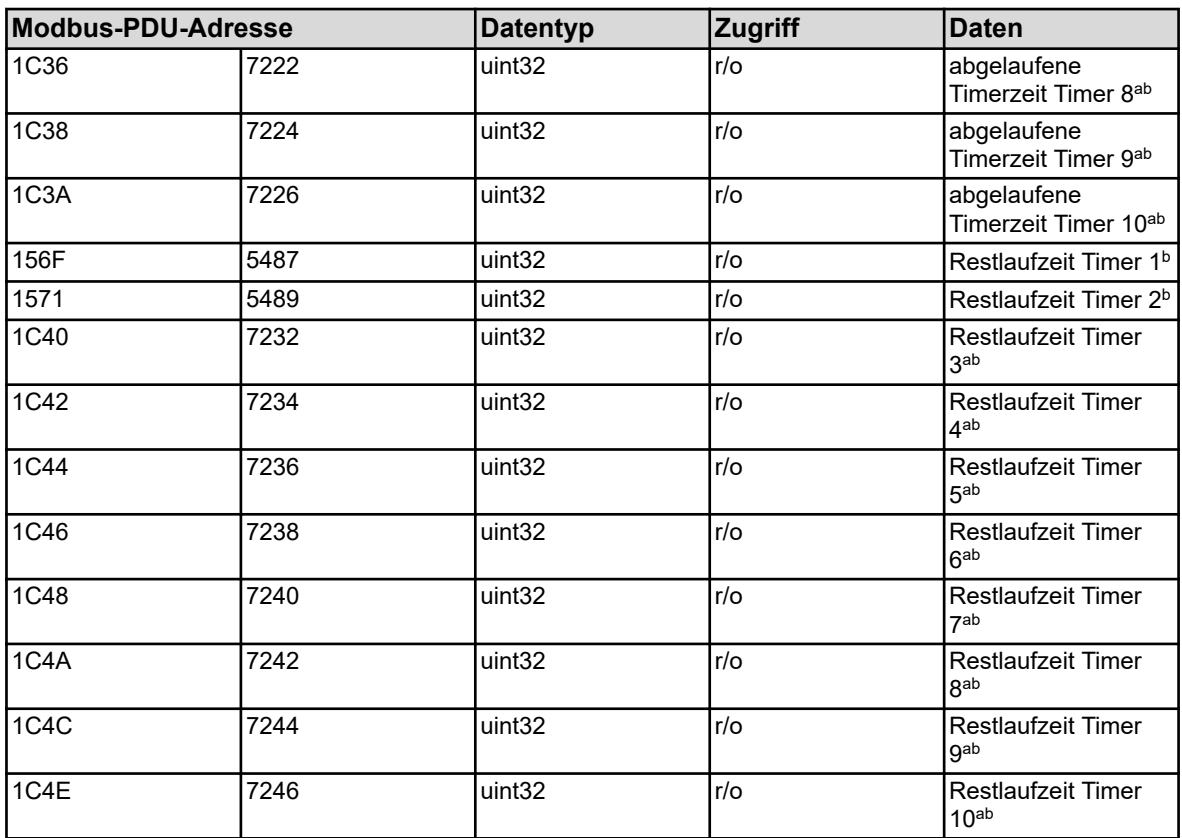

<sup>a</sup> Die Timer 3 bis 10 stehen erst ab Gerätesoftwareversion 304.04.01 zur Verfügung.

b Einheit: Sekunden

# **8.2.8 Zähler**

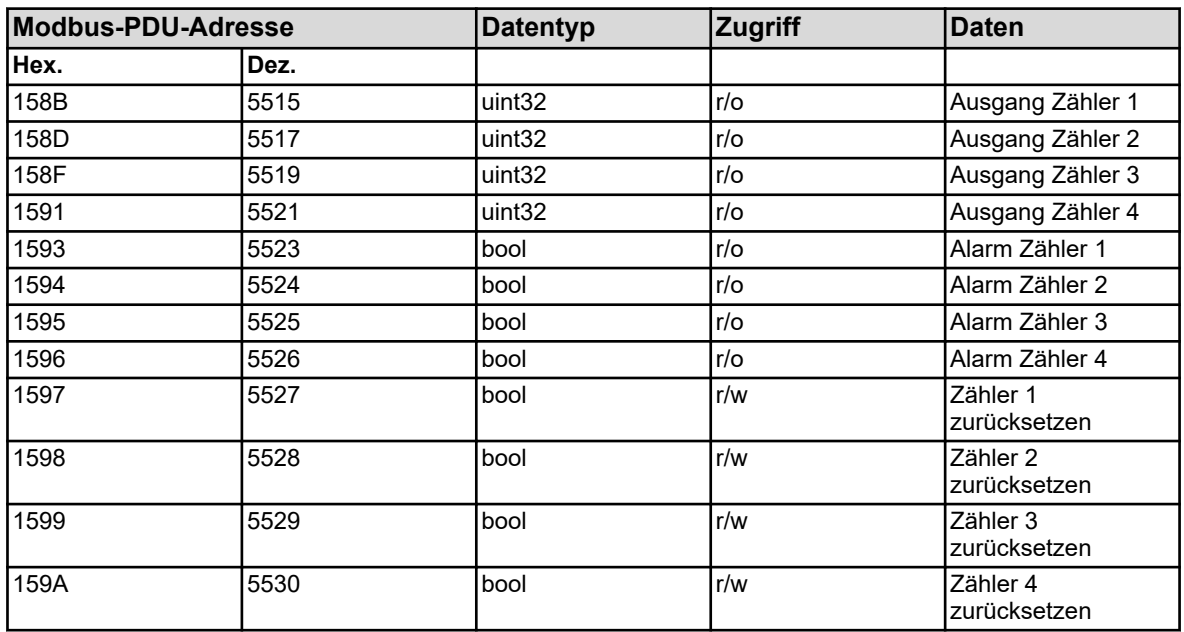

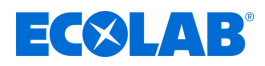

# **8.2.9 Kalibriertimer**

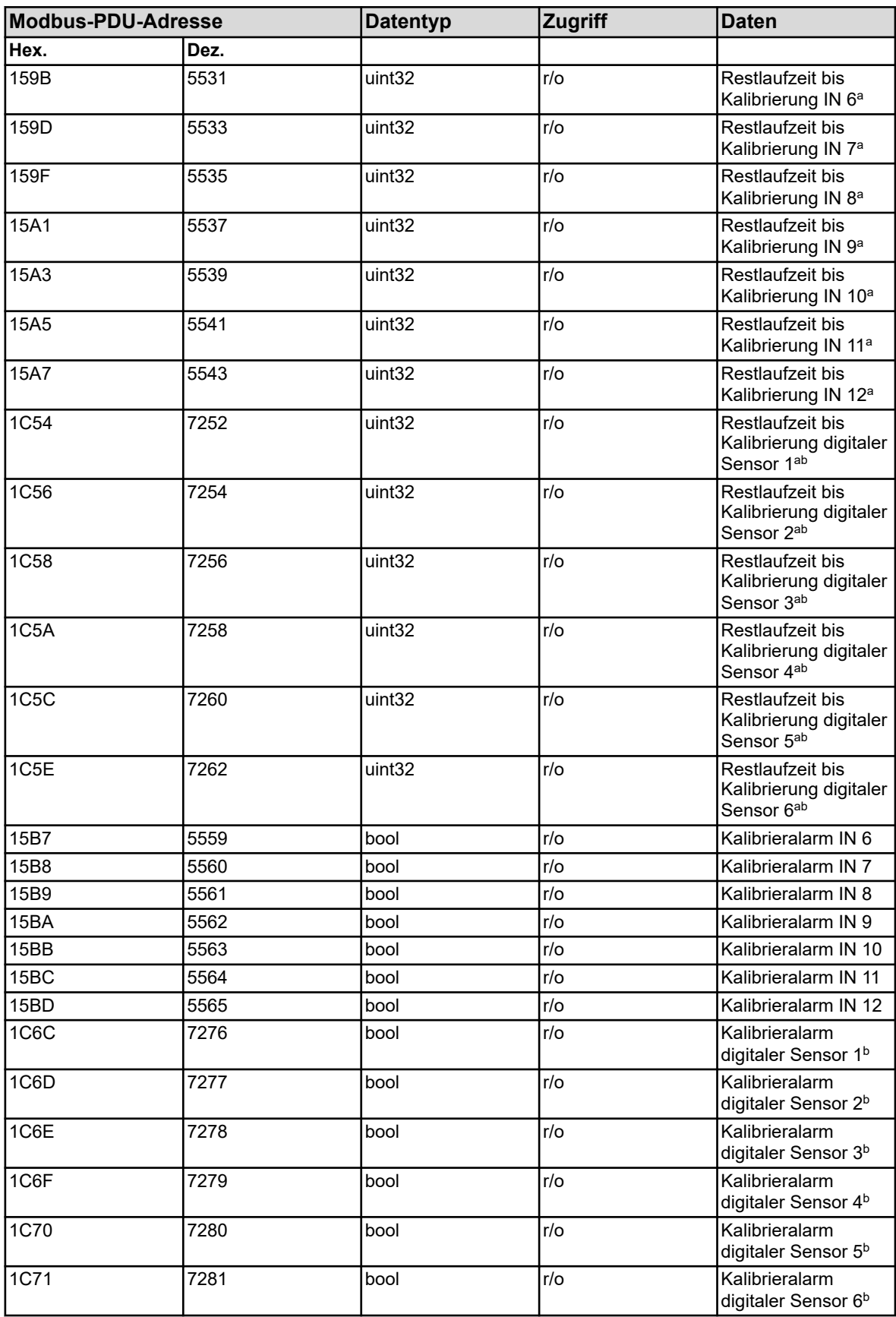

a Einheit: Sekunden

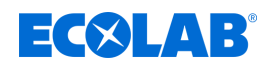

b Die Kalibriertimer für digitale Sensoren stehen erst ab Gerätesoftwareversion 304.04.01 zur Verfügung.

# **8.2.10 Mathematische Formeln**

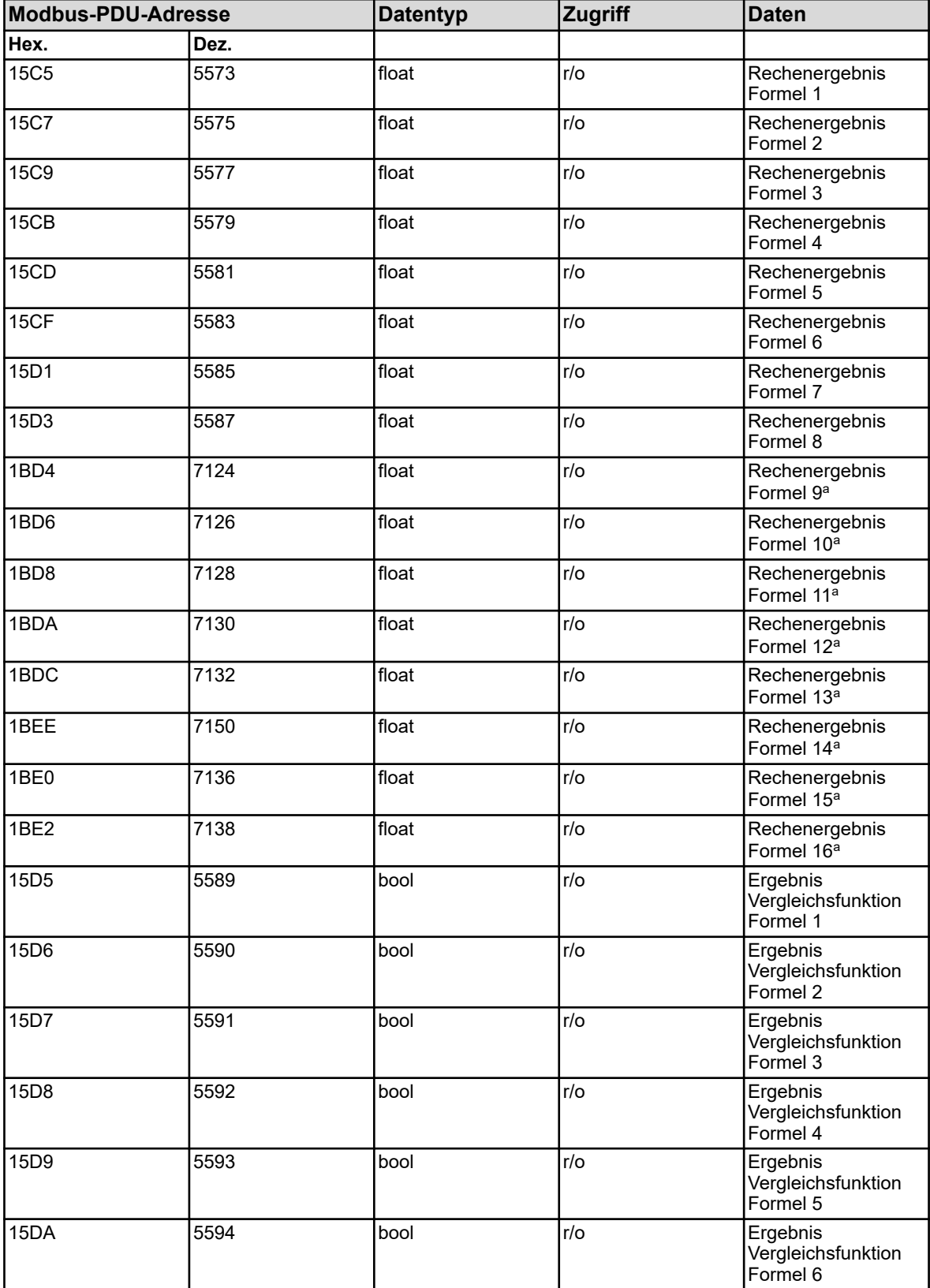

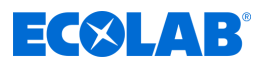

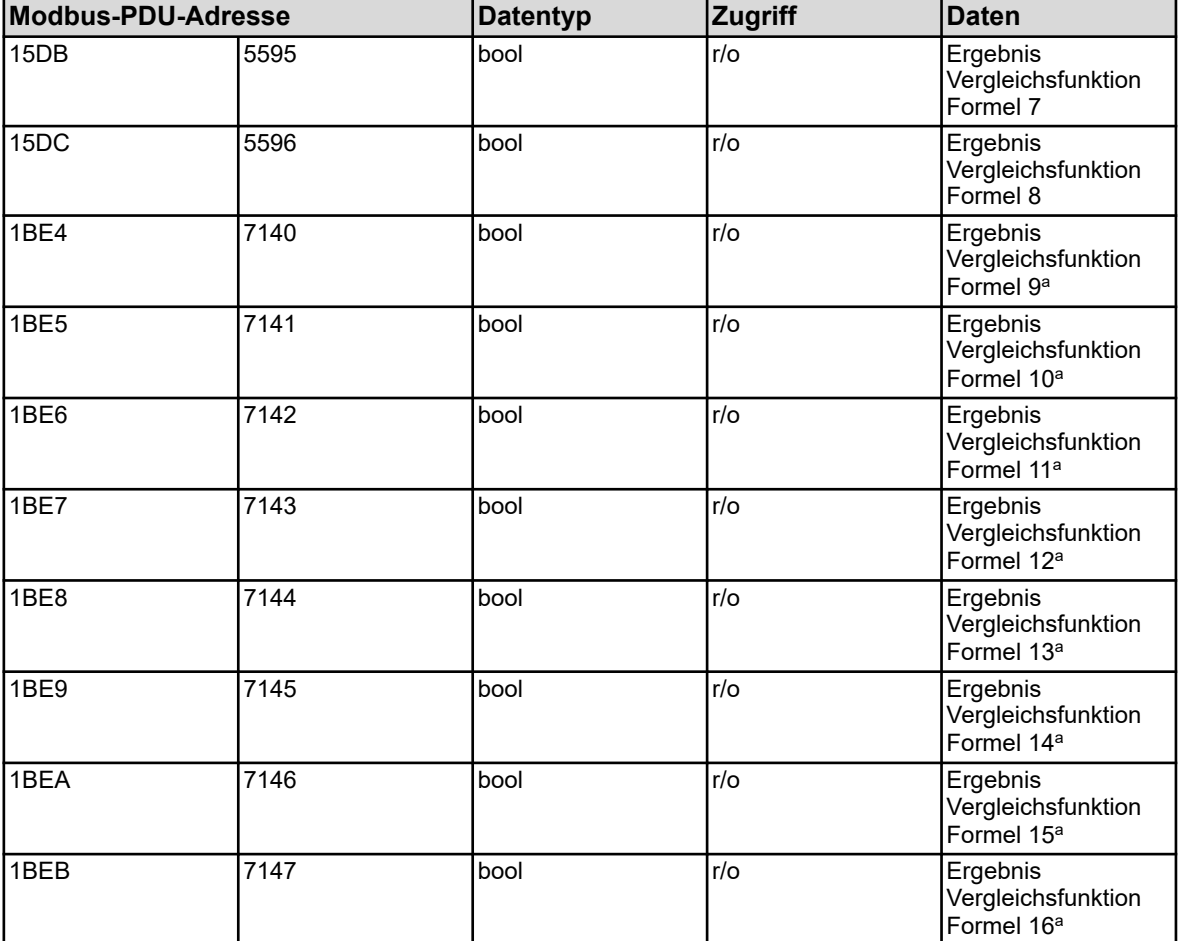

a Die Mathematikformeln 9 bis 16 stehen erst ab Gerätesoftwareversion 304.04.01 zur Verfügung.

# **8.2.11 Logikformeln**

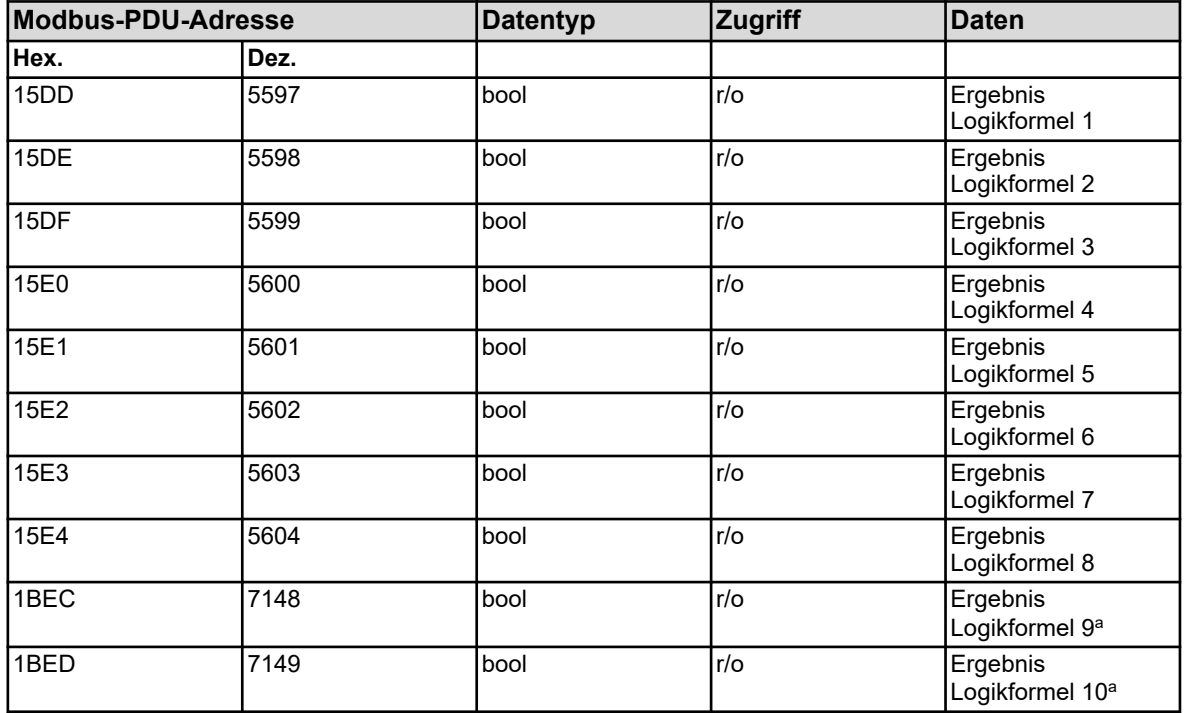

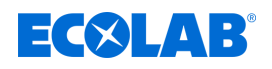

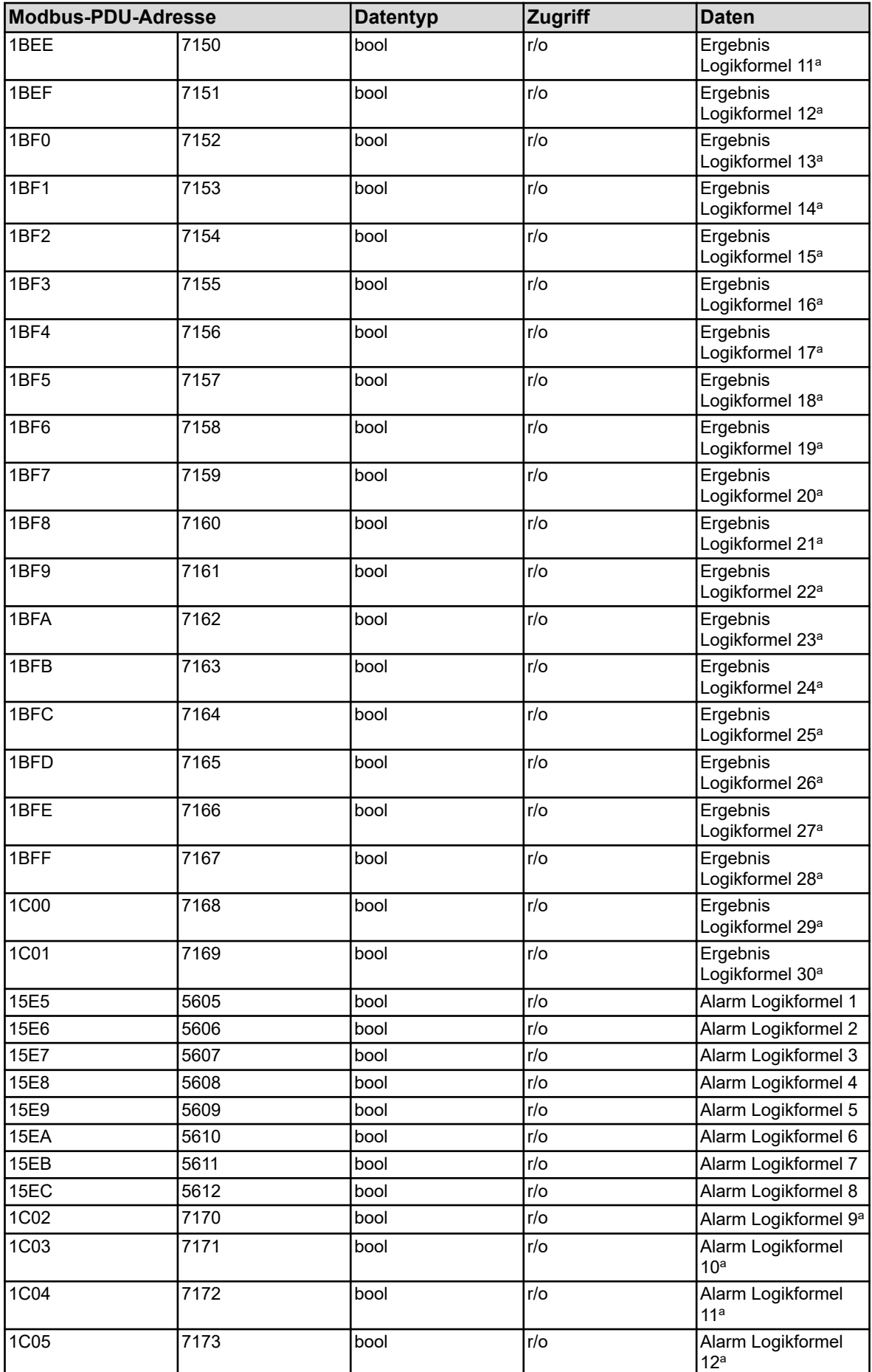

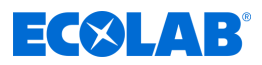

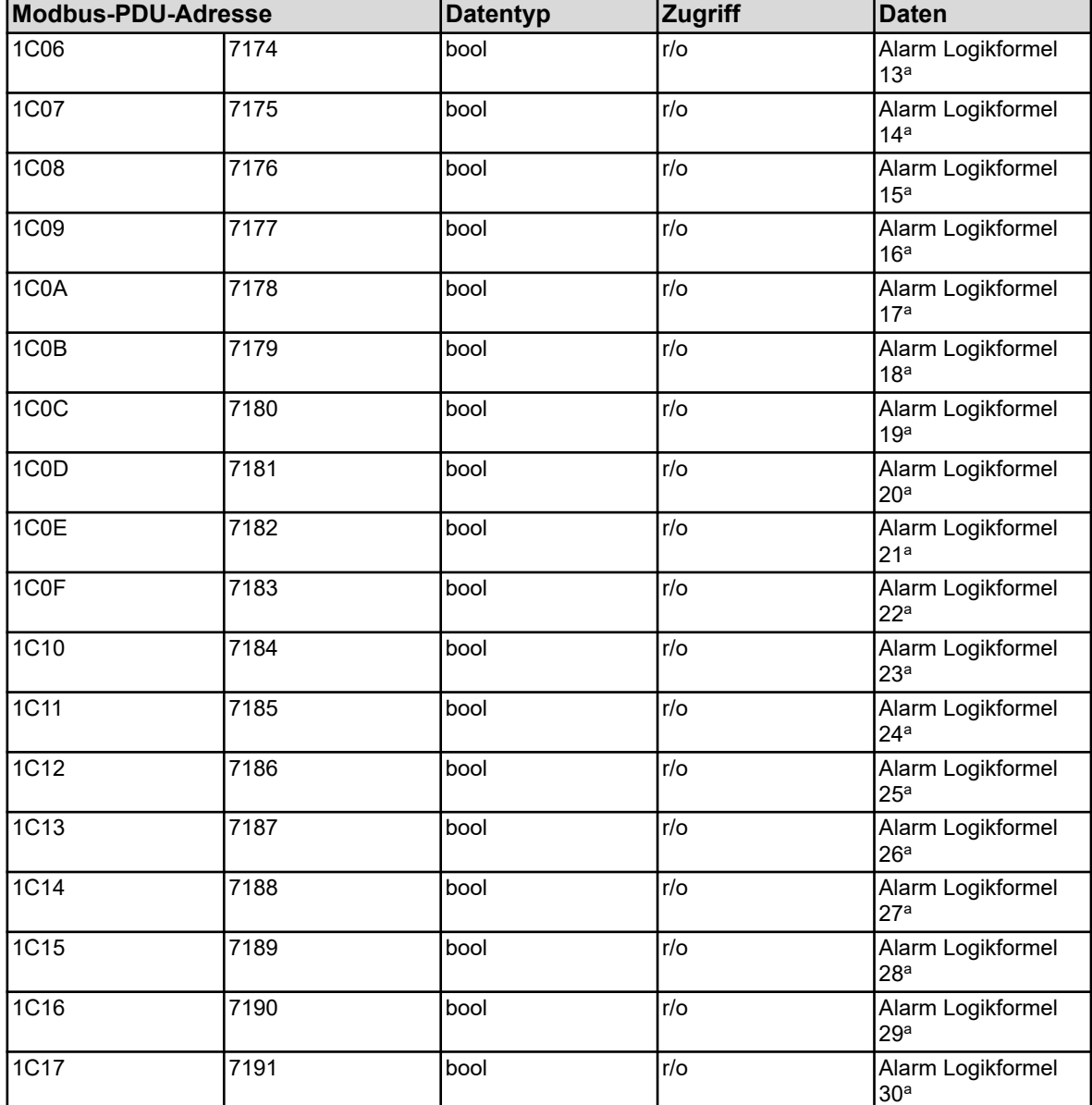

a Die Logikformeln 9 bis 30 stehen erst ab Gerätesoftwareversion 304.04.01 zur Verfügung.

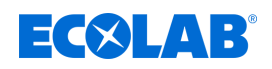

# **8.2.12 Analyseeingänge**

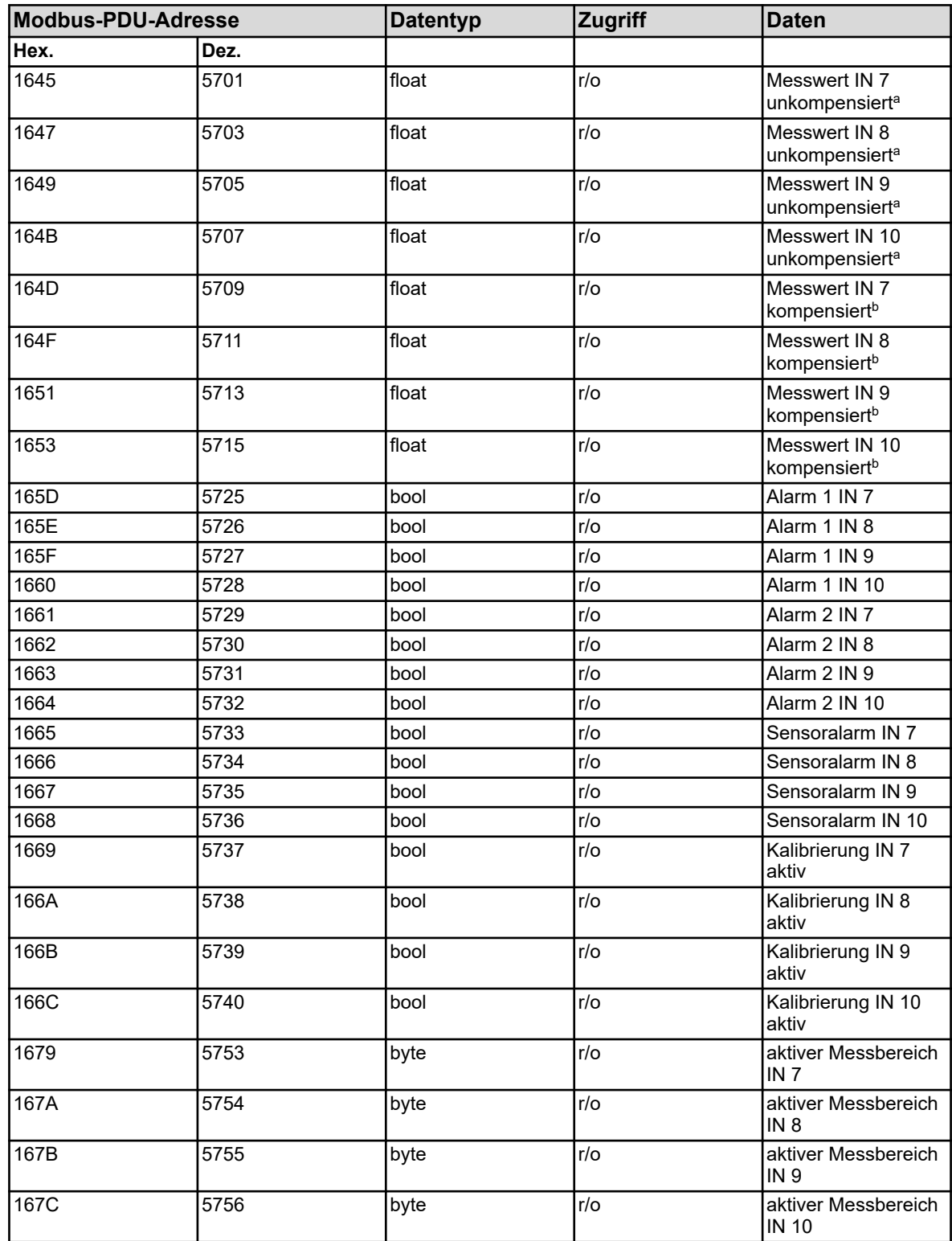

<sup>a</sup> Die Einheit der unkompensierten Werte (Wert des elektrischen Sensorsignals) hängt von der Art des angeschlos- senen Sensors, für die der jeweilige Analyseeingang konfiguriert ist, ab.

b Die Einheit der Werte ergibt sich aus der Konfiguration des jeweiligen Analyseeingangs.

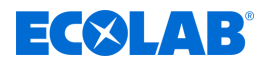

#### **8.2.13 Universaleingänge**

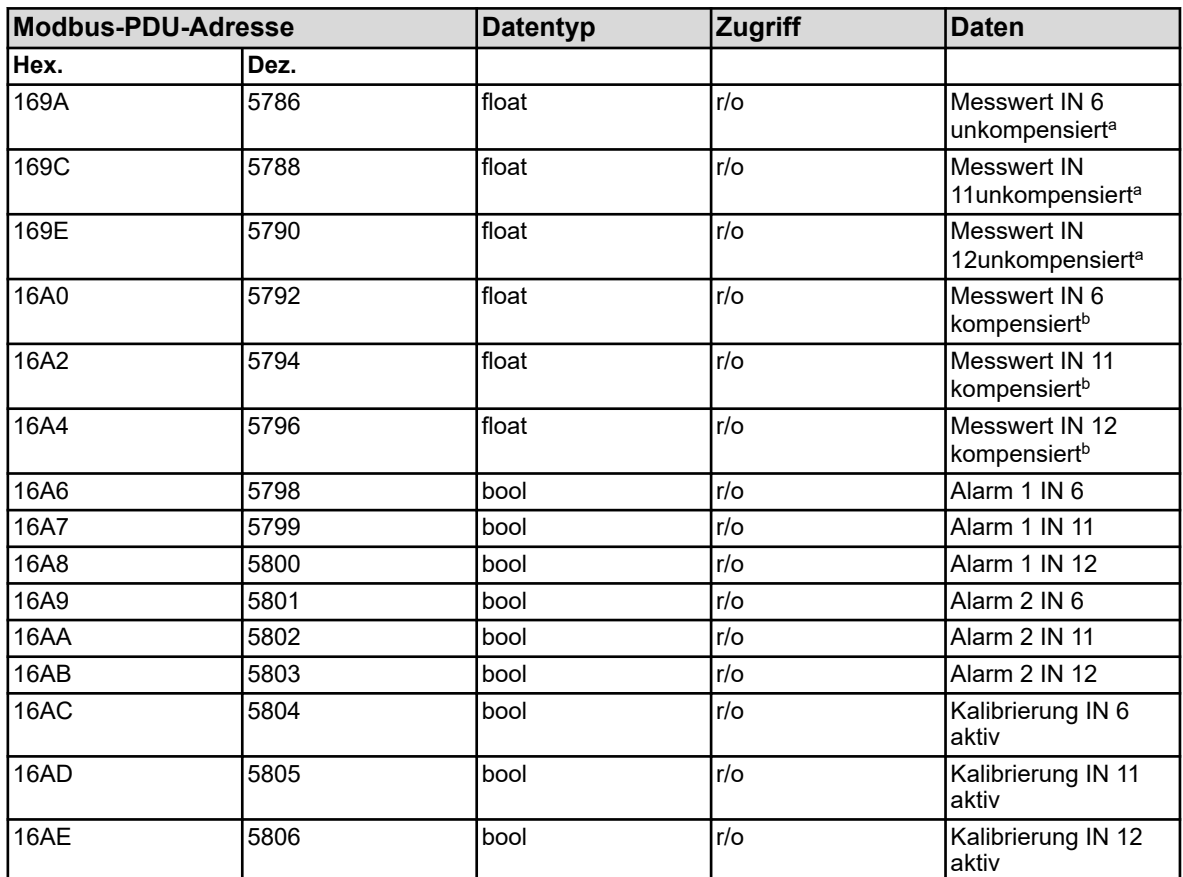

<sup>a</sup> Die Einheit der unkompensierten Werte (Wert des elektrischen Sensorsignals) hängt von der Art des angeschlossenen Sensors, für die der jeweilige Analyseeingang konfiguriert ist, ab.

b Die Einheit der Werte ergibt sich aus der Konfiguration des jeweiligen Analyseeingangs.

#### **8.2.14 Temperatureingänge**

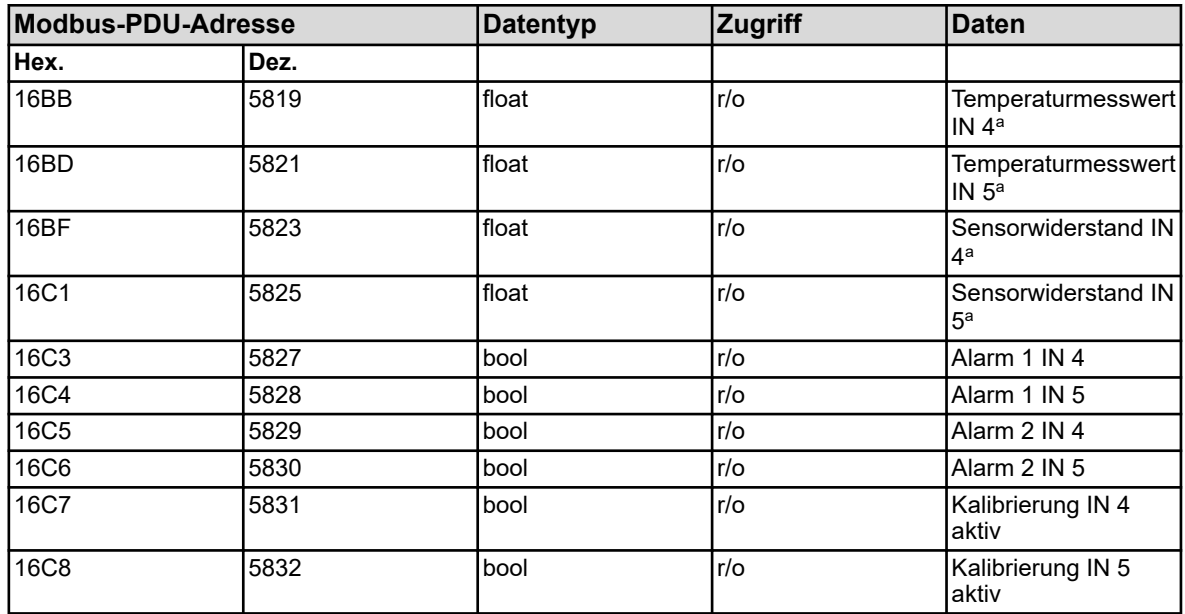

<sup>a</sup> und wird in den "Grundeinstellungen" festgelegt.

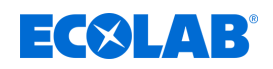

# **8.2.15 Binäreingänge**

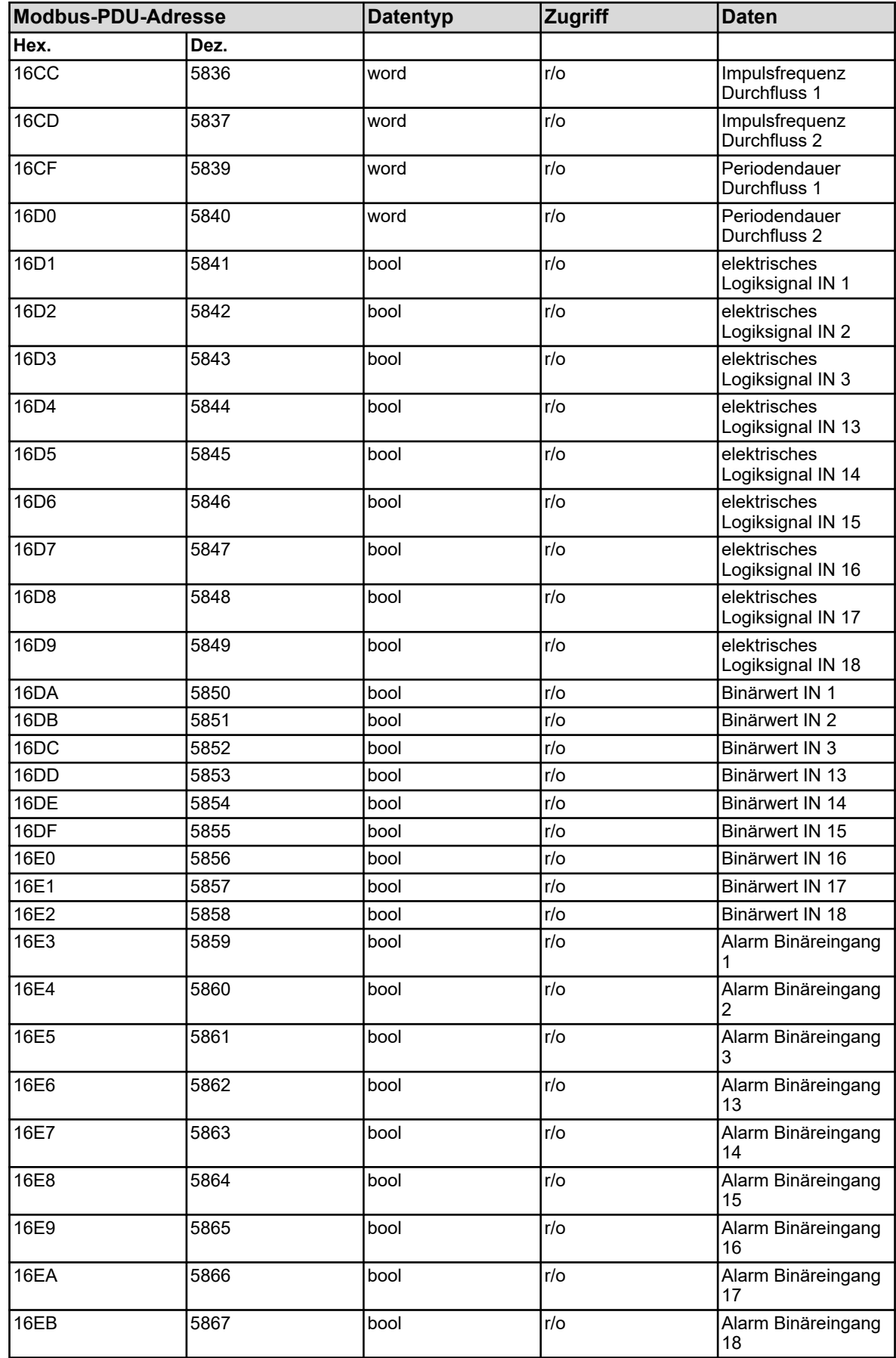

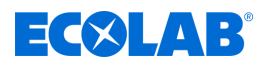

# **8.2.16 Analogausgänge**

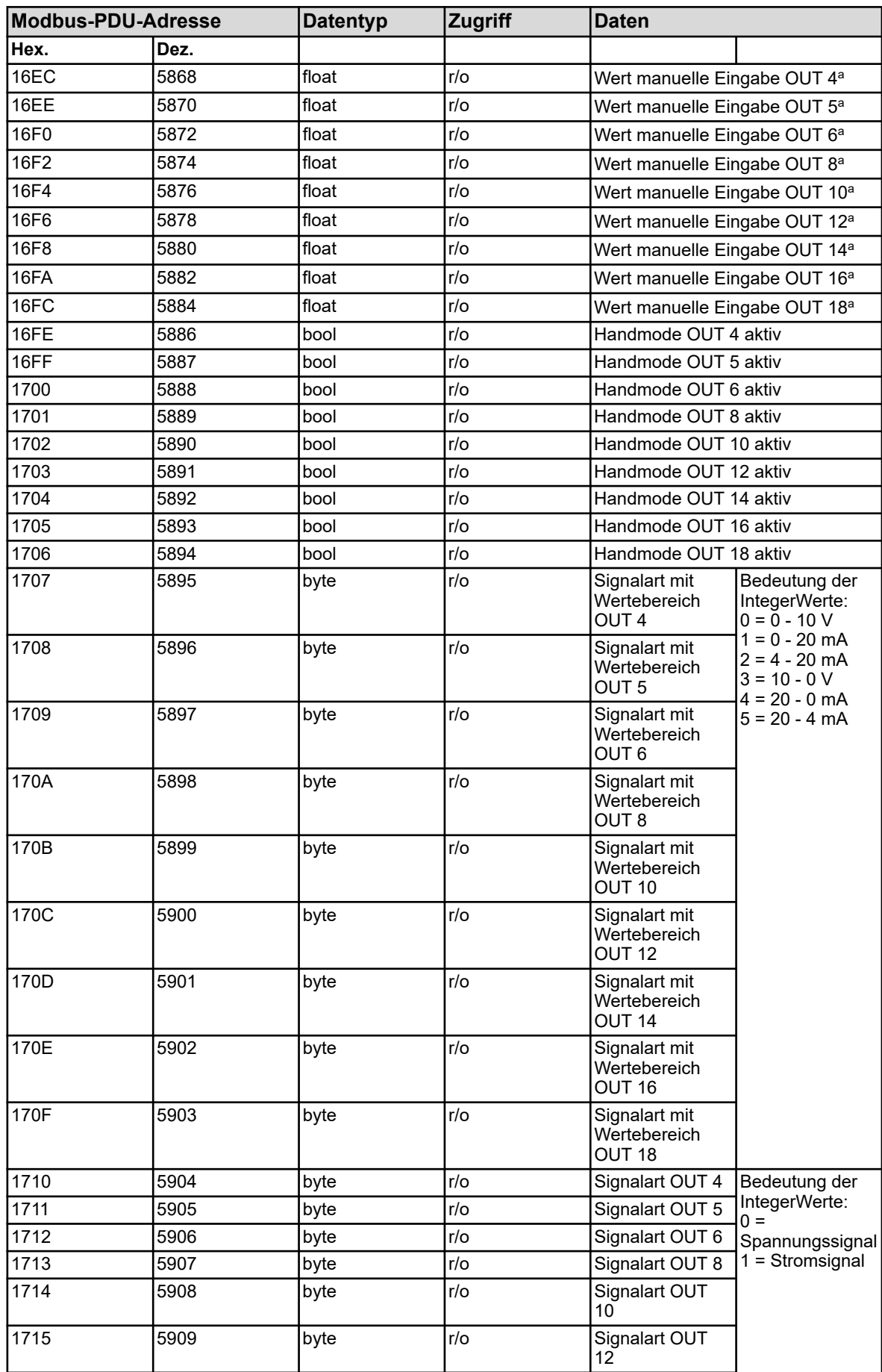

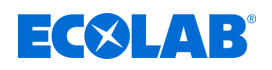

# **Modbus-Adresstabellen**

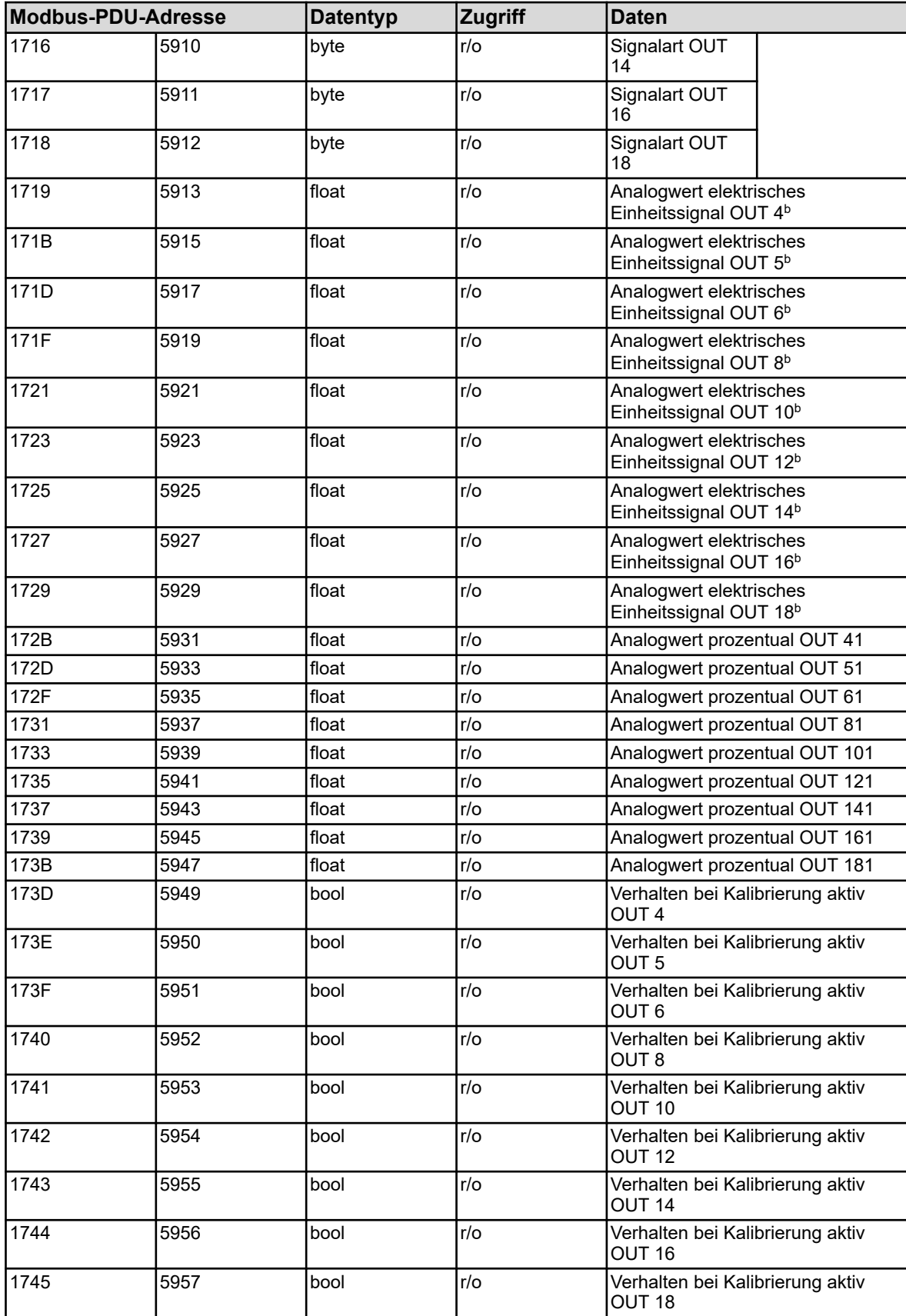

a Einheit: Prozent

**<sup>b</sup> Die Einheit ist abhängig von der Konfiguration des jeweiligen Analogeingangs.** Spannungssignale: Volt; Stromsignale: Milliampere

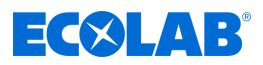

### **8.2.17 Binärausgänge**

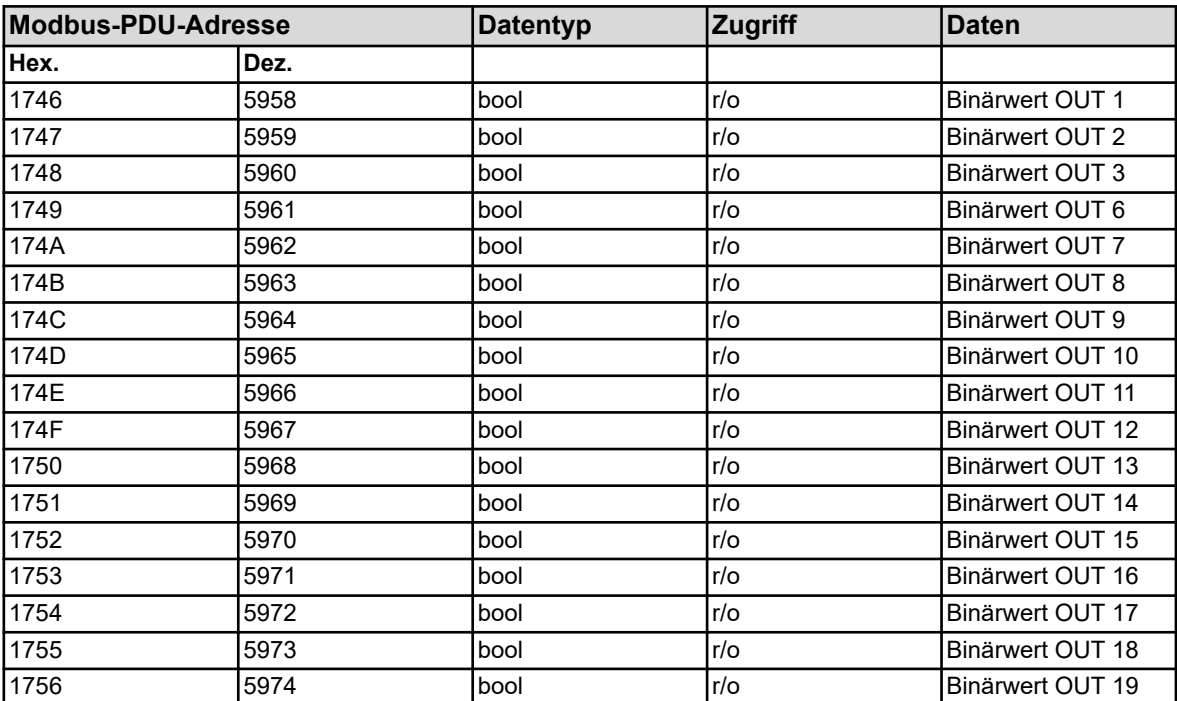

#### **8.2.18 Servicedaten**

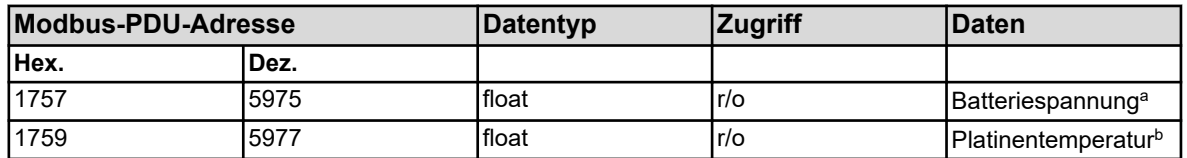

<sup>a</sup> Einheit: Volt

b Die Temperatureinheit der Platinentemperatur entspricht der konfigurierten Temperatureinheit für die Geräte-Bedienung und wird in den "Grundeinstellungen" festgelegt.

#### **8.2.19 Hardware-Informationen**

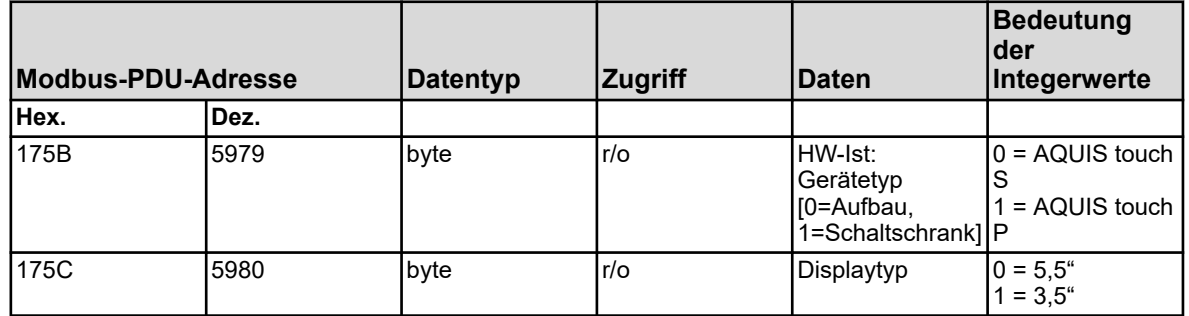

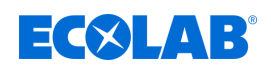

# **8.2.20 Externe Analogeingänge**

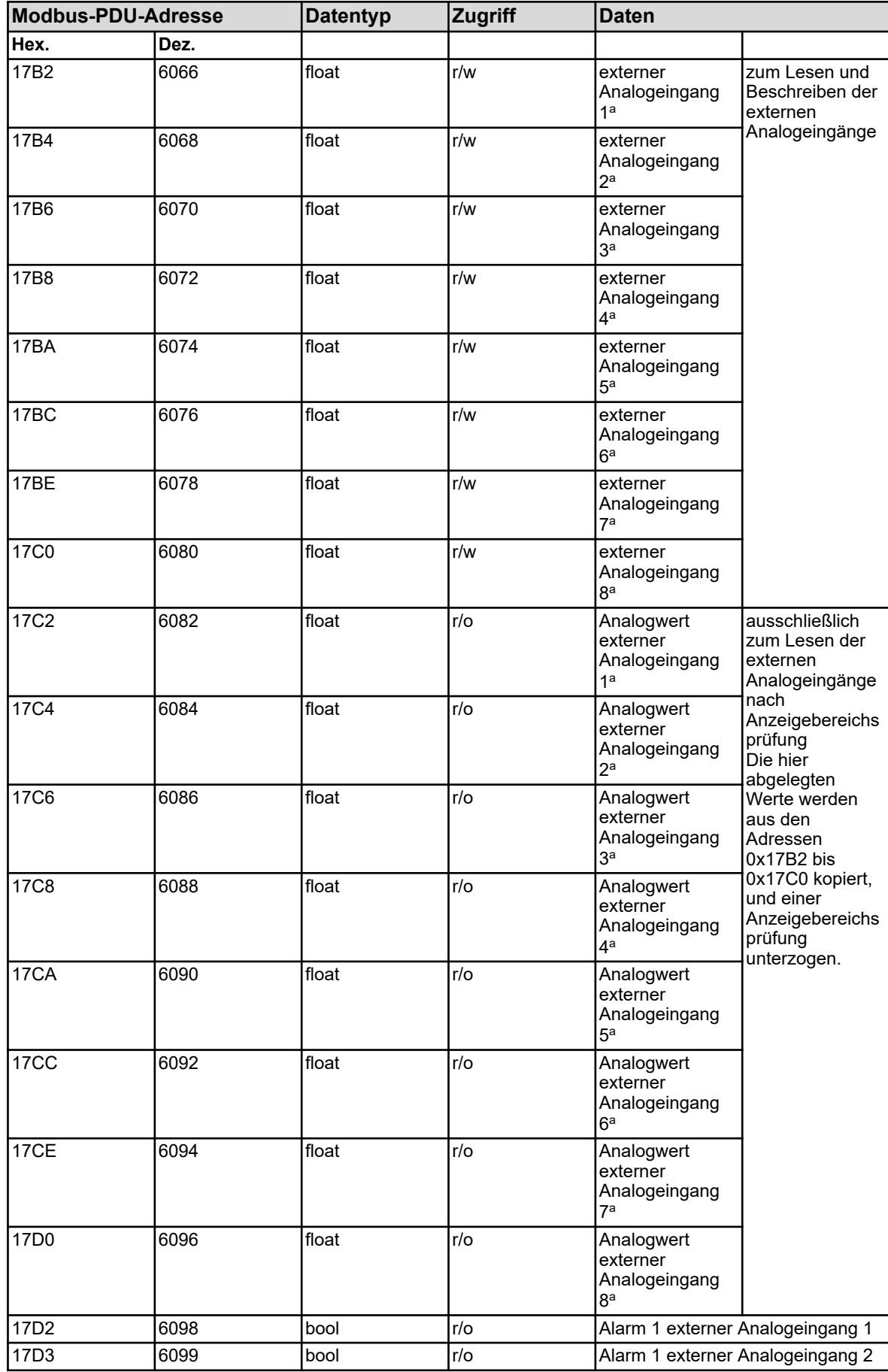

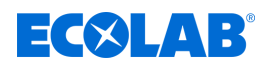

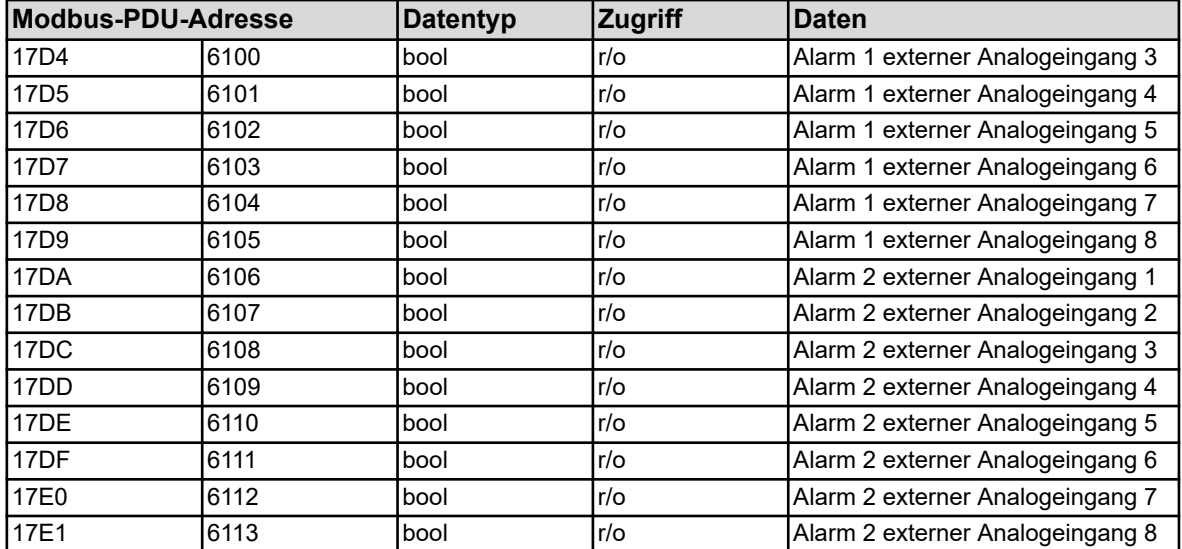

<sup>a</sup> Die Einheit der Werte ergibt sich aus der Konfiguration des jeweiligen externen Analogeingangs.

# **8.2.21 Externe Binäreingänge**

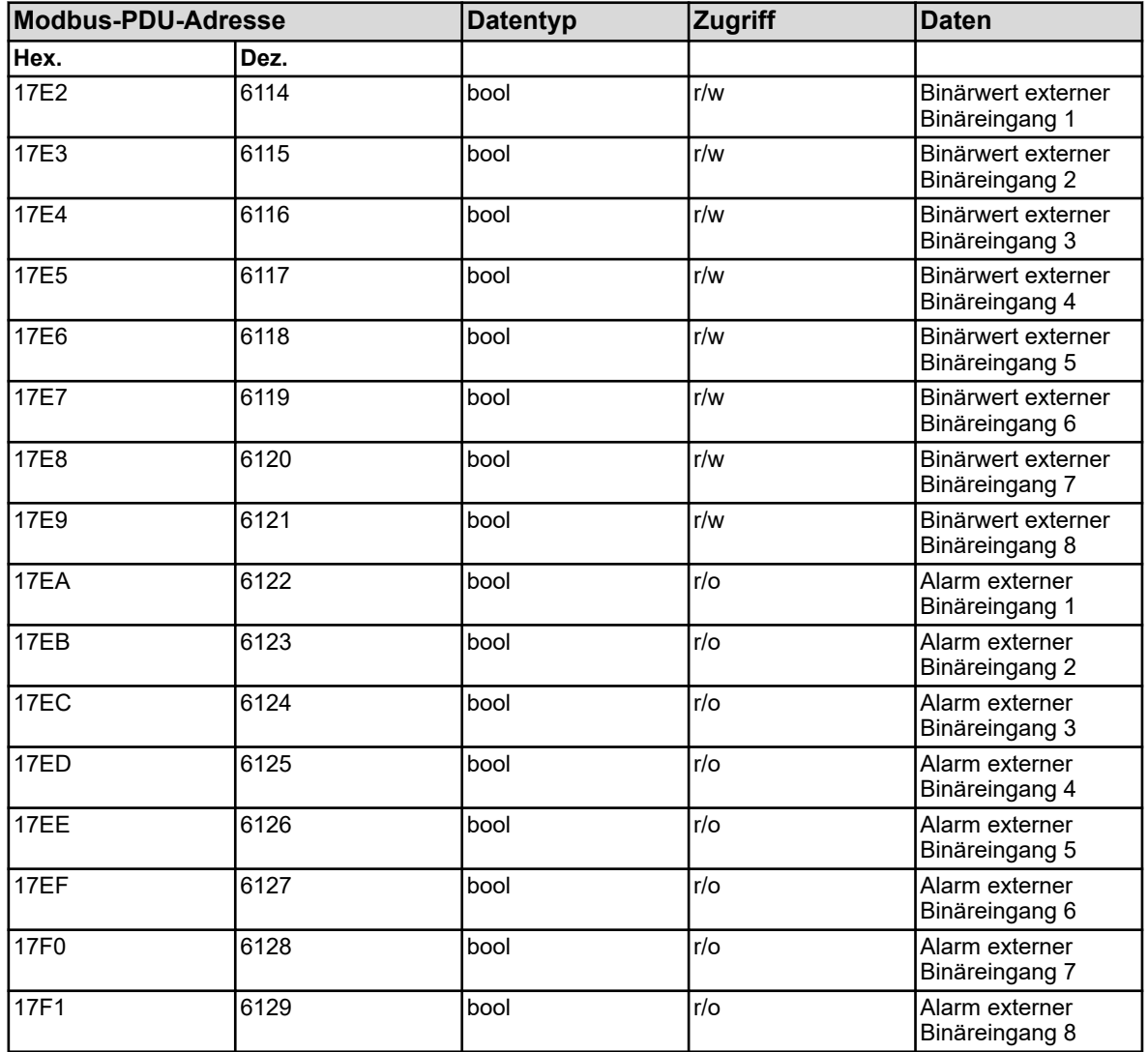

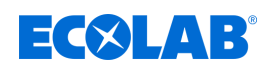

# **8.2.22 Sammelalarm**

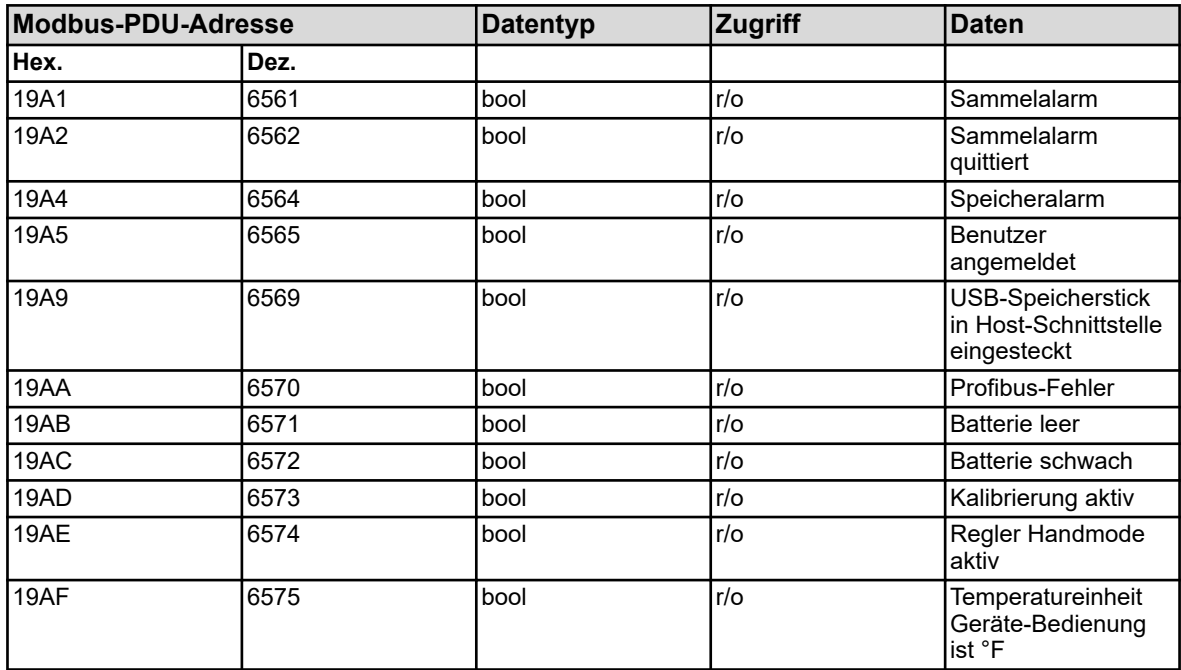

## **8.2.23 Ethernet**

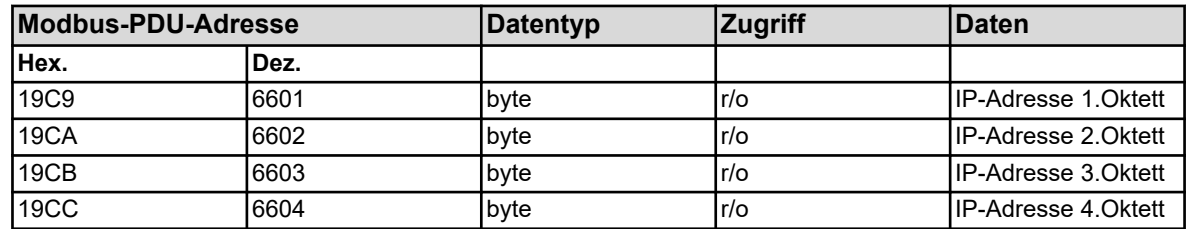

# **8.2.24 Modbus-Fehler**

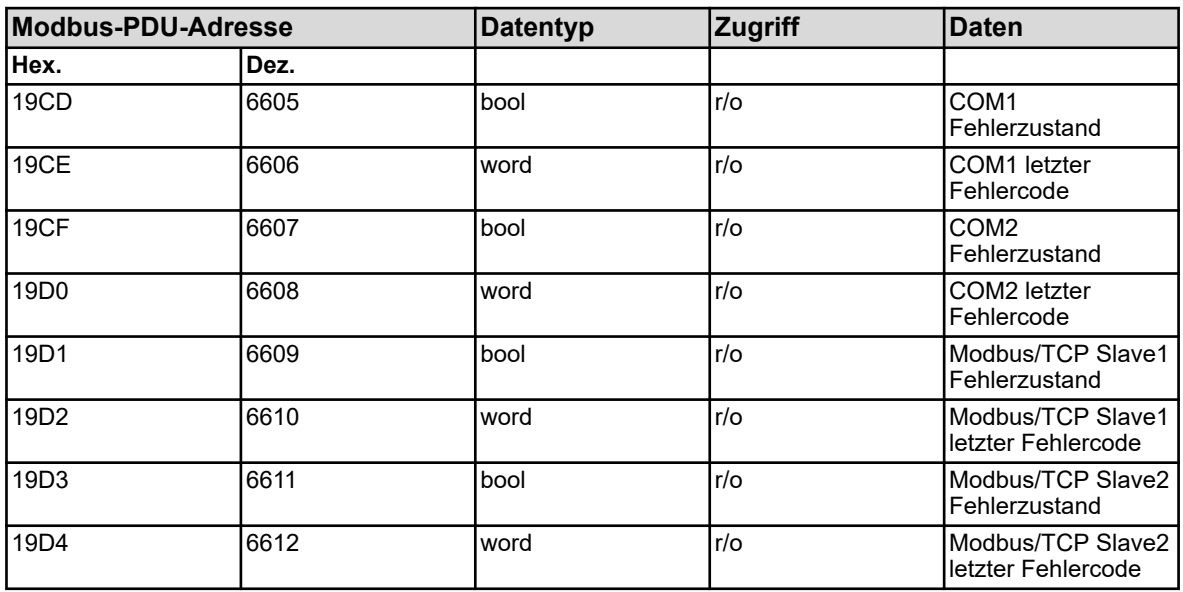

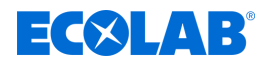

#### **8.2.25 Versatronic digiLine**

#### **Einleitung**

Das Versatronic unterstützt ab Gerätesoftwareversion 304.03.01 mit dem Versatronic digiLine-Protokoll den Betrieb von digitalen Sensoren. Das Versatronic kommuniziert als Versatronic digiLine- Mastergerät mit den digitalen Sensoren am Versatronic digiLine-Bus und stellt Daten des Versatronic digiLine- Busses als Modbus-Slave zur Verfügung. In diesem Kapitel werden die sensorspezifischen Variablenzuordnungen und Modbus-Adressen der Versatronic digiLine-Daten angegeben.

#### **Analogwerte**

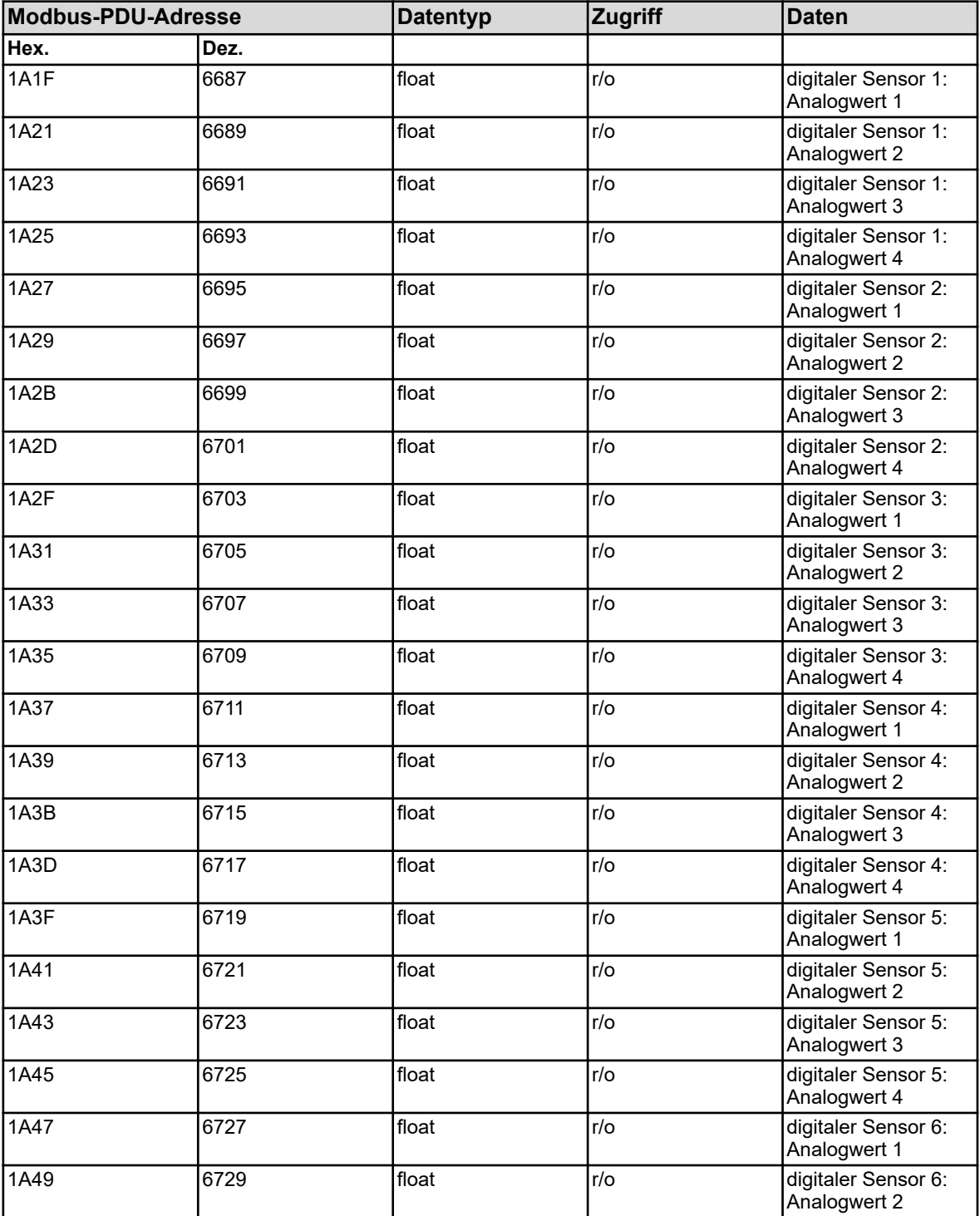

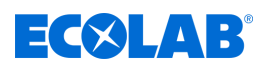

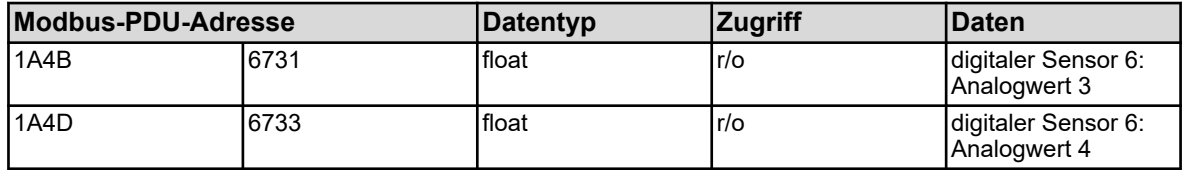

Die Variablen in der obigen Adresstabelle haben bei den unterschiedlichen erhältlichen Sensortypen unterschiedliche Datenbelegungen.

Die folgende Tabelle gibt die sensorspezifische Zuordnung der Analogwerte an.

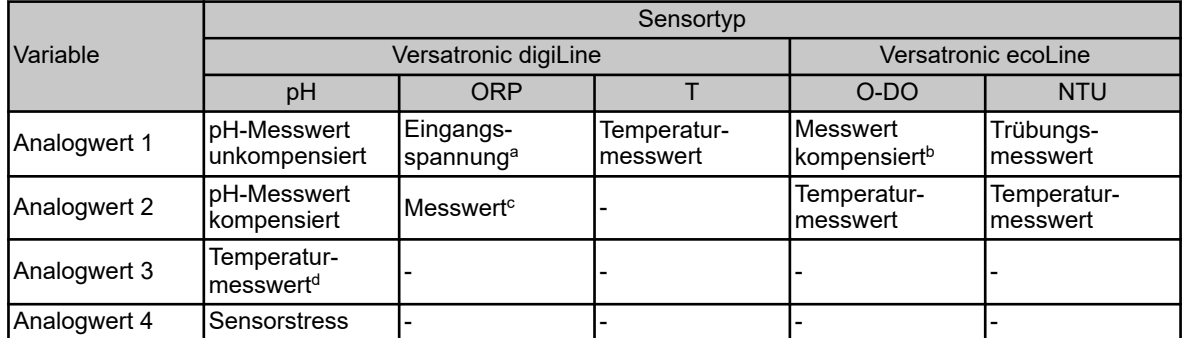

<sup>a</sup> Die Eingangsspannung wird als unkalibrierter Rohwert in mV angegeben.

b Messwert in Abhängigkeit von der Konfiguration als Konzentrationswert oder als Sättigungswert (siehe Versatronic).

 $\,^{\rm c}$  Messwert in Abhängigkeit von der Konfiguration als Redoxspannung in mV oder als prozentualer Konzentrationswert (siehe Betriebsanleitung Versatronic).

d Nur bei Sensoren mit integriertem Temperaturfühler und Geräteausführung mit Variopin-Anschluss.

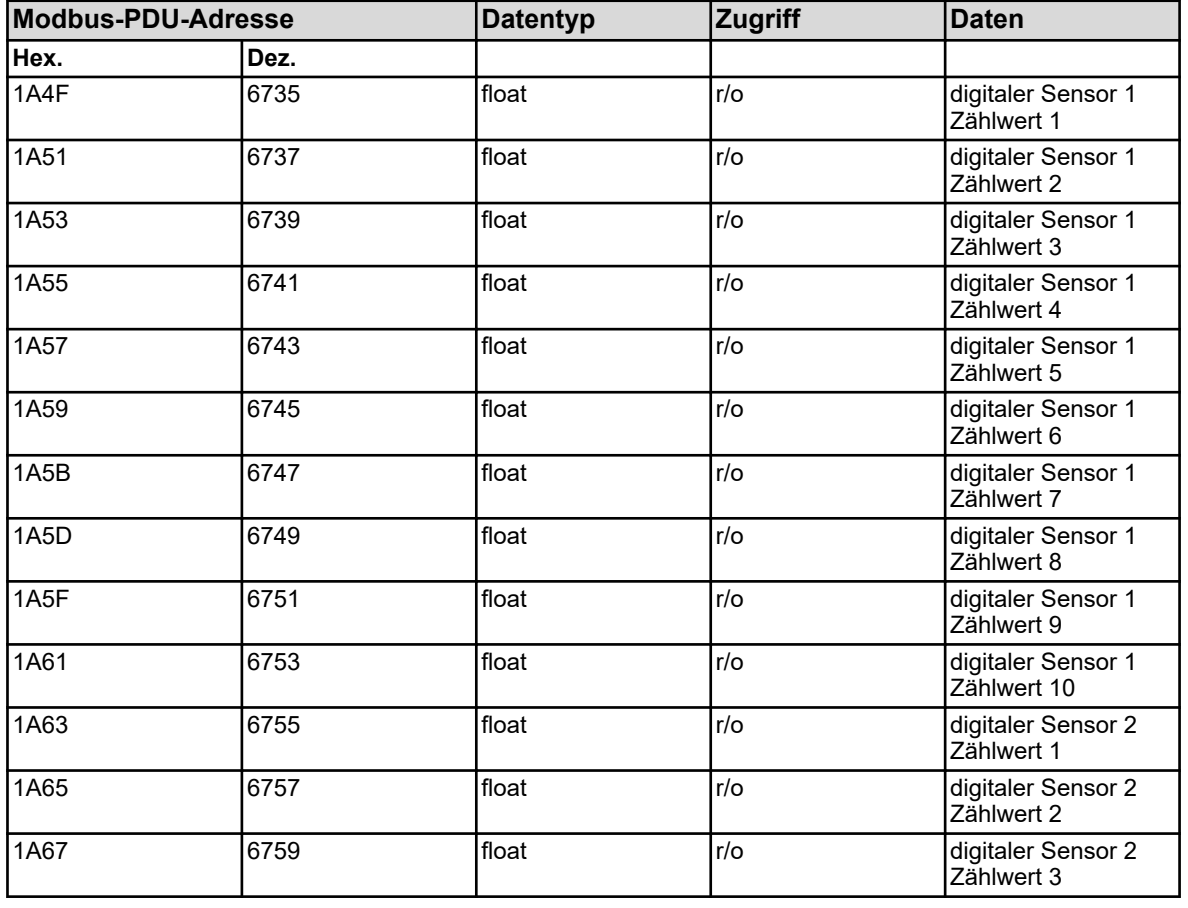

# **Zählwerte**

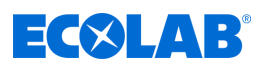

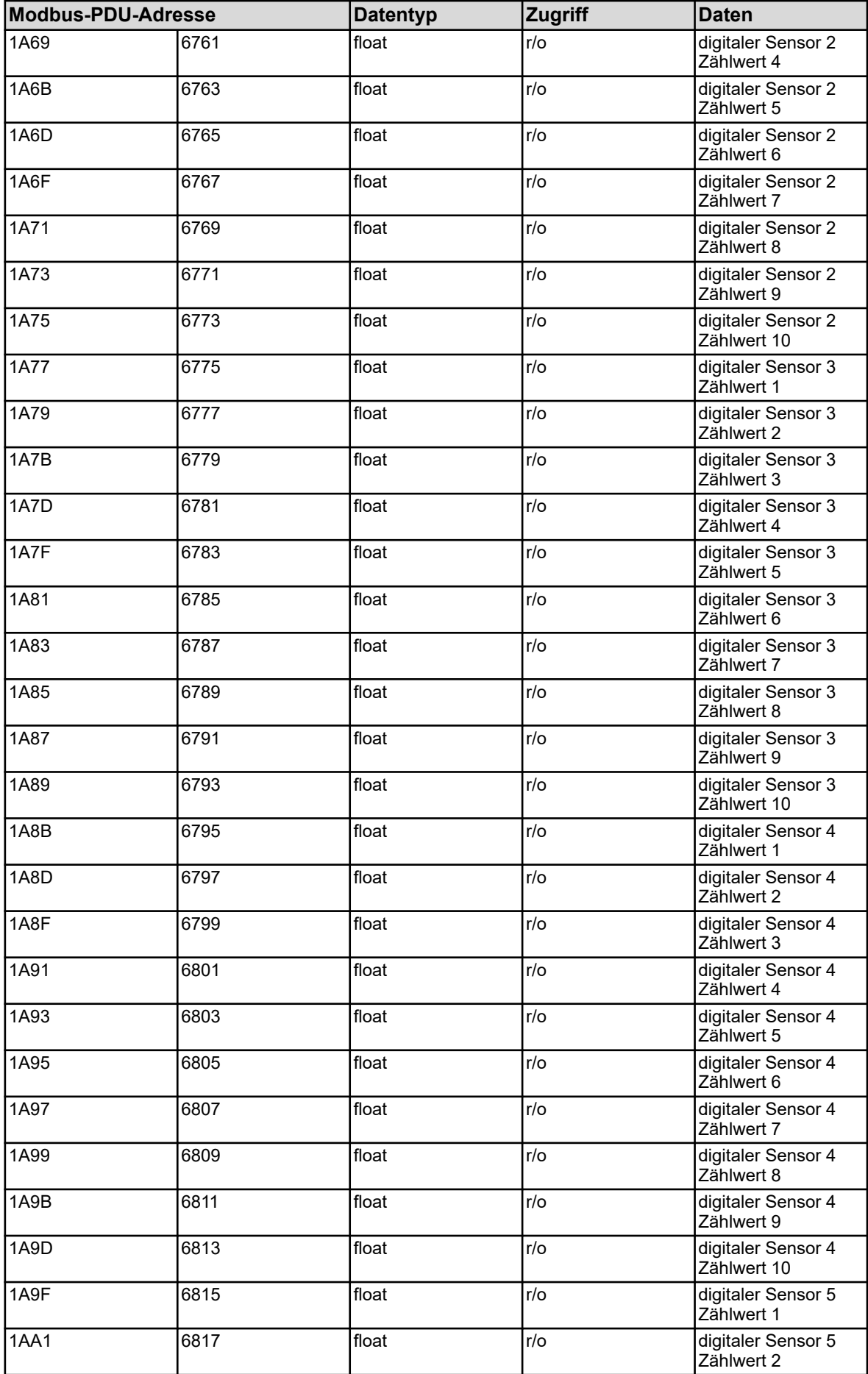

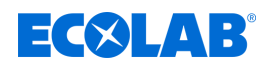

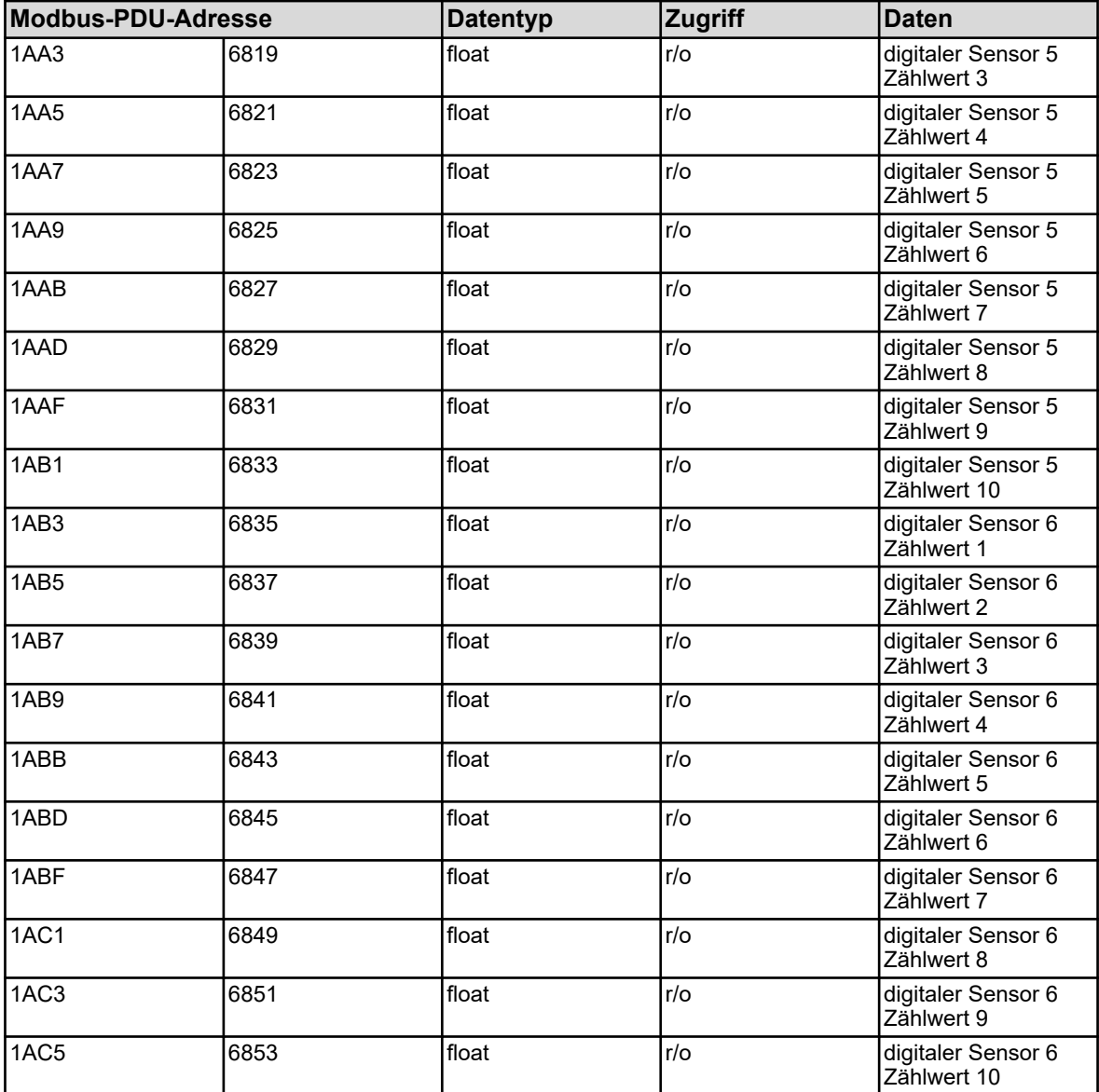

Die Variablen in der obigen Adresstabelle haben bei den unterschiedlichen erhältlichen Sensortypen unterschiedliche Datenbelegungen.

Die folgende Tabelle gibt die sensorspezifische Zuordnung der Zählwerte an.

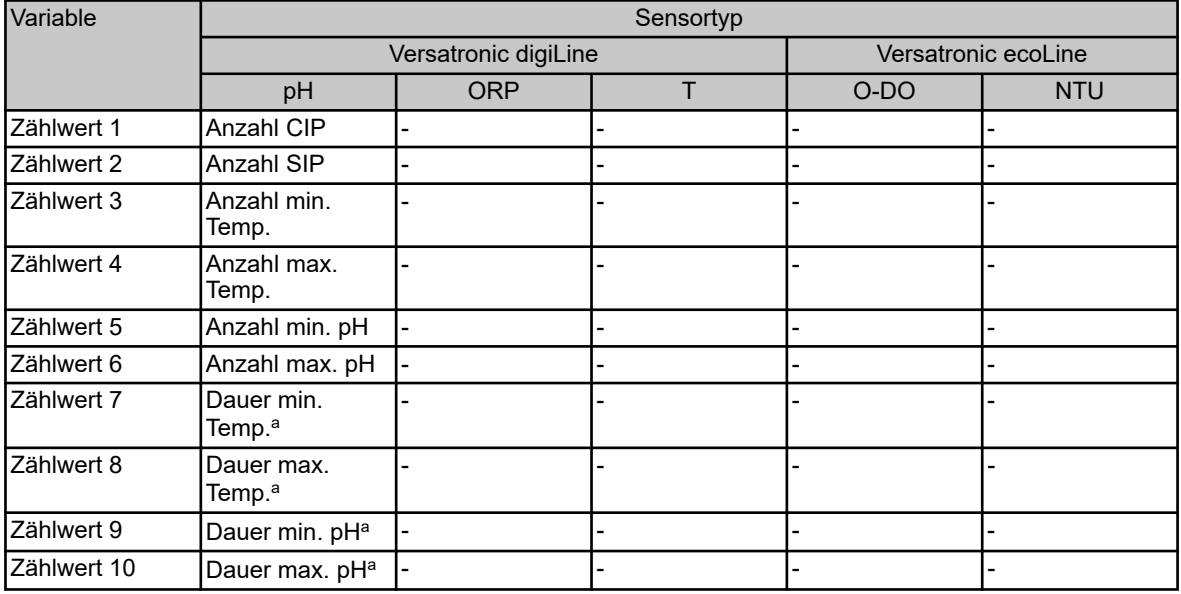

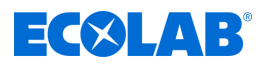

<sup>a</sup> Die Zähler für "Dauer" zählen in Minuten.

#### **Alarme**

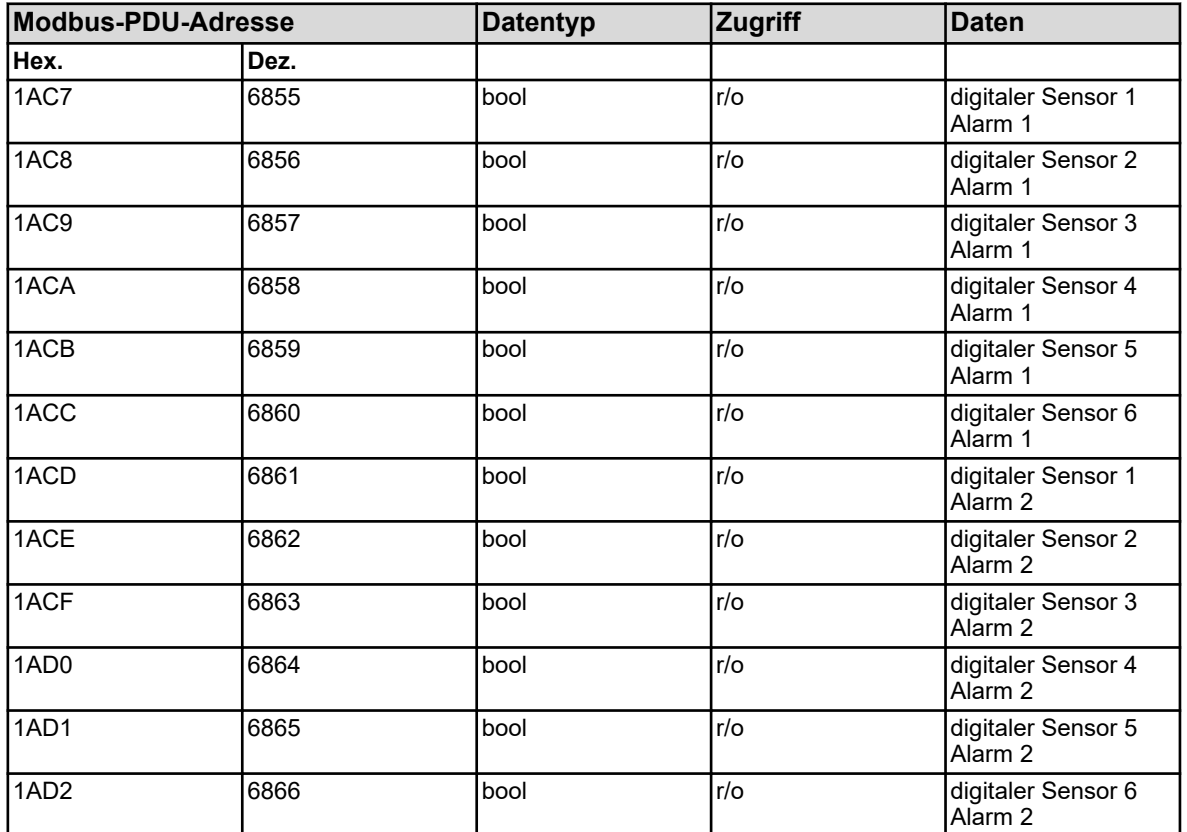

# **Sensorausfall**

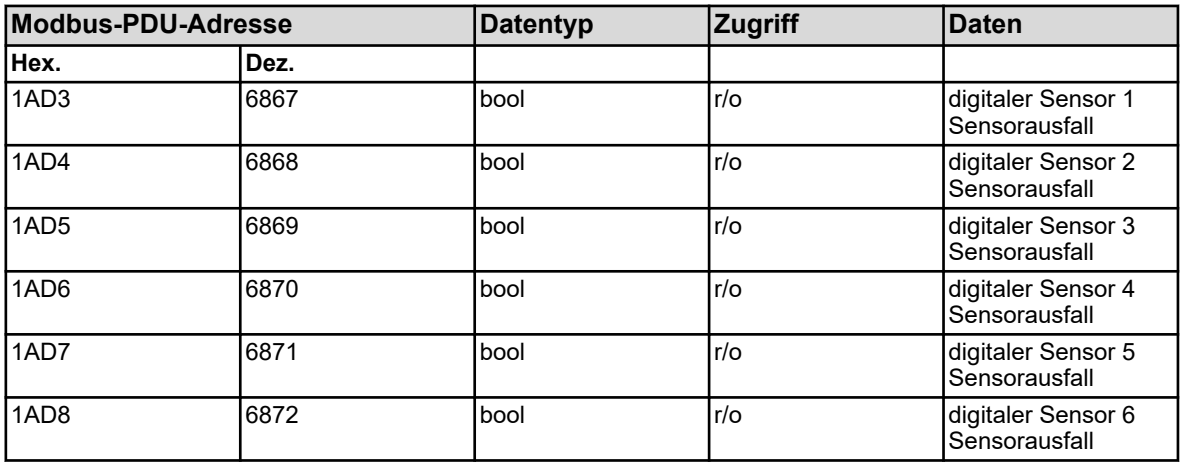

# **Kalibriersignale**

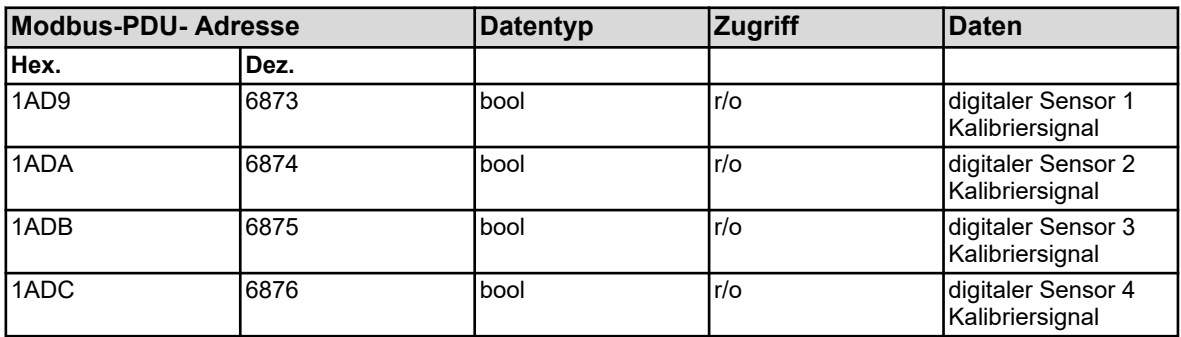

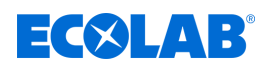

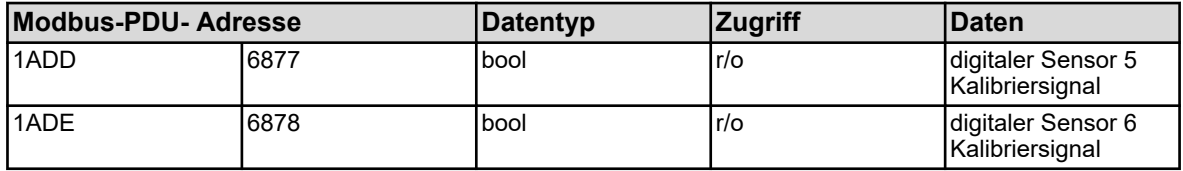

## **Binärwerte**

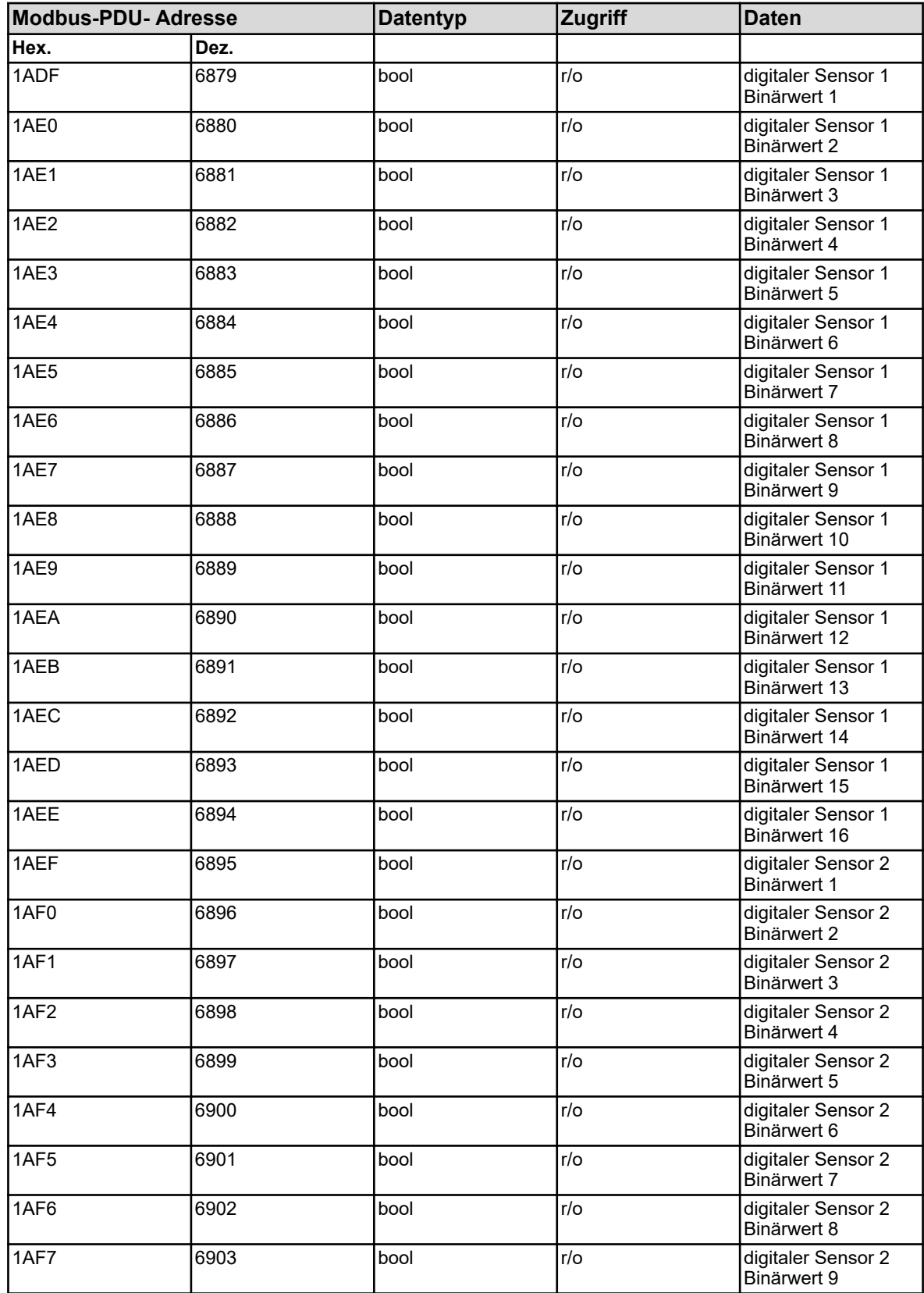

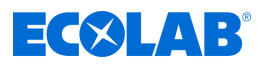

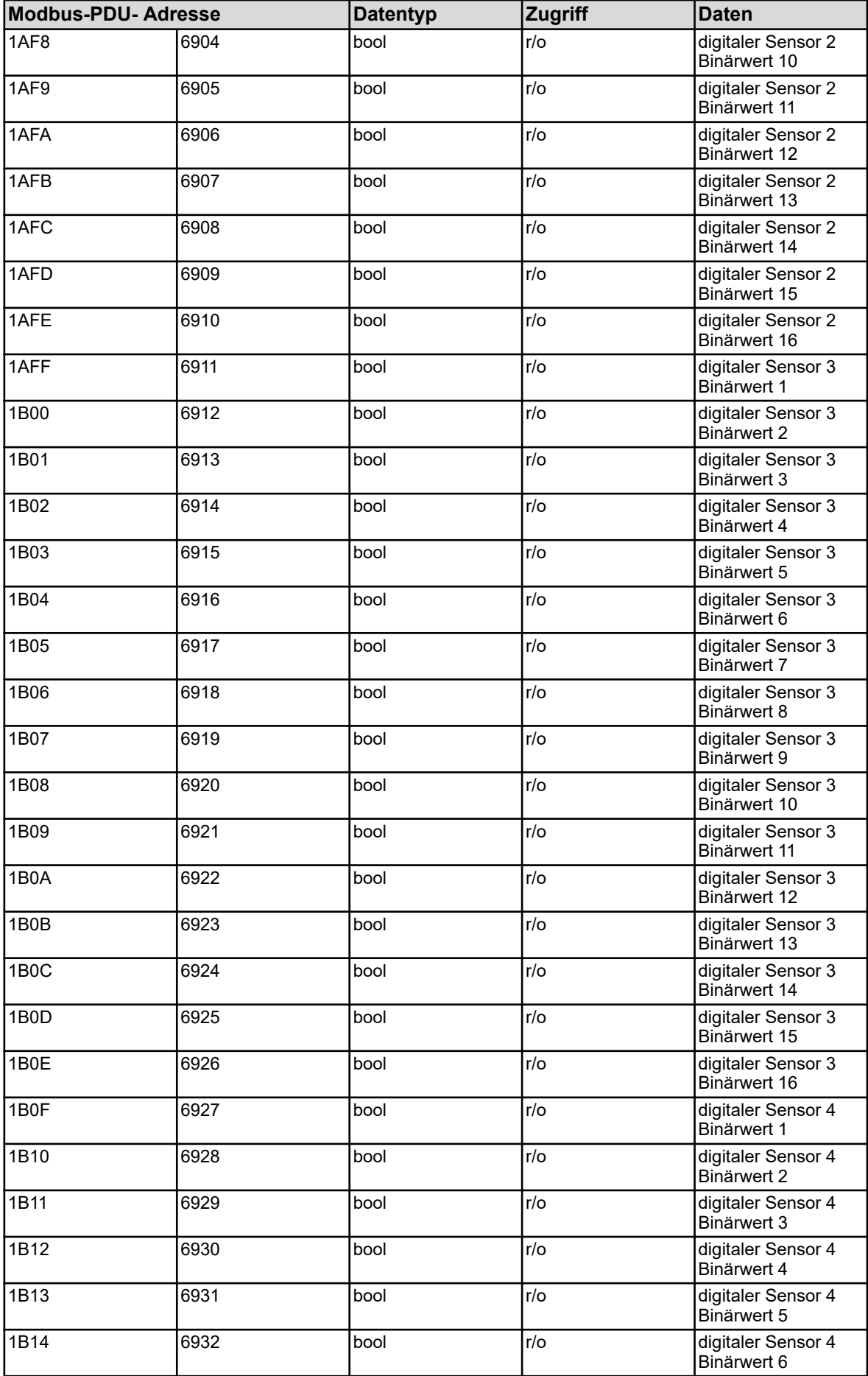

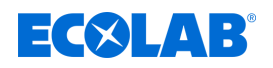

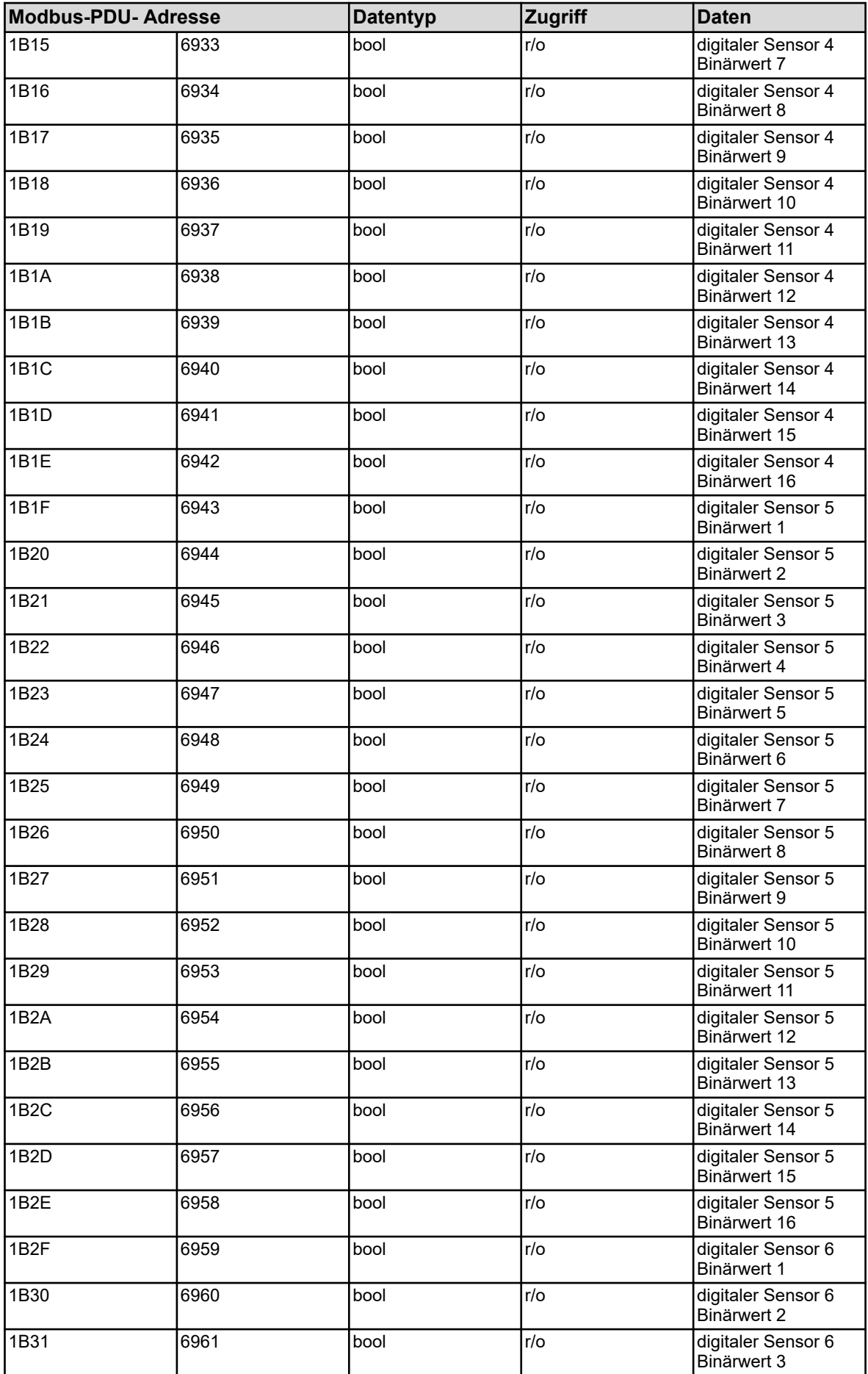

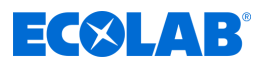

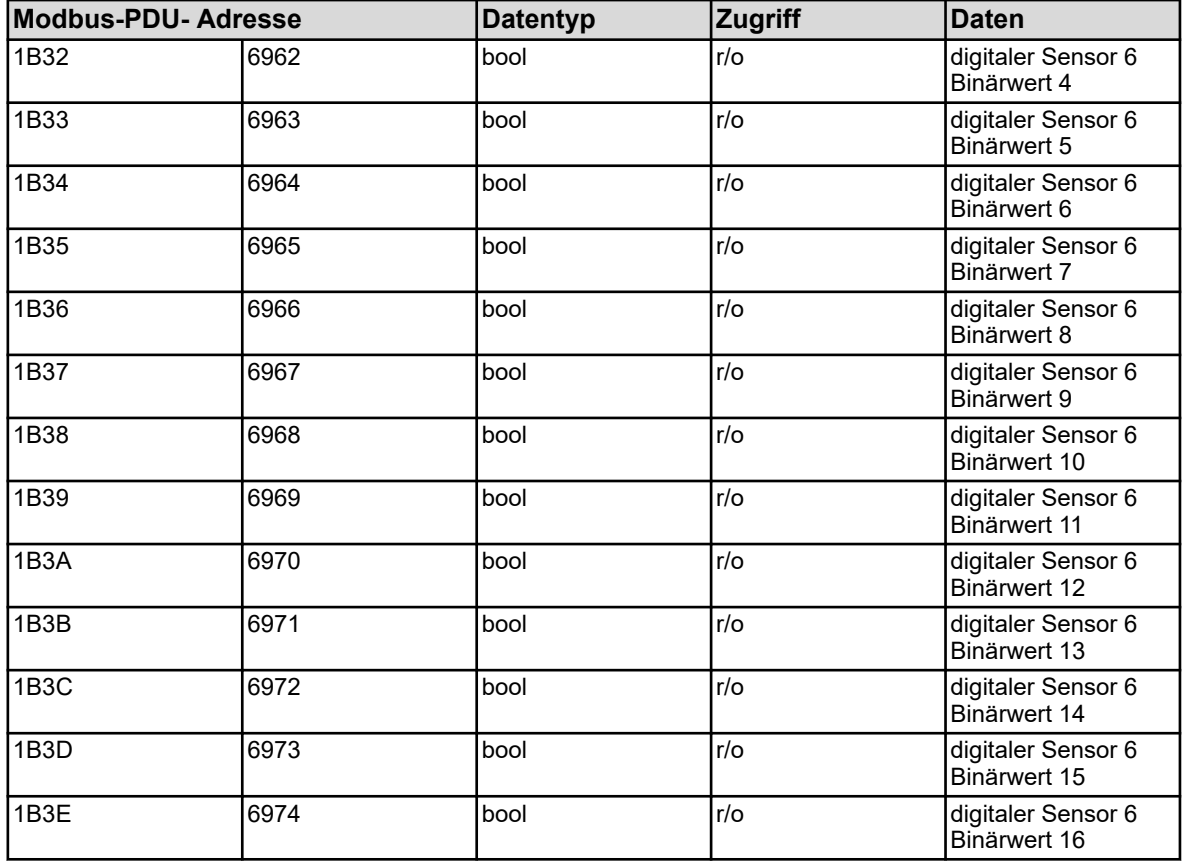

Die Variablen in der obigen Adresstabelle haben bei den unterschiedlichen erhältlichen Sensortypen unterschiedliche Datenbelegungen.

Die folgende Tabelle gibt die sensorspezifische Zuordnung der Binärwerte an.

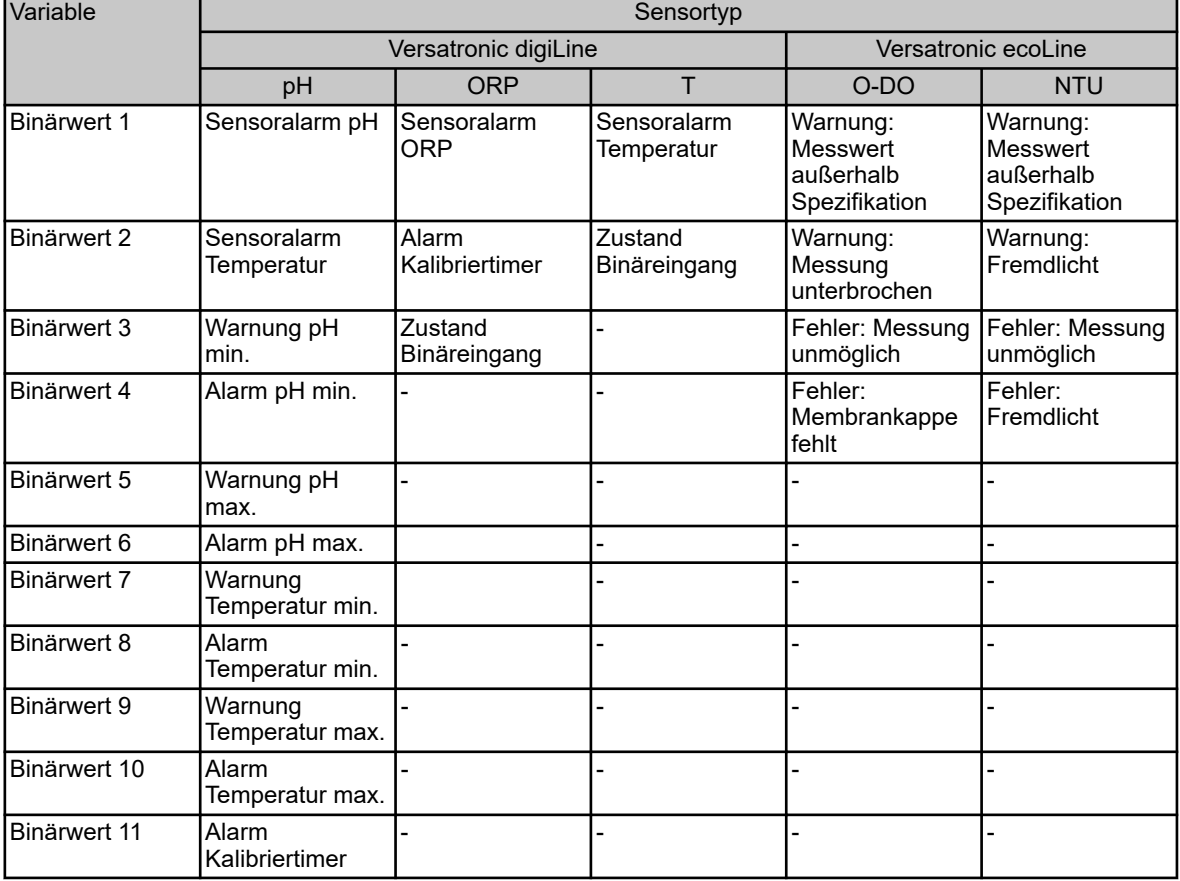

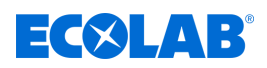

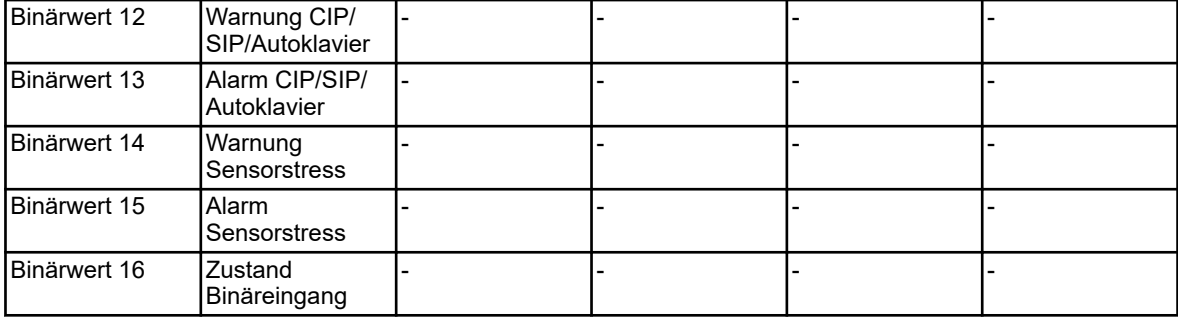

#### **Busstatus**

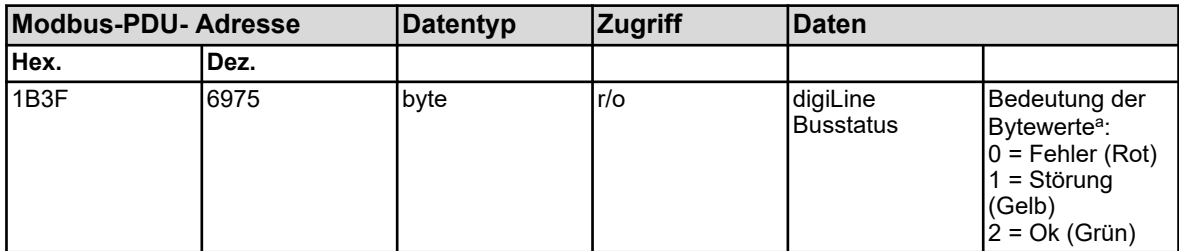

<sup>a</sup> Näheres zum Busstatus finden Sie in der Betriebsanleitung des Versatronic.

#### **Sensorstatus**

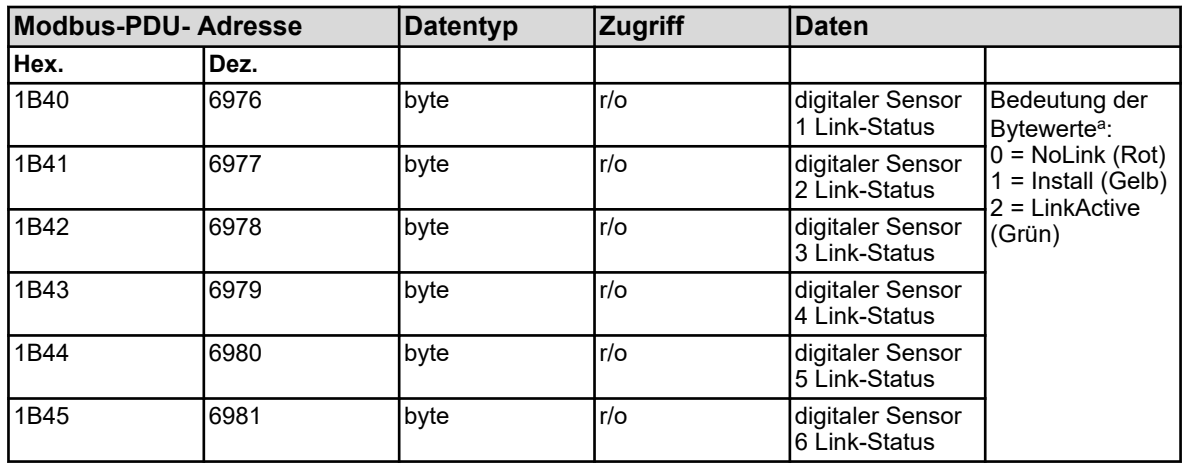

<sup>a</sup> Näheres zum Link-Status digitaler Sensoren finden Sie in der Betriebsanleitung des Versatronic und der jeweiligen Versatronic digiLine-Elektronik (Typ 202705).

#### **Letzter Fehlercode**

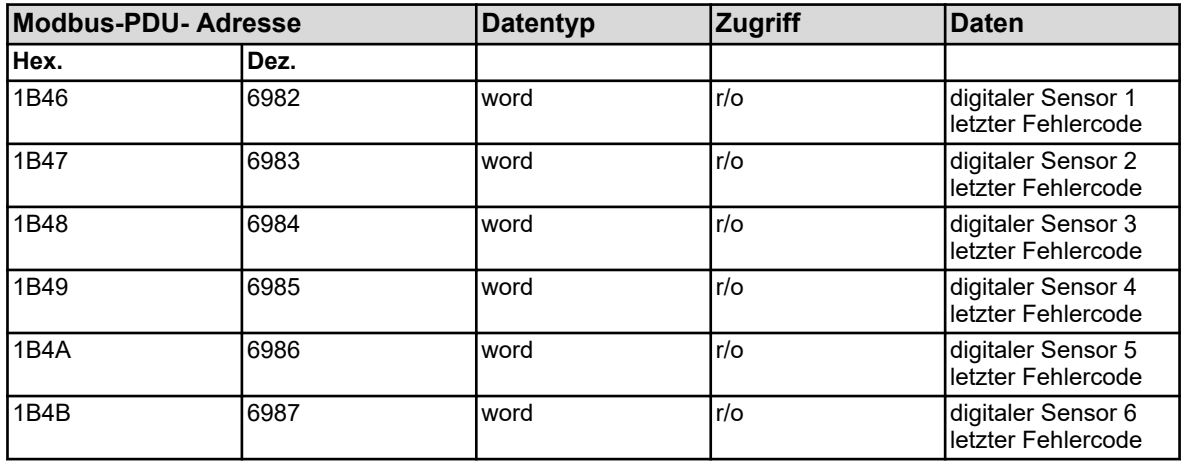

Näheres zur Behandlung der hier aufgeführten Fehlercodes siehe: Ä *[Kapitel 3.8.3 "Fehlercodes als Integer-Rückgabewerte" auf Seite 29](#page-29-0)* .

#### Dokumenten-Nr.: document no.: Erstelldatum: date of issue: Version / Revision: version / revision: Letze Änderung: last changing: Copyright Ecolab Engineering GmbH, 2023 Alle Rechte vorbehalten *All rights reserved* Nachdruck, auch auszugsweise, nur mit Genehmigung der Firma Ecolab Engineering GmbH Versatronic Modbus 06.09.2023 417102397 Rev. 2-08.2023 01.08.2023 Reproduction, also in part, only with permission of Ecolab Engineering GmbH

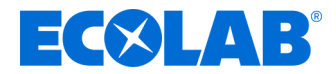

# **Description**

# **Versatronic Modbus**

**Instructions for creating a Modbus protocol**

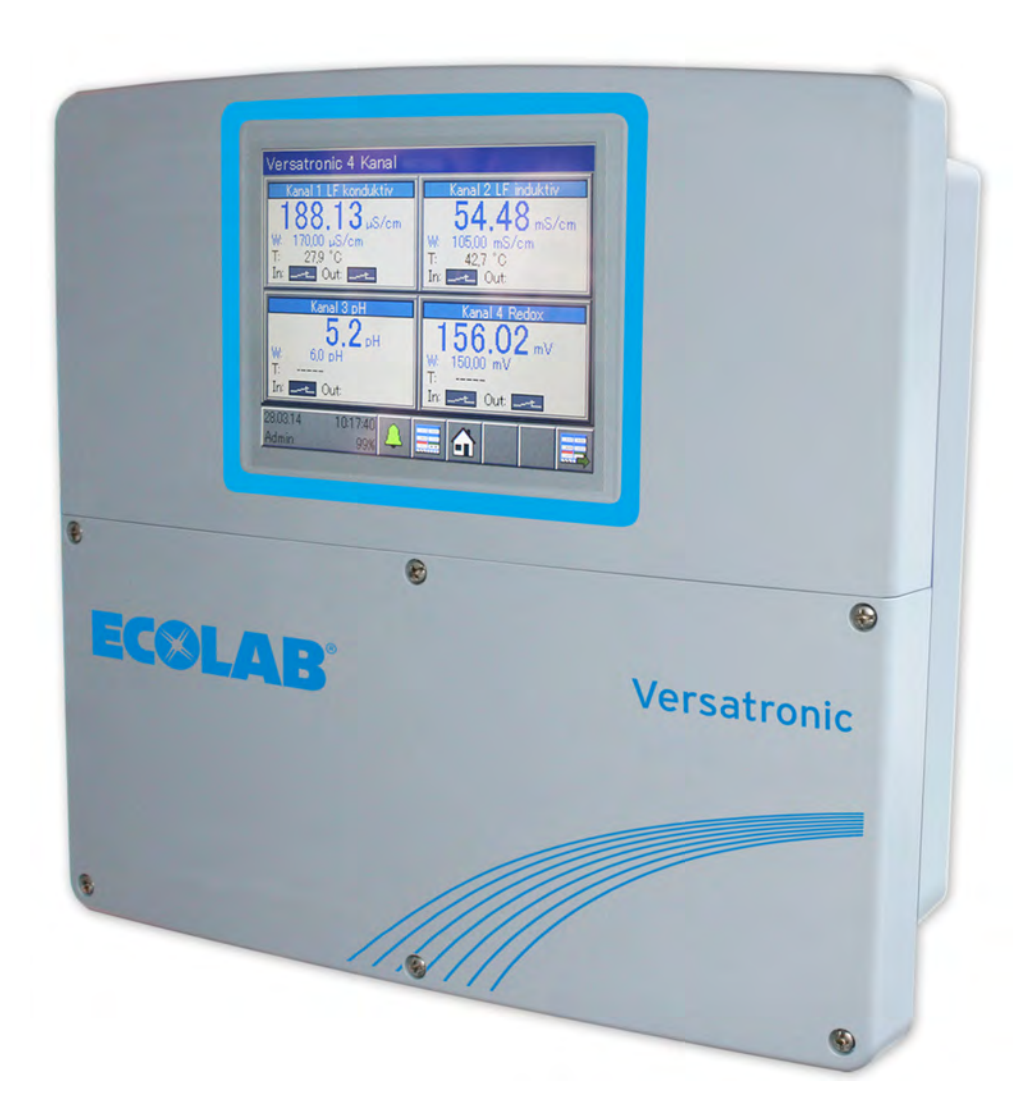

Versatronic Modbus 417102397 Rev. 2-08.2023 01.08.2023

# **Table of contents**

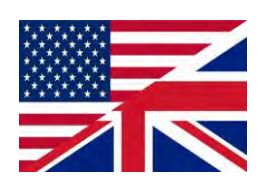

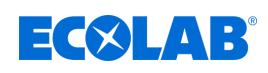

# **Table of contents**

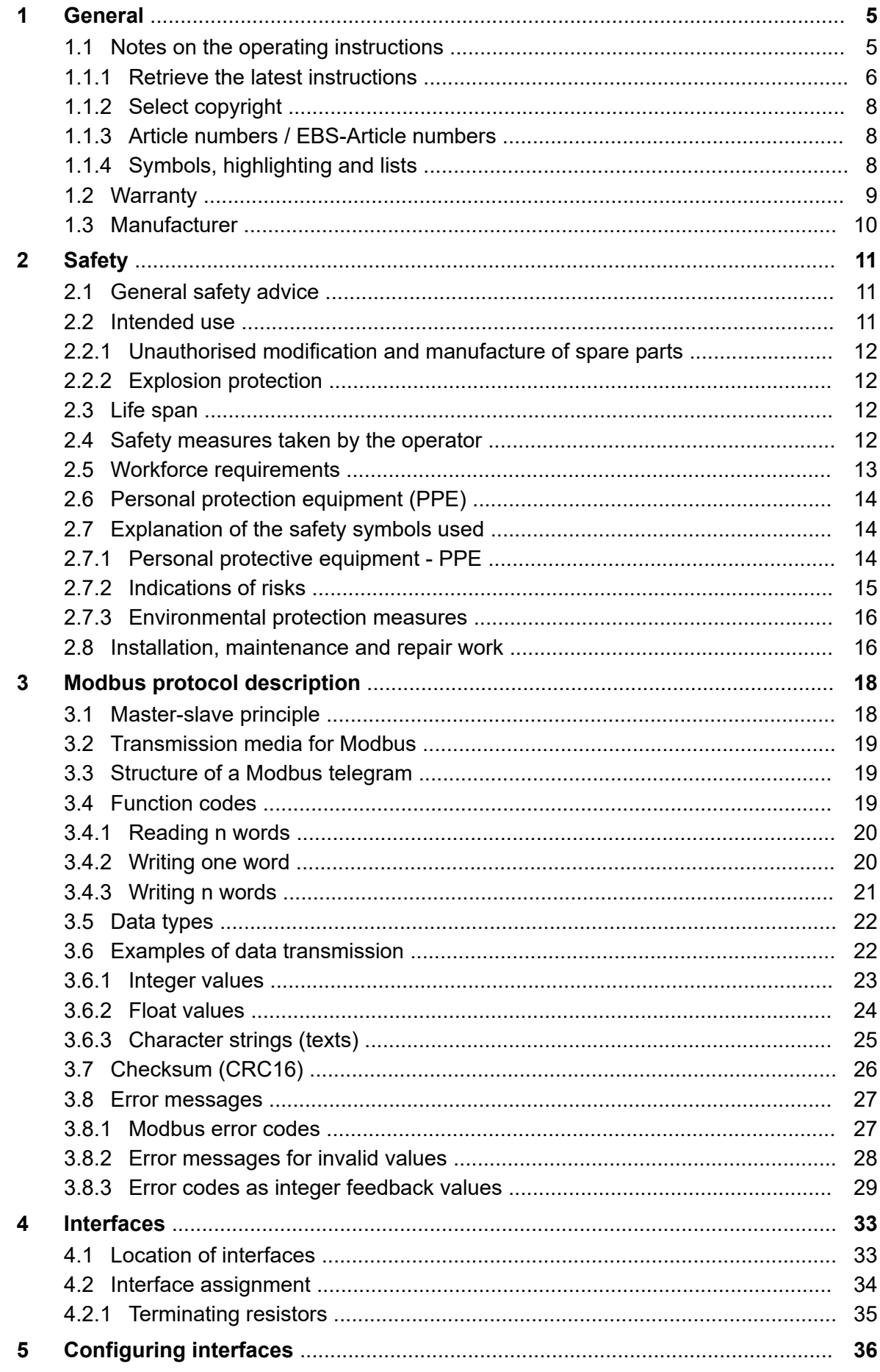

# **EC&LAB®**

# **Table of contents**

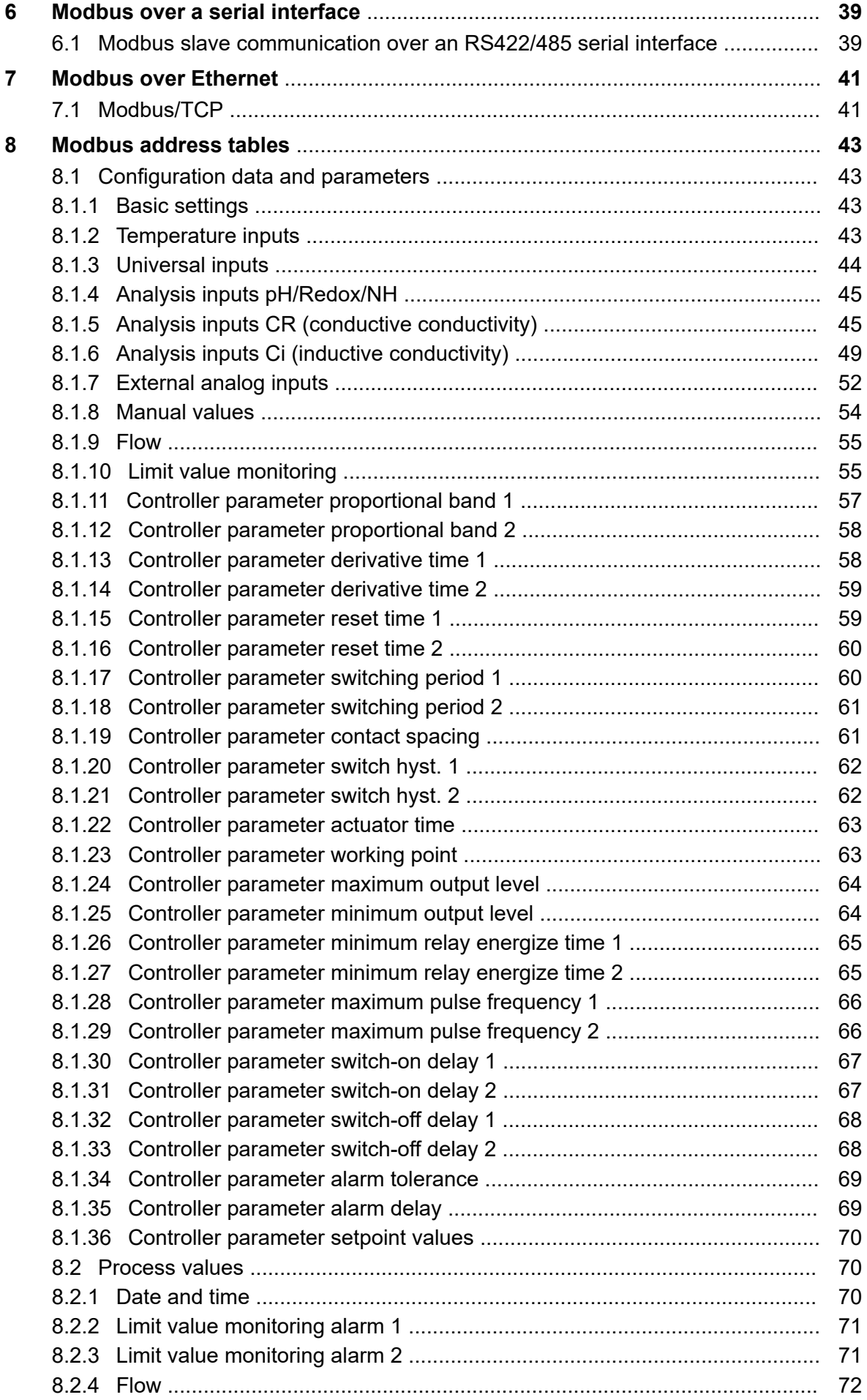
# **Table of contents**

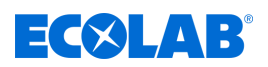

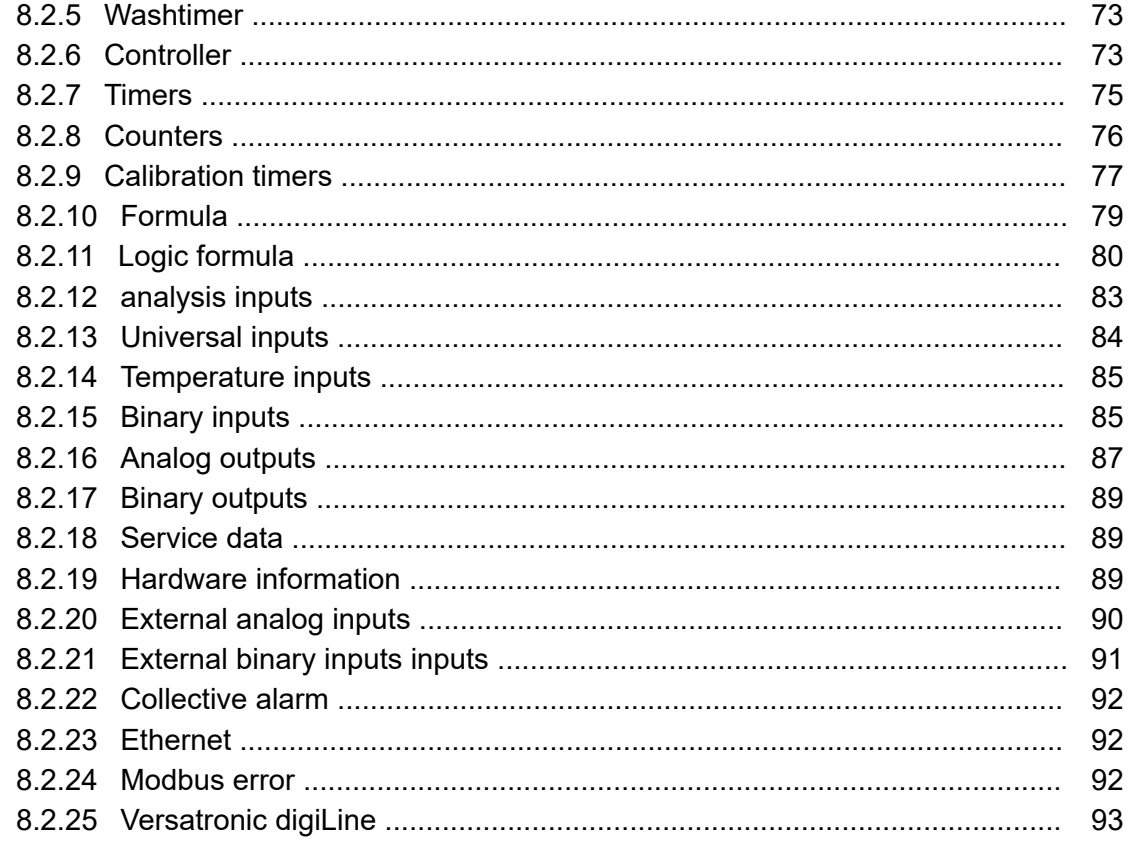

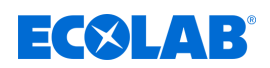

# **1 General**

# **1.1 Notes on the operating instructions**

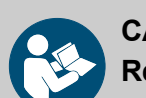

# **CAUTION!**

**Read the instructions!**

**Prior to commencing any works and/or operating, appliances or machinery, these instructions must be read and understood as a strict necessity. In addition, always heed all the instructions relating to the product that are included with the product!**

All instructions are also available for download if you have mislaid the original. Furthermore, you will always have the opportunity to get the latest version of the manuals. The German-language manual is the **original operating manual,** which is legally relevant. **All other languages are translations.**

#### **Particular attention should be paid to the following:**

- Personnel must have carefully read and understood all instructions belonging to the product before starting any work. The basic premise for safe operation is observing all safety instructions and work instructions in this manual.
- Figures in this manual are provided for basic understanding and may deviate from the actual product.
- All manuals and guides must be placed at the disposal of the operating and maintenance personnel at all times. Therefore, please store all manuals and guides as a reference for operation and service.
- If the system is resold, this manual must always be supplied with it.
- The relevant sections of this operating manual must be read, understood and noted before installing the system, using it for the first time, and before carrying out any maintenance or repair work.

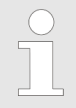

*The most up-to-date and complete operating instructions are available online.*

*To download the instructions using a PC, tablet or smartphone, use the links below or scan the QR code provided.*

#### **The following instructions are available for the** *'Versatronic'***:**

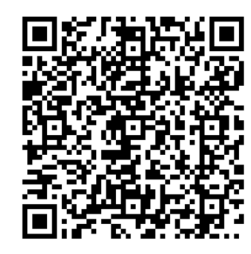

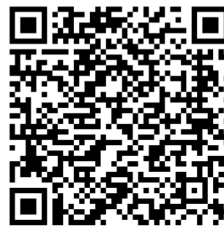

**Download quick start guide for** *'Versatronic' (article no. 417102279) [https://www.ecolab-engineering.de/fileadmin/download/bedienungsanleitungen/](https://www.ecolab-engineering.de/fileadmin/download/bedienungsanleitungen/mess-und-regeltechnik/Versatronic/417102279_KBA_Versatronic.pdf) [mess-und-regeltechnik/Versatronic/417102279\\_KBA\\_Versatronic.pdf](https://www.ecolab-engineering.de/fileadmin/download/bedienungsanleitungen/mess-und-regeltechnik/Versatronic/417102279_KBA_Versatronic.pdf)*

**Download operating instructions for** *'Versatronic' (article no. 417102269) [https://www.ecolab-engineering.de/fileadmin/download/bedienungsanleitungen/](https://www.ecolab-engineering.de/fileadmin/download/bedienungsanleitungen/mess-und-regeltechnik/Versatronic/417102269_Versatronic.pdf) [mess-und-regeltechnik/Versatronic/417102269\\_Versatronic.pdf](https://www.ecolab-engineering.de/fileadmin/download/bedienungsanleitungen/mess-und-regeltechnik/Versatronic/417102269_Versatronic.pdf)*

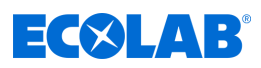

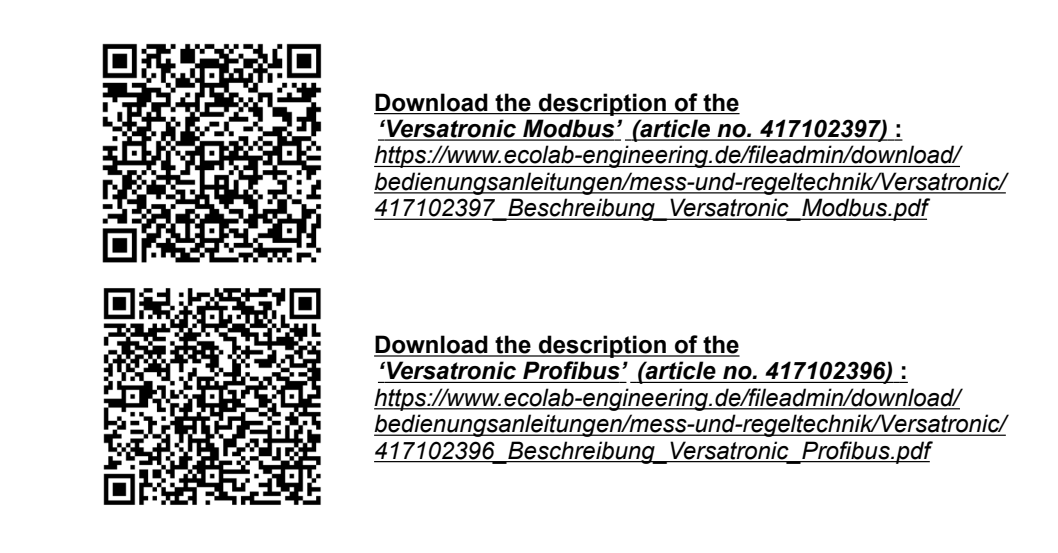

## **1.1.1 Retrieve the latest instructions**

If an operating manual or software manual (hereinafter referred to as *'operating instructions'*) is changed by the manufacturer, it will be put *'online'* immediately. This ensures that Ecolab Engineering GmbH complies with the requirements of the German Product Liability Law with regard to its *'product monitoring obligation'*.

All operating instructions are provided in PDF format  $\mathbb{\bar{P}}$ . To open and display the operating instructions, we recommend that you use Adobe *'Acrobat'* PDF Viewer ( *<https://acrobat.adobe.com>* ).

Through the above measures, Ecolab provides various options for ensuring that you can access the most recent operating instructions at all times.

#### **Accessing operating instructions using the website of Ecolab Engineering GmbH**

You can search for and select the required instructions on the manufacturer's website ( *<https://www.ecolab-engineering.de>* ) under *[Media Centre]* / *[Operating Instructions]*.

#### **Accessing operating instructions using the** *'DocuAPP'* **for Windows** ®

You can use the *'DocuApp'* for Windows ® (as of Version 10) to download, read and print all published operating instructions, catalogues, certificates and CE declarations of conformity on a Windows ® PC.

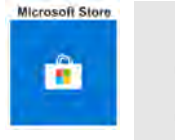

*To install this program, open the 'Microsoft Store' and enter " DocuAPP " in the search field. [https://www.microsoft.com/store/](https://www.microsoft.com/store/productId/9N7SHKNHC8CK) [productId/9N7SHKNHC8CK](https://www.microsoft.com/store/productId/9N7SHKNHC8CK) . Follow the installation instructions.*

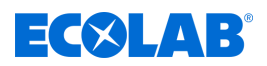

#### **Accessing manuals using a smartphone/tablet**

You can use the Ecolab *'DocuApp'* is to access all operating manuals, catalogues, certificates and CE declarations of conformity published by Ecolab Engineering on a smartphone or tablet (Android  $\bullet$  & iOS  $\bullet$  systems).

The documents shown in the *'DocuApp'* **a** are always up to date and new versions are displayed as soon as they are available. Further information about the *'DocuApp'* is provided in a separate software description ((art. no. 417102298)).

#### *'Ecolab DocuApp'* **guide for download**

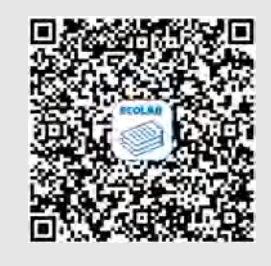

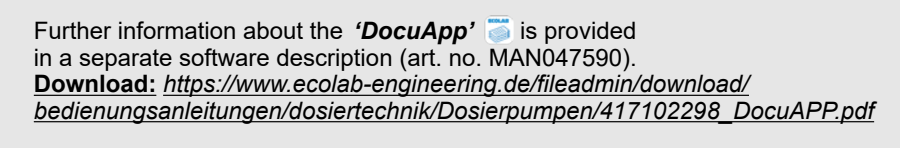

The following section describes the installation of the *'Ecolab DocuApp'* **for** 'Android' **and** *'iOS (Apple)'* systems

#### **Installing the** *'Ecolab DocuApp'* **for Android**

For Android-based smartphones **in**, the *'Ecolab DocuApp'* and be found in the Google Play Store **.** 

- **1.** Open the Google Play Store **o** on your smartphone/tablet.
- **2.** Enter the name "**Ecolab DocuApp**" in the search field.
- **3.** Use the search term **Ecolab DocuApp** and select *'Ecolab DocuApp'* with the icon .
- **4.** Choose *[Install]*. ð The *' Ecolab DocuApp'* is installed.

The *'Ecolab DocuApp'* s can be accessed using the following link on a PC or in a browser: *<https://play.google.com/store/apps/details?id=ecolab.docuApp>*

#### **Installing the** *'DocuApp'* **for iOS (Apple)**

For iOS-based smartphones **i**, the *'Ecolab DocuApp'* and be found in the App Store  $\mathbf{A}_t$ 

- **1.** Open the App Store A on your smartphone/tablet.
- **2.** Go to the search function.
- **3.** Enter the name "**Ecolab DocuApp**" in the search field.
- **4.** Use the search term **Ecolab DocuApp** and select *'Ecolab DocuApp'* with the icon **.**
- **5.** Choose *[Install]*.

ð The *' Ecolab DocuApp'* is installed.

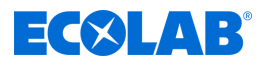

#### **1.1.2 Select copyright**

**This manual is copyright protected. All rights are reserved by the manufacturer.**

Making this manual available to third parties, reproduction in any form, even partially, and the exploitation and/or disclosure of the contents without written permission from Ecolab Engineering (hereinafter "the manufacturer") is prohibited except for internal purposes. Any contravention of this will result in claims for damages.

The manufacturer reserves the right to assert additional claims.

#### **1.1.3 Article numbers / EBS-Article numbers**

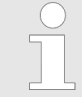

*Both item numbers and EBS numbers could be shown in these operating instructions. EBS numbers are Ecolab-internal item numbers and are used exclusively "internal within the group".*

## **1.1.4 Symbols, highlighting and lists**

#### **Symbols, highlights and bulleted lists**

Safety instructions in this manual are identified by symbols and introduced by signal words expressing the extent of the hazard.

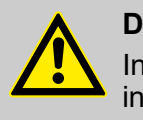

## **DANGER!**

Indicates an imminently hazardous situation which, if not avoided, could result in death or serious injury.

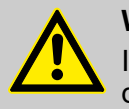

#### **WARNING!**

Indicates a potentially imminent danger that can lead to serious injuries or even death.

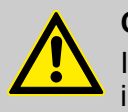

#### **CAUTION!**

Indicates a potentially hazardous situation which may result in minor or slight injury.

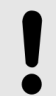

#### **NOTICE!**

Indicates a potentially dangerous situation that may result in property damage.

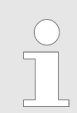

#### *Tips and recommendations*

*This symbol highlights useful tips, recommendations and information for an efficient and trouble-free operation.*

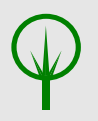

#### **ENVIRONMENT!**

Indicates potential hazards to the environment and identifies environmental protection measures.

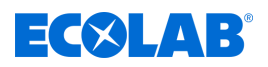

#### **Safety instructions in the operating instructions**

Safety instructions can refer to specific, individual operating instructions. These safety instructions are embedded in the operating instructions, so they do not interrupt the reading flow when executing the action. The signal words described above are used.

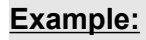

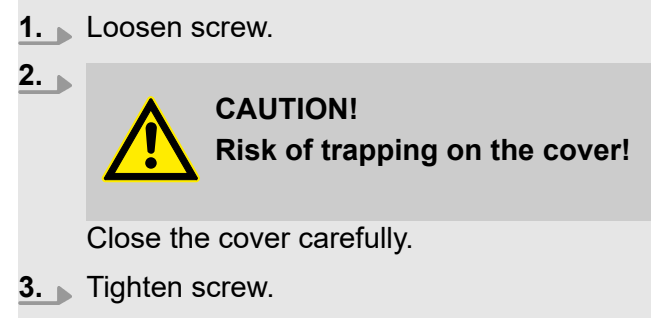

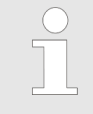

#### *Tips and recommendations*

*This symbol highlights useful tips, recommendations and information for an efficient and trouble-free operation.*

#### **Other markings**

The following markings are used in these instructions to provide emphasis:

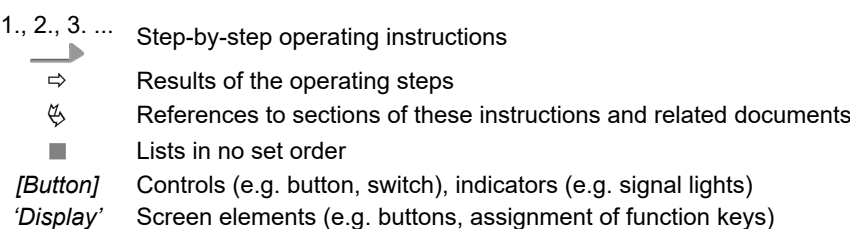

# **1.2 Warranty**

#### **The manufacturer provides a warranty for operational safety, reliability and performance under the following conditions only:**

- $\blacksquare$  Assembly, connection, adjustment, maintenance and repairs must be carried out by qualified and authorised specialists with the aid of the User Manual and all the provided documents.
- $\blacksquare$  Our products are used in accordance with the instructions in the User Manual.
- Only OE spare parts must be used for repairs.

*Our products are built, tested and CE certified in accordance with current standards/guidelines. They left the factory in a safe, faultless condition. To keep the equipment in this condition and to ensure risk-free operation, the user must observe the instructions/warnings, maintenance regulations, etc. contained in these operating instructions and, if applicable, affixed to the product.*

*The warranty and service conditions of the manufacturer also apply.*

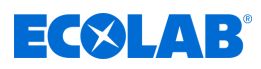

# **1.3 Manufacturer**

**Ecolab Engineering GmbH** Raiffeisenstraße 7 **83313 Siegsdorf, Germany** Telephone (+49) 86 62 / 61 0 Fax (+49) 86 62 / 61 166 *engineering-mailbox@ecolab.com <http://www.ecolab-engineering.com>*

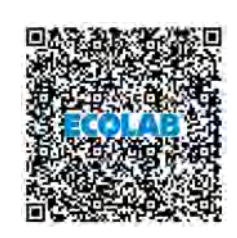

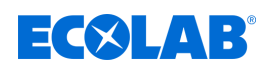

# **2 Safety**

# **2.1 General safety advice**

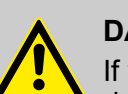

#### **DANGER!**

If you believe that the unit can no longer be operated safely, you must decommission it immediately and secure it so that it cannot be used inadvertently.

#### **This applies:**

- if the unit shows visible signs of damage,
- if the unit no longer appears to be operational,
- after prolonged periods of storage under unfavourable conditions.

#### **The following instructions must always be observed:**

- Prior to carrying out any work on electric parts, switch off the power supply and secure the system against being switched back on again.
- Safety regulations and prescribed protective clothing when handling chemicals should be followed.
- Attention must be paid to the information included on the product data sheet of the metering medium used.
- The unit must only be operated with the supply and control voltage specified in the Technical Data section.

# **2.2 Intended use**

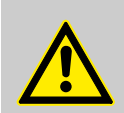

#### **WARNING!**

#### **Misuse can lead to dangerous situations**

This device exclusively serves the measurement validated liquids.

The device was developed, designed and built for industrial and commercial use. Private use is excluded!

Any deviation from the intended use or other uses is considered to be misuse.

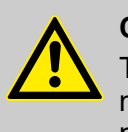

#### **CAUTION!**

The intended use also includes compliance with all prescribed by the manufacturer operating and operating instructions as well as all service and maintenance requirements.

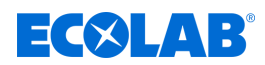

# **2.2.1 Unauthorised modification and manufacture of spare parts**

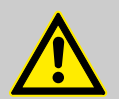

# **CAUTION!**

Unauthorised modifications or changes are permitted only after consultation and with the permission of the manufacturer.

Original spare parts authorised by the manufacturer ensure safety.

**The use of other parts excludes liability for the resulting consequences.**

#### **2.2.2 Explosion protection**

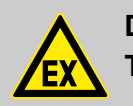

**DANGER! The device is not suitable for use in potentially explosive environments.**

#### **2.3 Life span**

Depending on properly conducted maintenance (visual inspection, functional testing, replacement of parts, etc.), the life span is approximately 2 years.

#### **2.4 Safety measures taken by the operator**

**WARNING!**

# **NOTICE!**

It is expressly up to the operator to train, monitor and instruct its operating and maintenance personnel so that they comply with all of the necessary safety measures.

**The frequency of inspections and controls must be complied with and documented.**

#### **Danger due to improperly installed system components**

Improperly installed system components can result in personal injury and damage to the system.

- Check that the system components provided (pipe joints, flanges) have been installed correctly.
- If assembly has not been performed by Customer Service or another authorised party, check that all system components are made of the correct materials and meet the requirements.

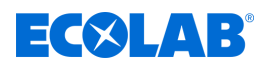

#### **Obligations of the operator**

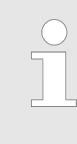

#### *Valid guidelines*

*In the EEA (European Economic Area), national implementation of the Directive (89/391/EEC) and corresponding individual directives, in particular the Directive (2009/104/EC) concerning the minimum safety and health requirements for the use of work equipment by workers at work, as amended, are to be observed and adhered to. If you are outside the EEA, the local regulations always apply. However, it is important to make sure that the EEA rules do not apply to your area, due to special agreements. The operator is responsible for checking the terms and conditions that affect you.*

#### **The operator must adhere to the local legal provisions for:**

- The safety of personnel (within the Federal Republic of Germany, in particular the federal law and accident prevention regulations, workplace guidelines, e.g. operating instructions, also according to Section 20 Hazardous Substances Ordinance (GefStoffV), personal protective equipment (PPE), preventive investigations)
- $\blacksquare$  The safety of work materials and tools (protective equipment, work instructions, procedural risks and maintenance)
- Product procurement (safety datasheets, list of hazardous substances)
- $\blacksquare$  Disposal of products (Waste Act)
- $\blacksquare$  Disposal of materials (decommissioning, Waste Act)
- $\blacksquare$  Cleaning (detergents and disposal)
- $\blacksquare$  and observe current environment protection regulations.

#### **The owner is also required to:**

- $\blacksquare$  Provide personal protective equipment (PPE)
- $\blacksquare$  Incorporate the measures into operating instructions and to instruct personnel accordingly
- $\blacksquare$  For operating sites (from 1m above ground) To provide safe access
- $\blacksquare$  The operator must provide lighting in workplaces in accordance with DIN EN 12464-1 (within the Federal Republic of Germany). Observe the local applicable regulations!
- $\blacksquare$  To ensure that local regulations are complied with during installation and commissioning, if these procedures are conducted by the operator

#### **2.5 Workforce requirements**

#### **Qualifications**

#### **DANGER!**

**Risk of injury if personnel are inadequately qualified!**

**If unqualified personnel carry out work or are in the danger area, dangers may arise which can lead to serious injuries and considerable damage to property.**

All the activities may only be performed by personnel that is qualified and suitably trained for this purpose.

#### **Keep unqualified personnel away from hazard areas.**

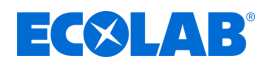

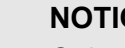

**NOTICE!**

Only persons who can be expected to carry out their work reliably can be approved as personnel. People whose ability to react is impaired, for instance by drugs, alcohol or medication, are not permitted. When selecting personnel, the age and occupation-specific regulations applicable at the place of use must be observed.

It is imperative to ensure that unauthorised persons are kept well away.

# **2.6 Personal protection equipment (PPE)**

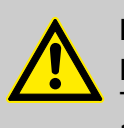

#### **DANGER!**

Personal protective equipment, or PPE, is used to protect personnel. The PPE described on the product data sheet (safety data sheet) of the liquid to be measured must be used.

# **2.7 Explanation of the safety symbols used**

#### **2.7.1 Personal protective equipment - PPE**

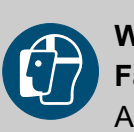

# **WARNING!**

#### **Face guard**

A face mask must be worn when working in areas which are marked with the symbol opposite. The face protection is used to protect the eyes and face from flames, sparks or glow as well as hot particles, exhaust gases or liquids.

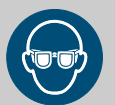

# **WARNING!**

#### **Protective eyewear**

Goggles must be worn when working in areas marked with the symbol opposite. Protective eyewear protects the eyes against flying parts and liquid splashes.

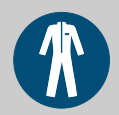

#### **WARNING!**

#### **Protective work clothing**

In the event of works in areas, which are identified with an adjacent symbol, appropriate protective clothing is to be worn. Protective work clothing is closefitting clothing with low resistance to tearing, close-fitting sleeves and no protruding parts.

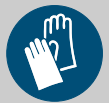

# **WARNING!**

**Chemical resistant protective gloves**

Suitable protective gloves must be worn when working in areas marked with the symbol opposite. Chemical resistant safety gloves protect the hands from aggressive chemicals.

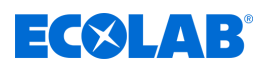

# **WARNING!**

#### **Protective gloves, mechanical hazards**

In the event of works in areas, which are identified with an adjacent symbol, appropriate protective gloves are to be worn. Safety gloves provide protection of the hands against friction, grazes, punctures or deeper wounds and against coming into contact with hot surfaces.

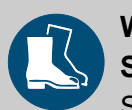

# **WARNING!**

# **Safety shoes**

Suitable protective shoes must be worn when working in areas marked with the symbol opposite. Safety shoes protect the feet from bruising, falling parts, slipping on surfaces and protecting against aggressive chemicals.

# **2.7.2 Indications of risks**

## **Risk of fire**

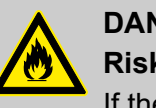

#### **DANGER! Risk of fire**

If there is a risk of fire, it is imperative to use the designated extinguishing agent and to implement suitable safety measures to tackle the fire. It is also imperative here to comply with the safety data sheet for the chemicals you use to tackle the fire!

# **Risk of slipping**

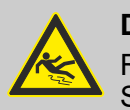

#### **DANGER!**

Risks of slipping are to be identified using the adjacent symbol. Spilled chemicals are a slipping hazard in wet conditions.

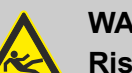

# **WARNING!**

**Risk of slipping due to fluid in the operation and provisioning area!**

- Wear non-slip, chemically resistant shoes when working.
- Place product containers in a tank to prevent a slipping hazard caused by leaking fluids.

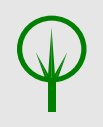

# **ENVIRONMENT!**

Leaked, spilled metering media must be cleaned and disposed of correctly, according to the instructions on the safety data sheet. It is essential to ensure that the required personal protective equipment (PPE) is used.

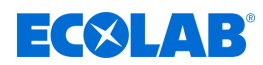

# **Unauthorised access**

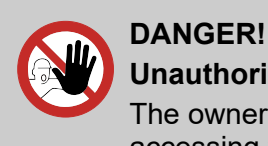

# **Unauthorised access**

The owner must ensure that unauthorised personnel are prevented from accessing the operating area.

#### **Dangers of chemicals**

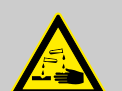

#### **DANGER!**

**Risk of injury to the skin and eyes caused by the chemical used.**

- Safety regulations and prescribed protective clothing when handling chemicals should be followed.
- Notes in the product data sheet of the chemical used must be observed.

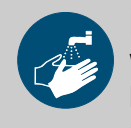

#### **DANGER!**

Wash hands before breaks and at the end of work. Handle with good industrial hygiene and the use of the PSA can be found in the relevant safety data sheet and observe.

# **ENVIRONMENT!**

## **Leaking and spilled chemicals can harm the environment.**

Professionally record and discard leaking and spilled chemicals according to the instructions of the safety data sheet.

Be sure to pay attention to the use of the prescribed PPE.

#### **Preventive action:**

– Place product containers in a tank to collect leaking fluids without harming the environment.

#### **2.7.3 Environmental protection measures**

# **ENVIRONMENT!**

The environmental symbol denotes environmental protection measures.

# **2.8 Installation, maintenance and repair work**

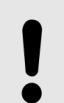

#### **NOTICE!**

**Material damage by using incorrect tools!**

Material damage may arise by using incorrect tools. **Use the correct tools.**

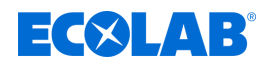

# **DANGER!**

**Damage and injuries may occur if installation, maintenance or repair work is carried out incorrectly.**

All installation, maintenance and repair work must only be performed by authorised and trained specialist personnel in accordance with the applicable local regulations. Safety regulations and prescribed protective clothing when handling chemicals should be followed. Attention must be paid to the information included on the product data sheet for the metering medium used. Prior to all work the feeding of the metering medium should be disconnected and the system cleaned.

# **NOTICE!**

**Only original equipment spare parts may be used for maintenance and repairs.**

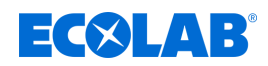

# **3 Modbus protocol description**

# **3.1 Master-slave principle**

# **NOTICE!**

The Versatronic can only be operated as a slave.

Communication between a master (e.g. a SCADA system or PLC) and a Versatronic as slave via Modbus takes place on the basis of the masterslave principle in the form of a data inquiry/instruction – response.

#### **Depending on the transmission technology, the bus users (master and slaves) are addressed as follows:**

- For **Modbus via a serial interface**, all slaves are identified by their device address (1 to 254). Master devices do not need an address. Ä *[Chapter 6 'Modbus over a serial interface' on page 39](#page-143-0)*
- For **Modbus via Ethernet**, users are identified by their IP address. Slave responses are sent to the IP address for the master.

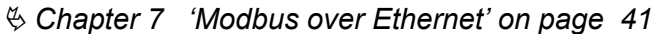

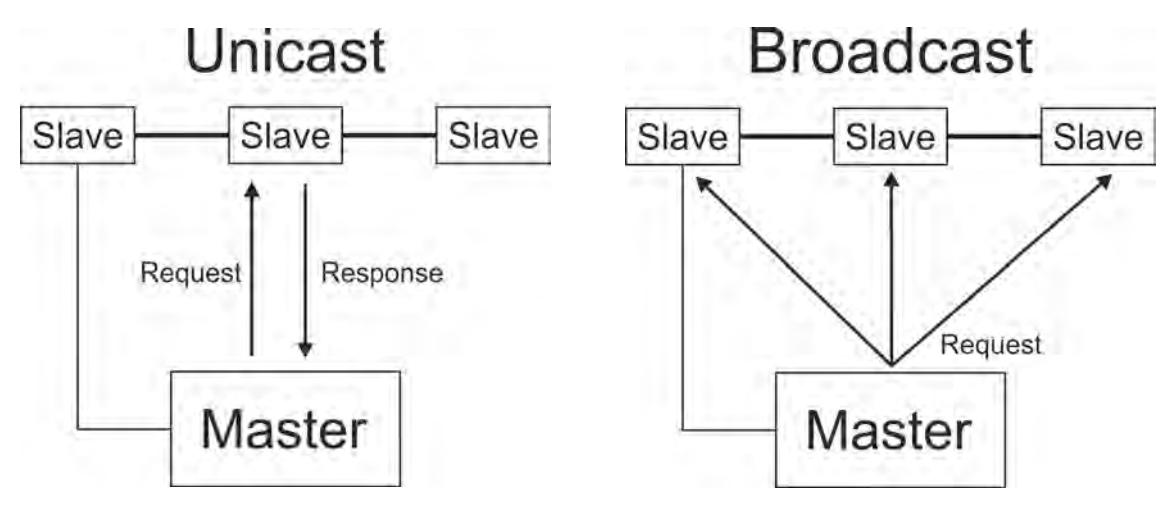

The master controls data exchange by cyclically querying the slaves on the overall bus.

The slaves (e.g. Versatronic) have only a response function. The master has write and read access to the slaves. This enables data to be communicated between master and slave devices in real-time. Slaves cannot communicate with one another directly. In order to transmit data from slave to slave, the master must extract data from one slave and transfer it to the next.

As a rule, the master directs its queries to individual slaves. For this, it must communicate with the individual slaves by means of their unicast address. Queries can be directed to all slaves on the bus also in the form of a broadcast message. In this case, the broadcast address *'0'* is sued as the slave address. Slaves do not respond to broadcast queries. Data collisions would otherwise result in serial bus systems.

For this reason, use of broadcast addresses only makes sense with function codes for writing data. Broadcasts cannot be used with function codes for reading data.

<span id="page-123-0"></span>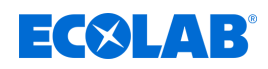

# **3.2 Transmission media for Modbus**

#### **Serial interface**

For data communication via a **serial interface**, the Modbus specification provides the transmission modes **RTU mode** (**R**emote **T**erminal **U**nit) and ASCII mode (transmission of data in ASCII format). The Versatronic supports only the **RTU mode**. Here, the data are transmitted over the serial bus in binary format (RS422/485). Ä *[Chapter 6 'Modbus over a serial interface' on page 39](#page-143-0)* .

**Ethernet**

Use of an **Ethernet network** is possible with the aid of **Modbus/TCP**. The Modbus data are encapsulated in the form of Modbus/TCP telegrams in TCP segments of the TCP/IP protocol family. In this way, it is possible to transmit Mod bus/TCP telegrams via Ethernet. Ä *[Chapter 7 'Modbus over Ethernet' on page 41](#page-145-0)* .

## **3.3 Structure of a Modbus telegram**

#### **Modbus telegrams have the following structure:**

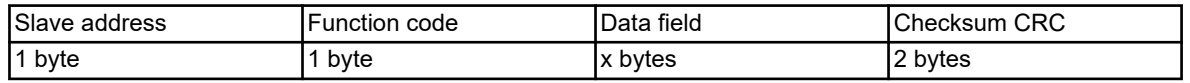

#### **Every telegram has four fields:**

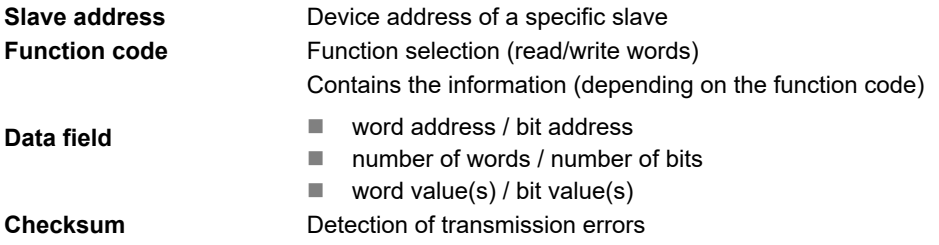

# **3.4 Function codes**

**The functions described in the following (from the Modbus standard) are available for extracting measured values, device and process data, and for writing data.**

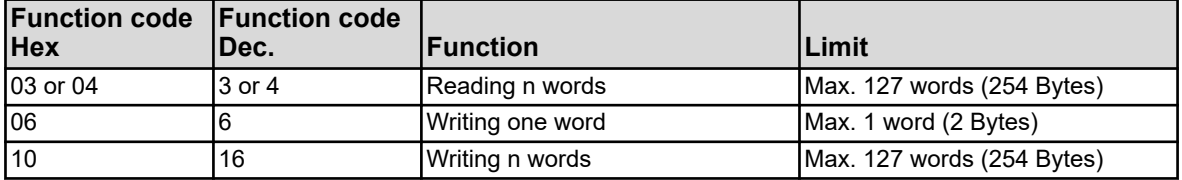

# **NOTICE!**

If the device does not respond to these functions or generates an error code, these can be evaluated.

Ä *[Chapter 3.8 'Error messages' on page 27](#page-131-0)*

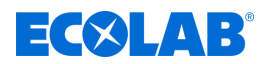

#### **3.4.1 Reading n words**

This function is used to read n words, starting from a specific address.

#### **Data request**

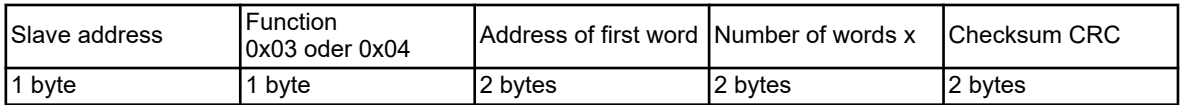

#### **Response**

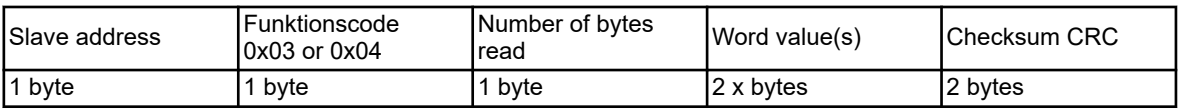

#### **Example**

Reading the IP address of the device. The address used in the example is 10.10.1.69. Since each octet of the IP address is saved in a word, it is necessary here to read 4 words, that is, 8 bytes.

For these and other Modbus addresses, see  $\frac{1}{2}$  *Chapter 8 'Modbus address tables' [on page 43](#page-147-0)* .

#### **Hex code for the data query:**

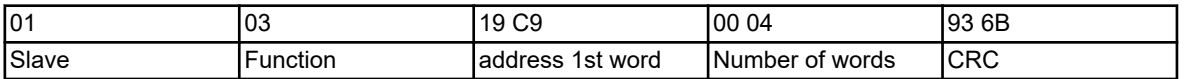

#### **Hex code for the response (values in byte format):**

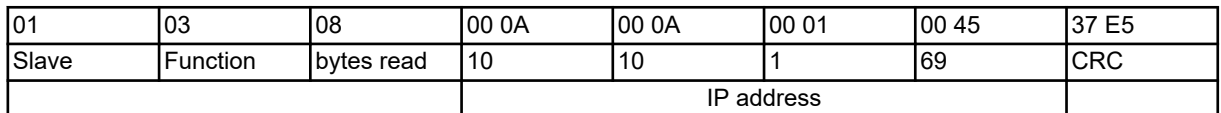

#### **3.4.2 Writing one word**

The data blocks for the instruction and response are identical when writing a word.

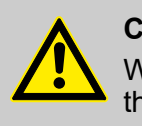

# **CAUTION!**

Write operations in some R/W parameters result in them being saved in the EEPROM or flash memory. These memory modules have only a limited number of write cycles (approx. 100,000 or 10,000).

Thus, frequent writing of certain variables can result in a memory error.

The number of write operations should therefore be kept as low as possible. Write operations can also be carried out using *'external analog inputs'*. *'External analog inputs'* are not saved in the EEPROM or flash memory, and are suitable for fast write cycles.

#### **Instruction**

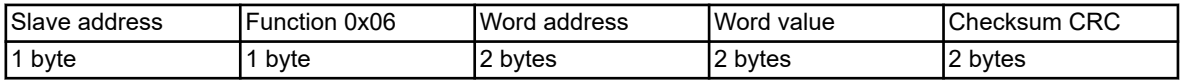

#### **Response**

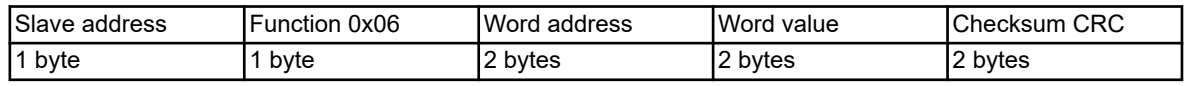

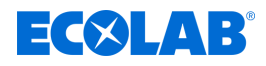

## **Example**

This example describes how to write a command for the value "Binary value of external binary input 1" of the device. In this case, the slave address of the device is 1, the word address is 0x17E2 ( Ä *[Chapter 8.1.8 'Manual values' on page 54](#page-158-0)* ) and the word to write should be "1".

#### **Hex code for the instruction:**

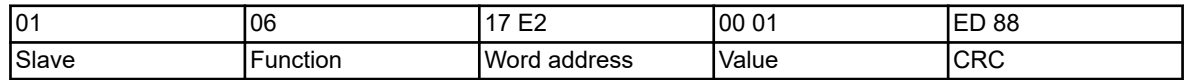

#### **Hex code for the response:**

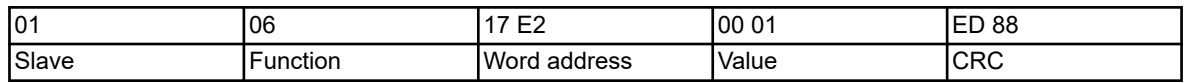

#### **3.4.3 Writing n words**

#### **Instruction**

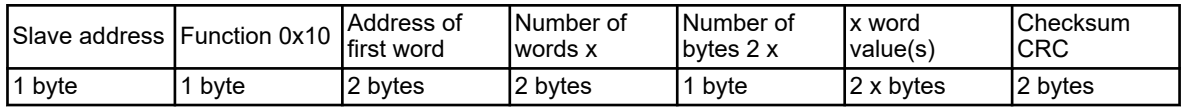

#### **Response**

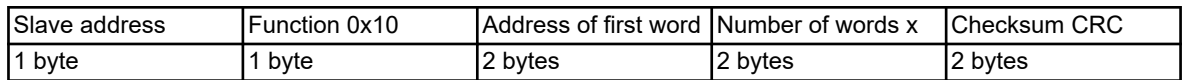

#### **Example**

Writing the word *'North plant'* (ASCII coding with terminating code: 0x41 0x6E 0x6C 0x61 0x67 0x65 0x20 0x4E 0x6F 0x72 0x64 0x00) from word address 0x1000 as device name. Ä *[Chapter 8.1.1 'Basic settings' on page 43](#page-147-0)*

#### **Hex code for the instruction:**

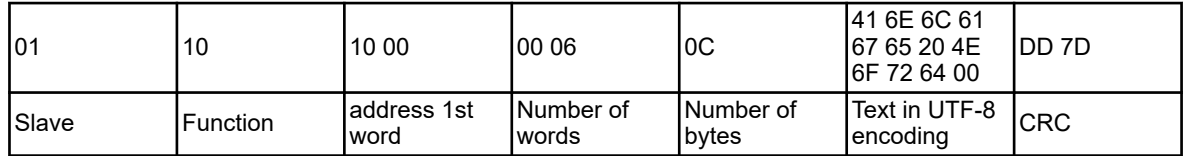

#### **Hex code for the response:**

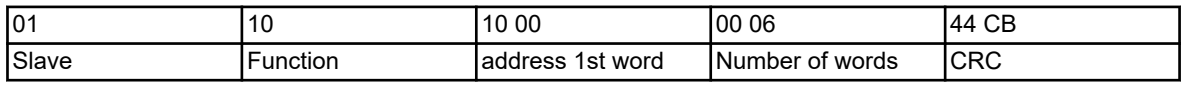

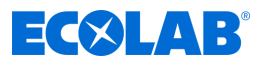

# **3.5 Data types**

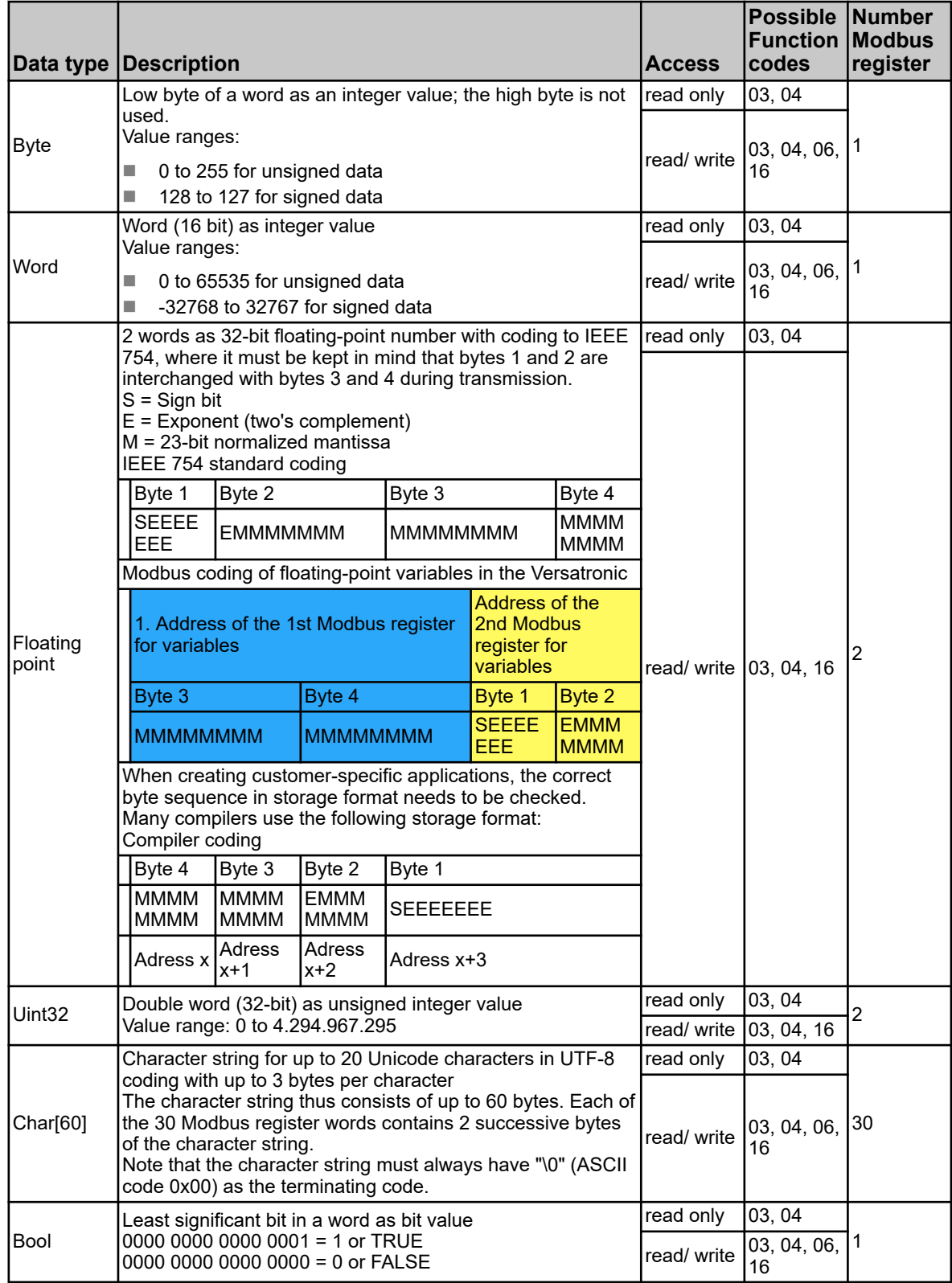

# **3.6 Examples of data transmission**

The function 0x03 or 0x04 (writing of n words) is used to extract integers, floating-point values and text values.

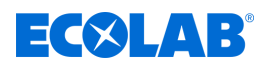

#### **Data request**

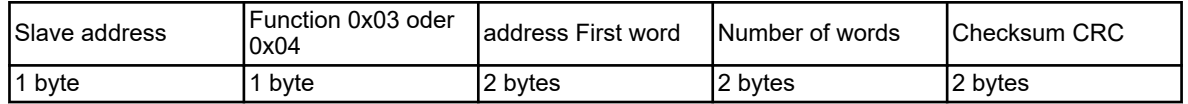

Integer values are transmitted via the Modbus in the following format: The high byte first, followed by the low byte.

#### **Response**

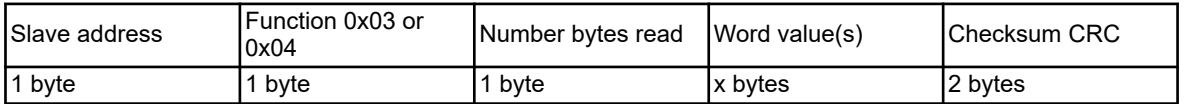

#### **3.6.1 Integer values**

#### **Example**

In this example, the value of the maximum output level will be read out from parameter set 1 of controller channel 1 at address 0x13C1 ( Ä *[Chapter 8.1.24 'Controller parameter](#page-168-0) [maximum output level' on page 64](#page-168-0)* ).

The value here should be "100" (word value 0x0064).

#### **Data query:**

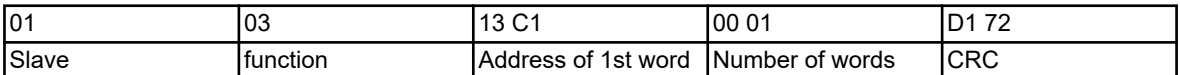

#### **Response (values in Modbus floating-point format):**

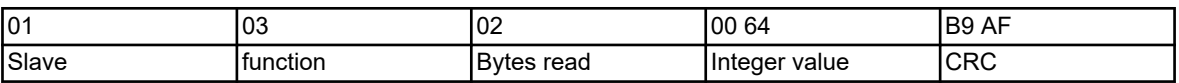

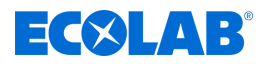

## **3.6.2 Float values**

The Versatronic operates using the IEEE 754 standard format for floating-point values (32-bit), but with the difference that bytes 1 and 2 are interchanged with bytes 3 and 4.

#### **Answer (values in Modbus float format):**

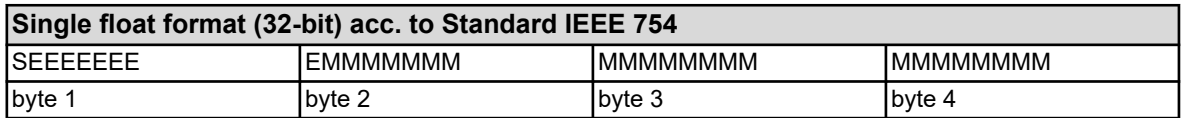

S - Sign bit

E - Exponent (two's complement)

M - 23-bit normalized mantissa

#### **Modbus floating-point format**

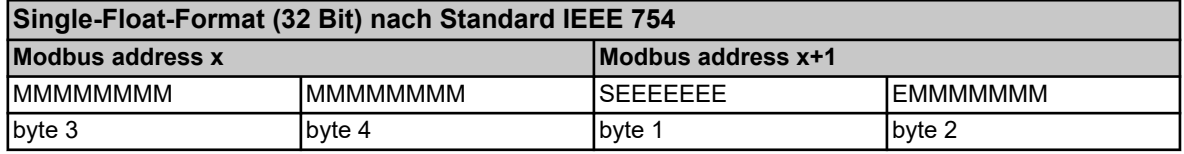

#### **Example**

In this example, the value "IN 7 limit alarm 1" is to be extracted at address 0x10C9 of the device. The value here is to be 550.0 (0x44098000 in the IEEE 754 format).

#### **Data request:**

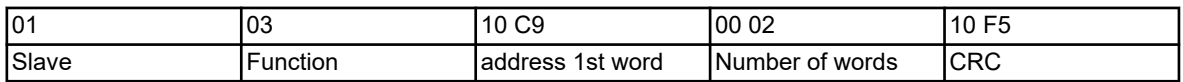

#### **Response (values in Modbus floating-point format):**

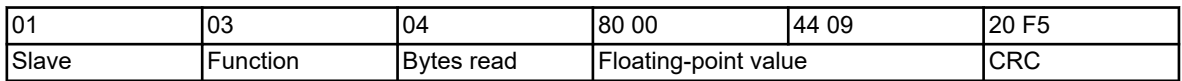

After being transmitted from the device, the bytes for the floating-point value must be interchanged accordingly. Many compilers (for example, Microsoft® Visual C++) store the floating-point values in the following sequence:

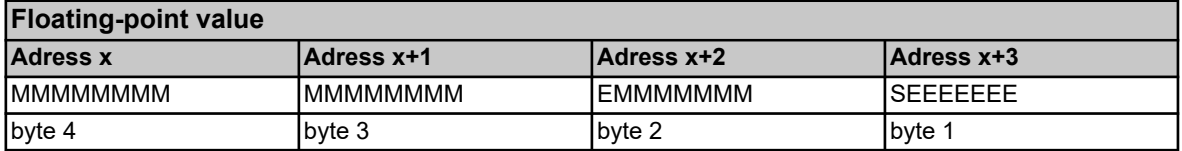

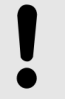

#### **NOTICE!**

The sequence of the bytes depends on how floating-point values are saved in the application concerned. It may be necessary for the bytes to be interchanged in the interface program accordingly.

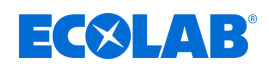

#### **3.6.3 Character strings (texts)**

#### **NOTICE!**

Character strings are transmitted in ASCII format.

A "\0" (ASCII code 0x00) must always be transmitted as the terminating code. Characters after this mark are without significance.

Knowing that the transmission of texts takes place word by word (16-bit register), 0x00 is additionally appended where an odd number of bytes  $i$ s used (incl. " $\overline{0}$ ").

The maximum length specified in the address table for strings also includes the terminating "\0". This means that, in the case of "Char 60", the text, including "\0", must not be longer than 60 bytes.

In the case of 19 Unicode characters having a length of 3 bytes each, only 2 bytes remain for the 20th character. 1 byte is needed for the terminating code.

#### **Example**

Querying the text from address 0x1000, this address holds the character string for the device name *'North system'* (ASCII code: 0x41 0x6E 0x6C 0x61 0x67 0x65 0x20 0x4E 0x6F 0x72 0x64).

#### **Hex code for the query:**

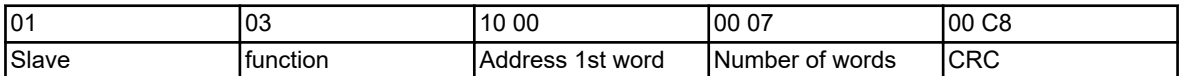

#### **Hex code for the response:**

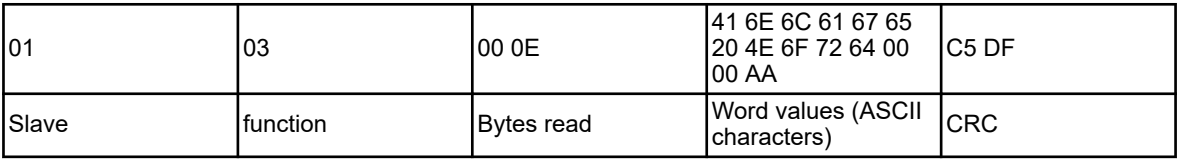

# **NOTICE!**

The value (here: AA) before the CRC sum (here: C5DF) is not considered, since it follows the terminating code "\0".

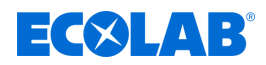

# **3.7 Checksum (CRC16)**

# **Calculation principle**

Transmission errors are detected with the aid of the checksum (CRC16). If an error is detected during evaluation, the device concerned does not respond.

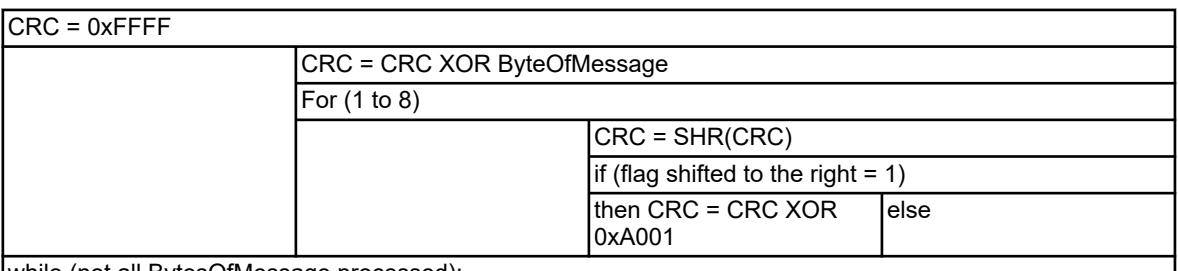

while (not all BytesOfMessage processed);

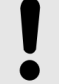

## **NOTICE!**

The low byte of the checksum is transmitted first!

# **Example:**

The CRC16 checksum CC DD is transmitted and represented in the sequence DD CC.

# **Example**

Query the binary value of the wash timer 1 at address 0x14E5:

#### **Instruction: Read one word from address 0x14E5**

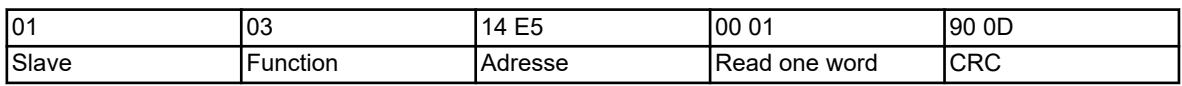

# **Response (CRC16 = 0x8479)**

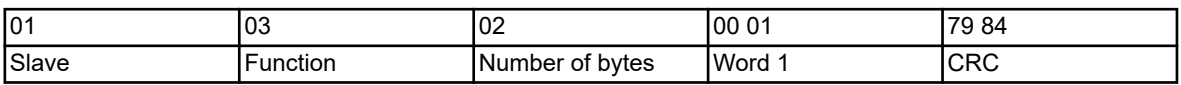

Word  $1 = 1$  means that the binary value of wash timer  $1 = 1$ .

<span id="page-131-0"></span>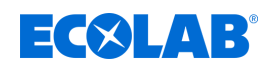

# **3.8 Error messages**

## **3.8.1 Modbus error codes**

## **Requirements for Modbus communication**

The following conditions must be met for a slave to receive, process, and respond to queries:

- $\blacksquare$  Baud rate and data format of master and slave must match.
- $\blacksquare$  The correct slave address must be used in the query.
- $\blacksquare$  Slave devices respond only after a successful checksum check of the query by the slave. Otherwise, the query is rejected by the slave.
- The instruction from the master must be complete and conform to the Modbus protocol.
- $\blacksquare$  The number of words to be read must be greater than 0.

## **Error codes**

If the data query from the master has been received by the slave without transmission errors but cannot be processed, the slave responds with an error code. The following error codes may occur:

- $\Box$  01 = invalid function; the function codes supported by the Versatronic are listed in Ä *[Chapter 3.4 'Function codes' on page 19](#page-123-0)*
- $\Box$  02 = Invalid address or too many words or bits should be read or written
- $\Box$  03 = Value is outside the admissible range
- $\Box$  08 = Value is write-protected

## **Response to malfunction**

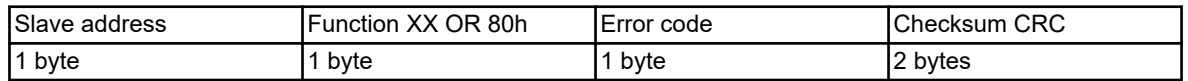

The function code is OR-gated with 0x80. As a result, the highest-value bit (msb) is set to 1.

#### **Example**

#### **Data query:**

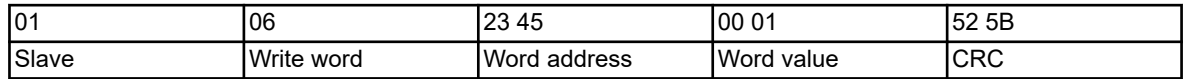

#### **Response (with error code 2):**

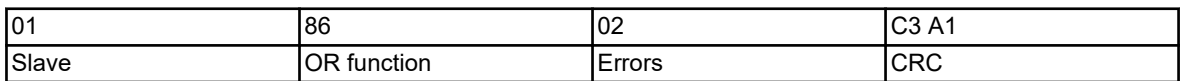

Response with error code 02, because the address 0x2345 does not exist.

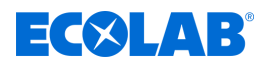

#### **3.8.2 Error messages for invalid values**

For measured values in float format, the error number itself is displayed as a value, i.e. instead of the measured value, the error number is returned.

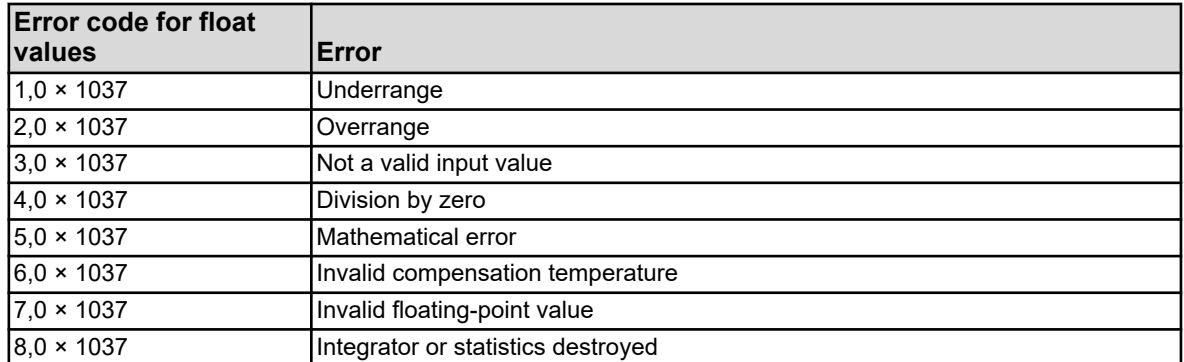

#### **Example**

Reading in the external analog input 1 at Modbus address 0x17B2:

#### **Data request:**

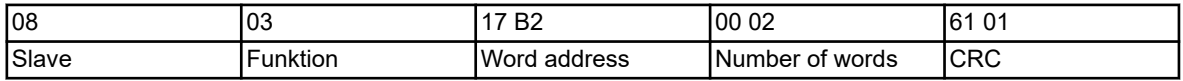

#### **Response:**

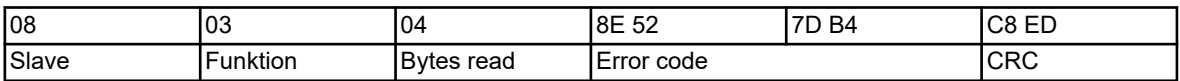

The measured value 0x7DB48E52 (= $3.0 \times 10^{37}$ ) received from analog input 1 indicates that this is an invalid input value.

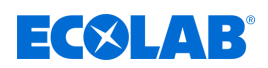

#### **3.8.3 Error codes as integer feedback values**

For some longer processes (for example, sending an email or active transmission of frames as Modbus master), an error code is entered in a result field or event list at the end. The error codes can be queried at the Modbus addresses starting at 0x19CD. Ä *[Chapter 8.2.24 'Modbus error' on page 92](#page-196-0)* .

Error codes for faults on the Versatronic digiLine bus can be found from address 0x1B46. Ä *['Last error code' on page 104](#page-208-0)* .

#### **Error codes**

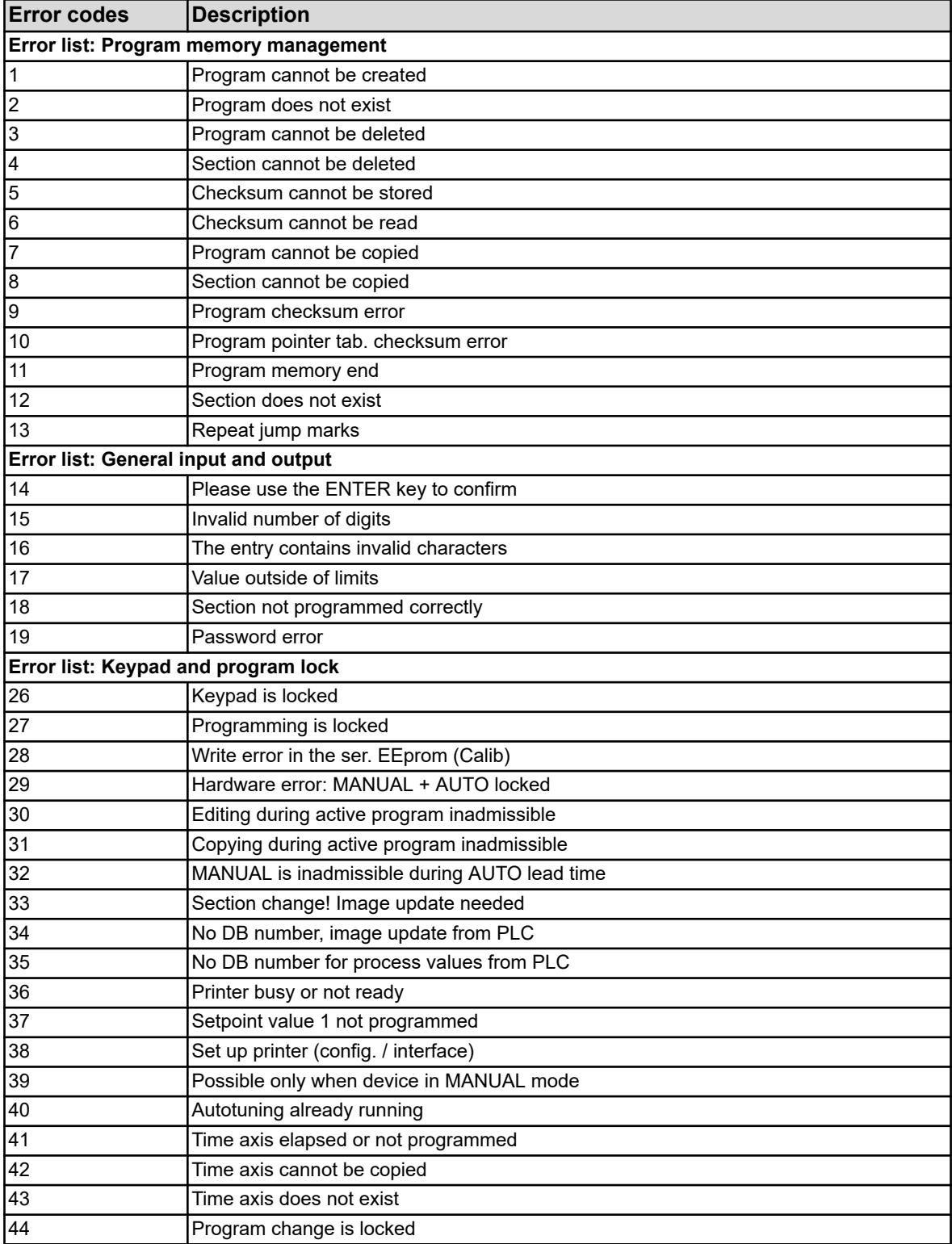

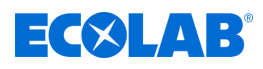

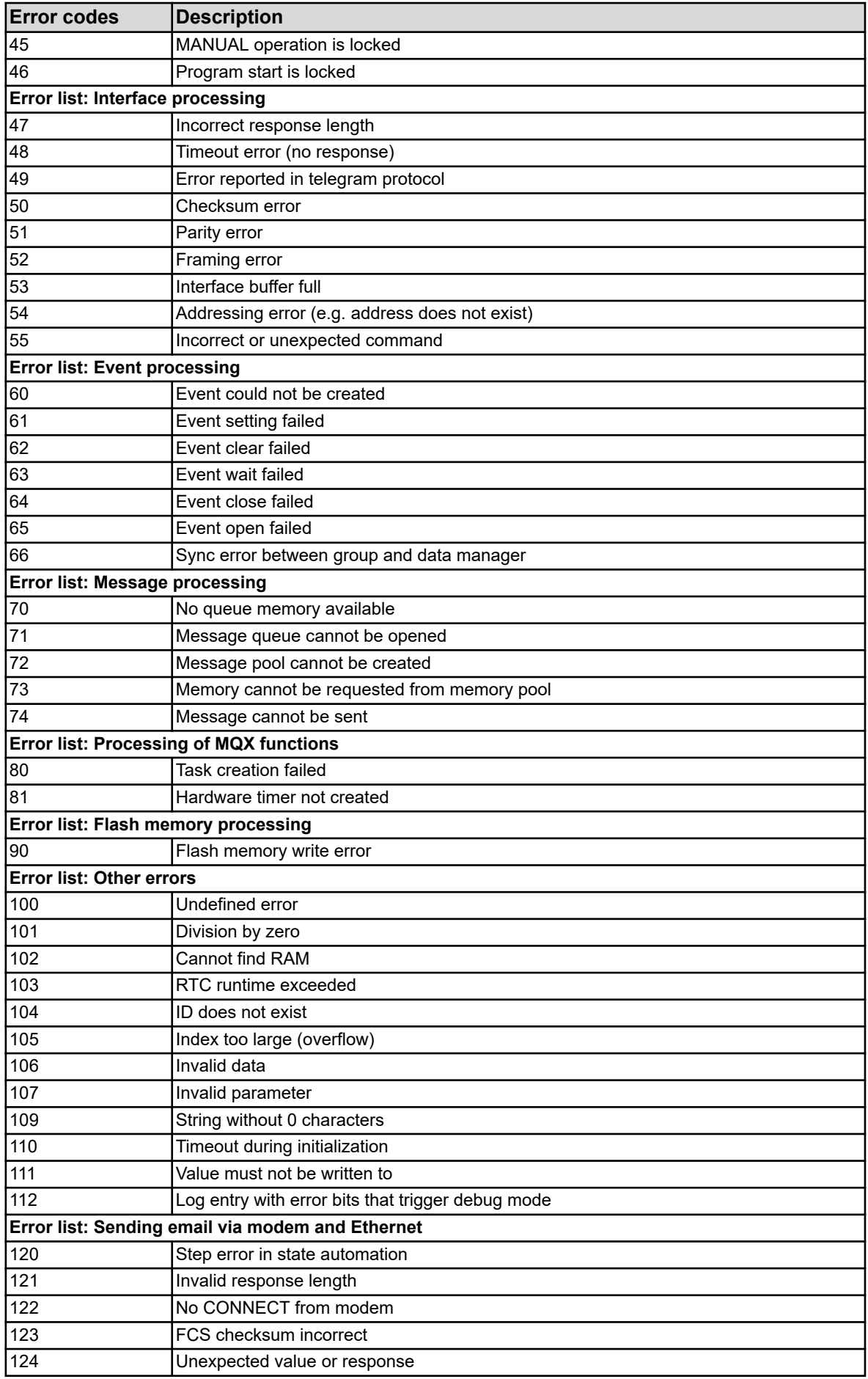

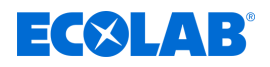

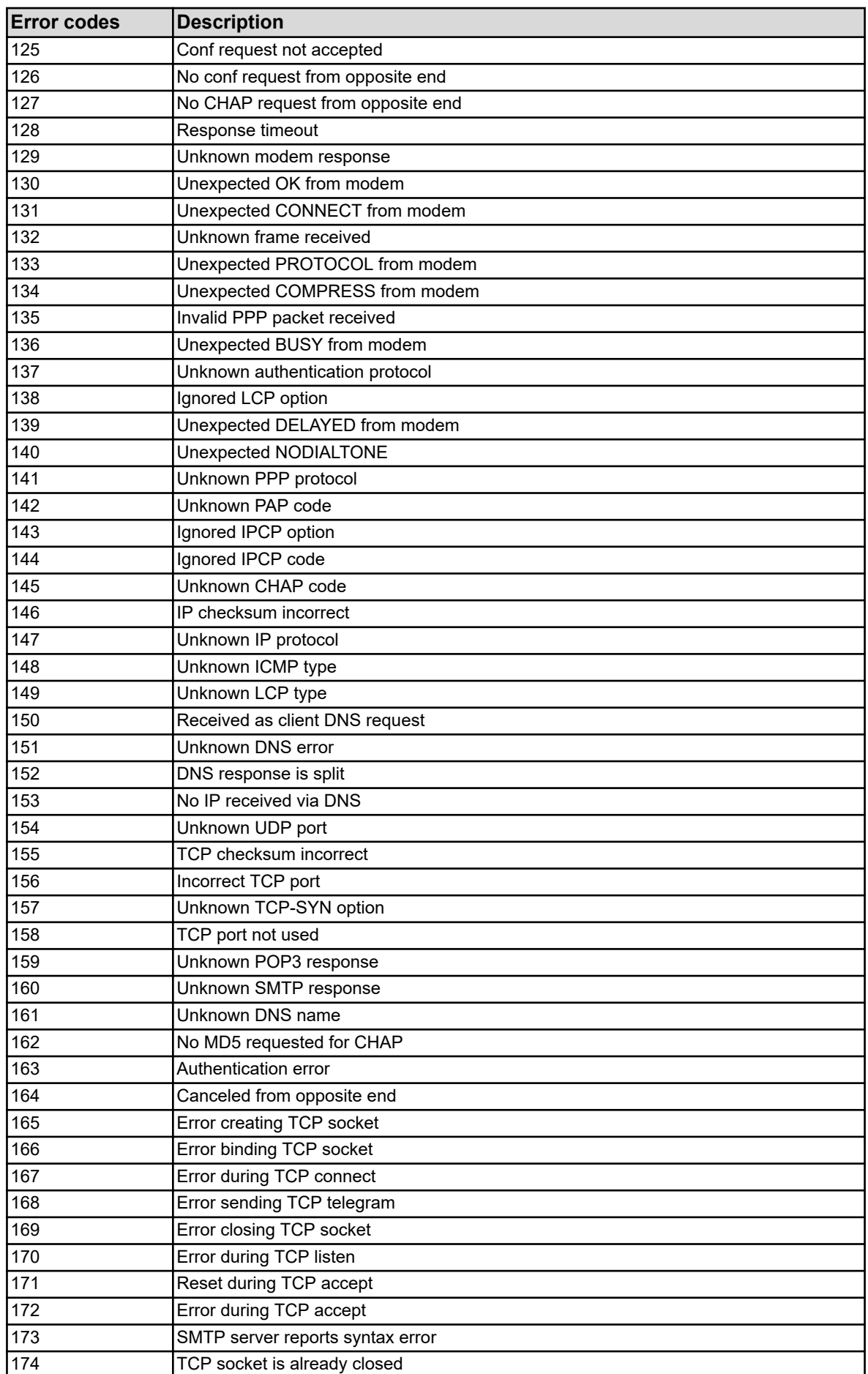

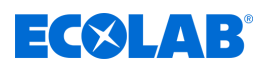

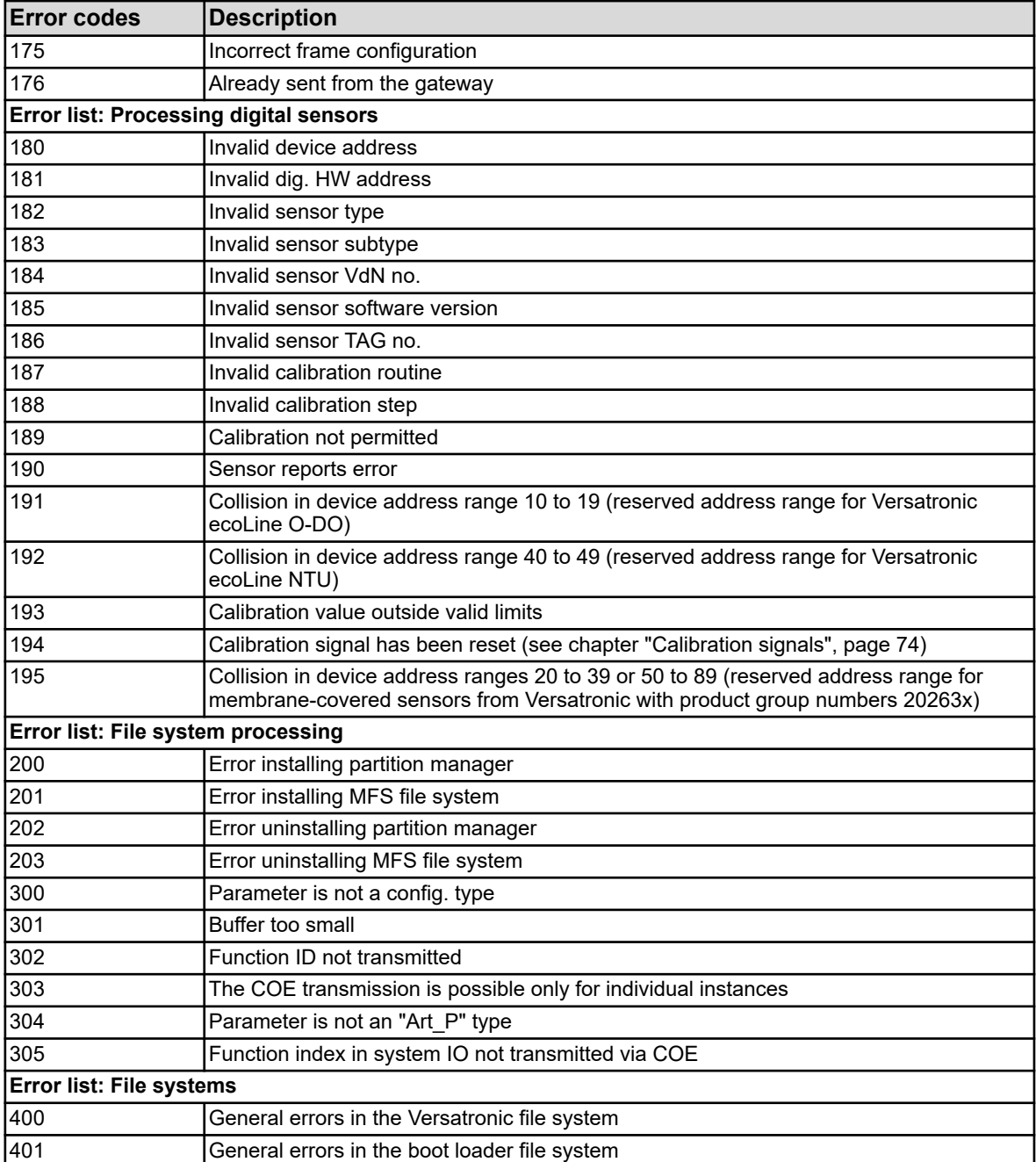

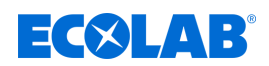

# **4 Interfaces**

## **4.1 Location of interfaces**

The Versatronic has a RS422/485 interface (COM 1 on the base unit) as standard. This is designed for transmission using the Modbus protocol (slave) or for connecting Versatronic digiLine master devices.

Optionally, an additional RS422/485 or PROFIBUS-DP interface can be retrofitted in the COM 2 expansion slot and an Ethernet interface in the LAN slot.

The following optional boards are available:

- Serial interface RS422/485 for Modbus RTU or Versatronic digiLine (part no. 00581172)
- **PROFIBUS-DP** (part no. 00581173)
- Ethernet (part no. 00581174)

Both serial interfaces can be operated with the Modbus protocol (Modbus RTU, slave) or Versatronic digiLine.

# **NOTICE!**

The type designation on the nameplate of the device indicates the optional interfaces that were **factoryassembled**. The relevant information can be found in the chapter entitled "*'Identifying device version'*" in operating manual B 202581.0 or the installation instructions B 202581.4 (the installation instructions are included in the scope of delivery).

Optional interfaces can also be added **by the user**. Information regarding this can be found in the *'Retrofitting optional boards'* section in the operating manual B 202581.0 or the installation instructions B 202581.4 (the installation instructions are included in the scope of delivery of the device).

#### **Overview of connections**

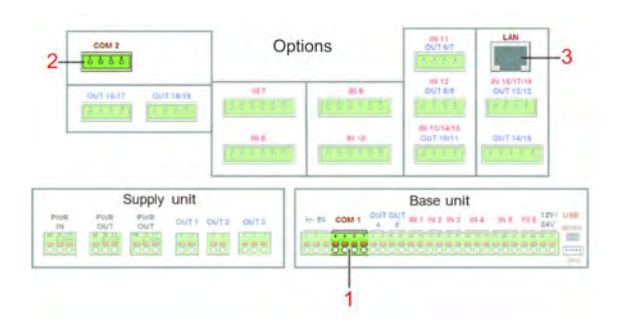

*Fig. 1: Overview of connections*

1 Base unit COM 1 for RS422/485 serial interfaces (Modbus RTU or the manufacturer's sensor technology)

2 Expansion slot COM 2 for PROFIBUS-DP or RS422/485 serial interfaces (Modbus RTU or the manufacturer's sensor technology)

3 LAN expansion slot for Ethernet interface

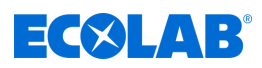

# **4.2 Interface assignment**

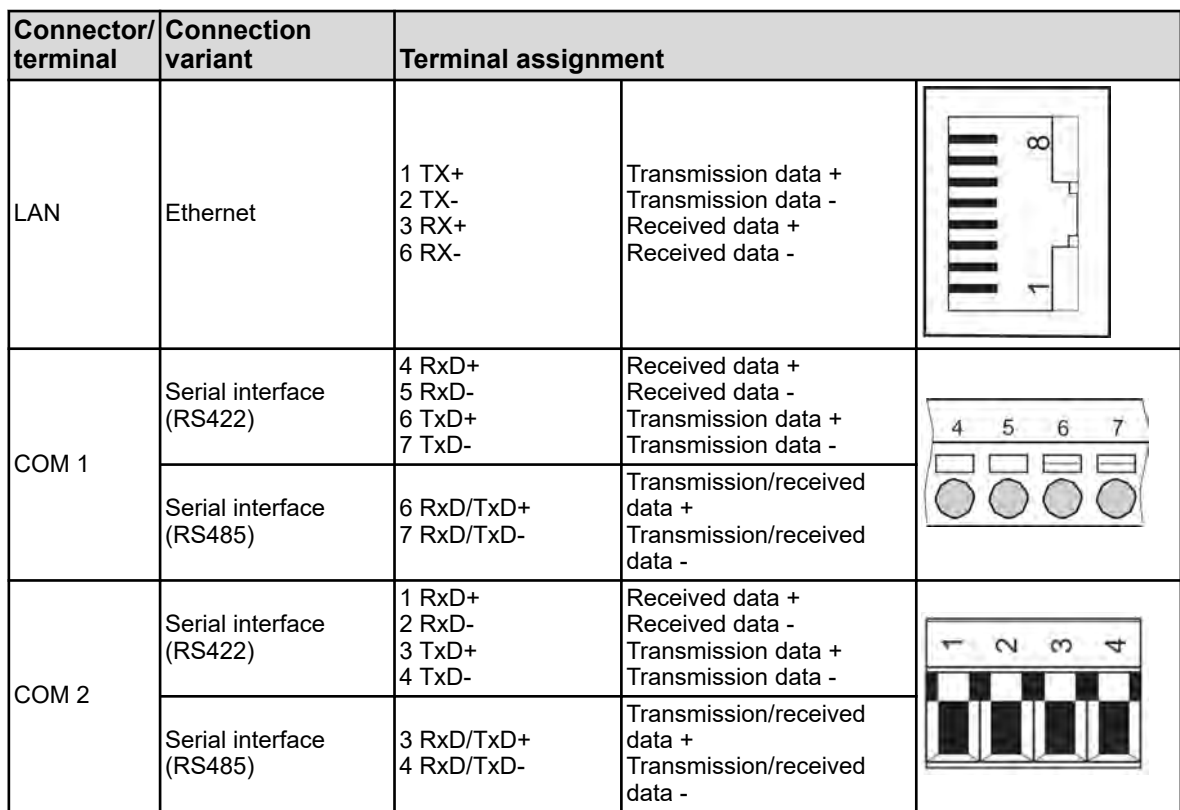

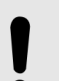

# **NOTICE!**

A twisted connecting cable with shielding must be used to connect the RS422/485 interface.

An RJ45 patch/crossover cable (CAT5 or higher) must be used to connect the LAN interface.

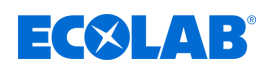

## **4.2.1 Terminating resistors**

Optional boards for serial interfaces RS422/485 have integrated terminating resistors. The terminating resistors can be activated and deactivated via the DIP switch next to the connection port on the optional board. For the RS422/485 interface "COM 1" on the base unit, terminating resistors must be installed by the customer.

Correct installation/configuration of the terminating resistors at the ends of the bus line must be assured before commissioning an RS422/485 interface.

The following table shows the positions of the DIP switches on the RS422/485 optional board for activating and deactivating the terminating resistors.

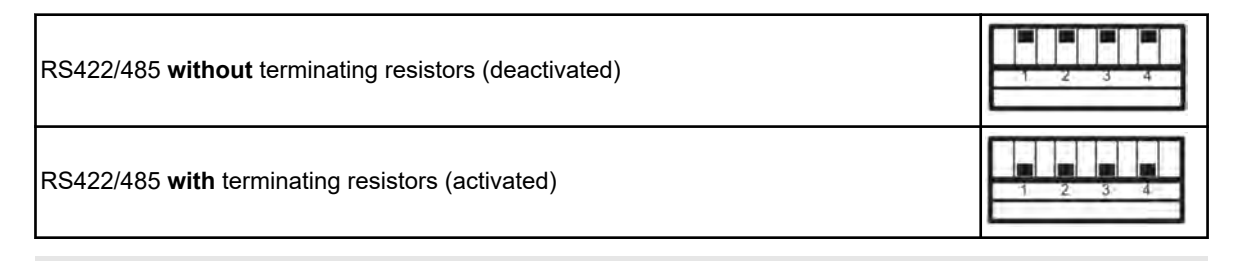

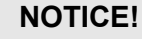

Trouble-free operation requires terminating resistors at the beginning and end of an RS422/485 transmission path.

#### **Terminating resistors for optional boards**

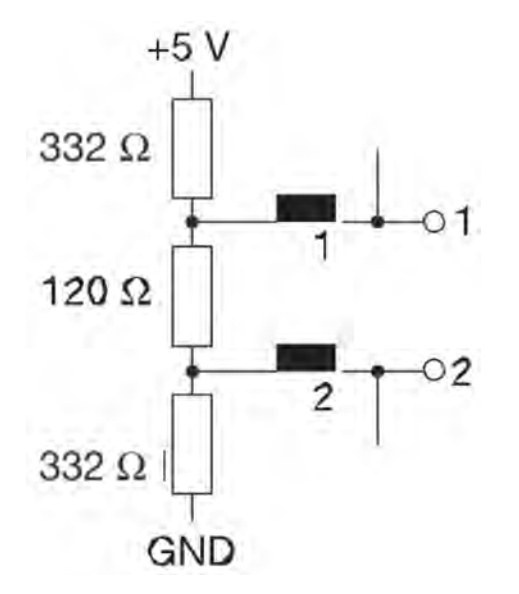

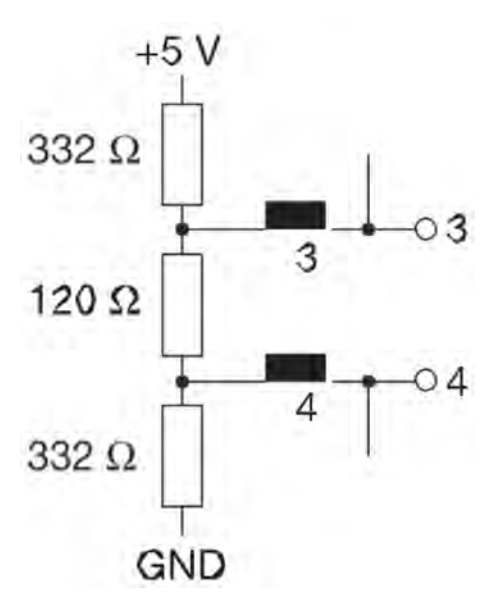

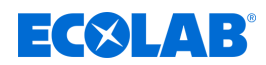

# **5 Configuring interfaces**

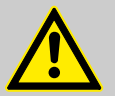

# **CAUTION!**

After every configuration change, the device restarts functions affected by the changes.

Analog and digital inputs may assume undesired states during the startup process.

For this reason, configuration changes must never be made while a system is operating .

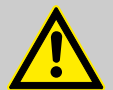

# **CAUTION!**

Improper installation or the wrong settings on the device can result in unexpected operating states of a plant.

This can disrupt processes or result in damage.

For this reason, it is always necessary to provide safety devices that are independent of the device and to allow settings to be made only by technical personnel.

# **NOTICE!**

When changing configuration data that are relevant for the data monitoring and recording function, data recording is terminated and a new recording session begun.

Changes to the configuration settings described in this chapter can be made directly on the device or via the Versatronic PC setup program.

Changing settings in the *'Configuration'* menu is possible only if a user is logged in with the appropriate user rights.

In the operating manual of the Versatronic operation, configuration and parameterization procedures are explained in detail. Information about user login is also provided there  $\Rightarrow$  B 202581.0

#### **Settings for serial interfaces**

For all user devices on a bus to be able to communicate with one another, their interface settings must match. The table below shows the setting options for the serial interfaces on the Versatronic.

#### **Open:**

Device menu > Configuration > Serial interface >Serial interface 1 to 2.

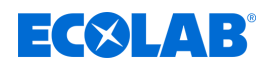

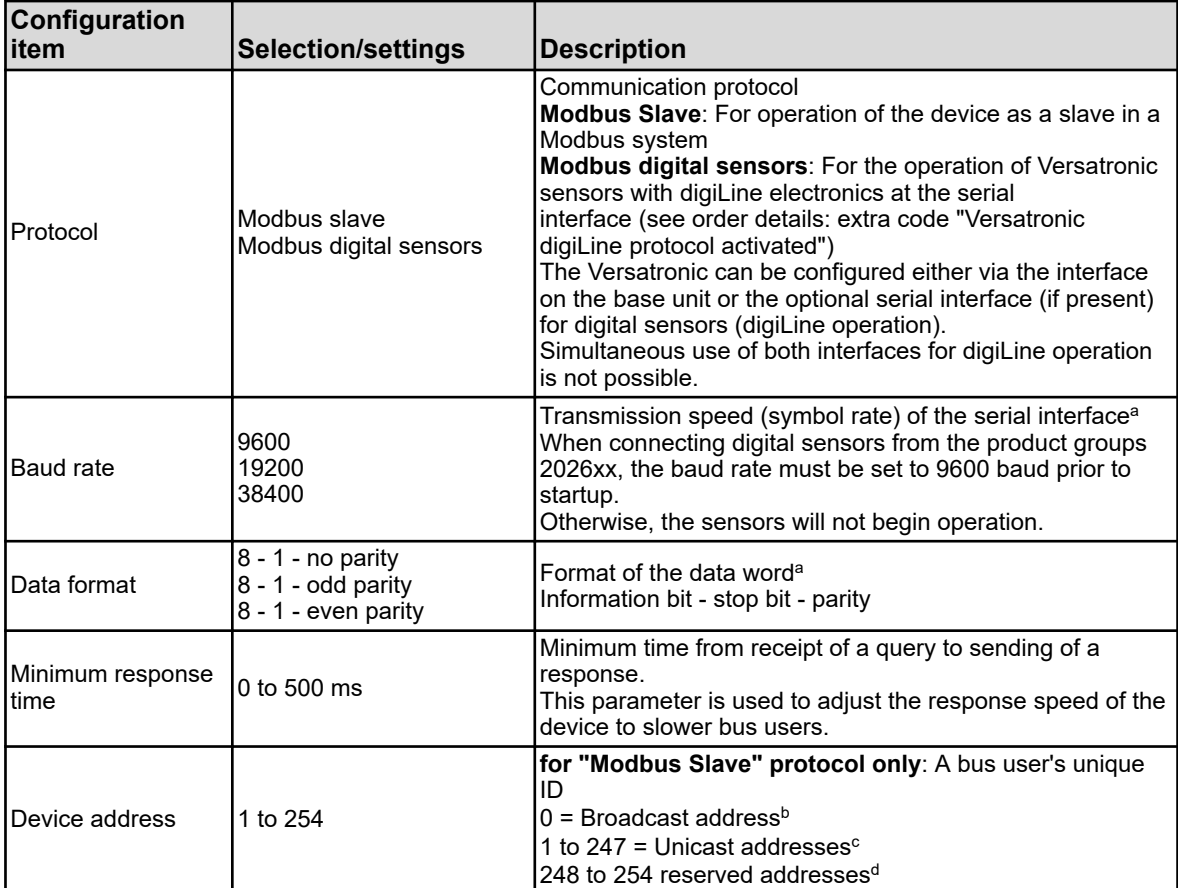

<sup>a</sup> For all users to communicate with one another, these setting be the same on all users.

**b** Device addressing is specified in the Modbus standard. The broadcast address must not be used as a slave address. It is intended for broadcast messages.

 $\textdegree$  Unicast addresses are intended for use as slave addresses. They are used to specify the slave devices uniquely so that the master can communicate with them explicitly.

<sup>d</sup> In the standard Modbus, the address range 248 to 254 is reserved for future use. In the device, these addresses can be used as slave addresses.

#### **Settings for Ethernet interface**

A patch/crossover cable with an RJ45 connector is required to use the Ethernet interface. The Ethernet interface can be configured directly on the device or with the aid of the Versatronic PC setup program.

The following protocols can be used for communication over Ethernet:

- Modbus/TCP for communication with Modbus masters over Ethernet
- $\blacksquare$  Communication with the PC setup program via the HTTP protocol
- E-mail sent using the SMTP protocol

DHCP and DNS are also supported. It is possible to obtain the IP configuration automatically via DHCP.

If necessary, the IP configuration can also be set up manually.

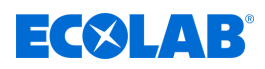

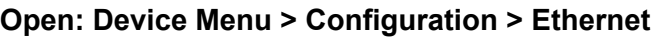

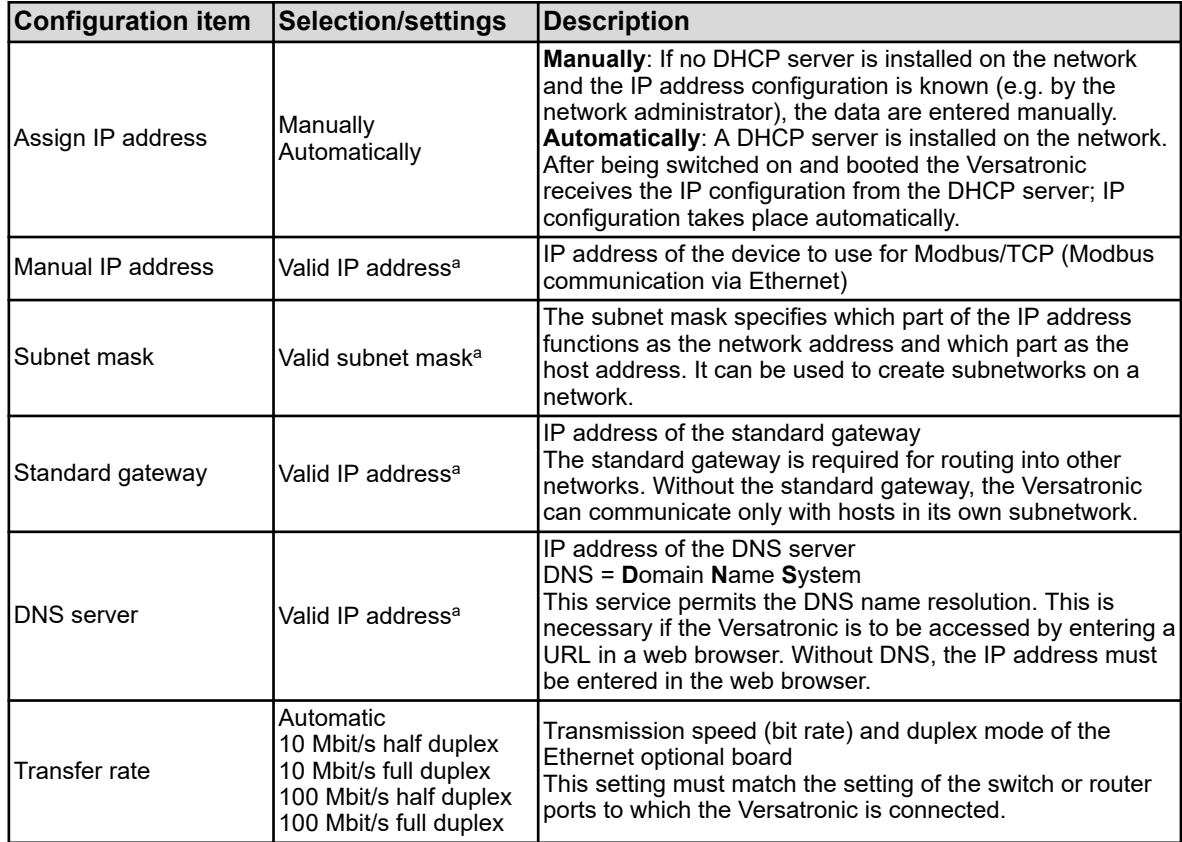

<sup>a</sup> To enter an IP configuration manually, a valid available IP address on the network must be known. Contact your network administrator to obtain the parameters for manual IP configuration.

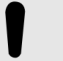

# **NOTICE!**

In the Versatronic, the TCP port 502 is set permanently to Modbus/TCP and cannot be changed.

With Modbus/TCP, it is not necessary to configure the Modbus device address. Bus users are identified by their IP addresses. The Unit ID (Modbus device address in the Modbus/TCP telegram) is set permanently to 255 in the Versatronic ( Ä *[Chapter 7.1 'Modbus/TCP' on page 41](#page-145-0)* ).

Each host on a network must have a unique IP address. If an IP address exists several times on the network, an address conflict will result. It must be ensured that fixed IP addresses lie outside the DHCP IP address range and are assigned only once.

The transmission times in an Ethernet network depend on the network structure and the traffic, among other things. As a result, delays in updating the process values may occur when using Modbus/TCP.

<span id="page-143-0"></span>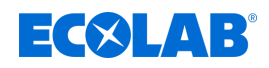

# **6 Modbus over a serial interface**

### **6.1 Modbus slave communication over an RS422/485 serial interface**

The Versatronic has, in the base version, 1 serial interface RS422/485 (COM 1 on the base unit). In addition, a RS422/485 interface can be retrofitted in slot *'COM 2'* as an optional board.

These interfaces can be used to connect the device as a Modbus slave to up to 2 bus systems. In each bus, 1 master can access the Modbus data of the Versatronic on each bus, all slave devices must have unique device addresses in the range of 1 to 254. The master is not addressed.

#### **A scanning cycle on a bus proceeds with the following timing:**

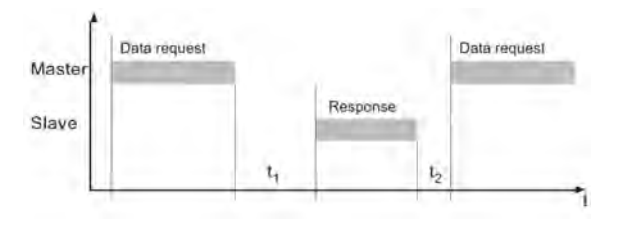

*Fig. 2: A scanning cycle on a bus proceeds with the following timing*

Internal waiting period of the device before checking the data query and the internal processing time: min.: 5 ms

 $t<sub>1</sub>$ typically: 5 to 35 ms

max.: 35 ms or the set *'minimum response time'*

 $t_2$  Waiting period that the master must observe before it starts a new data query with RS485: 35 ms

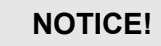

The minimum response time can be set in the configuration.

Device menu > Configuration > Serial interface > Serial interface 1 to 2 This set time must elapse before a response is sent (0 to 500 ms). If processing of a query from a master is completed in the slave before the minimum response time has elapsed, the response is not sent until the "minimum response time" has elapsed.

With an RS485 interface, the minimum response time that can be set is needed by the master to switch the interface driver from send to receive.

Within  $\mathsf{t}_1$  and  $\mathsf{t}_2$  and during the response time of the slave, no data queries may be generated by the master. Queries during  $\mathfrak{t}_1$  and  $\mathfrak{t}_2$  are ignored by the slave. Requests during the response time invalidate all the data currently on the bus.

The terminating code after a data query or data response is 3 characters long. The time needed for these 3 characters depends on the baud rate.
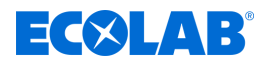

### **Character transmission time**

The beginning and end of a data block are identified by pauses in transmission. The character transmission time (time to transmit one character) depends on the baud rate and the data format used. The following results for a data format of 8 data bits, no parity bit, and one stop bit:

The following results for a data format of 8 data bits, no parity bit, and one stop bit: **Character transmission time [ms] = 1000 × 9 bits ÷ baud rate**

For other data formats, the following is the result: **Character transmission time [ms] = 1000 × 10 bits ÷ baud rate**

#### **Example**

Identifier for end of data query or response for data format 10/9 bits

Waiting period = 3 characters \* 1000 \* 10 bits ÷ baud rate

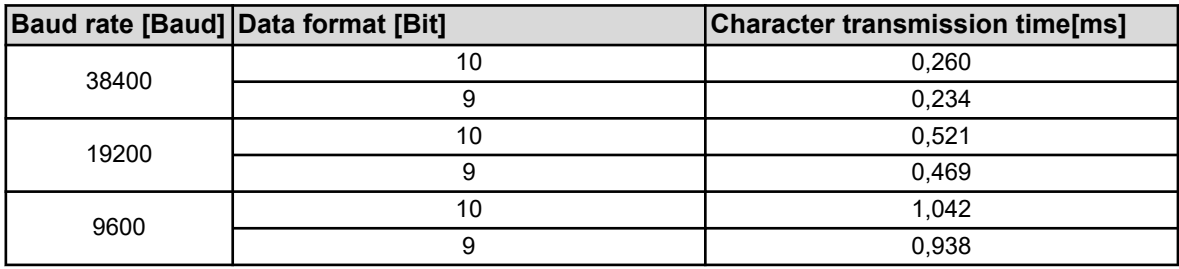

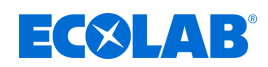

# **7 Modbus over Ethernet**

### **7.1 Modbus/TCP**

Modbus/TCP uses the Ethernet interface for communicating with the Modbus data. The Modbus telegrams are transmitted via an Ethernet network (IEEE 802.3) using the TCP protocol of the TCP/IP protocol family. The Versatronic is operated exclusively as a slave. A master can query all device variables according to the Modbus address tables for this slave.

ð Ä *[Chapter 8 'Modbus address tables' on page 43](#page-147-0)* .

For querying a master via Modbus/TCP on the Versatronic the following aspects must be considered:

- the **TCP port** for Modbus in the Versatronic is permanently set to **502**
- Queries must be set to the correct target IP address of the Versatronic
- the **UNIT ID** (device address) for Modbus in the Versatronic is permanently set to 255

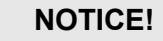

Only two Modbus masters (clients) can access this slave (server) simultaneously via Modbus/TCP. A connection opened by a master is closed by the slave after 30 seconds of inactivity.

If a Modbus/TCP port is closed (by a slave or from the opposite end), it can only be reopened after 10 seconds have elapsed.

#### **Structure of a Modbus/TCP telegram**

Modbus/TCP is a standardized process, in which a Modbus telegram is encapsulated in a TCP segment and transmitted via Ethernet.

The Modbus telegram (without CRC) is transmitted with an additional 6 or 7 byte "MBAP header" (Modbus Application Header). The seventh byte corresponds to the first serial byte, but has a different designation here.

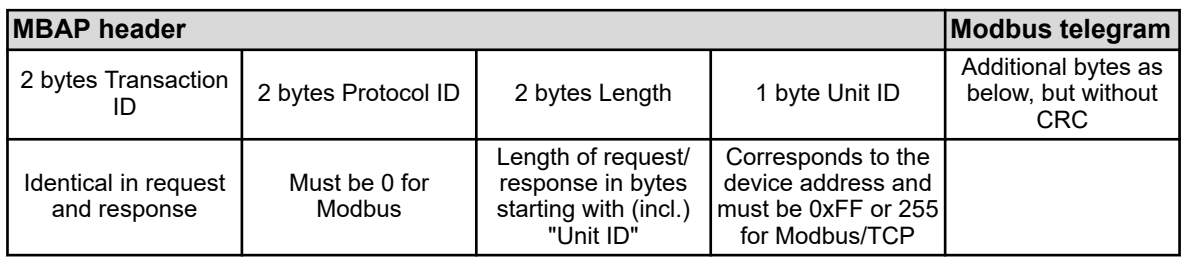

#### **For comparison: The "normal" Modbus telegram**

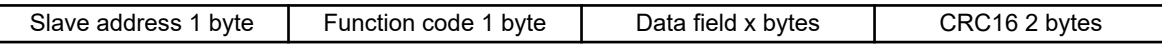

Using this protocol, a suitable process data visualization program can read and write system values over a company's own Ethernet network, for example. All device variables from the Modbus address tables can be accessed.

ð Ä *[Chapter 8 'Modbus address tables' on page 43](#page-147-0)* .

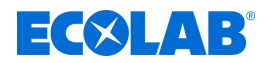

#### **Example: Reading n words**

Reading the IP address of the device. The address used in the example is 10.10.1.69. Since each octet of the IP address is saved in a word, it is necessary here to read 4 words, that is, 8 bytes.

See also the Modbus example in  $\&$  Chapter 3.4.1 *'Reading n words' on page 20*.

#### **Query:**

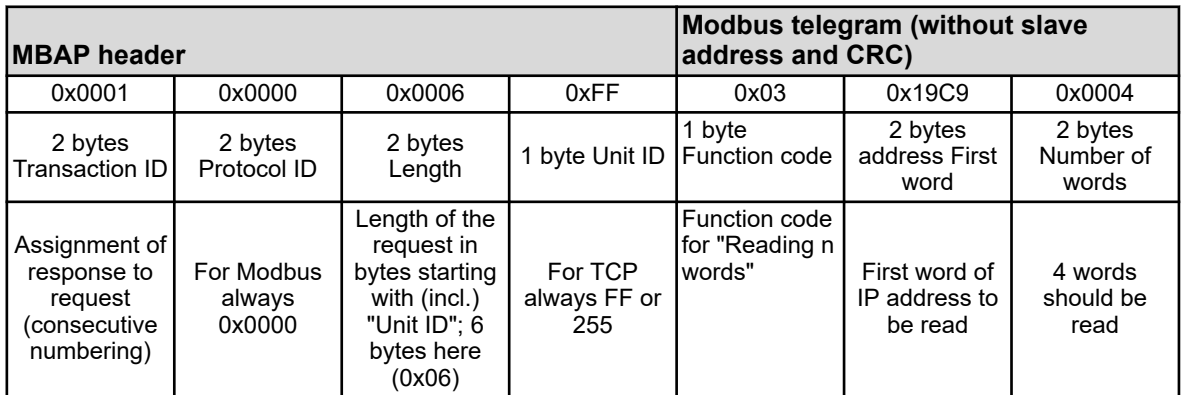

#### **Response:**

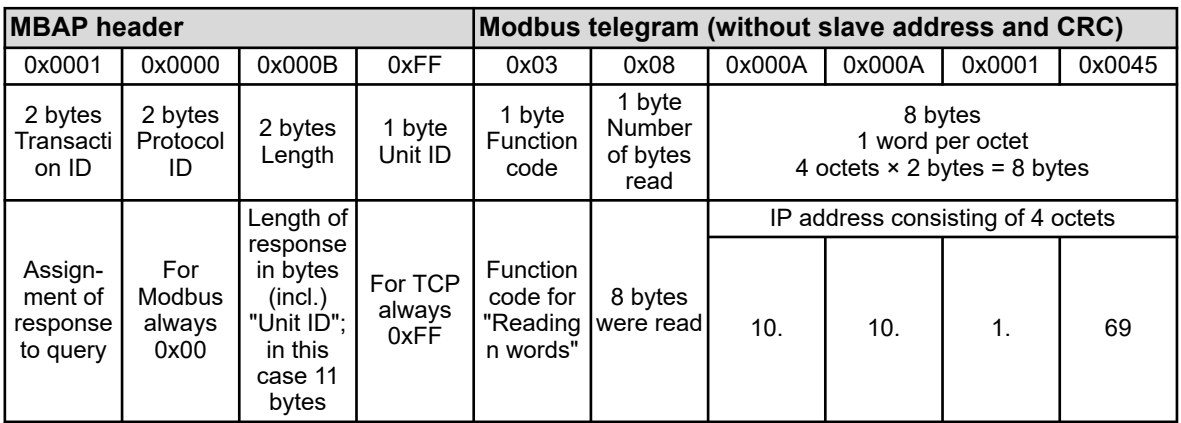

<span id="page-147-0"></span>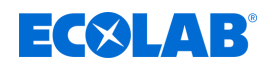

# **8 Modbus address tables**

The tables in this chapter list all process and device data for the Versatronic with their Modbus address, the data type, and the possible access options (Modbus function codes).

# **8.1 Configuration data and parameters**

## **8.1.1 Basic settings**

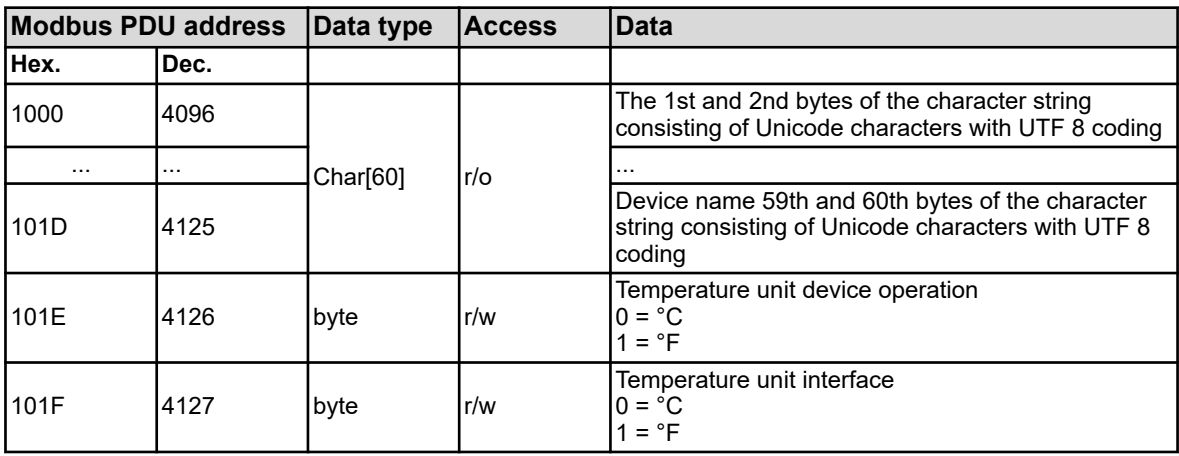

## **8.1.2 Temperature inputs**

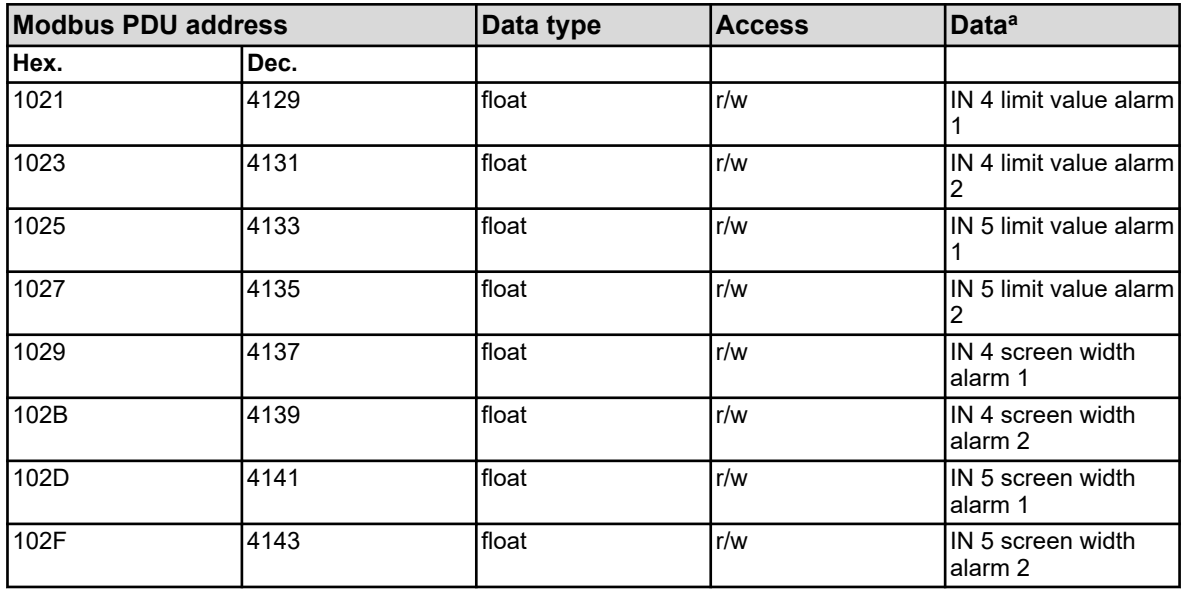

<sup>a</sup> The temperature unit for the values corresponds to the configured temperature unit for the interfaces of the device, and is specified in the *'Basic settings'*.

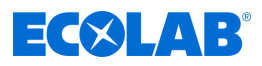

# **8.1.3 Universal inputs**

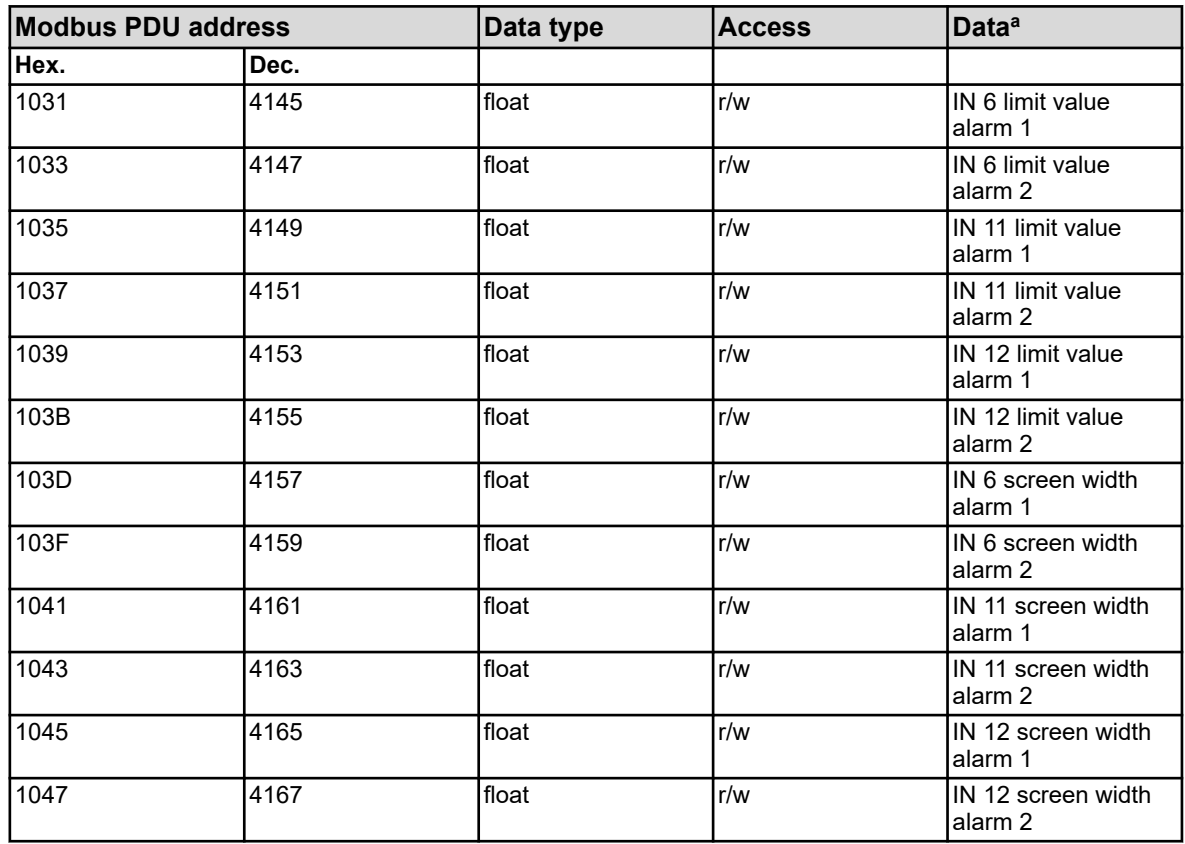

<sup>a</sup> The unit for the values is based on the configuration for the respective analysis input.

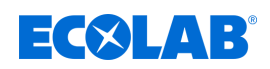

# **8.1.4 Analysis inputs pH/Redox/NH**

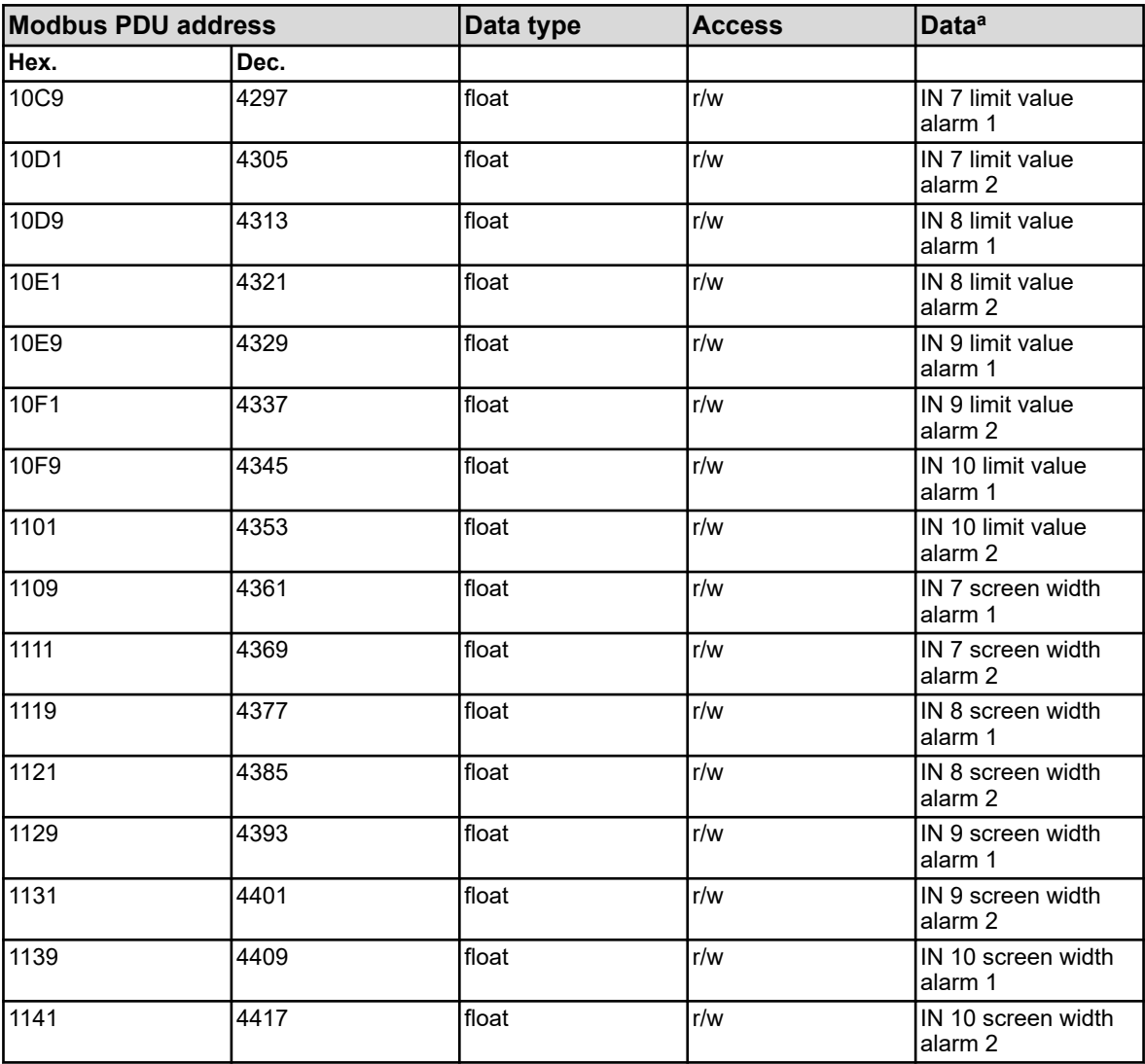

<sup>a</sup> The unit for the values is based on the configuration for the respective analysis input.

## **8.1.5 Analysis inputs CR (conductive conductivity)**

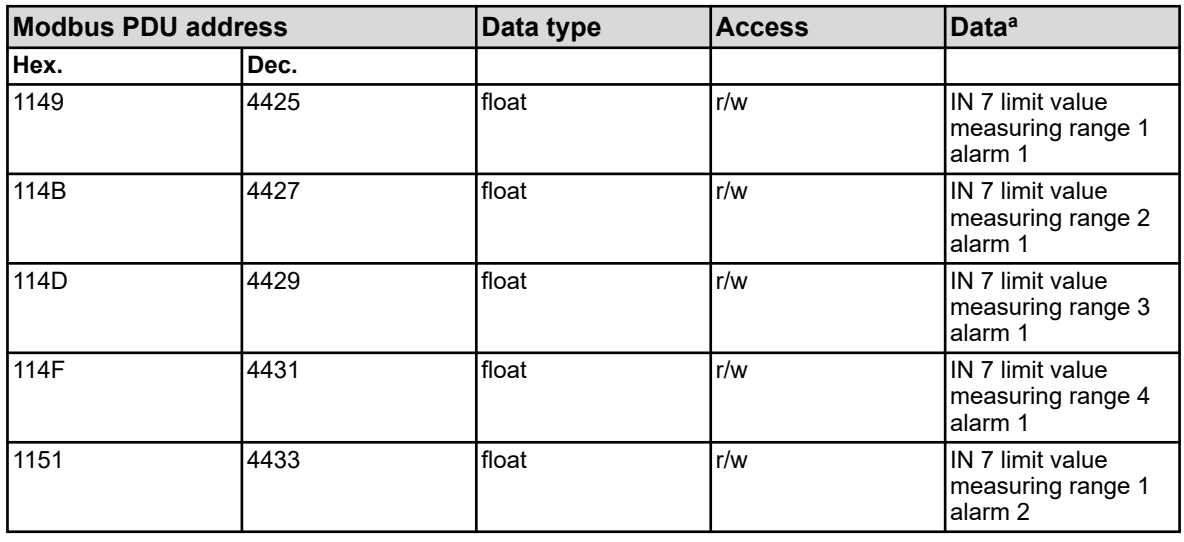

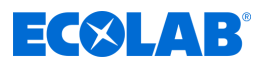

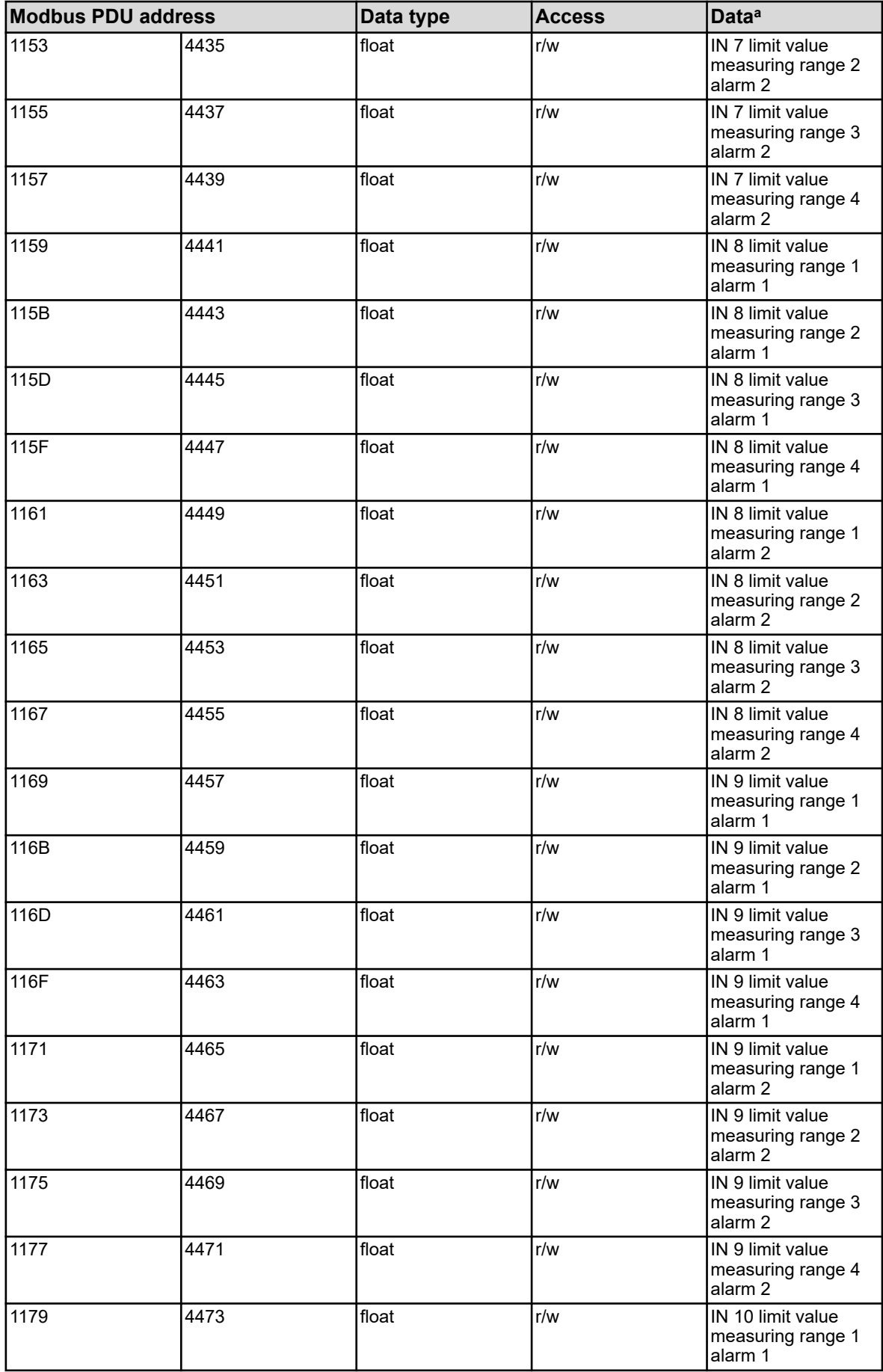

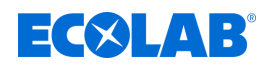

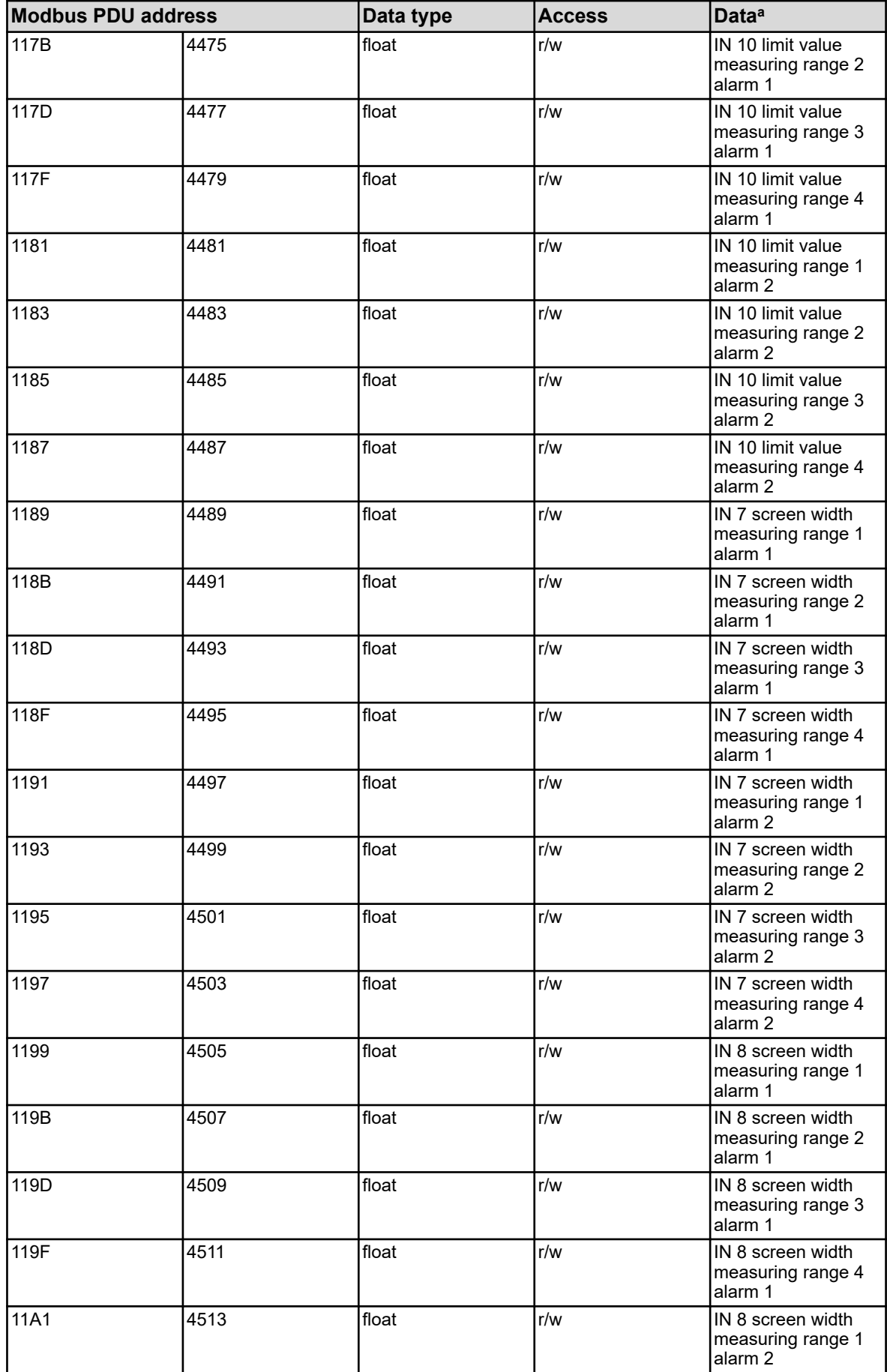

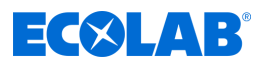

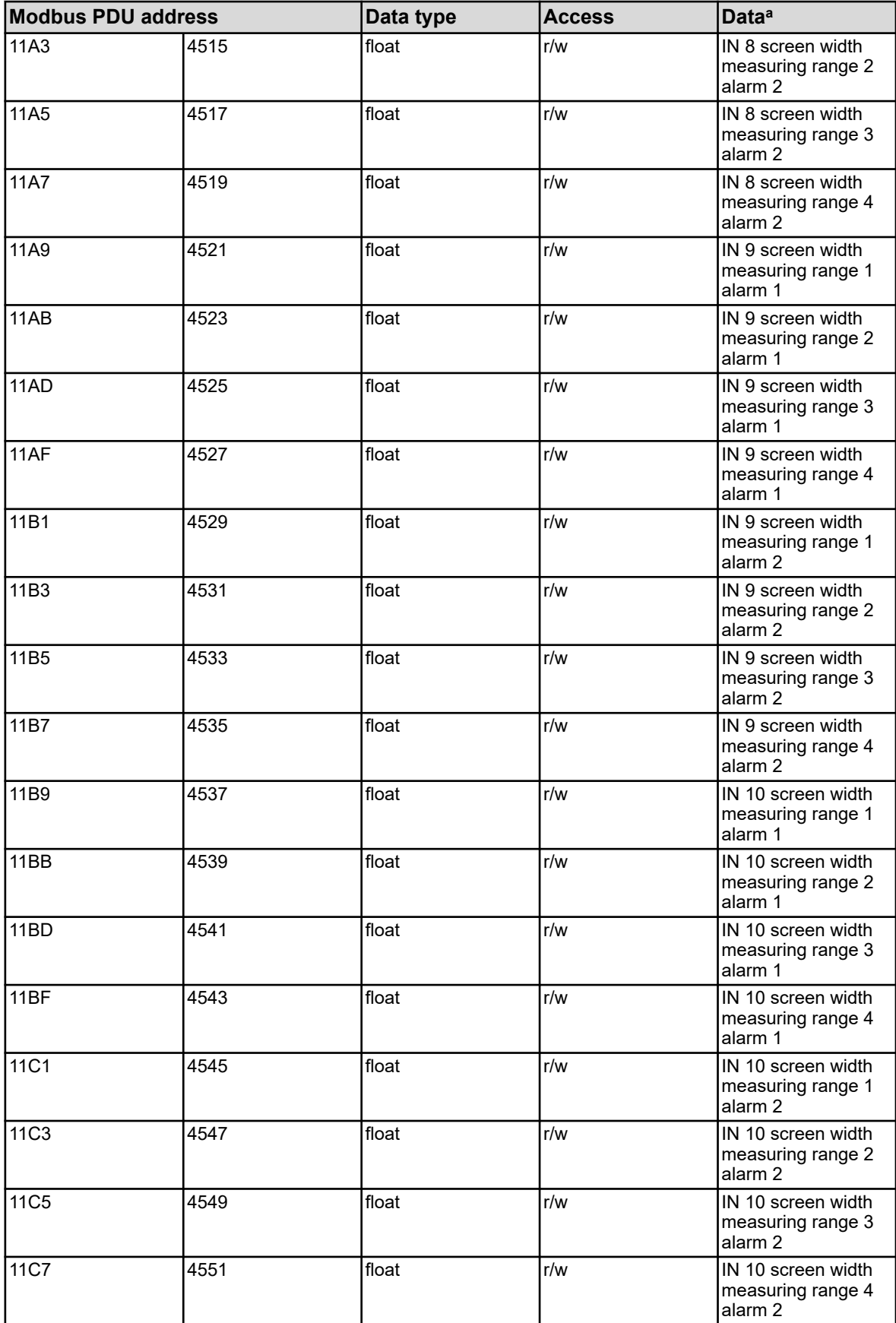

<sup>a</sup> The unit for the values is based on the configuration for the respective analysis input.

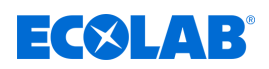

# **8.1.6 Analysis inputs Ci (inductive conductivity)**

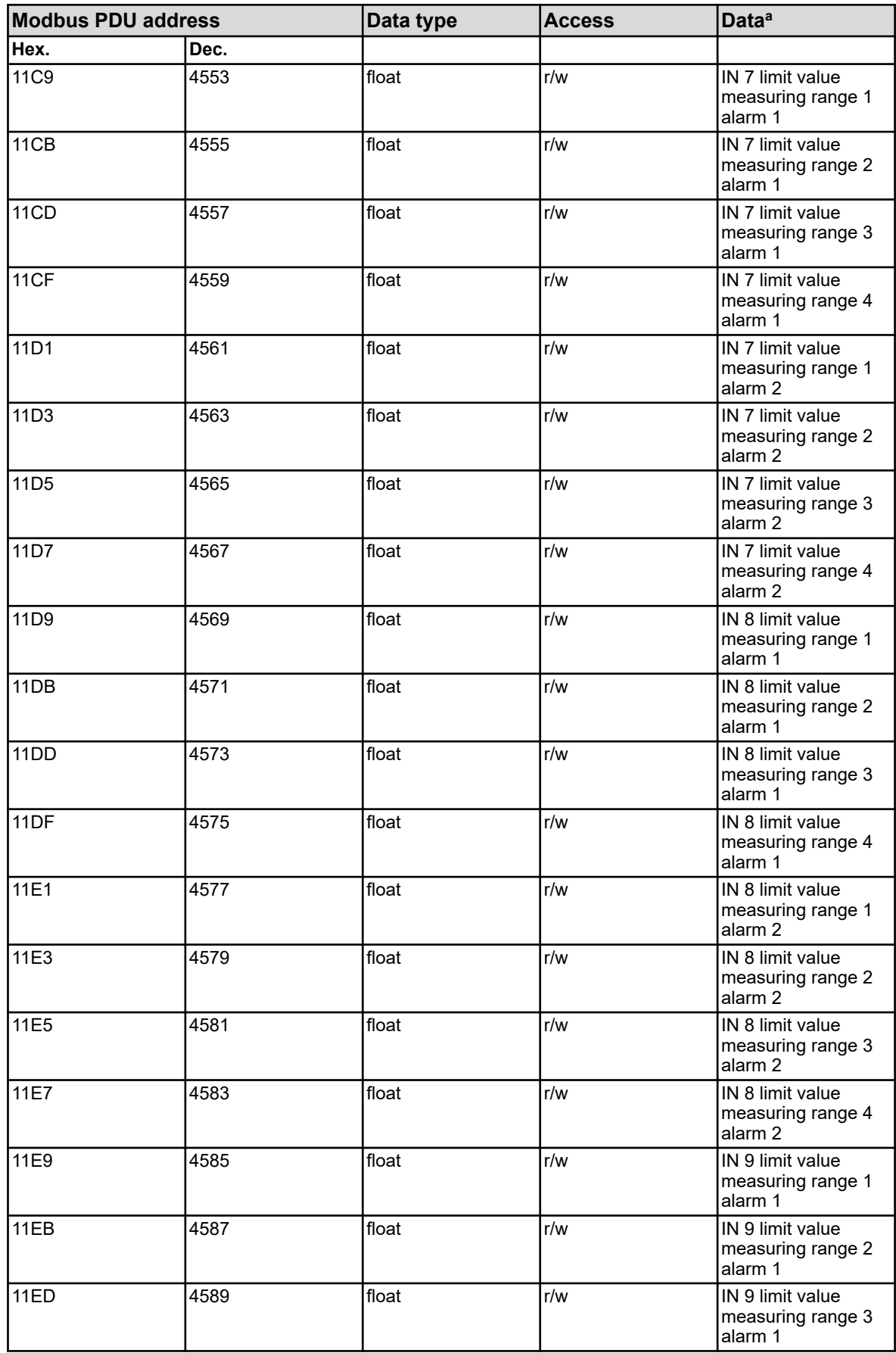

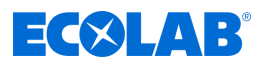

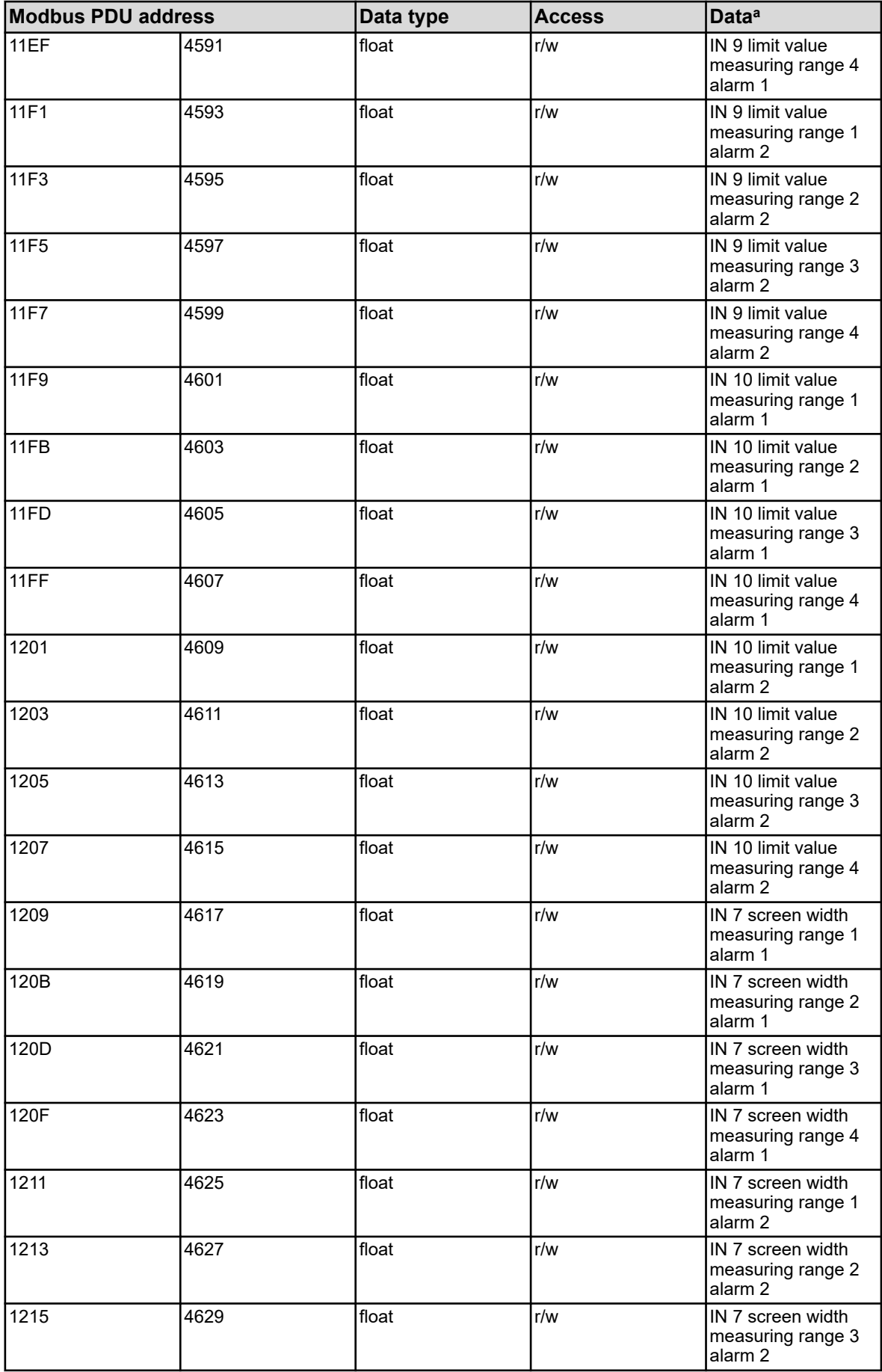

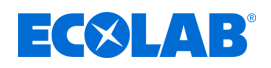

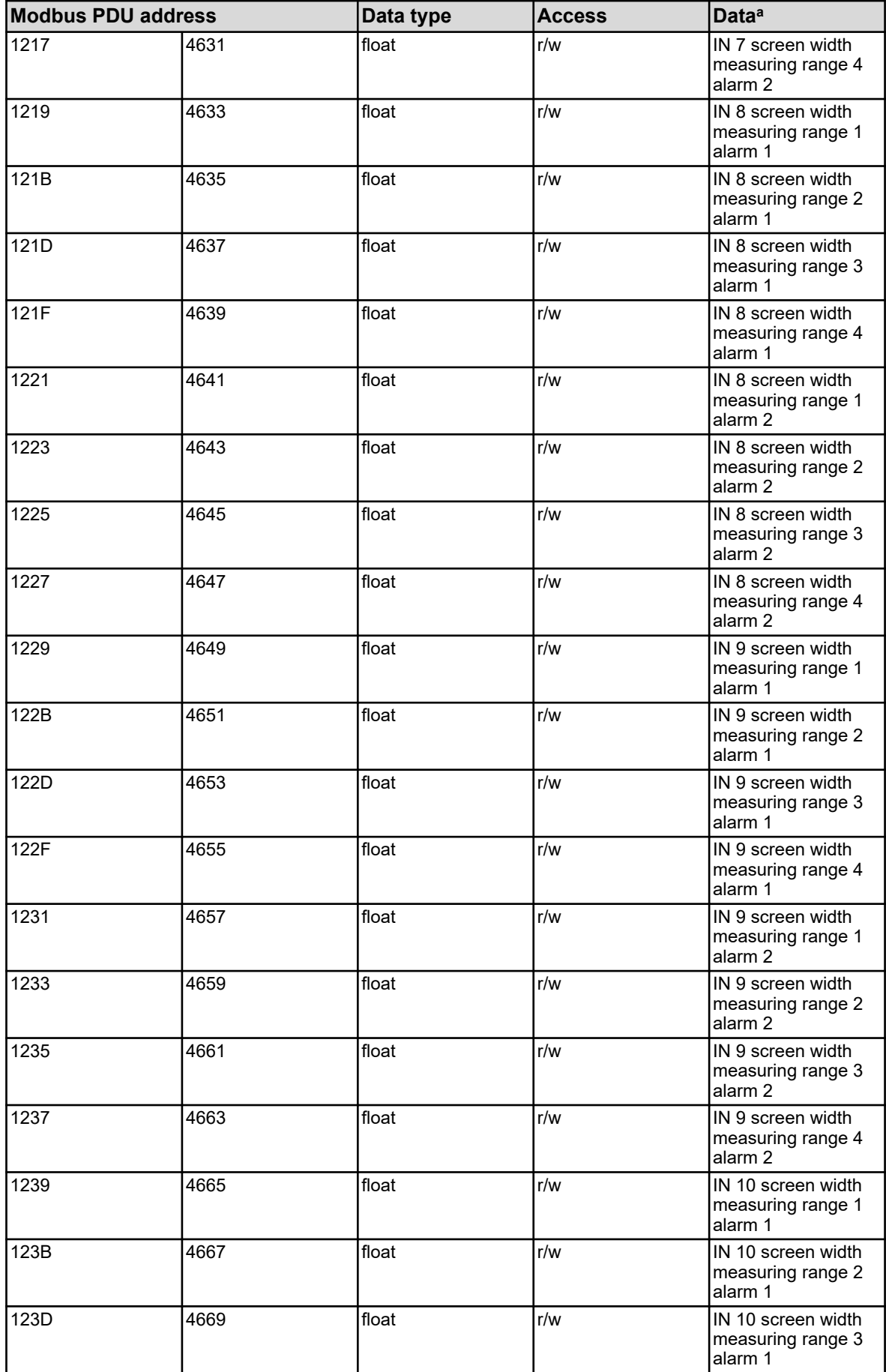

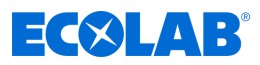

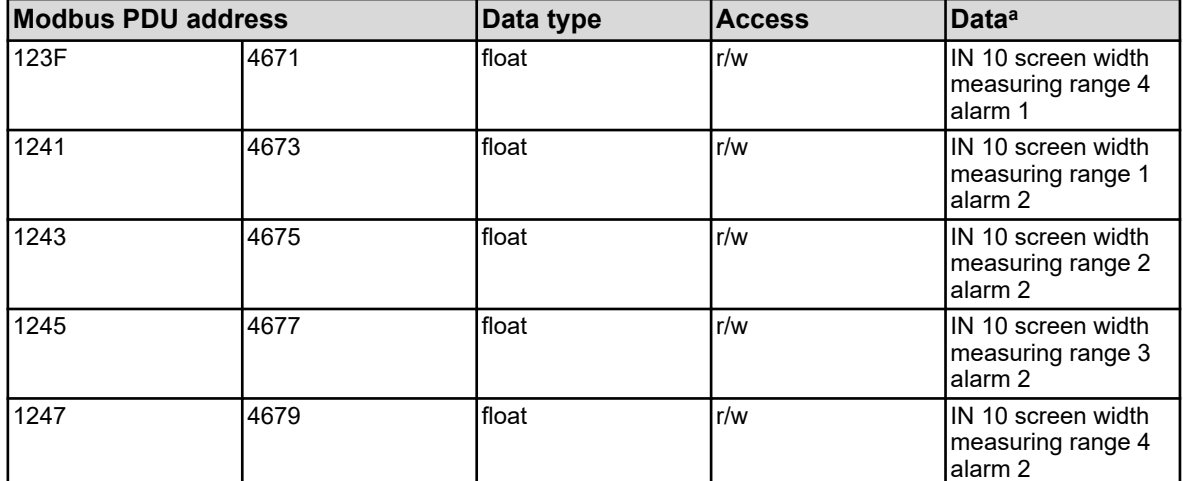

<sup>a</sup> The unit for the values is based on the configuration for the respective analysis input.

# **8.1.7 External analog inputs**

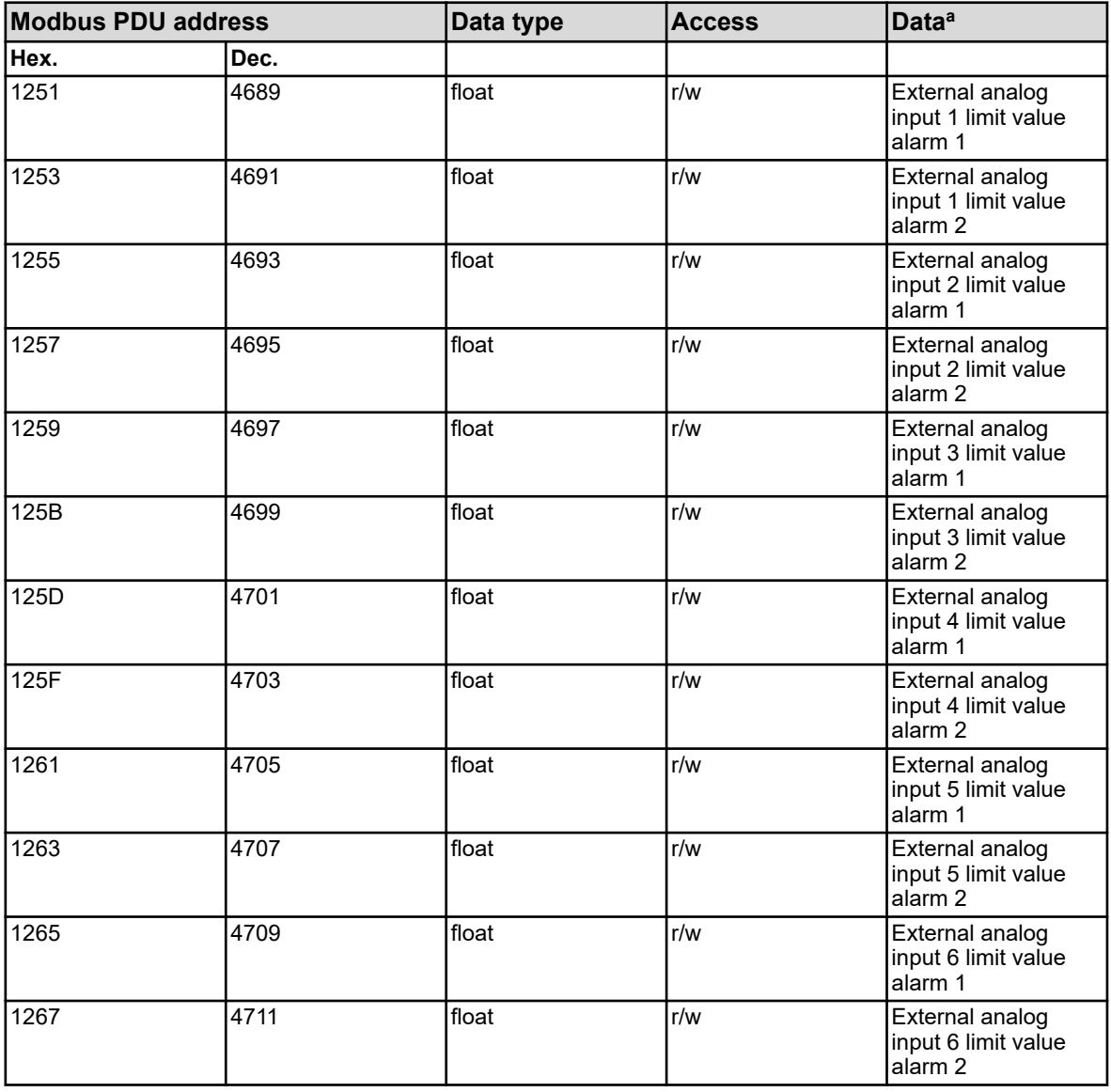

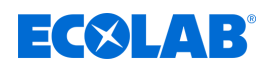

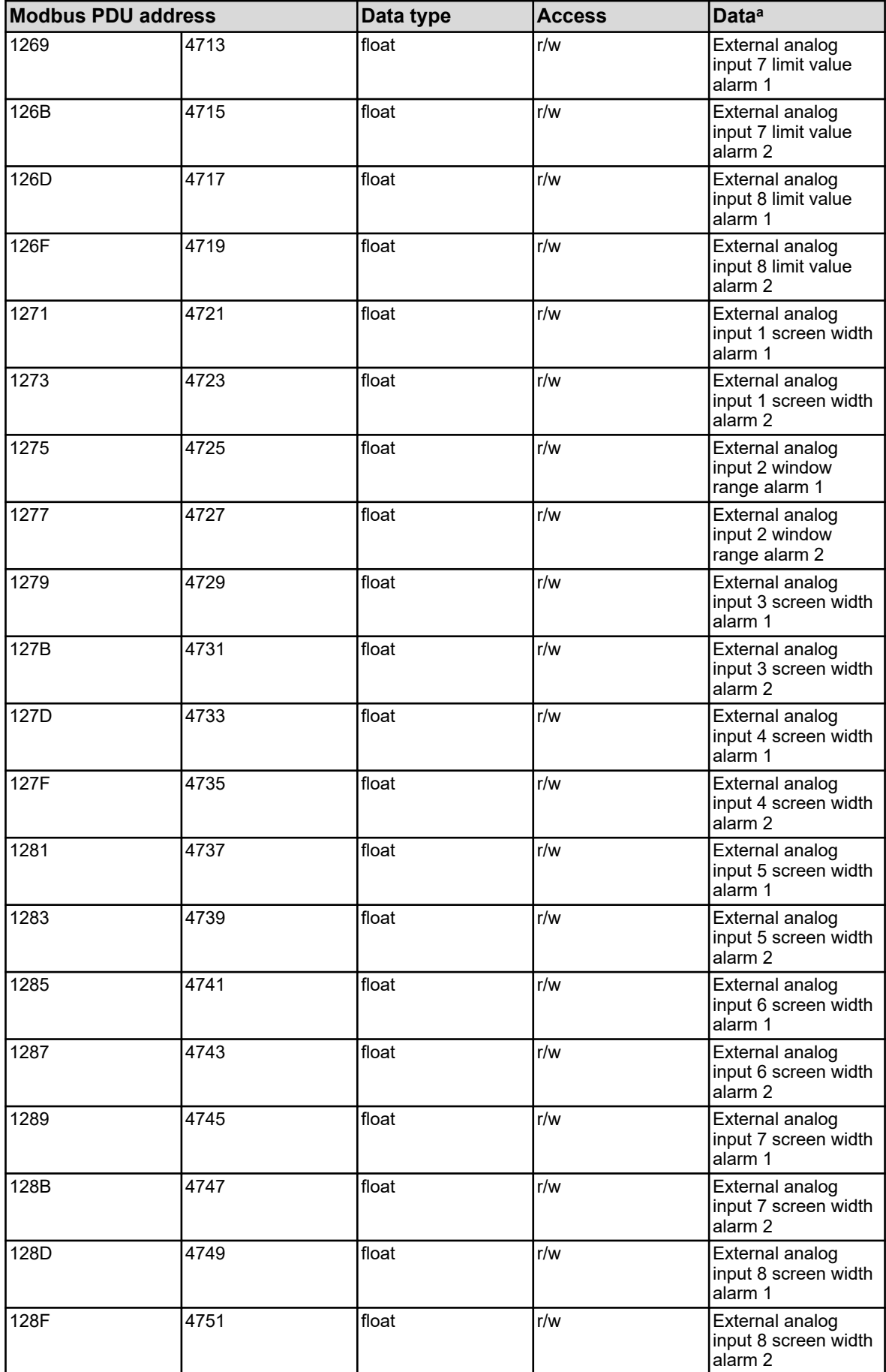

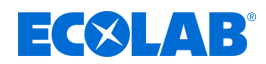

<sup>a</sup> The unit for the values is based on the configuration for the respective external analog input.

#### **8.1.8 Manual values**

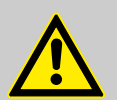

### **CAUTION!**

Write operations in some R/W parameters result in them being saved in the EEPROM or flash memory. These memory modules have only a limited number of write cycles (approx. 10 000 or 100 000).

Frequent writing of variables can thus result in a memory error in the event of a power failure.

Fast write cycles should thus be avoided or performed with the aid of the "external analog inputs". "External analog inputs" are not saved in the EEPROM or flash memory, and are suitable for fast write cycles.

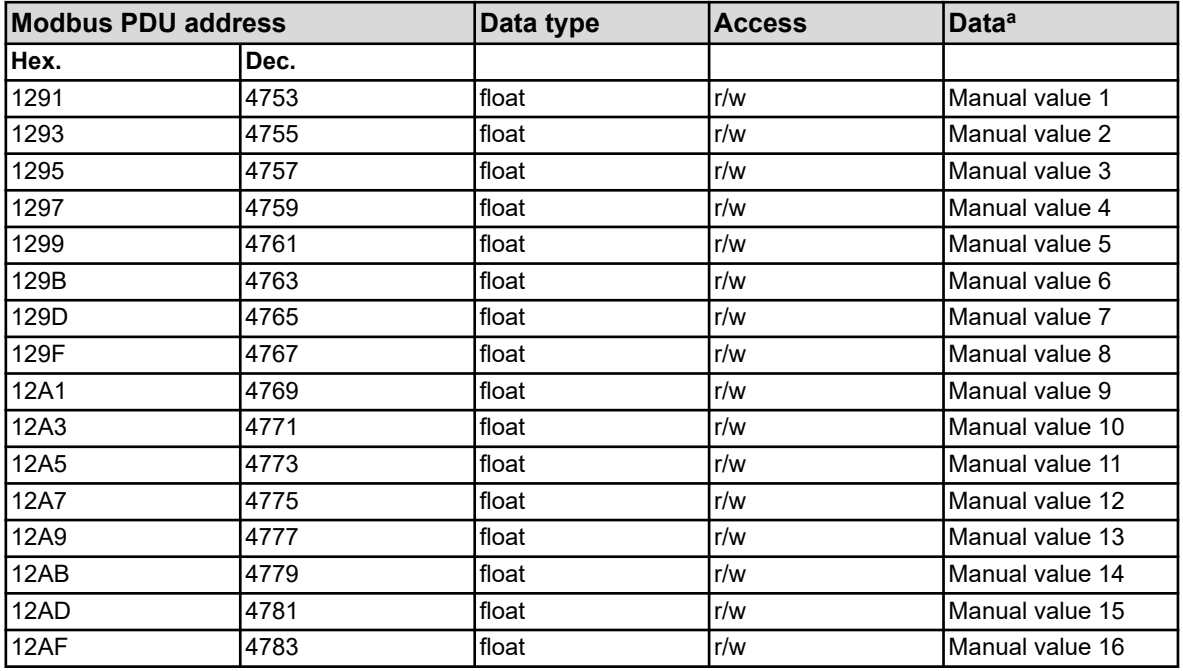

<sup>a</sup> The unit for the values is based on the configuration for the respective manual value.

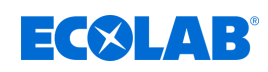

# **8.1.9 Flow**

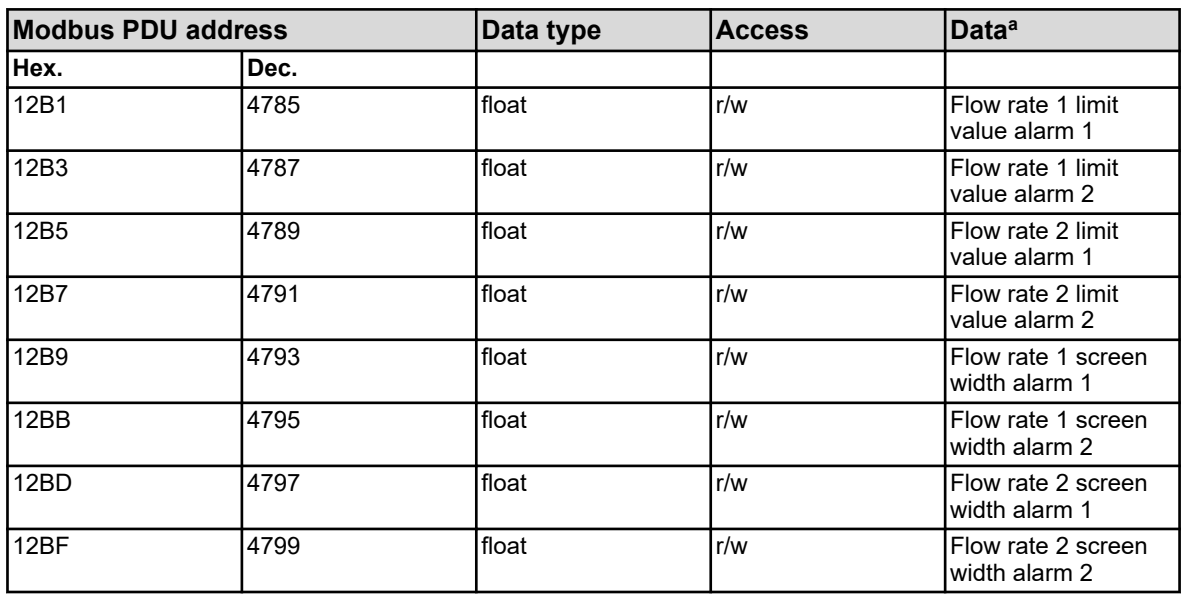

<sup>a</sup> The unit for the values is based on the configuration for the respective flow rate function.

### **8.1.10 Limit value monitoring**

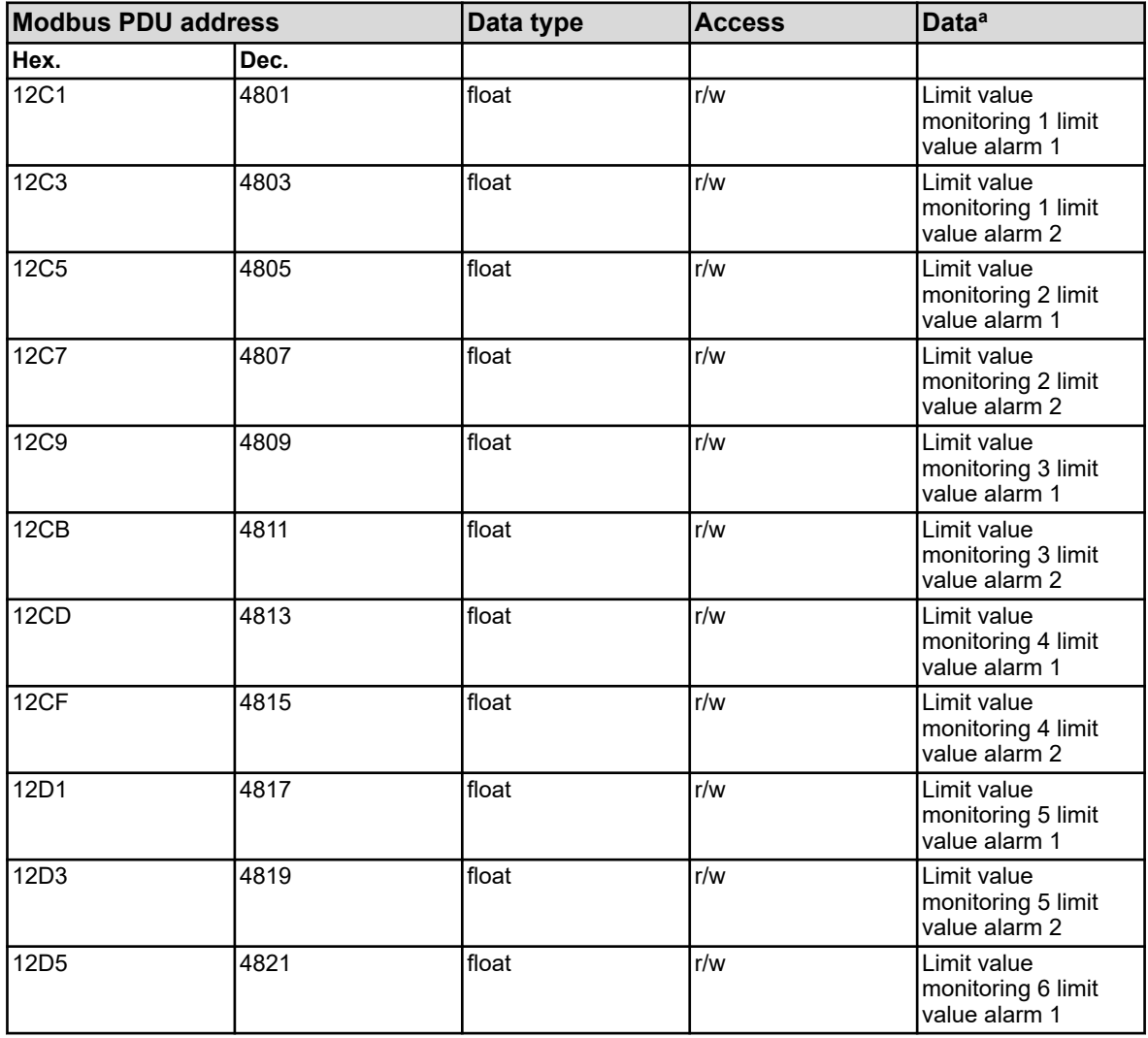

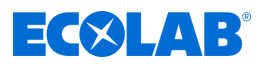

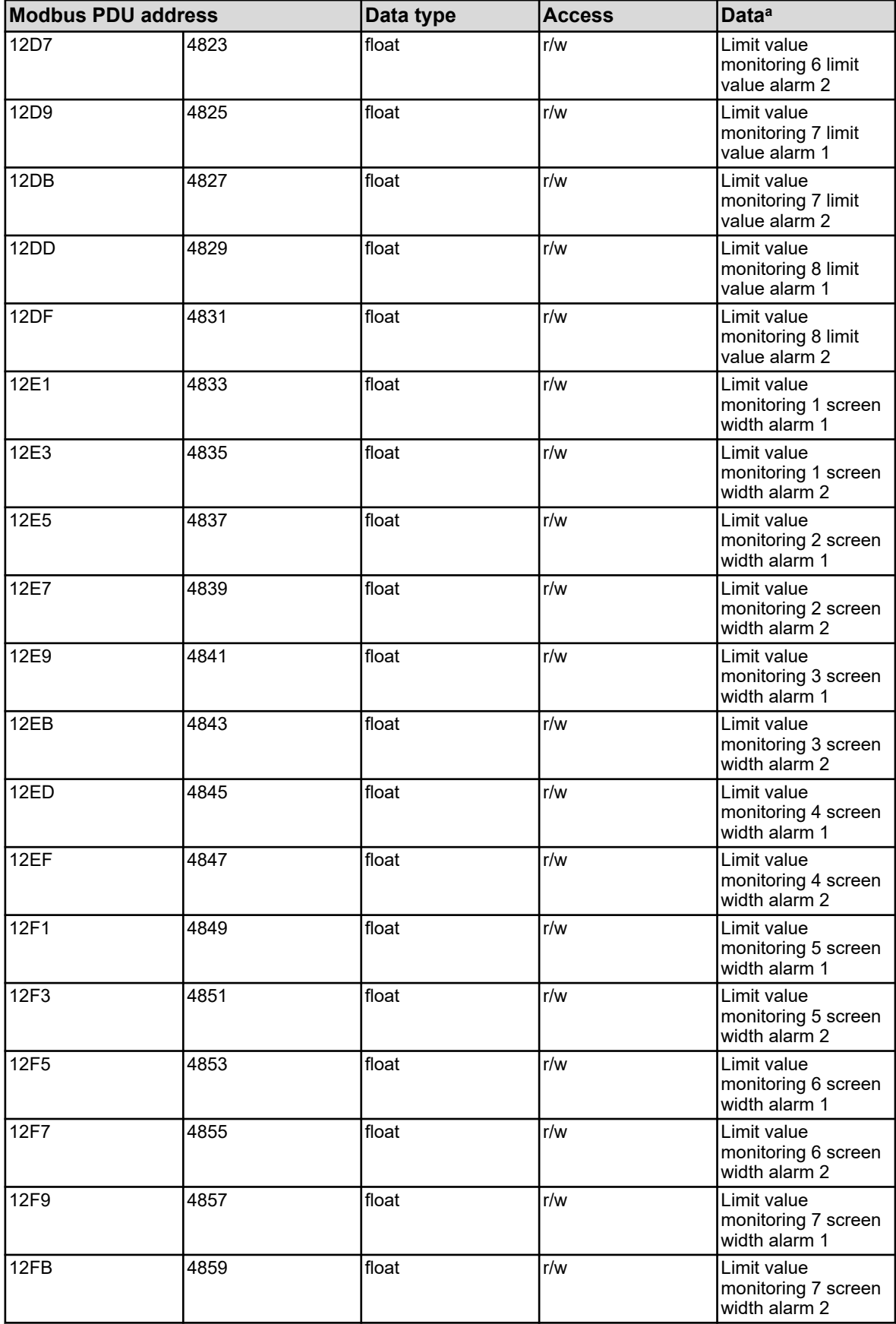

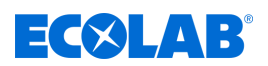

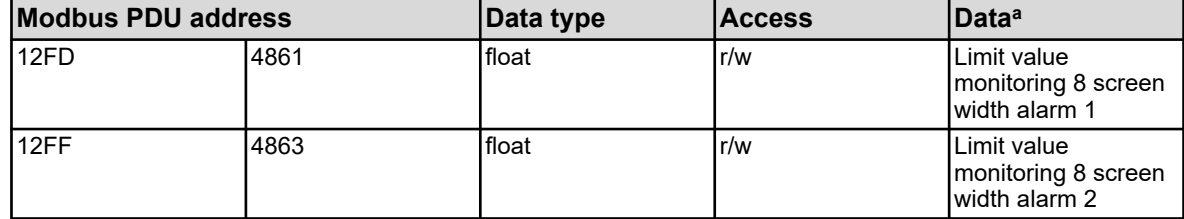

<sup>a</sup> The unit for the values is based on the configuration for the respective limit value monitoring.

### **8.1.11 Controller parameter proportional band 1**

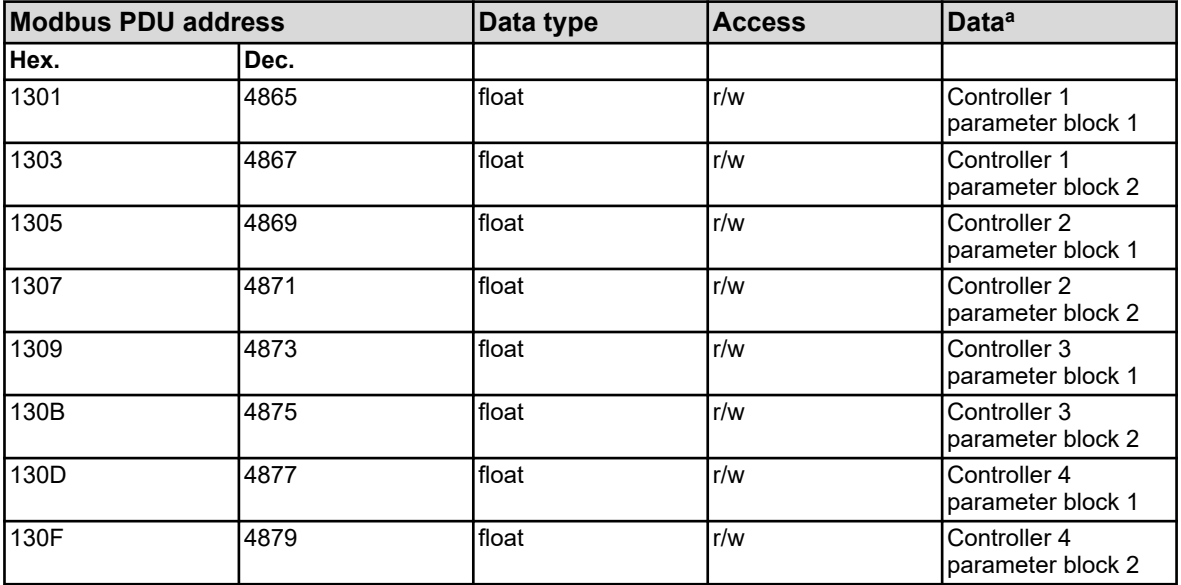

<sup>a</sup> The unit for the values is based on the configuration of the analog value source selected for the controller actual value input.

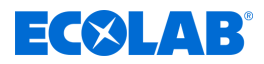

# **8.1.12 Controller parameter proportional band 2**

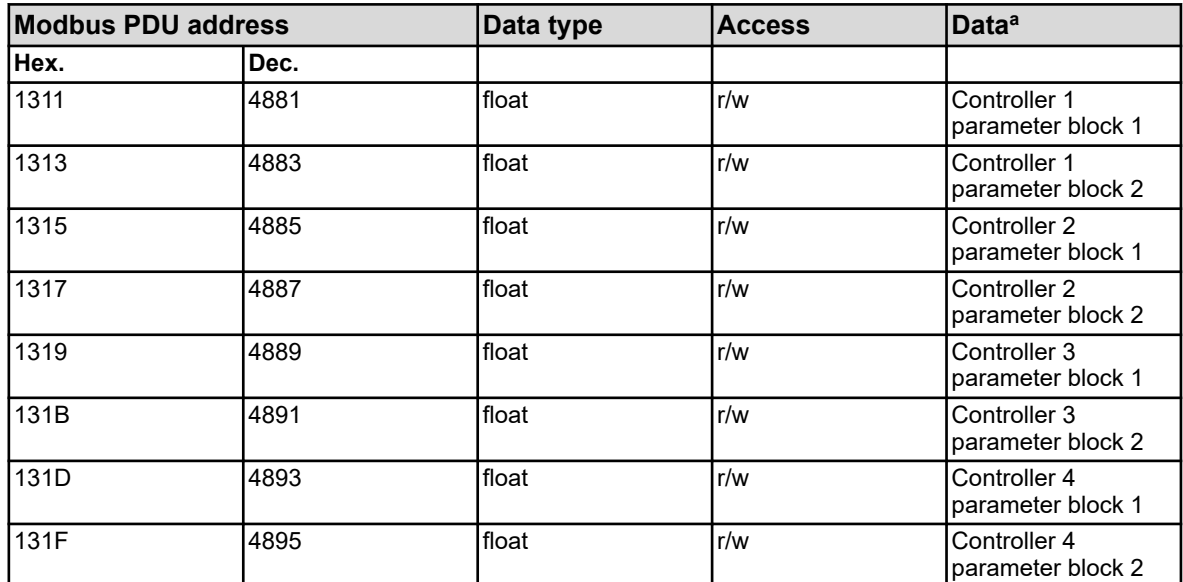

<sup>a</sup> The unit for the values is based on the configuration of the analog value source selected for the controller actual value input.

### **8.1.13 Controller parameter derivative time 1**

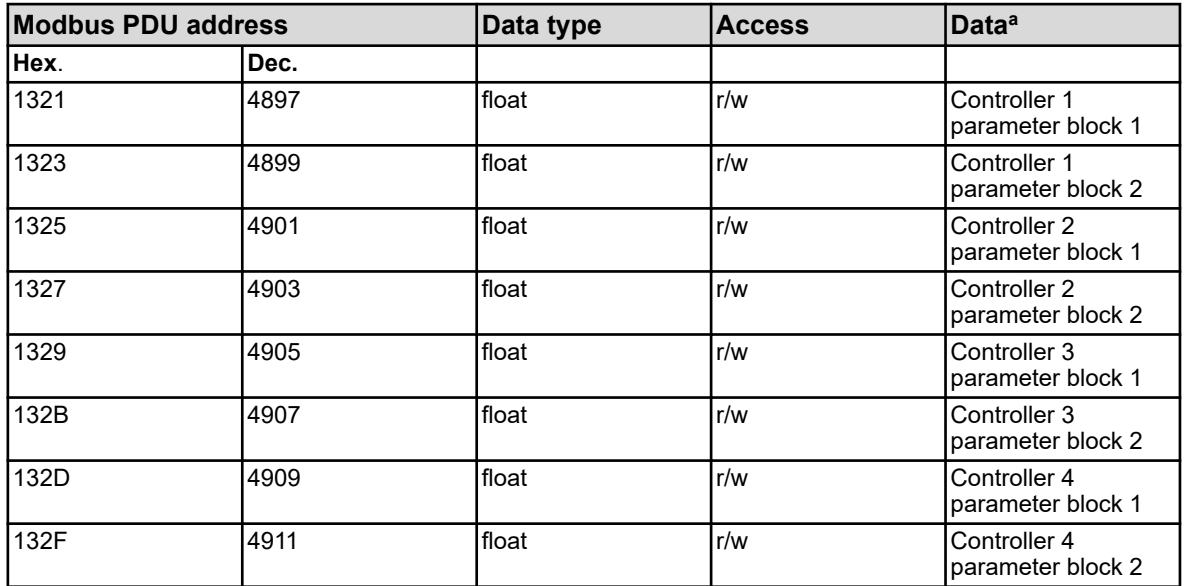

a Unit: seconds

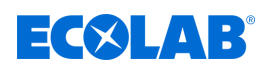

# **8.1.14 Controller parameter derivative time 2**

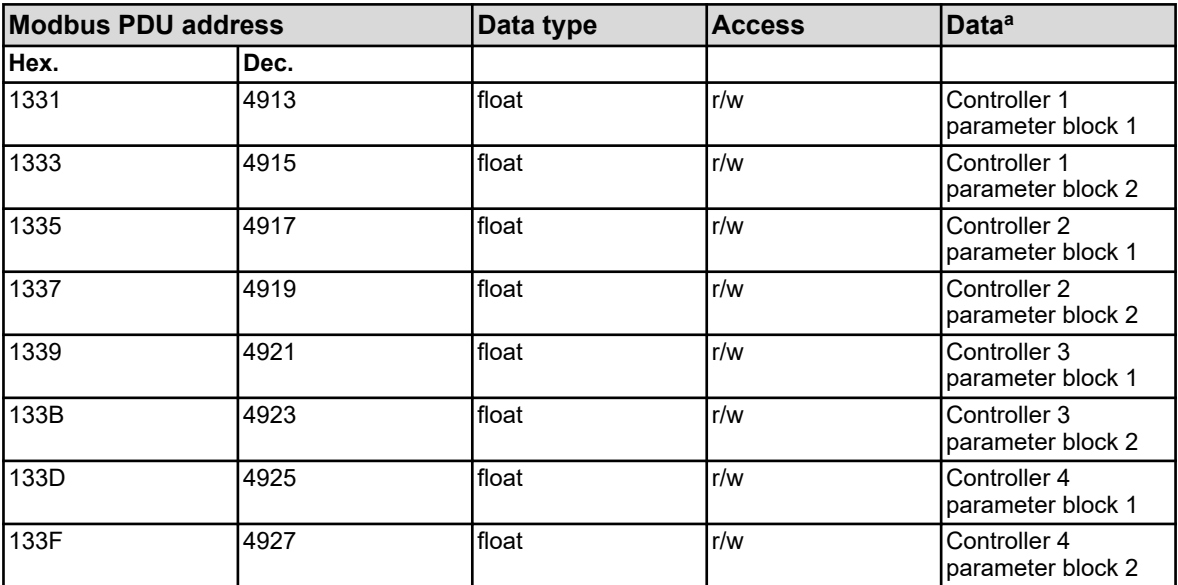

<sup>a</sup> Unit: seconds

#### **8.1.15 Controller parameter reset time 1**

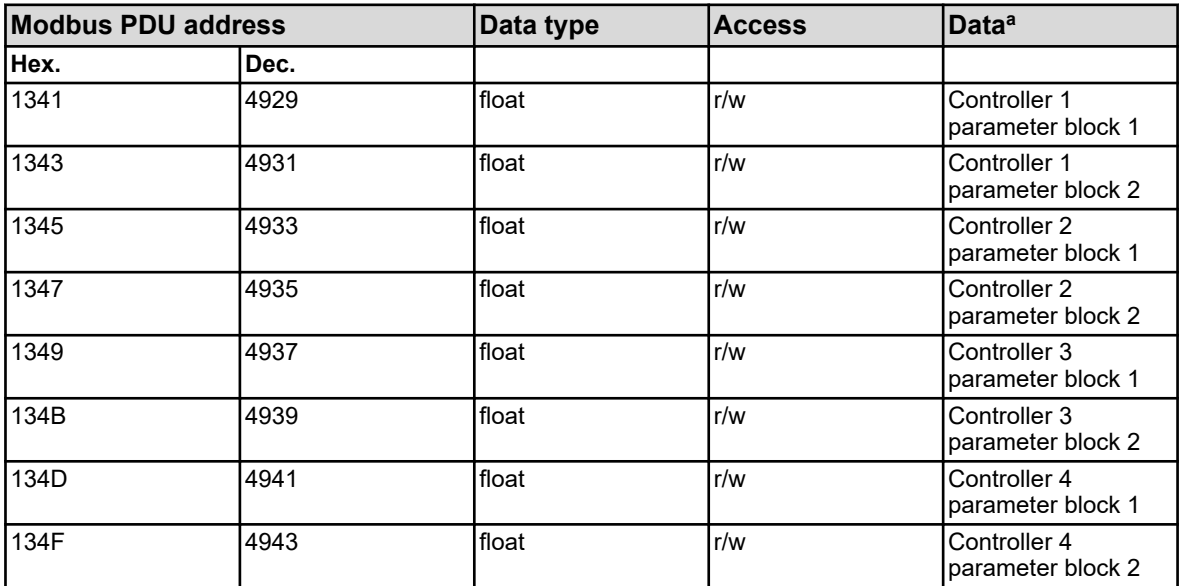

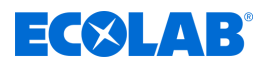

# **8.1.16 Controller parameter reset time 2**

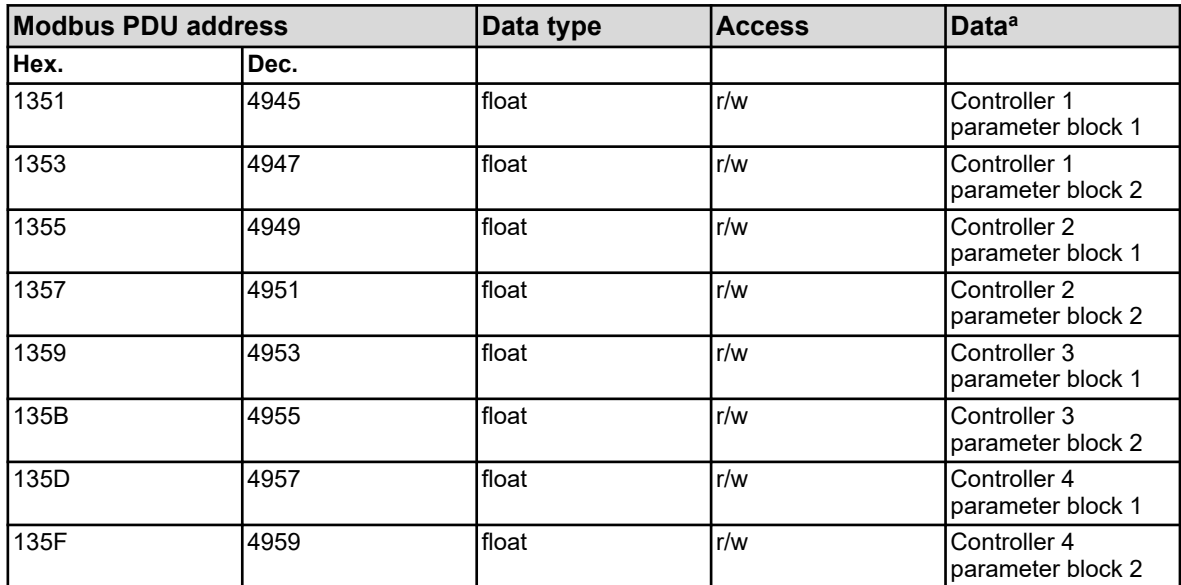

<sup>a</sup> Unit: seconds

### **8.1.17 Controller parameter switching period 1**

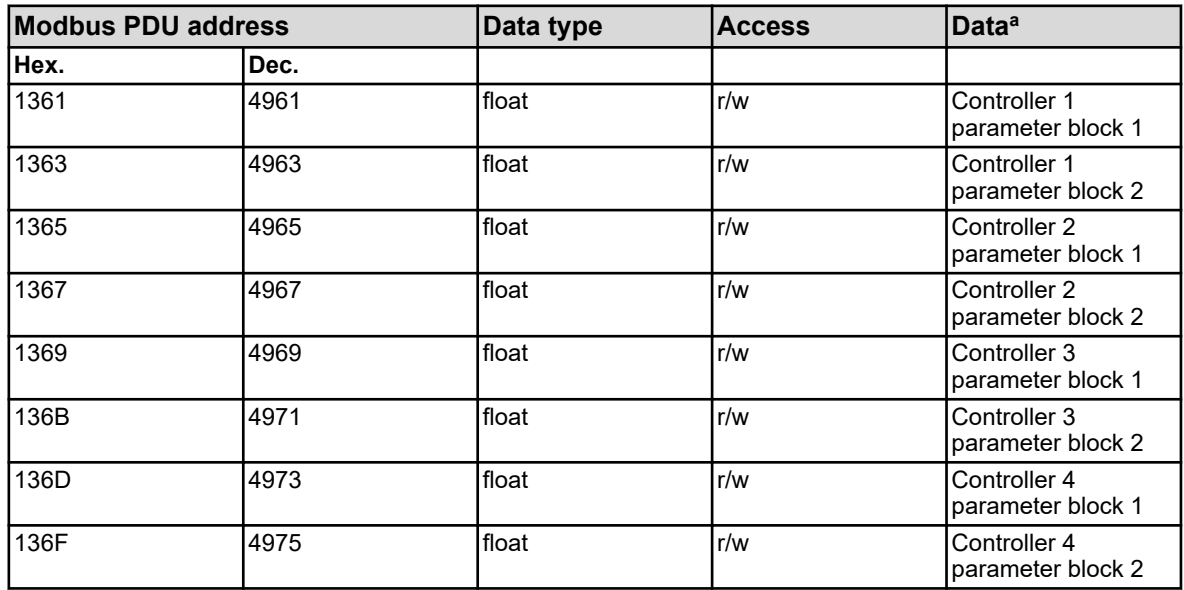

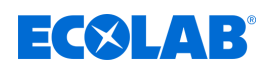

# **8.1.18 Controller parameter switching period 2**

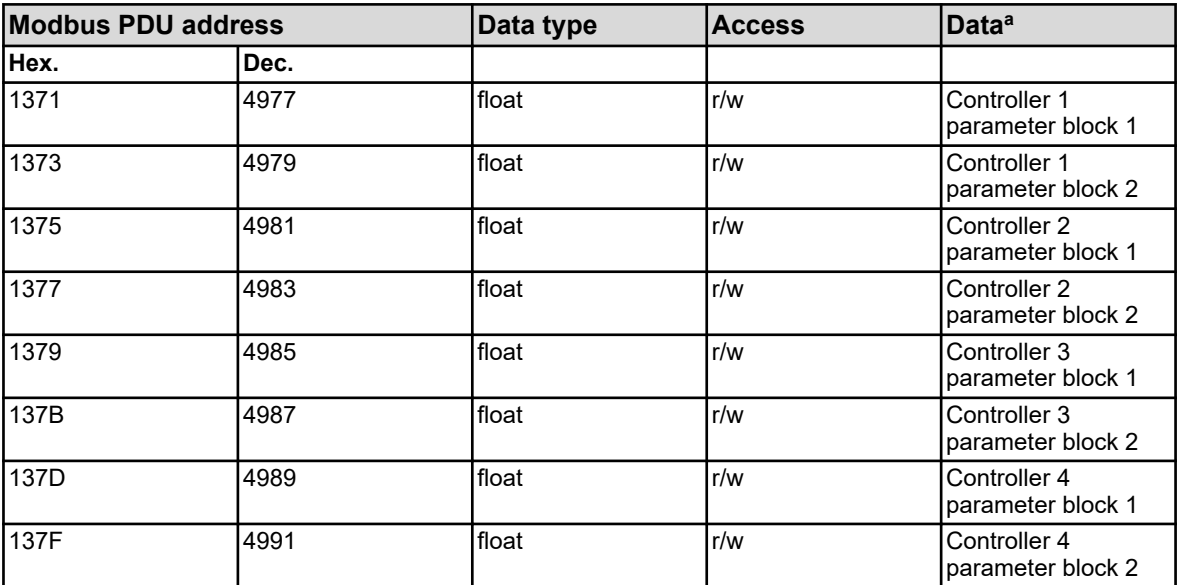

<sup>a</sup> Unit: seconds

#### **8.1.19 Controller parameter contact spacing**

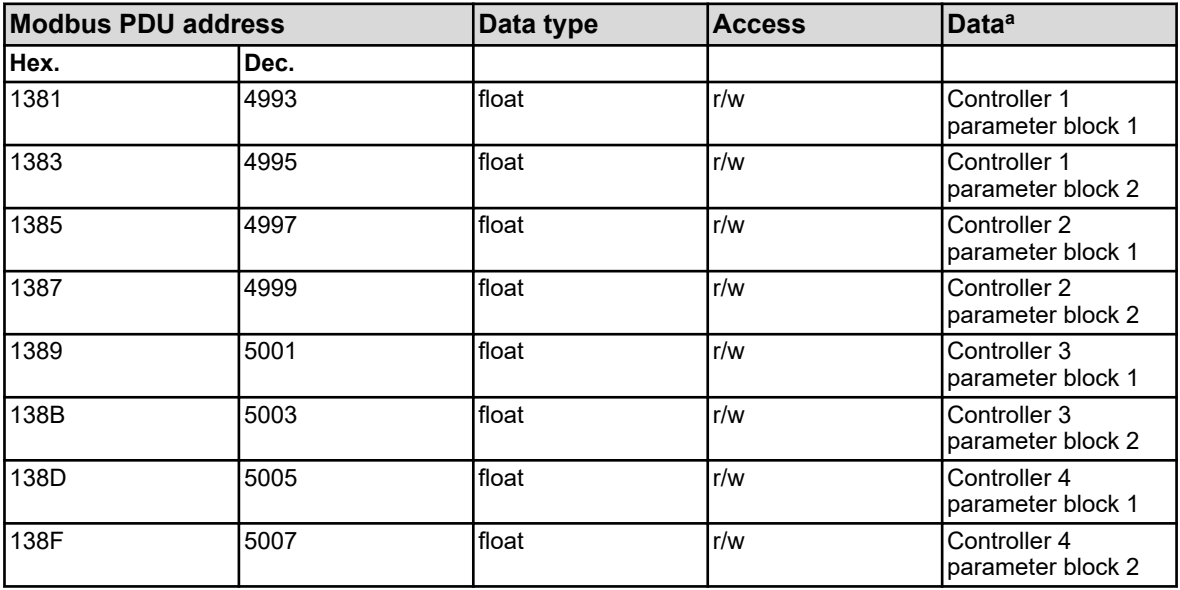

<sup>a</sup> The unit for the values is based on the configuration of the analog value source selected for the controller actual value input.

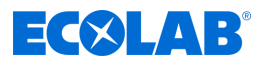

#### **8.1.20 Controller parameter switch hyst. 1**

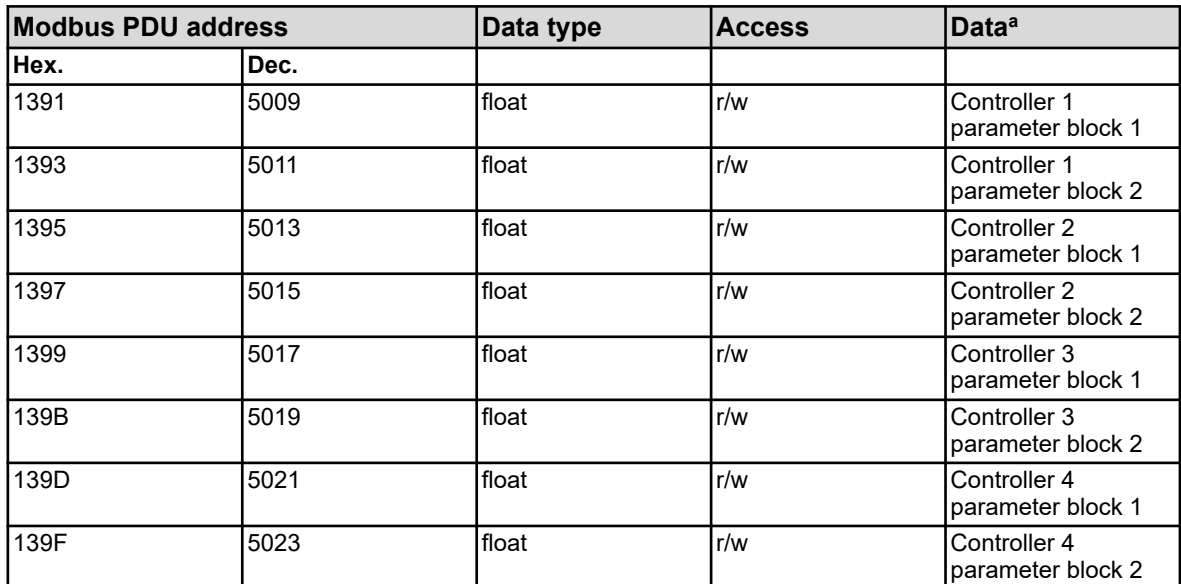

<sup>a</sup> The unit for the values is based on the configuration of the analog value source selected for the controller actual value input.

### **8.1.21 Controller parameter switch hyst. 2**

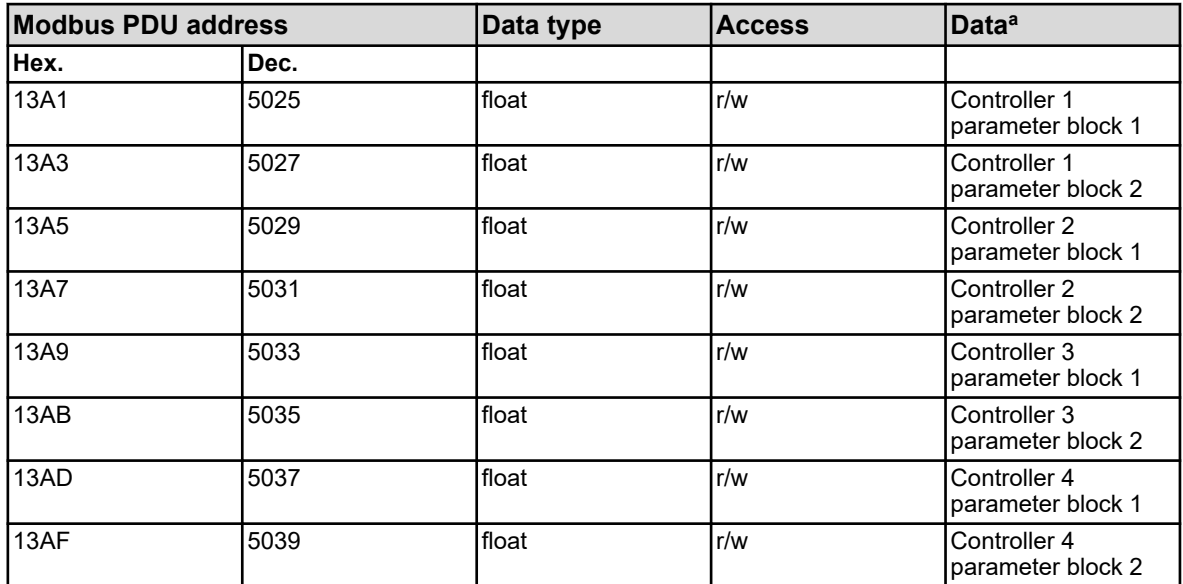

<sup>a</sup> The unit for the values is based on the configuration of the analog value source selected for the controller actual value input.

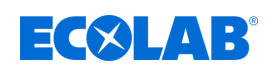

# **8.1.22 Controller parameter actuator time**

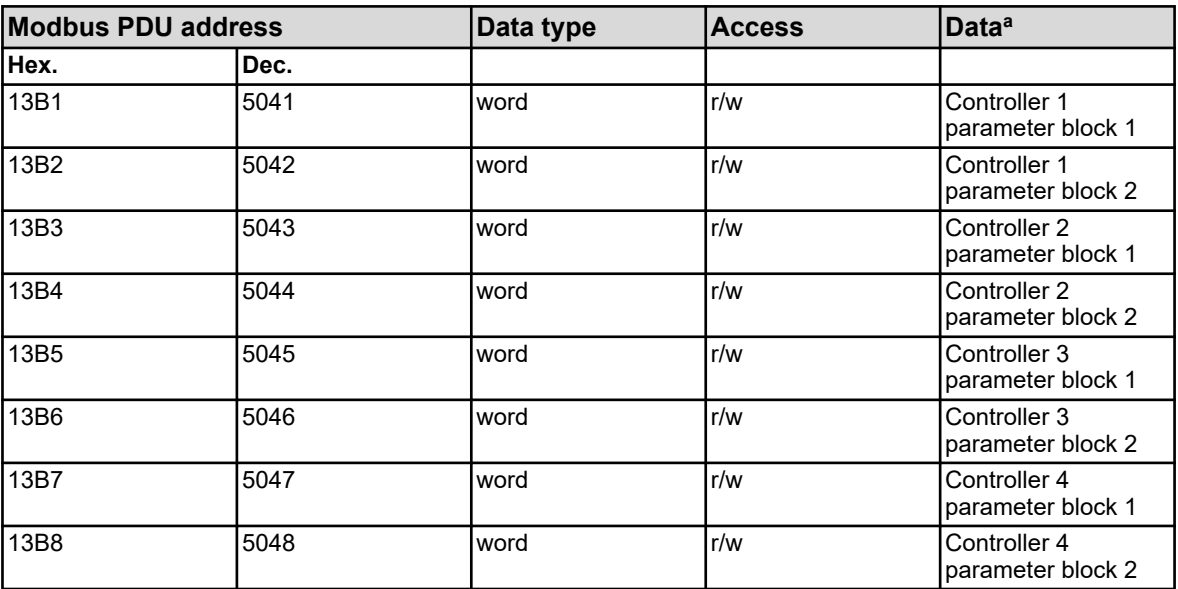

<sup>a</sup> Unit: seconds

### **8.1.23 Controller parameter working point**

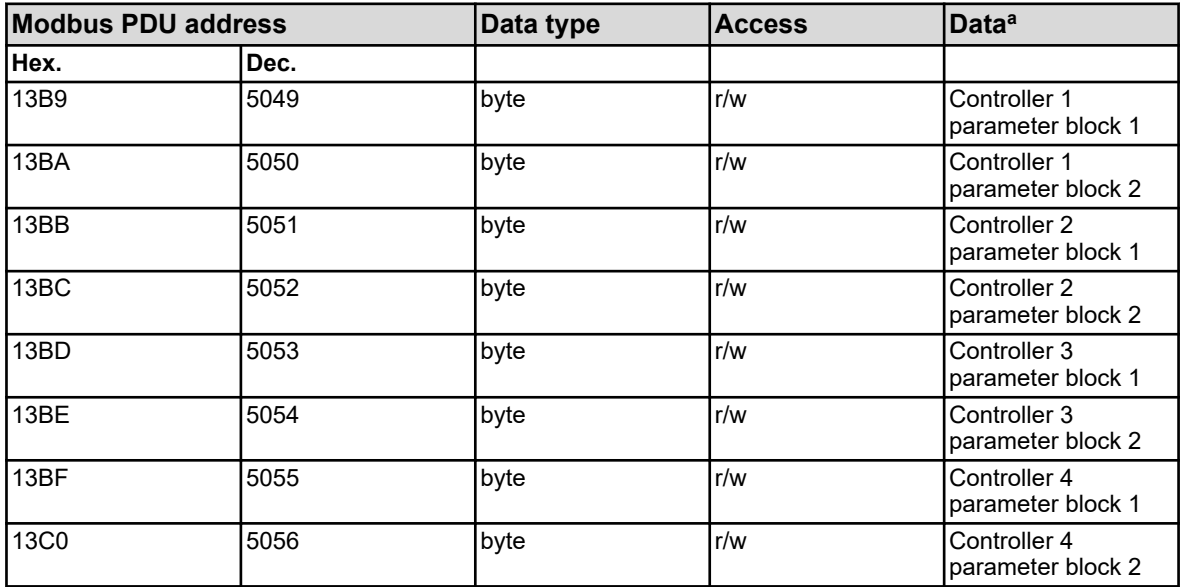

<sup>a</sup> Unit: percent

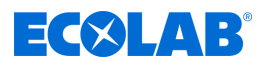

# **8.1.24 Controller parameter maximum output level**

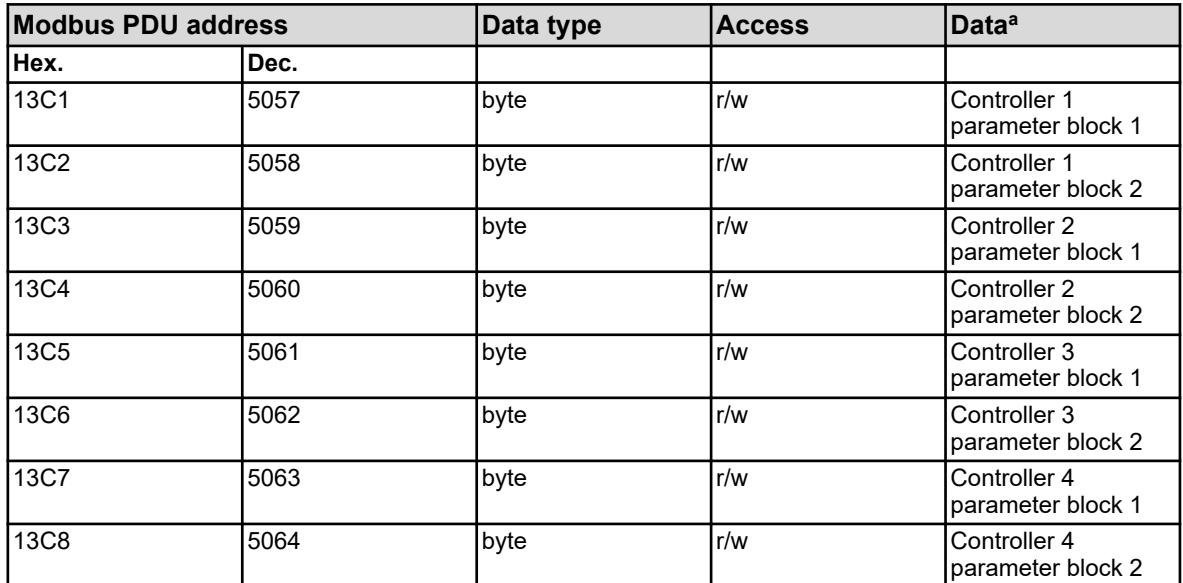

<sup>a</sup> Unit: percent

### **8.1.25 Controller parameter minimum output level**

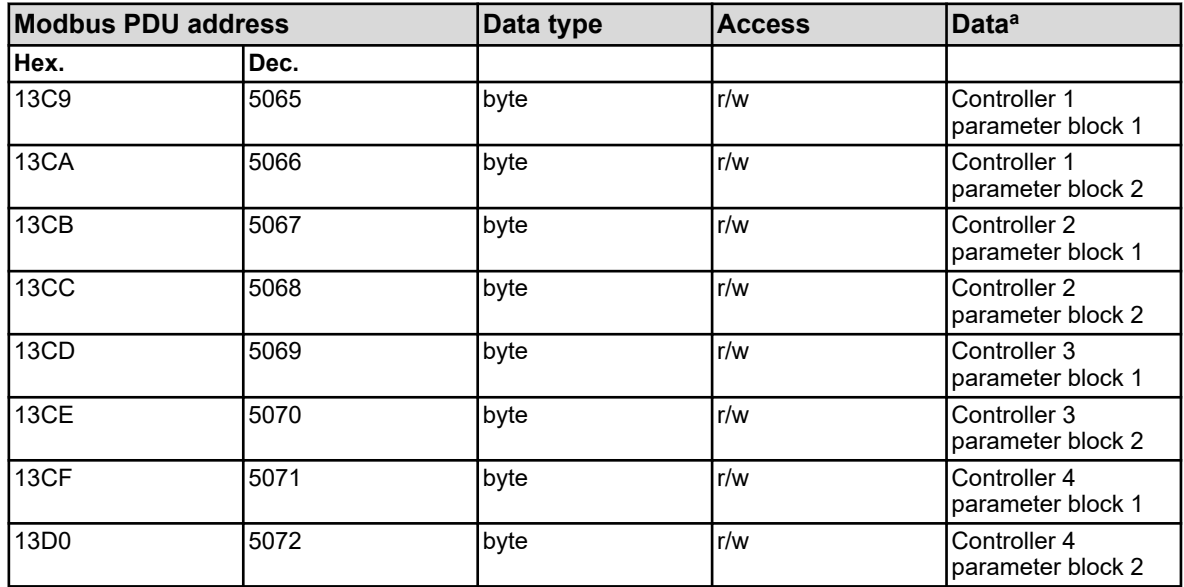

<sup>a</sup> Unit: percent

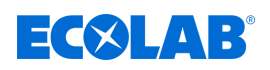

## **8.1.26 Controller parameter minimum relay energize time 1**

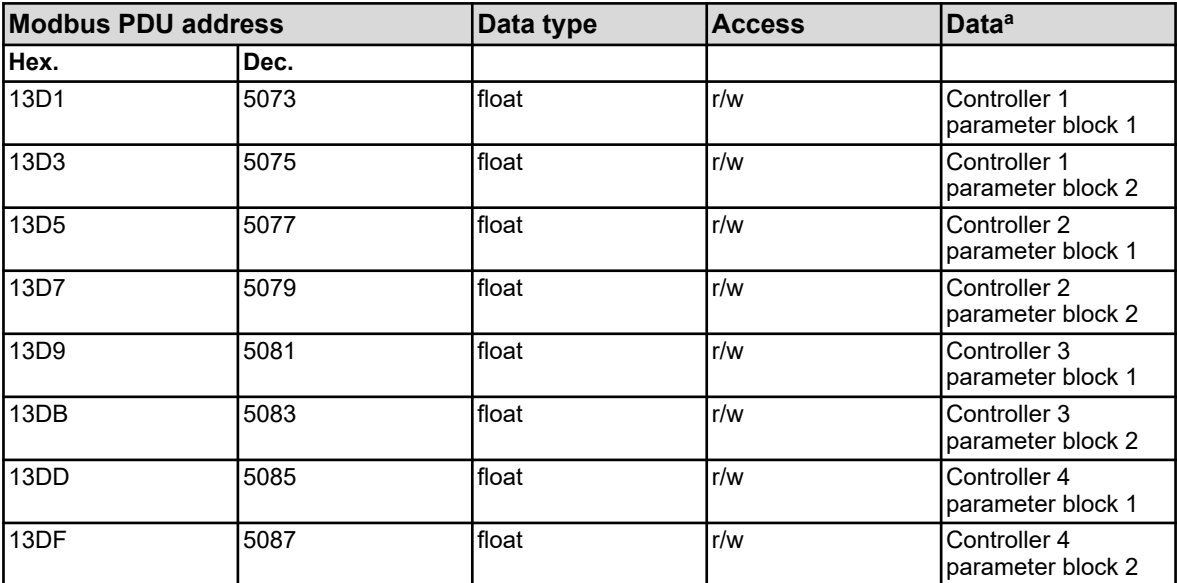

<sup>a</sup> Unit: seconds

### **8.1.27 Controller parameter minimum relay energize time 2**

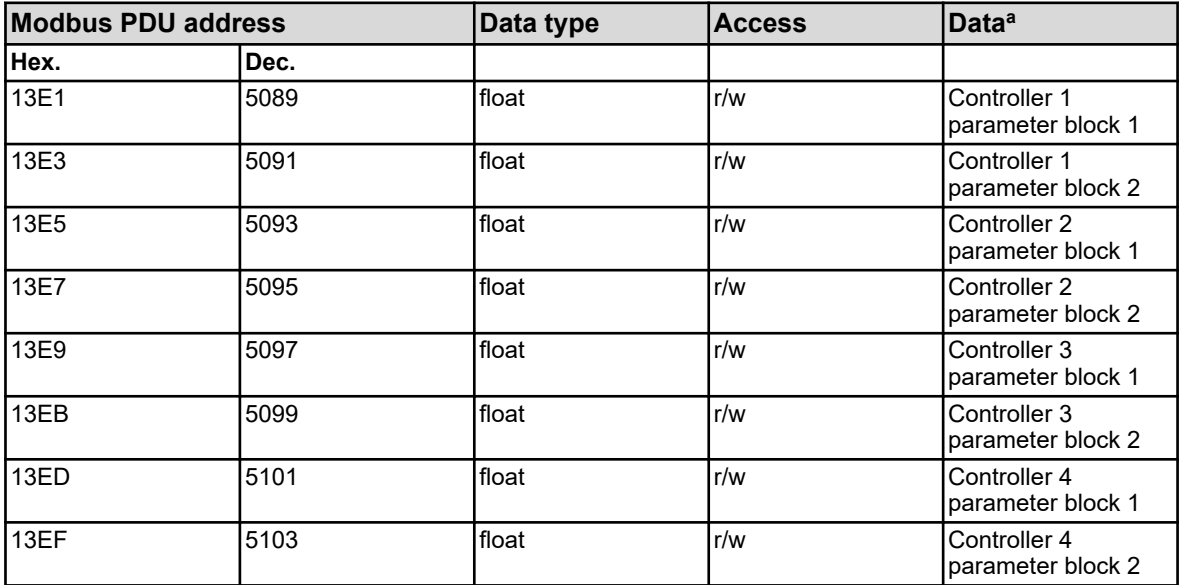

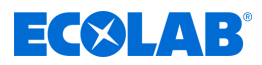

# **8.1.28 Controller parameter maximum pulse frequency 1**

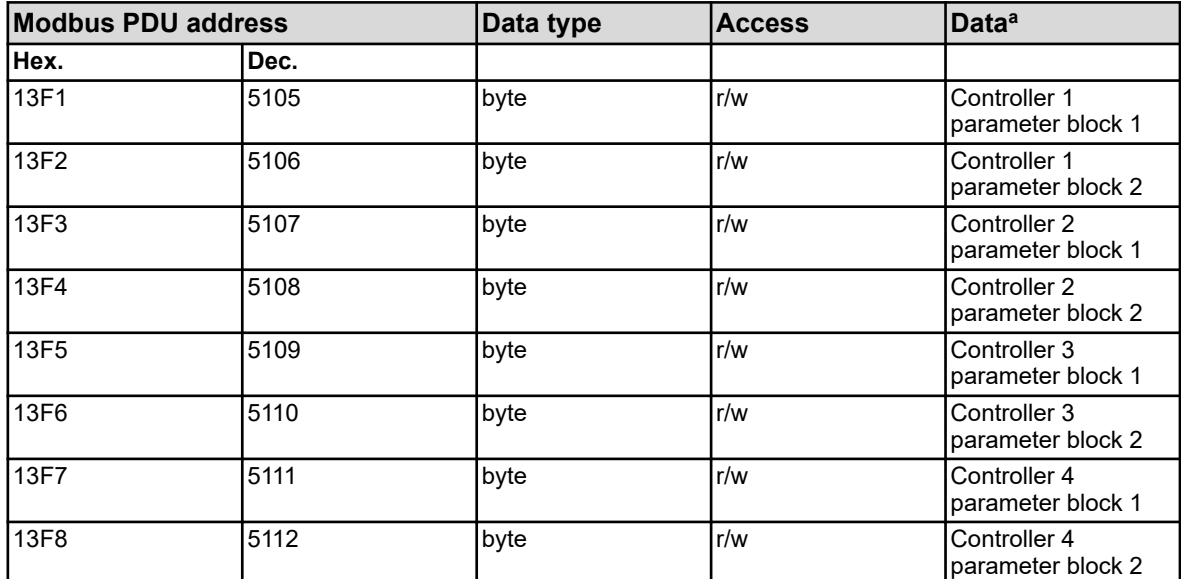

<sup>a</sup> Unit: 1/min

### **8.1.29 Controller parameter maximum pulse frequency 2**

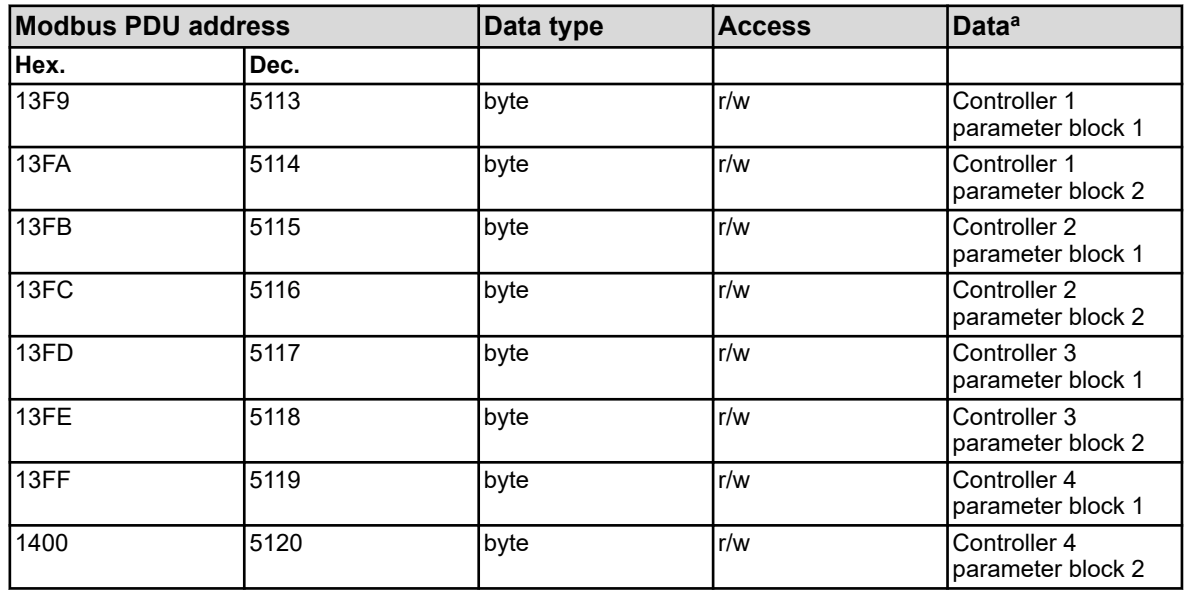

<sup>a</sup> Unit: 1/min

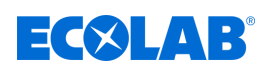

# **8.1.30 Controller parameter switch-on delay 1**

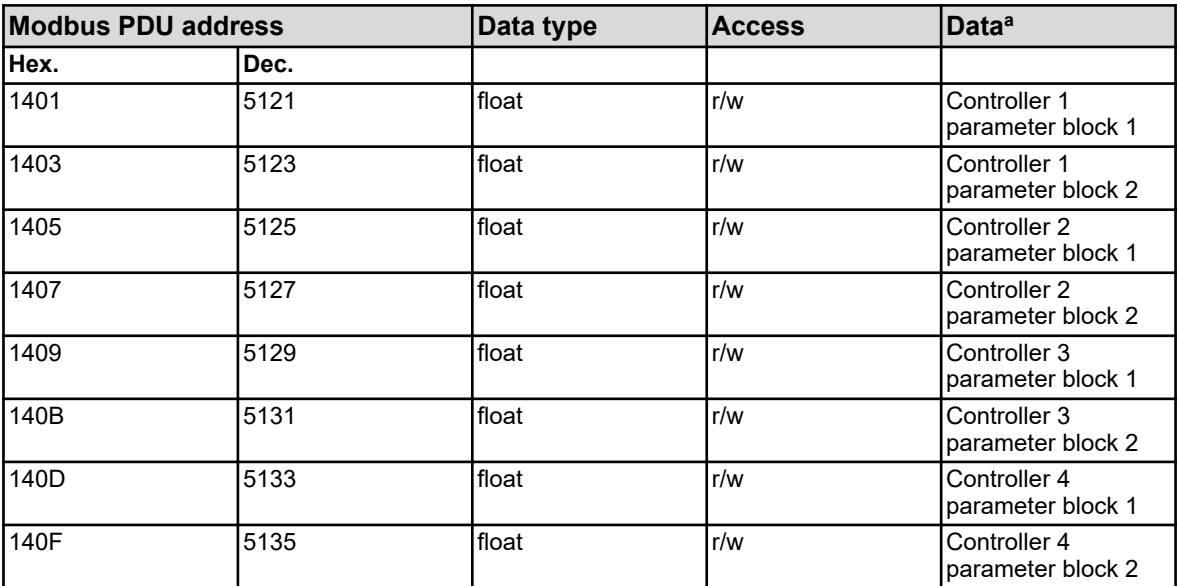

<sup>a</sup> Unit: seconds

## **8.1.31 Controller parameter switch-on delay 2**

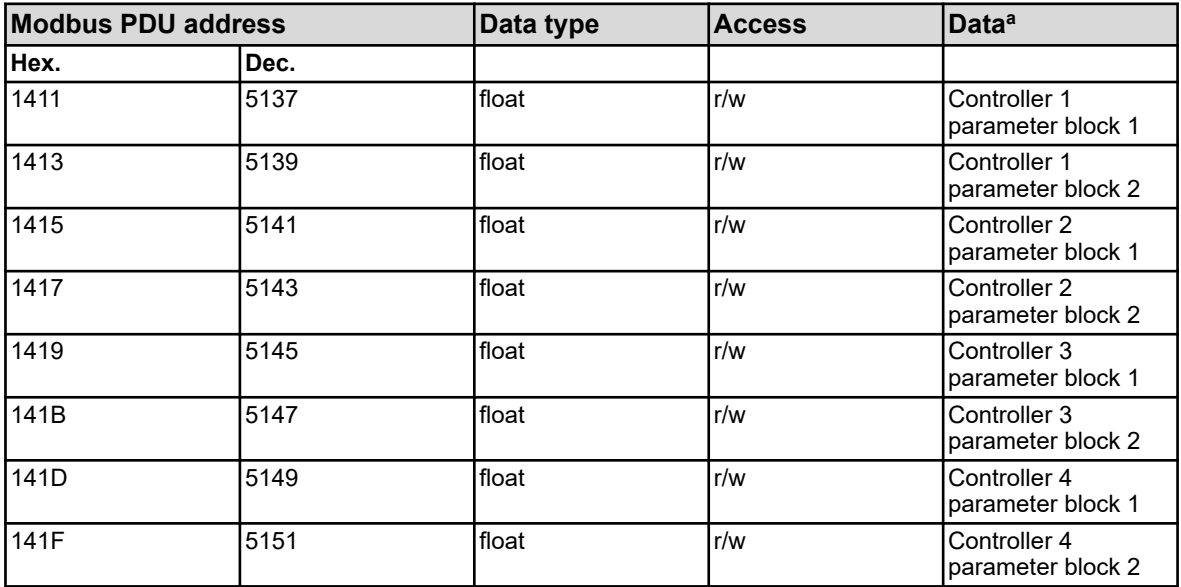

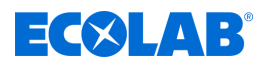

# **8.1.32 Controller parameter switch-off delay 1**

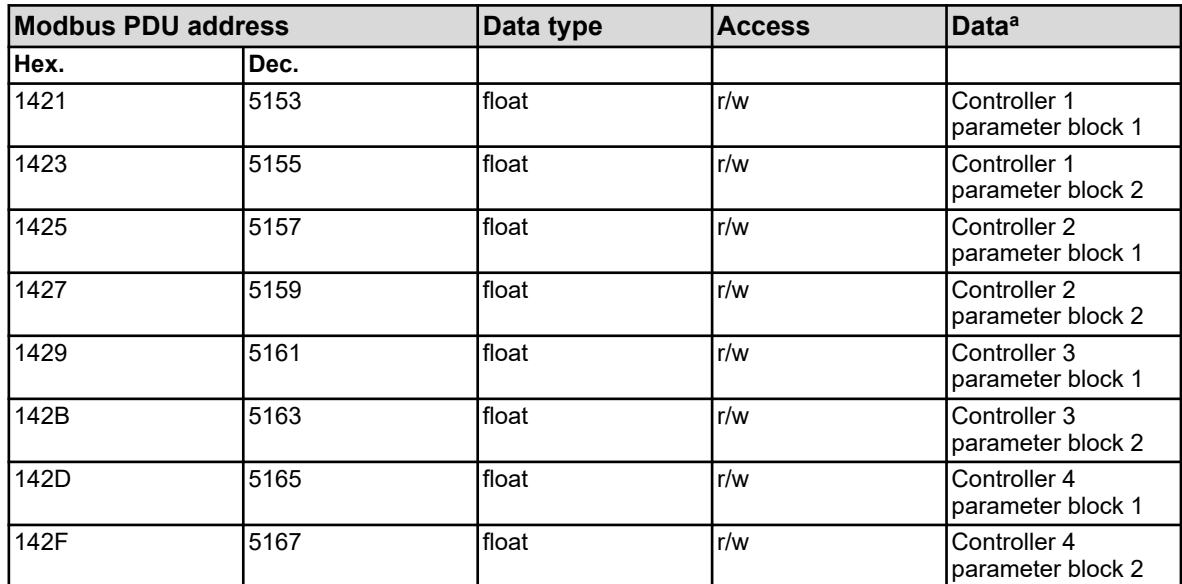

<sup>a</sup> Unit: seconds

### **8.1.33 Controller parameter switch-off delay 2**

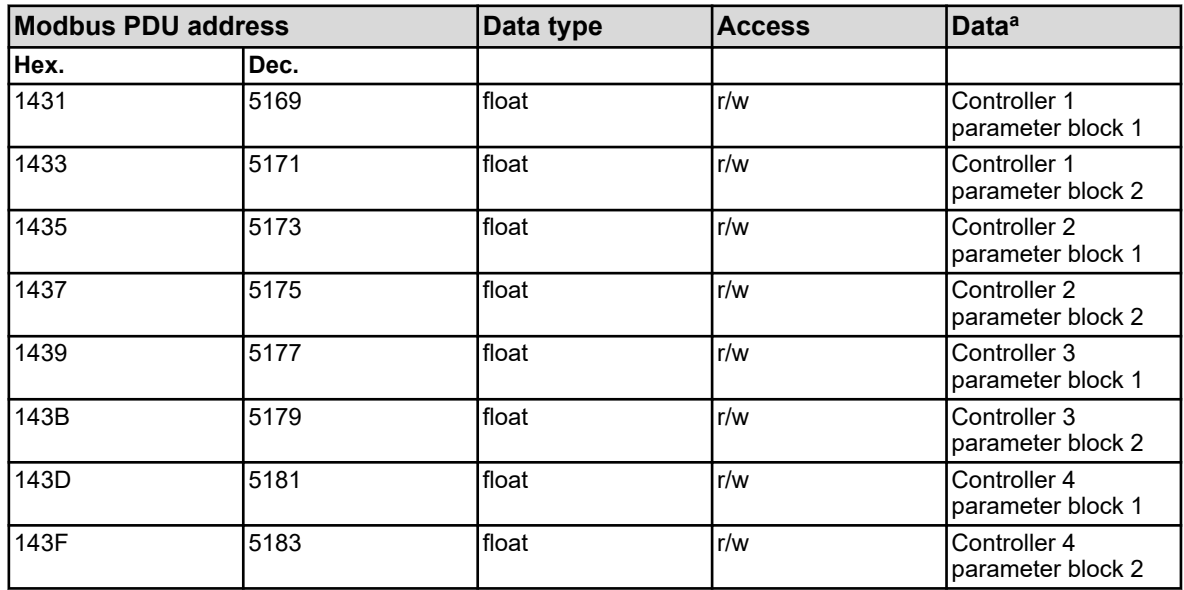

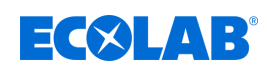

### **8.1.34 Controller parameter alarm tolerance**

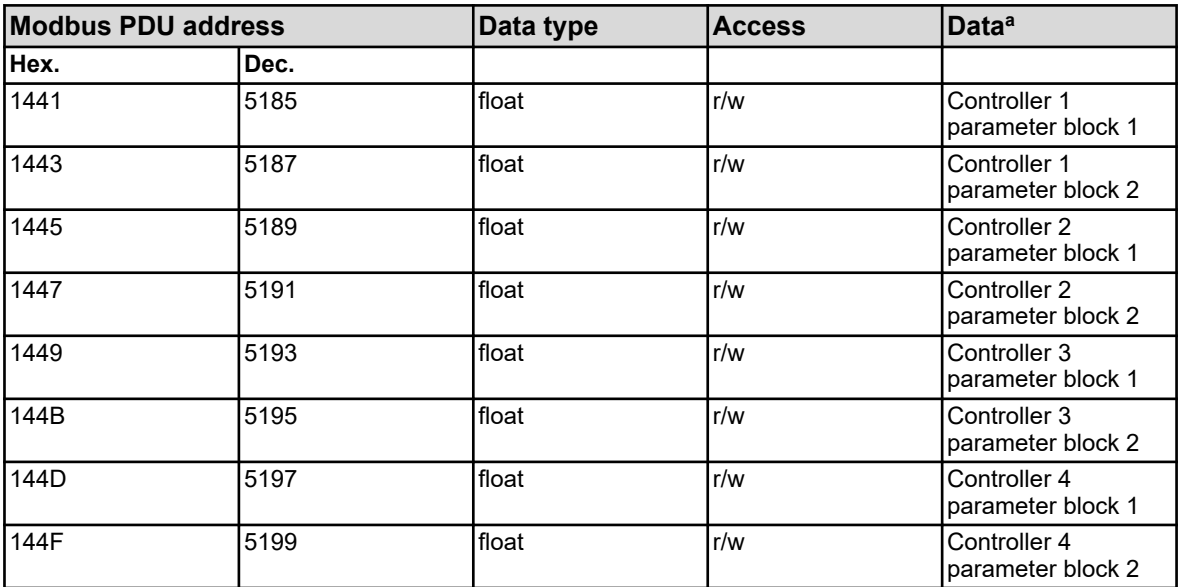

<sup>a</sup> The unit for the values is based on the configuration of the analog value source selected for the controller actual value input.

#### **8.1.35 Controller parameter alarm delay**

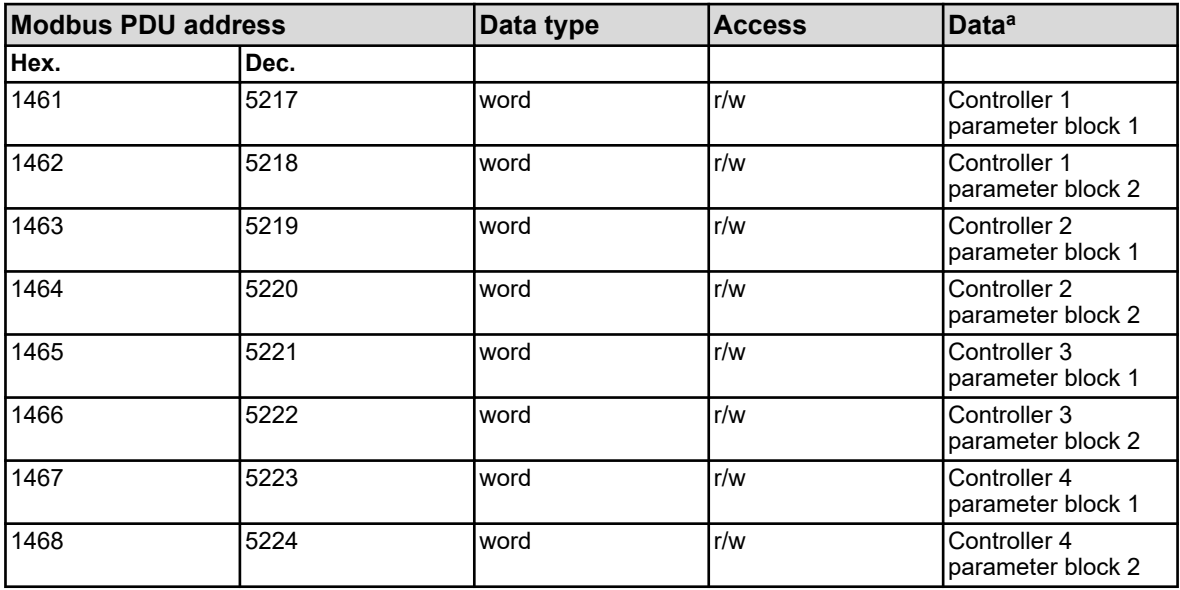

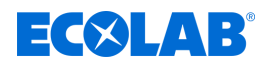

#### **8.1.36 Controller parameter setpoint values**

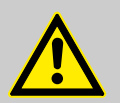

#### **CAUTION!**

Write operations involving many R/W parameters are associated with saving in an EEPROM or flash memory. These memory modules have only a limited number of write cycles (approx. 10 000 or 100 000).

Frequent writing of variables can thus result in a memory error in the event of a power failure.

Fast write cycles should thus be avoided or performed with the aid of the *'external analog inputs'*. *'External analog inputs'* are not saved in an EEPROM or flash memory, and are ideal for fast write cycles.

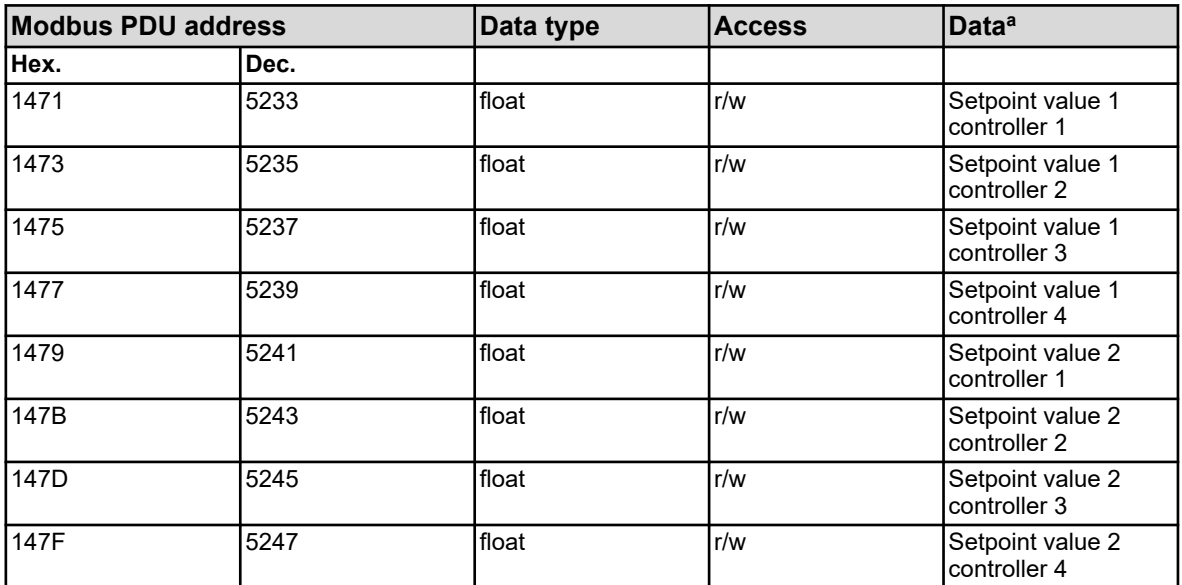

<sup>a</sup> The unit for the values is based on the configuration of the analog value source selected for the controller actual value input.

#### **8.2 Process values**

#### **8.2.1 Date and time**

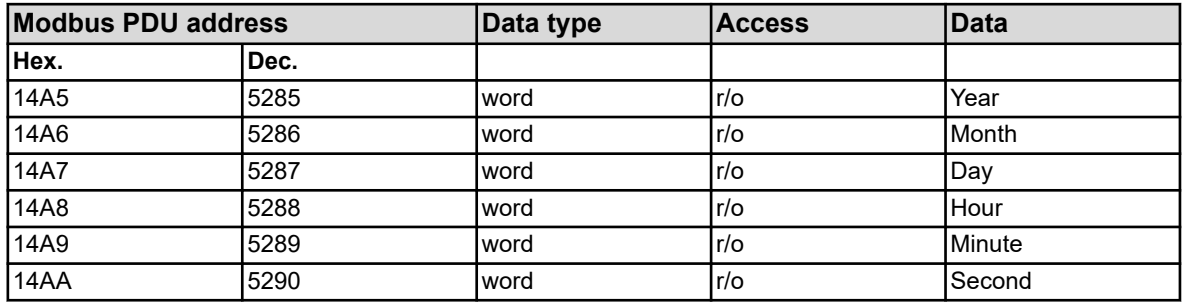

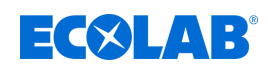

### **8.2.2 Limit value monitoring alarm 1**

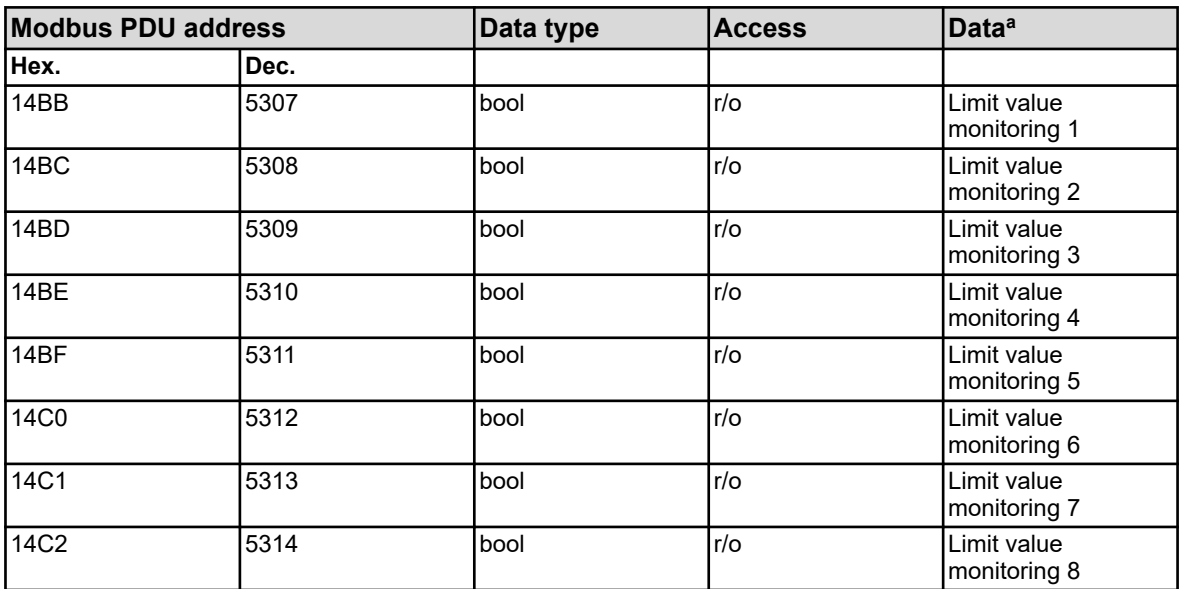

<sup>a</sup> The unit for the values is based on the configuration for the analog value source selected for the input value.

### **8.2.3 Limit value monitoring alarm 2**

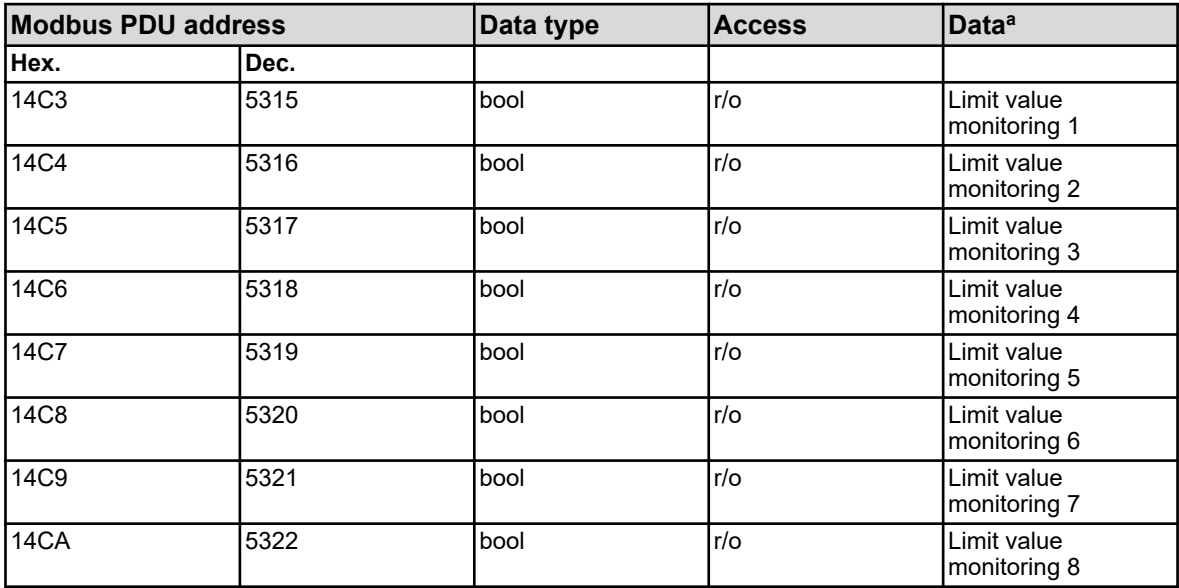

<sup>a</sup> The unit for the values is based on the configuration for the analog value source selected for the input value.

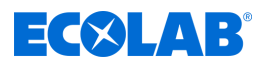

# **8.2.4 Flow**

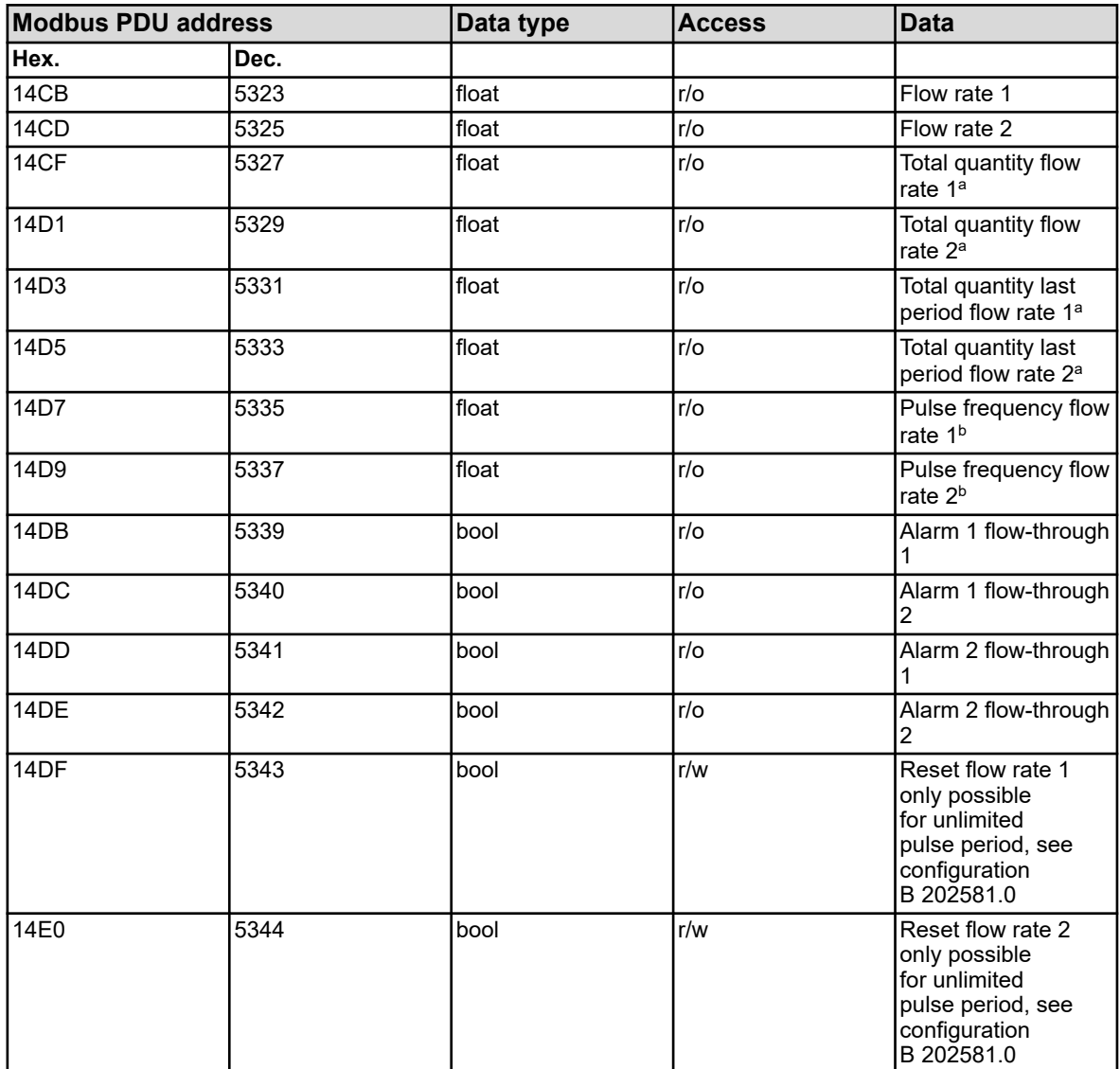

<sup>a</sup> The unit for the values is based on the configuration for the respective flow rate function. b Unit: Hertz

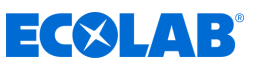

# **8.2.5 Washtimer**

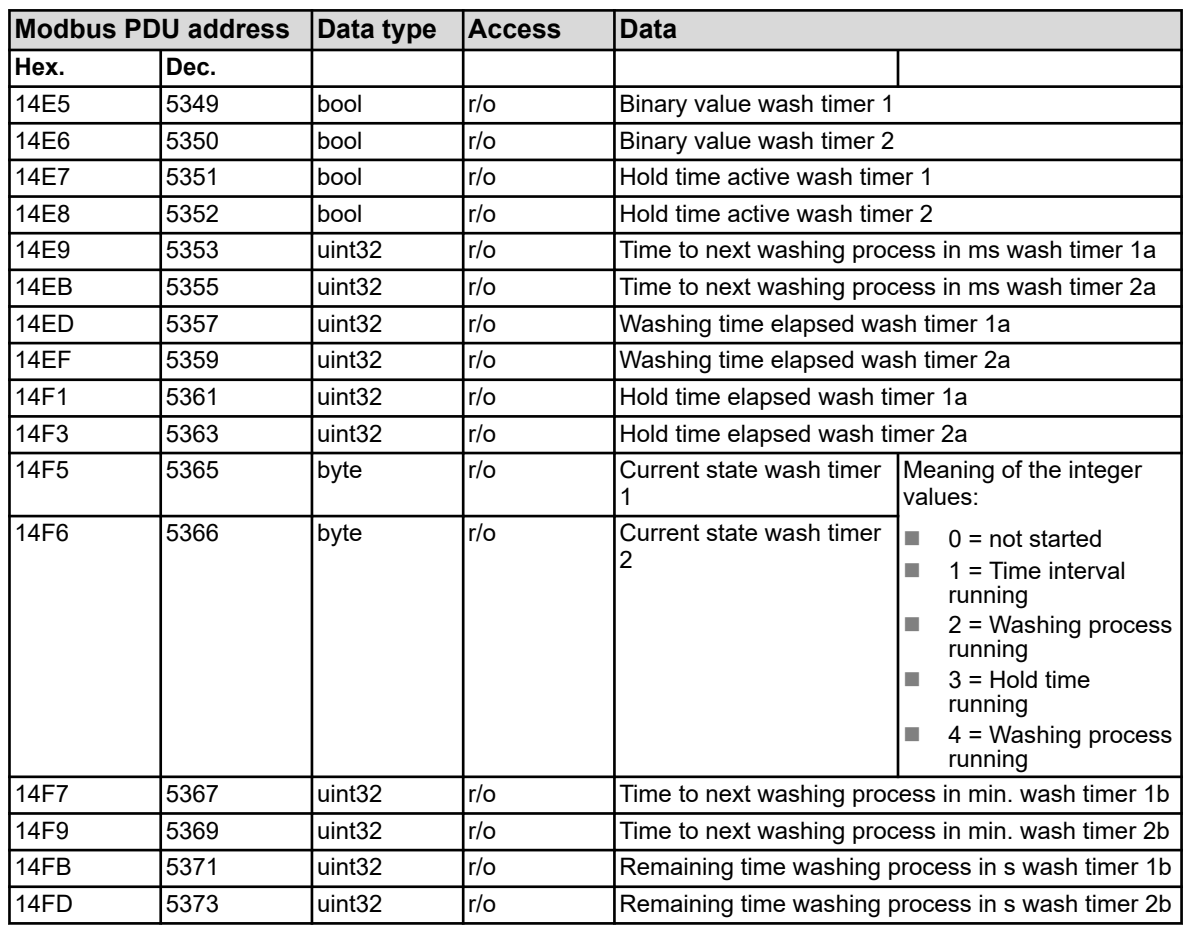

<sup>a</sup> Unit: milliseconds

**b** Unit: seconds

### **8.2.6 Controller**

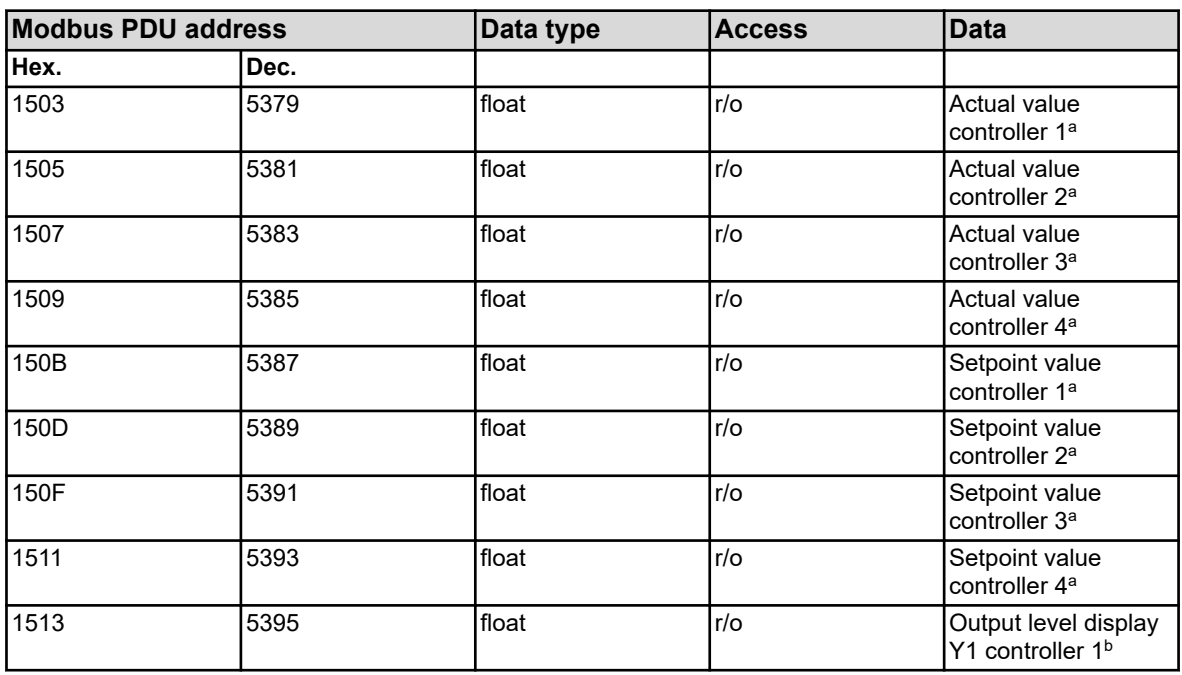

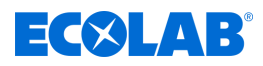

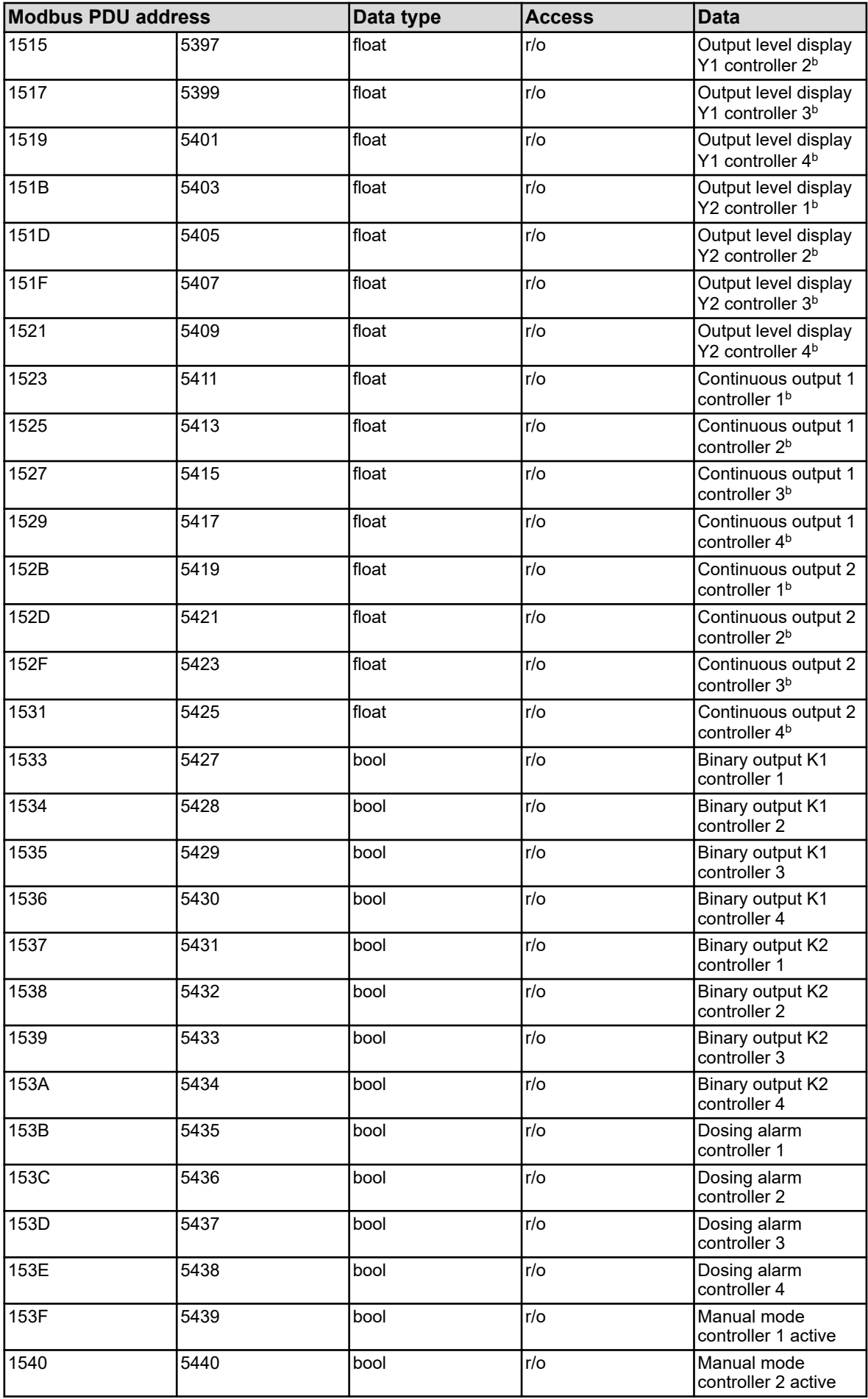

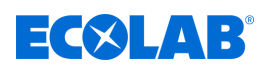

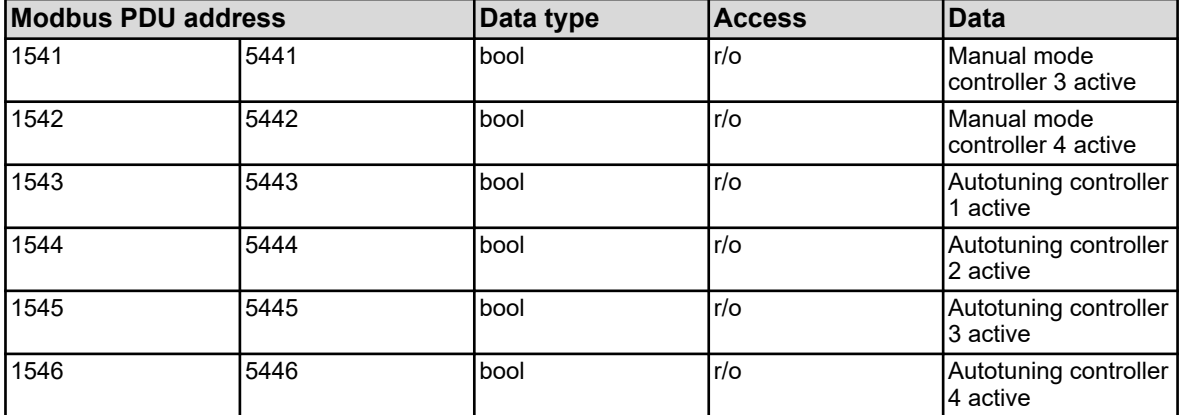

<sup>a</sup> The unit for the values is based on the configuration of the analog value source selected for the controller actual value input.

b Unit: percent

#### **8.2.7 Timers**

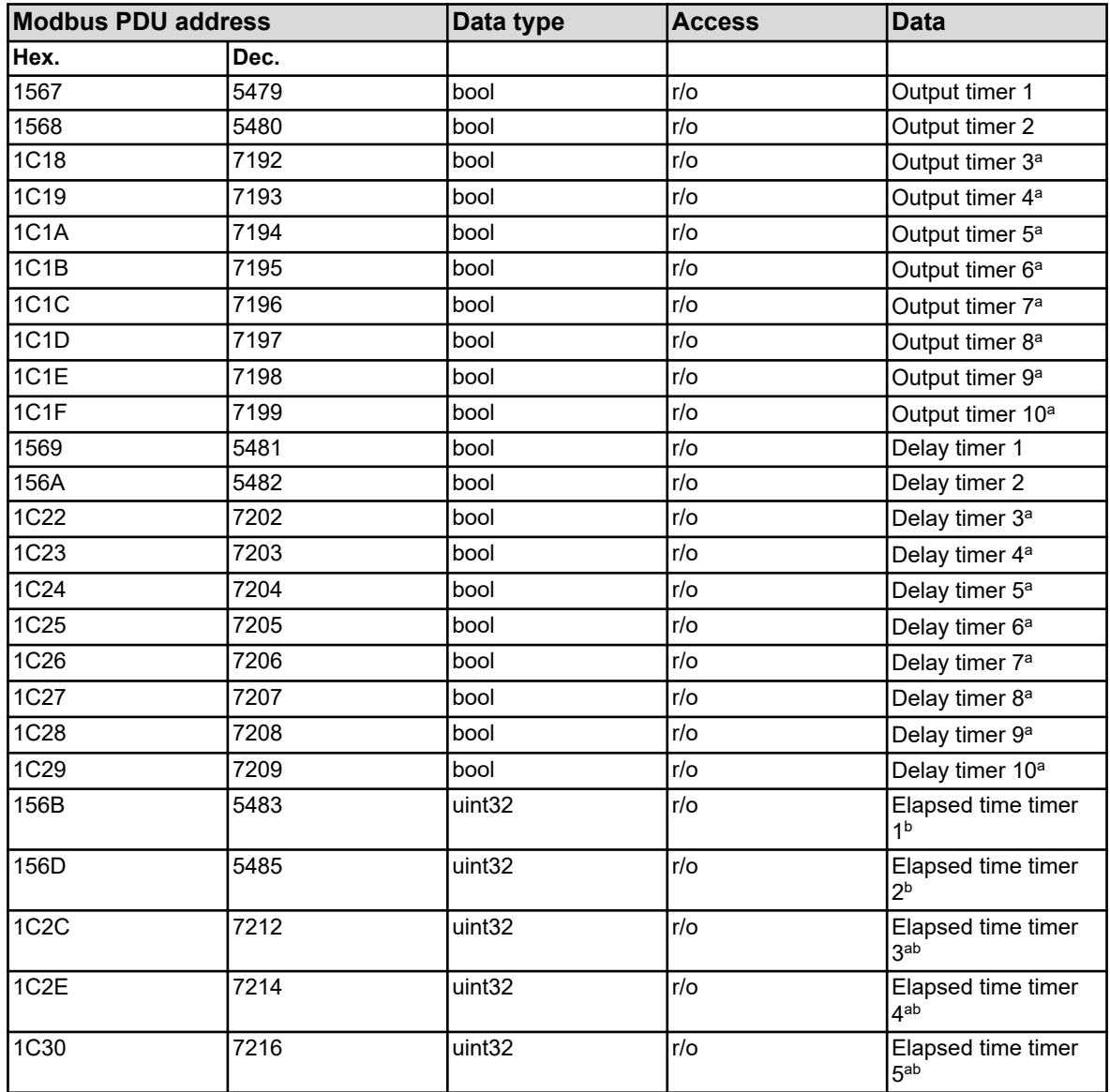
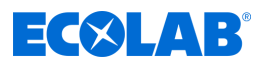

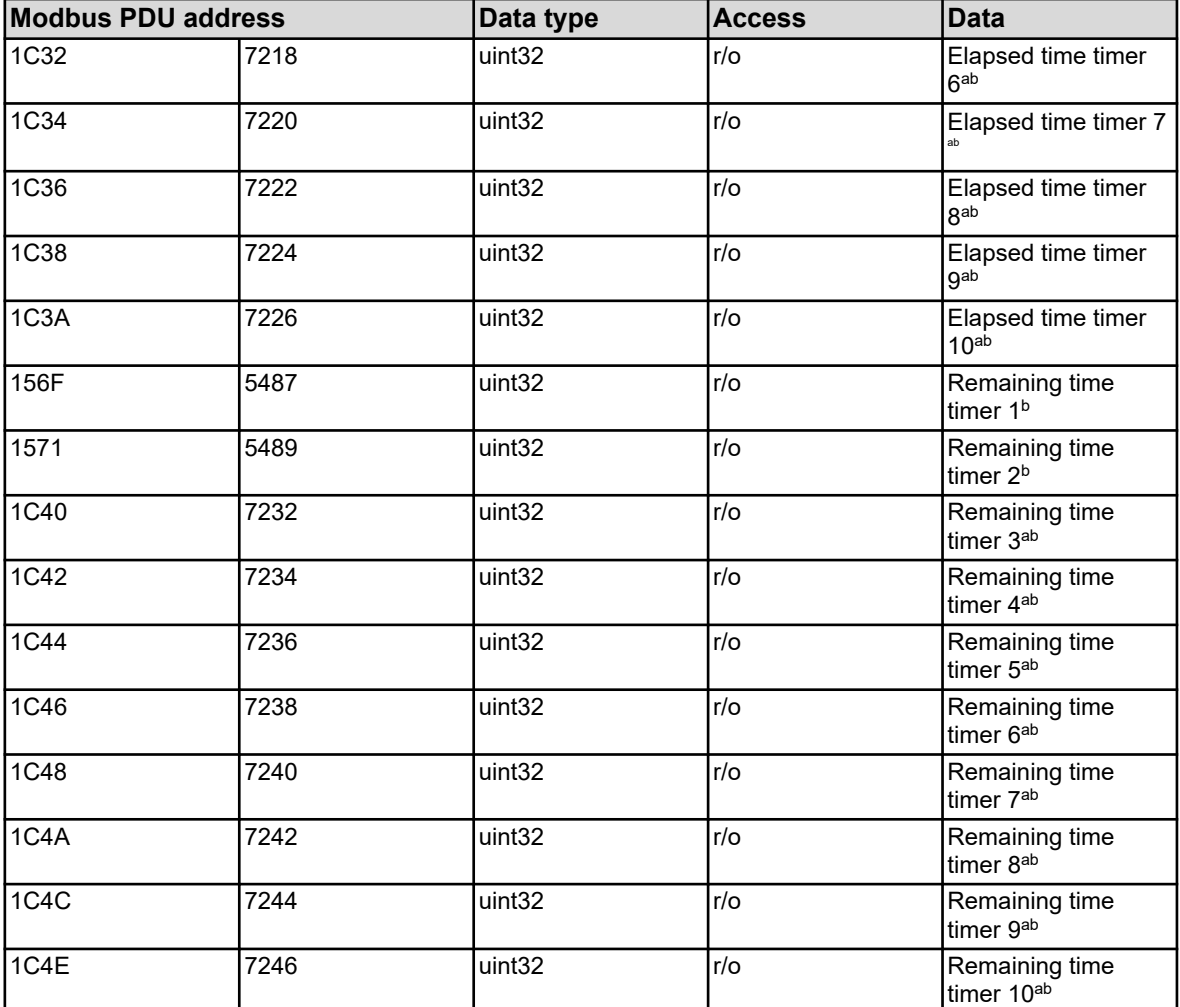

<sup>a</sup> Timers 3 to 10 are available only from device software version 304.04.01 onwards.

b Unit: seconds

#### **8.2.8 Counters**

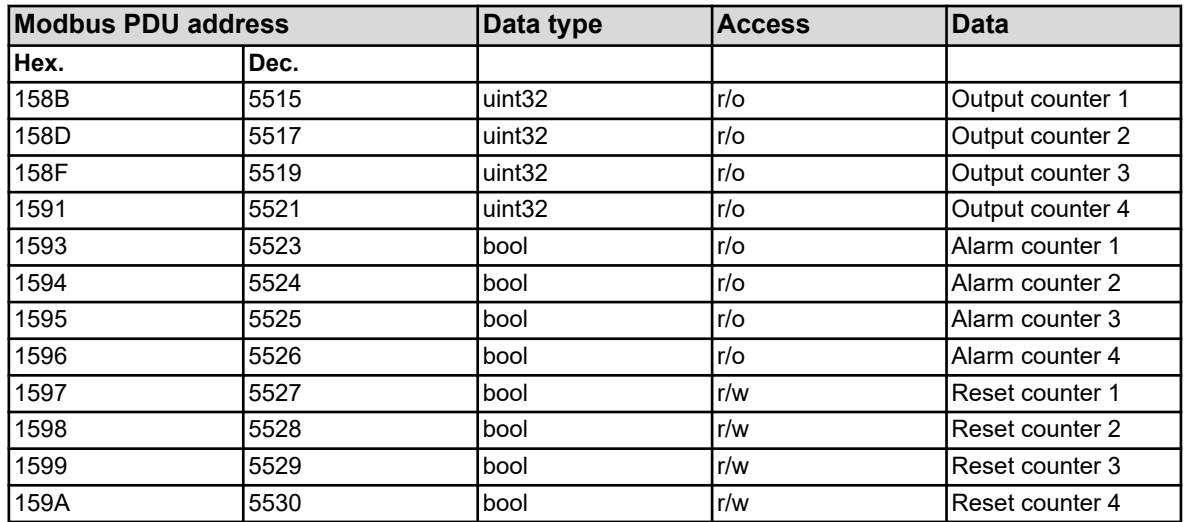

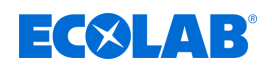

# **8.2.9 Calibration timers**

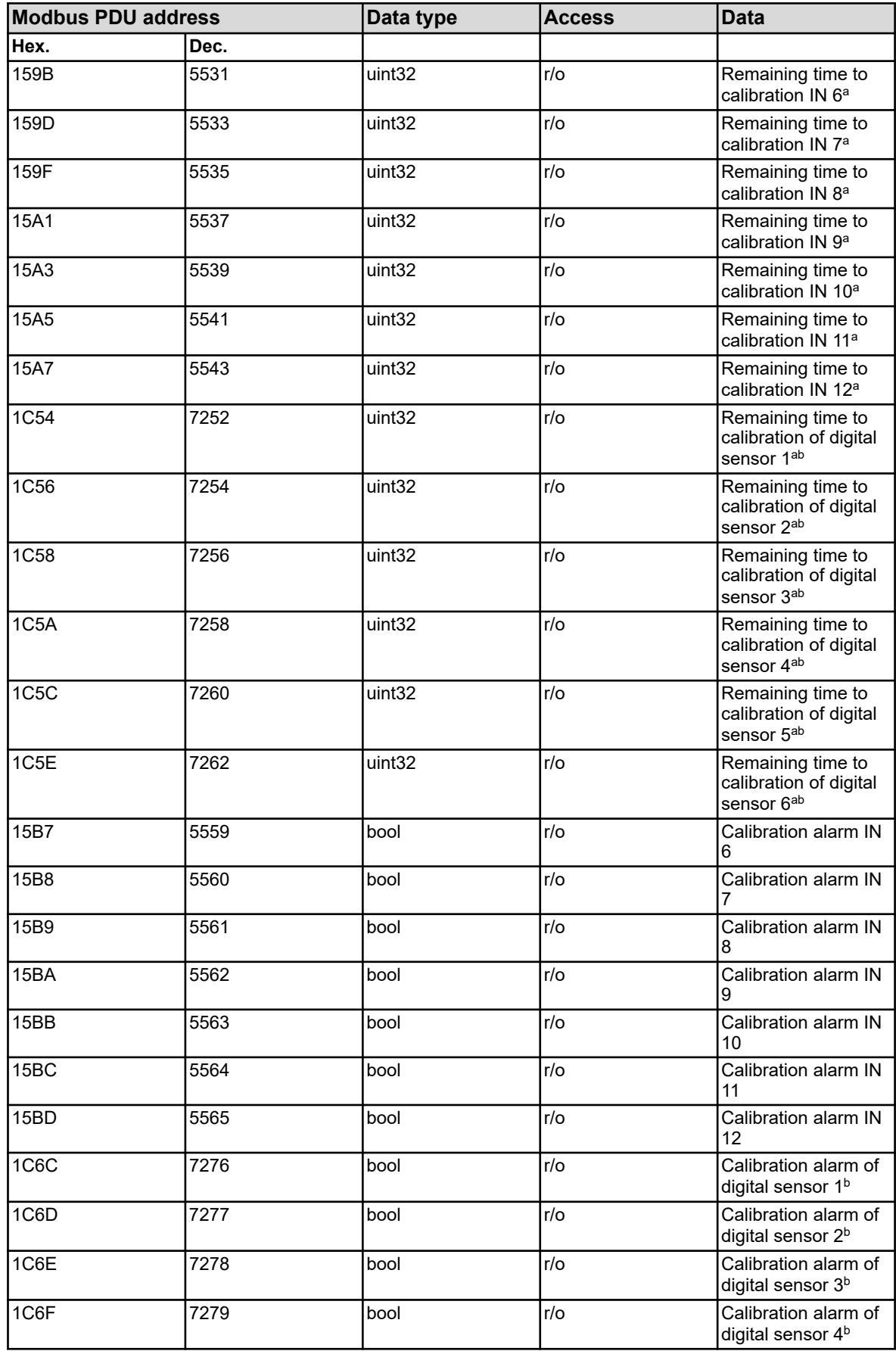

# **Modbus address tables**

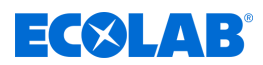

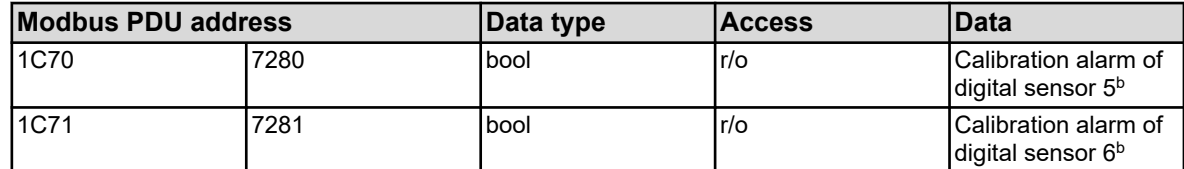

<sup>a</sup> Unit: seconds

**b The calibration timers for digital sensors are available only from device software version** 304.04.01 onwards.

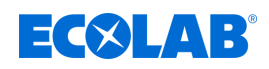

# **8.2.10 Formula**

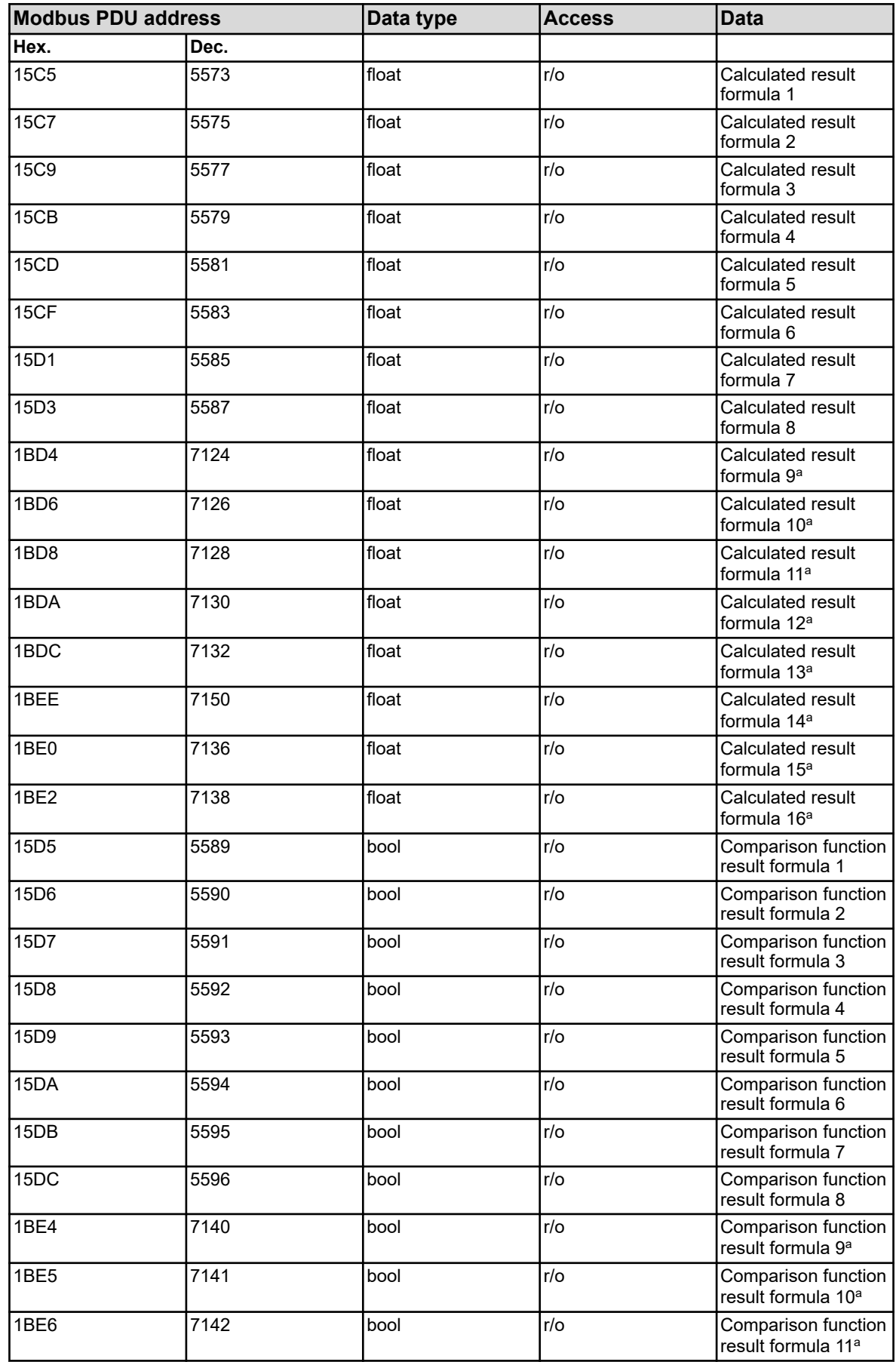

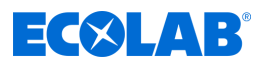

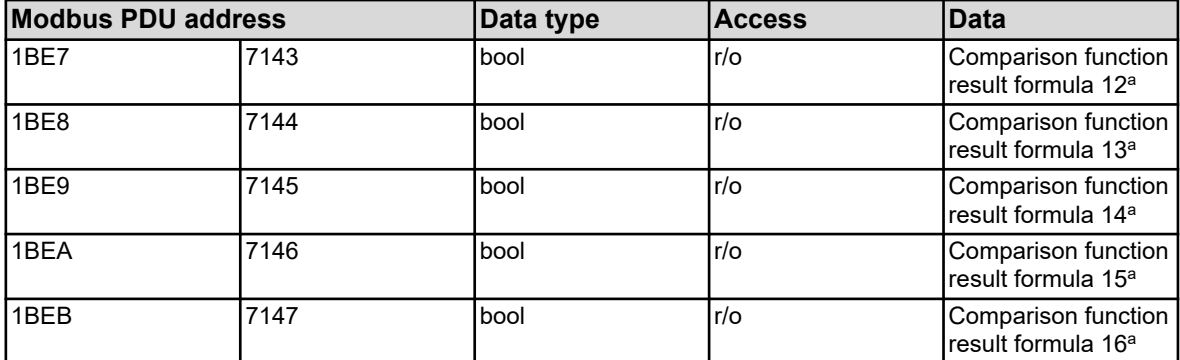

a Mathematical formulas 9 to 16 are available only from device software version 304.04.01 onwards.

#### **8.2.11 Logic formula**

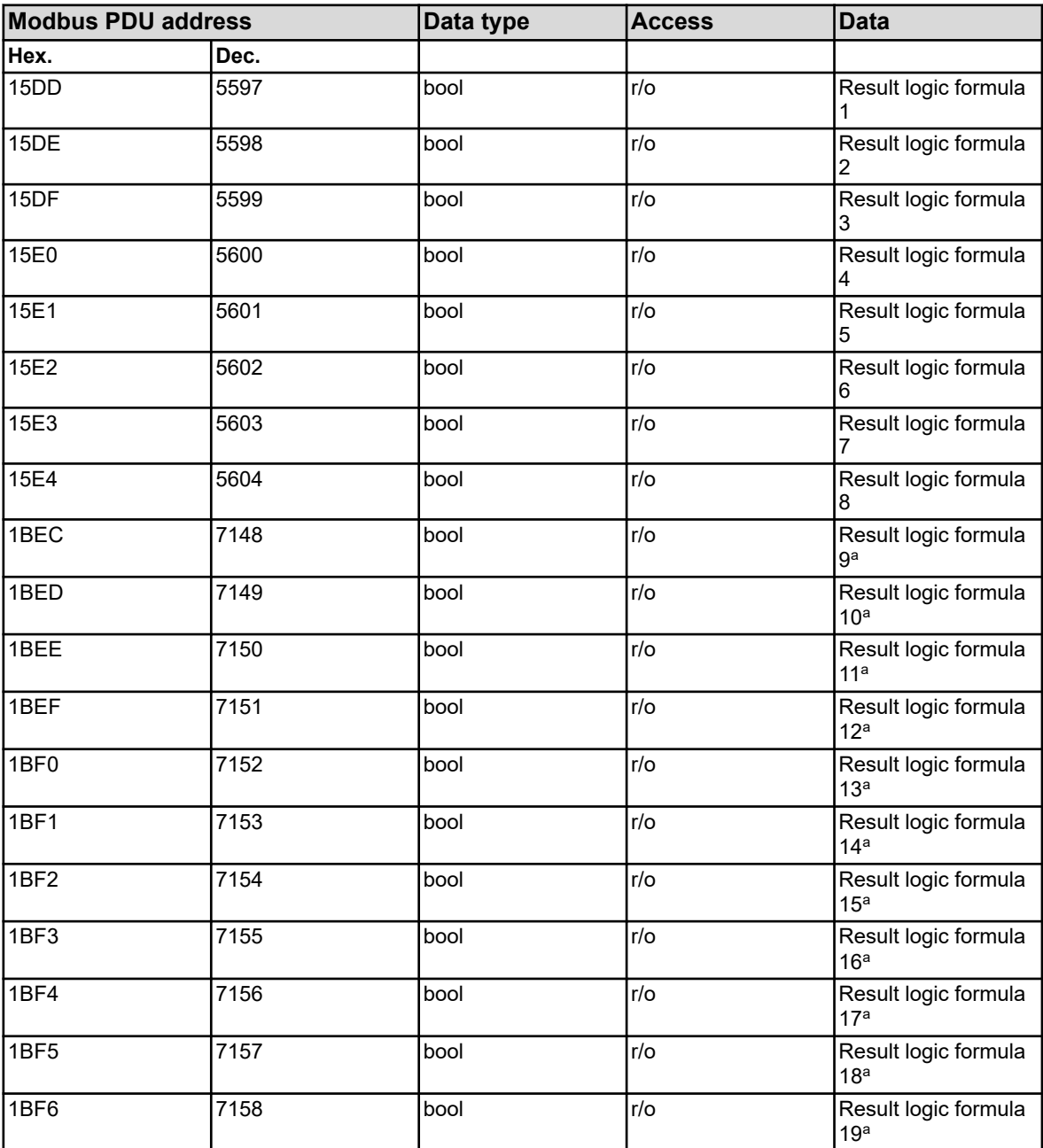

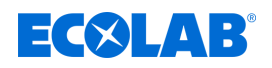

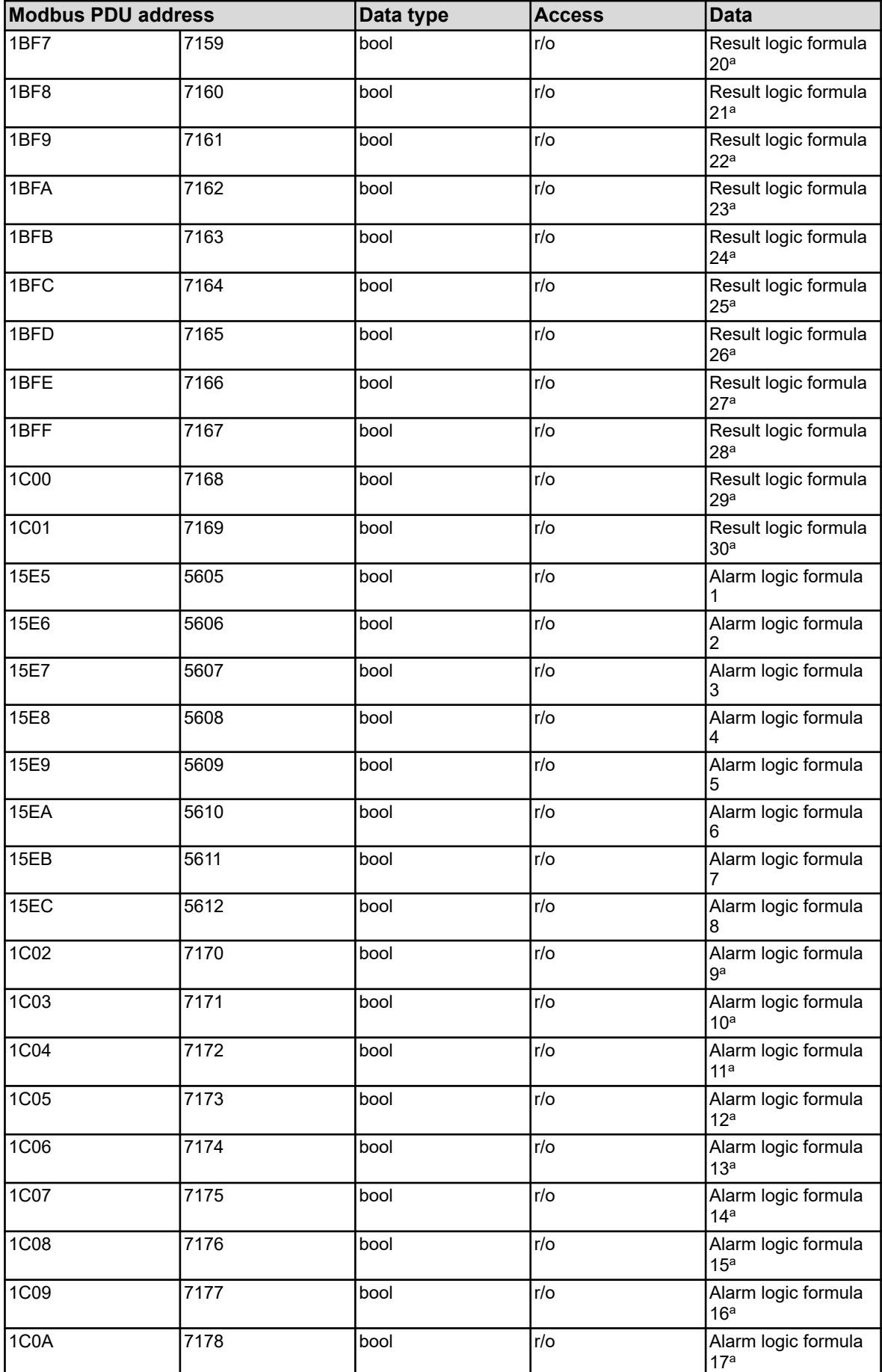

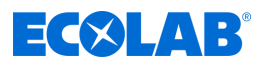

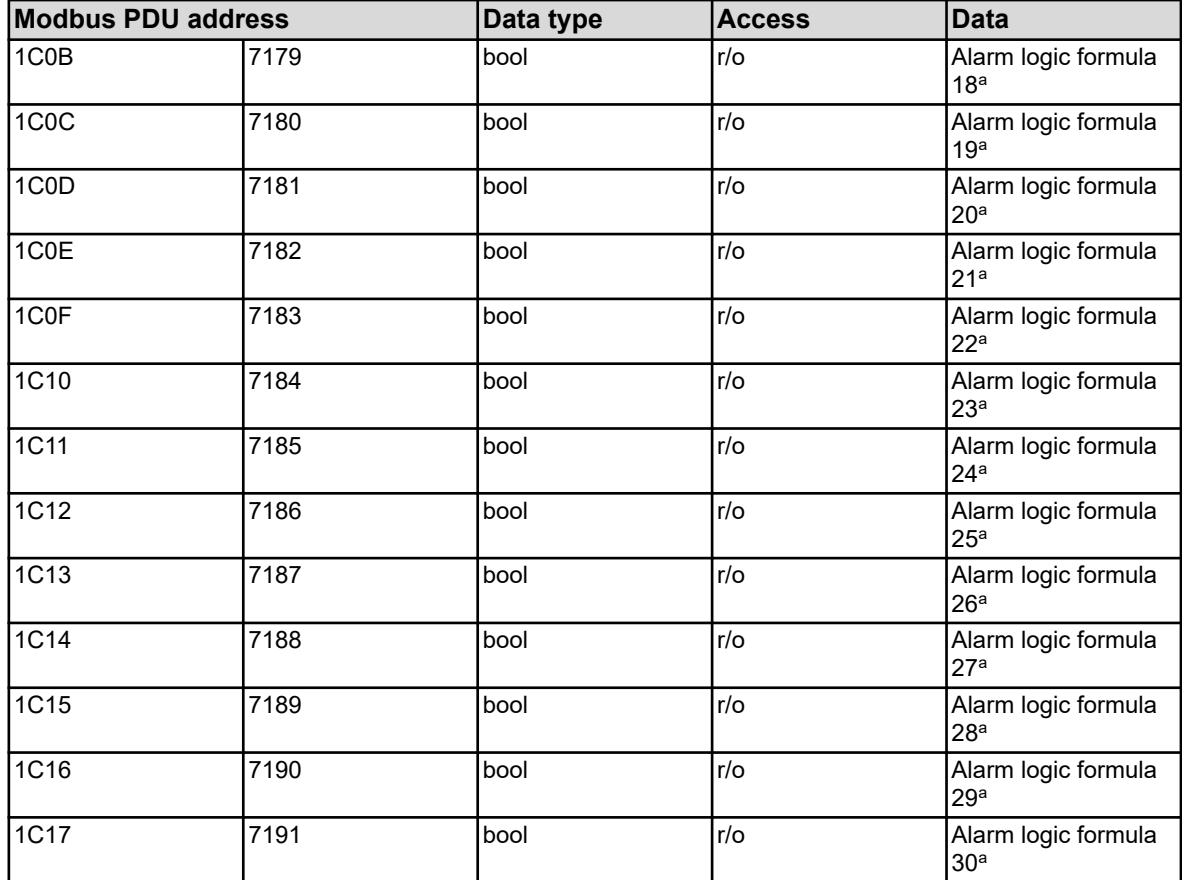

<sup>a</sup> Logic formulas 9 to 30 are available only from device software version 304.04.01 onwards.

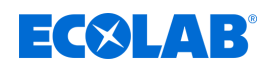

#### **8.2.12 analysis inputs**

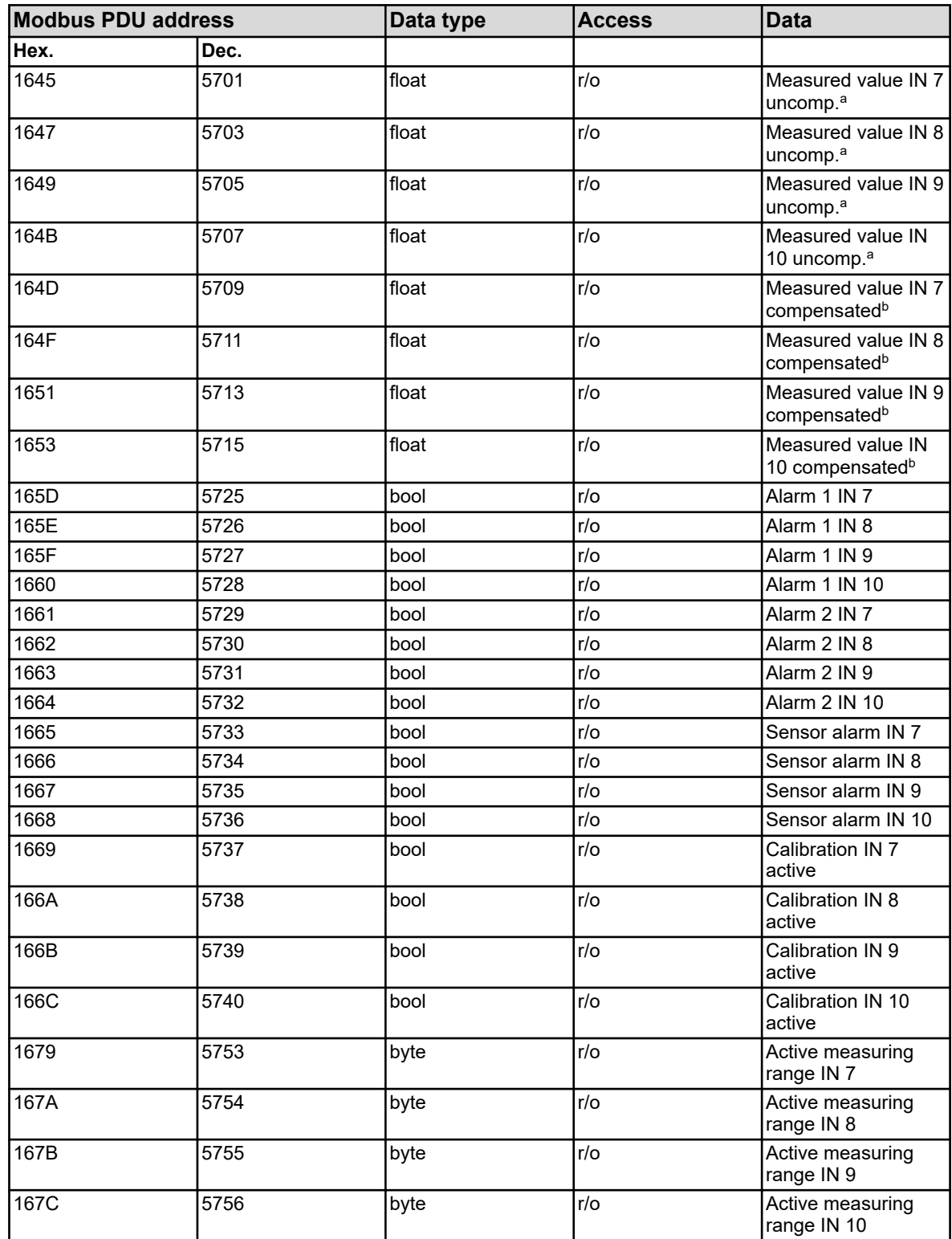

<sup>a</sup> The unit for uncompensated values (value of the electrical sensor signal) depends on the type of the connected sensor for which the respective analysis input is configured. **b** The unit for the values is based on the configuration for the respective analysis input.

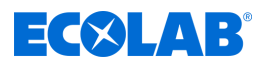

### **8.2.13 Universal inputs**

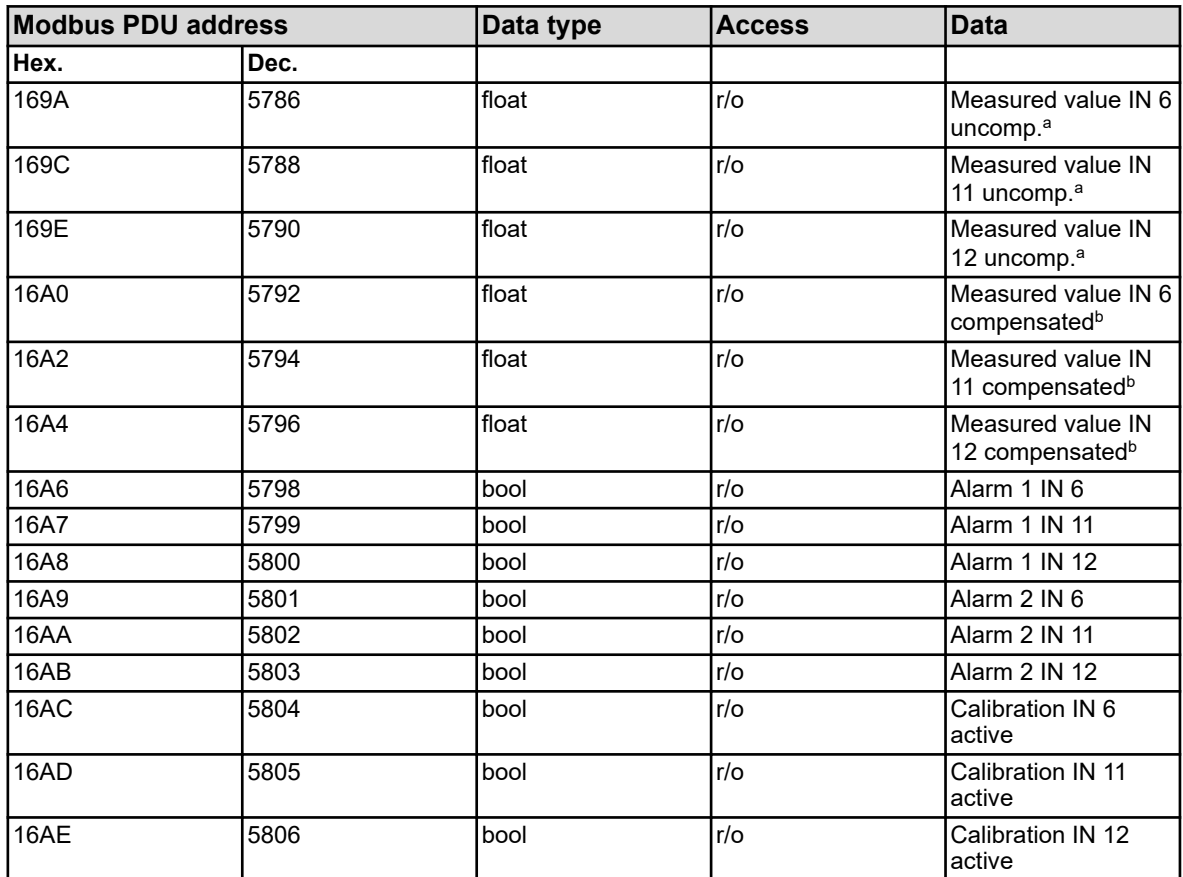

<sup>a</sup> The unit for uncompensated values (value of the electrical sensor signal) depends on the type of the connected sensor for which the respective analysis input is configured.

**b** The unit for the values is based on the configuration for the respective analysis input.

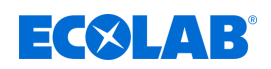

# **8.2.14 Temperature inputs**

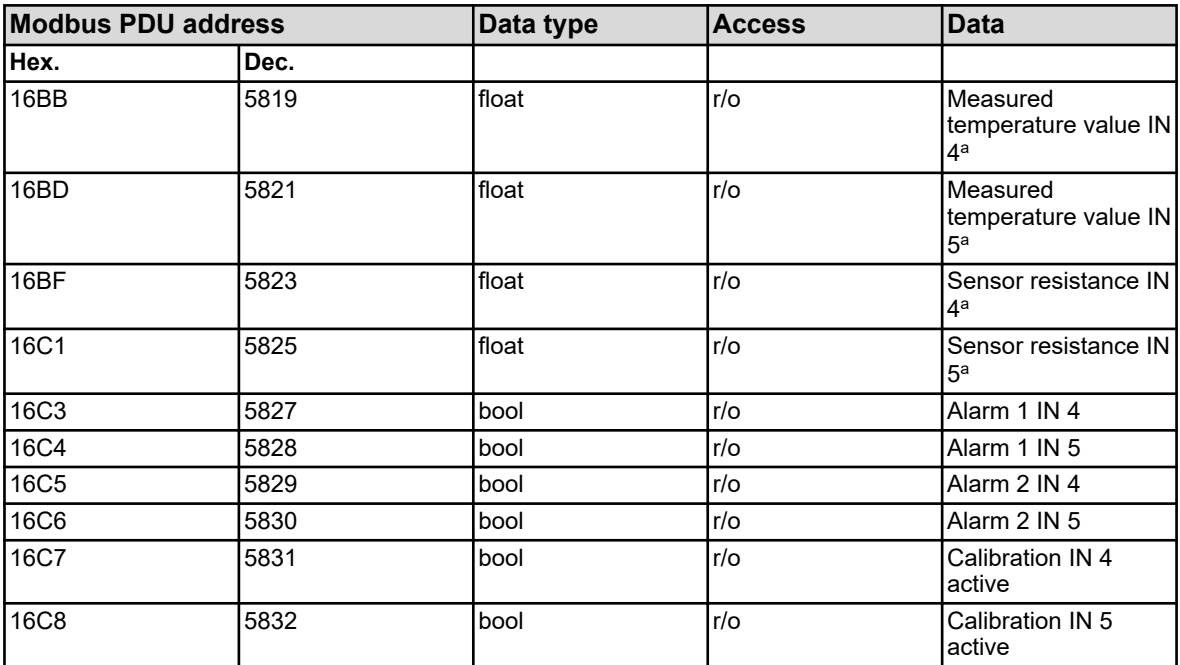

a and is specified in the *'Basic settings'*.

# **8.2.15 Binary inputs**

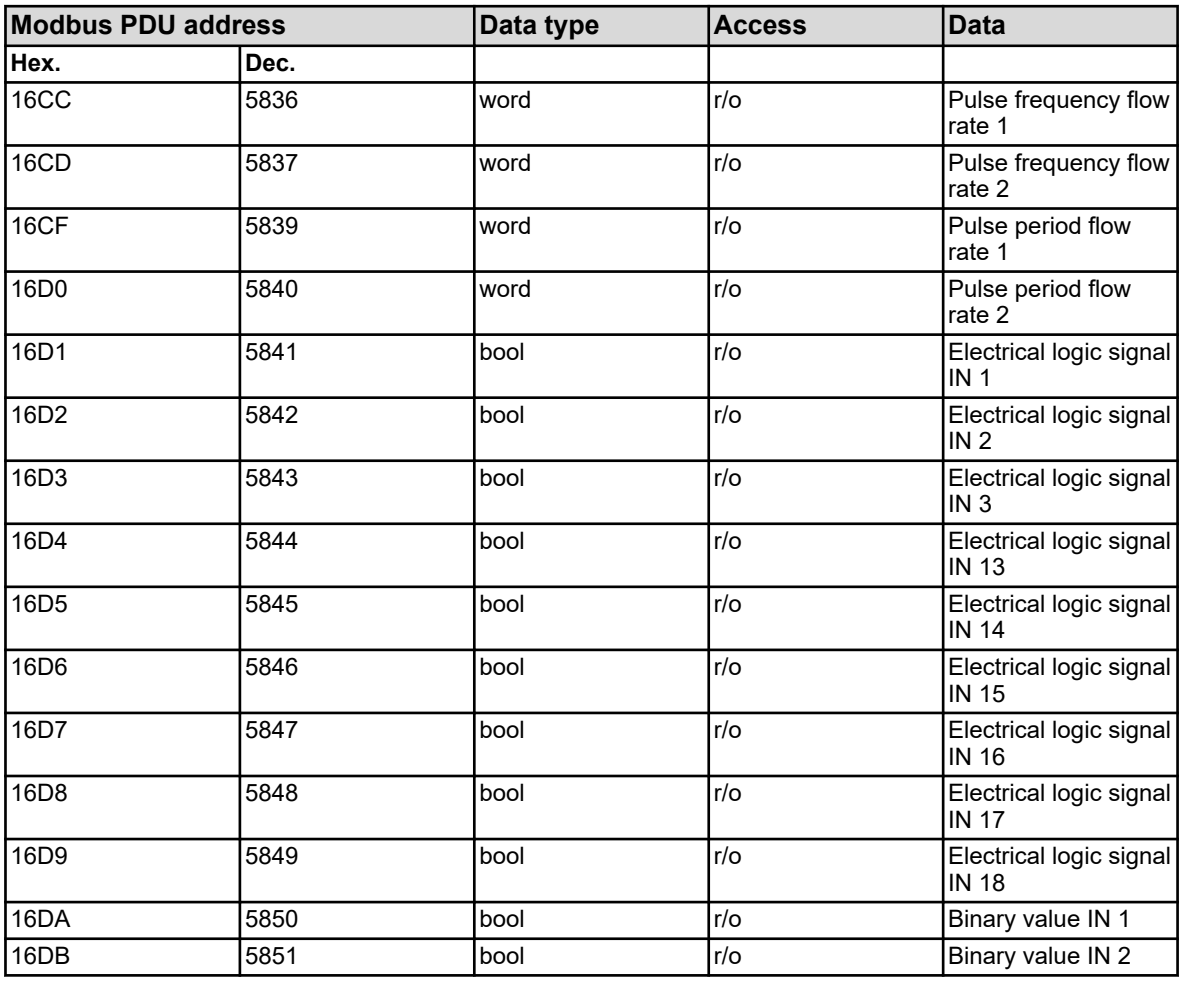

# **Modbus address tables**

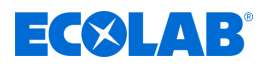

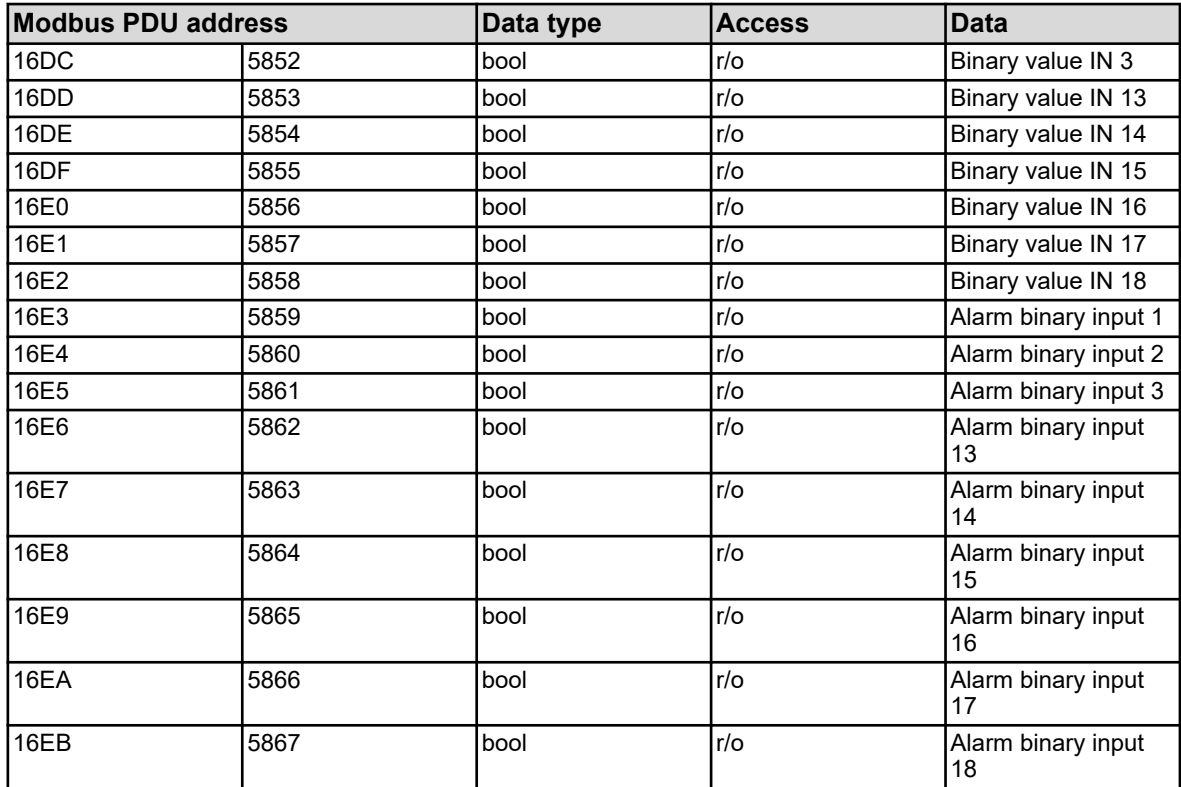

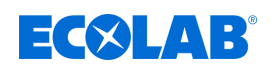

# **8.2.16 Analog outputs**

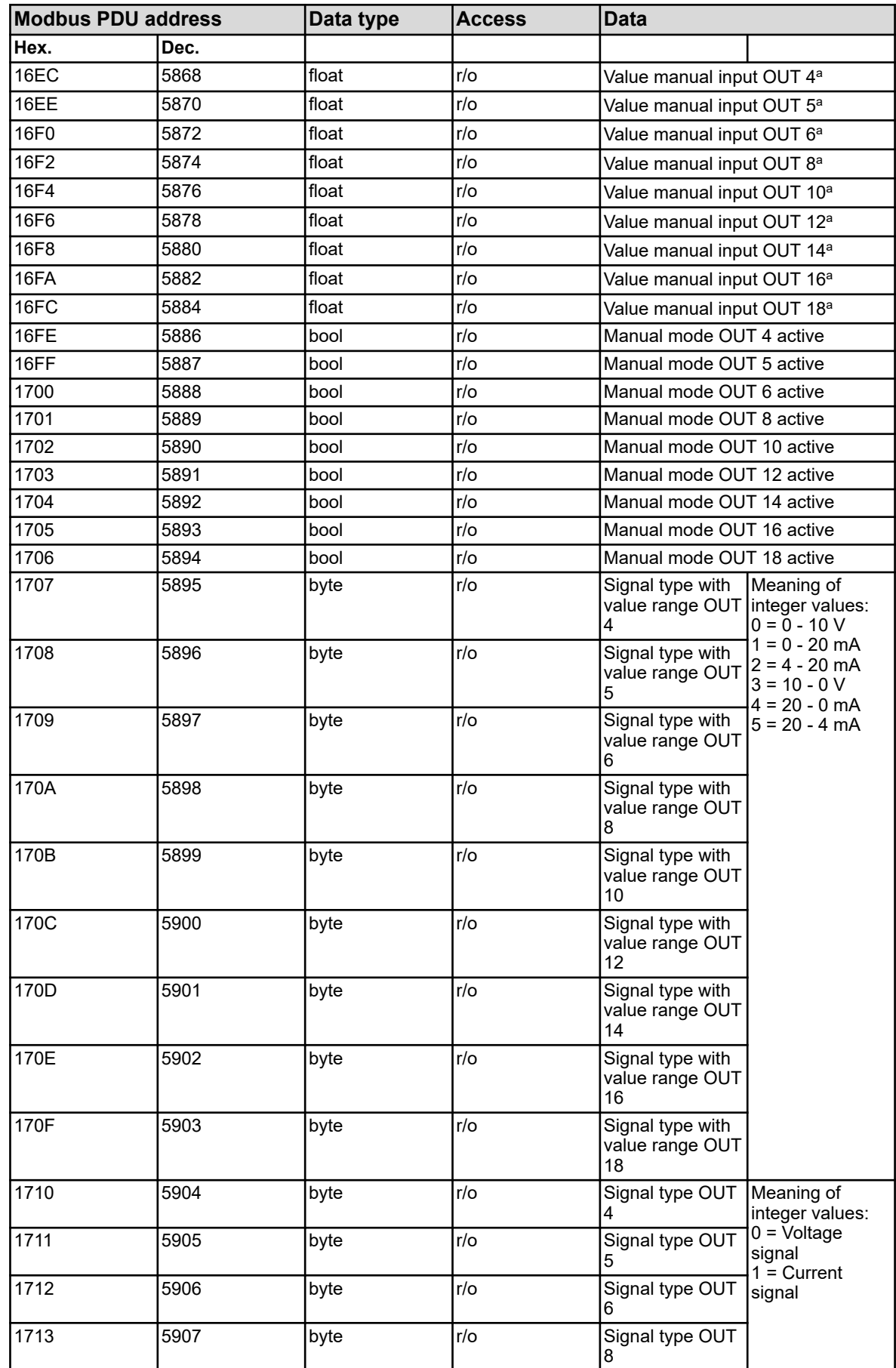

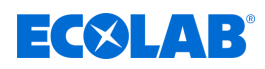

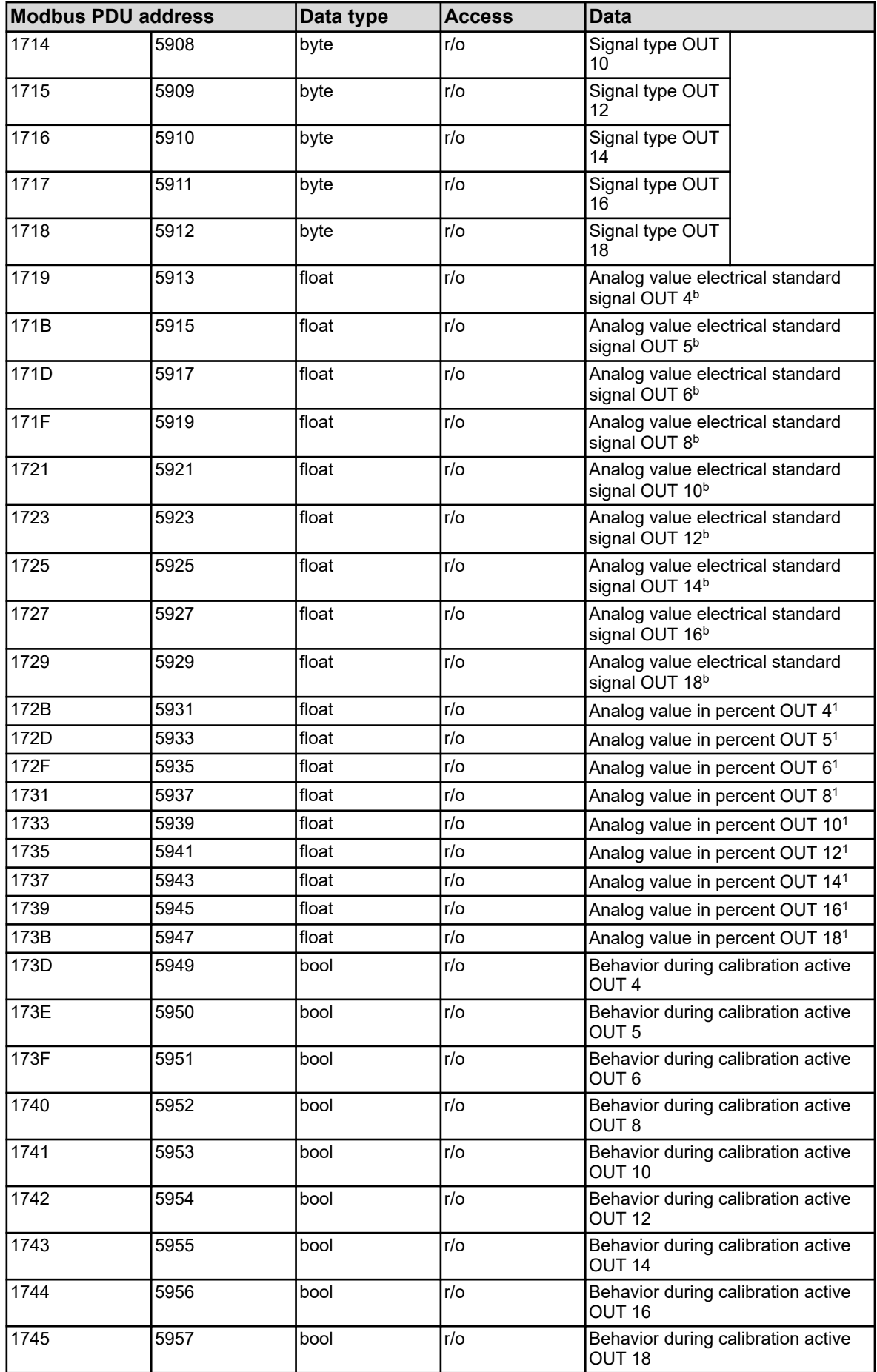

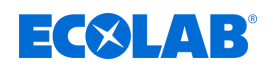

#### <sup>a</sup> Unit: percent

**b The unit depends on the configuration of the respective analog** input.fm:Linefeed/>Voltage signals: Volt; Current signals: Milliamperes

#### **8.2.17 Binary outputs**

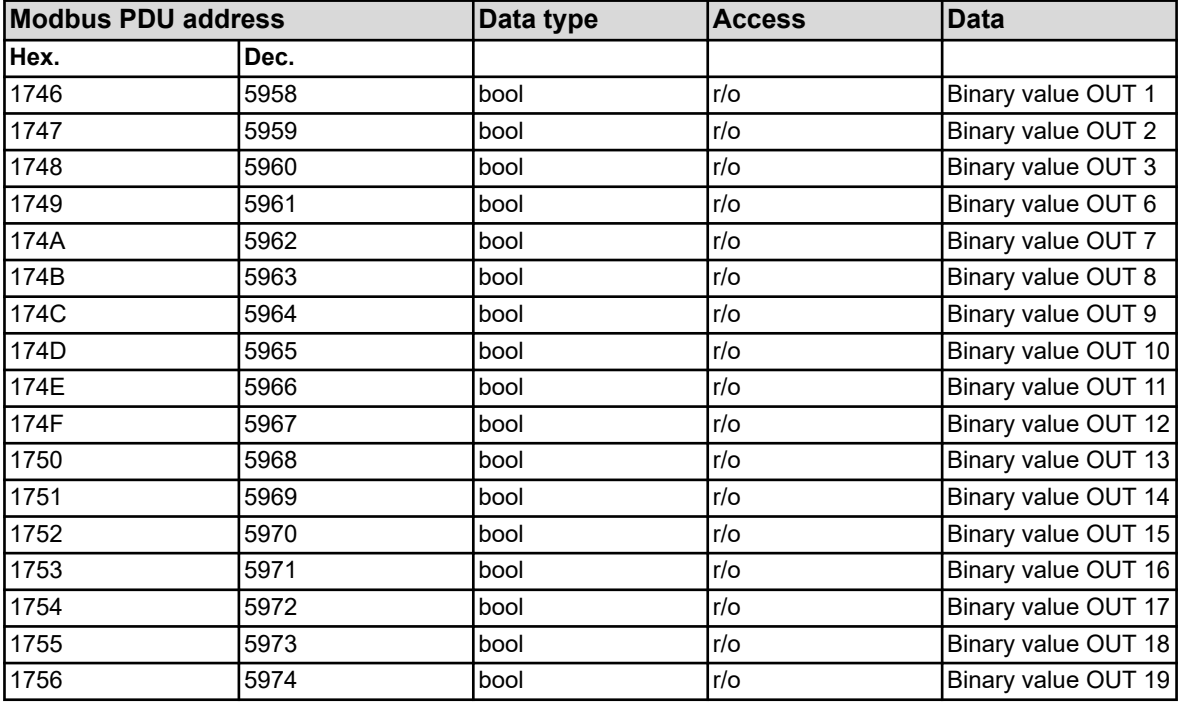

#### **8.2.18 Service data**

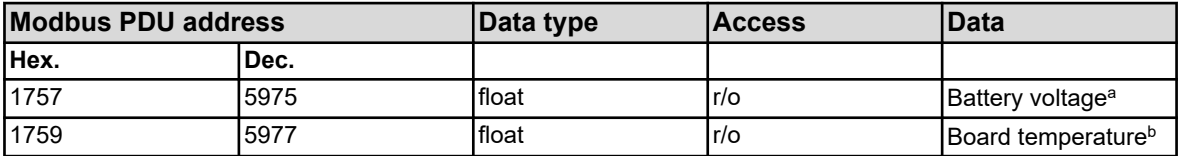

<sup>a</sup> Unit: Volts

**b** The temperature unit for the board temperature corresponds to the configured temperature unit for device operation and is specified in the *'Basic settings'*.

#### **8.2.19 Hardware information**

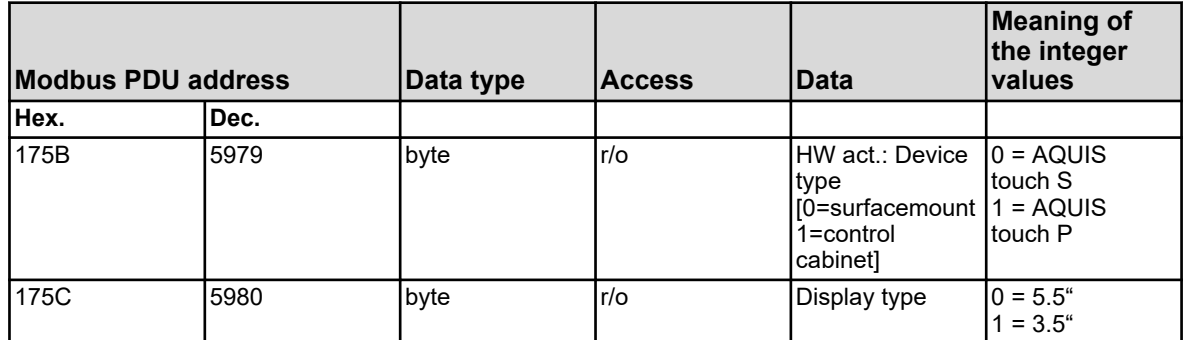

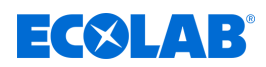

# **8.2.20 External analog inputs**

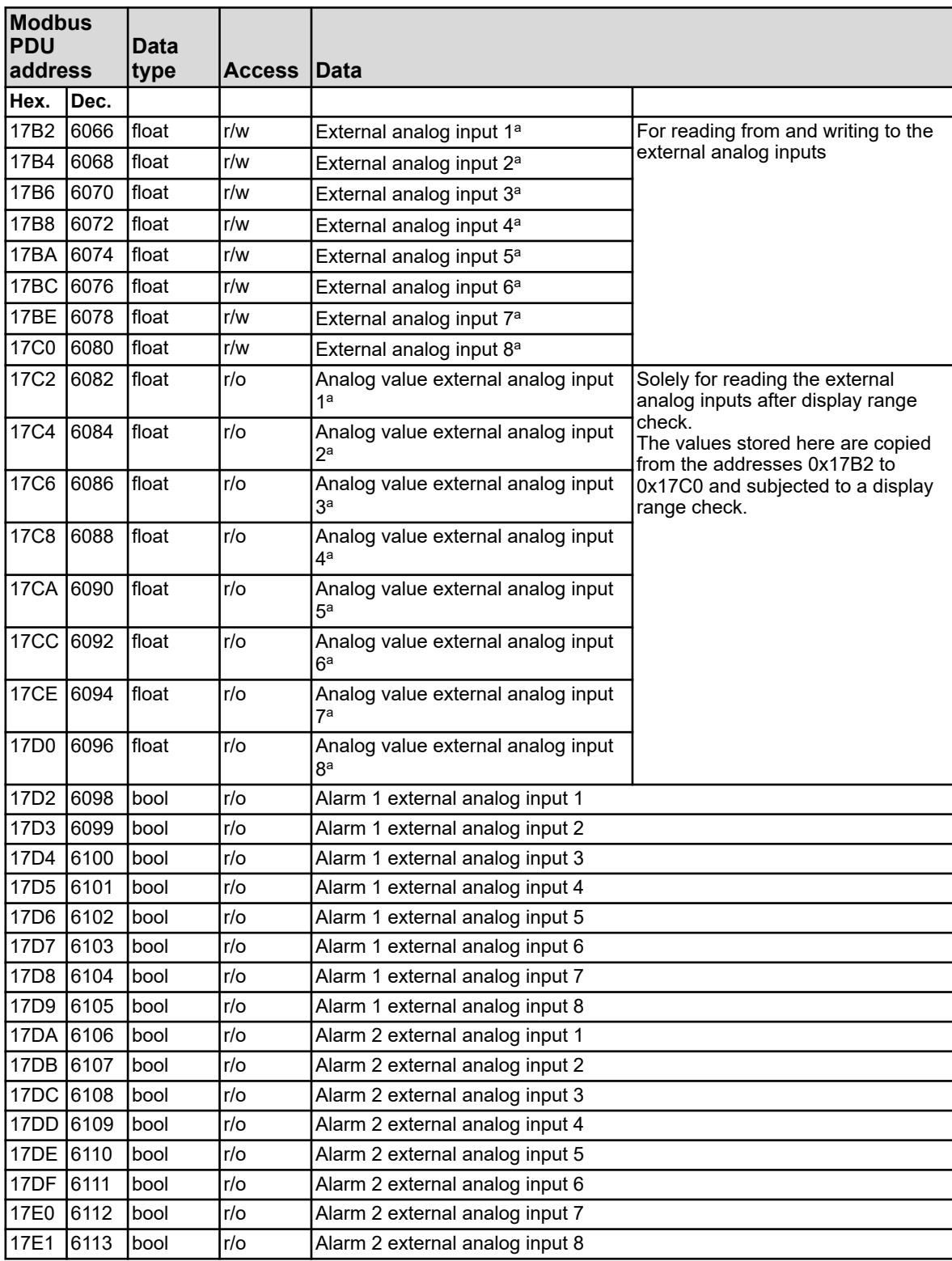

<sup>a</sup> The unit for the values is based on the configuration for the respective external analog input.

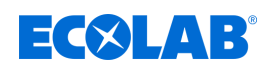

# **8.2.21 External binary inputs inputs**

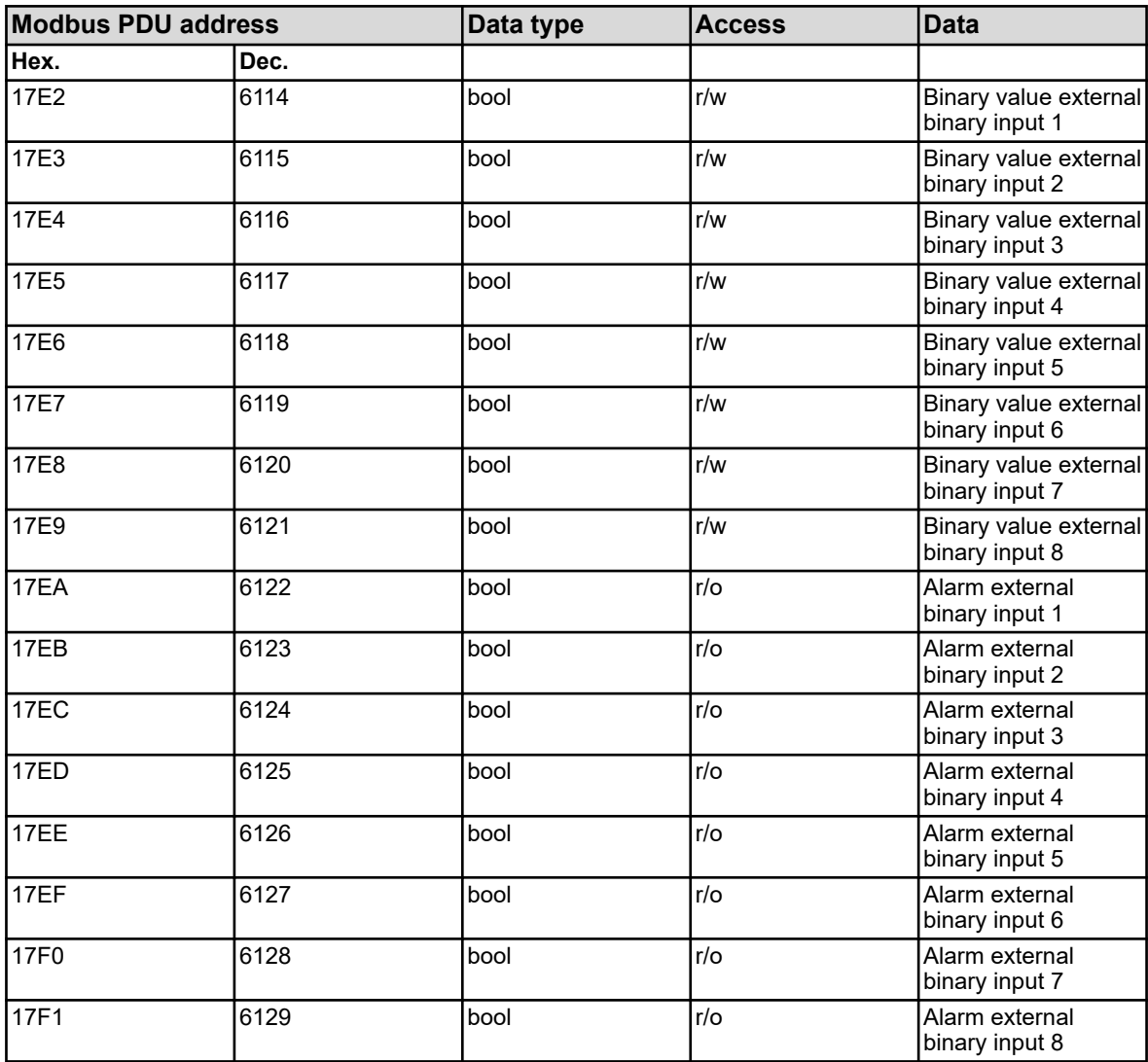

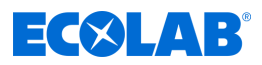

#### **8.2.22 Collective alarm**

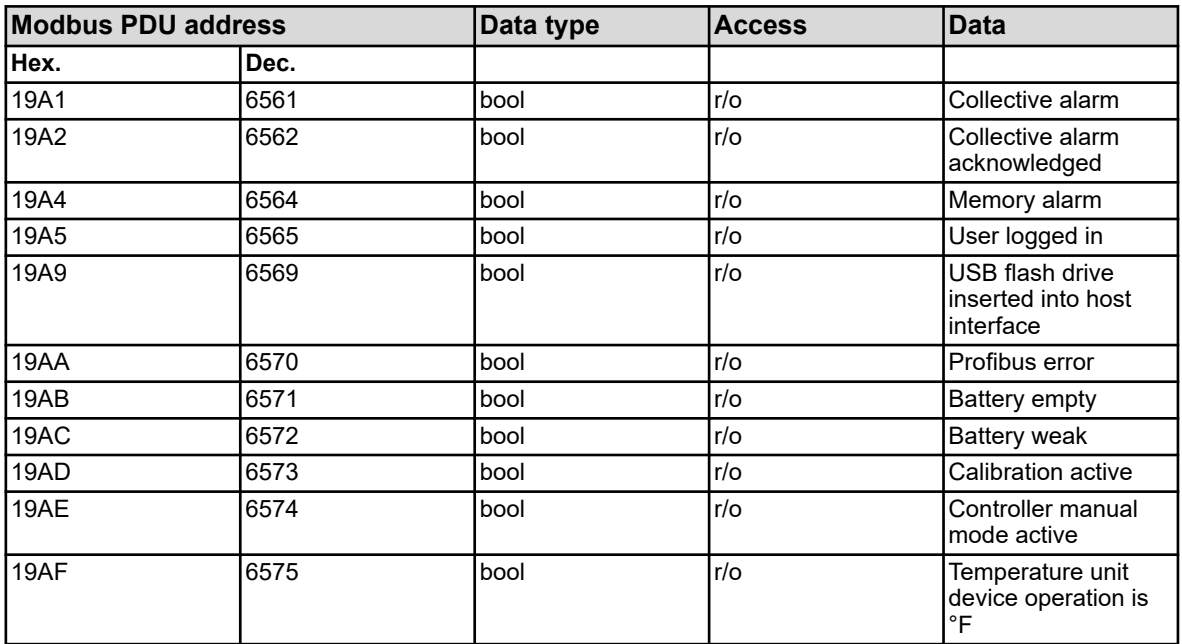

#### **8.2.23 Ethernet**

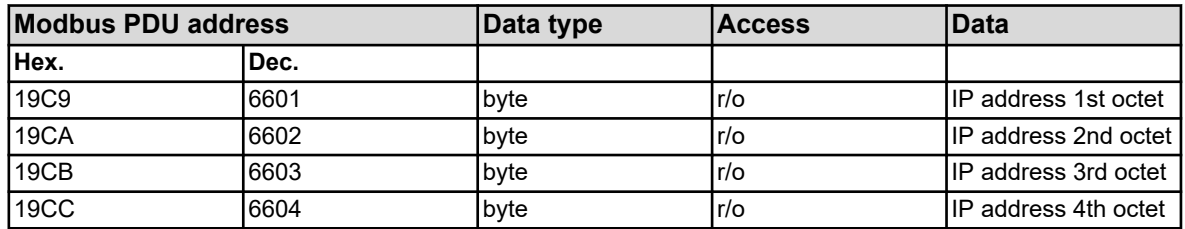

#### **8.2.24 Modbus error**

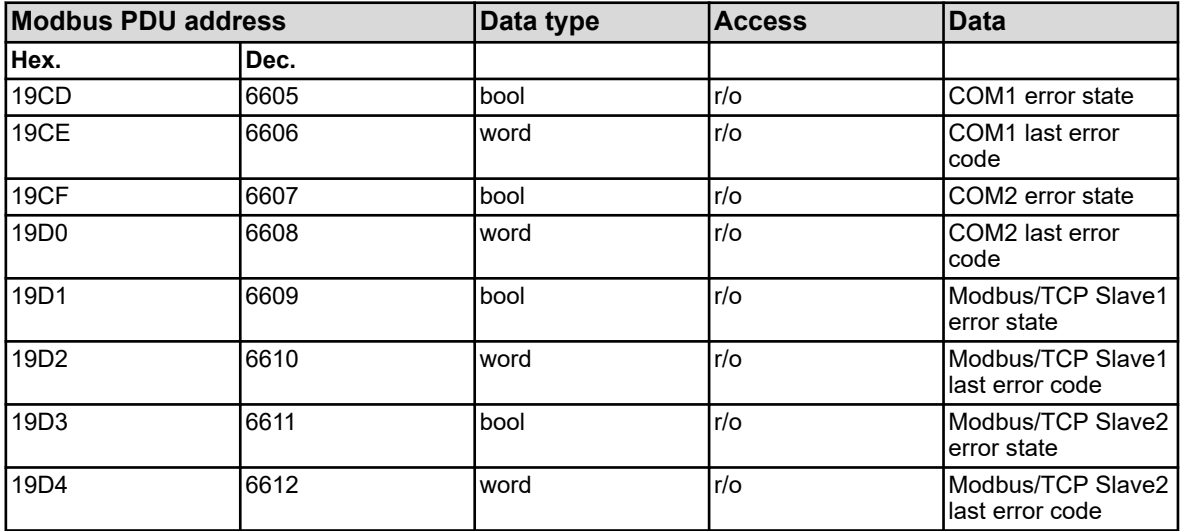

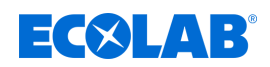

#### **8.2.25 Versatronic digiLine**

#### **Introduction**

The Versatronic supports, from device software version 304.03.01 with the Versatronic digiLine protocol, the operation of digital sensors. The Versatronic communicates, as the Versatronic digiLine master device, with the digital sensors on the Versatronic digiLine bus and provisions data of the Versatronic digiLine bus as Modbus slave. The sensor-specific variable assignments and Modbus addresses of the Versatronic digiLine data are indicated in this chapter.

#### **Analog values**

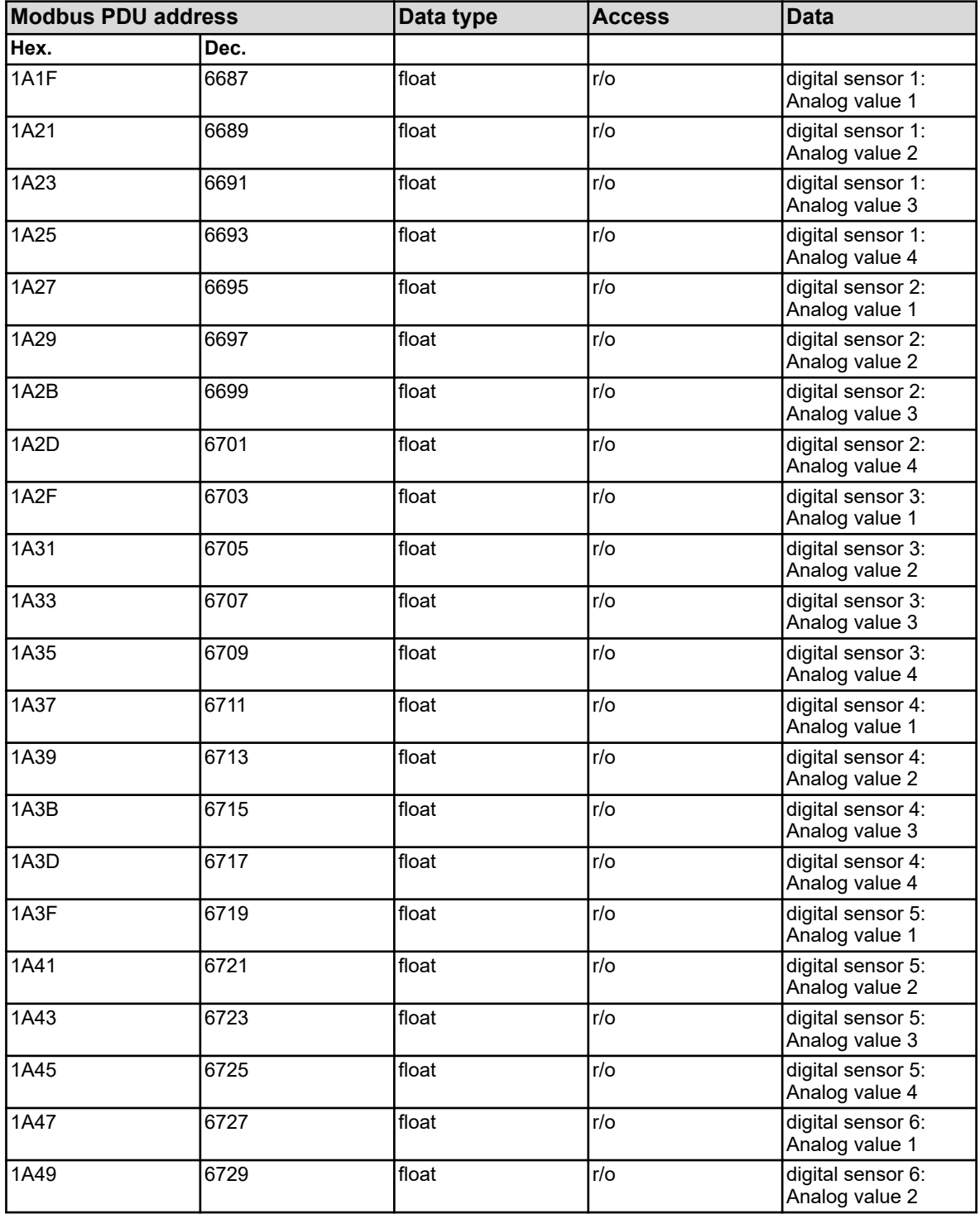

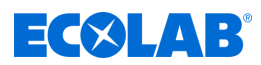

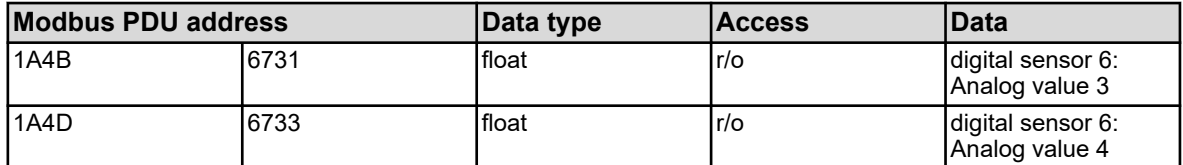

The variables in the address table above have different data assignments for the different available sensor types.

The table below indicates the sensor-specific assignment of the analog values.

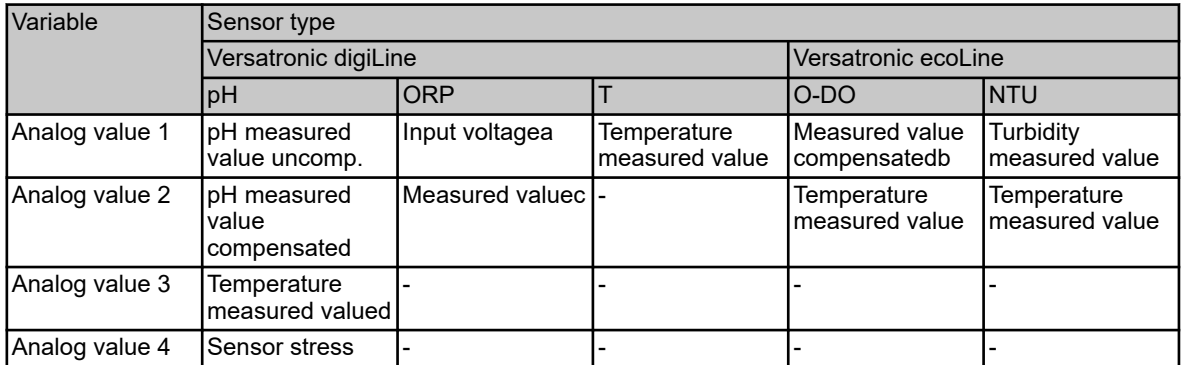

<sup>a</sup> The input voltage is indicated as an uncalibrated raw value in mV.

**b Measured value based on the configuration as a concentration value or as a saturation** value (see Versatronic).

 $\textdegree$  Measured value based on the configuration as a Redox potential in mV or as a percentage concentration (see operating manual Versatronic).

<sup>d</sup> Only on sensors with integrated temperature probe and device version with Variopin connection.

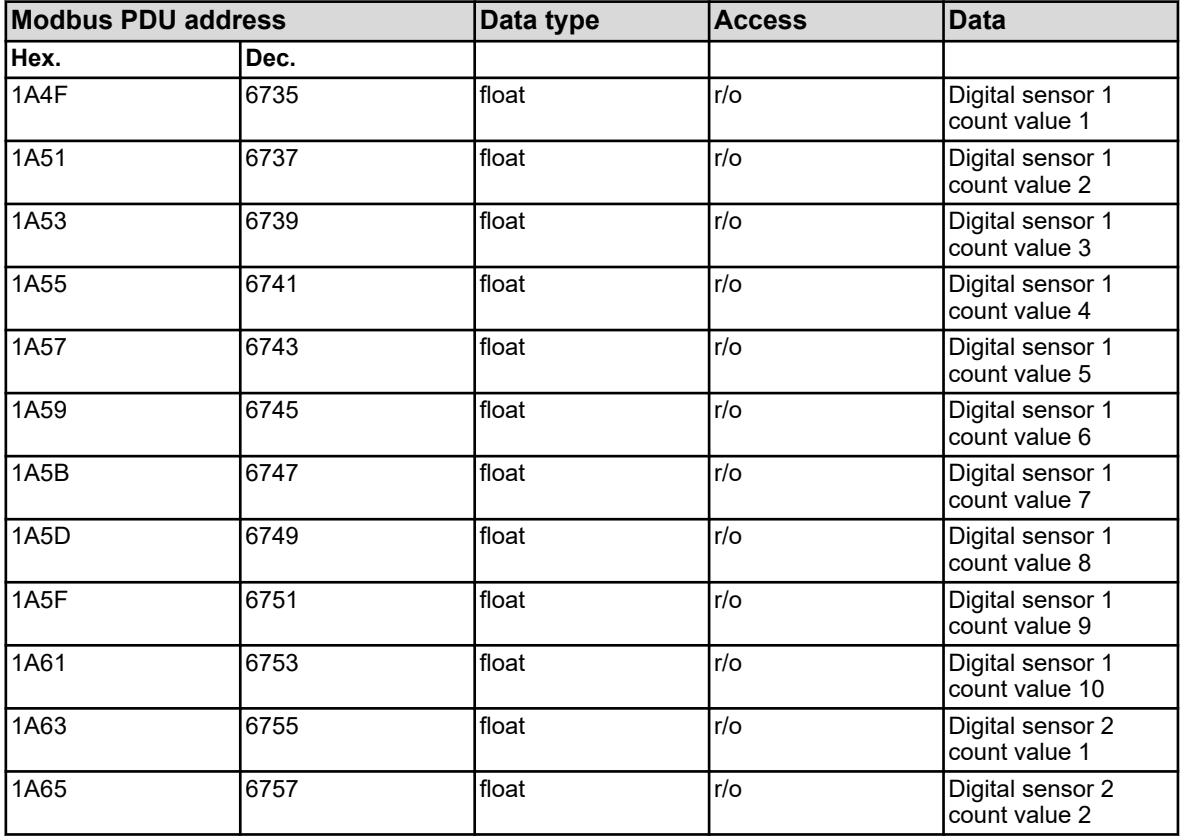

#### **Count values**

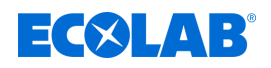

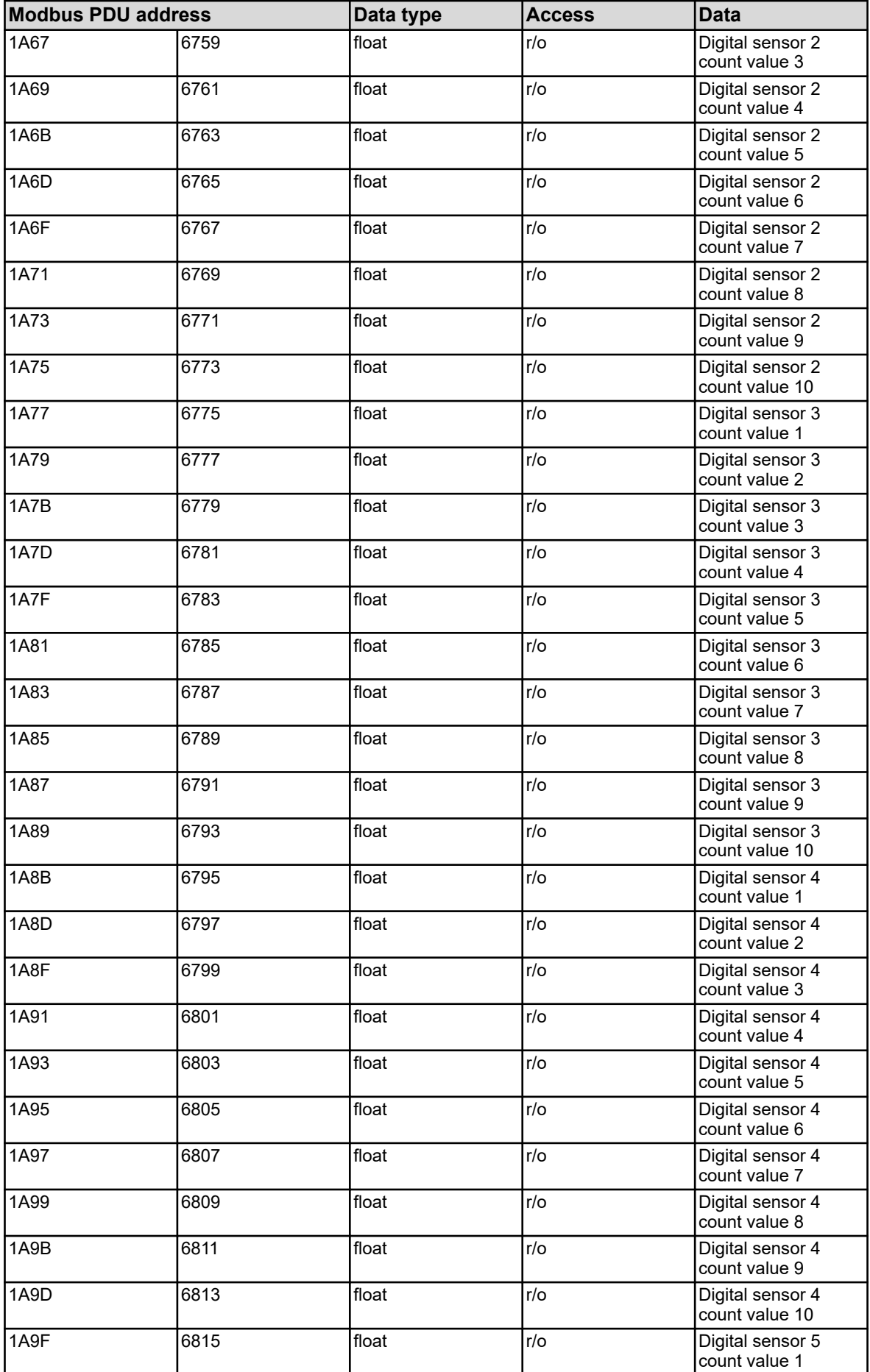

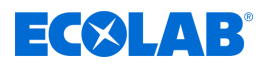

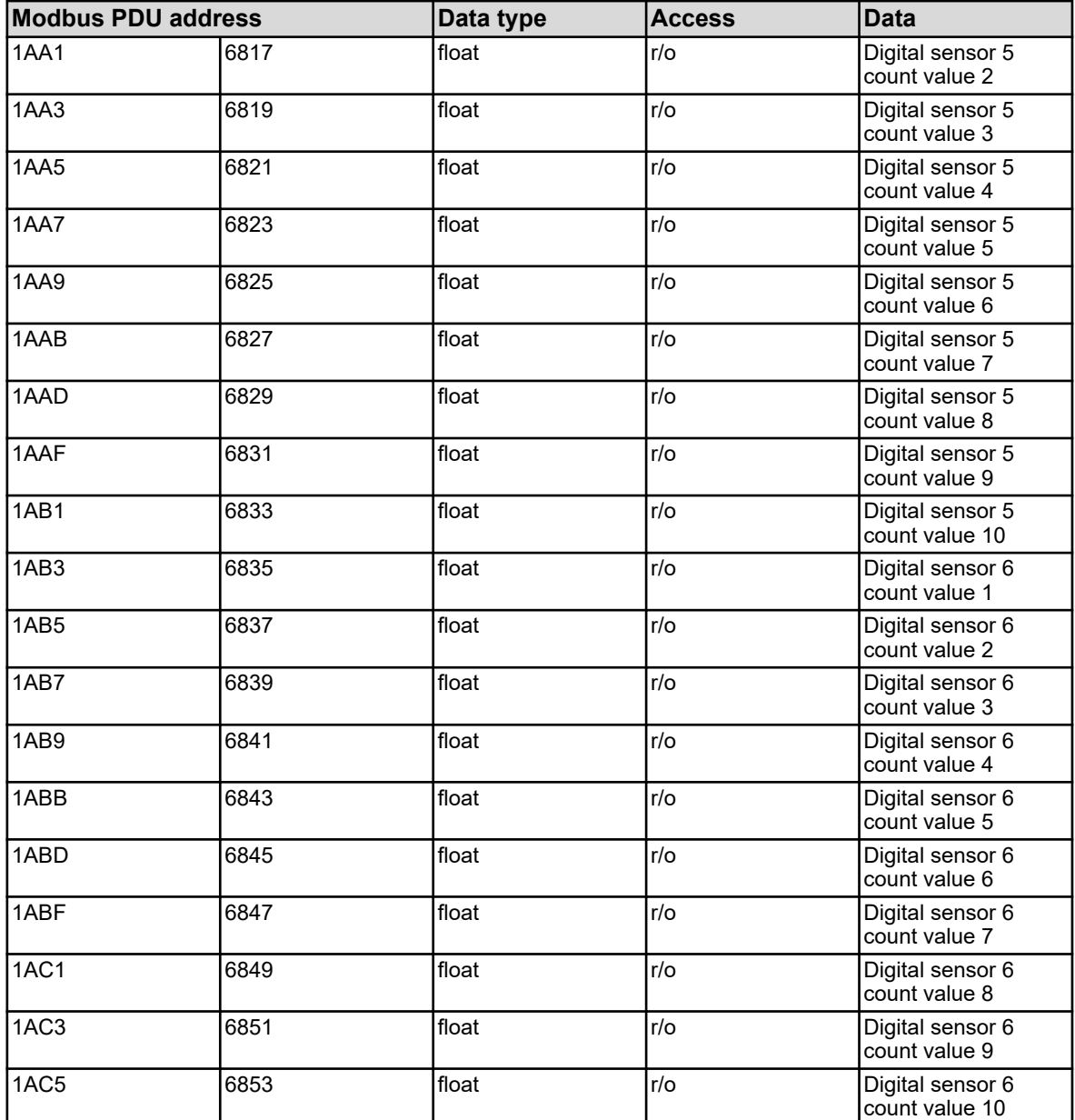

The variables in the address table above have different data assignments for the different available sensor types.

The table below indicates the sensor-specific assignment of the count values.

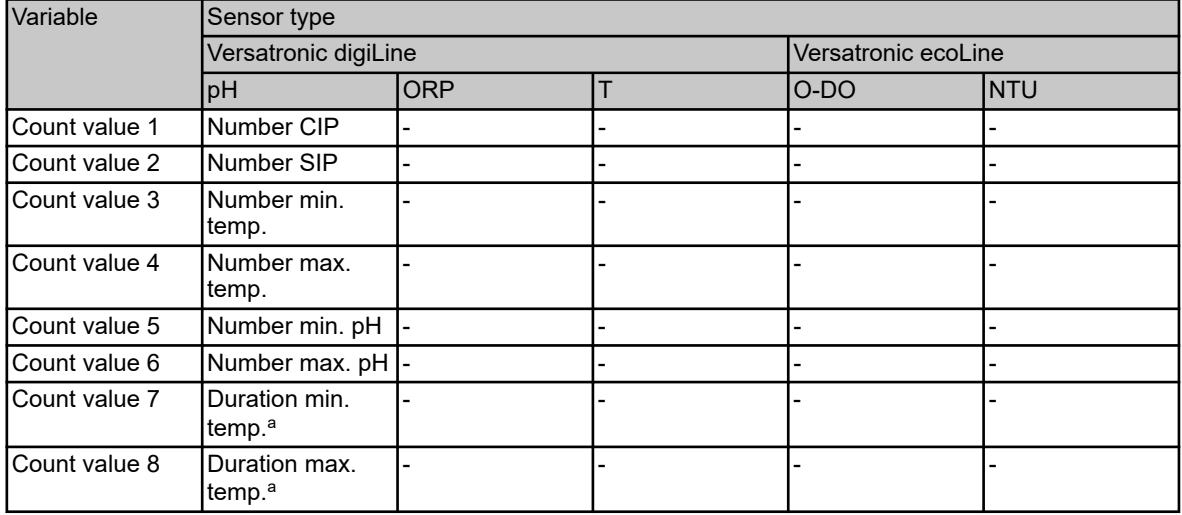

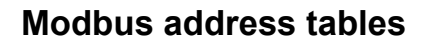

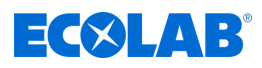

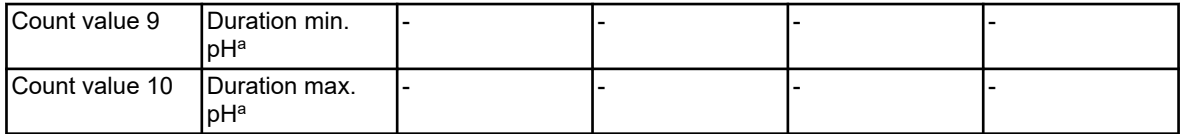

a The *'duration'* counters count in minutes.

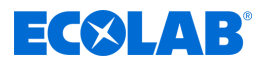

#### **Alarms**

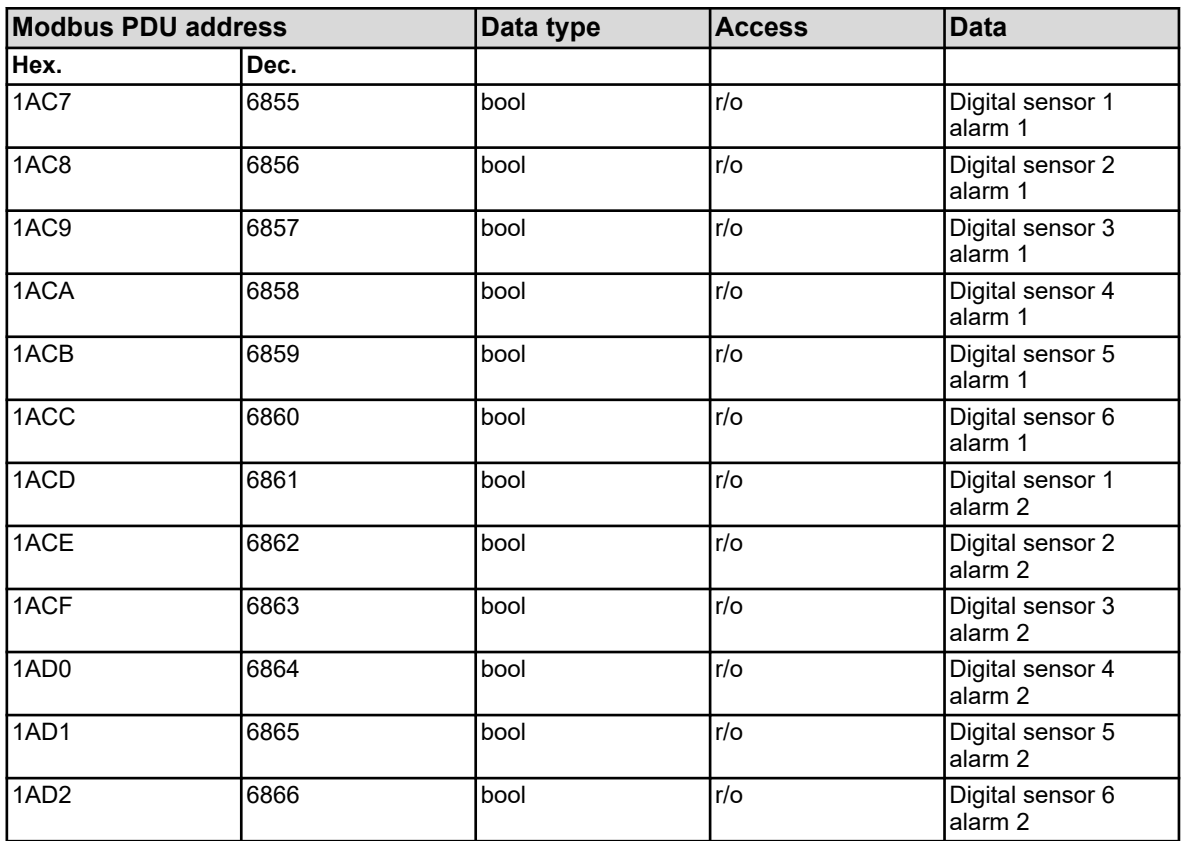

#### **Sensor failure**

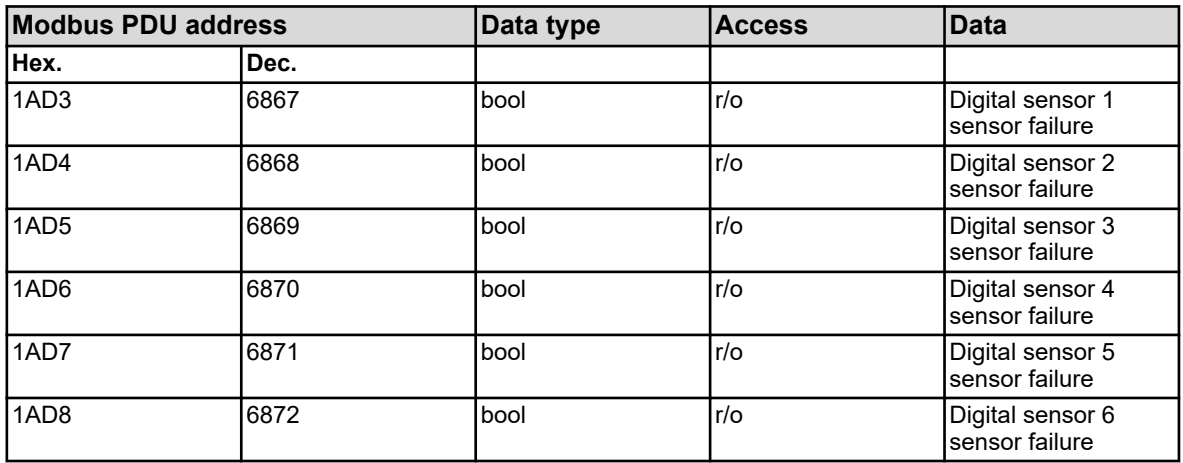

# **Calibration signals**

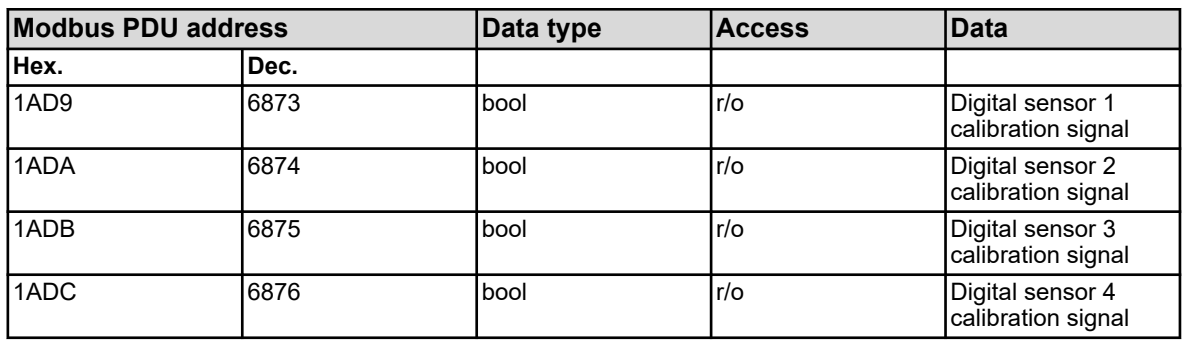

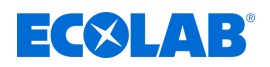

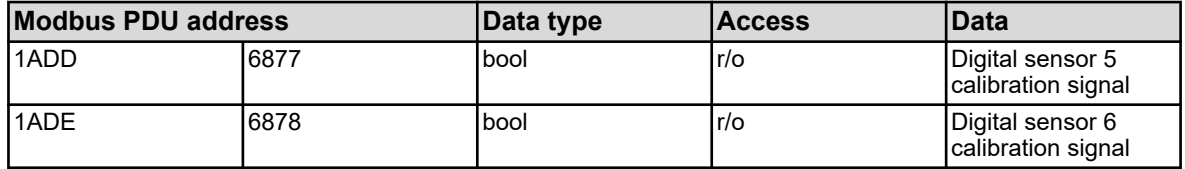

# **Binary values**

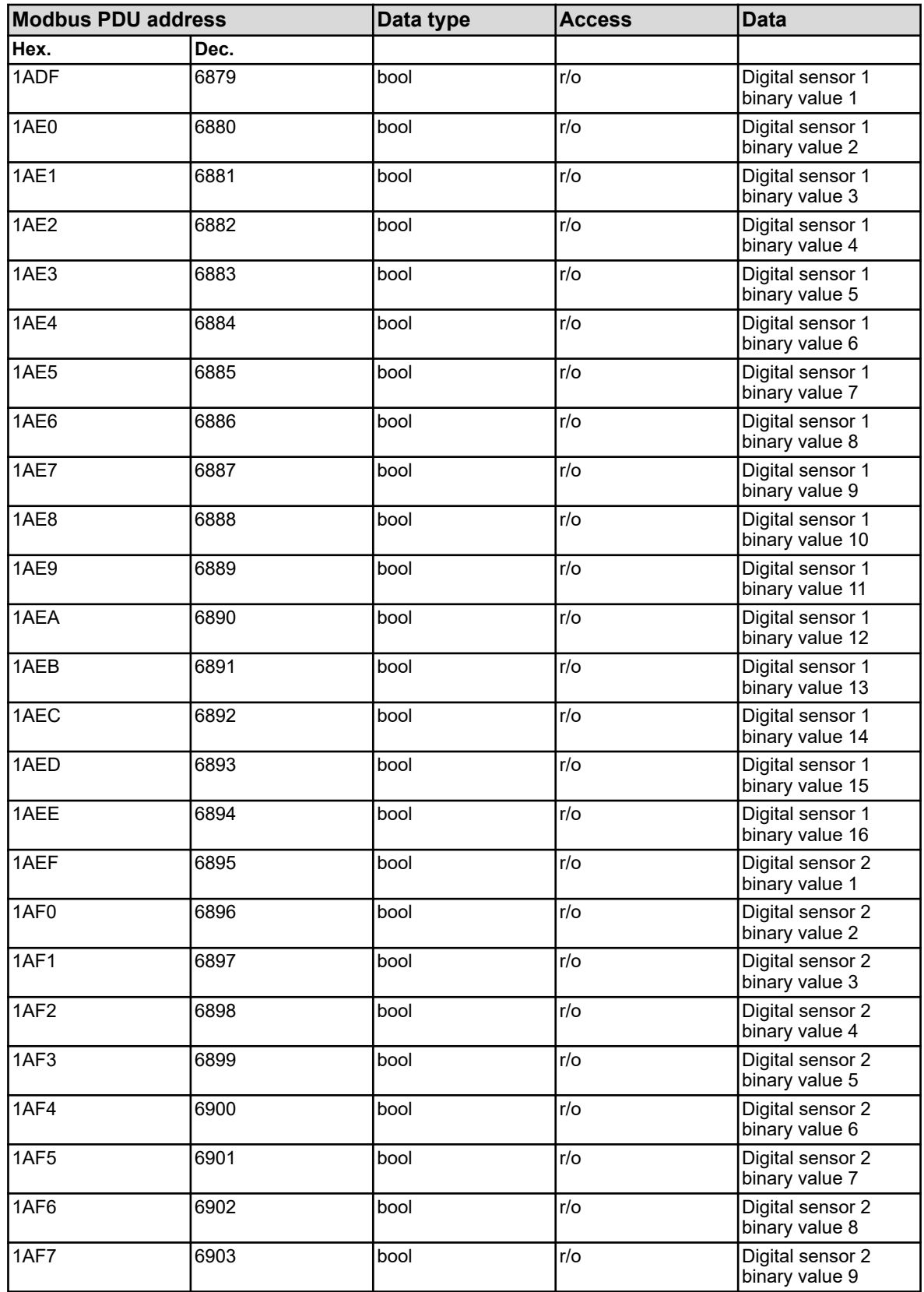

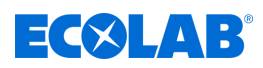

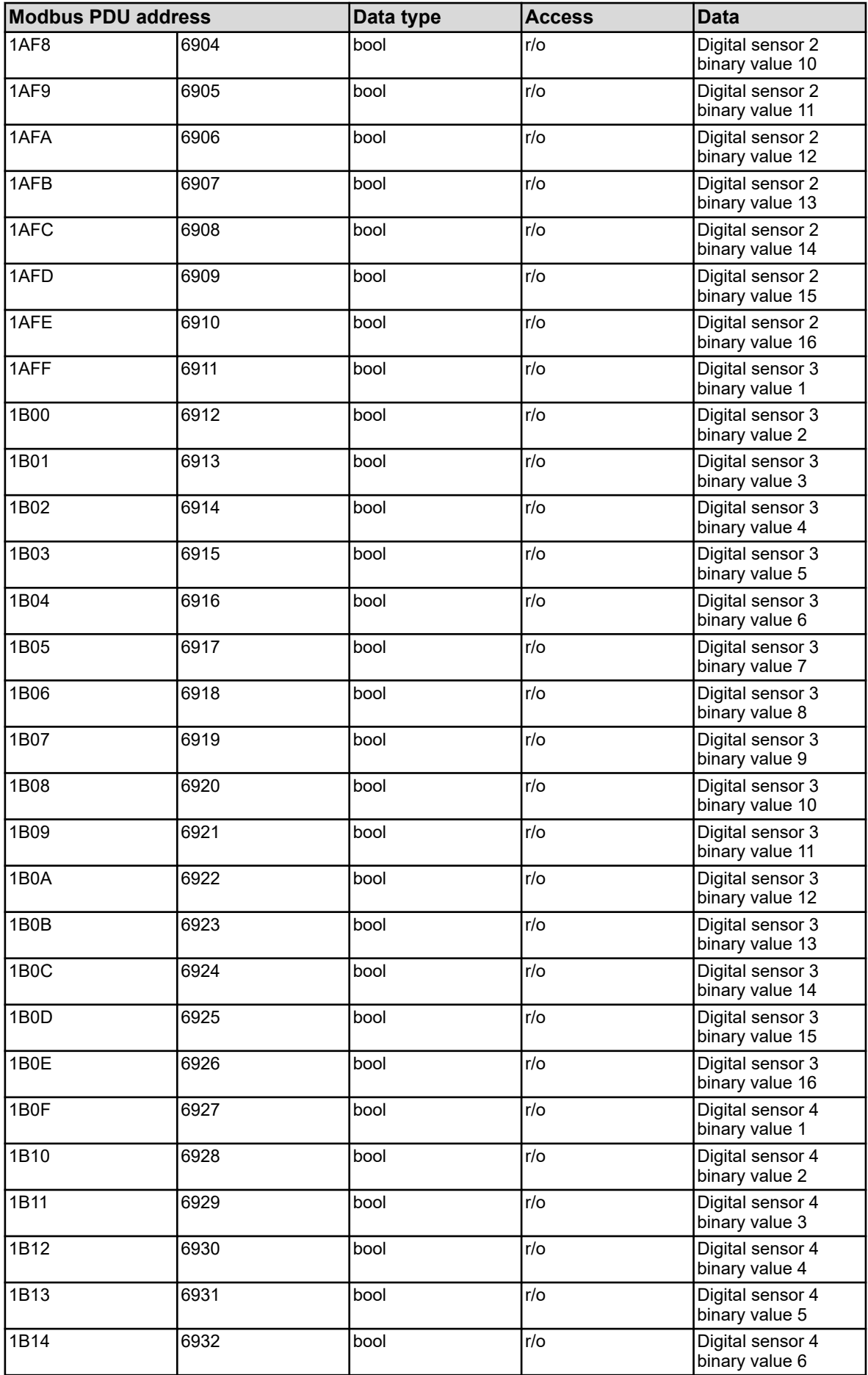

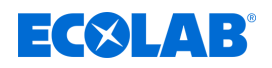

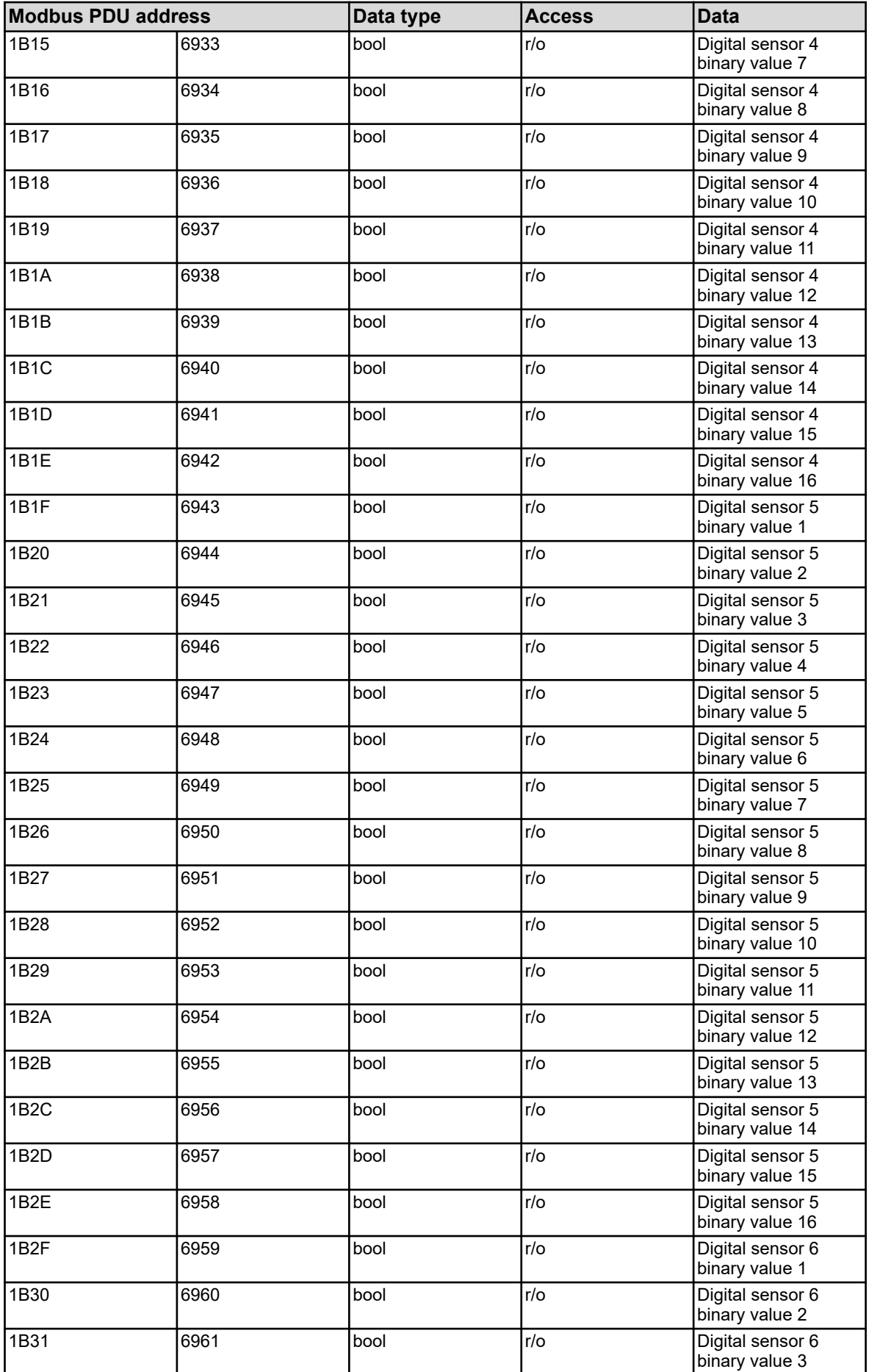

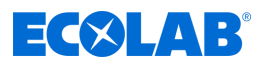

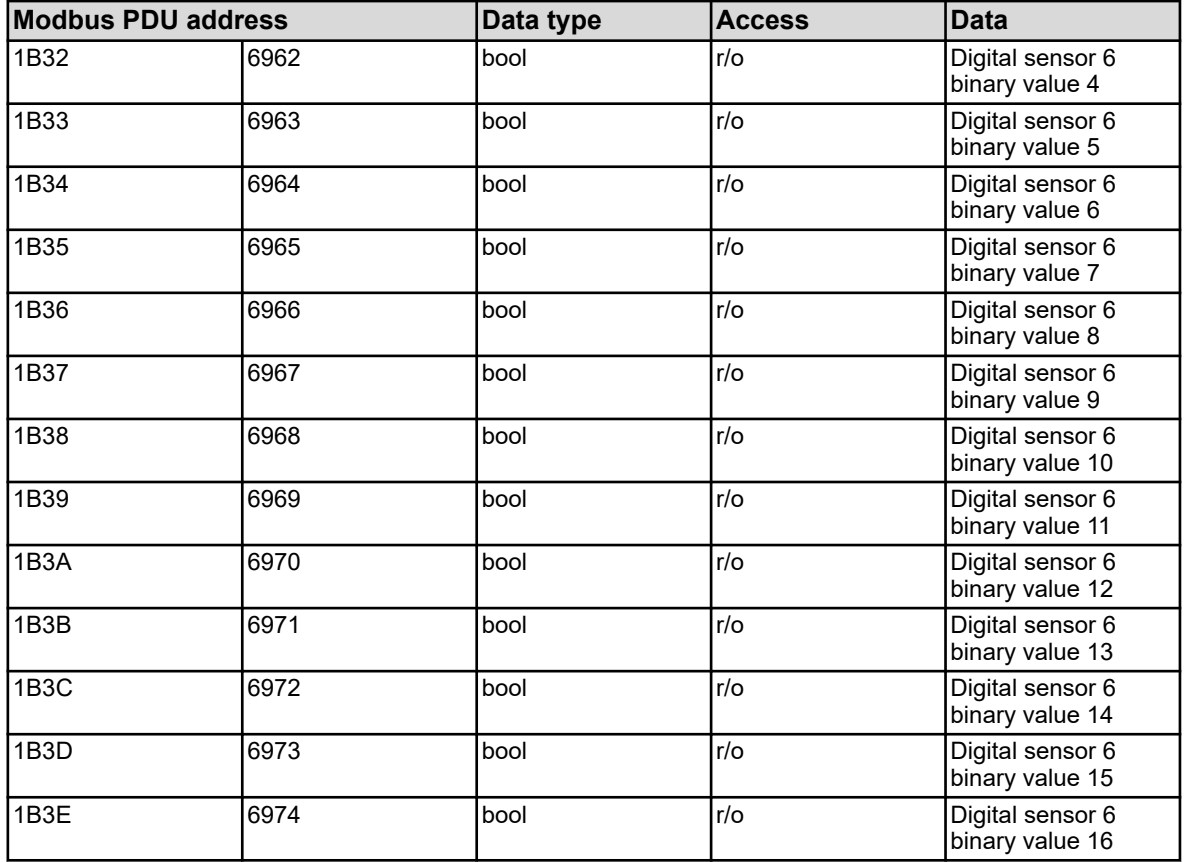

The variables in the address table above have different data assignments for the different available sensor types.

The table below indicates the sensor-specific assignment of the binary values.

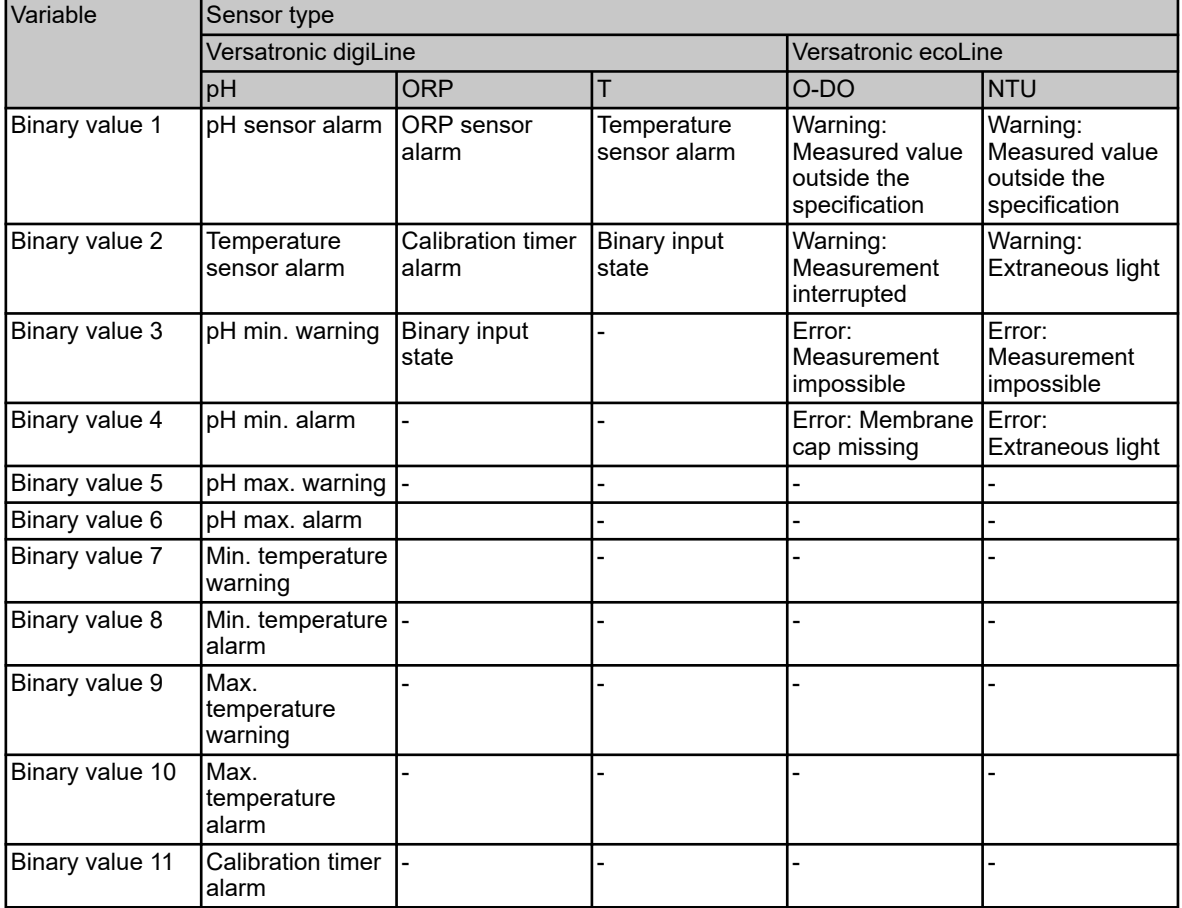

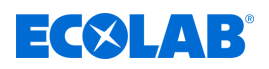

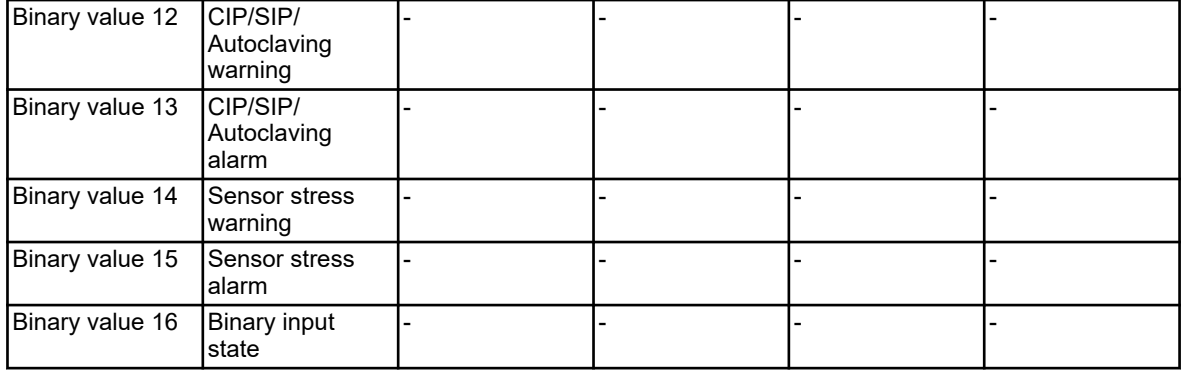

#### **Bus status**

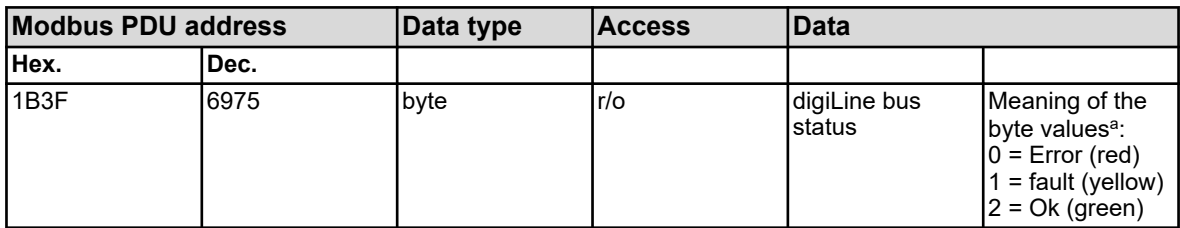

a Further information on the bus status can be found in the operating manual for the Versatronic.

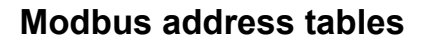

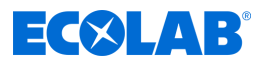

#### **Sensor status**

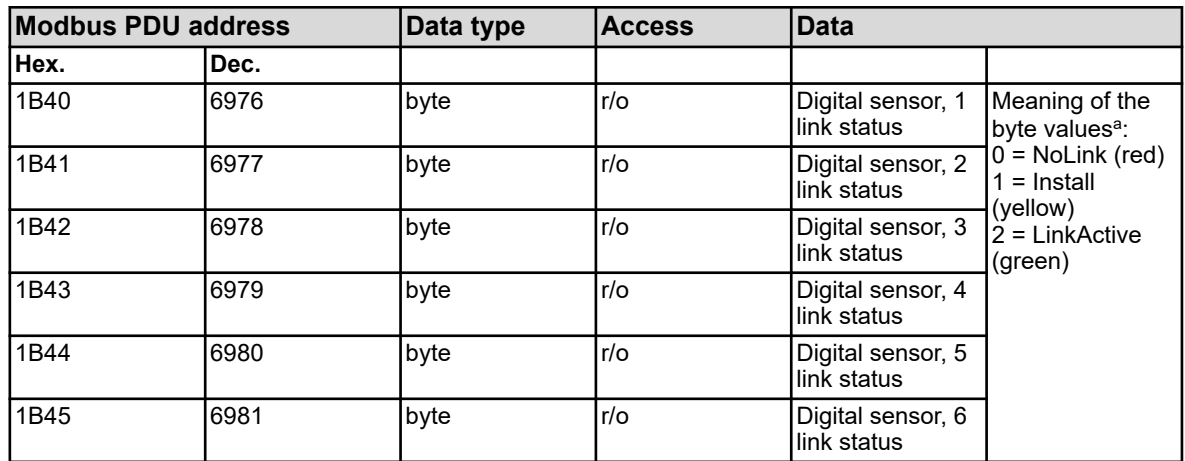

<sup>a</sup> Further information on the link status of digital sensors can be found in the operating manual for the Versatronic and the respective Versatronic (Type 202705).

#### **Last error code**

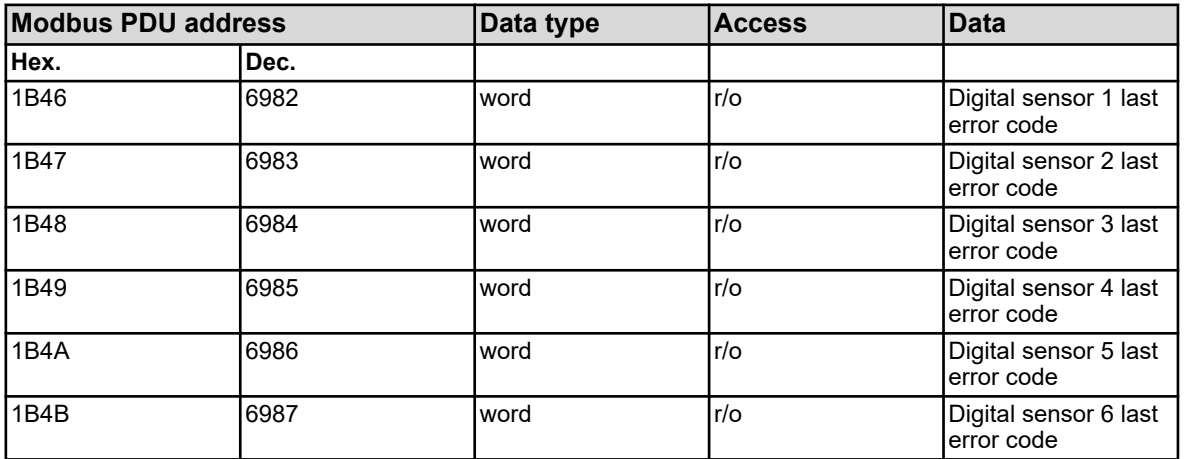

For further information regarding the handling of the error codes listed here, see: Ä *[Chapter 3.8.3 'Error codes as integer feedback values' on page 29](#page-133-0)* .

#### Dokumenten-Nr.: document no.: Erstelldatum: date of issue: Version / Revision: version / revision: Letze Änderung: last changing: Copyright Ecolab Engineering GmbH, 2023 Alle Rechte vorbehalten *All rights reserved* Nachdruck, auch auszugsweise, nur mit Genehmigung der Firma Ecolab Engineering GmbH Versatronic Modbus 06.09.2023 417102397 Rev. 2-08.2023 01.08.2023 Reproduction, also in part, only with permission of Ecolab Engineering GmbH

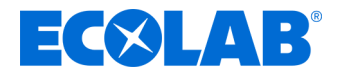

# **Description**

# **Versatronic Modbus**

**Instructions de création d'un protocole Modbus**

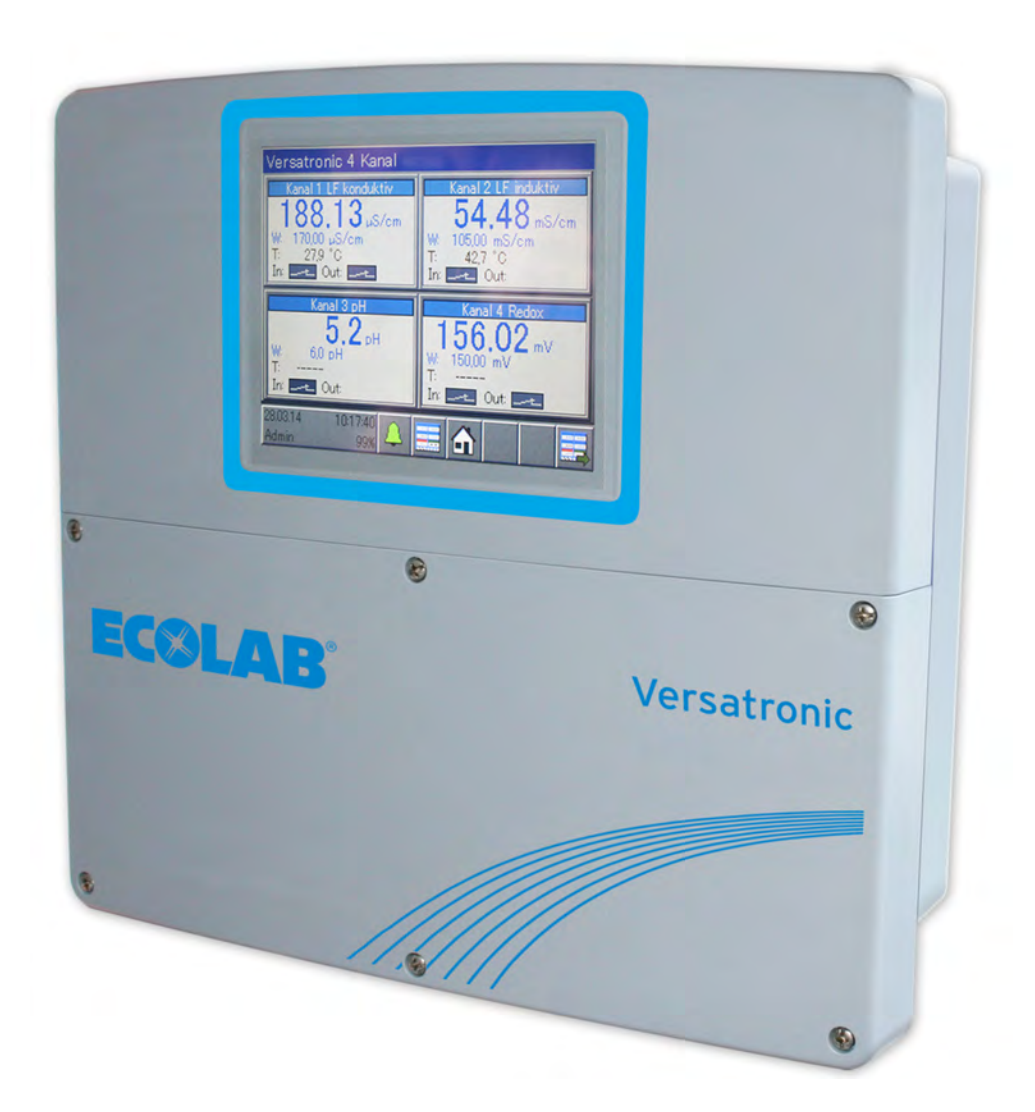

Versatronic Modbus 417102397 Rév. 2-08.2023 01.08.2023

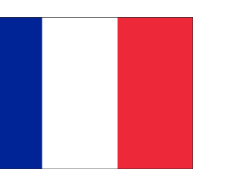

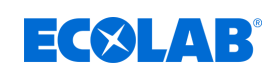

# Table des matières

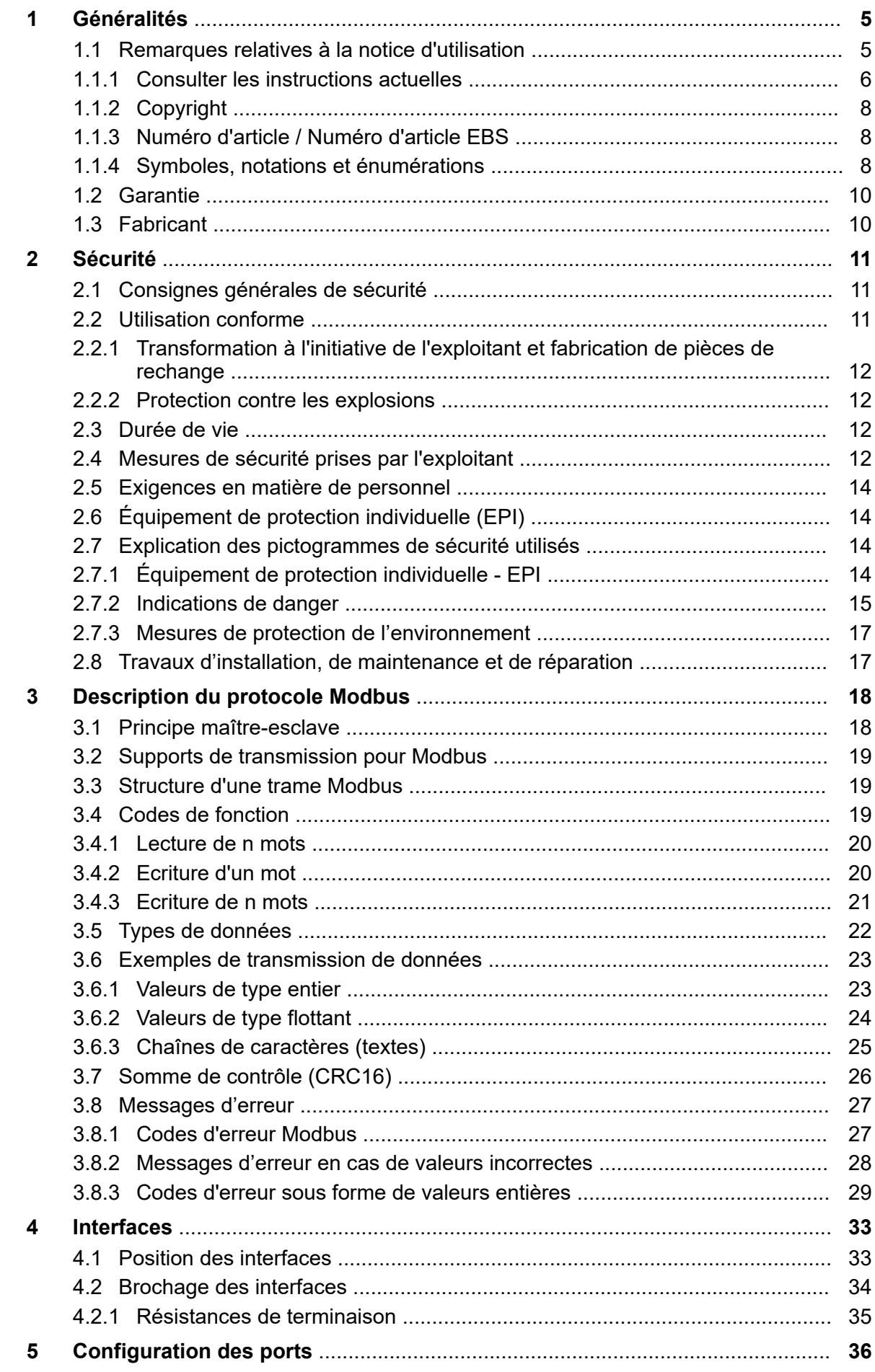

# **Table des matières**

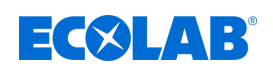

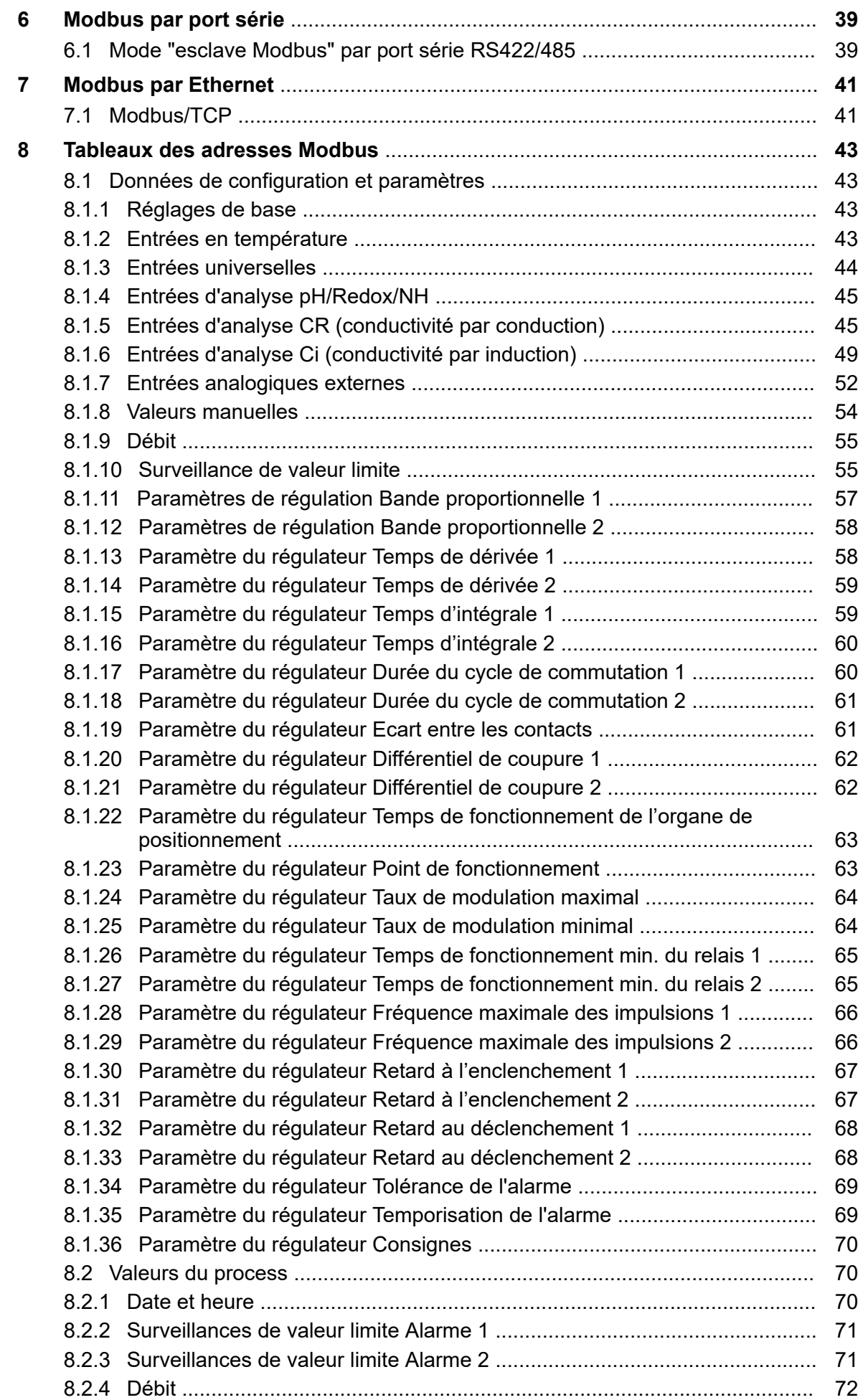
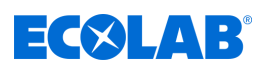

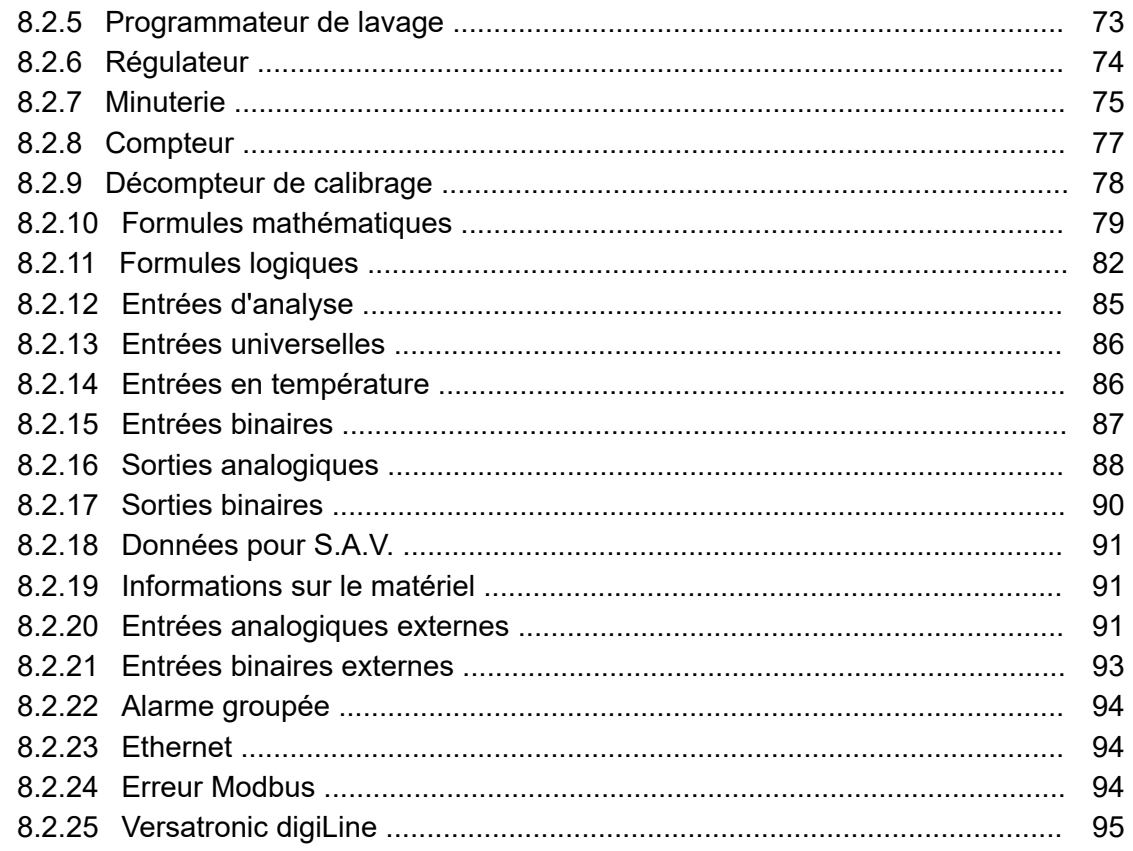

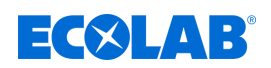

# **1 Généralités**

## **1.1 Remarques relatives à la notice d'utilisation**

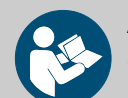

## **ATTENTION !**

**Observer les instructions !**

**Avant le début de toute intervention sur l'installation ou avant l'utilisation des appareils ou des machines, il est impératif de lire et d'assimiler la présente notice. Toujours observer en outre l'ensemble des notices fournies se rapportant au produit !**

Toutes les notices peuvent également être téléchargées si l'original venait à être égaré. Vous avez ainsi également toujours la possibilité d'obtenir la version la plus récente des notices. La version allemande de la présente notice constitue la **version originale de la notice technique**, laquelle est légalement pertinente. **Toutes les autres langues sont des traductions**.

#### **Observer en particulier les consignes suivantes :**

- Avant le début de toute opération, le personnel doit avoir lu attentivement et compris l'ensemble des notices se rapportant au produit. Le respect de toutes les consignes de sécurité et instructions figurant dans les notices est un préalable indispensable à un travail sans risque.
- Les illustrations figurant dans la présente notice servent à faciliter la compréhension et peuvent diverger de l'exécution réelle.
- La notice doit toujours être à disposition des opérateurs et du personnel de maintenance. À cet effet, conserver toutes les notices à titre de référence pour le fonctionnement et l'entretien du matériel.
- En cas de revente, les notices techniques doivent toujours accompagner le matériel.
- Avant de procéder à l'installation, à la mise en service et à tous travaux de maintenance ou de réparation, il est impératif de lire, de comprendre et d'observer les chapitres pertinents des notices techniques.

*Les notices techniques les plus récentes et complètes sont disponibles en ligne.*

*Pour télécharger les notices sur un PC, une tablette ou un smartphone, utiliser le lien ci-après ou scanner le code QR reproduit ici.*

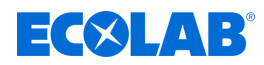

**Les notices suivantes sont disponibles pour le système** *« Versatronic »* **:**

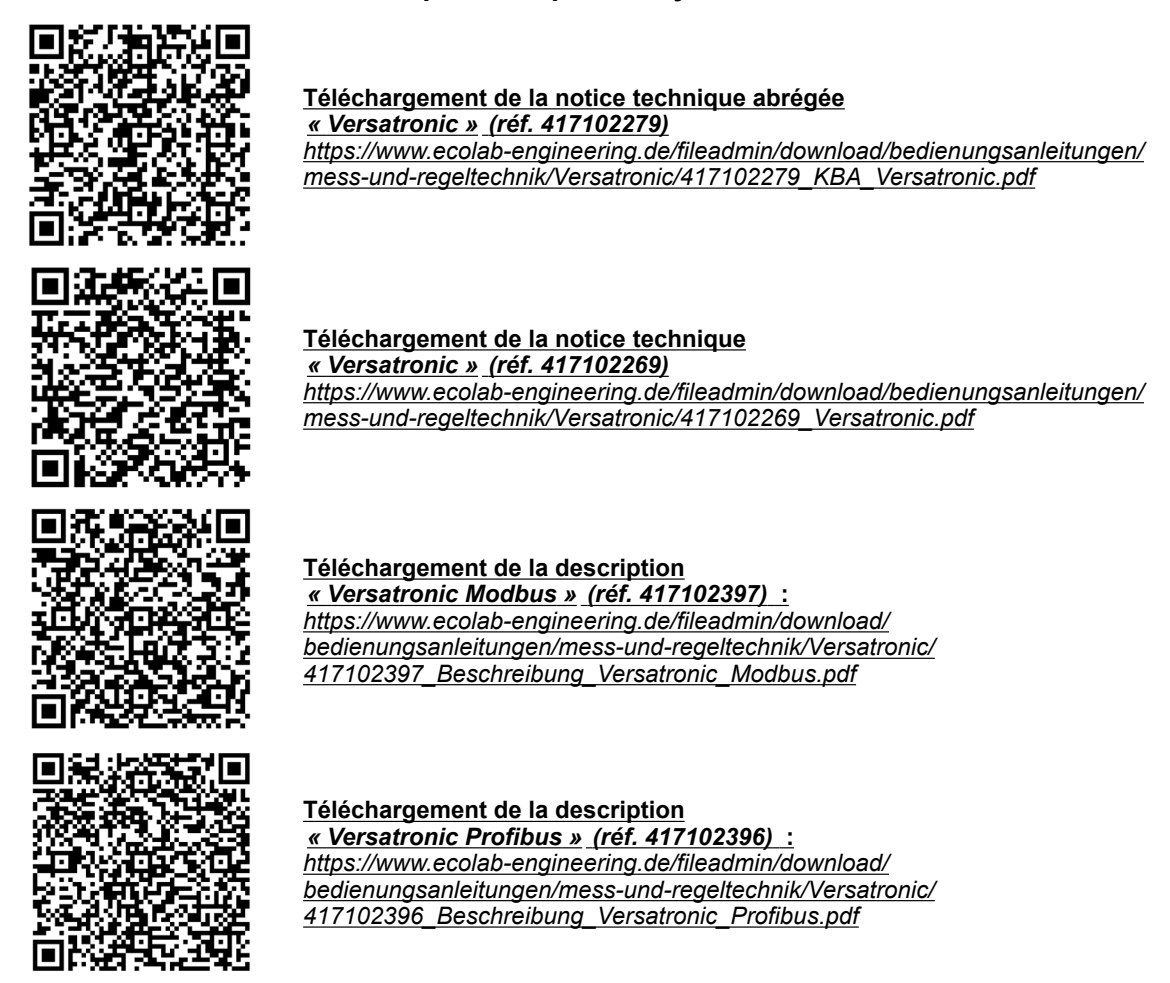

#### **1.1.1 Consulter les instructions actuelles**

Toute modification éventuelle d'une notice technique ou d'un manuel de logiciel (ci-après la *« Notice »*) par le fabricant sera rapidement notifiée *« en ligne »*. La société Ecolab Engineering GmbH répond ainsi aux exigences légales *« en matière d'obligation de surveillance des produits »*.

Toutes les notices sont mises à disposition au format PDF  $\blacksquare$ . Pour ouvrir et afficher les notices, nous recommandons d'utiliser la visionneuse de PDF *« Acrobat »* d'Adobe ( *<https://acrobat.adobe.com>* ).

Afin de vous permettre d'accéder en permanence à la version la plus récente des notices techniques, Ecolab propose différentes possibilités.

#### **Consulter les notices sur le site Internet d'Ecolab Engineering GmbH**

Sur le site Internet du fabricant ( *<https://www.ecolab-engineering.de>* ), l'option de menu *[Mediacenter]* / *[Notices d'utilisation]* permet de chercher et sélectionner la notice souhaitée.

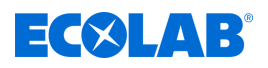

## **Consulter les notices avec** *« DocuAPP »* **pour Windows** ®

L'application *« DocuApp »* pour Windows ® (à partir de la version 10) permet de télécharger, consulter et imprimer l'ensemble des notices d'utilisation, catalogues, certificats et déclarations de conformité CE publiés sur un ordinateur personnel Windows ® .

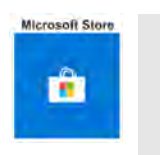

*Pour l'installer, ouvrez la « boutique Microsoft » et saisissez « DocuAPP » dans le champ de recherche ou utilisez le lien : <https://www.microsoft.com/store/productId/9N7SHKNHC8CK> . Suivez les instructions pour l'installation.*

#### **Consulter les notices techniques sur smartphones ou tablettes**

Avec l'application « **DocuApp »** d'Ecolab, vous pouvez utiliser un smartphone ou une tablette (systèmes Android  $\bullet$  et IOS  $\bullet$ ) pour avoir accès à l'ensemble des notices techniques, catalogues, certificats et déclarations de conformité CE publiés par Ecolab Engineering.

Les documents accessibles dans « **DocuApp** » is sont toujours mis à jour et les nouvelles versions sont immédiatement affichées. Vous trouverez plus d'informations sur *« DocuApp »* dans la description du logiciel de l'application (réf. 417102298).

#### **Notice** *« Ecolab DocuApp »* **à télécharger**

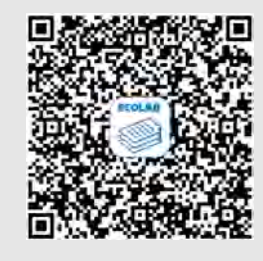

Pour en savoir plus sur l'application « DocuApp, » vous pouvez consulter la description du logiciel (référence MAN047590). **Téléchargement :** *[https://www.ecolab-engineering.de/fileadmin/download/](https://www.ecolab-engineering.de/fileadmin/download/bedienungsanleitungen/dosiertechnik/Dosierpumpen/417102298_DocuAPP.pdf) [bedienungsanleitungen/dosiertechnik/Dosierpumpen/417102298\\_DocuAPP.pdf](https://www.ecolab-engineering.de/fileadmin/download/bedienungsanleitungen/dosiertechnik/Dosierpumpen/417102298_DocuAPP.pdf)*

Vous trouverez une description de l'installation de l'application *« Ecolab DocuApp »* pour les systèmes *« Android* » **et** *« IOS (Apple)* » **e** ci-après.

## **Installation de l'application** *« Ecolab DocuApp »* **pour Android**

Sur les smartphones Android **(i)**, vous trouverez l'application *« Ecolab DocuApp »* is dans le « Google Play Store » >.

- **1.** Ouvrez le « Google Play Store » sur votre smartphone ou tablette.
- **2.** Saisissez le nom « **Ecolab DocuAPP** » dans le champ de recherche.
- **3.** Sélectionnez l'application *« Ecolab DocuApp »* au moyen du mot de recherche **Ecolab DocuAPP** en combinaison avec ce symbole ...
- **4.** Appuyez sur le bouton *[Installer]*. ð L'application *« Ecolab DocuApp »* est installée.

Sur un ordinateur ou un navigateur web, l'application *« Ecolab DocuApp »* est accessible grâce au lien suivant : *[https://play.google.com/store/apps/details?](https://play.google.com/store/apps/details?id=ecolab.docuApp) [id=ecolab.docuApp](https://play.google.com/store/apps/details?id=ecolab.docuApp)*

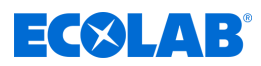

## **Installation de l'application** *« DocuApp »* **pour IOS (Apple)**

Sur les smartphones IOS  $\bullet$ , vous trouverez l'application *« Ecolab DocuApp »* dans l'« APP Store »  $\mathbf{A}$ .

- **1.** Ouvrez I'« APP Store » A sur votre smartphone ou tablette.
- **2.** Sélectionnez la fonction de recherche.
- **3.** Saisissez le nom « **Ecolab DocuAPP** » dans le champ de recherche.
- **4.** Sélectionnez l'application *« Ecolab DocuApp »* au moyen du mot de recherche **Ecolab DocuAPP** en combinaison avec ce symbole ...
- **5.** Appuyez sur le bouton *[Installer]*. ð L'application *« Ecolab DocuApp »* est installée.

## **1.1.2 Copyright**

#### **La présente notice est protégée par la loi sur le copyright. Tous les droits appartiennent au fabricant.**

Le transfert de ces instructions à des tiers, la duplication sous quelque forme et sous quelque forme que ce soit, également sous forme d'extraits, ainsi que l'utilisation et / ou la communication du contenu ne sont pas autorisés sans l'autorisation écrite d'Ecolab Engineering (ci-après dénommé le « Fabricant »), sauf à des fins internes. Les contrevenants seront passibles d'une condamnation au versement de dommages et intérêts. Le Fabricant se réserve le droit de faire valoir toute exigence supplémentaire.

## **1.1.3 Numéro d'article / Numéro d'article EBS**

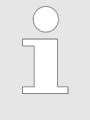

*La présente notice d'utilisation indique non seulement les numéros d'article mais aussi numéros d'article EBS. Les numéros d'article EBS sont les numéros de référence internes d'Ecolab utilisés exclusivement « au sein de l'entreprise ».*

## **1.1.4 Symboles, notations et énumérations**

#### **Symboles, notations et énumérations**

Les consignes de sécurité de la présente notice sont représentées par des symboles.Les consignes de sécurité sont introduites par des termes de signalisation exprimant le niveau de danger.

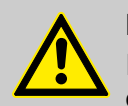

## **DANGER !**

Indique un danger imminent susceptible d'entraîner des blessures extrêmement graves, voire la mort.

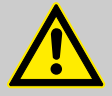

## **AVERTISSEMENT !**

Indique un danger imminent potentiel pouvant entraîner des blessures extrêmement graves, voire la mort.

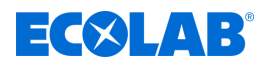

**ATTENTION !**

Indique une situation potentiellement dangereuse pouvant entraîner des blessures mineures ou légères.

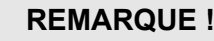

Indique une situation potentiellement dangereuse pouvant entraîner des dommages matériels.

# *Conseils et recommandations*

*Ce symbole indique des conseils et recommandations utiles ainsi que des informations nécessaires à un fonctionnement efficace et sans défaillance.*

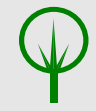

# **ENVIRONNEMENT !**

Indique les dangers potentiels pour l'environnement et identifie les mesures de protection de l'environnement.

## **Consignes de sécurité et instructions**

Certaines consignes de sécurité peuvent faire référence à des instructions bien précises. Ces consignes de sécurité sont inclues dans les instructions afin de ne pas entraver la lisibilité du contenu lors de l'exécution de l'action.

Les termes de signalisation décrits ci-dessus sont utilisés.

## **Exemple :**

**2.**

- **1.** Desserrer la vis.
	- **ATTENTION ! Risque de pincement avec le couvercle.**

Fermer le couvercle prudemment.

**3.** Serrer la vis.

## *Conseils et recommandations*

*Ce symbole indique des conseils et recommandations utiles ainsi que des informations nécessaires à un fonctionnement efficace et sans défaillance.*

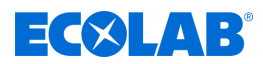

#### **Autres marquages**

Les marquages suivants sont utilisés dans la présente notice pour mettre en évidence certains points :

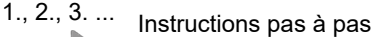

- $\Rightarrow$  Résultats des étapes de manipulation
- $\sigma$ Renvois aux sections de la présente notice et aux autres documentations pertinentes
- Énumérations sans ordre préétabli **COL**

*[Boutons]* Commandes (par exemple boutons, interrupteurs), éléments d'affichage (par exemple feux de signalisation)

*« Affichage »* Éléments de l'écran (par exemple boutons, affectation des touches de fonction)

## **1.2 Garantie**

#### **Le fabricant ne garantit la sécurité de fonctionnement, la fiabilité et les performances de l'appareil que dans les conditions suivantes :**

- $\blacksquare$  Le montage, le raccordement, le réglage, la maintenance et les réparations sont effectués par un personnel qualifié et autorisé à l'aide de toutes les notices d'utilisation mises à disposition, y compris en ligne, et de tous les documents fournis.
- $\blacksquare$  Nos produits sont utilisés conformément aux spécifications de toutes les notices d'utilisation associées.
- Dans le cadre de l'entretien et de travaux de réparation, seules des pièces de rechange d'origine sont utilisées.

*Nos produits sont montés, testés et certifiés CE, conformément aux normes et directives actuellement en vigueur. Nos produits ont quitté l'usine dans un état de sécurité technique irréprochable. Afin de conserver cet état et d'assurer un fonctionnement sans risque, l'utilisateur doit respecter l'ensemble des consignes et mises en garde, recommandations de maintenance, etc., contenues dans toutes les notices d'utilisation associées, ou apposées sur le produit.*

*Pour le reste, les conditions générales de garantie et de service du fabricant sont applicables.*

## **1.3 Fabricant**

**Ecolab Engineering GmbH** Raiffeisenstraße 7 **83313 Siegsdorf, Allemagne** Tél. (+49) 86 62 / 61 0 Fax (+49) 86 62 / 61 219 Courriel : engineering-mailbox@ecolab.com *<http://www.ecolab-engineering.com>*

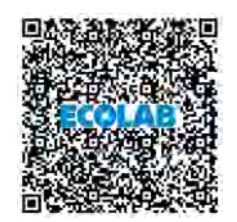

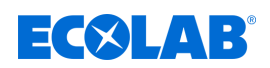

# **2 Sécurité**

## **2.1 Consignes générales de sécurité**

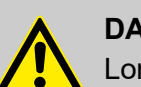

## **DANGER !**

Lorsqu'on peut considérer que le fonctionnement sans danger n'est plus possible, l'appareil doit être mis hors service immédiatement et protégé contre une remise en service intempestive.

## **C'est le cas :**

- quand l'appareil présente des dommages visibles,
- quand l'appareil ne semble plus opérationnel,
- après un stockage prolongé dans des conditions défavorables.

## **Lors de l'utilisation, respecter les consignes suivantes :**

- Avant toute intervention sur les pièces électriques, isoler l'alimentation électrique et prendre des mesures pour empêcher toute remise en circuit intempestive.
- Respecter les dispositions de sécurité et porter les vêtements de protection adéquats pour la manipulation de produits chimiques.
- Les consignes figurant dans la notice du produit à doser doivent être respectées.
- L'appareil ne peut être exploité qu'à la tension d'alimentation et à la tension de commande indiquées dans les caractéristiques techniques.

## **2.2 Utilisation conforme**

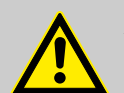

## **AVERTISSEMENT !**

**Une utilisation erronée peut entraîner des situations dangereuses** L'appareil doit exclusivement être utilisé pour la mesure de liquides validés.

L'appareil a été mis au point, conçu et construit exclusivement pour une

utilisation industrielle et commerciale. Toute utilisation privée est exclue. Toute utilisation s'écartant de l'utilisation conforme ou autre que celle-ci est à considérer comme une utilisation incorrecte.

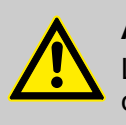

## **ATTENTION !**

L'utilisation conforme signifie également le respect de toutes les instructions de manipulation et d'exploitation ainsi que de toutes les conditions de maintenance et de réparation prescrites par le fabricant.

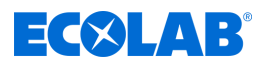

## **2.2.1 Transformation à l'initiative de l'exploitant et fabrication de pièces de rechange**

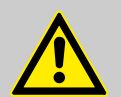

#### **ATTENTION !**

Les transformations ou modifications à l'initiative de l'exploitant ne sont admises qu'après consultation et autorisation du fabricant.

Les pièces de rechange d'origine et les accessoires autorisés par le fabricant jouent un rôle en matière de sécurité.

**L'utilisation d'autres pièces exonère le fabricant de toute responsabilité vis-à-vis des conséquences qui pourraient en découler.**

#### **2.2.2 Protection contre les explosions**

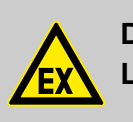

**DANGER ! L'appareil n'est pas prévu pour une utilisation en zone explosible.**

#### **2.3 Durée de vie**

Sous réserve d'interventions de maintenance dûment effectuées (examens visuels et de fonctionnement, remplacement des pièces d'usure, etc.), la durée de vie est d'au moins 2 ans.

## **2.4 Mesures de sécurité prises par l'exploitant**

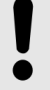

#### **REMARQUE !**

Il est précisé que l'exploitant doit former, initier et surveiller ses opérateurs et techniciens de maintenance quant au respect de toutes les mesures de sécurité nécessaires.

**La fréquence des inspections et des mesures de contrôle doit être respectée et consignée.**

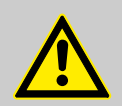

# **AVERTISSEMENT !**

**Danger dû à des composants du système mal montés**

Des composants du système mal montés peuvent entraîner des accidents corporels et endommager l'installation.

- Vérifier que les composants du système fournis (raccords de tuyauterie, brides) ont été montés de manière adéquate.
- Si le montage n'a pas été effectué par le service clients ou le SAV, vérifier que tous les composants du système sont fabriqués avec les matériaux appropriés et répondent aux exigences.

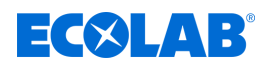

## **Obligations de l'exploitant**

#### *Directives applicables*

*Dans l'EEE (Espace économique européen), la transposition en droit national de la directive (89/391/CEE) ainsi que les directives connexes, dont en particulier la directive (2009/104/CE) concernant les prescriptions minimales de sécurité et de protection de la santé pour l'utilisation par les travailleurs au travail d'équipements de travail, doivent être respectées et appliquées dans leur version en vigueur. Si vous vous trouvez en dehors du territoire couvert par l'accord EEE, les réglementations en vigueur chez vous s'appliquent toujours. Assurez-vous cependant impérativement que les dispositions de l'accord EEE ne s'appliquent pas également chez vous par des accords particuliers. La vérification des dispositions admissibles chez vous incombe à l'exploitant.*

## **L'exploitant doit respecter la réglementation locale concernant :**

- la sécurité du personnel (dans le domaine d'application de la République fédérale d'Allemagne, en particulier les prescriptions des associations professionnelles et de prévention des accidents, les directives de travail, par exemple les instructions de service, également selon §20 GefStoffV, les équipements de protection individuelle (EPI), les examens médicaux préventifs) ;
- la sécurité des équipements de travail (équipements de protection, consignes de travail, risques procéduraux et maintenance) ;
- l'approvisionnement en produits (fiches de données de sécurité, répertoire des substances dangereuses) ;
- $\blacksquare$  la mise au rebut des produits (loi sur les déchets) ;
- $\blacksquare$  la mise au rebut des matériaux (mise hors service, loi sur les déchets) ;
- $\blacksquare$  le nettoyage (produits nettoyants et mise au rebut) ;
- $\blacksquare$  ainsi que les obligations environnementales actuelles.

## **Il appartient également à l'exploitant :**

- $\blacksquare$  de mettre à disposition les équipements de protection individuelle (EPI) ;
- de fixer les mesures à prendre dans des notices d'utilisation et d'instruire le personnel en conséquence ;
- n de sécuriser l'accès aux postes de travail (à partir de 1 mètre au-dessus du sol) (à partir de 1 mètre au-dessus du sol) ;
- l'éclairage des postes de travail doit être assuré par l'exploitant conformément à la norme DIN EN 12464-1 (dans le cadre de la République fédérale d'Allemagne). Respectez les réglementations en vigueur !
- de s'assurer que la réglementation locale est respectée lorsque l'exploitant effectue lui-même le montage et la mise en service.

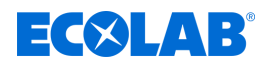

# **2.5 Exigences en matière de personnel Qualifications**

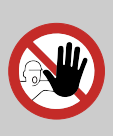

#### **DANGER !**

**Risque de blessure si le personnel n'est pas suffisamment qualifié !**

**Si du personnel non qualifié effectue des travaux ou se trouve dans la zone de danger, des dangers apparaissent qui peuvent causer des blessures graves et des dommages matériels considérables.**

Faites en sorte que toutes les activités soient effectuées uniquement par du personnel qualifié et dûment formé.

**Tenir le personnel non qualifié à l'écart des zones dangereuses.**

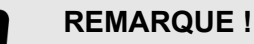

Seules les personnes dont on peut attendre qu'elles accomplissent leur travail de manière fiable sont autorisées en tant que personnel. Les personnes dont la capacité de réaction est influencée, par exemple, par des drogues, de l'alcool ou des médicaments, ne sont pas autorisées. Lors de la sélection du personnel, il convient de respecter les réglementations spécifiques à l'âge et à la profession applicables sur le lieu d'utilisation. Tenir à l'écart les personnes non autorisées.

# **2.6 Équipement de protection individuelle (EPI)**

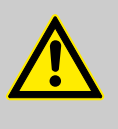

## **DANGER !**

L'équipement de protection individuelle, dénommé ci-après EPI, sert à protéger le personnel. L'EPI décrit dans la fiche technique (fiche de données de sécurité) et se rapportant au liquide à mesurer doit impérativement être utilisé.

## **2.7 Explication des pictogrammes de sécurité utilisés**

## **2.7.1 Équipement de protection individuelle - EPI**

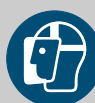

# **AVERTISSEMENT !**

## **Protection du visage**

Lors d'interventions dans les zones signalées par le symbole ci-contre, portez une protection du visage. La protection du visage sert à protéger les yeux et le visage des flammes, des étincelles ou des braises ainsi que des particules, des gaz d'échappement et des liquides à haute température.

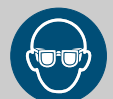

## **AVERTISSEMENT ! Lunettes de protection**

Lors d'interventions dans les zones signalées par le symbole ci-contre, porter des lunettes de protection. Les lunettes de protection sont destinées à protéger les yeux contre toute projection de pièces et éclaboussures de liquide.

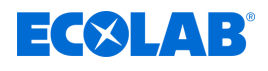

## **AVERTISSEMENT !**

## **Vêtements de protection**

Lors d'interventions dans les zones signalées par le pictogramme ci-contre, porter des vêtements de protection appropriés. Les vêtements de protection sont des vêtements de travail ajustés au corps à faible résistance au déchirement, aux manches bien ajustées et sans parties qui dépassent.

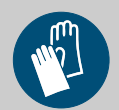

## **AVERTISSEMENT !**

#### **Gants de protection résistant aux produits chimiques**

Lors d'interventions dans les zones signalées par le pictogramme ci-contre, porter des gants de protection appropriés. Les gants de protection résistant aux produits chimiques permettent de protéger les mains contre des produits chimiques agressifs.

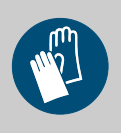

## **AVERTISSEMENT !**

## **Gants de protection contre les dangers mécaniques**

Lors d'interventions dans les zones signalées par le pictogramme ci-contre, porter des gants de protection appropriés. Les gants de protection protègent les mains des frottements, des abrasions, des piqûres ou de lésions plus profondes ainsi que du contact avec des surfaces chaudes.

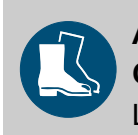

# **AVERTISSEMENT !**

## **Chaussures de sécurité**

Lors d'interventions dans les zones signalées par le pictogramme ci-contre, porter des chaussures de sécurité appropriées. Les chaussures de sécurité protègent les pieds contre les écrasements, la chute d'objets, les glissades sur un sol glissant et contre les produits chimiques agressifs.

## **2.7.2 Indications de danger**

## **Risque d'incendie**

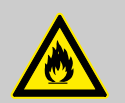

# **DANGER !**

## **Risque d'incendie**

En cas de risque d'incendie, il est impératif d'utiliser l'agent d'extinction prévu et de prendre des mesures de sécurité appropriées pour combattre le feu. À cet égard, observer également sans faute la fiche de données de sécurité des produits chimiques utilisés pour la lutte contre le feu !

## **Risque de glissade**

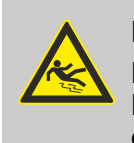

## **DANGER !**

Les risques de glissade sont signalés par le symbole ci-contre. Les produits chimiques déversés créent un risque de glissade en cas d'humidité.

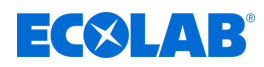

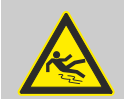

## **AVERTISSEMENT !**

**Risque de glissade dû à une fuite de liquide dans le périmètre de travail et la zone de préparation !**

- Porter des chaussures antidérapantes et résistantes aux produits chimiques au moment d'effectuer des travaux.
- Poser le réservoir de produit dans un bac afin d'éviter tout risque de glissade dû à un écoulement de liquides.

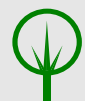

## **ENVIRONNEMENT !**

En cas de fuite du produit à doser, l'absorber et l'éliminer conformément aux indications de la fiche de données de sécurité. Respecter impérativement l'utilisation des EPI prescrits.

## **Accès non autorisé**

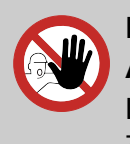

# **DANGER !**

**Accès non autorisé**

L'exploitant doit s'assurer que seules les personnes autorisées ont accès à la zone de travail.

## **Dangers liés aux produits chimiques**

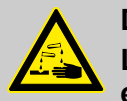

## **DANGER !**

**Les produits chimiques utilisés peuvent entraîner des lésions de la peau et des yeux.**

- Respecter les dispositions de sécurité et porter les vêtements de protection adéquats pour la manipulation de produits chimiques.
- Les consignes figurant dans la notice du produit chimique utilisé doivent être respectées.

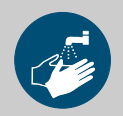

## **DANGER !**

Se laver impérativement les mains avant les pauses et après chaque manipulation du produit. Respecter les précautions usuelles relatives à la manipulation de produits chimiques et porter l'EPI indiqué dans la fiche de données de sécurité correspondante.

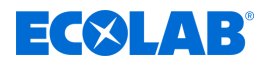

## **ENVIRONNEMENT !**

## **Le renversement et l'écoulement de produits chimiques peuvent nuire à l'environnement.**

Collecter et éliminer de manière conforme tout produit chimique renversé, conformément aux instructions de la fiche de sécurité. Impérativement porter l'EPI prescrit.

#### **Mesures préventives :**

– Poser le réservoir de produit dans un bac afin de capter les fuites de liquides dans le respect de l'environnement.

## **2.7.3 Mesures de protection de l'environnement**

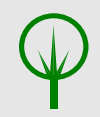

## **ENVIRONNEMENT !**

Ce signe environnemental signale des mesures de protection de l'environnement.

## **2.8 Travaux d'installation, de maintenance et de réparation**

## **REMARQUE !**

**L'utilisation d'outils inappropriés peut entraîner des dégâts matériels.** En utilisant des outils inappropriés, des dégâts matériels peuvent se produire. **N'utiliser que des outils conformes.**

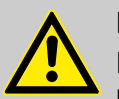

## **DANGER !**

#### **Les travaux d'installation, de maintenance ou de réparation effectués de manière non professionnelle peuvent entraîner des dégâts matériels ou des accidents corporels.**

Tous les travaux d'installation, de maintenance et de réparation doivent être effectués uniquement par un personnel spécialisé, autorisé et formé, selon les prescriptions en vigueur sur place. Respecter les dispositions de sécurité et porter les vêtements de protection adéquats pour la manipulation de produits chimiques. Les consignes figurant dans la notice du fluide de dosage doivent être respectées. Avant les travaux d'installation, de maintenance et de réparation, débrancher l'arrivée de produit à doser et nettoyer le système.

## **REMARQUE !**

**Les travaux de maintenance et les réparations ne doivent être effectués qu'avec des pièces de rechange d'origine.**

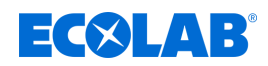

# **3 Description du protocole Modbus**

## **3.1 Principe maître-esclave**

## **REMARQUE !**

Le Versatronic ne peut fonctionner qu'en esclave.

La communication sur Modbus entre un maître (par ex. système SCADA ou API) et un Versatronic en esclave a lieu suivant le principe maître-esclave sous la forme de demandes de données/ ordre - réponse.

**Suivant la technique de transmission, on s'adresse aux membres du bus (maîtres et esclaves) comme suit :**

- **Modbus via port série :** tous les esclaves sont identifiés par leur adresse d'appareil (1 à 254). Les appareils maîtres n'ont pas besoin d'adresse. Ä *[Chapitre 6 « Modbus par port série » à la page 39](#page-251-0)*
- n **Modbus via Ethernet :** tous les appareils membres du bus sont identifiés par leur adresse IP. Les réponses des esclaves sont envoyées à l'adresse IP du maître. Ä *[Chapitre 7 « Modbus par Ethernet » à la page 41](#page-253-0)*

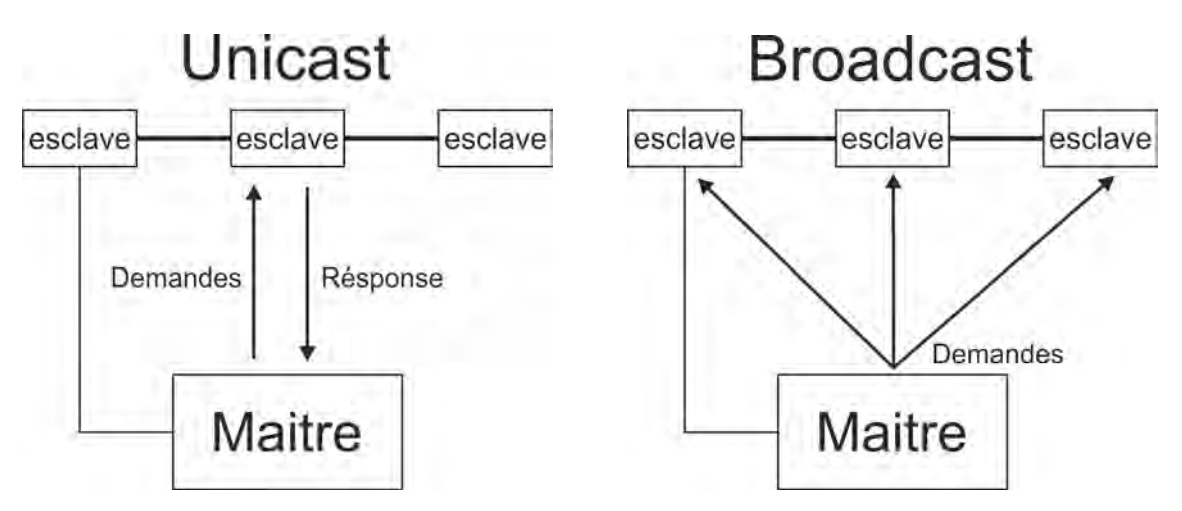

Le maître commande l'échange de données avec des demandes envoyées de manière cyclique aux esclaves dans l'ensemble du bus. Les esclaves (par ex. Versatronic) ne font que répondre.

Le maître peut avoir accès aux esclaves en écriture et en lecture. De cette manière, des données peuvent être échangées en temps réel entre appareils maîtres et esclaves. Les esclaves ne peuvent pas communiquer ensemble directement. Pour transmettre des données d'esclave à esclave, le maître doit extraire les données d'un esclave puis les transférer au suivant.

En rège générale, le maître adresse des demandes de façon ciblée aux esclaves. Pour cela, il doit s'adresser aux esclaves avec leur adresse Unicast. Toutefois il est également possible d'envoyer des demandes à tous les esclaves du bus : on parle de diffusion. Dans ce cas, il faut utiliser comme adresse d'esclave l'adresse de diffusion (broadcast, "0"). Les esclaves ne répondent pas aux demandes de type broadcast. Dans les bus de type série, cela provoquerait des collisions de données. C'est pourquoi l'utilisation de l'adresse de diffusion n'a de sens qu'avec la fonction "écriture de données. On ne peut pas utiliser la diffusion avec la fonction "lecture de données".

<span id="page-231-0"></span>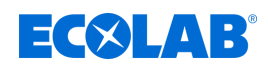

## **3.2 Supports de transmission pour Modbus**

## **Port série**

La spécification Modbus prévoit pour le transfert de données par **port série** les modes de transmission **Modbus RTU** (**R**emote **T**erminal **U**nit) et Modbus ASCII (transfert de données au format ASCII). Le Versatronic ne supporte que le **Modbus RTU**. Les données y sont transmises au format binaire sur le bus série (RS422/485). Ä *[Chapitre](#page-251-0) [6 « Modbus par port série » à la page 39](#page-251-0)* .

## **Ethernet**

L'utilisation d'un réseau Ethernet s'effectue à l'aide de Modbus/TCP. L'utilisation d'un réseau Ethernet s'effectue à l'aide du Modbus/TCP. Les données Modbus sont encapsulées dans des trames au format Modbus/TCP dans des segments TCP de la famille de protocoles TCP/IP. De cette façon, il est possible de transmettre des trames Modbus/TCP par Ethernet.

Ä *[Chapitre 7 « Modbus par Ethernet » à la page 41](#page-253-0)* .

## **3.3 Structure d'une trame Modbus**

#### **Les trames Modbus structurées suivant le modèle suivant :**

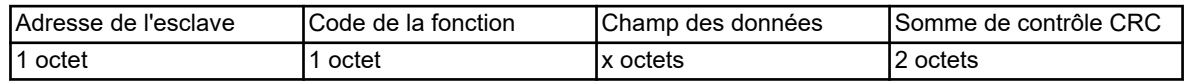

## **Chaque trame contient quatre champs :**

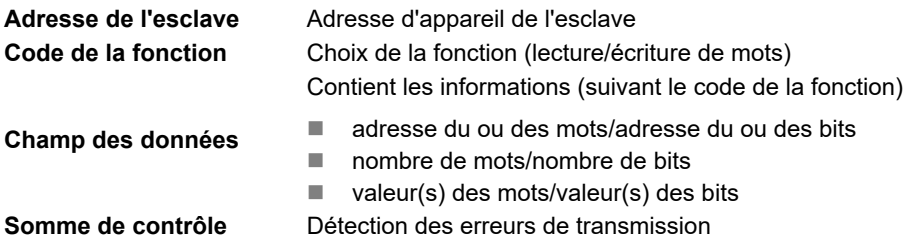

## **3.4 Codes de fonction**

**Les fonctions de la norme Modbus décrites ci-après sont disponibles pour lire des valeurs de mesure, des données relatives à l'appareil et au process, ainsi que pour écrire des données.**

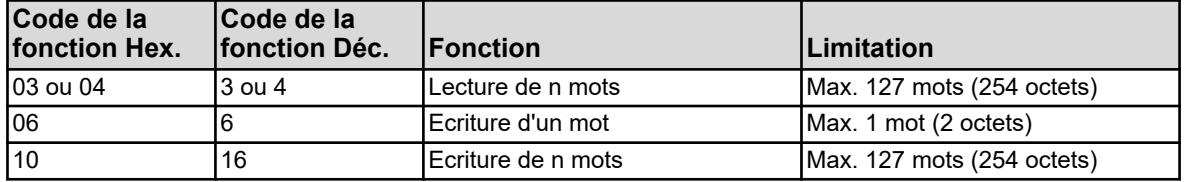

## **REMARQUE !**

Si l'appareil ne réagit pas à cette fonction ou délivre un code d'erreur, il est possible d'analyser le code d'erreur.

Ä *[Chapitre 3.8 « Messages d'erreur » à la page 27](#page-239-0)*

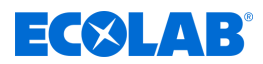

## **3.4.1 Lecture de n mots**

Cette fonction permet de lire n mots à partir d'une adresse définie.

#### **Demande de données**

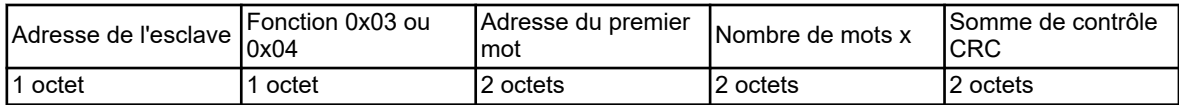

#### **Réponse**

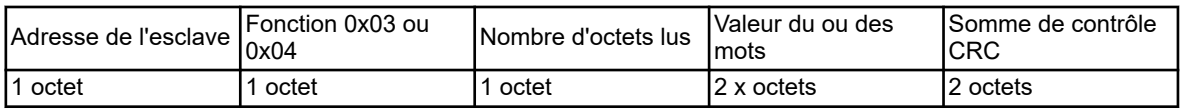

#### **Exemple**

Lecture de l'adresse IP de l'esclave. Il s'agit dans cet exemple de l'adresse 10.10.1.69. Comme chaque octet de l'adresse IP est stocké dans un mot, il est nécessaire de lire 4 mots, soit 8 octets.

Vous trouverez ces adresses Modbus dans le Ä *[Chapitre 8 « Tableaux des adresses](#page-255-0) [Modbus » à la page 43](#page-255-0)* .

#### **Code hexa de la demande de données :**

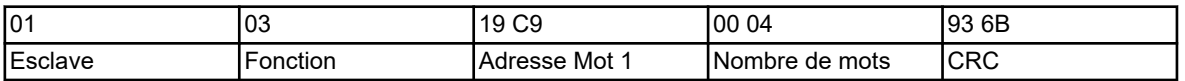

#### **Code hexa de la réponse (valeurs au format "octet")**

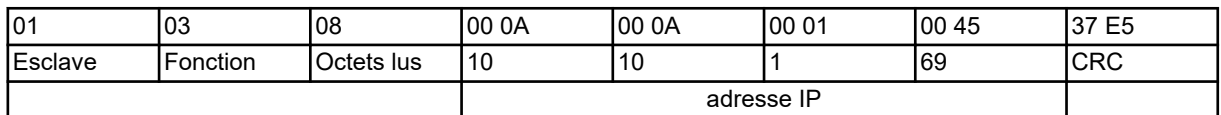

## **3.4.2 Ecriture d'un mot**

Avec la fonction "écriture d'un mot", les blocs de données de l'ordre et de la réponse sont identiques.

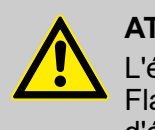

## **ATTENTION !**

L'écriture de certains paramètres R/W a lieu dans la mémoire EEPROM ou Flash. Ce type de mémoires ne supporte qu'un nombre limité de cycles d'écriture (env. 10 000 ou 100 000).

C'est pourquoi l'écriture récurrente de certaines variables peut provoquer une erreur dans la mémoire.

C'est pourquoi le nombre de processus d'écriture doit être maintenu aussi faible que possible. Les processus d'écriture peuvent aussi être exécutés en utilisant les *« entrées analogiques externes »*. Les *« entrées analogiques externes »* ne sont pas stockées dans la mémoire EEPROM ou Flash, elles sont donc adaptées à des cycles d'écriture rapides.

## **Instruction**

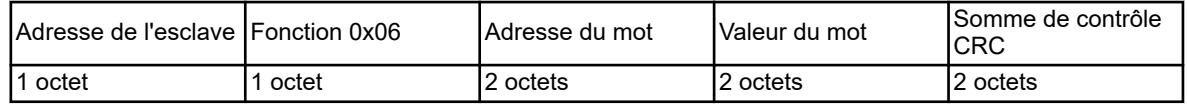

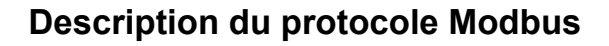

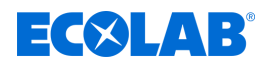

## **Réponse**

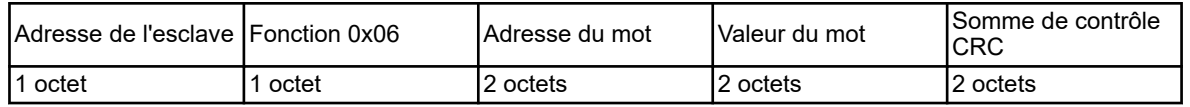

#### **Exemple**

Dans cet exemple, il faut écrire une commande pour la *« Valeur binaire de l'entrée binaire externe 1 »* de l'appareil. L'adresse d'esclave de l'appareil est 1 ici, l'adresse du mot est 0x17E2 ( Ä *[Chapitre 8.1.8 « Valeurs manuelles » à la page 54](#page-266-0)* ) et le mot à écrire sera "1".

#### **Code hexa de l'ordre :**

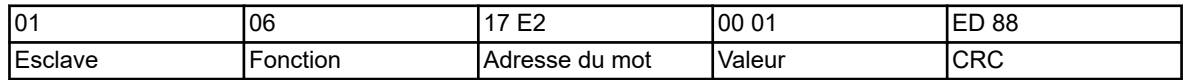

#### **Code hexa de la réponse :**

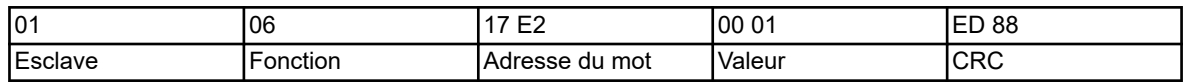

## **3.4.3 Ecriture de n mots**

#### **Instruction**

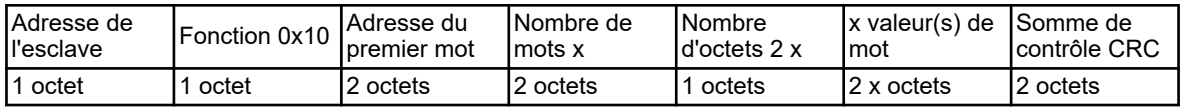

## **Réponse**

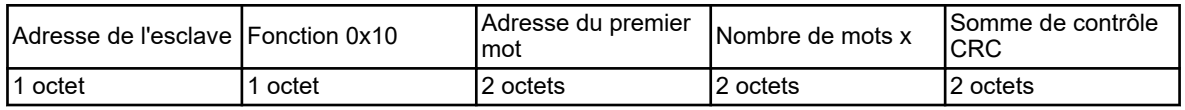

## **Exemple**

Ecriture de la chaîne de caractères "Anlage Nord" (codée en ASCII avec caractère de fin : 0x41 0x6E 0x6C 0x61 0x67 0x65 0x20 0x4E 0x6F 0x72 0x64 0x00) à partir de l'adresse de mot 0x1000 ; il s'agit du nom de l'appareil. Ä *[Chapitre 8.1.1 « Réglages de base »](#page-255-0) [à la page 43](#page-255-0)* .

## **Code hexa de l'ordre :**

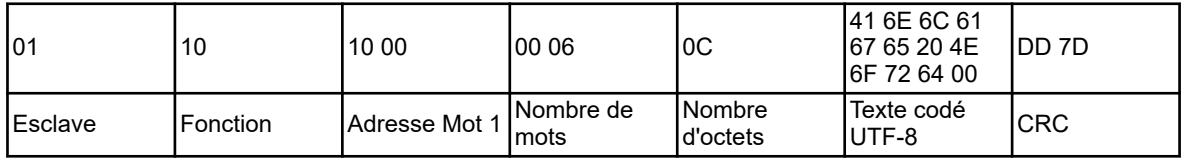

## **Code hexa de la réponse :**

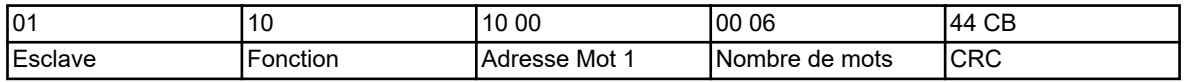

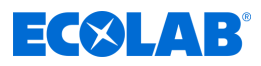

# **3.5 Types de données**

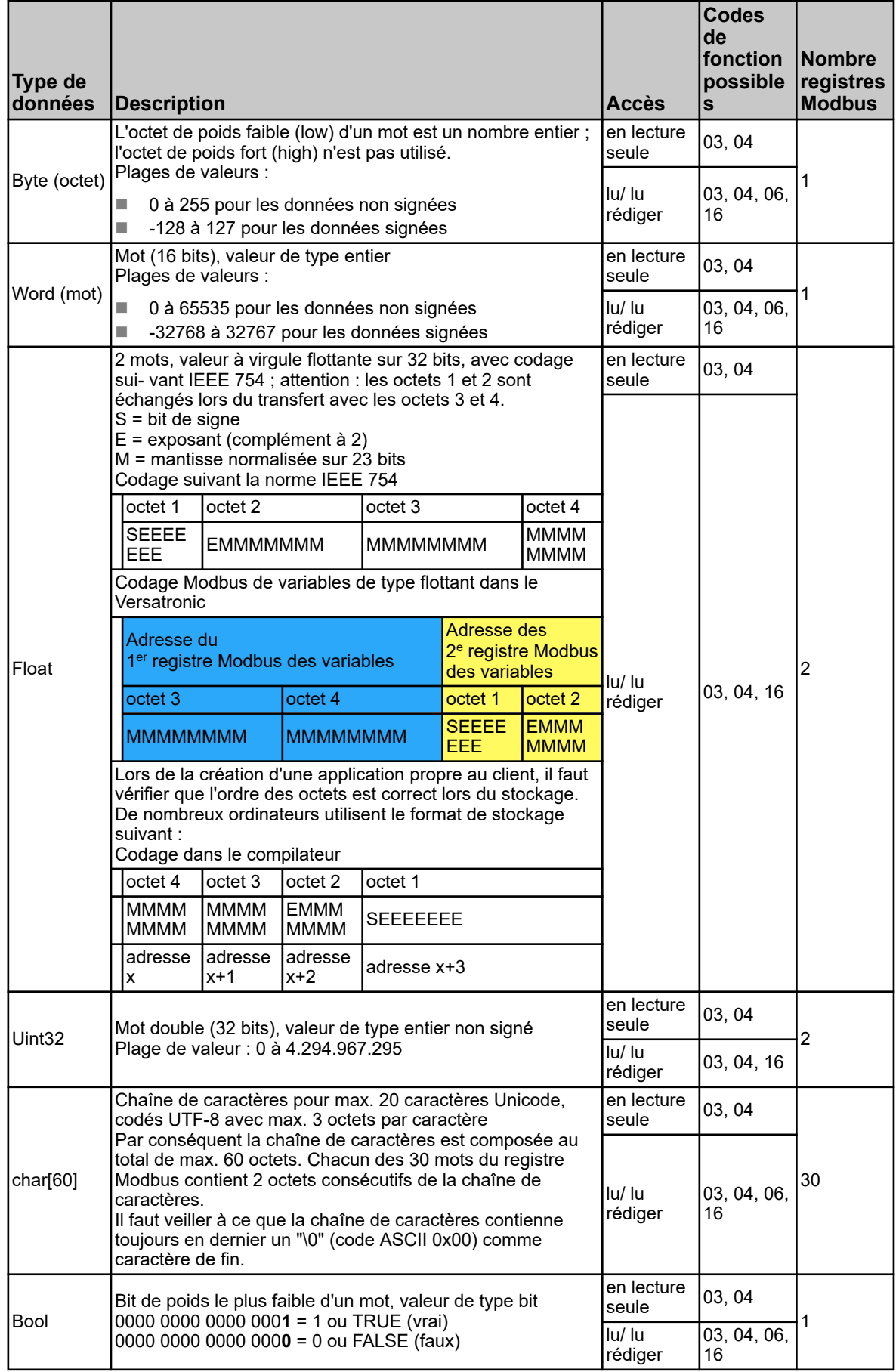

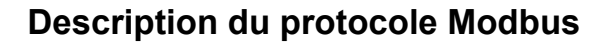

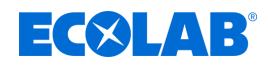

## **3.6 Exemples de transmission de données**

Pour lire des valeurs de type entier, flottant et texte, on utilise la fonction 0x03 ou 0x04 (lecture de n mots).

#### **Demande de données**

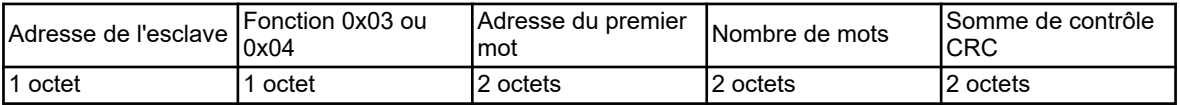

Les valeurs de type entier sont transmises par Modbus dans le format suivant : d'abord l'octet de poids fort, puis l'octet de poids faible.

#### **Réponse**

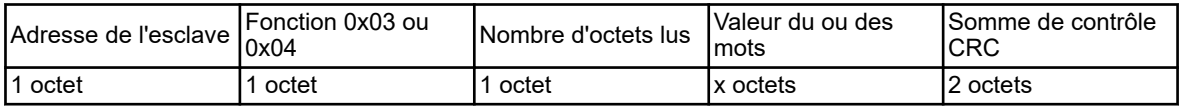

## **3.6.1 Valeurs de type entier**

#### **Exemple**

Dans cet exemple, il s'agit de lire le taux de modulation maximal dans le jeu de paramètres 1 du canal de régulation 1 à l'adresse 0x13C1 ( Ä *[Chapitre](#page-276-0) [8.1.24 « Paramètre du régulateur Taux de modulation maximal » à la page 64](#page-276-0)* . La valeur sera égale à "100" ici (valeur du mot : 0x0064).

#### **Demande de données :**

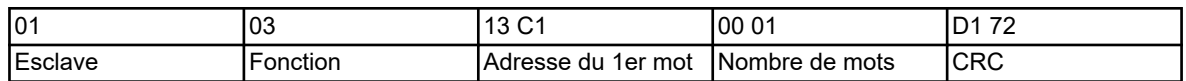

#### **Réponse (valeurs au format flottant Modbus) :**

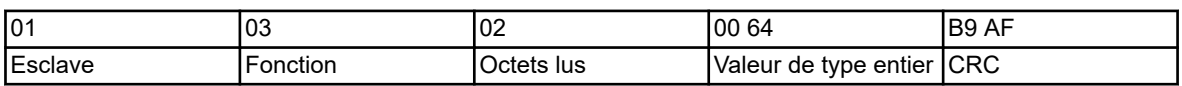

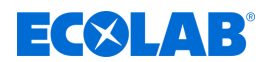

## **3.6.2 Valeurs de type flottant**

Le Versatronic travaille pour les valeurs de type flottant avec le format de la norme IEEE 754 (32 bits), à la différence toutefois que les octets 1 et 2 sont échangés avec les octets 3 et 4.

## **Réponse (valeurs au format flottant Modbus) :**

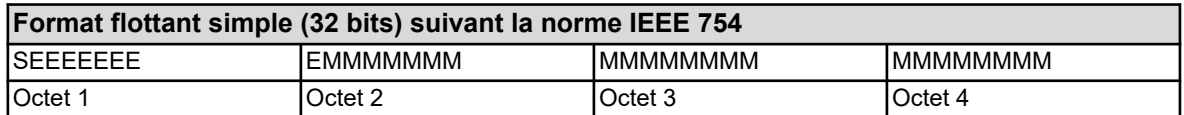

S - Bit de signe

E - Exposant (complément à 2)

M - Mantisse normalisée sur 23 bits

#### **Format flottant Modbus**

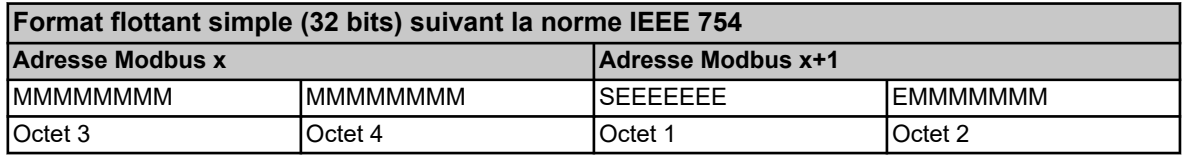

#### **Exemple**

Dans cet exemple, la valeur "IN 7 Valeur limite Alarme 1" doit être lue à l'adresse 0x10C9 de l'appareil. La valeur doit être égale à 550.0 (0x44098000 dans le format IEEE 754).

#### **Demande de données :**

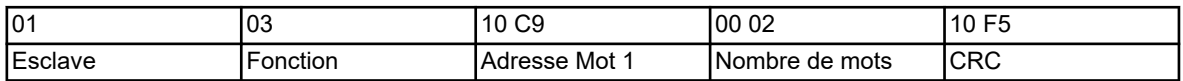

#### **Réponse (valeurs au format flottant Modbus) :**

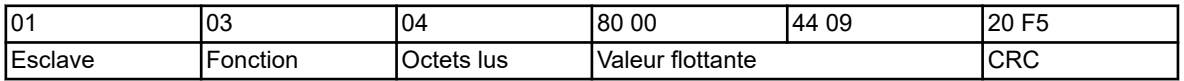

Après le transfert depuis l'appareil, il faut échanger les octets de la valeur de type flottant. De nombreux compilateurs (par ex. Microsoft Visual C++) manipulent les valeurs de type flottant dans l'ordre suivant :

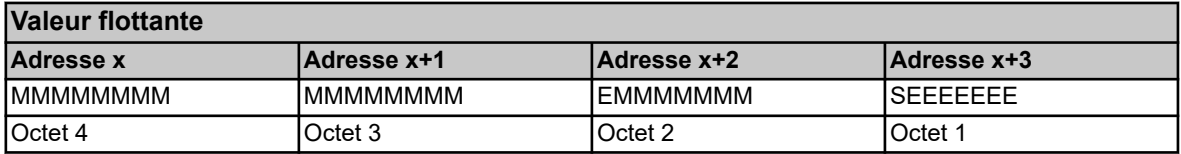

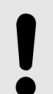

## **REMARQUE !**

L'ordre des octets dépend de la façon dont les valeurs de type flottant sont stockées dans l'application utilisée. Le cas échéant, il faut échanger les octets dans le programme de l'interface.

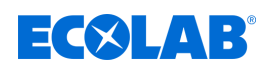

## **3.6.3 Chaînes de caractères (textes)**

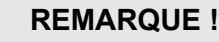

Les chaînes de caractères sont transmises au format ASCII.

Il faut veiller à ce que la chaîne de caractères contienne toujours en dernier un "\0" (code ASCII 0x00) comme caractère de fin. Les caractères qui suivent n'ont aucune importance.

Comme la transmission de textes s'effectue mot par mot (registre à 16 bits), il faut ajouter 0x00 si le nombre de caractères ("\0" inclus) est impair.

Les longueurs maximales indiquées dans les tableaux d'adresses incluent le "\0" final. Cela signifie que pour "Char 60", le texte contiendra au maximum 59 caractères lisibles et "\0".

Si on a 19 caractères Unicode d'une longueur de 3 octets chacun, il ne reste que 2 octets pour le vingtième caractère. 1 octet est nécessaire pour le caractère de fin.

#### **Exemple**

Demande de texte à l'adresse 0x1000 où se trouve le nom de l'appareil, à savoir la chaîne de caractères *« Anlage Nord »* (code ASCII : 0x41 0x6E 0x6C 0x61 0x67 0x65 0x20 0x4E 0x6F 0x72 0x64).

#### **Code hexa de la demande :**

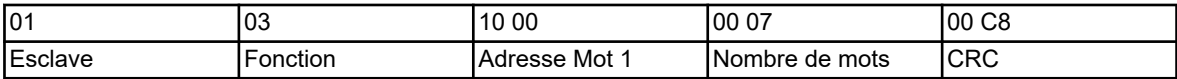

#### **Hex-Code der Antwort:**

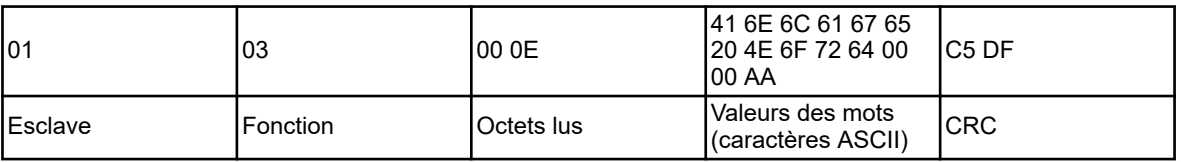

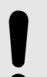

## **REMARQUE !**

La valeur (ici : AA) avant la somme de contrôle (ici : C5DF) n'est pas prise en compte parce qu'elle suit le caractère de fin "\0".

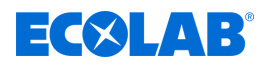

## **3.7 Somme de contrôle (CRC16)**

## **Mode de calcul**

La somme de contrôle (CRC16) permet de détecter les erreurs de transmission. Si une erreur est détectée lors de l'analyse, l'appareil correspondant ne répond pas.

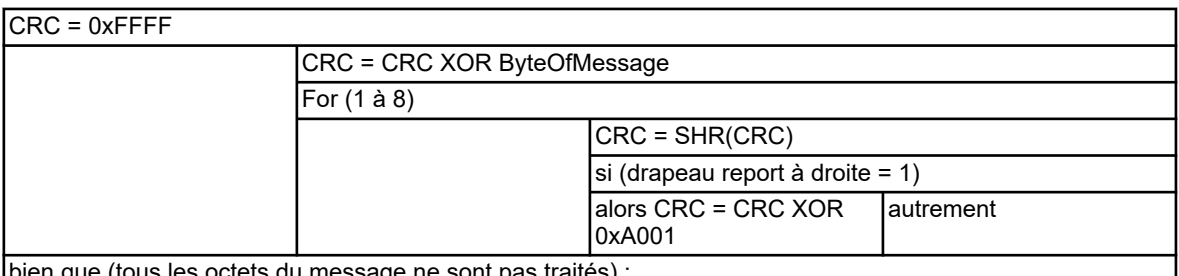

bien que (tous les octets du message ne sont pas traités) ;

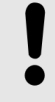

## **REMARQUE !**

L'octet de poids faible de la somme de contrôle est transmis en premier ! Exemple : la somme de contrôle CRC16 CC DD est transmise et affichée dans l'ordre DD CC.

## **Exemple**

Demander la valeur binaire du programmateur de lavage 1 à l'adresse 0x14E5 :

## **Demande : lire un mot à l'adresse 0x14E5**

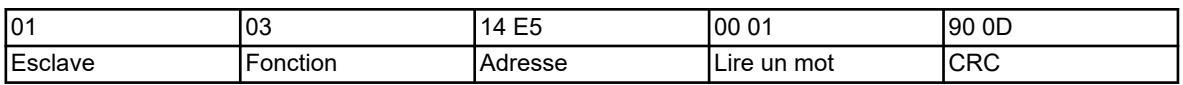

## **Réponse (CRC16 = 0x8479)**

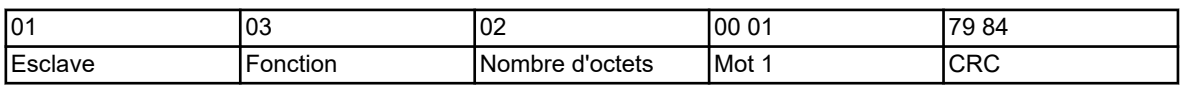

Mot 1 = 1 signifie que la valeur binaire du programmateur de lavage 1 est égale à 1.

<span id="page-239-0"></span>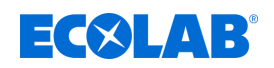

## **3.8 Messages d'erreur**

## **3.8.1 Codes d'erreur Modbus**

## **Conditions préalables à la communication Modbus**

Il faut que les conditions suivantes soient satisfaites pour qu'un esclave puisse recevoir des demandes, les traiter et y répondre :

- Le débit en bauds et le format des données du maître doivent correspondre à ceux de l'esclave.
- Dans une demande, il faut utiliser la bonne adresse de l'esclave.
- Les appareils esclaves ne répondent que si la vérification de la somme de contrôle de la demande réussit. Sinon l'esclave rejette la demande.
- L'ordre du maître doit être complet et conforme au protocole Modbus.
- $\blacksquare$  Le nombre de mots à lire doit être supérieur à 0.

## **Codes d'erreur**

Si la demande de données du maître a été reçue par l'esclave sans erreur de transmission, mais que l'esclave ne peut pas la traiter, il répond avec un code d'erreur. Les codes d'erreur suivants peuvent apparaître :

- 01 = fonction invalide ; vous trouverez dans le  $\&$  [Chapitre 3.4 « Codes de fonction »](#page-231-0) *[à la page 19](#page-231-0)* le détail des codes de fonction supportés par le Versatronic
- $\Box$  02 = adresse invalide ou nombre de mots/bits à lire ou à écrire trop élevé
- $\Box$  03 = valeur hors de la plage autorisée
- $\Box$  08 = valeur protégée en écriture

## **Réponse en cas d'erreur**

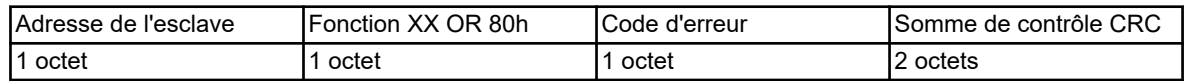

Le code de la fonction est combiné à la valeur 0x80 avec un opérateur OU. Ainsi le bit de poids fort (MSB) est mis à 1.

## **Exemple**

## **Demande de données :**

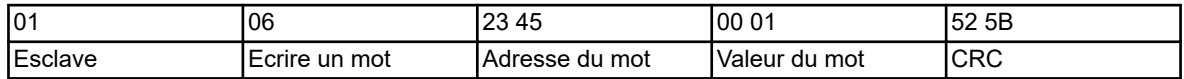

## **Réponse (avec code d'erreur 2) :**

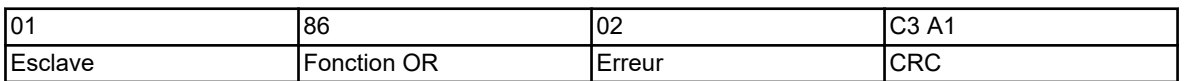

Réponse avec le code d'erreur 02 parce que l'adresse 0x2345 n'existe pas.

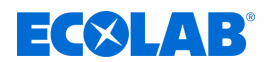

#### **3.8.2 Messages d'erreur en cas de valeurs incorrectes**

Pour les valeurs mesurées de type flottant, le code de l'erreur est contenu dans la valeur elle-même, c'est-à-dire que le code d'erreur remplace la valeur mesurée.

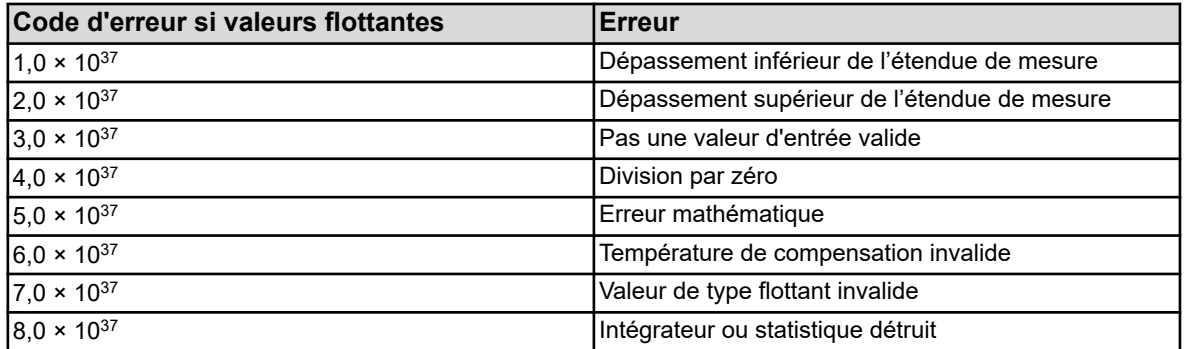

#### **Exemple**

Lecture de l'entrée analogique externe 1 à l'adresse Modbus 0x17B2 :

## **Demande de données :**

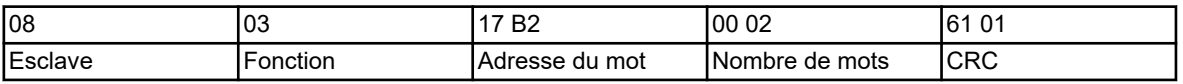

#### **Réponse :**

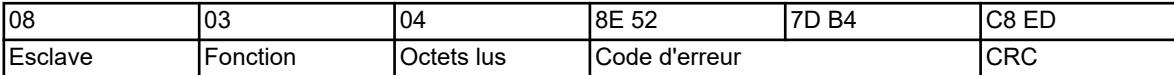

La valeur de mesure lue pour l'entrée analogique 1, 0x7DB48E52 (=3,0  $\times$  10<sup>37</sup>), indique qu'il s'agit d'une valeur d'entrée invalide.

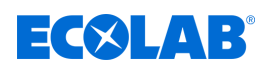

## **3.8.3 Codes d'erreur sous forme de valeurs entières**

Pour certains processus plus longs (par ex. l'envoi d'un e-mail ou la transmission active de trames en tant que maître Modbus), un code d'erreur est enregistré à la fin dans le champ réservé au résultat ou dans la liste des événements. Les codes d'erreur peuvent être lus aux adresses Modbus à partir de 0x19CD Ä *[Chapitre 8.2.24 « Erreur Modbus »](#page-306-0) [à la page 94](#page-306-0)* .

Vous trouverez le code d'erreur pour dysfonctionnement des bus du Versatronic digiLine à partir de l'adresse 0x1B46 Ä *[plus d'informations à la page 106](#page-318-0)* .

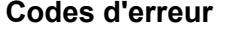

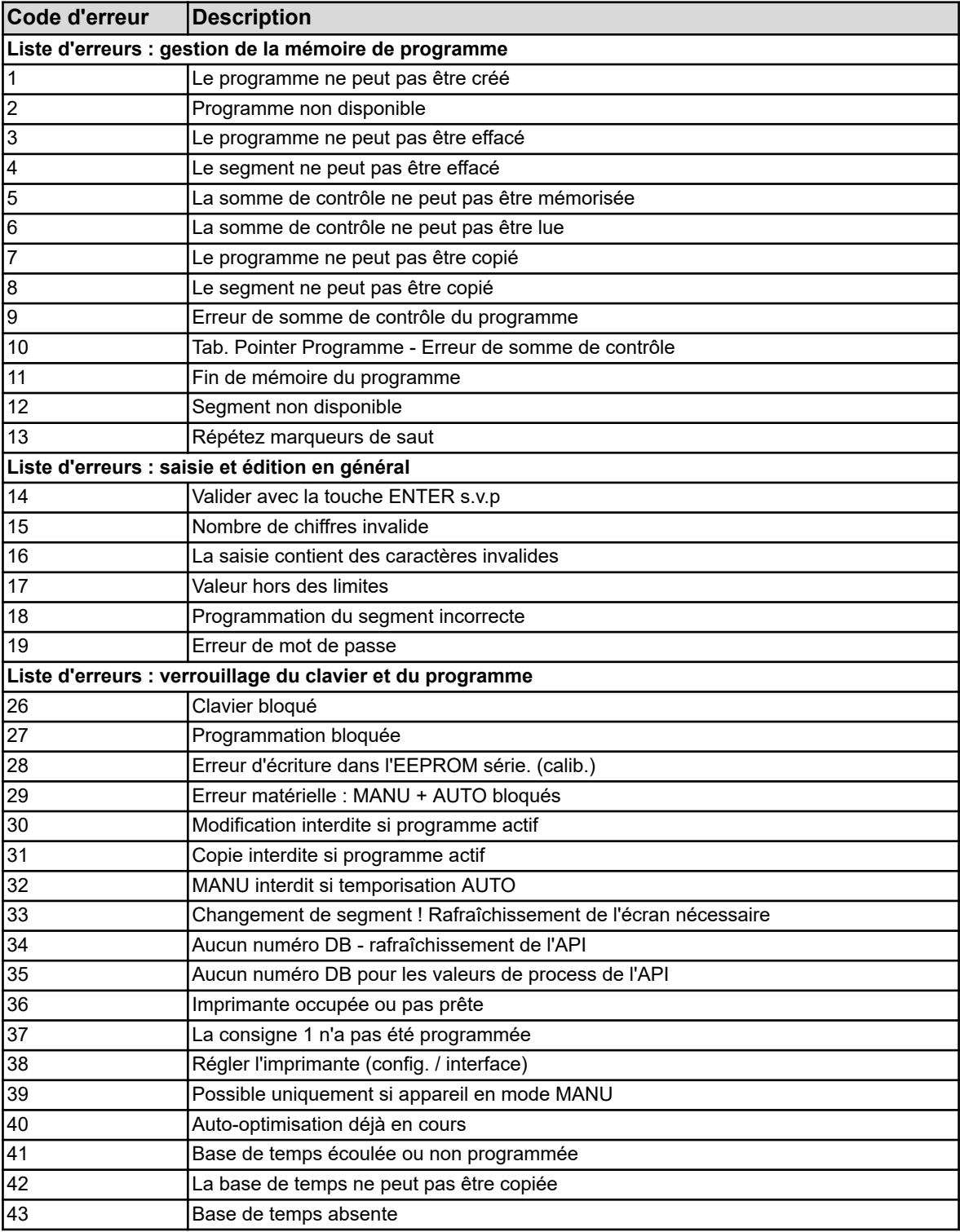

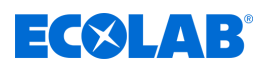

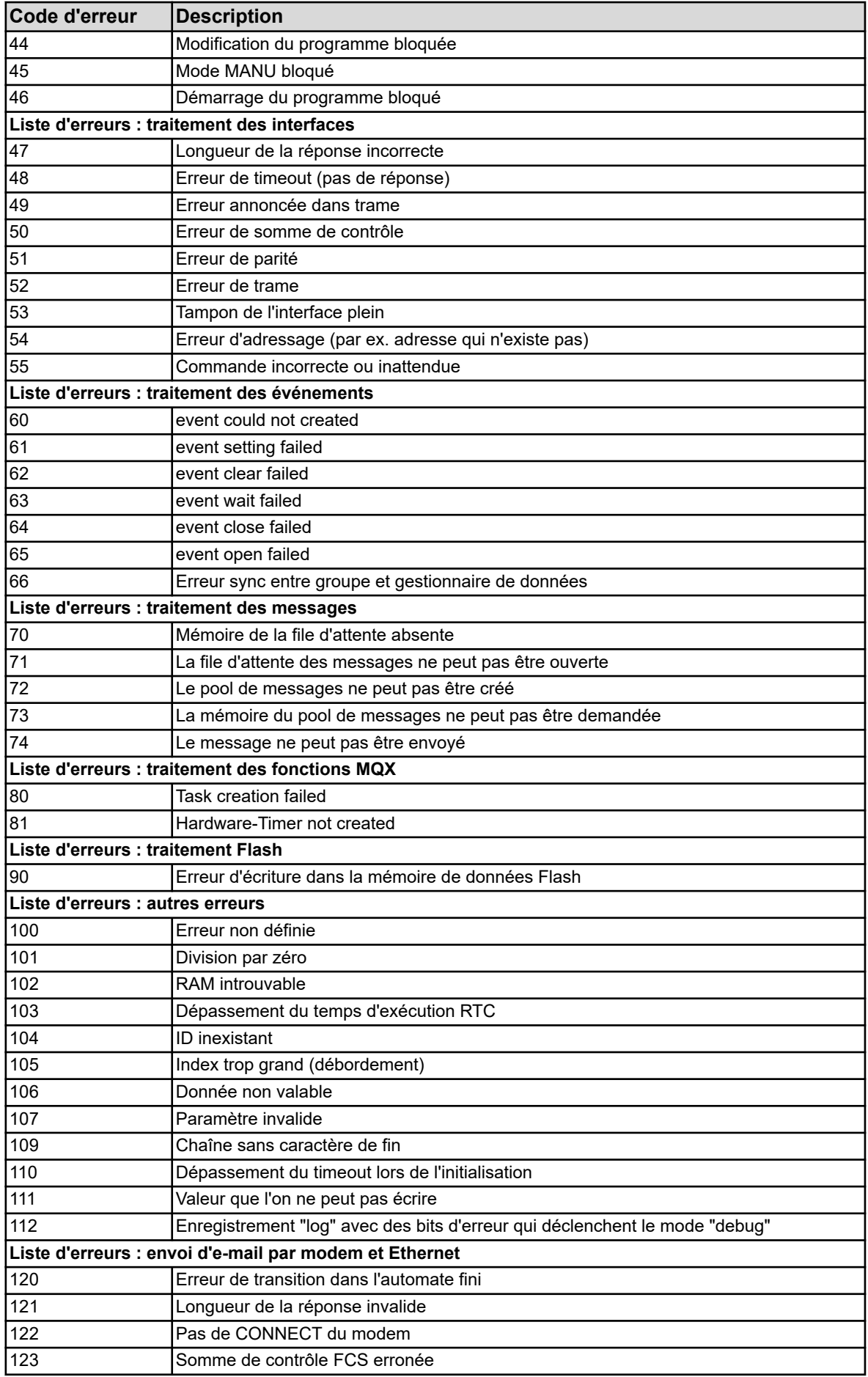

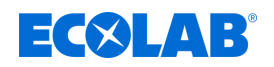

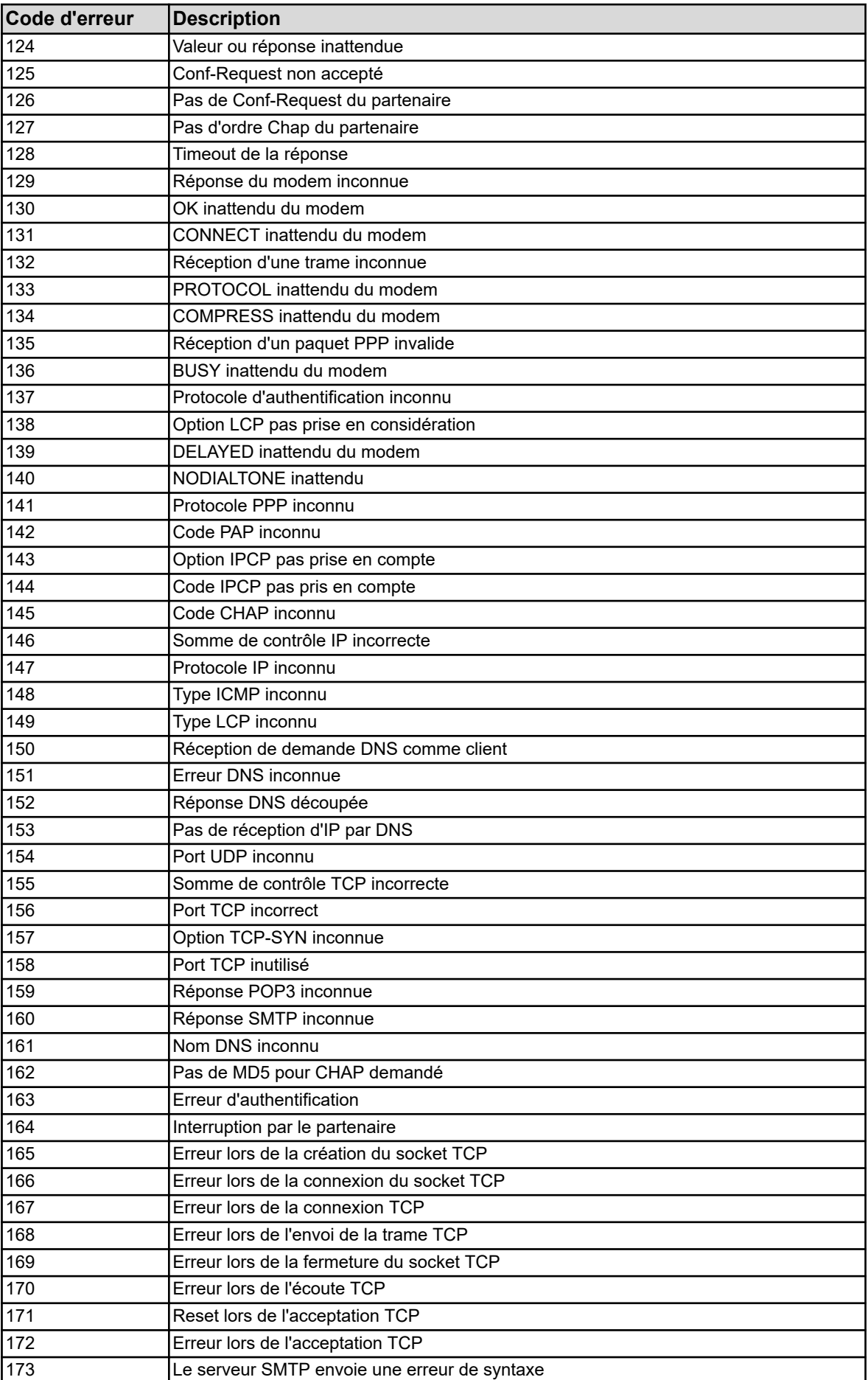

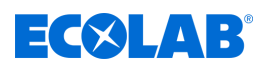

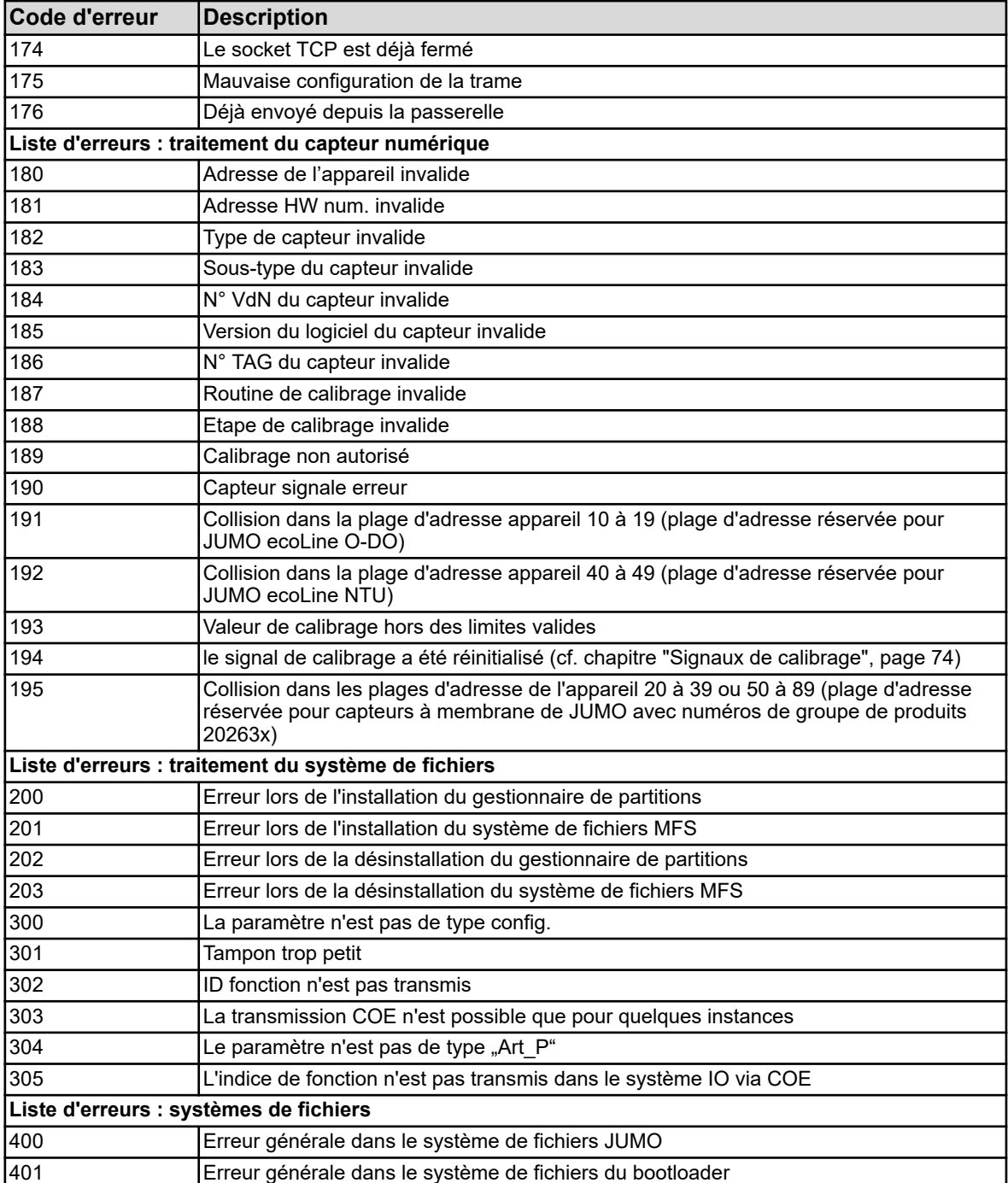

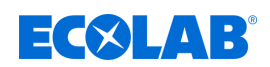

# **4 Interfaces**

## **4.1 Position des interfaces**

Le Versatronic dispose de série d'un port RS422/485 (COM 1 sur le module de base). Il est prévu pour les transmissions en utilisant le protocole Modbus (esclave) ou pour la connexion d'appareils maîtres Versatronic digiLine.

Il est possible d'ajouter (option) un autre port RS422/485 ou PROFIBUS-DP avec le connecteur en option COM 2 et un port Ethernet avec le connecteur LAN.

Les platines en option disponibles sont :

- n Port série RS422/485 pour Modbus RTU ou Versatronic digiLine (référence article 00581172)
- **PROFIBUS-DP** (référence article 00581173)
- Ethernet (référence article 00581174)

Il est possible d'exploiter les deux ports série avec le protocole Modbus (Modbus RTU, esclave) ou Versatronic digiLine.

## **REMARQUE !**

La désignation du type sur la plaque signalétique de l'appareil éclaire sur quels ports en option ont été montés **en usine**. Vous trouverez des informations à ce sujet dans le chapitre "Identification de l'exécution de l'appareil" dans la notice de mise en service B 202581.0 ou la notice de montage B 202581.4 (la notice de montage est livrée avec l'appareil).

**L'utilisateur** peut également ajouter des ports en option. Vous trouverez des informations à ce sujet dans le chapitre "Ajout des platines en option" dans la notice de mise en service B 202581.0 ou la notice de montage B 202581.4 (la notice de montage est livrée avec l'appareil).

## **Vue d'ensemble des raccords**

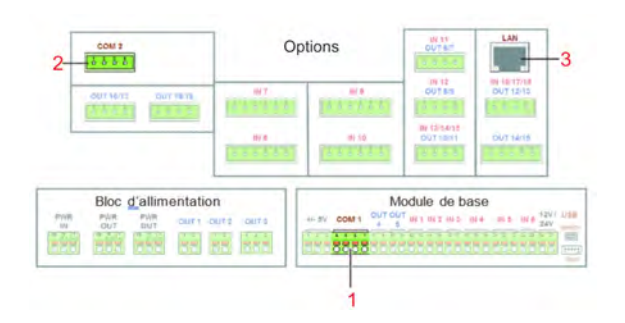

*Fig. 1 : Vue d'ensemble des raccords*

- 1 Module de base COM 1 pour ports série RS422/485 (Modbus RTU ou technologie de capteurs du fabricant)
- 2 Connecteur en option COM 2 pour PROFIBUS-DP ou ports série RS422/485 (Modbus RTU ou technologie de capteurs du fabricant)
- 3 Connecteur en option LAN pour port Ethernet

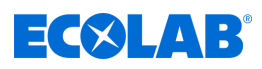

## **4.2 Brochage des interfaces**

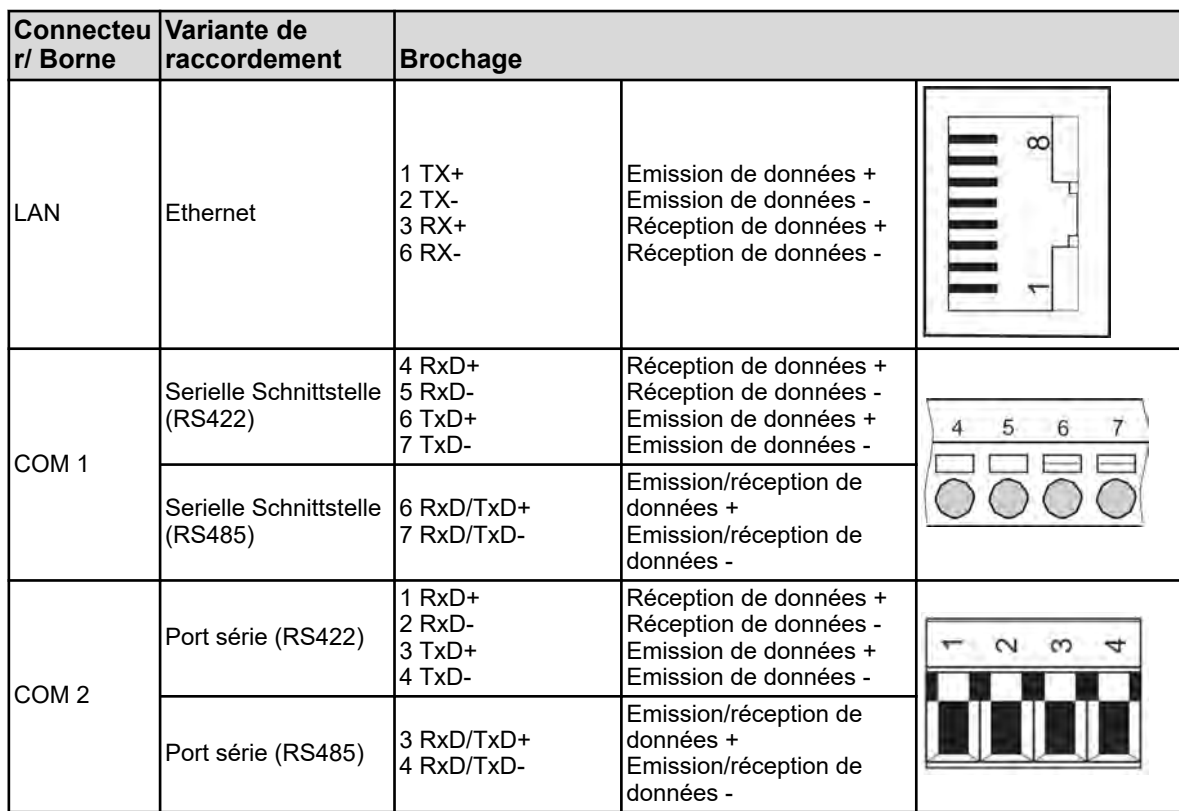

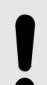

## **REMARQUE !**

Pour le raccordement au port RS422/485, il faut utiliser un câble de raccordement torsadé avec blindage.

Pour le raccordement à l'interface de type LAN, il faut utiliser un câble RJ45 droit/croisé (CAT5 ou supérieure).

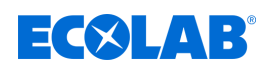

#### **4.2.1 Résistances de terminaison**

Les platines en option pour ports série RS422/485 disposent de résistances de terminaison intégrées. Le commutateurs DIP à côté de la prise de raccordement de la platine en option permet d'activer ou de désactiver les résistances de terminaison. Pour le port RS422/485 "COM 1" sur le module de base, il vous incombe de monter des résistances de terminaison.

Avant de mettre en service un port RS422/485, il faut s'assurer que l'installation et la configuration des résistances de terminaison aux extrémités du bus sont correctes.

Le tableau suivant montre la position des commutateurs DIP sur la platine en option RS422/485 pour les résistances de terminaison activées ainsi que pour les résistances désactivées.

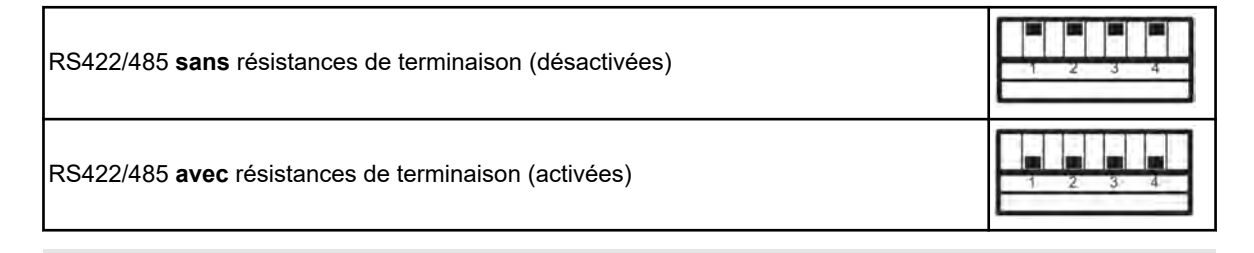

#### **REMARQUE !**

Pour un fonctionnement correct, il faut des résistances de terminaison au début et à la fin d'une ligne de transmission par RS422/485.

#### **Résistances de terminaison de la platine en option**

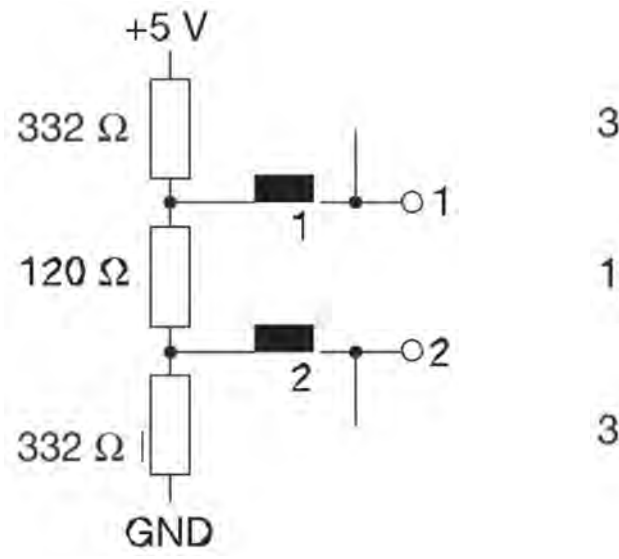

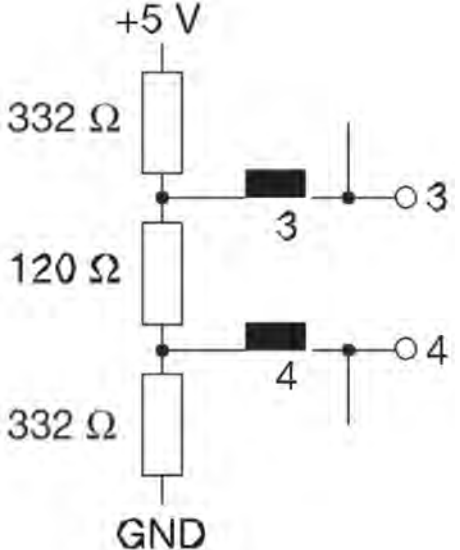

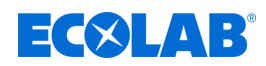

# **5 Configuration des ports**

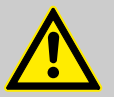

## **ATTENTION !**

Après chaque modification de la configuration, l'appareil redémarre les fonctions qui ont été touchées par les modifications.

Pendant le redémarrage, les entrées analogiques et binaires peuvent prendre des états indésirables.

C'est pourquoi il ne faut jamais modifier la configuration pendant le fonctionnement courant d'une installation.

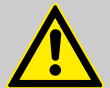

## **ATTENTION !**

Une installation défectueuse ou des réglages incorrects au niveau de l'appareil peuvent mettre une installation dans un état imprévu.

Cela peut altérer le bon fonctionnement des process ou provoquer des dégâts.

C'est pourquoi il faut toujours prévoir des dispositifs de sécurité indépendants de l'appareil et les réglages ne peuvent être effectués que par du personnel qualifié.

## **REMARQUE !**

Si la modification des données de configuration concerne la fonction Surveillance des données ou Enregistrement, les données de l'enregistreur sont arrêtées et un nouveau segment d'enregistrement commence.

Les modifications des réglages de configuration décrites dans ce chapitre peuvent être effectuées directement sur l'appareil ou bien AVEC le programme Versatronic Setup pour PC.

La modification des réglages dans le menu "Configuration" n'est possible que si un utilisateur est connecté avec les droits correspondants.

La commande, la configuration et le paramétrage sont expliqués en détail dans la notice de mise en service du Versatronic. Vous y trouverez également des informations sur la connexion des utilisateurs.  $\Rightarrow$  B 202581.0

#### **Réglages pour les ports série**

Pour que tous les appareils membres d'un bus puissent communiquer avec les uns avec les autres, les réglages de leur port doivent concorder. Le tableau suivant montre les réglages possibles pour les ports série du Versatronic.

#### **Appel :**

menu Appareil > Configuration > Port série > Ports séries 1 à 2

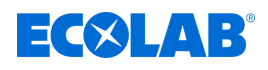

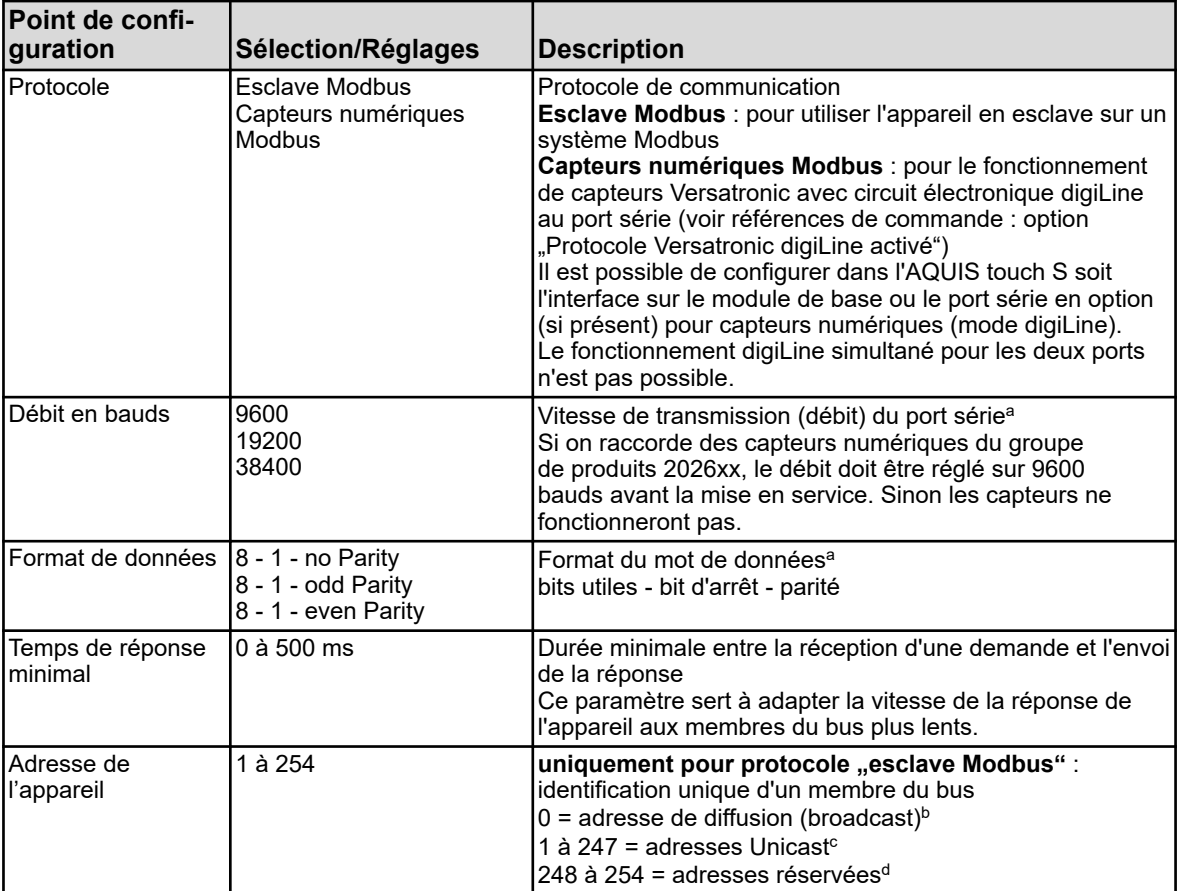

<sup>a</sup> Pour que tous les participants du bus puissent communiquer les uns avec les autres, ces réglages doivent concorder chez tous les participants.

 $^{\rm b}$  En Modbus standard, l'adressage des appareils est préétabli. Il ne faut pas utiliser l'adresse de diffusion (broadcast) comme adresse d'esclave. Elle est réservée aux messages diffusés à tous les esclaves.

c Les adresses Unicast sont prévues pour servir d'adresses d'esclave. Elles permettent une identification univoque des appareils esclaves ainsi le maître peut s'adresser explicitement aux esclaves.

<sup>d</sup> Dans la norme Modbus, la plage d'adresses 248 à 254 est réservée à une future utilisation. Dans l'appareil, ces adresses peuvent être utilisées comme adresses d'esclave.

## **Réglages pour le port Ethernet**

Pour utiliser le port Ethernet, il faut un câble droit/croisé muni d'un connecteur RJ45. La configuration du port Ethernet peut être effectuée sur l'appareil lui-même, mais également à l'aide du programme Versatronic Setup pour PC.

Par Ethernet, on peut utiliser les protocoles suivants pour la communication :

- Modbus/TCP pour la communication avec des maîtres Modbus par Ethernet
- Communication avec le programme Setup pour PC à l'aide du protocole HTTP
- n Envoi d'e-mails avec le protocole SMTP

Les protocoles DHCP et DNS sont également supportés. Il est possible d'attribuer la configuration IP automatiquement par DHCP. Si nécessaire, on peut également procéder à la configuration IP manuellement.

On peut également, si besoin est, procéder manuellement à la configuration IP.

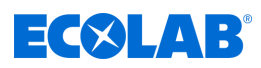

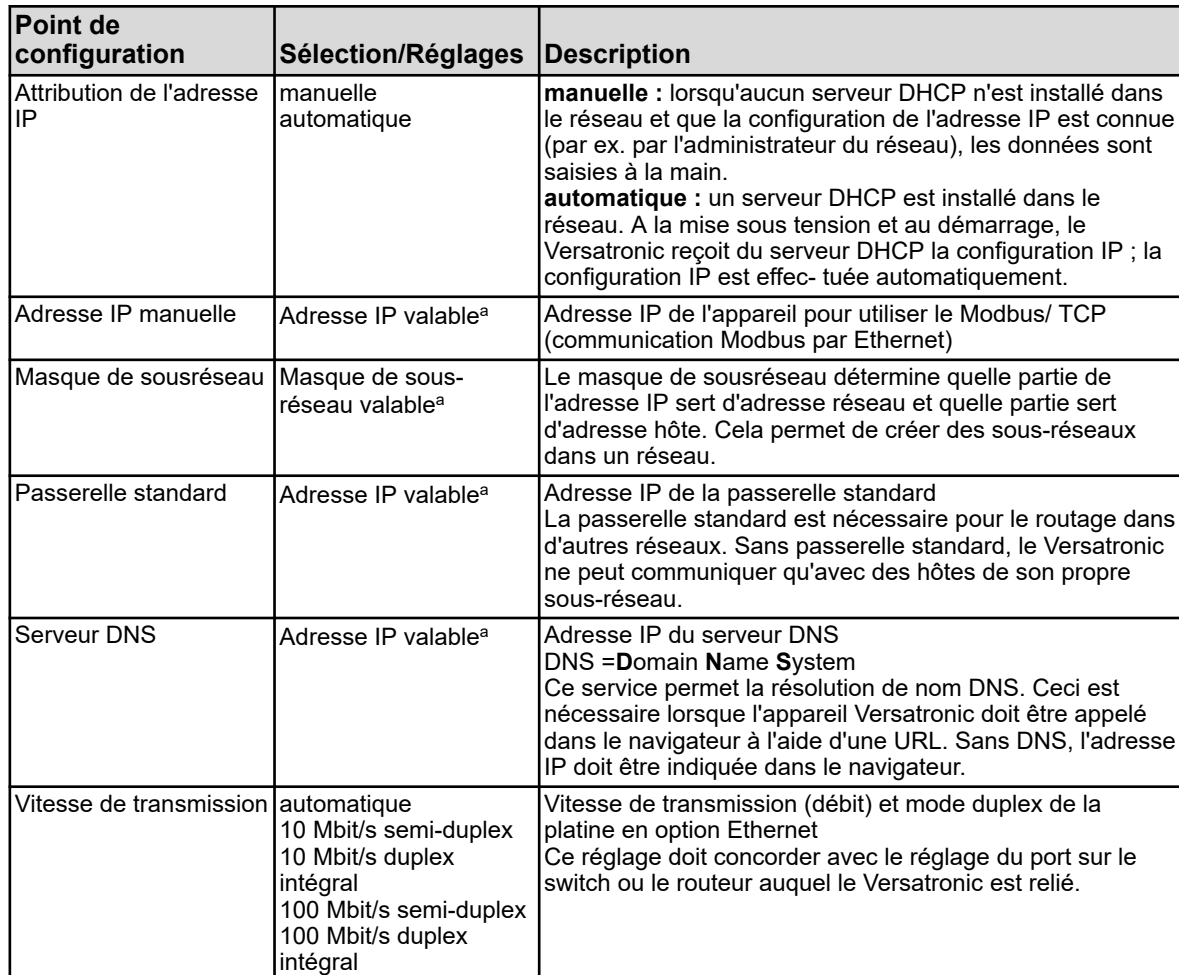

## **Appel : menu Appareil > Configuration > Ethernet**

<sup>a</sup> Pour la saisie manuelle d'une configuration IP, il faut connaître une adresse IP libre et valable dans le réseau. Pour cela contactez votre administrateur réseau pour lui demander les paramètres de la configuration IP manuelle.

## **REMARQUE !**

Dans le Versatronic, le port TCP 502 est réglé de manière fixe pour le Modbus/TCP et ne peut pas être modifié.

La configuration de l'adresse Modbus de l'appareil n'est pas nécessaire pour le Modbus/TCP. Les participants du bus sont identifiés à l'aide de leur adresse IP. L'ID Unit (adresse Modbus de l'appareil dans la trame Modbus/TCP) est réglée de manière fixe sur 255 pour le Versatronic ( Ä *[Chapitre 7.1 « Modbus/TCP »](#page-253-0) [à la page 41](#page-253-0)* ).

Chaque hôte d'un réseau doit avoir une adresse IP unique. Si la même adresse IP apparaît plusieurs fois, il y a un conflit d'adresses. Il faut veiller en particulier à ce que les adresses IP fixes se trouvent hors de la plage d'adresses IP du DHCP et qu'elles ne soient attribuées qu'une seule fois.

Les durées de transmissions dans un réseau Ethernet dépendent entre autres de la structure du réseau et de sa charge. C'est pourquoi lorsqu'on utilise le Modbus/TCP, il peut y avoir des retards lors de la mise à jour des valeurs du process.

<span id="page-251-0"></span>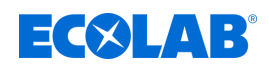

# **6 Modbus par port série**

## **6.1 Mode "esclave Modbus" par port série RS422/485**

Le Versatronic dans l'exécution de base 1 possède un port série RS422/485 (COM 1 sur le module de base). Il est possible d'ajouter un port RS422/485 avec une platine en option "COM 2".

Ces ports peuvent servir à raccorder l'appareil à 2 systèmes de bus max. comme esclave Modbus. 1 maître peut toutefois, dans chaque bus, accéder aux données Modbus du Versatronic. Dans chaque bus, tous les appareils esclaves doivent avoir des adresses appareils uniques dans une plage comprise entre 1 et 254. Le maître n'est pas adressé.

#### **Déroulement temporel de la communication**

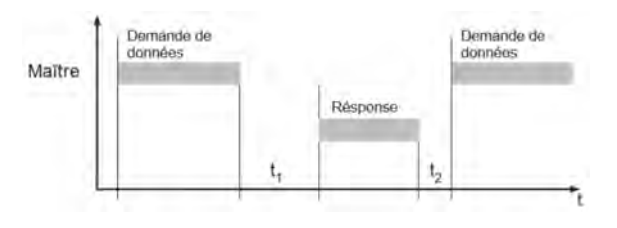

*Fig. 2 : Déroulement temporel de la communication*

Temps d'attente interne de l'appareil avant la vérification de la demande de données et le temps de traitement interne :

 $t<sub>1</sub>$ min. : 5 ms

typique : 5 à 35 ms

max. : 35 ms ou "temps de réponse minimal" réglé

 $t<sub>2</sub>$ Temps d'attente que le maître doit respecter avant de démarrer une nouvelle demande de données Pour RS485 : 35 ms

## **REMARQUE !**

Dans la configuration, il est possible de régler le temps de réponse minimal.

Menu Appareil > Configuration > Port série > Ports série 1 à 2.La durée réglée s'écoulera avant l'envoi d'une réponse (0 à 500 ms). Si le traitement d'une demande du maître est terminé dans l'esclave avant l'écoulement du temps de réponse minimal, la réponse n'est transmise qu'après écoulement du "temps de réponse minimal".

Le temps de réponse minimal réglable est nécessaire au port RS485 du maître pour que le pilote du port commute d'émission en réception.

Pendant  $\mathfrak{t}_1$  et  $\mathfrak{t}_2$  ainsi que pendant le temps de réponse de l'esclave, le maître ne doit pas demander de données. Les demandes pendant  $\mathfrak{t}_{\bar{1}}$  et  $\mathfrak{t}_{\bar{2}}$ sont ignorées par l'esclave. Les demandes pendant le temps de réponse ont pour conséquence que toutes les données qui se trouvent alors sur le bus deviennent invalides.

La séquence de fin après une demande de données ou une réponse occupe 3 caractères. La durée de ces 3 caractères dépend du débit en bauds.
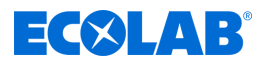

#### **Durée de transfert d'un caractère**

Le début et la fin d'un bloc de données sont caractérisés par des pauses de transmission. La durée de transfert d'un caractère dépend de la vitesse de transmission ainsi que du format de données utilisé.

Pour le format de données à 8 bits, sans bit de parité et avec un bit d'arrêt, le temps de transfert d'un caractère est égal à :

**temps de transfert d'un caractère [ms] = 1000 × 9 bits ÷ débit en bauds**

Pour les autres formats de données, le temps est égal à : **temps de transfert d'un caractère [ms] = 1000 × 10 bits ÷ débit en bauds**

#### **Exemple**

Séquence de fin pour une demande de données/réponse au format 10/9 bits.

Temps d'attente = 3 caractères \* 1000 \* 10 bits ÷ débit en bauds.

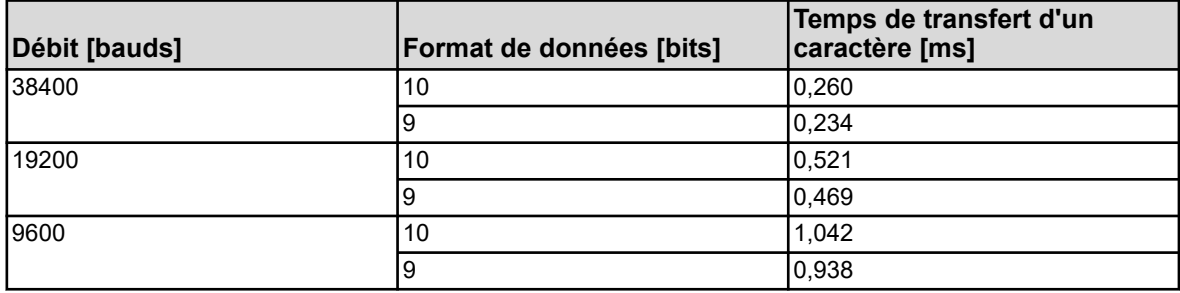

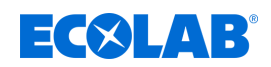

# **7 Modbus par Ethernet**

## **7.1 Modbus/TCP**

Le Modbus/TCP utilise le port Ethernet pour la communication de données Modbus. Les trames Modbus y sont transmises à l'aide du protocole TCP de la famille de protocoles TCP/IP via un réseau Ethernet (IEEE 802.3). Le Versatronic ne peut fonctionner qu'en **esclave.**

Un maître peut consulter toutes les variables de l'appareil conformément aux tableaux d'adresses Modbus de cet esclave.

ð Ä *[Chapitre 8 « Tableaux des adresses Modbus » à la page 43](#page-255-0)* .

Si un maître envoie des demandes avec le Modbus/TCP au Versatronic, il faut prendre tenir compte des points suivants :

- le **port TCP** pour Modbus dans le Versatronic est réglé de manière fixe sur 502
- les demandes doivent être envoyées à l'adresse IP correcte du Versatronic
- **n l'ID Unit** (adresse de l'appareil) pour Modbus est réglée de manière fixe sur 255 pour le Versatronic

### **REMARQUE !**

Seuls deux maîtres Modbus (clients) peuvent accéder simultanément à cet esclave (serveur) par Modbus/TCP. Une liaison ouverte par un maître est fermée au bout de 30 s d'inactivité de l'esclave.

Un port Modbus/TCP fermé (par l'esclave ou par le partenaire) ne peut être à nouveau ouvert qu'au bout de 10 s !

#### **Structure d'une trame Modbus/TCP**

Le Modbus/TCP est une procédure standardisée par laquelle une trame Modbus est transmise via Ethernet, encapsulée dans une trame TCP (tunneling).

La trame Modbus (sans CRC) est transmise avec un "MBAP Header" supplémentaire (Modbus Application Header) de 6 ou 7 octets. Le septième octet correspond au premier octet sériel mais il est désigné autrement ici.

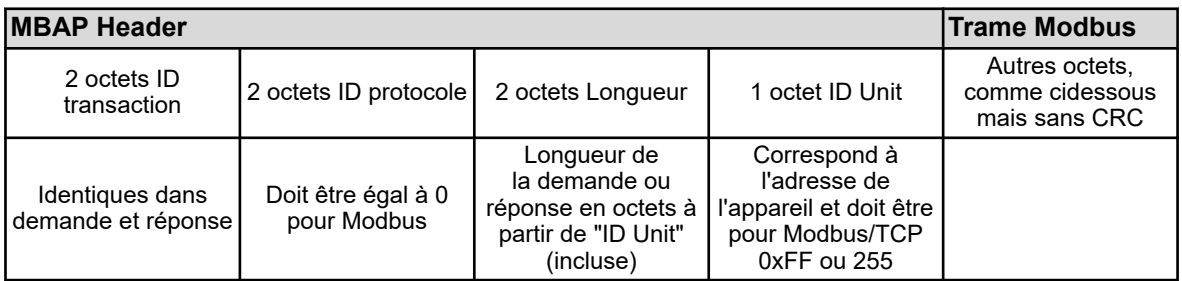

#### **Pour comparaison : trame Modbus ..normale"**

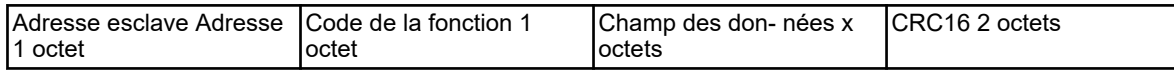

Ce protocole permet, à un logiciel de supervision des données de process adapté par ex., de lire et écrire des valeurs du système via le réseau Ethernet de l'entreprise. Il est possible de s'adresser à toutes les variables d'appareil des tableaux d'adresses Modbus.

ð Ä *[Chapitre 8 « Tableaux des adresses Modbus » à la page 43](#page-255-0)* .

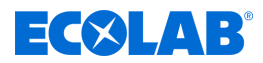

#### **Exemple : lecture de n mots**

Lecture de l'adresse IP de l'esclave. Il s'agit dans cet exemple de l'adresse 10.10.1.69. Comme chaque octet de l'adresse IP est stocké dans un mot, il est nécessaire de lire 4 mots (8 octets).

Voir également l'exemple Modbus dans le Ä *[Chapitre 3.4.1 « Lecture de n mots »](#page-232-0) [à la page 20](#page-232-0)* .

#### **Demande :**

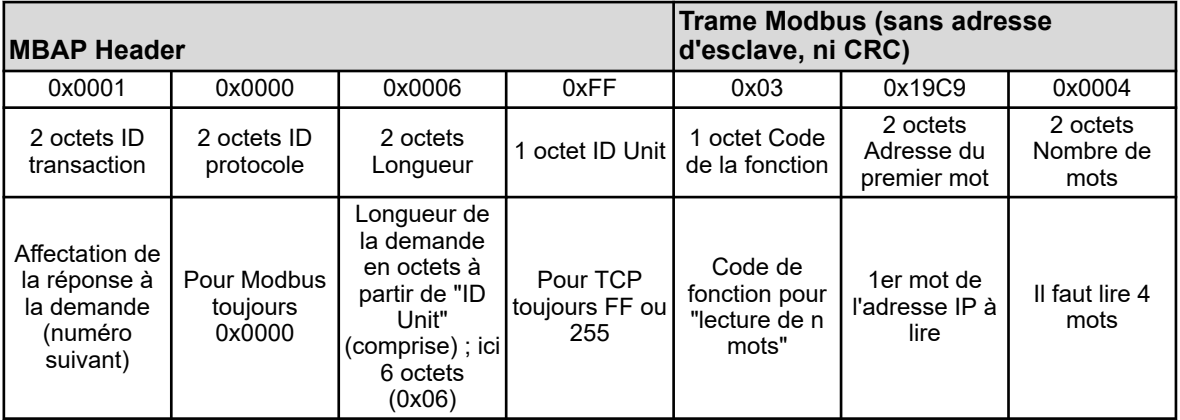

#### **Antwort:**

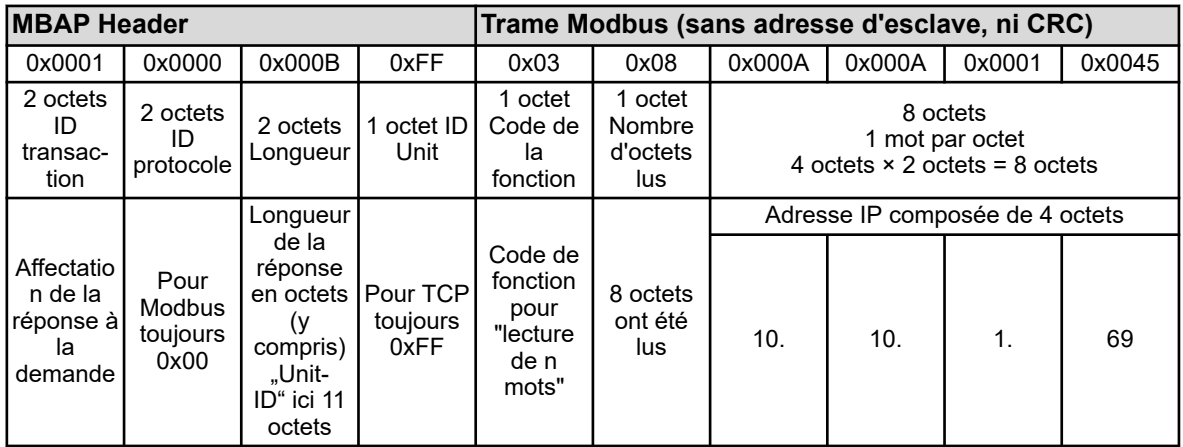

<span id="page-255-0"></span>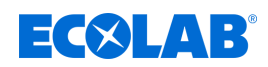

Les tableaux de ce chapitre contiennent toutes les données de process et d'appareil du Versatronic avec leur adresse Modbus, leur type et les modes d'accès possibles (codes de fonction Modbus).

## **8.1 Données de configuration et paramètres**

## **8.1.1 Réglages de base**

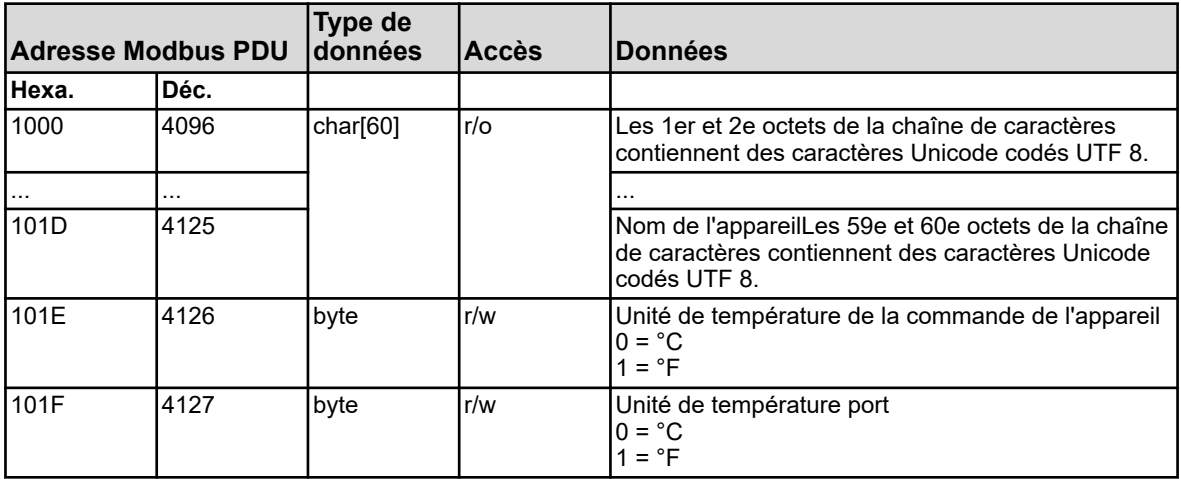

### **8.1.2 Entrées en température**

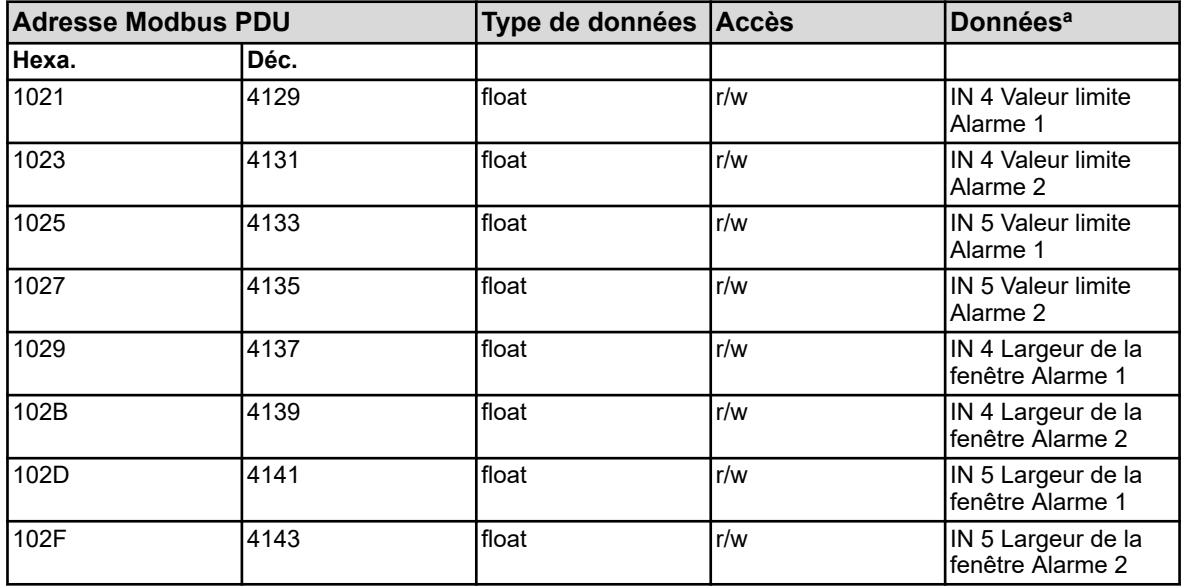

<sup>a</sup> L'unité des valeurs de température correspond à l'unité de température configurée pour les ports de l'appareil et elle est fixée dans les "réglages de base".

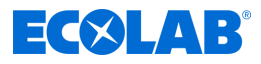

## **8.1.3 Entrées universelles**

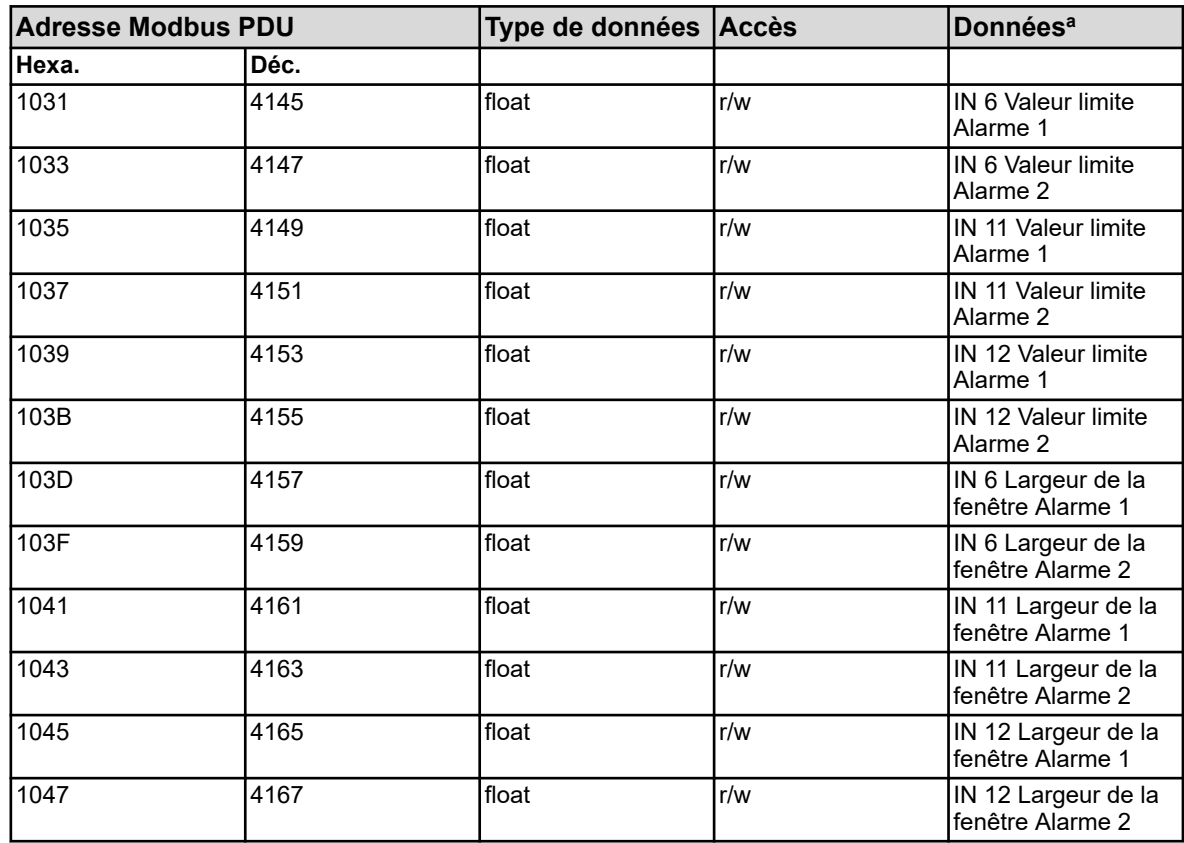

<sup>a</sup> L'unité des valeurs résulte de la configuration de chaque entrée d'analyse.

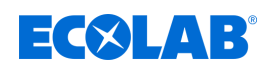

# **8.1.4 Entrées d'analyse pH/Redox/NH**

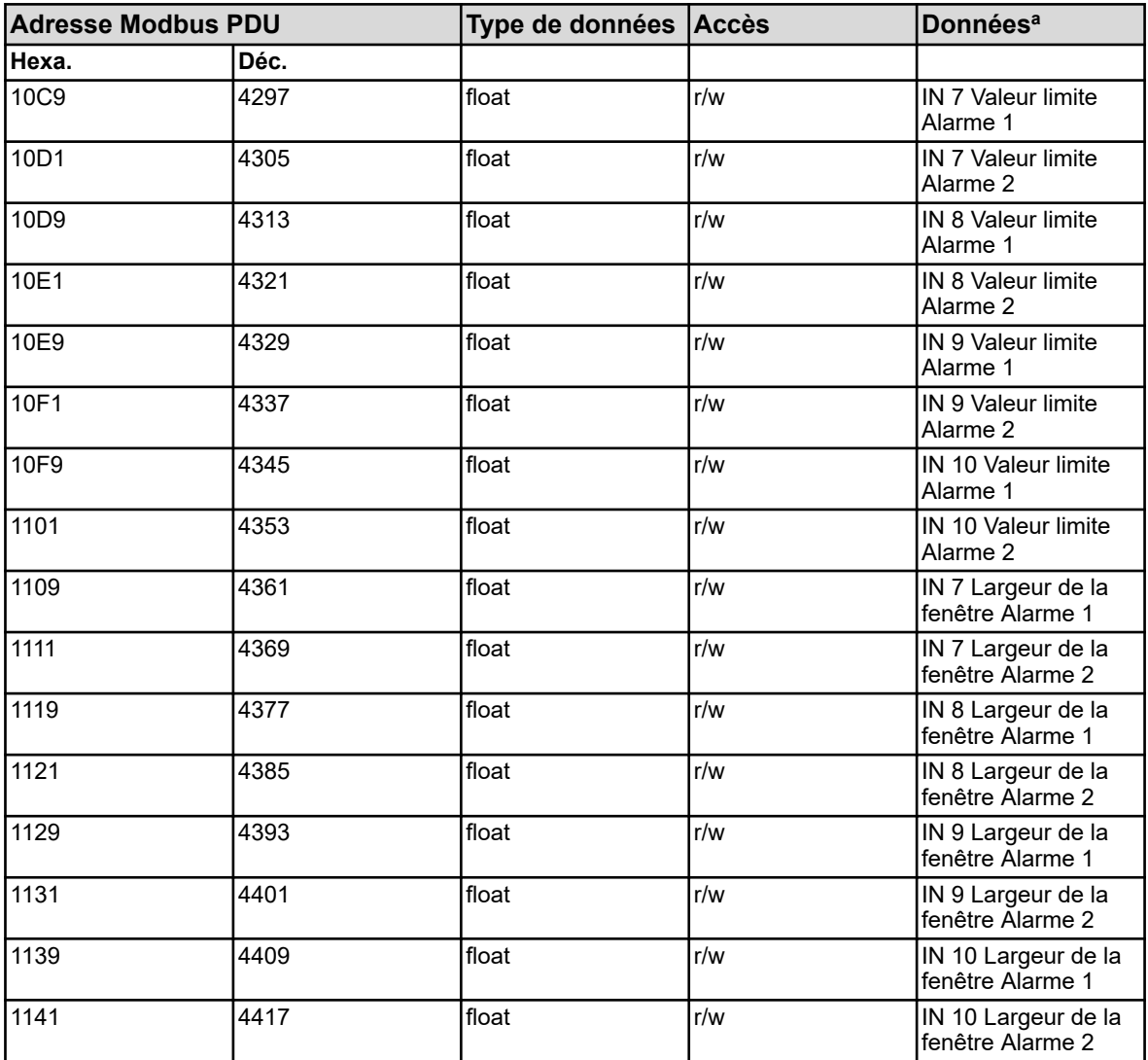

<sup>a</sup> L'unité des valeurs résulte de la configuration de chaque entrée d'analyse.

# **8.1.5 Entrées d'analyse CR (conductivité par conduction)**

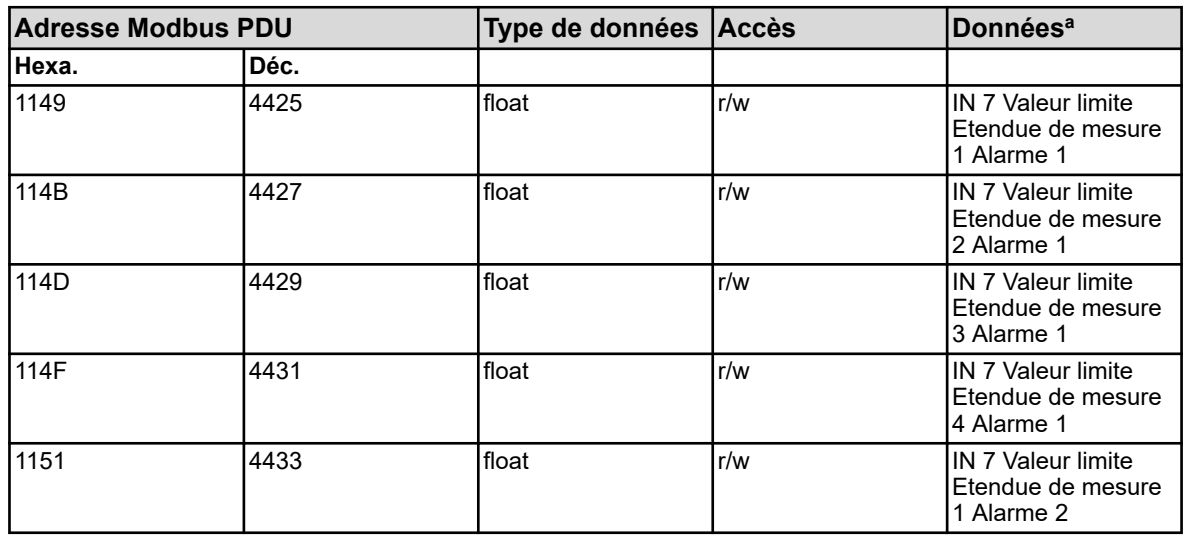

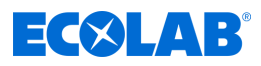

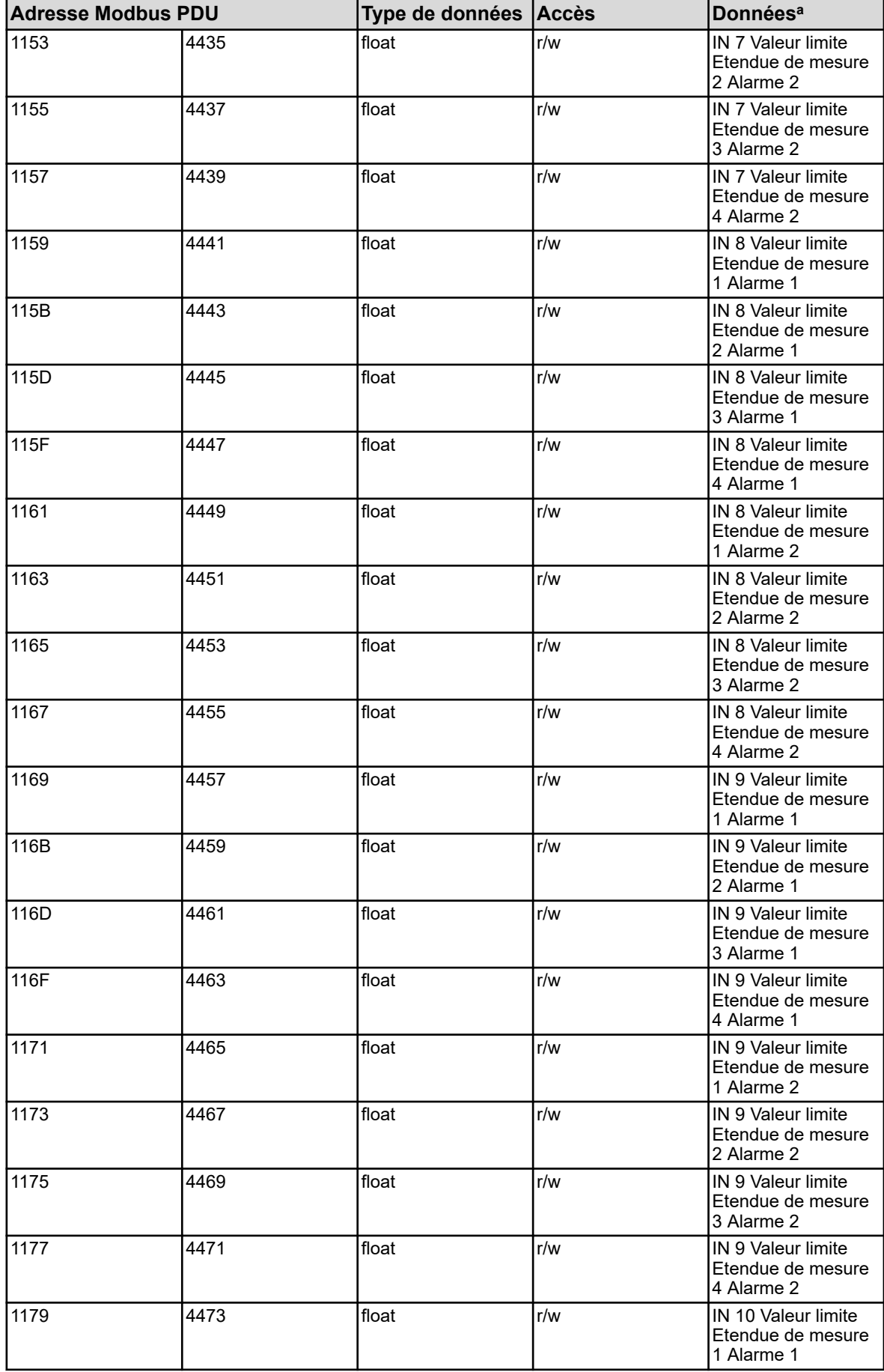

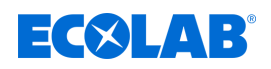

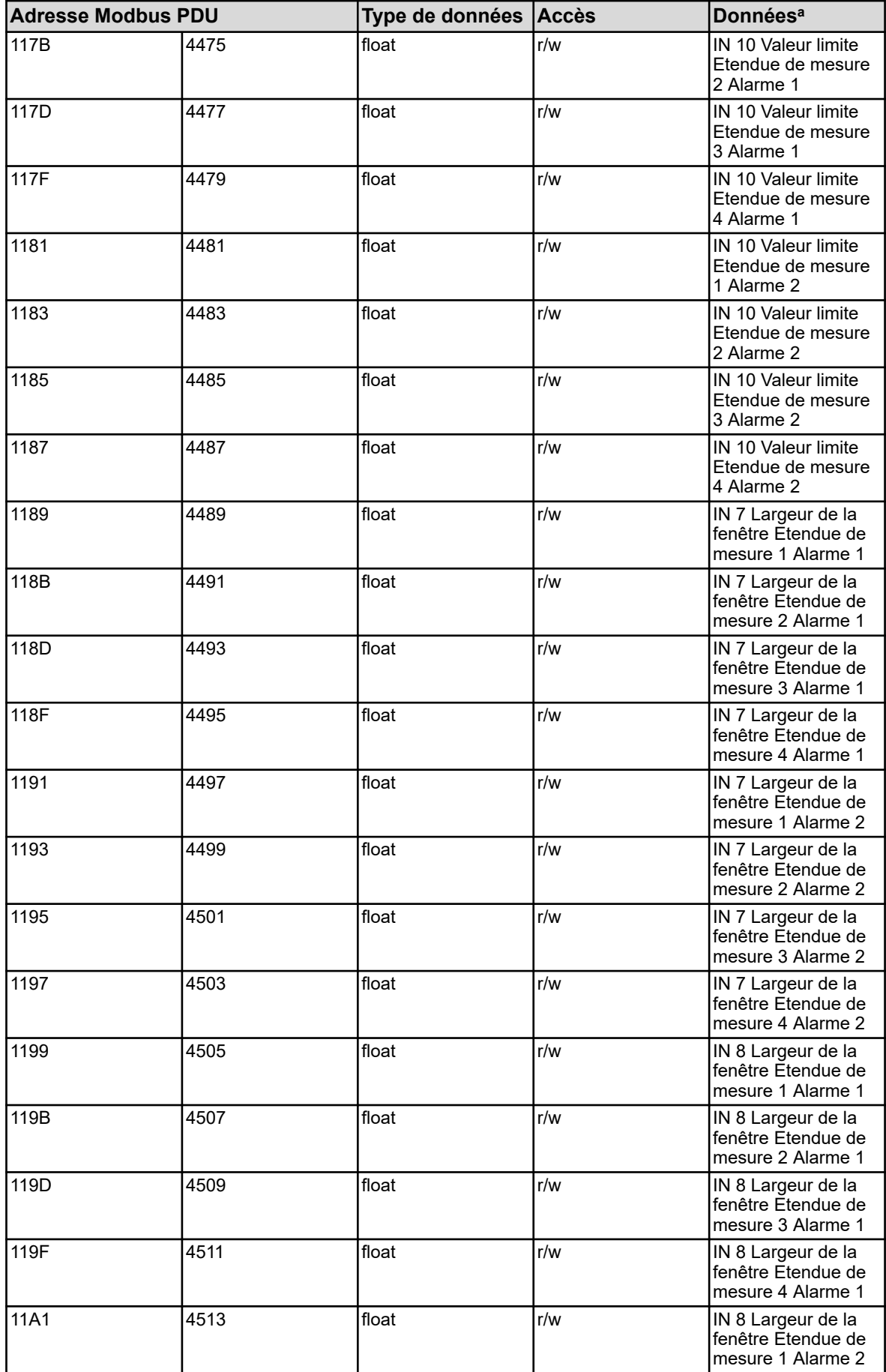

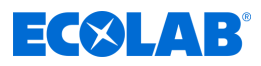

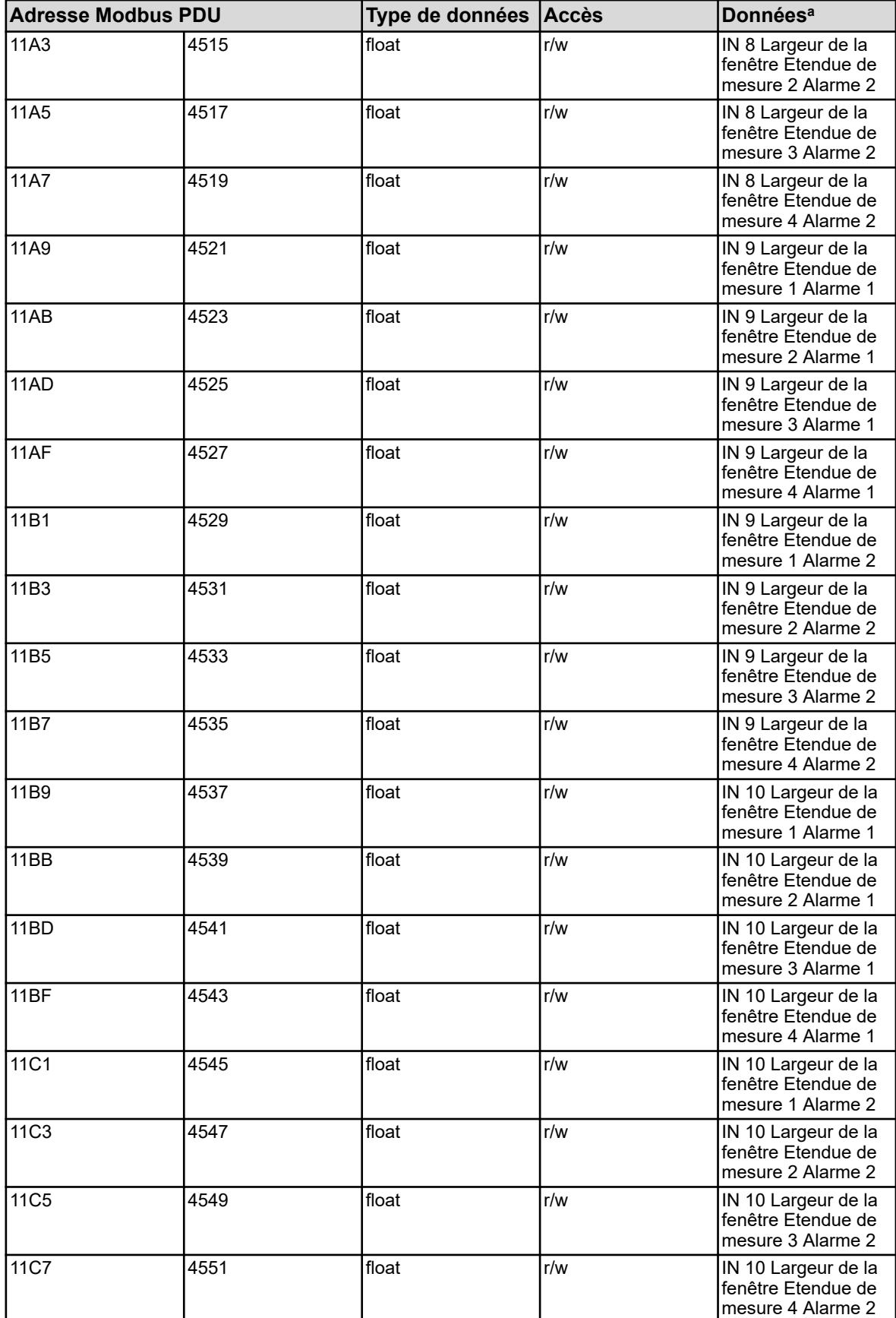

<sup>a</sup> L'unité des valeurs résulte de la configuration de chaque entrée d'analyse.

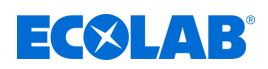

# **8.1.6 Entrées d'analyse Ci (conductivité par induction)**

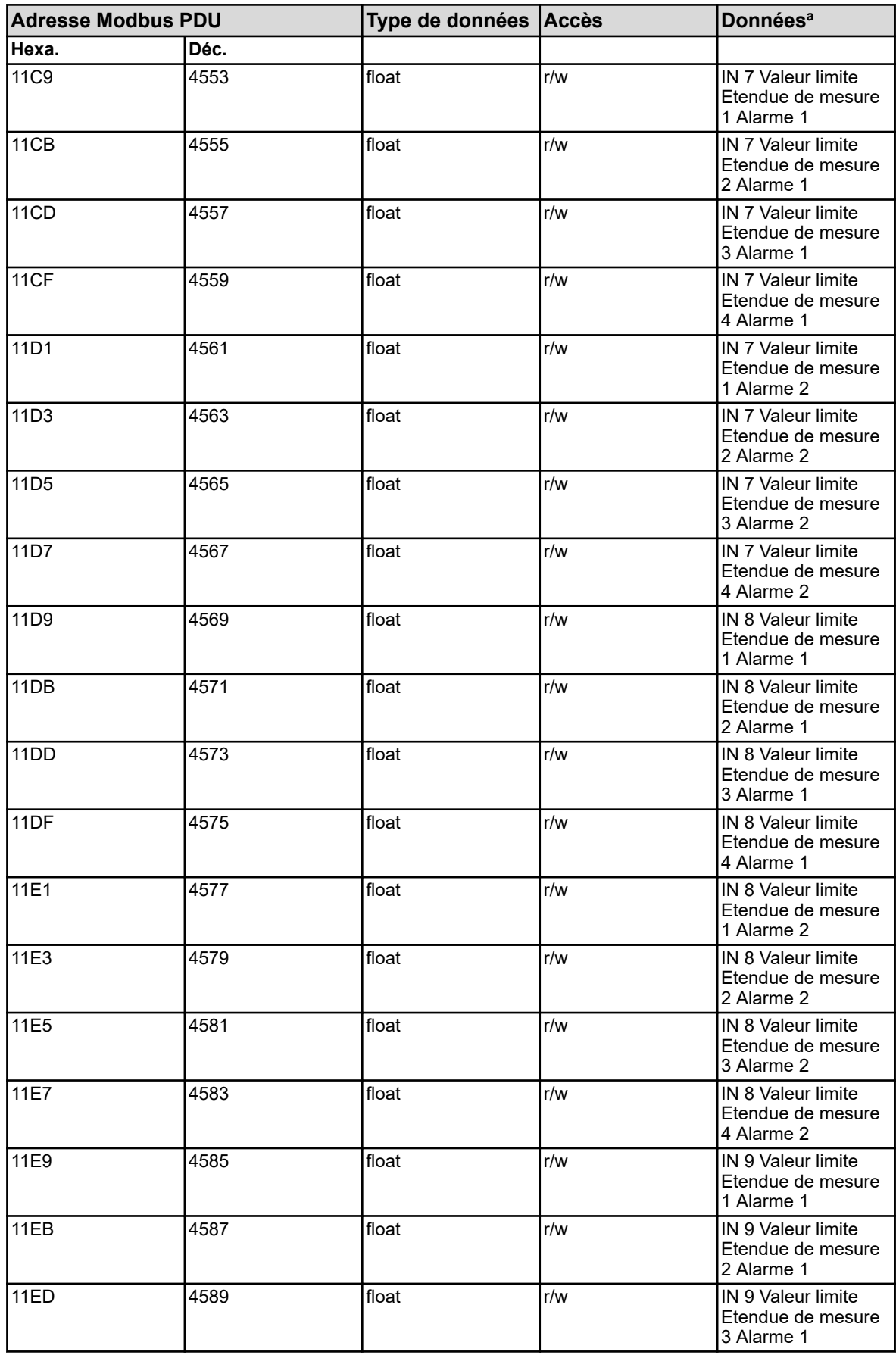

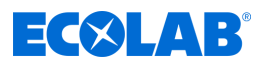

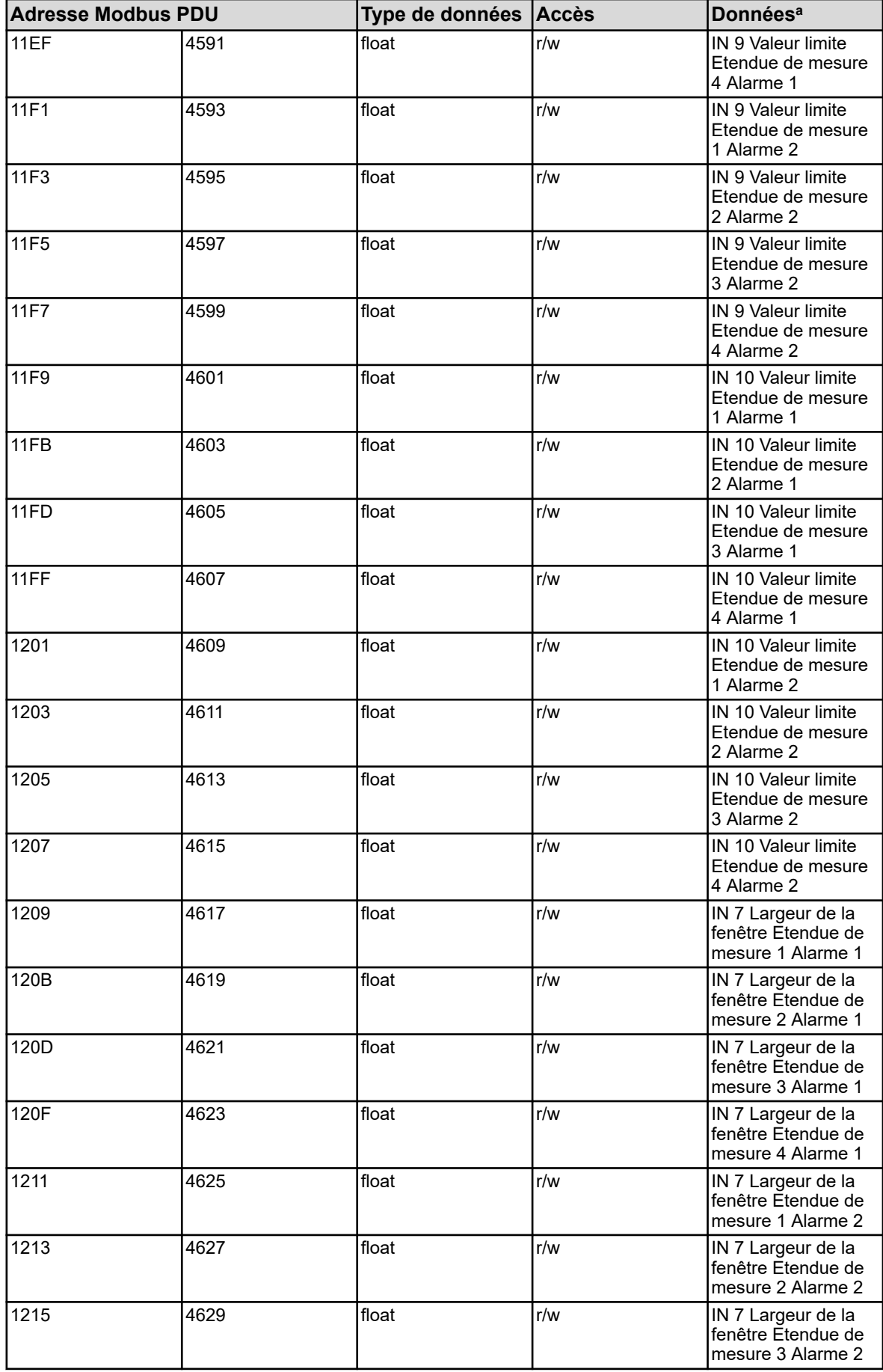

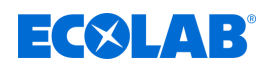

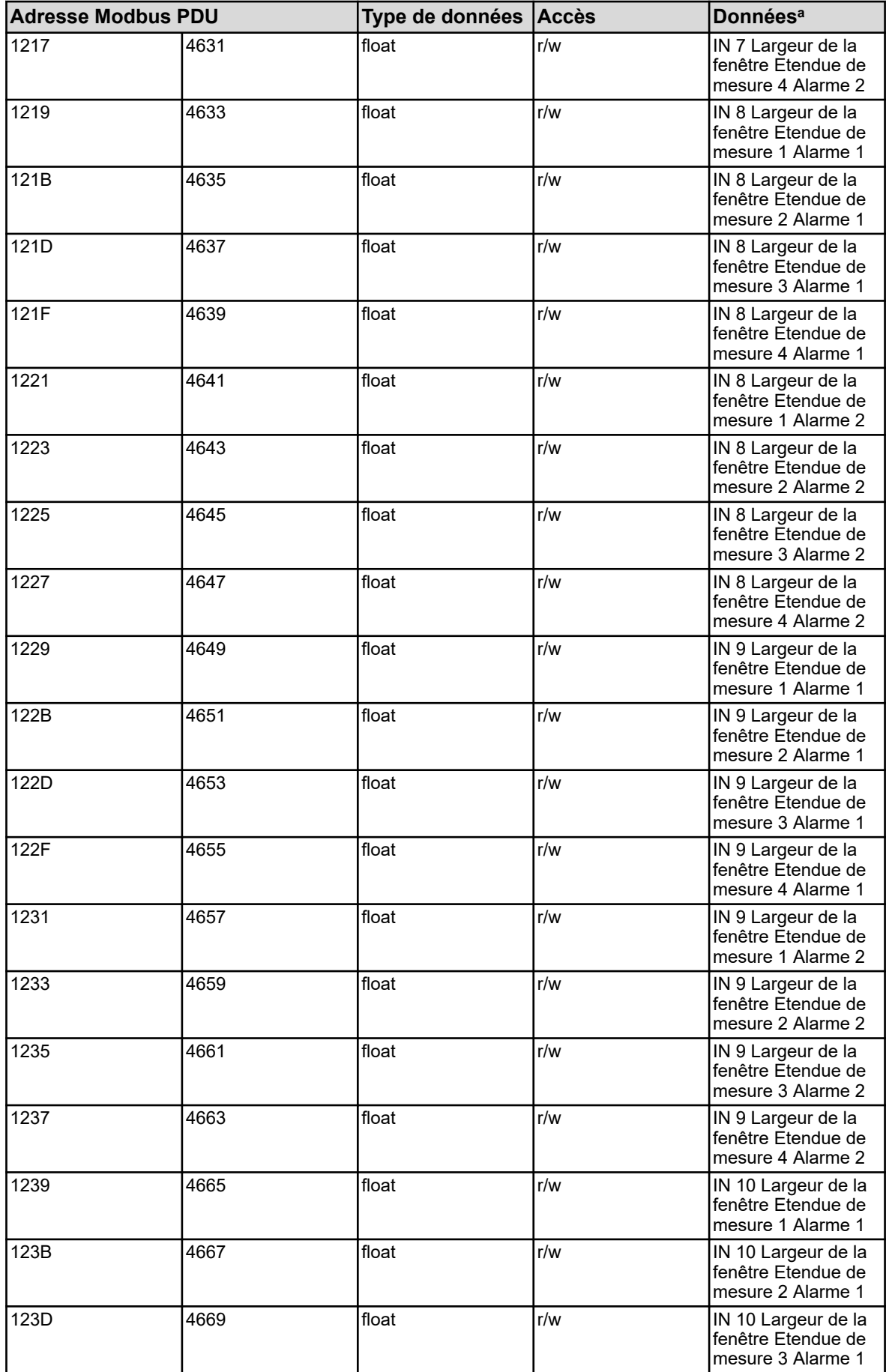

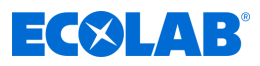

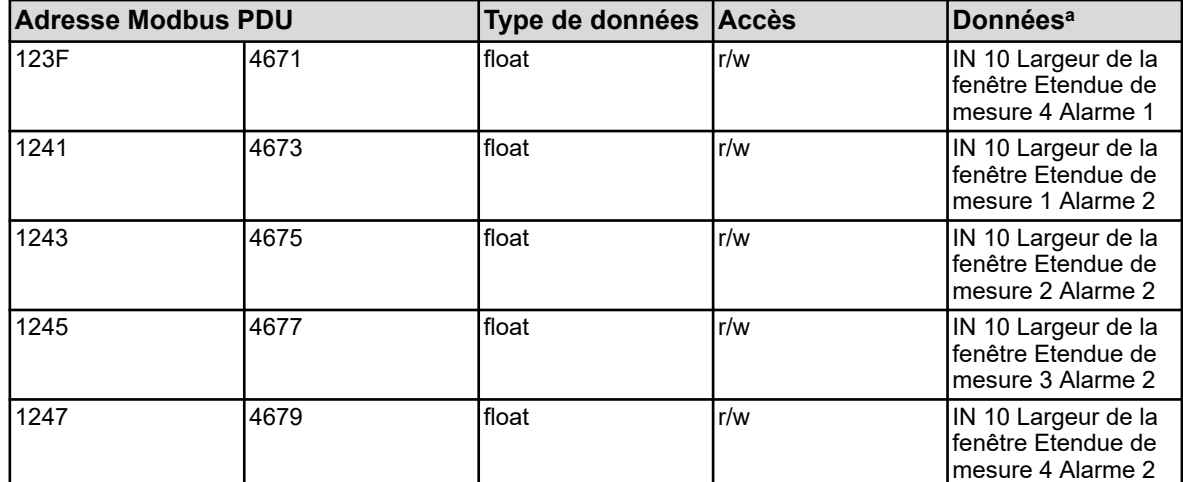

<sup>a</sup> L'unité des valeurs résulte de la configuration de chaque entrée d'analyse.

## **8.1.7 Entrées analogiques externes**

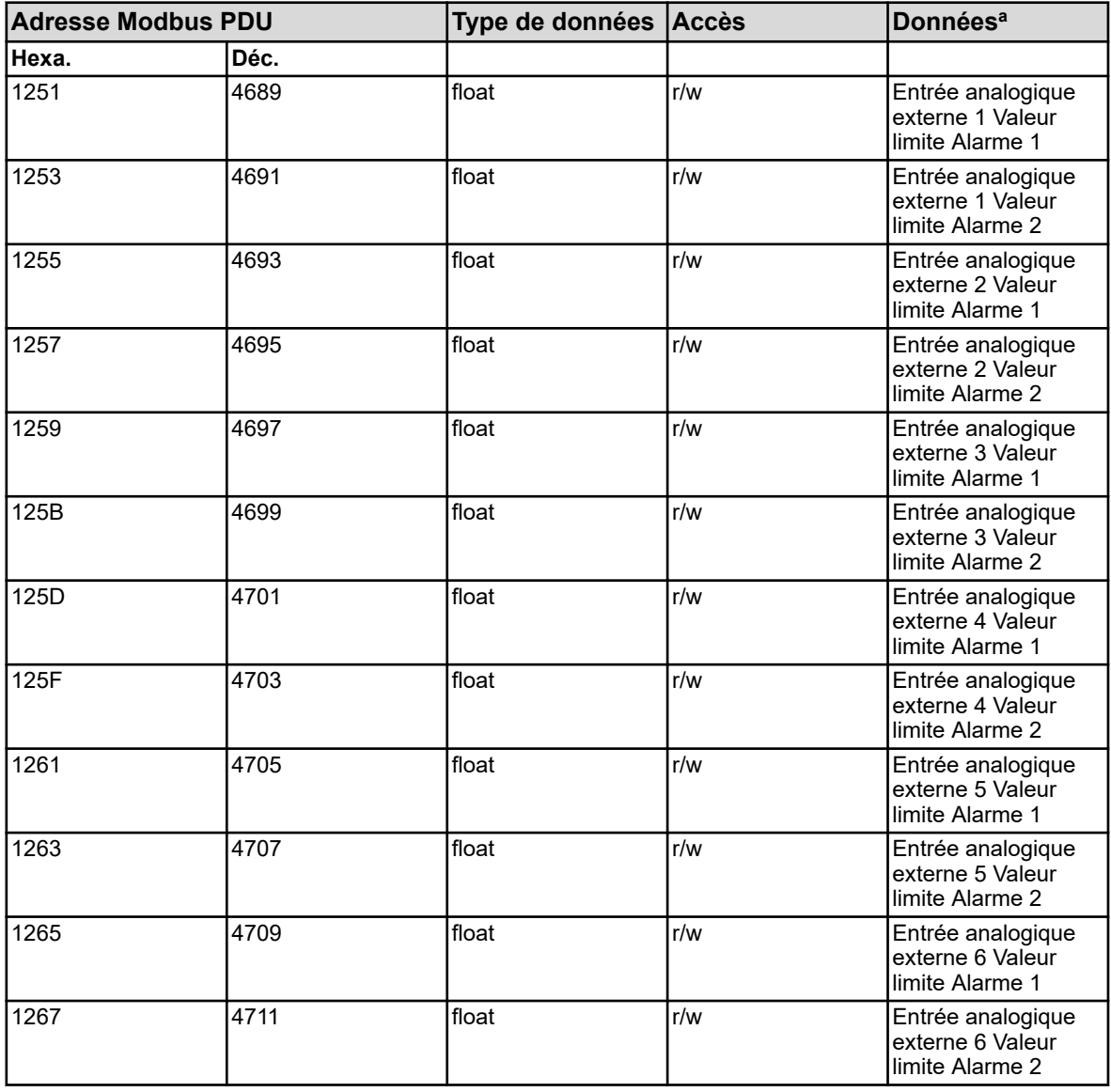

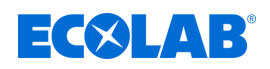

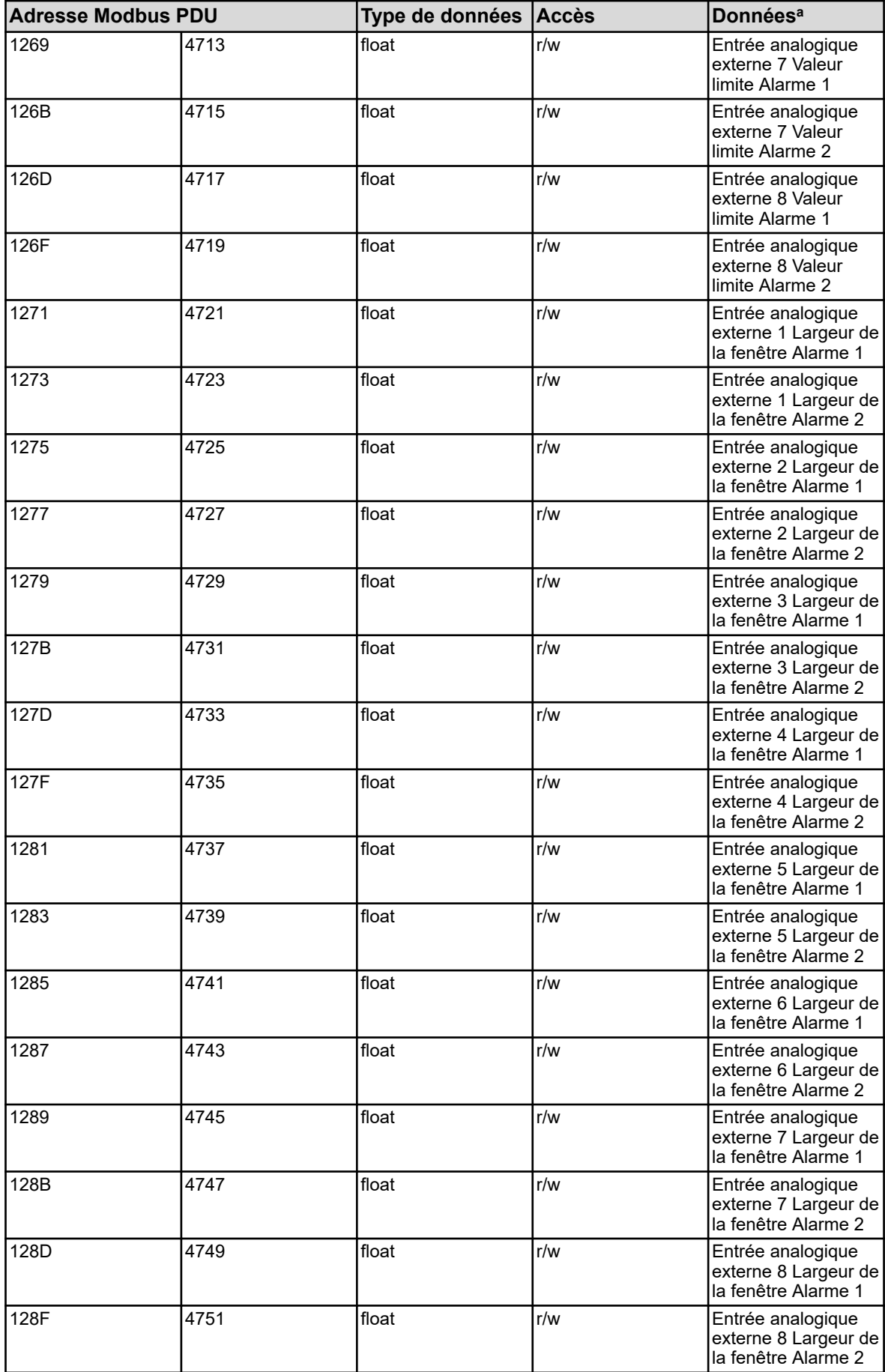

<sup>a</sup> L'unité des valeurs résulte de la configuration de chaque entrée analogique externe.

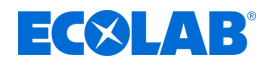

#### **8.1.8 Valeurs manuelles**

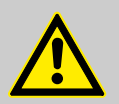

#### **ATTENTION !**

L'écriture de certains paramètres R/W a lieu dans la mémoire EEPROM ou Flash. Ce type de mémoires ne supporte qu'un nombre limité de cycles d'écriture (env. 10.000 ou 100.000).

C'est pourquoi l'écriture récurrente de certaines variables peut provoquer, en cas de coupure, une erreur dans la mémoire.

C'est pourquoi il faut éviter les cycles d'écriture rapides ou ils doivent être effectués en utilisant des "entrées analogiques externes". Les "entrées analogiques externes" ne sont pas stockées dans la mémoire EEPROM ou Flash, elles sont donc adaptées à des cycles d'écriture rapides.

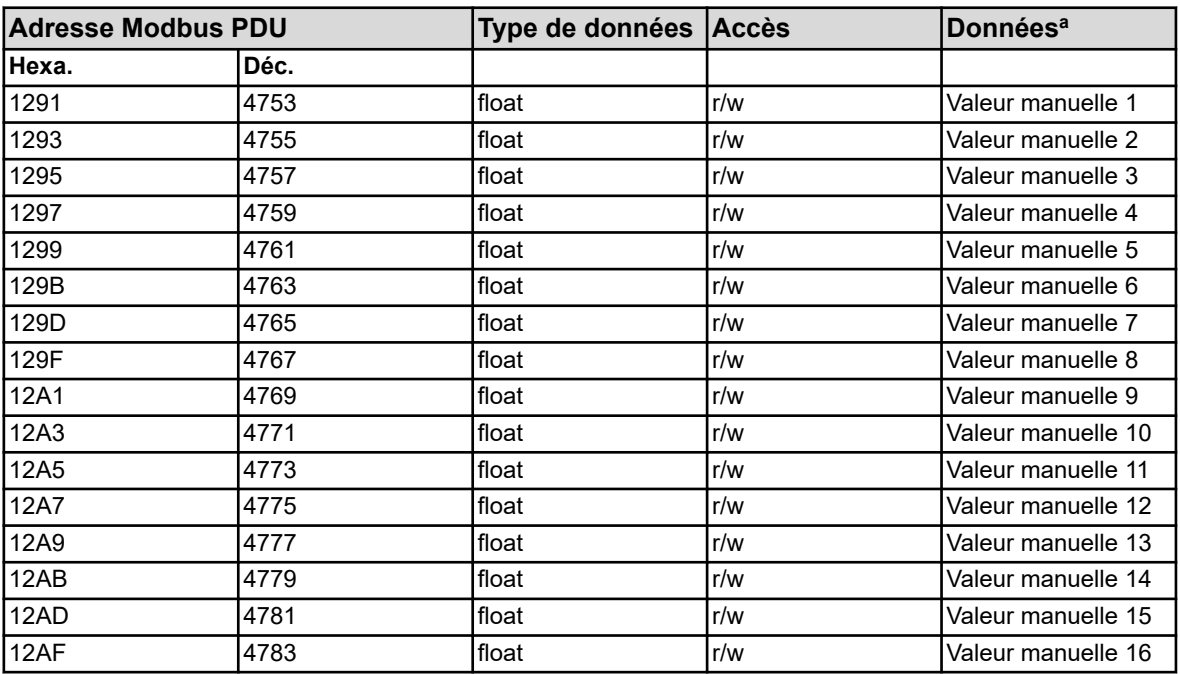

<sup>a</sup> L'unité des valeurs résulte de la configuration de chaque valeur manuelle.

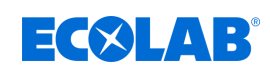

# **8.1.9 Débit**

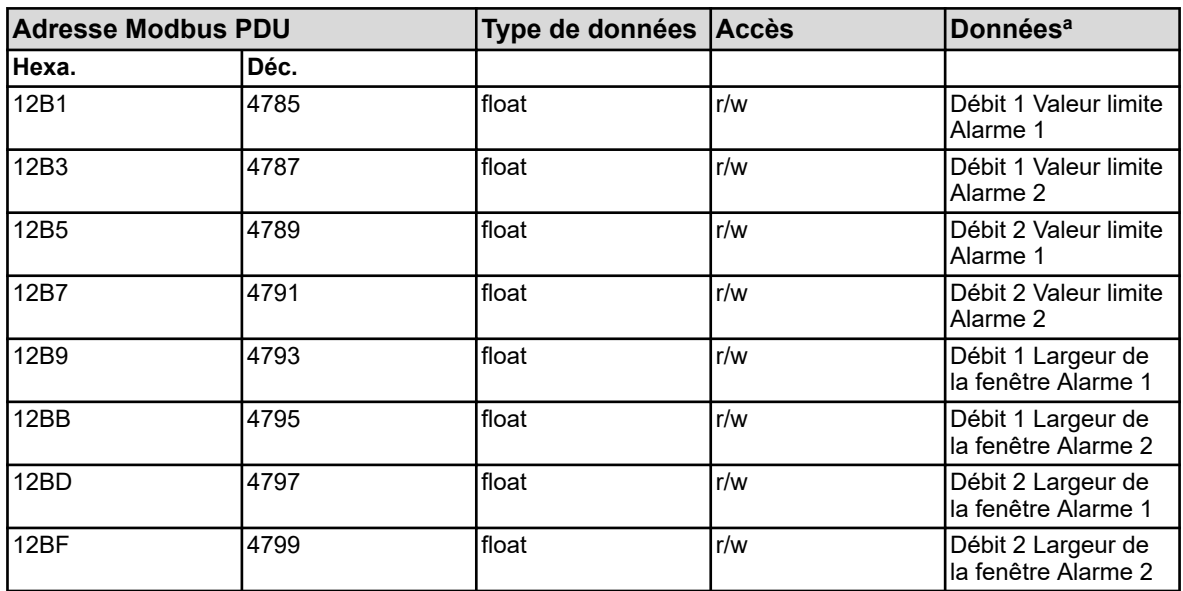

<sup>a</sup> L'unité des valeurs résulte de la configuration de chaque fonction de débit.

## **8.1.10 Surveillance de valeur limite**

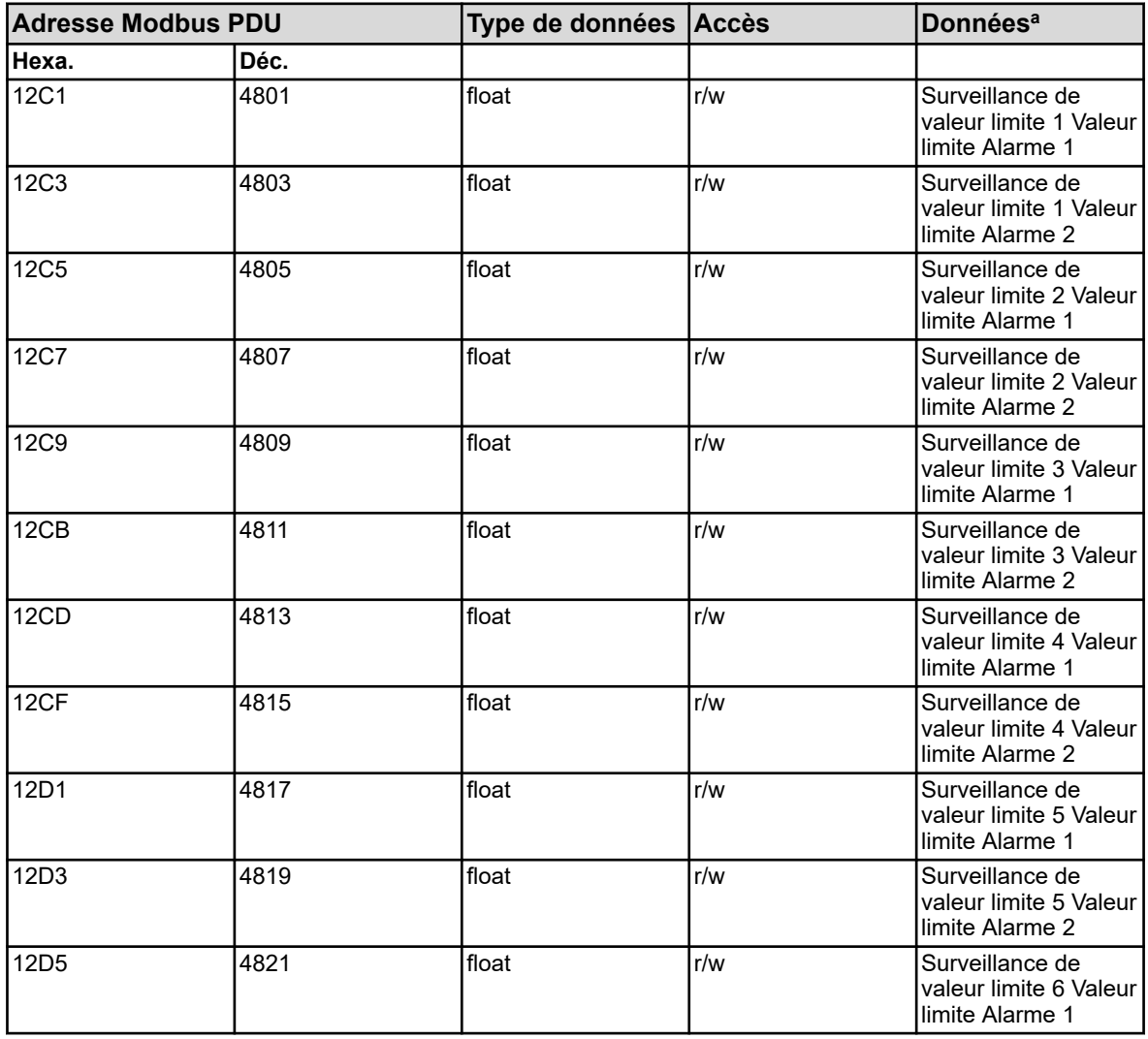

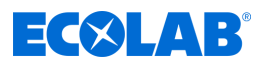

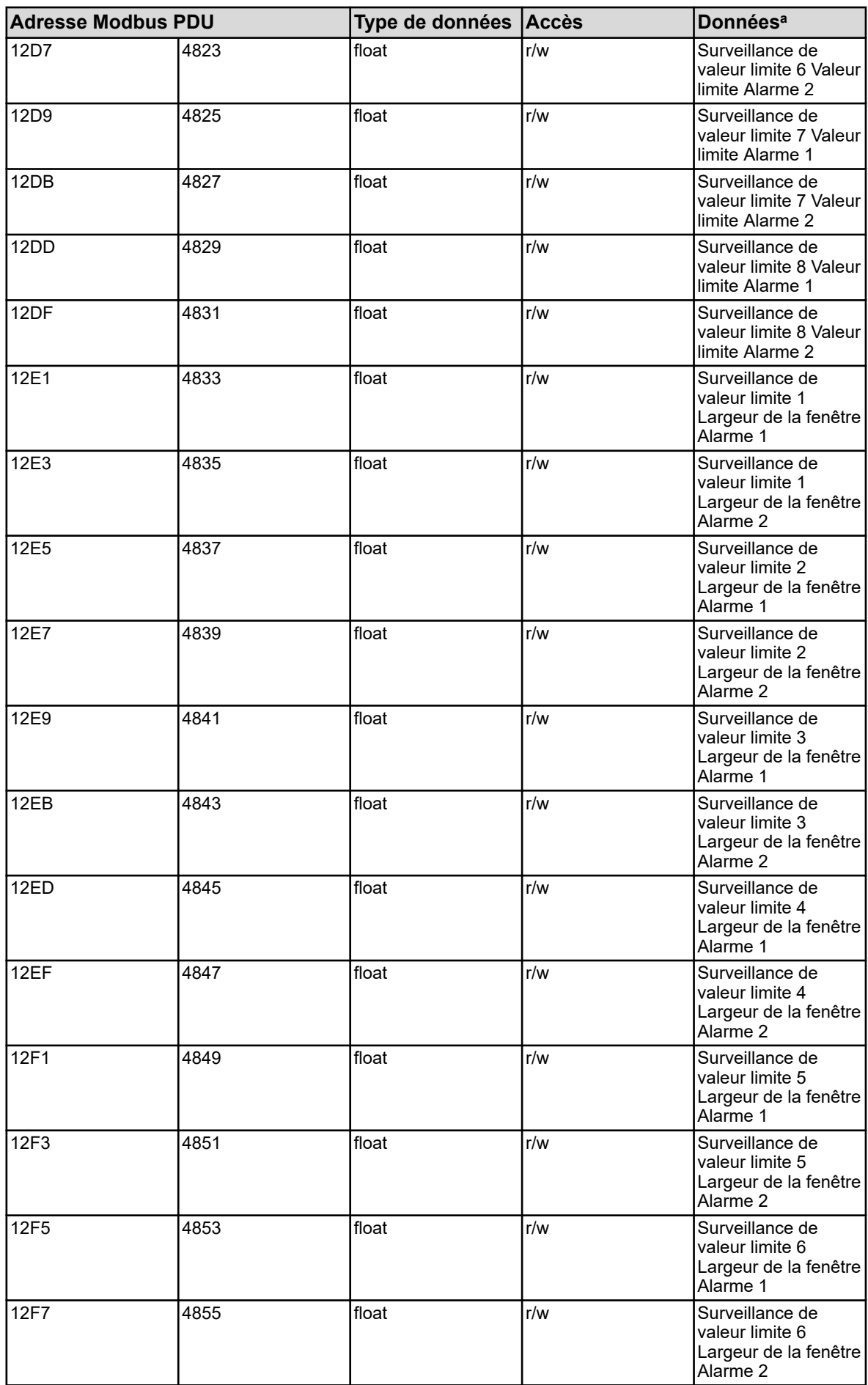

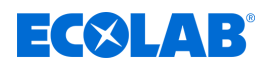

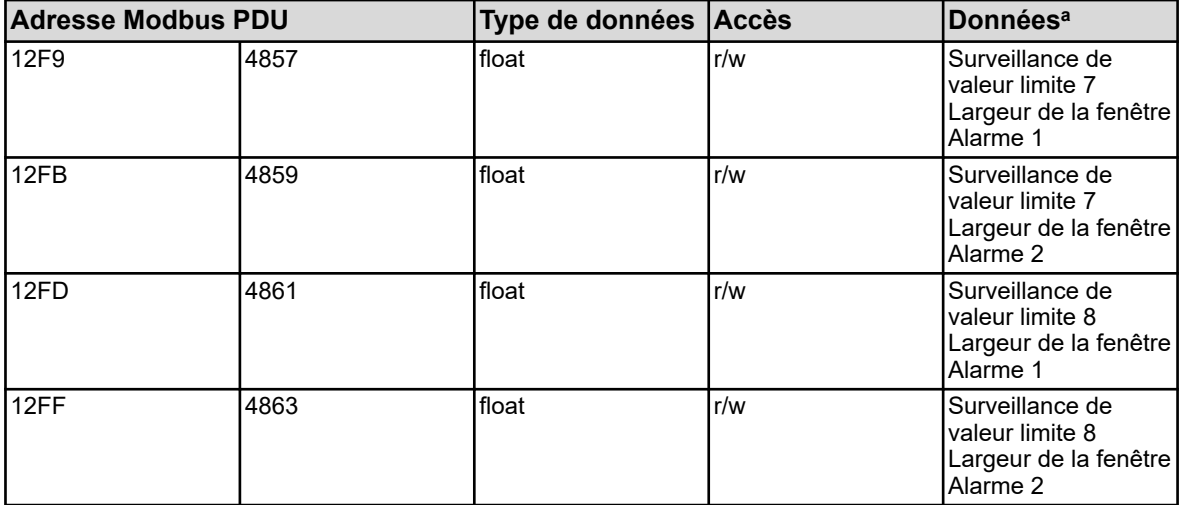

<sup>a</sup> L'unité des valeurs résulte de la configuration de chaque surveillance de valeur limite.

### **8.1.11 Paramètres de régulation Bande proportionnelle 1**

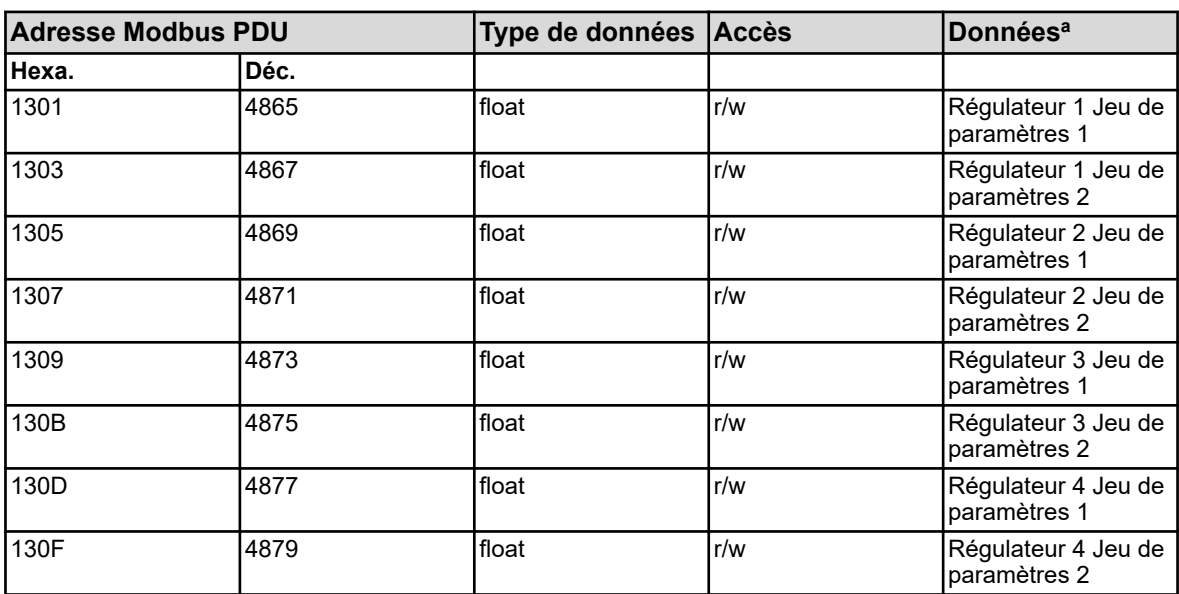

<sup>a</sup> L'unité des valeurs résulte de la configuration de la source de valeur analogique choisie pour l'entrée de valeur réelle du régulateur.

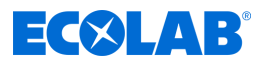

## **8.1.12 Paramètres de régulation Bande proportionnelle 2**

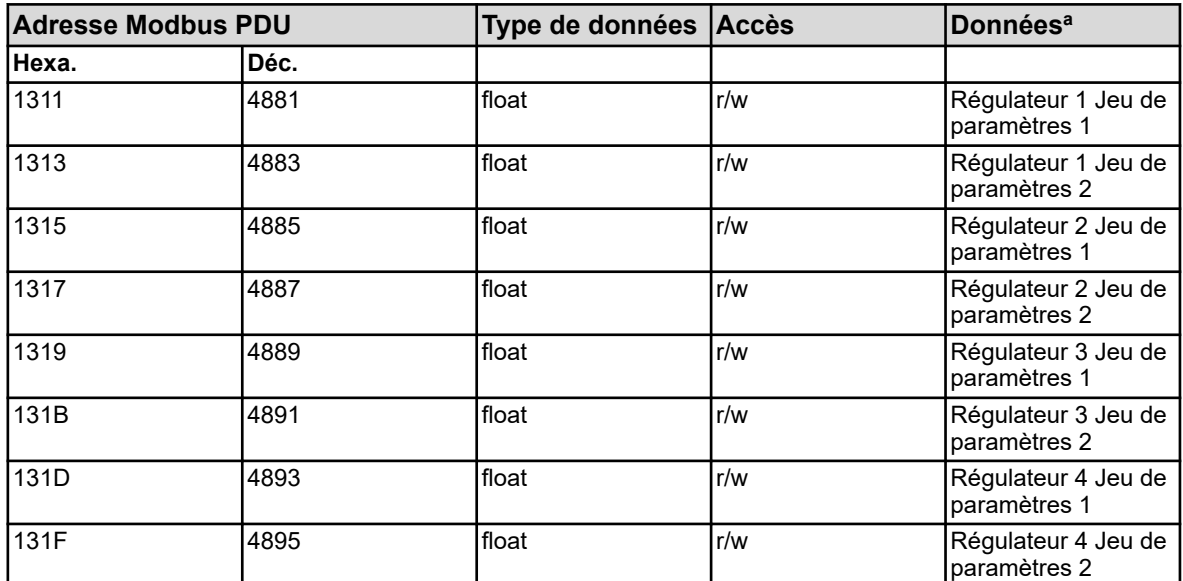

<sup>a</sup> L'unité des valeurs résulte de la configuration de la source de valeur analogique choisie pour l'entrée de valeur réelle du régulateur.

## **8.1.13 Paramètre du régulateur Temps de dérivée 1**

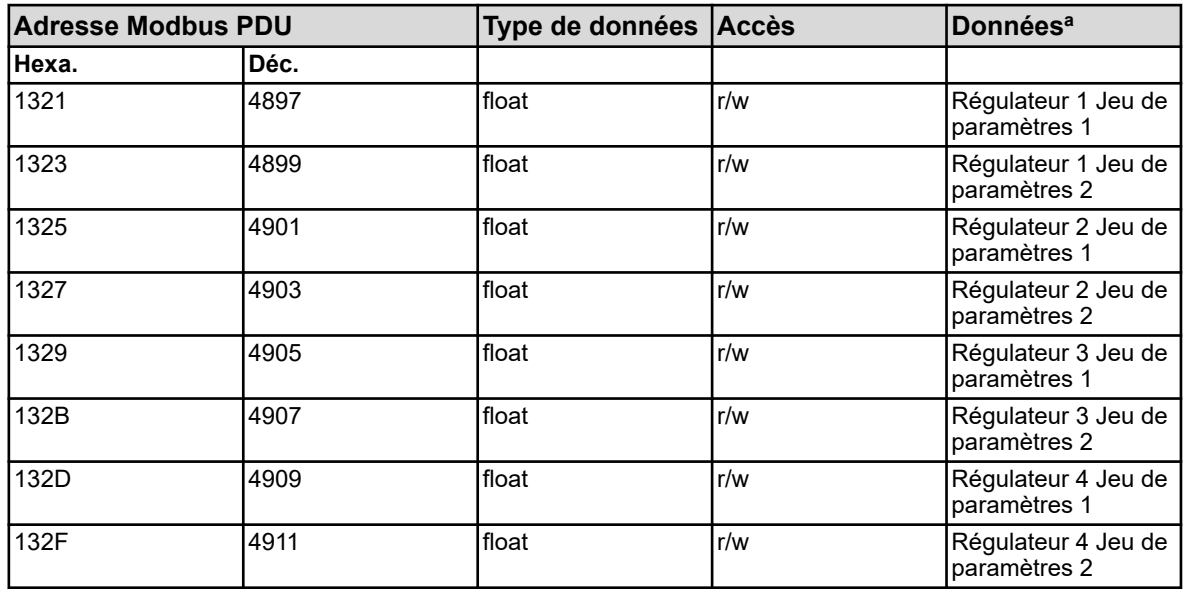

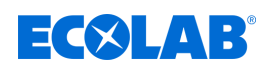

## **8.1.14 Paramètre du régulateur Temps de dérivée 2**

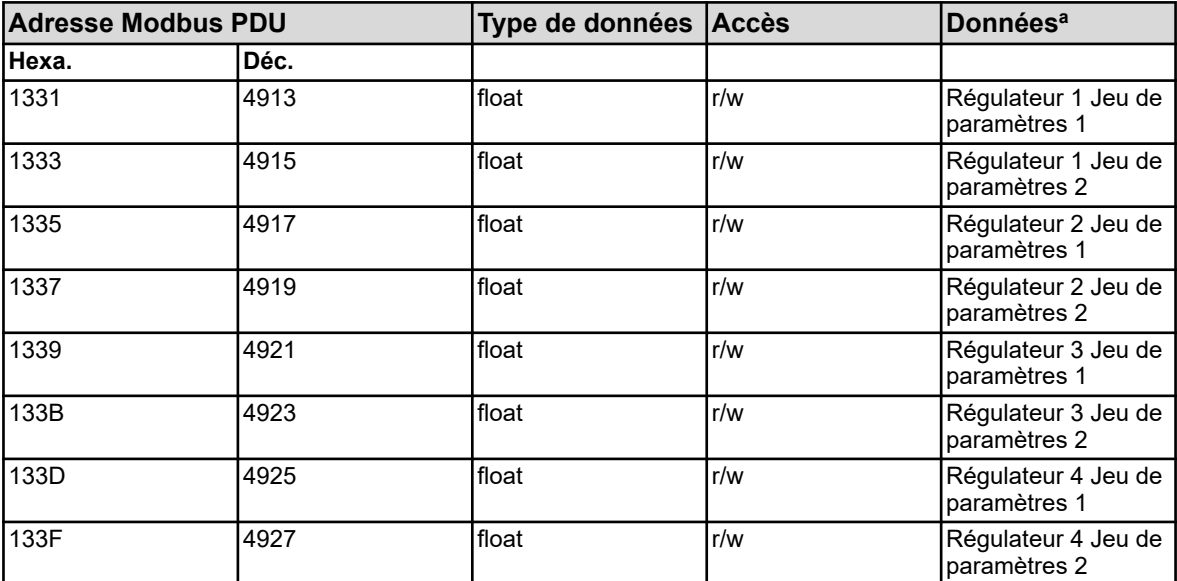

<sup>a</sup> Unité : secondes

### **8.1.15 Paramètre du régulateur Temps d'intégrale 1**

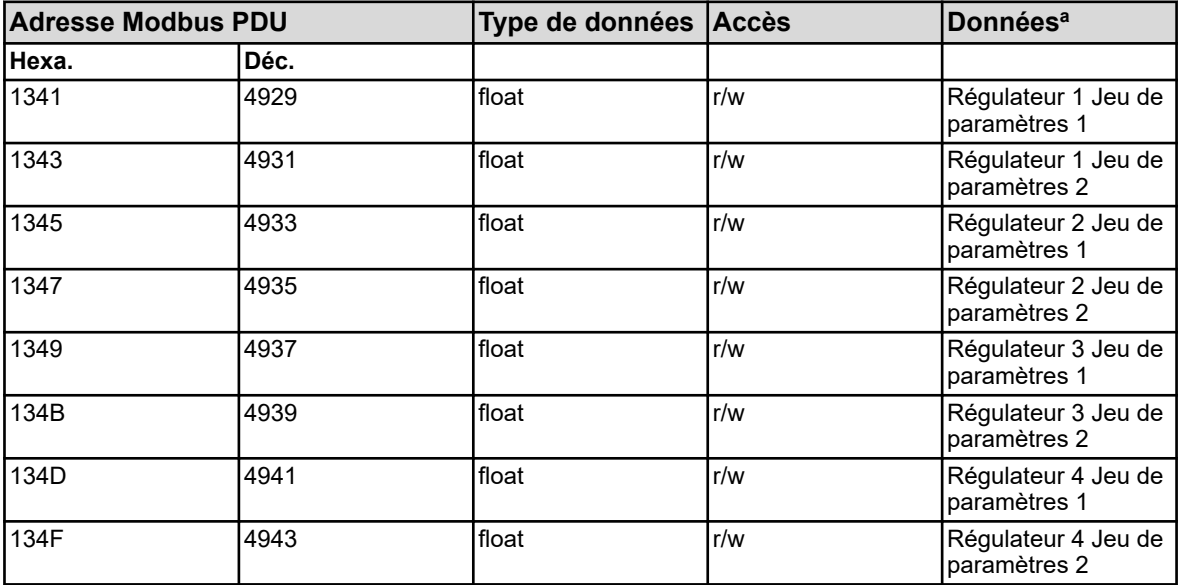

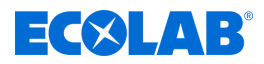

# **8.1.16 Paramètre du régulateur Temps d'intégrale 2**

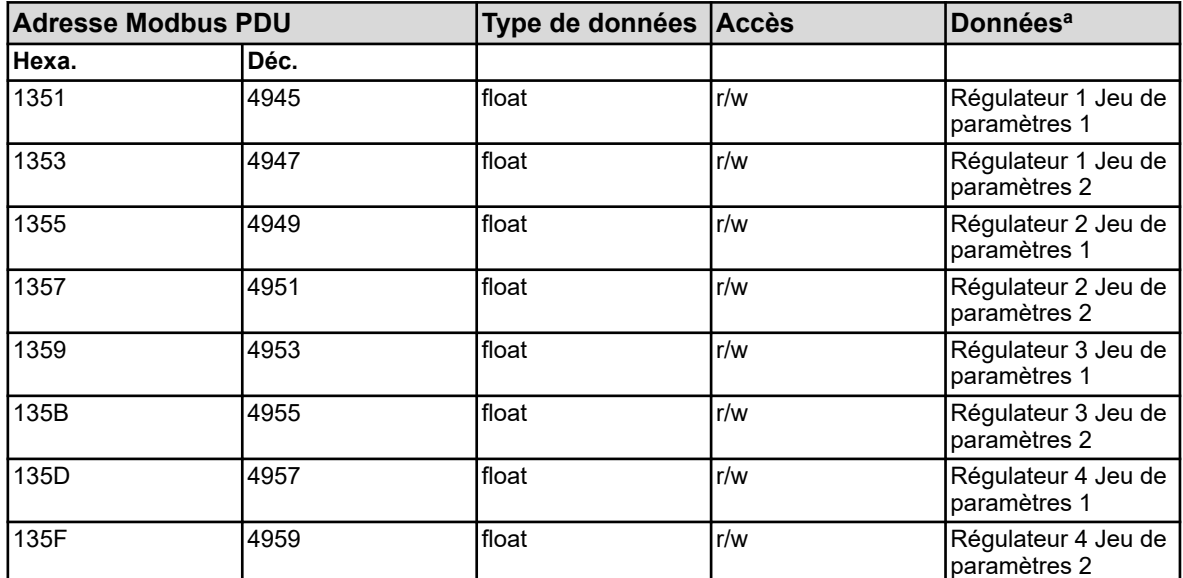

<sup>a</sup> Unité : secondes

## **8.1.17 Paramètre du régulateur Durée du cycle de commutation 1**

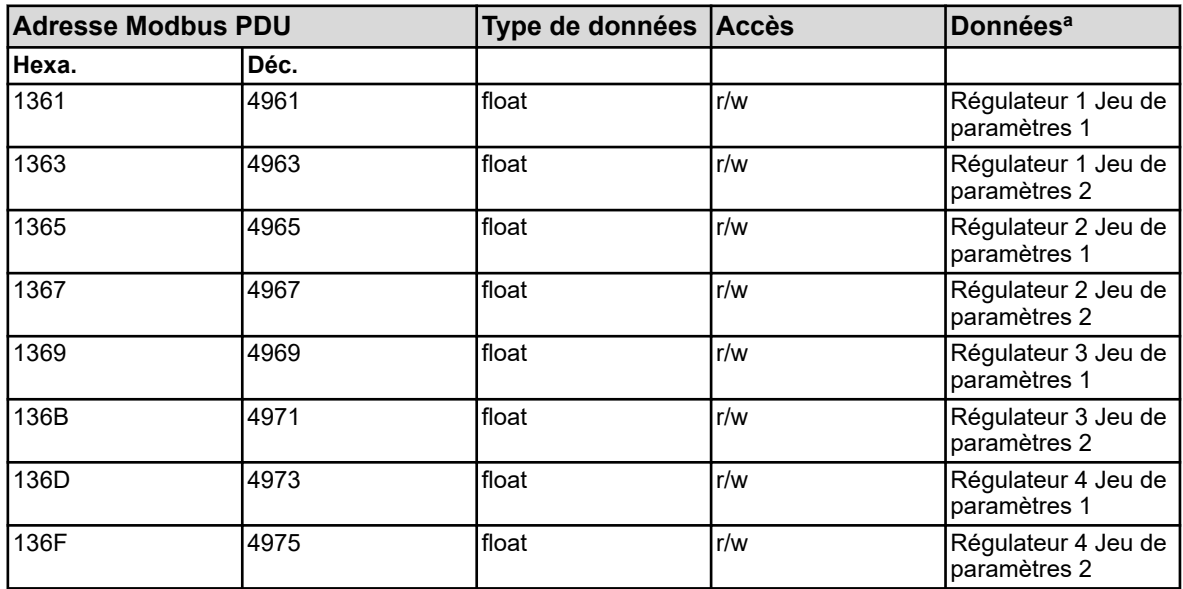

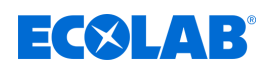

## **8.1.18 Paramètre du régulateur Durée du cycle de commutation 2**

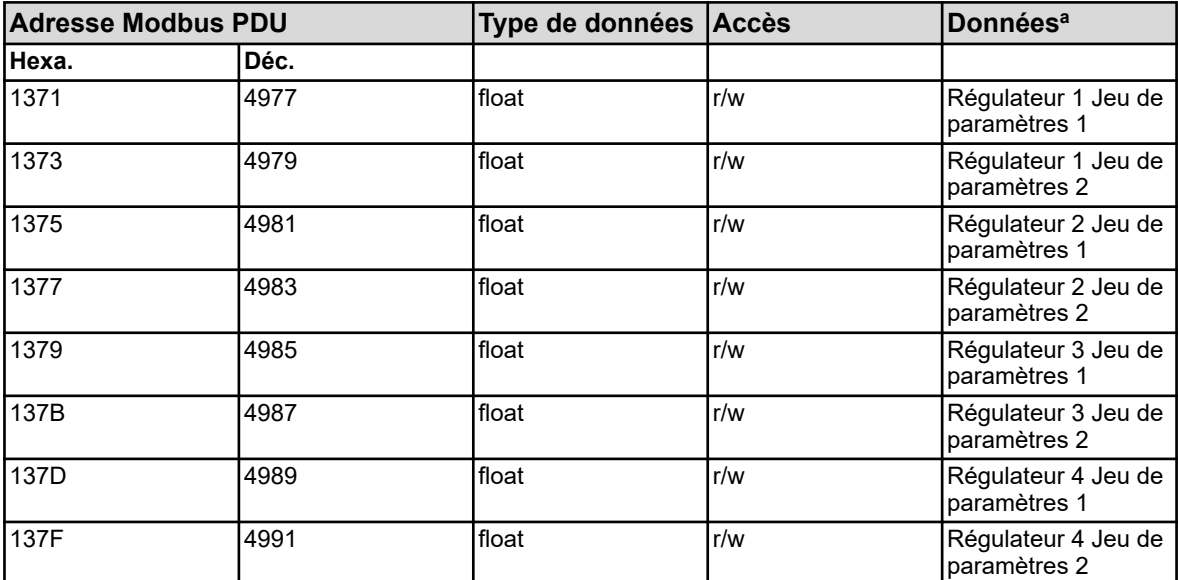

<sup>a</sup> Unité : secondes

#### **8.1.19 Paramètre du régulateur Ecart entre les contacts**

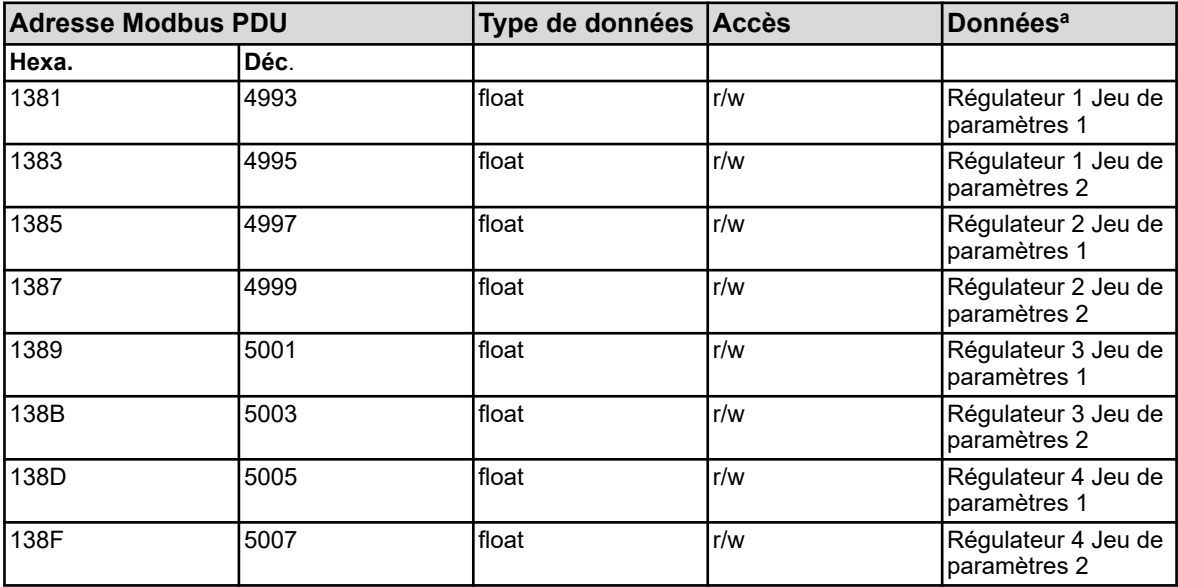

<sup>a</sup> L'unité des valeurs résulte de la configuration de la source de valeur analogique choisie pour l'entrée de valeur réelle du régulateur.

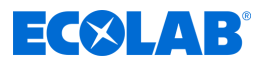

### **8.1.20 Paramètre du régulateur Différentiel de coupure 1**

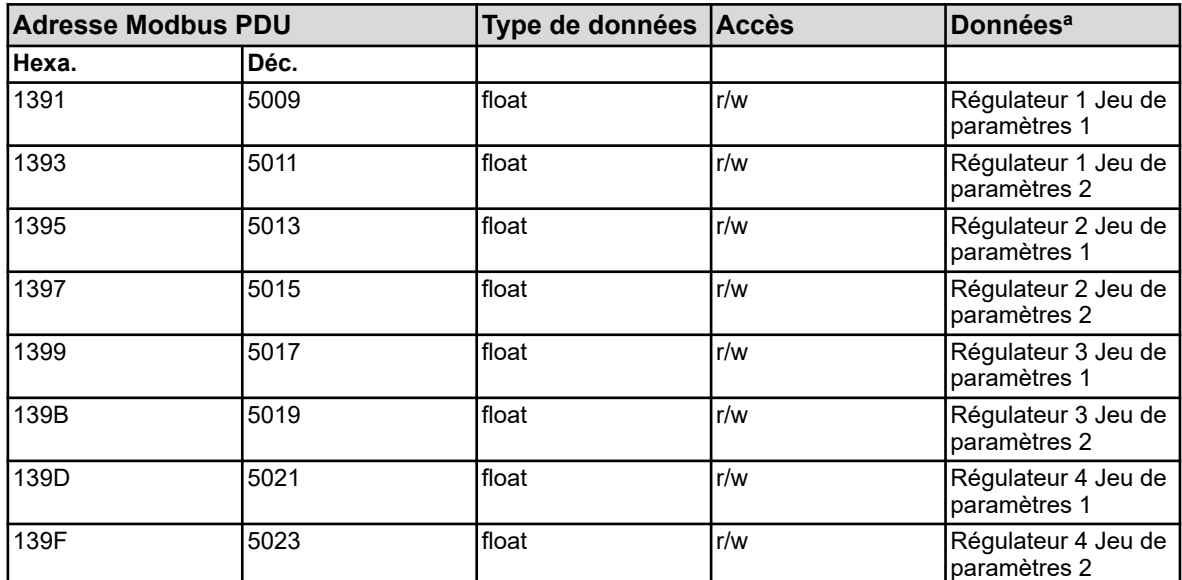

<sup>a</sup> L'unité des valeurs résulte de la configuration de la source de valeur analogique choisie pour l'entrée de valeur réelle du régulateur.

## **8.1.21 Paramètre du régulateur Différentiel de coupure 2**

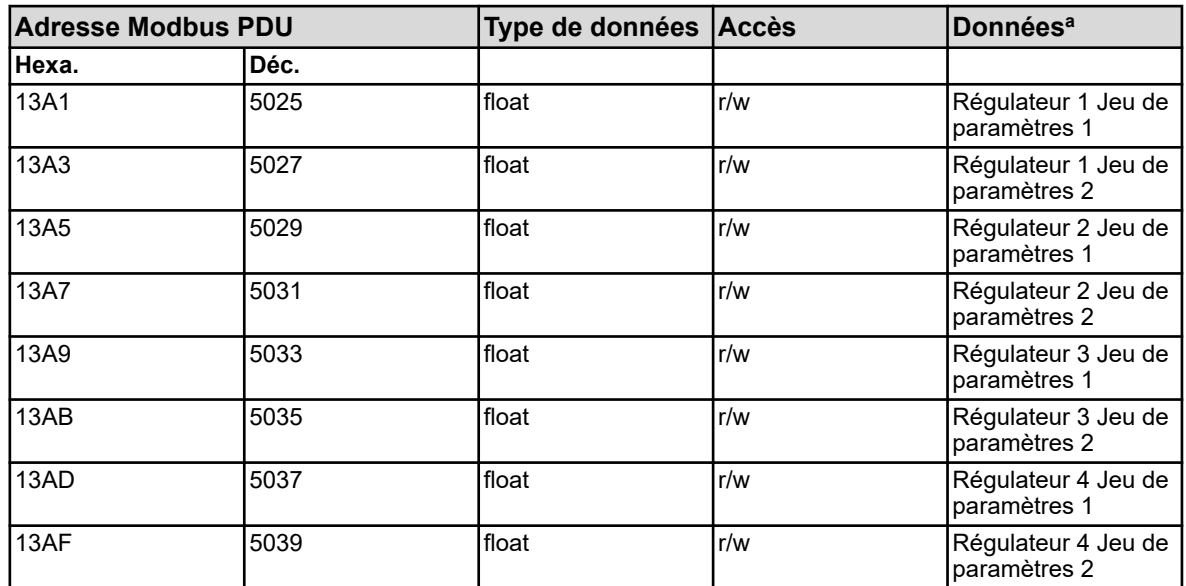

<sup>a</sup> L'unité des valeurs résulte de la configuration de la source de valeur analogique choisie pour l'entrée de valeur réelle du régulateur.

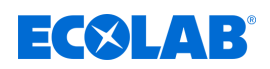

# **8.1.22 Paramètre du régulateur Temps de fonctionnement de l'organe de positionnement**

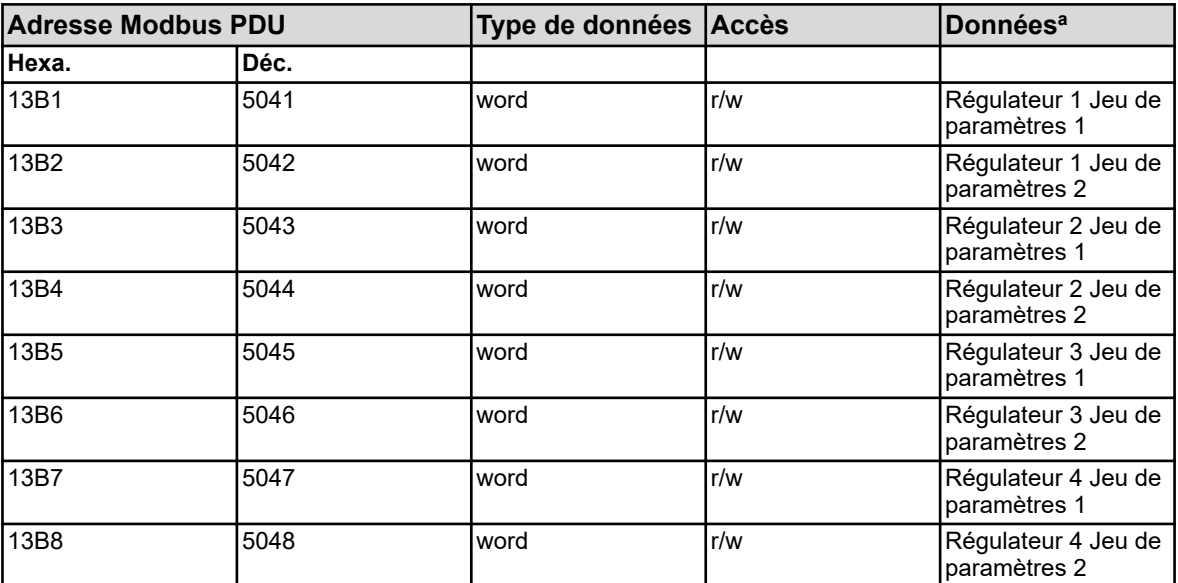

<sup>a</sup>Unité : secondes

### **8.1.23 Paramètre du régulateur Point de fonctionnement**

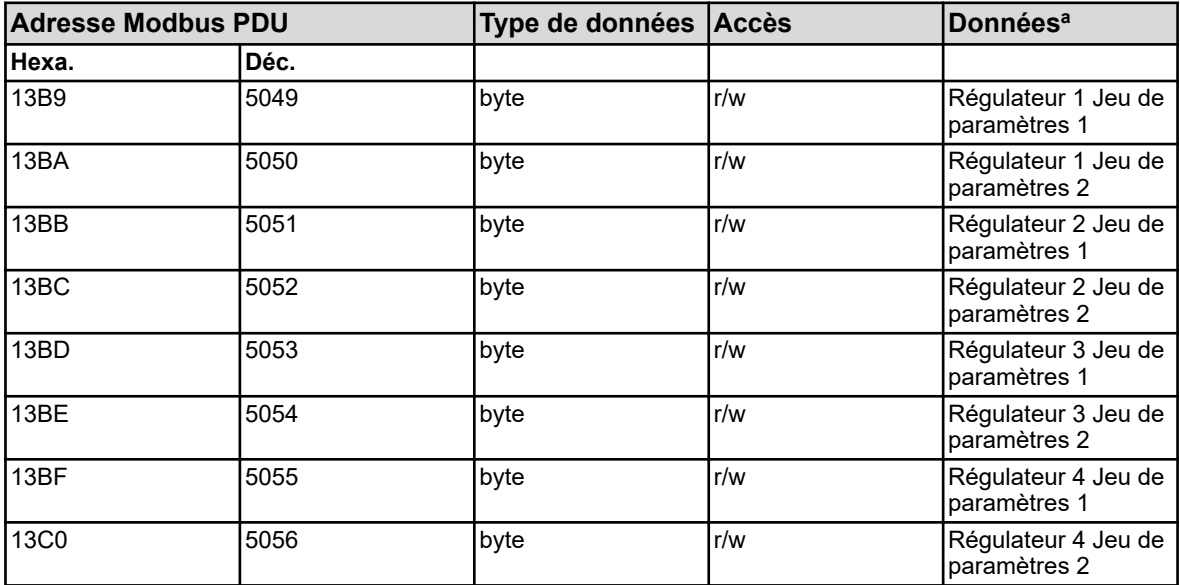

<sup>a</sup> Unité : pourcent

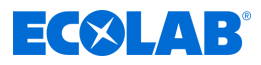

# **8.1.24 Paramètre du régulateur Taux de modulation maximal**

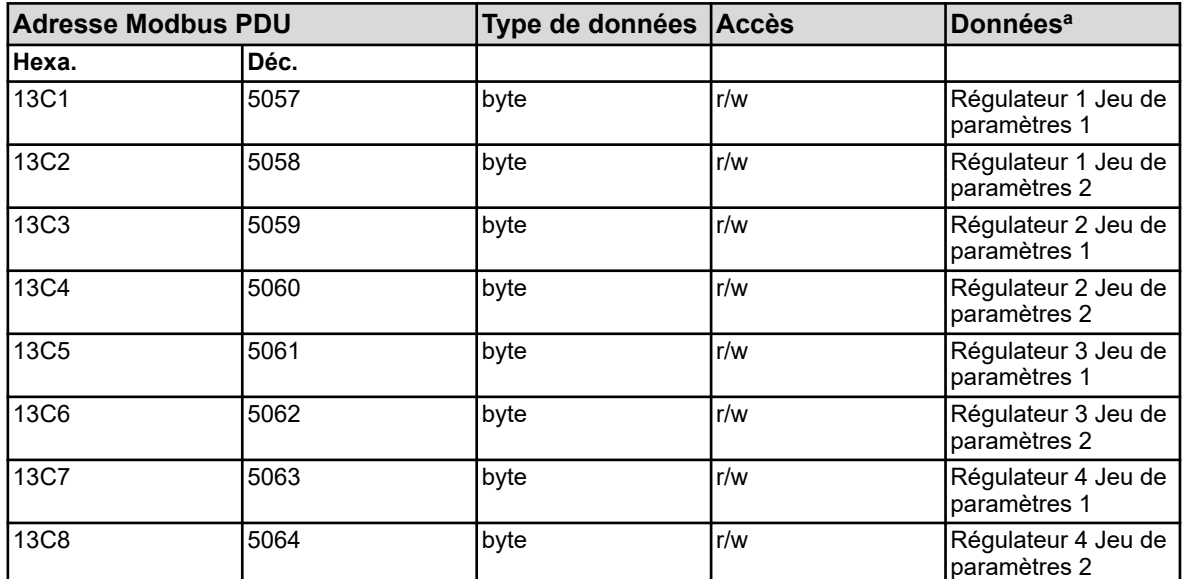

<sup>a</sup> Unité : pourcent

## **8.1.25 Paramètre du régulateur Taux de modulation minimal**

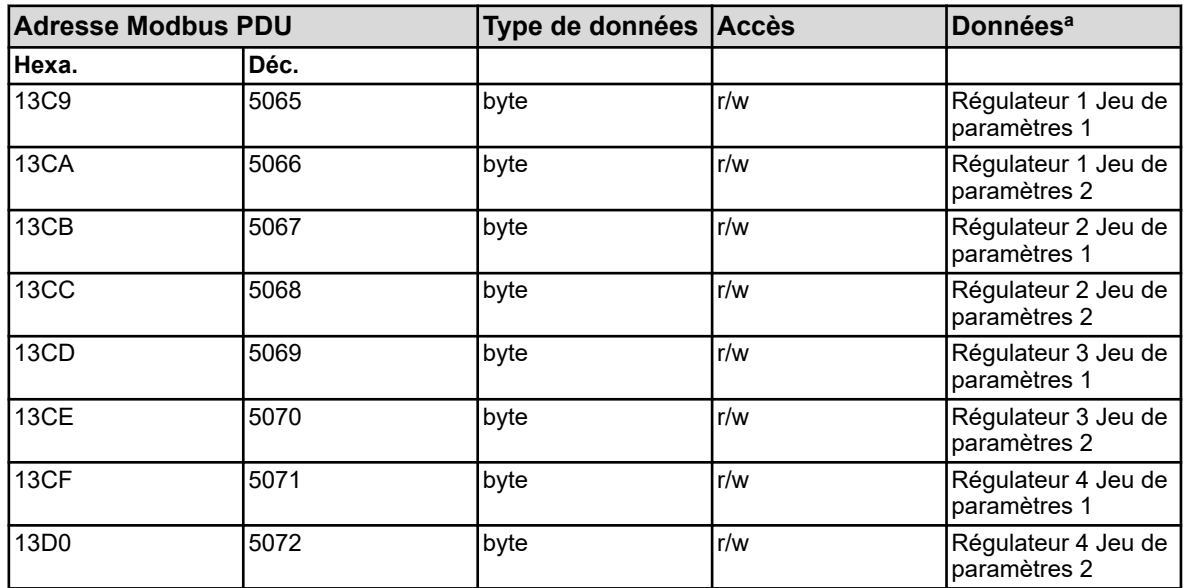

<sup>a</sup> Unité : pourcent

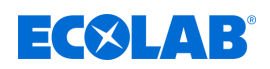

## **8.1.26 Paramètre du régulateur Temps de fonctionnement min. du relais 1**

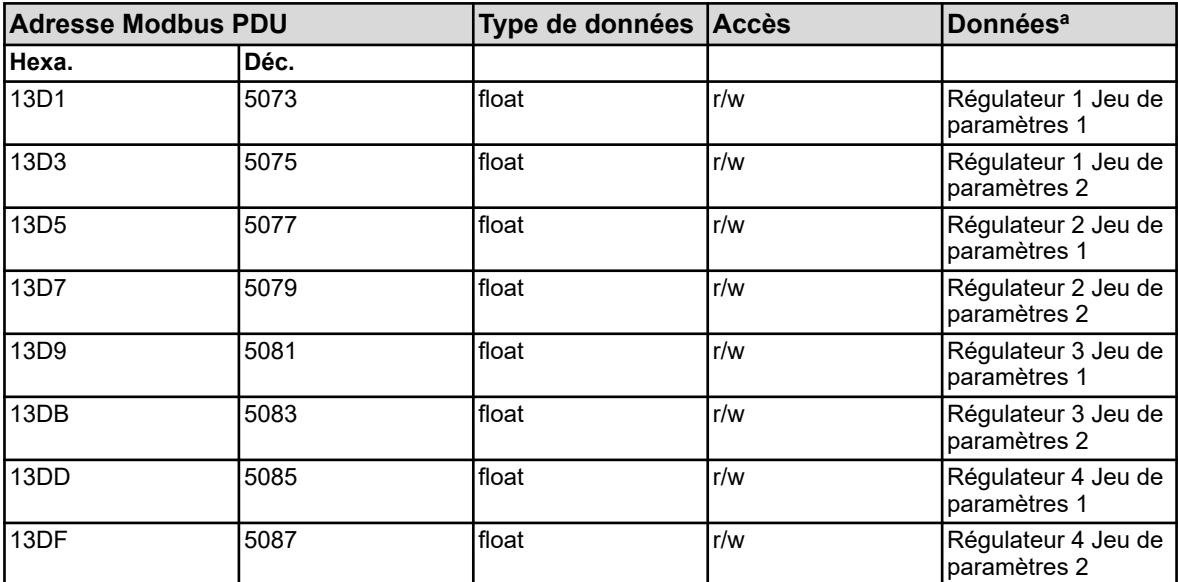

<sup>a</sup> Unité : secondes

### **8.1.27 Paramètre du régulateur Temps de fonctionnement min. du relais 2**

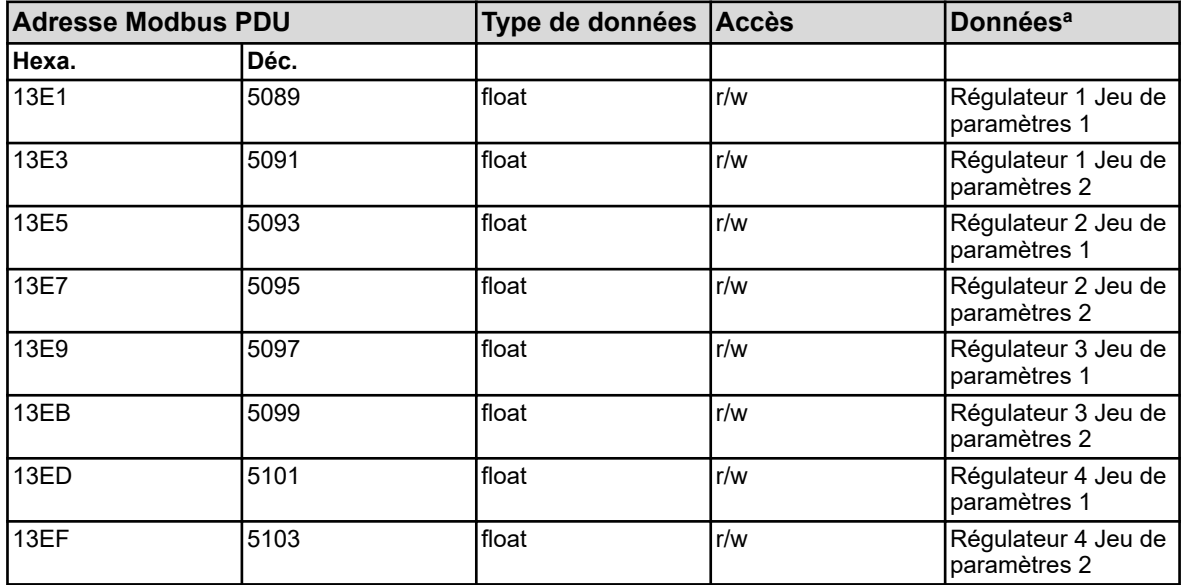

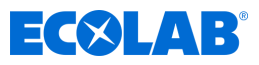

# **8.1.28 Paramètre du régulateur Fréquence maximale des impulsions 1**

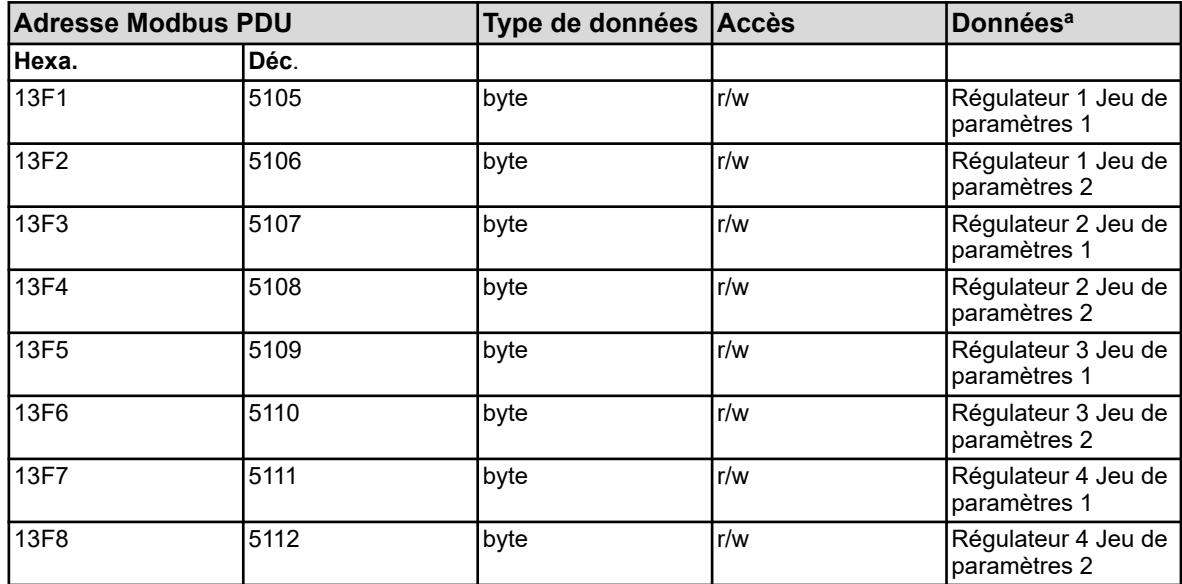

<sup>a</sup> Unité : 1/min

## **8.1.29 Paramètre du régulateur Fréquence maximale des impulsions 2**

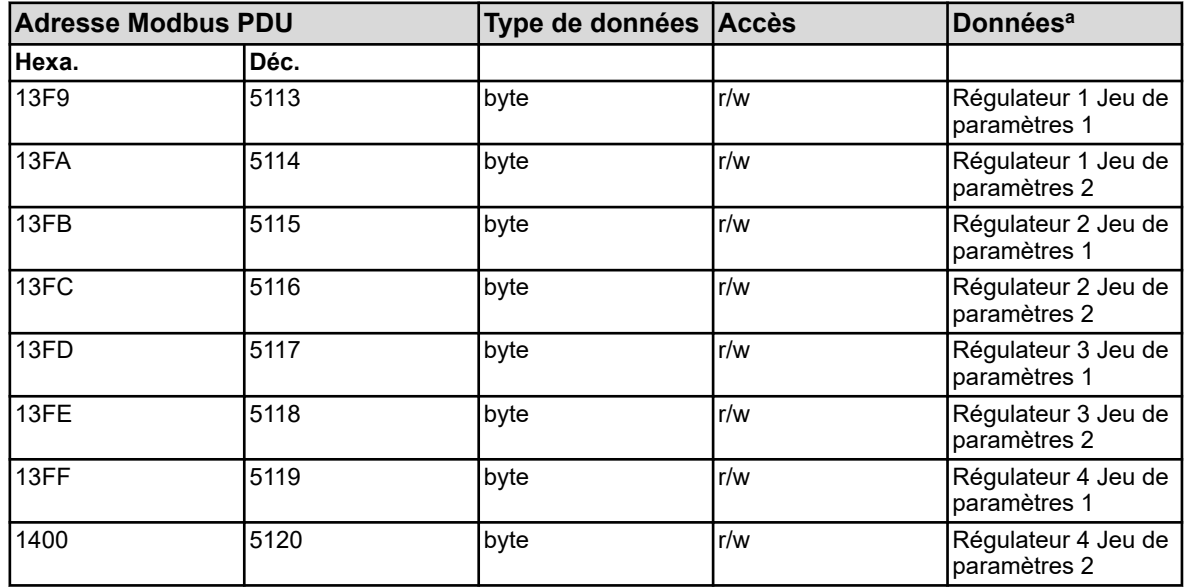

<sup>a</sup> Unité : 1/min

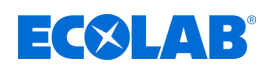

## **8.1.30 Paramètre du régulateur Retard à l'enclenchement 1**

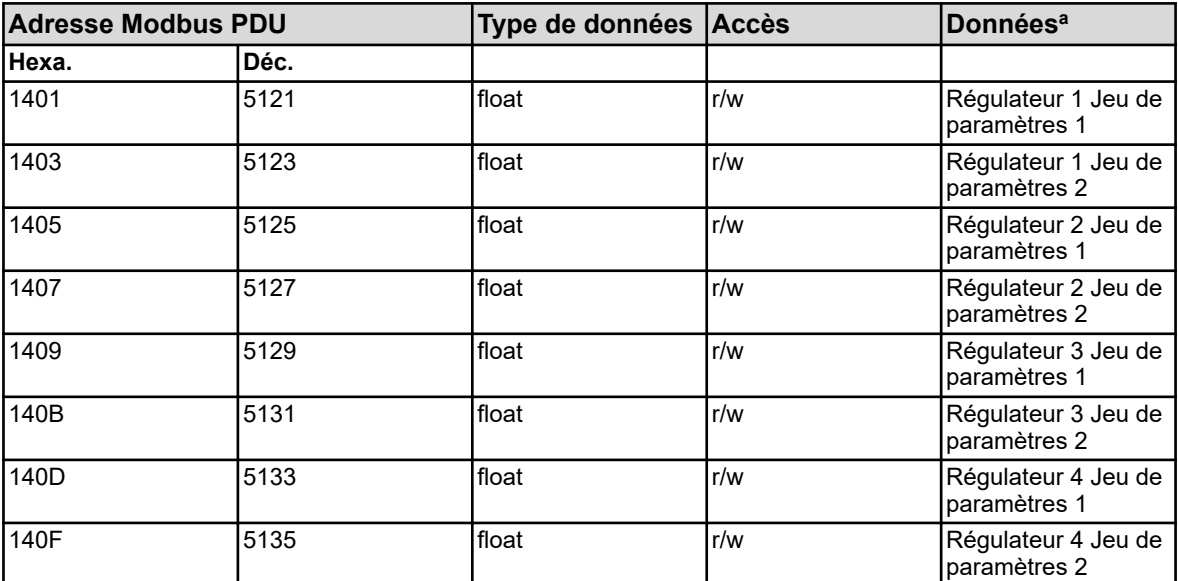

<sup>a</sup> Unité : secondes

### **8.1.31 Paramètre du régulateur Retard à l'enclenchement 2**

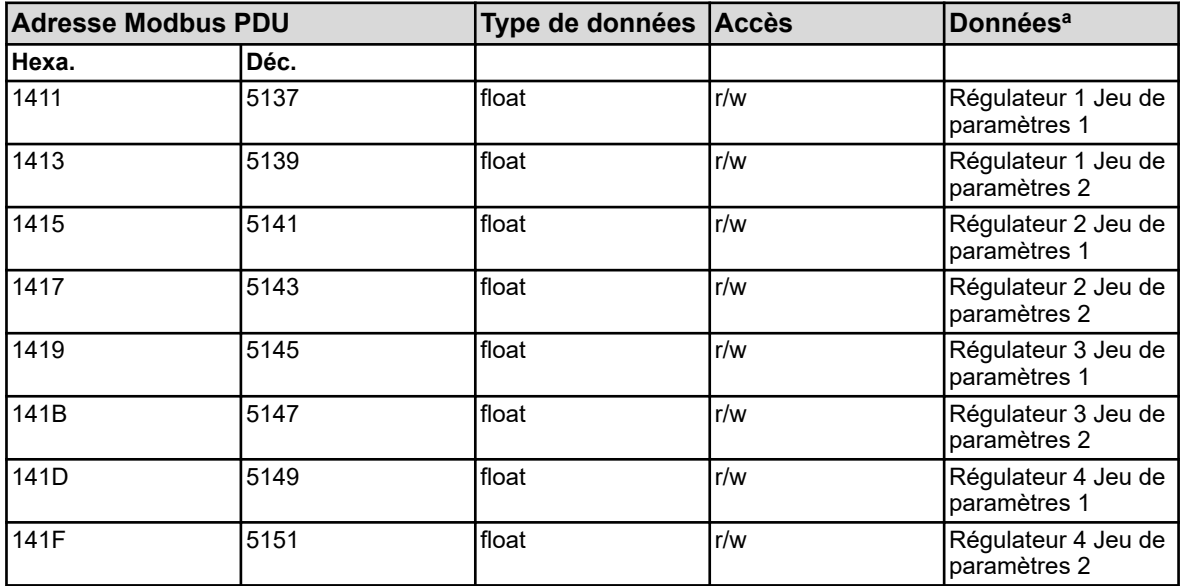

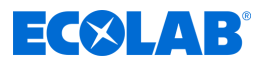

# **8.1.32 Paramètre du régulateur Retard au déclenchement 1**

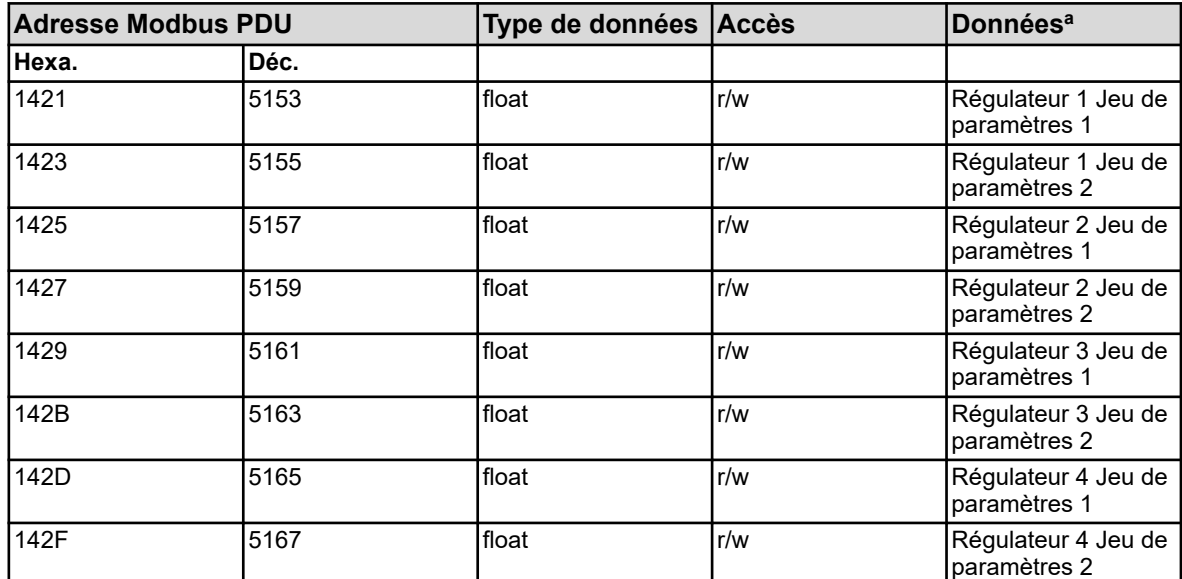

<sup>a</sup> Unité : secondes

### **8.1.33 Paramètre du régulateur Retard au déclenchement 2**

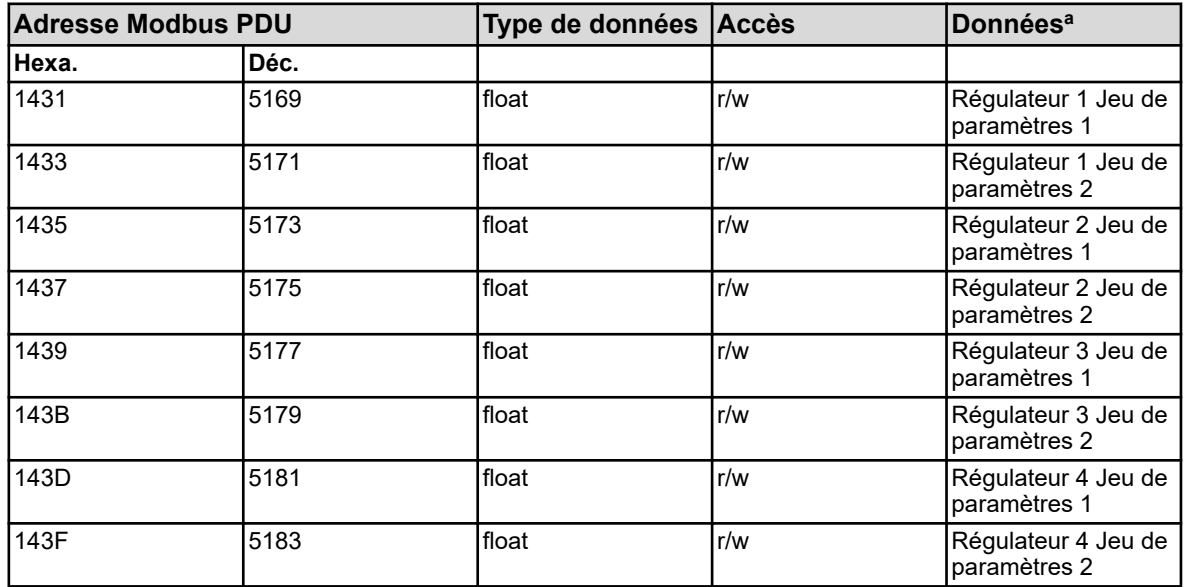

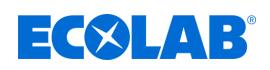

#### **8.1.34 Paramètre du régulateur Tolérance de l'alarme**

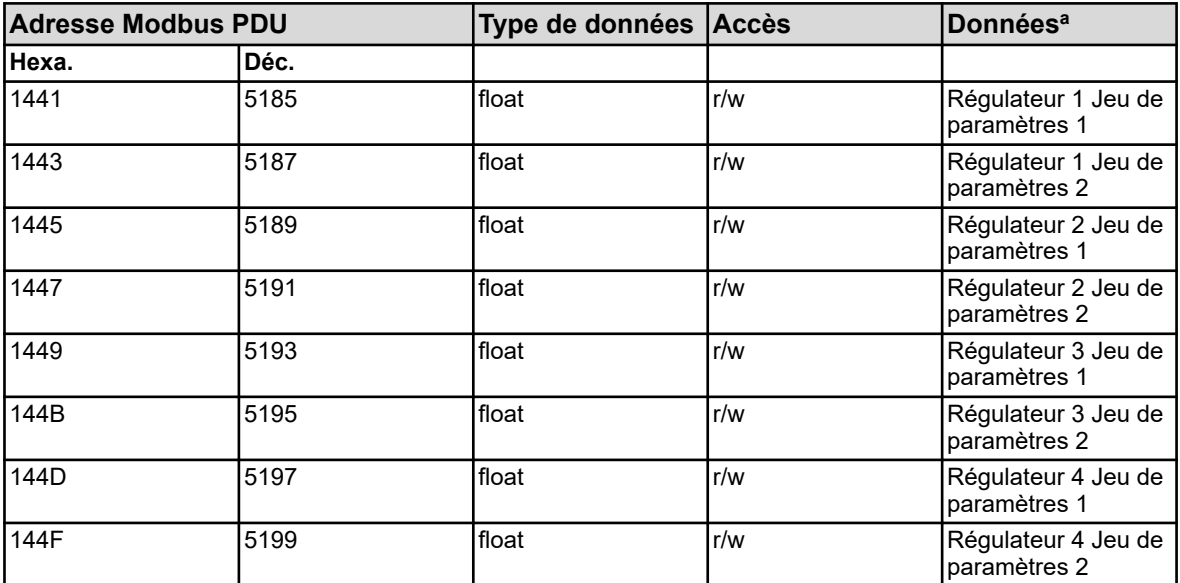

<sup>a</sup> L'unité des valeurs résulte de la configuration de la source de valeur analogique choisie pour l'entrée de valeur réelle du régulateur.

### **8.1.35 Paramètre du régulateur Temporisation de l'alarme**

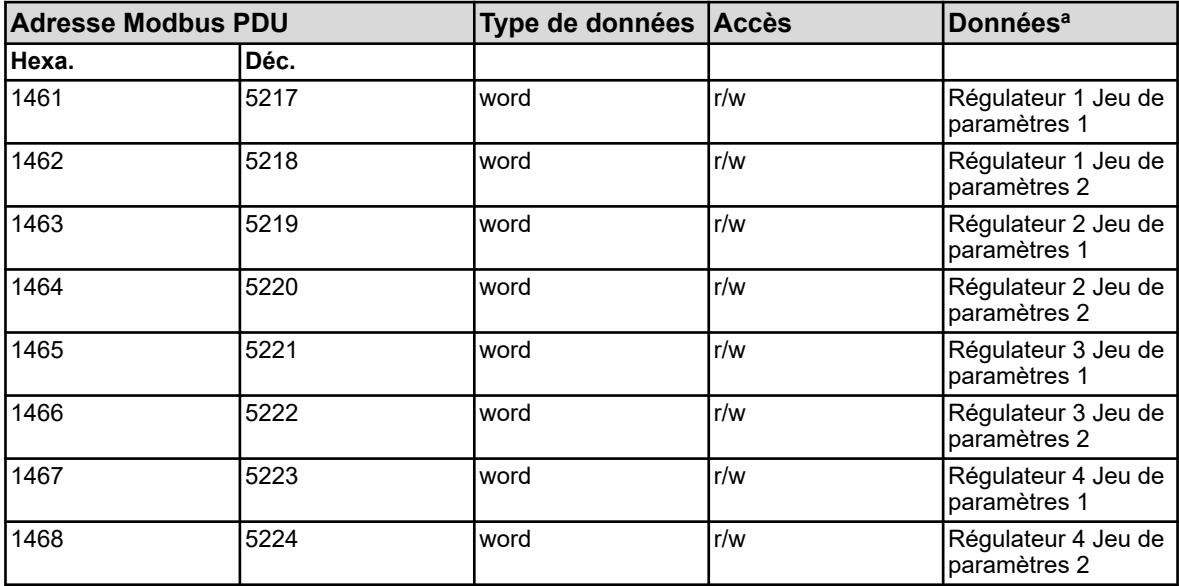

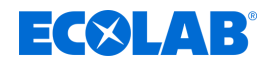

#### **8.1.36 Paramètre du régulateur Consignes**

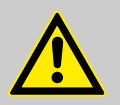

#### **ATTENTION !**

L'écriture de certains paramètres R/W a lieu dans la mémoire EEPROM ou Flash. Ce type de mémoires ne supporte qu'un nombre limité de cycles d'écriture (env. 10.000 ou 100.000).

C'est pourquoi l'écriture récurrente de certaines variables peut provoquer une erreur dans la mémoire à la mise hors tension.

C'est pourquoi il faut éviter les cycles d'écriture rapides ou ils doivent être effectués en utilisant des "entrées analogiques externes". Les "entrées analogiques externes" ne sont pas stockées dans la mémoire EEPROM ou Flash, elles sont donc adaptées à des cycles d'écriture rapides.

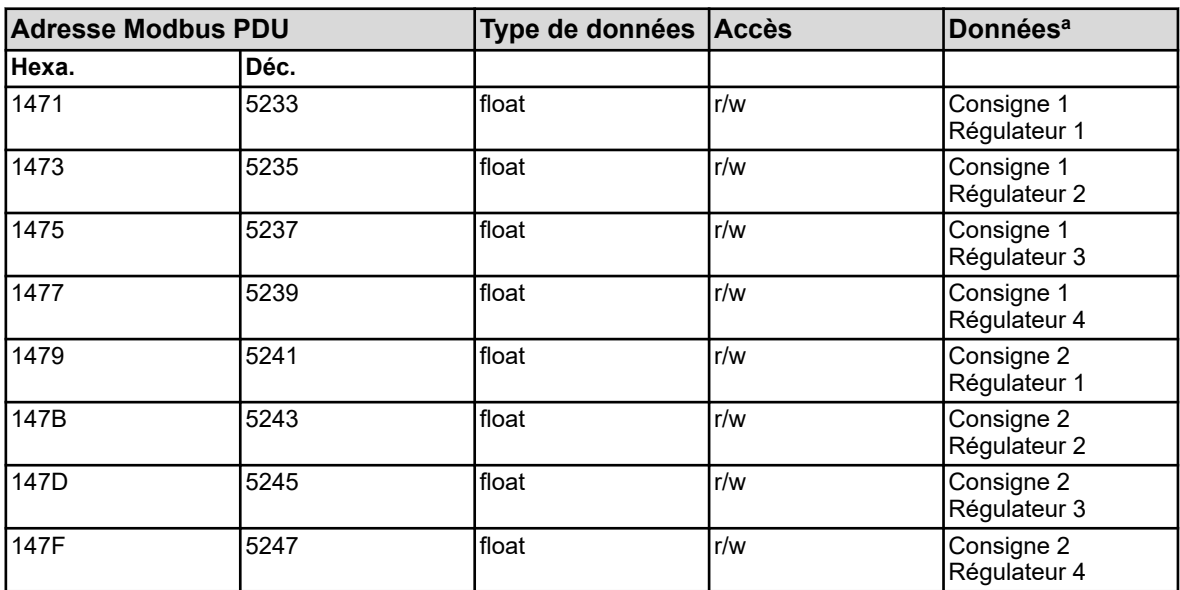

<sup>a</sup> L'unité des valeurs résulte de la configuration de la source de valeur analogique choisie pour l'entrée de valeur réelle du régulateur.

#### **8.2 Valeurs du process**

#### **8.2.1 Date et heure**

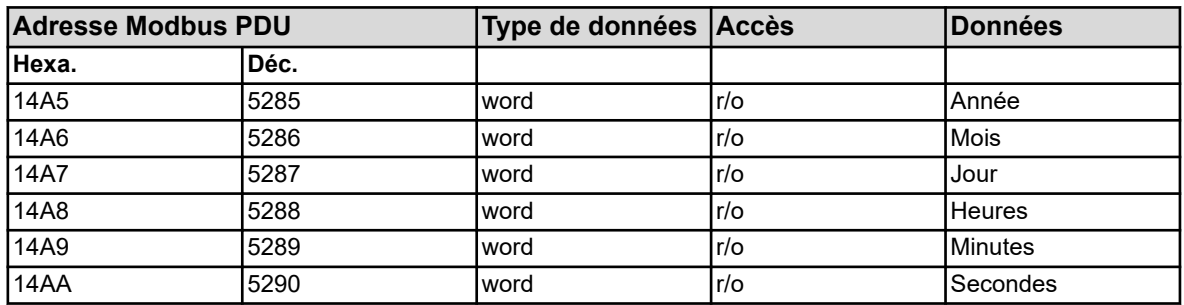

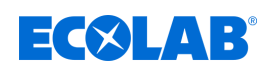

## **8.2.2 Surveillances de valeur limite Alarme 1**

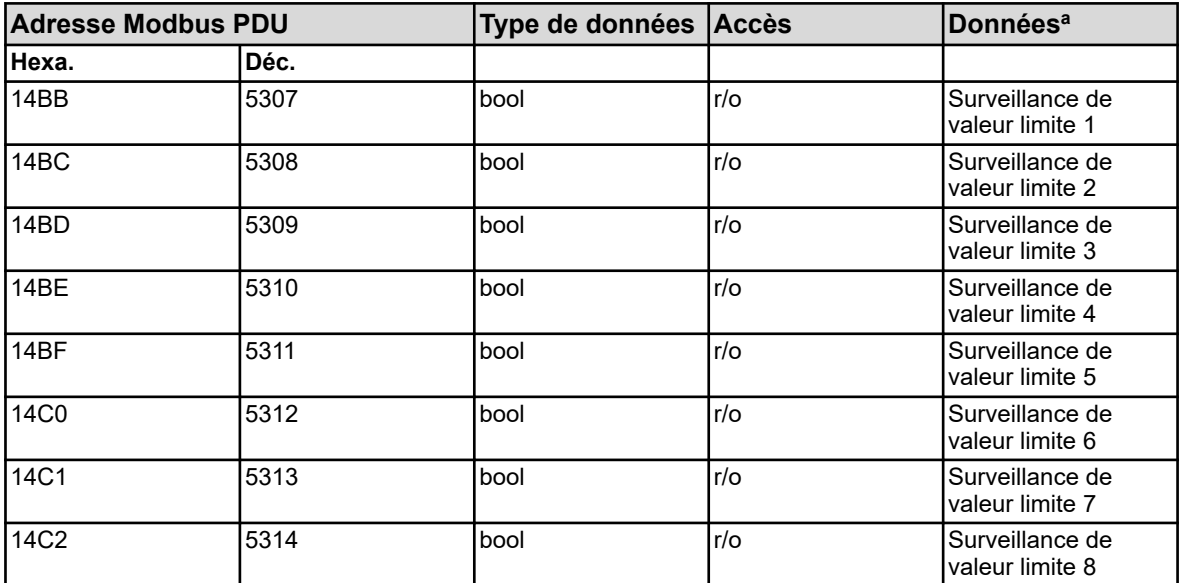

<sup>a</sup> L'unité des valeurs résulte de la configuration de la source de valeur analogique choisie pour la valeur d'entrée.

### **8.2.3 Surveillances de valeur limite Alarme 2**

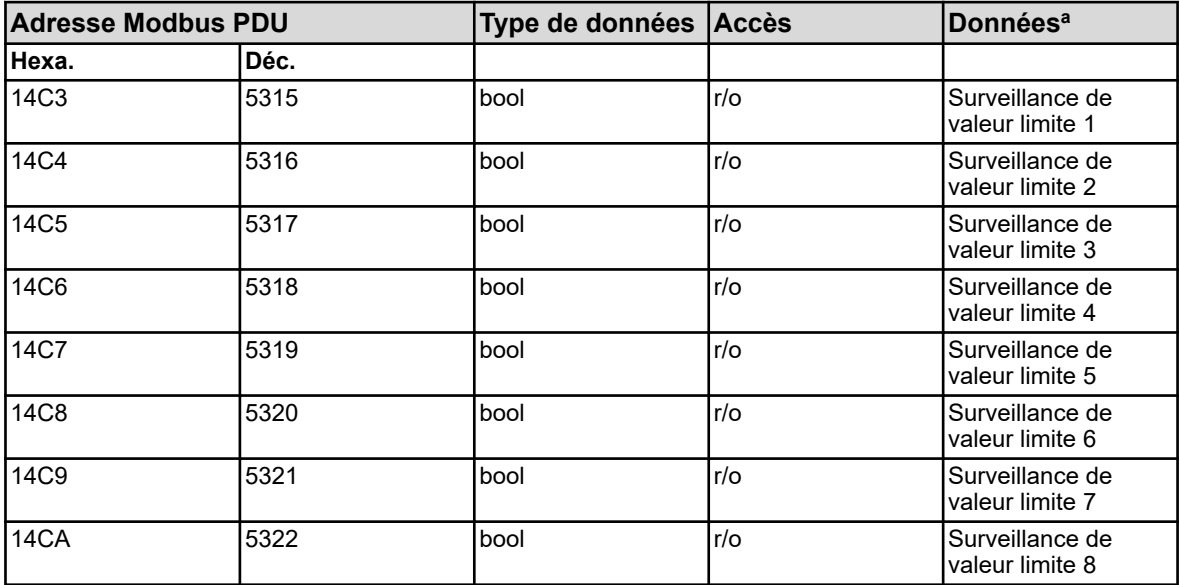

<sup>a</sup> L'unité des valeurs résulte de la configuration de la source de valeur analogique choisie pour la valeur d'entrée.

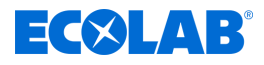

## **8.2.4 Débit**

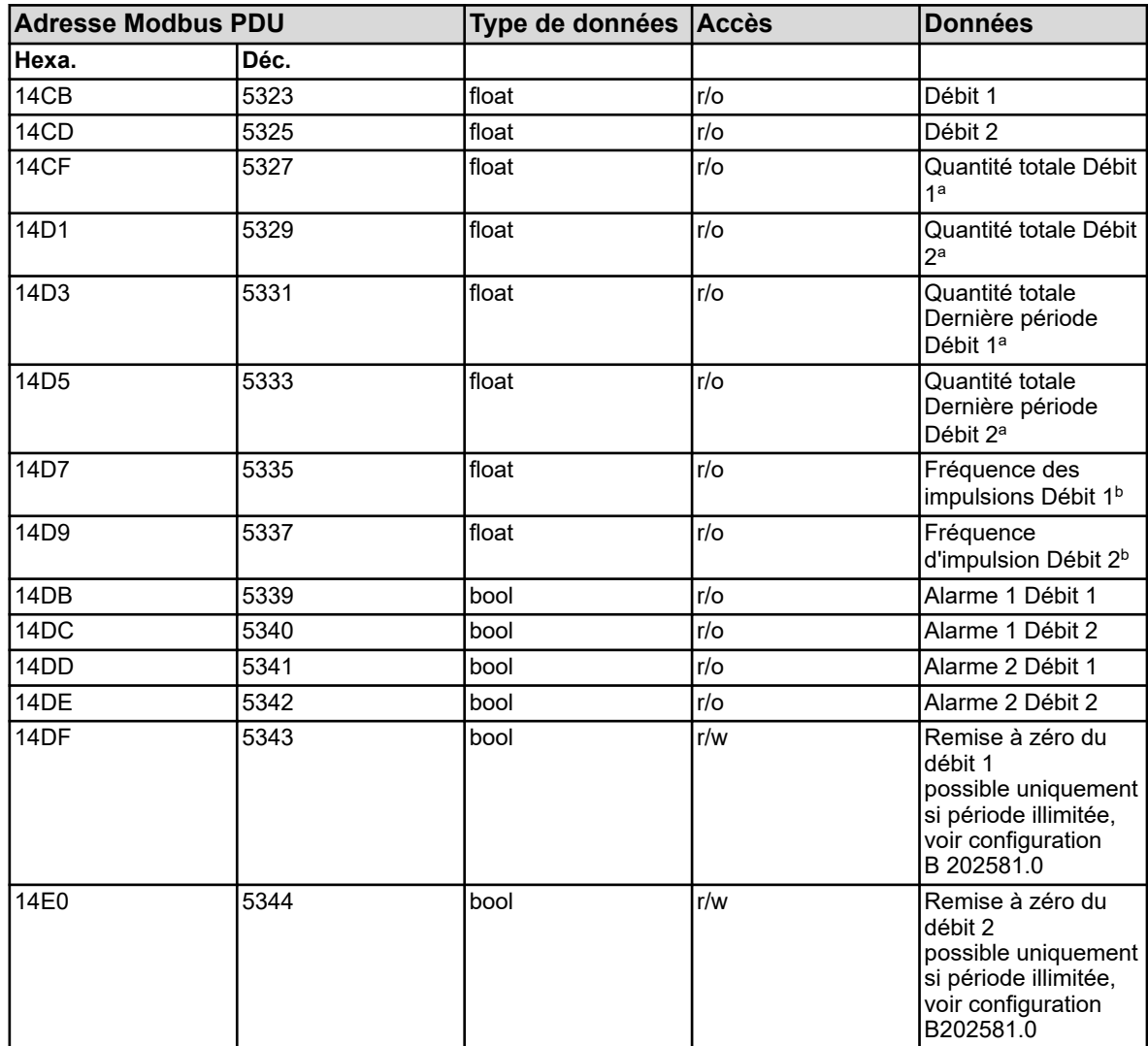

<sup>a</sup> L'unité des valeurs résulte de la configuration de chaque fonction de débit.

b Unité : Hertz

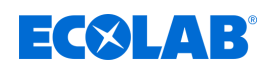

# **8.2.5 Programmateur de lavage**

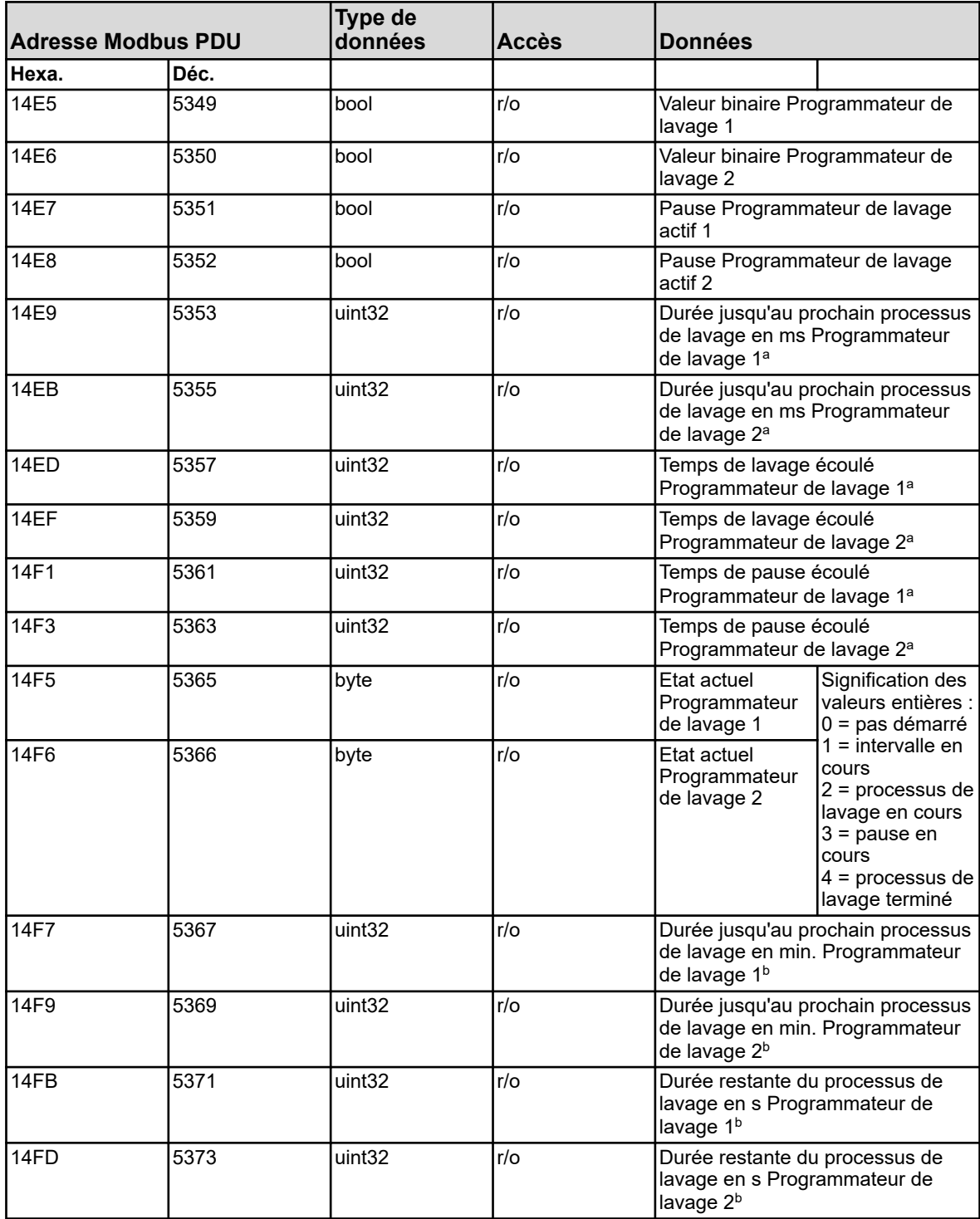

<sup>a</sup> Unité : millisecondes

b Unité : secondes

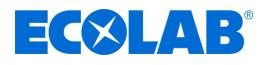

# **8.2.6 Régulateur**

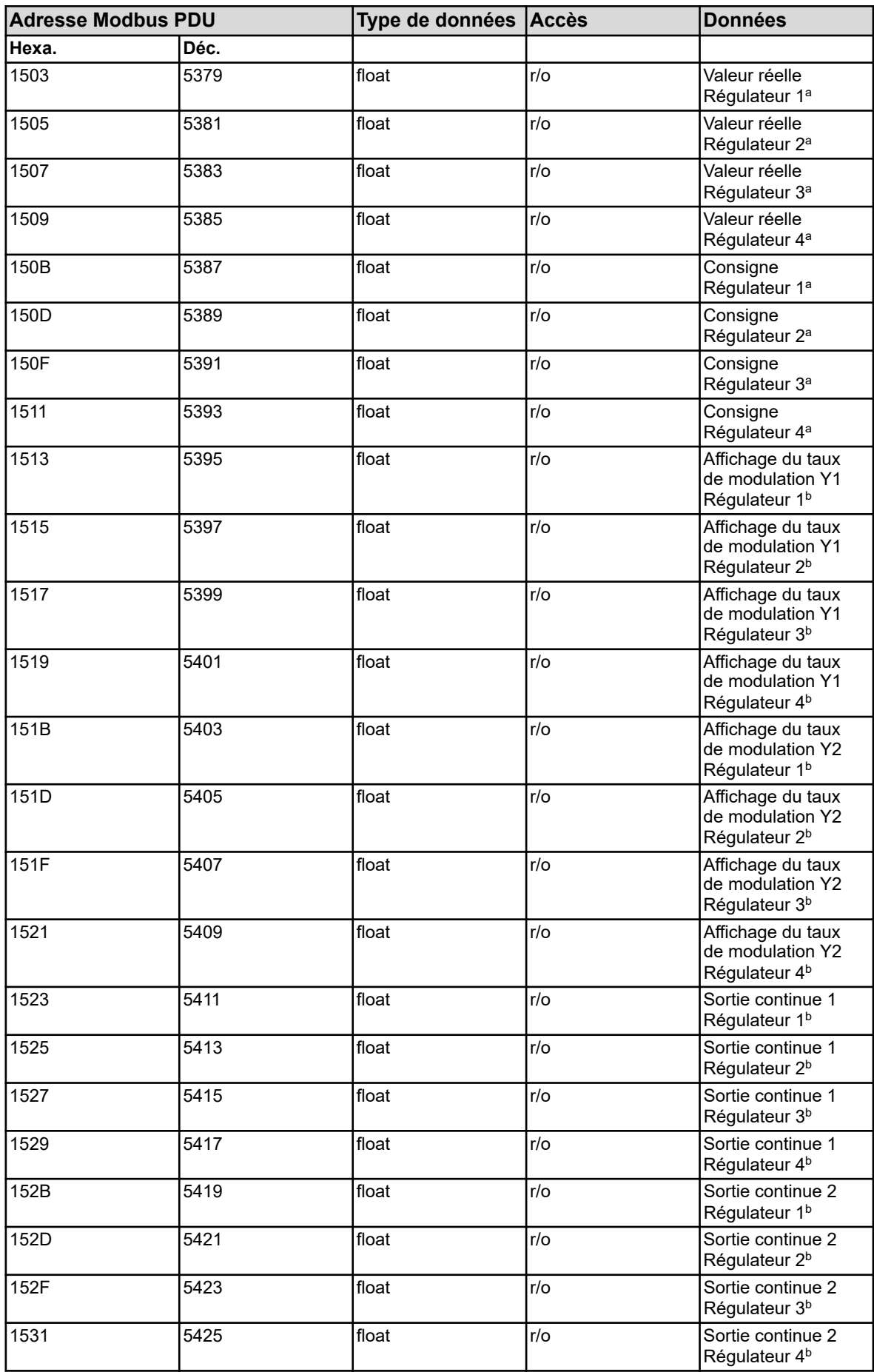

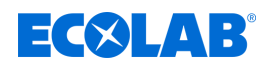

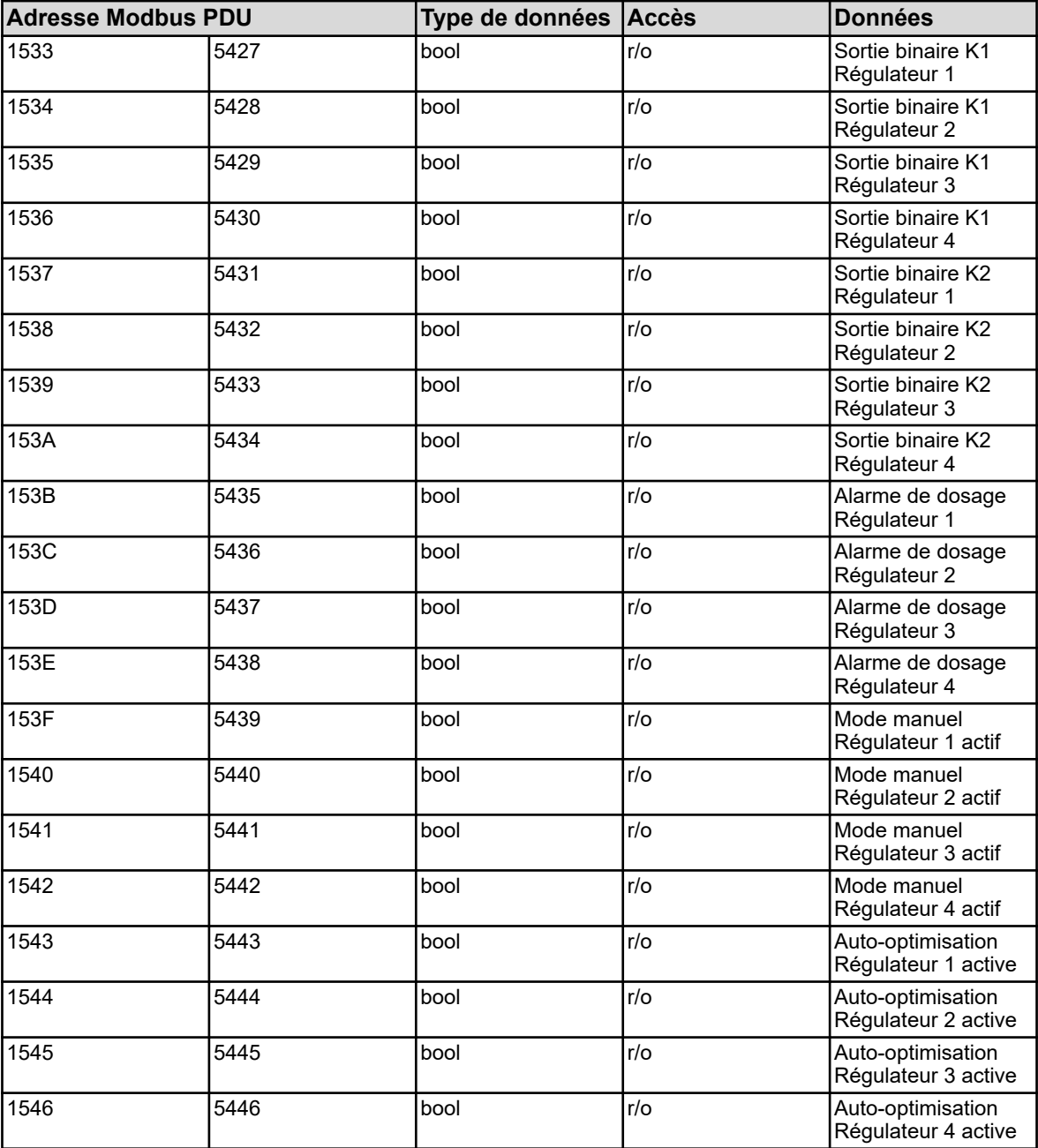

<sup>a</sup> L'unité des valeurs résulte de la configuration de la source de valeur analogique choisie pour l'entrée de valeur réelle du régulateur.

b Unité : pourcent

#### **8.2.7 Minuterie**

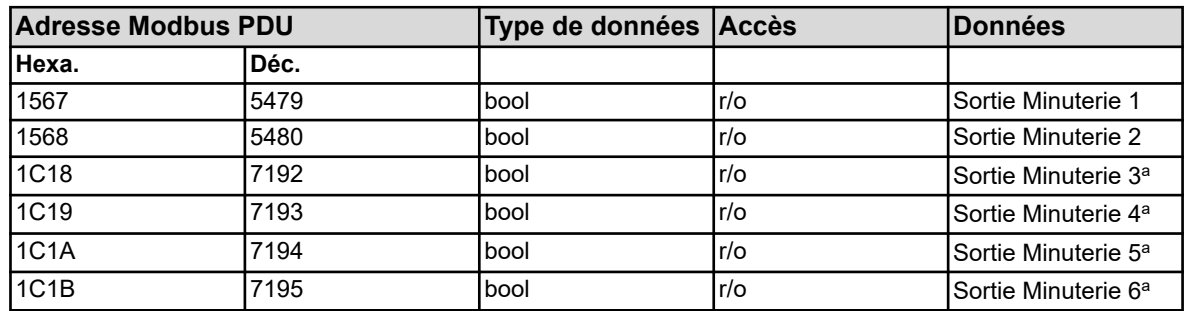
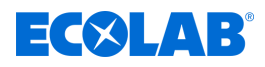

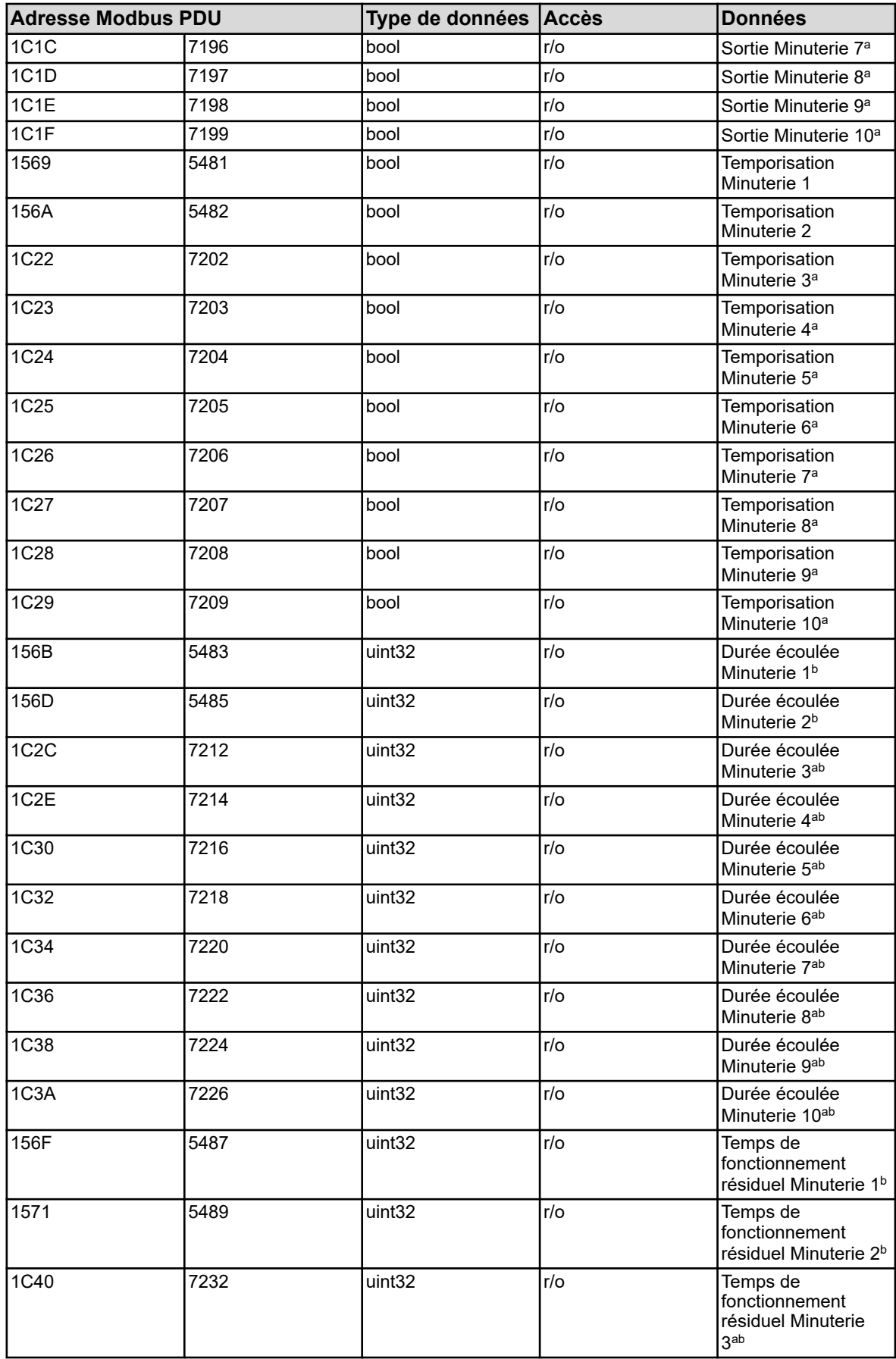

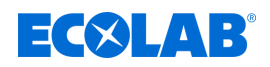

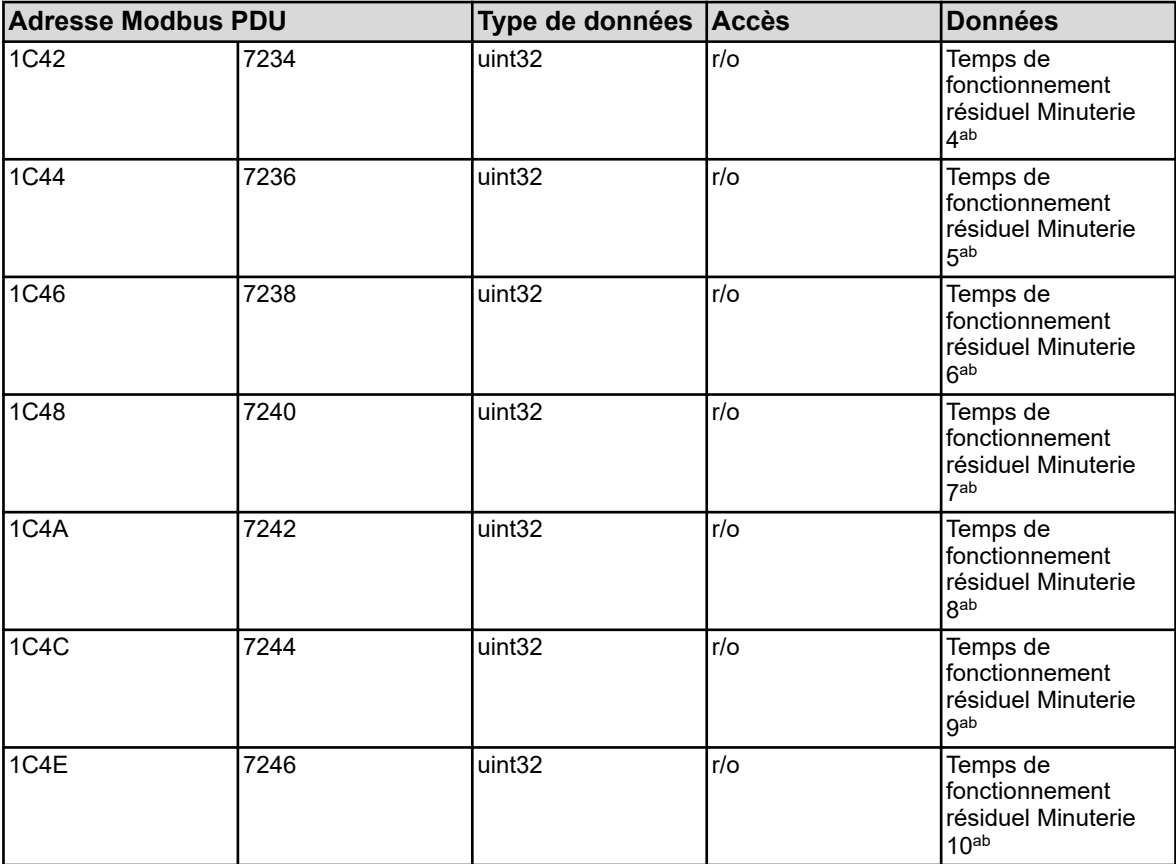

<sup>a</sup> Les minuteries 3 à 10 ne sont disponibles qu'à partir de la version 304.04.01 du logiciel de l'appareil.

b Unité : secondes

## **8.2.8 Compteur**

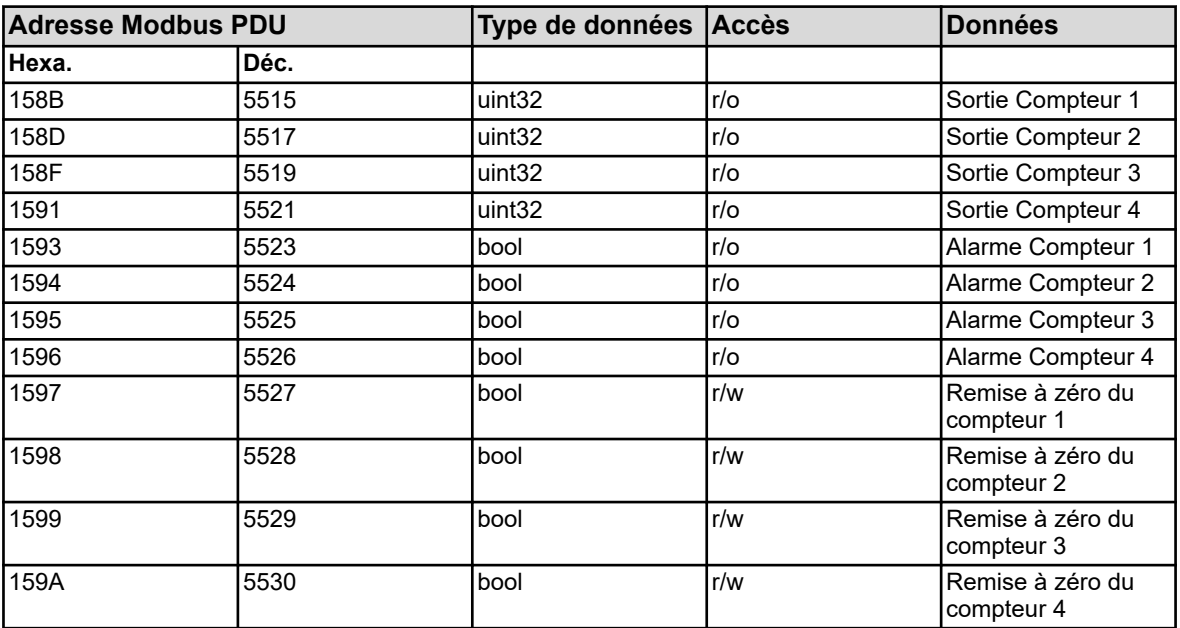

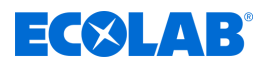

# **8.2.9 Décompteur de calibrage**

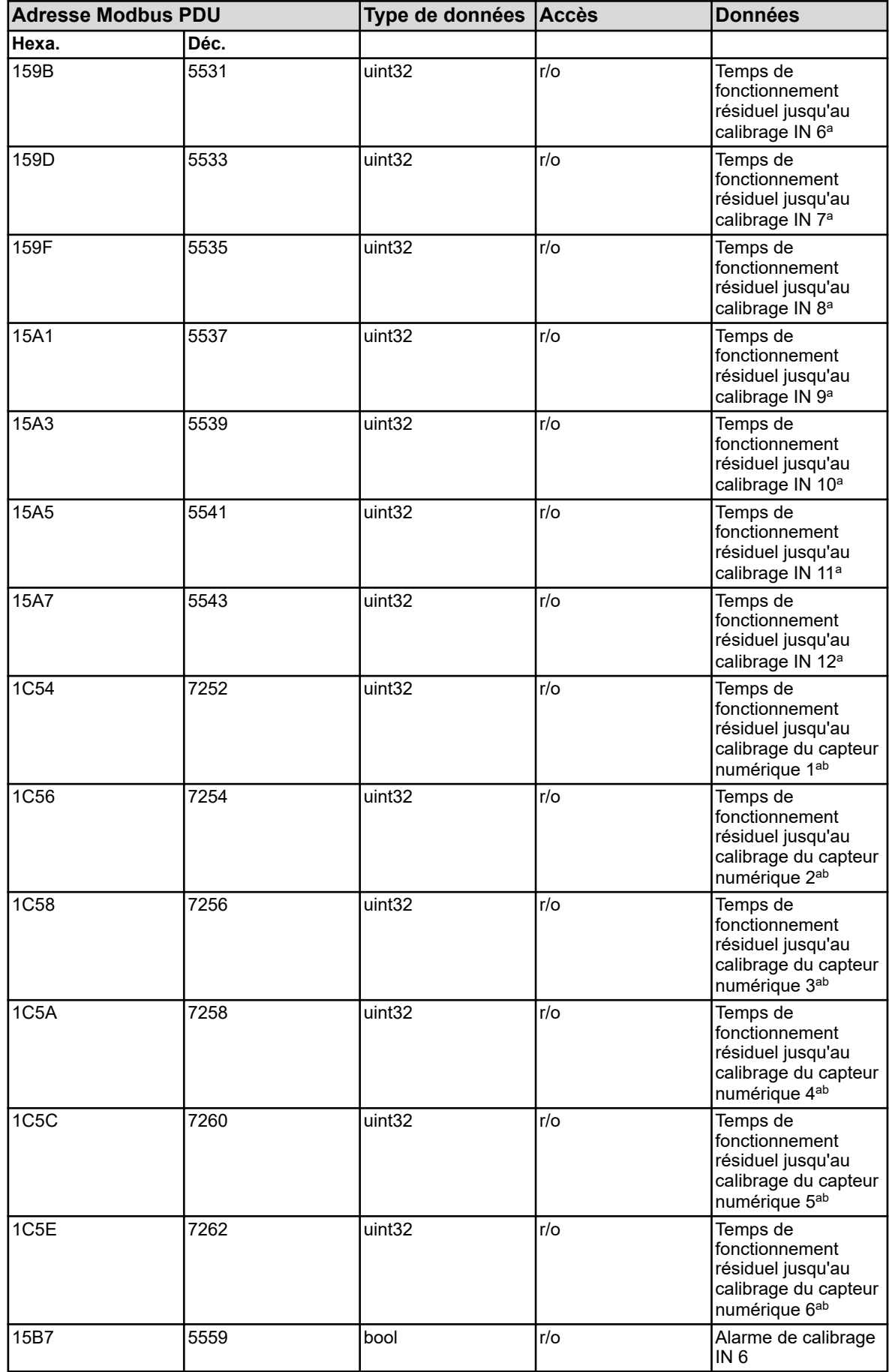

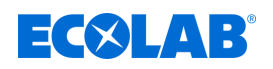

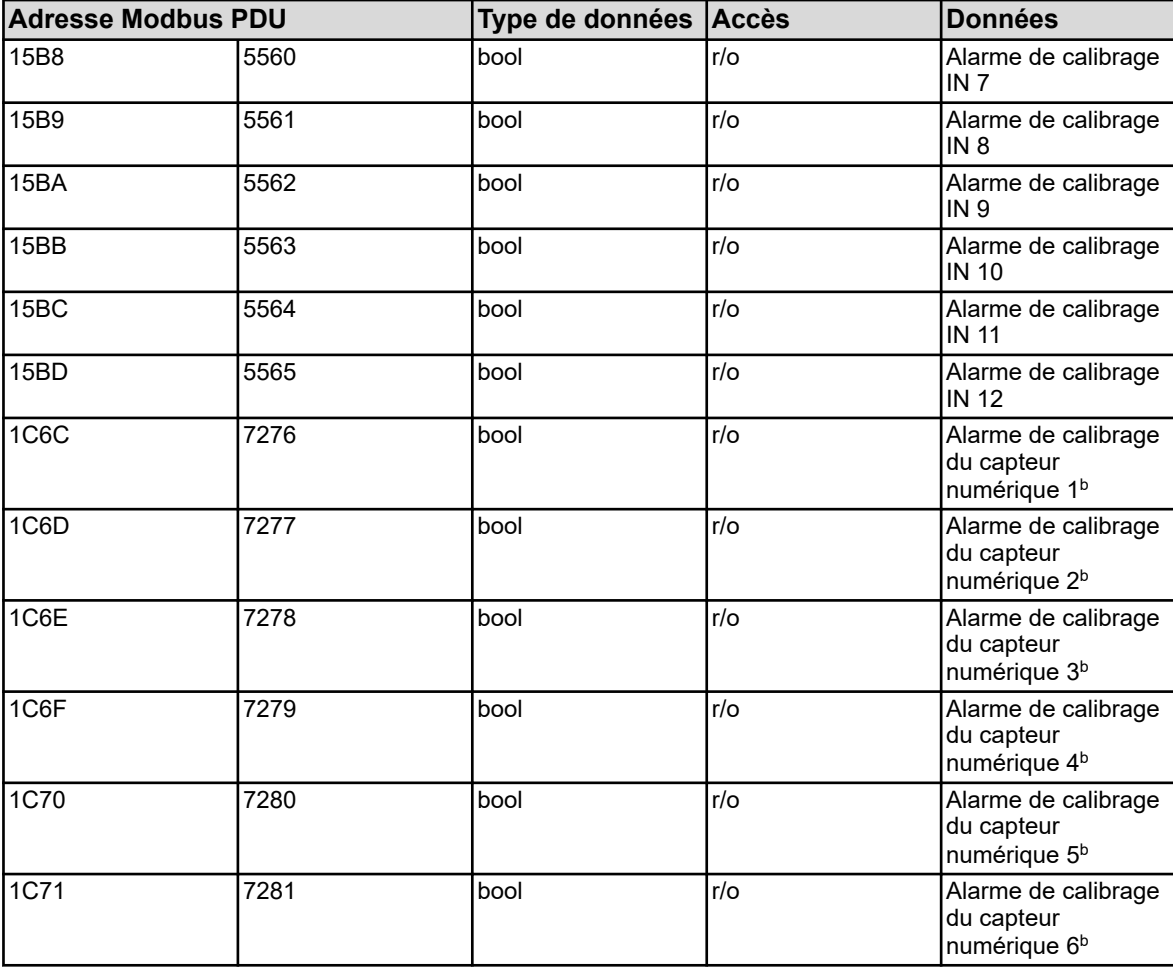

<sup>a</sup> Unité : secondes

b Les minuteries de calibrage pour les capteurs numériques ne sont disponibles qu'à partir de la version 304.04.01 du logiciel de l'appareil.

## **8.2.10 Formules mathématiques**

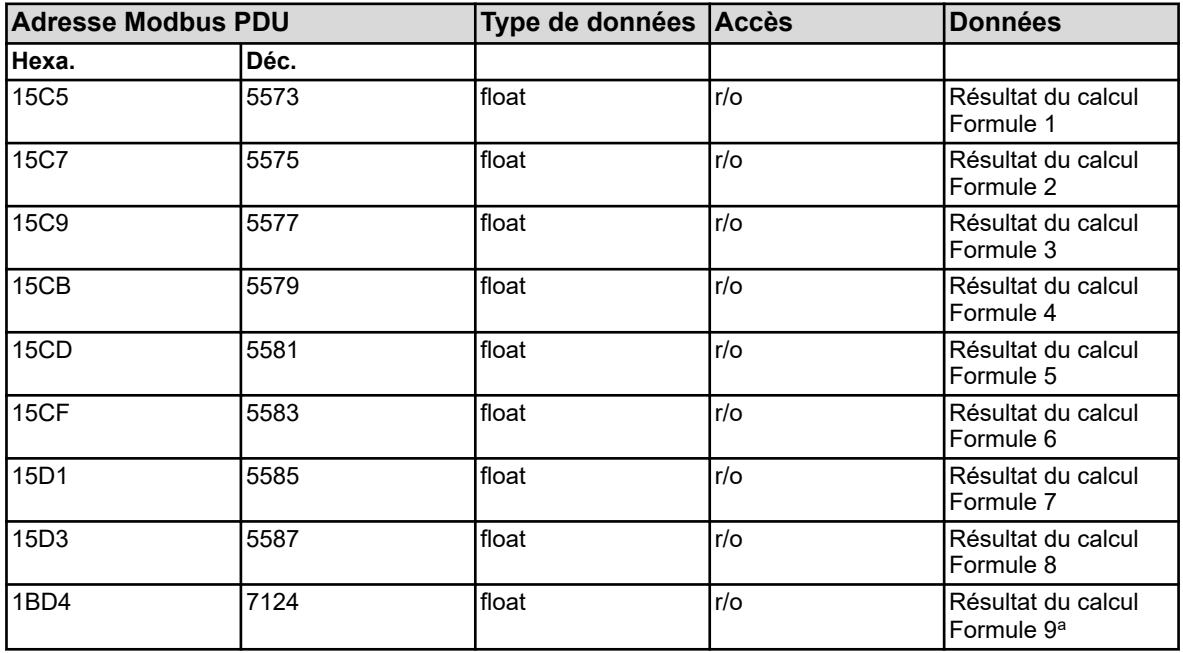

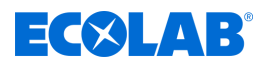

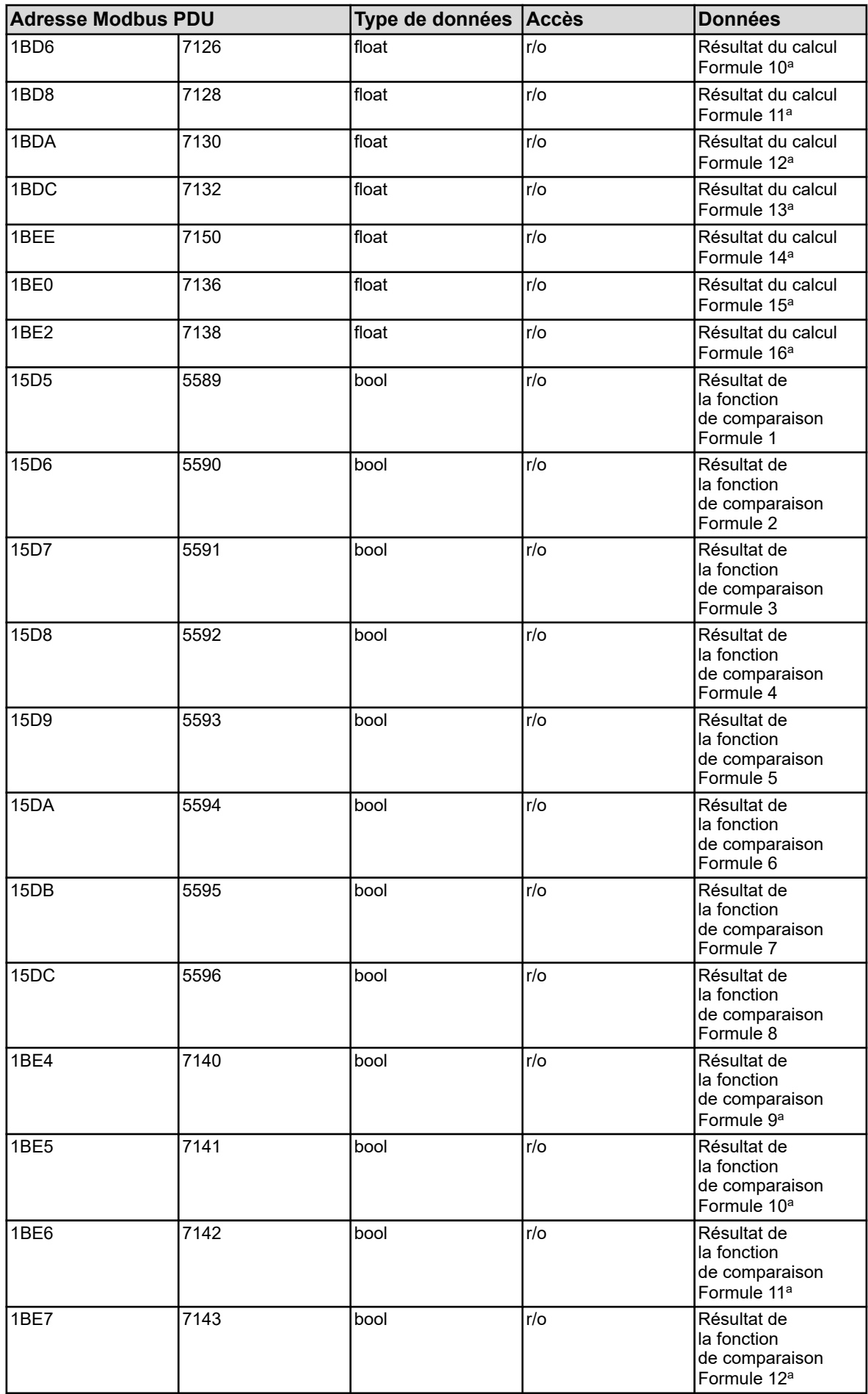

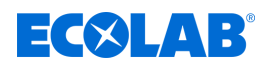

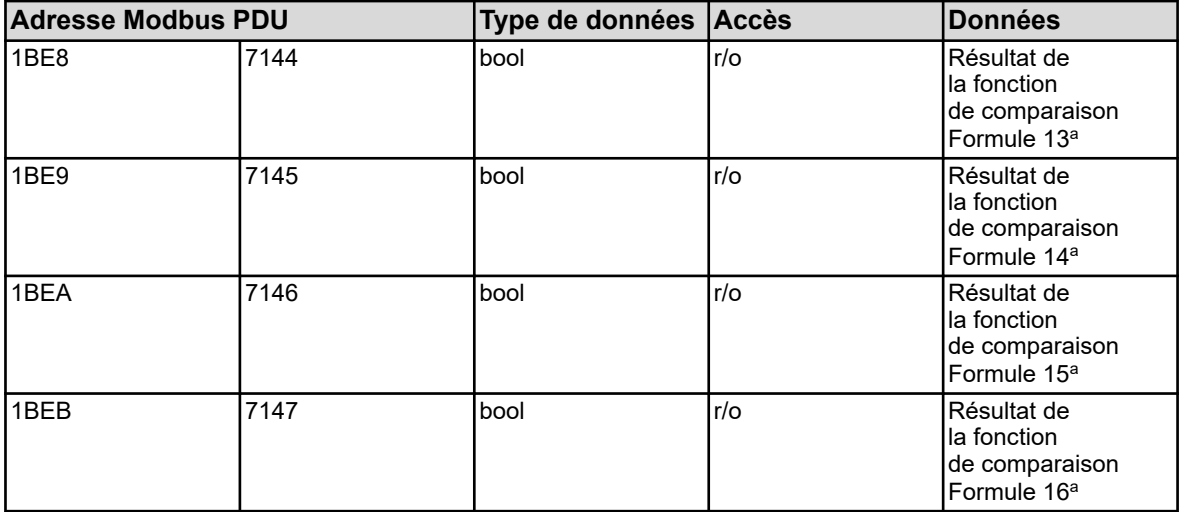

<sup>a</sup> Les formules mathématiques 9 à 16 ne sont disponibles qu'à partir de la version 304.04.01 du logiciel de l'appareil.

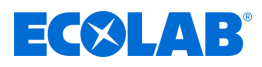

# **8.2.11 Formules logiques**

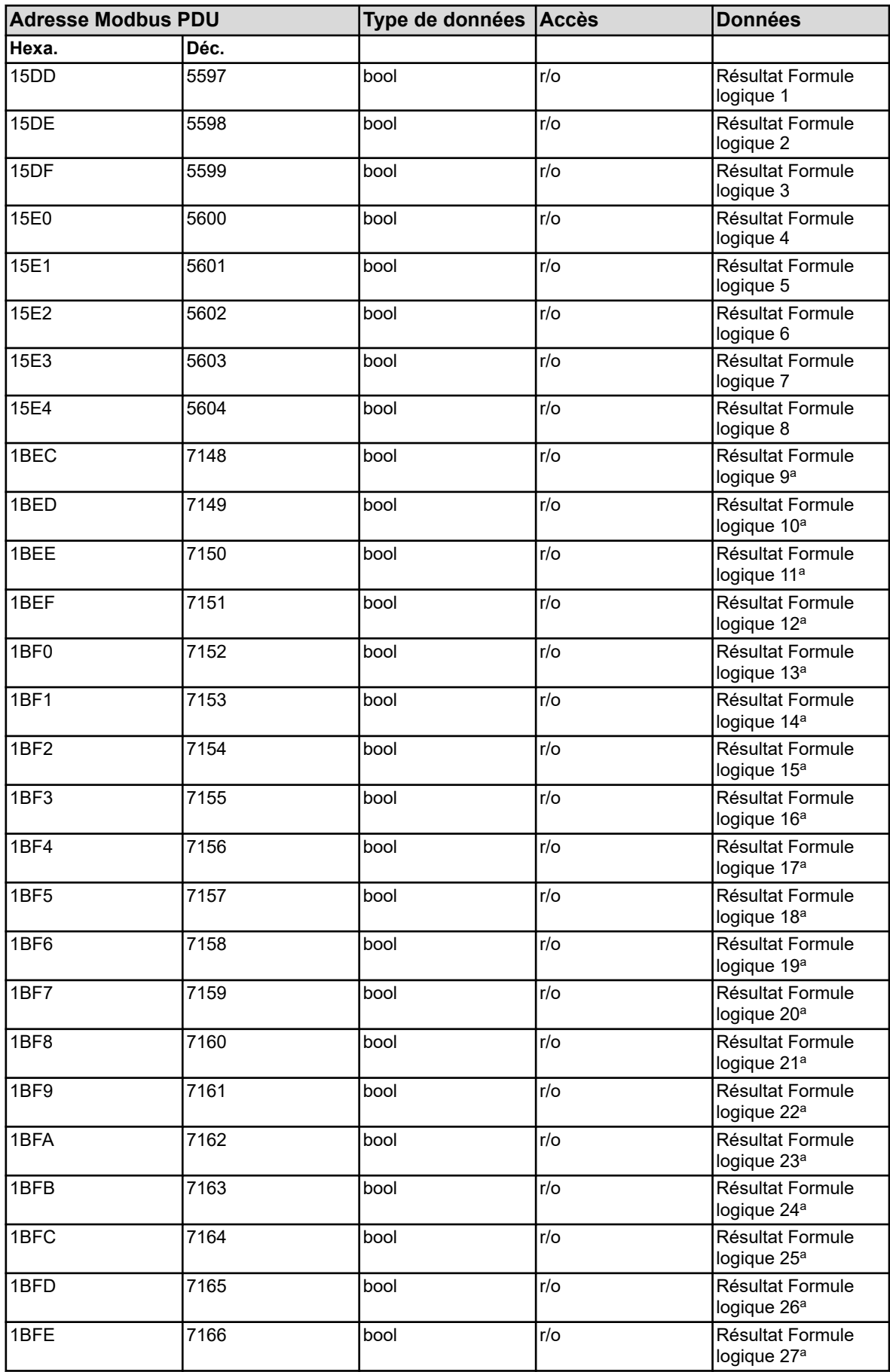

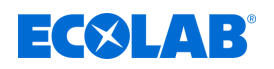

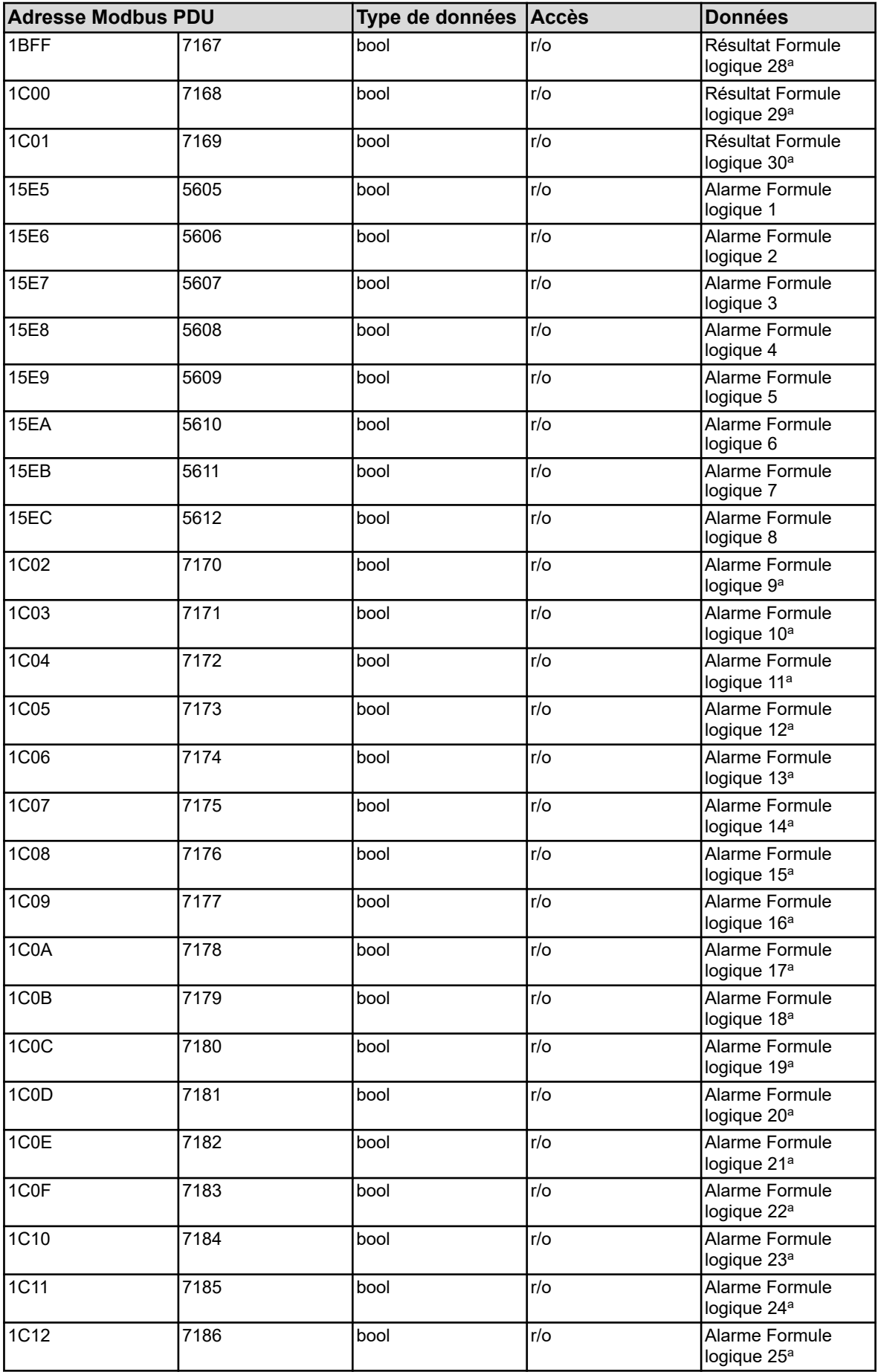

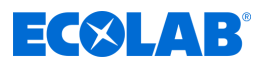

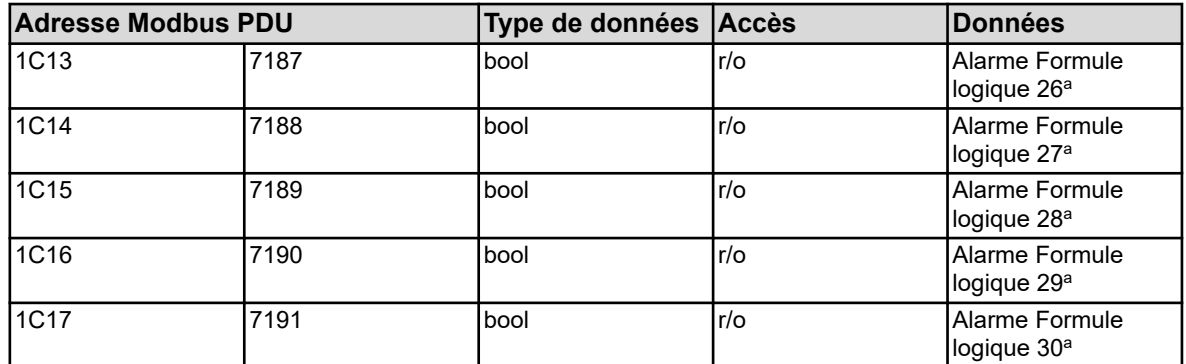

a Les formules logiques 9 à 30 ne sont disponibles qu'à partir de la version 304.04.01 du logiciel de l'appareil.

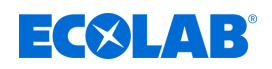

### **8.2.12 Entrées d'analyse**

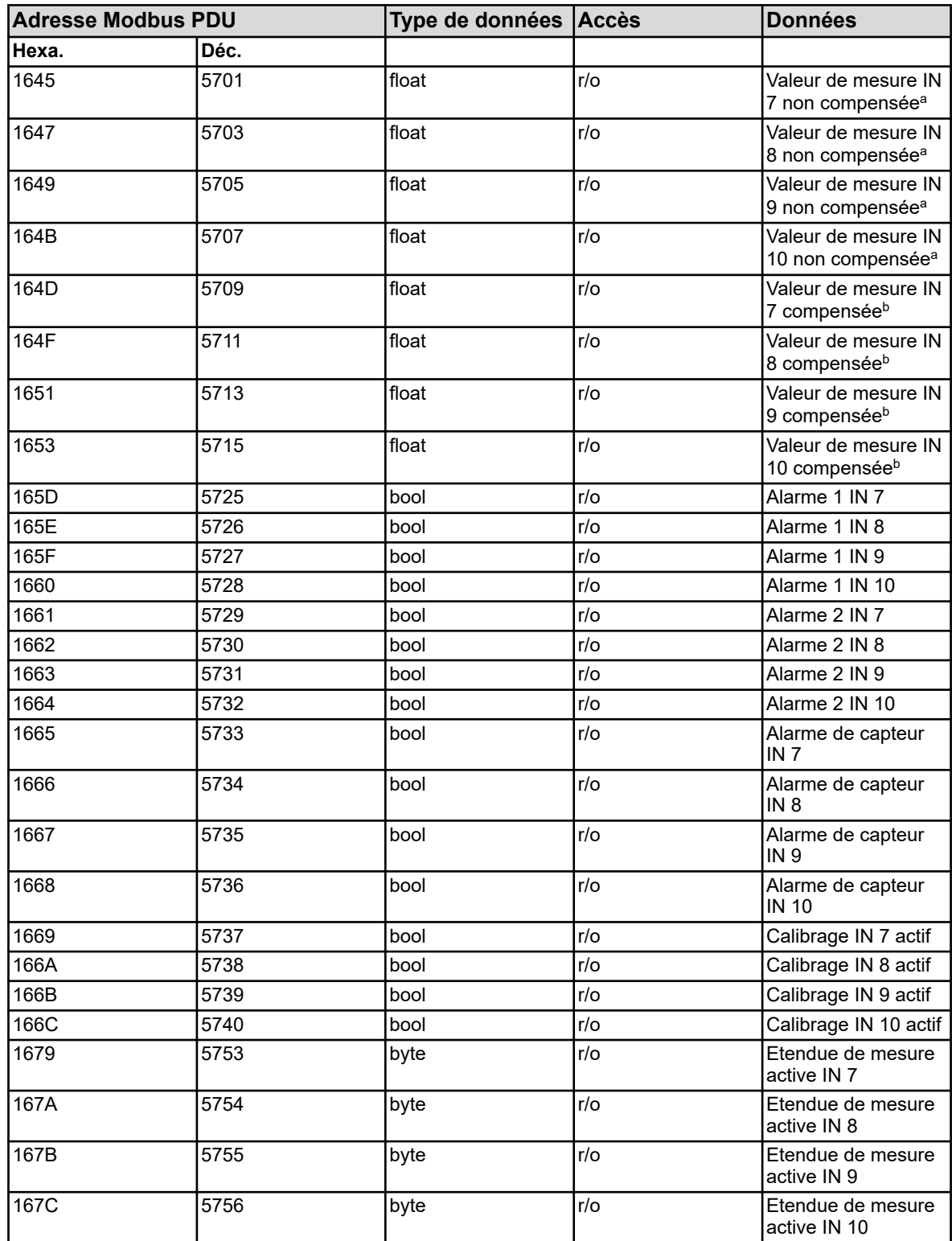

<sup>a</sup> L'unité des valeurs non compensées (valeur du signal électrique du capteur) dépend du type du capteur raccordé pour lequel l'entrée d'analyse est configurée.

<sup>b</sup> L'unité des valeurs résulte de la configuration de chaque entrée d'analyse.

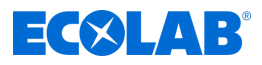

#### **8.2.13 Entrées universelles**

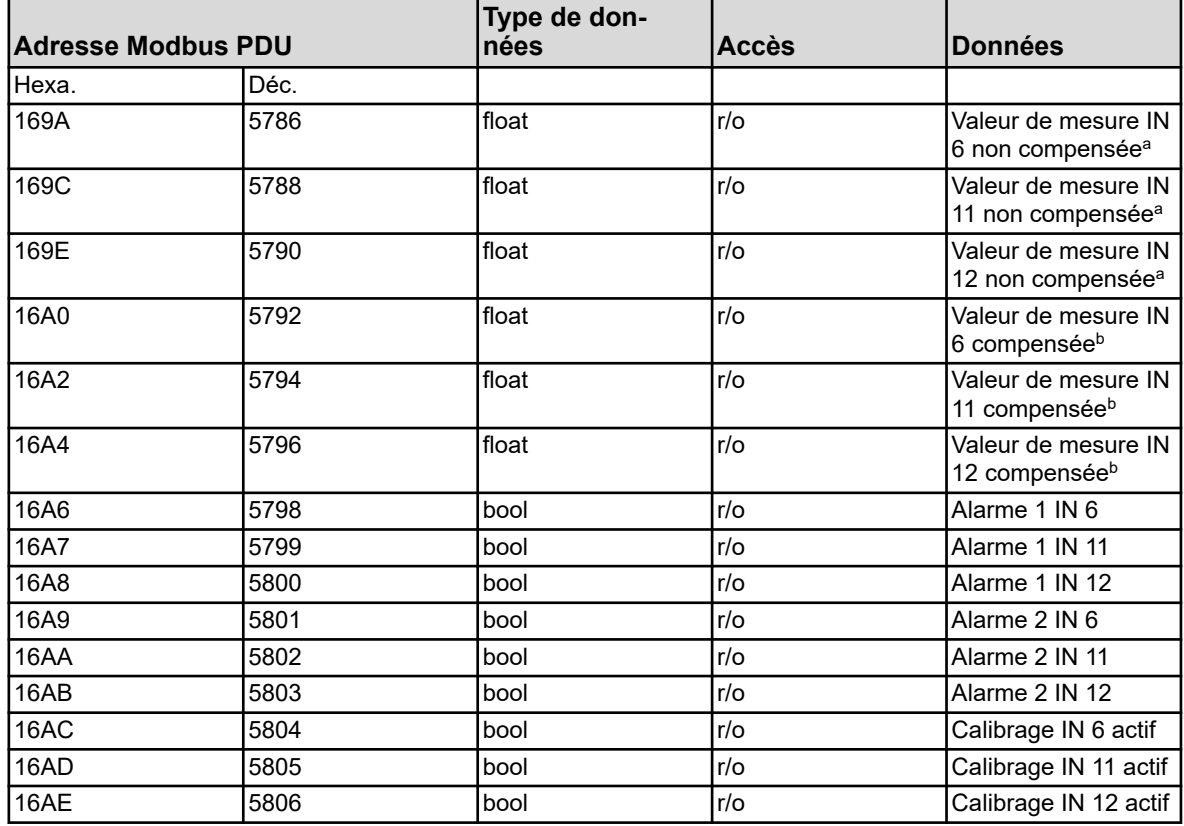

<sup>a</sup> L'unité des valeurs non compensées (valeur du signal électrique du capteur) dépend du type du capteur raccordé pour lequel l'entrée d'analyse est configurée.

<sup>b</sup> L'unité des valeurs résulte de la configuration de chaque entrée d'analyse.

#### **8.2.14 Entrées en température**

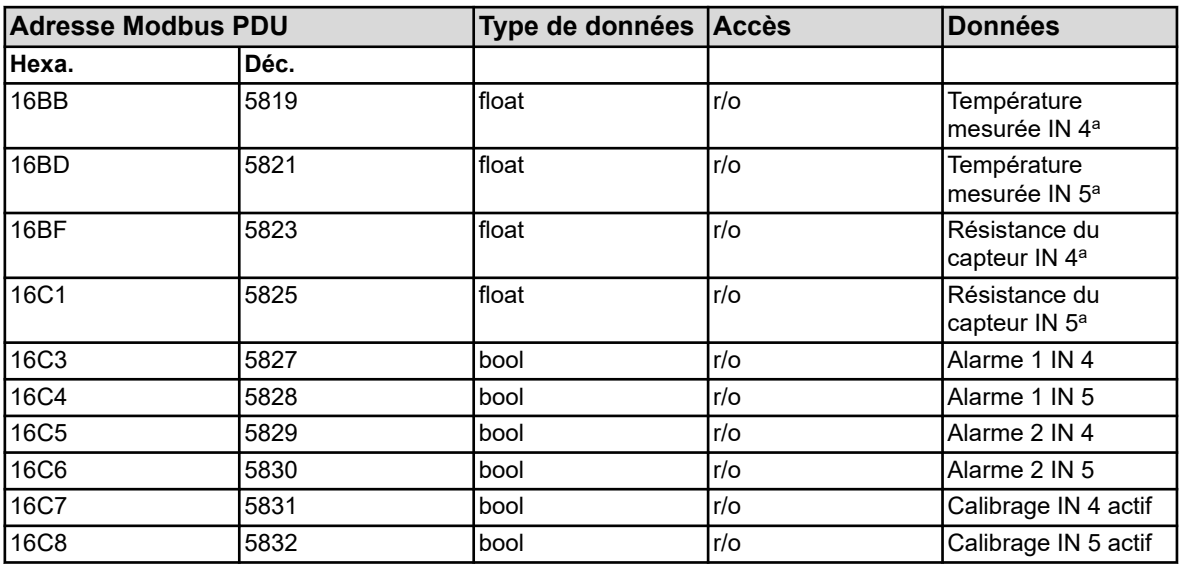

<sup>a</sup> et elle est fixée dans les "réglages de base".

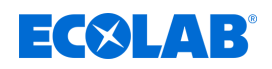

## **8.2.15 Entrées binaires**

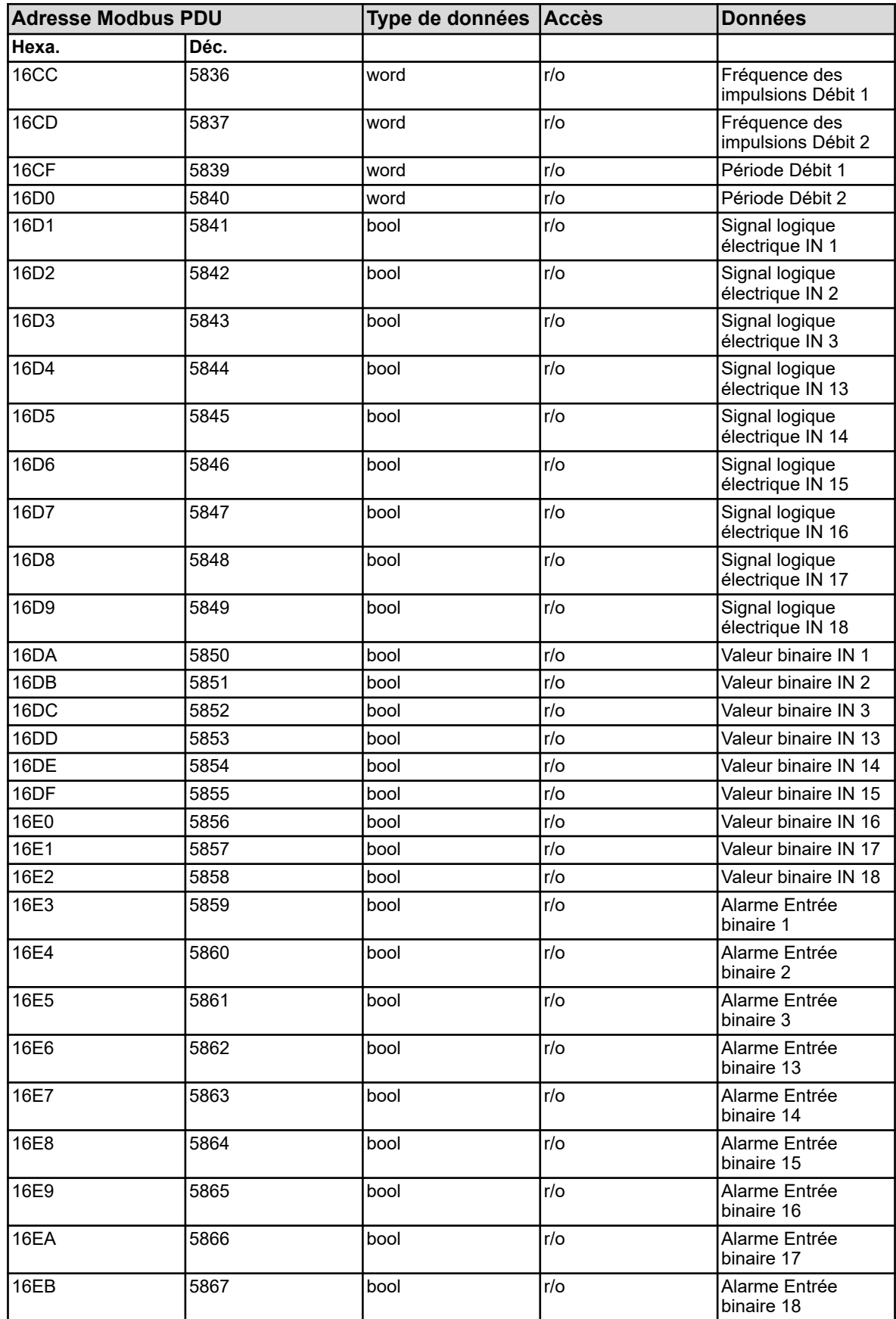

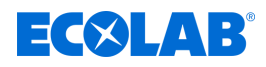

# **8.2.16 Sorties analogiques**

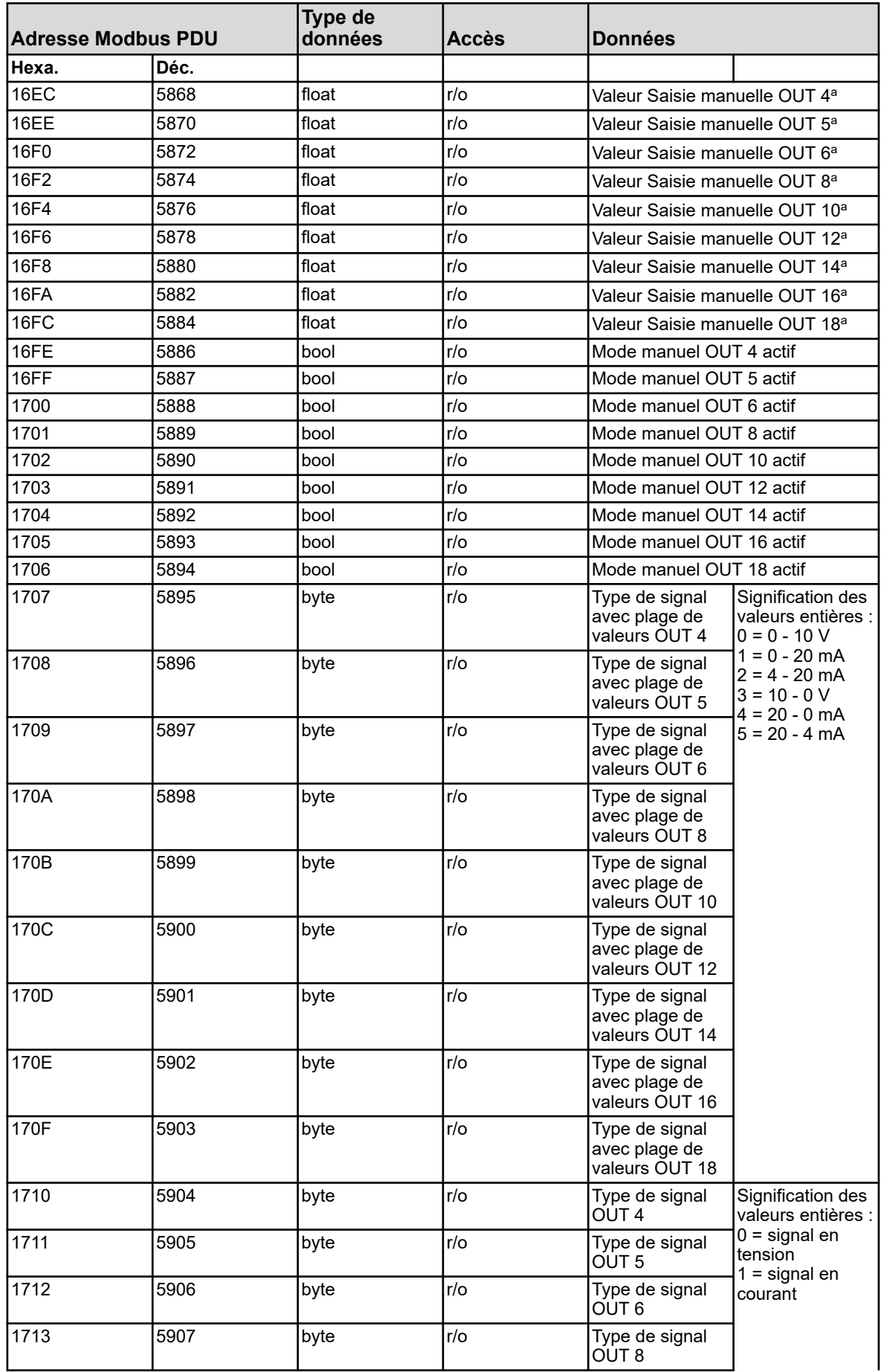

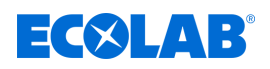

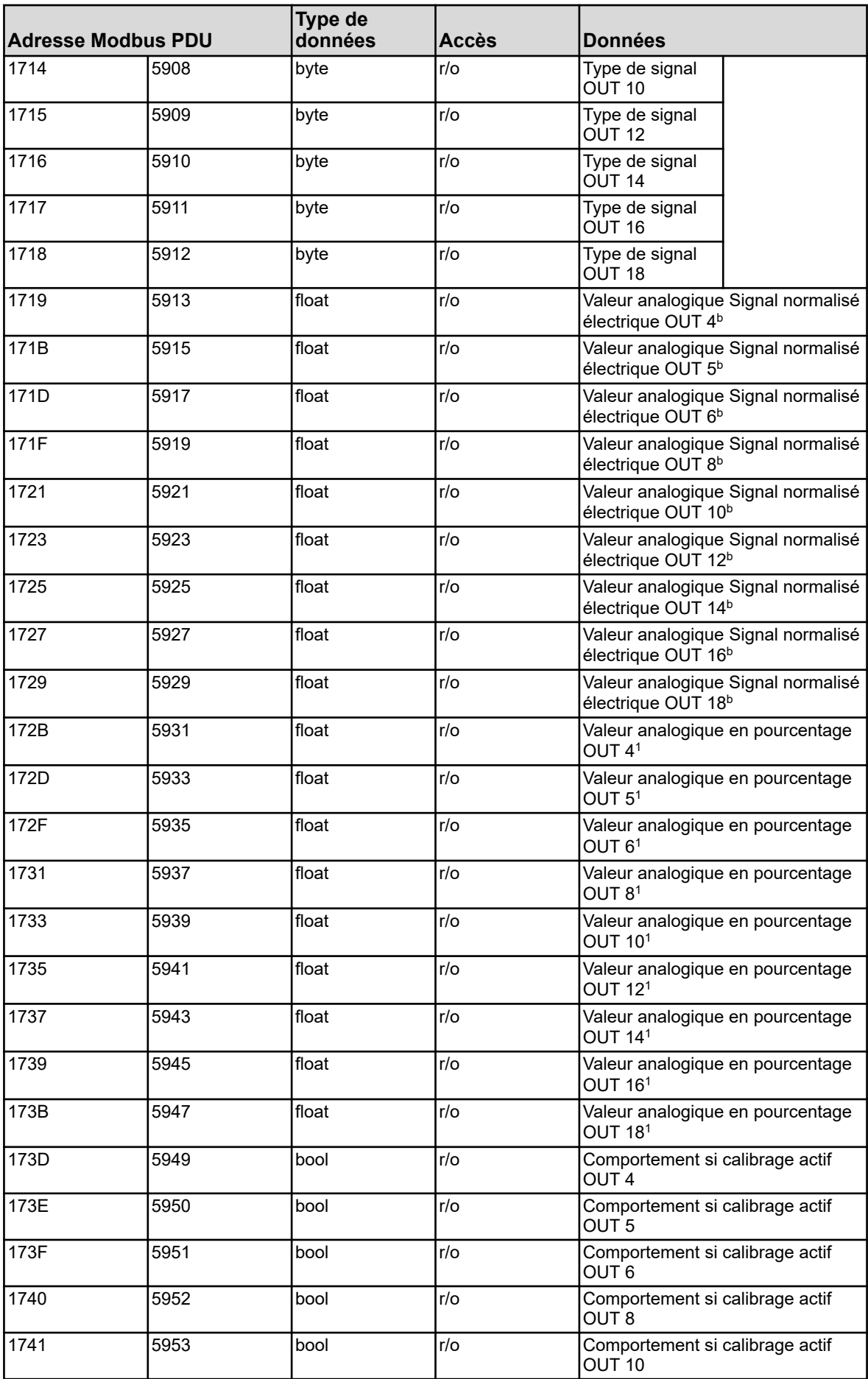

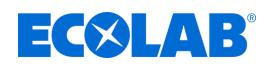

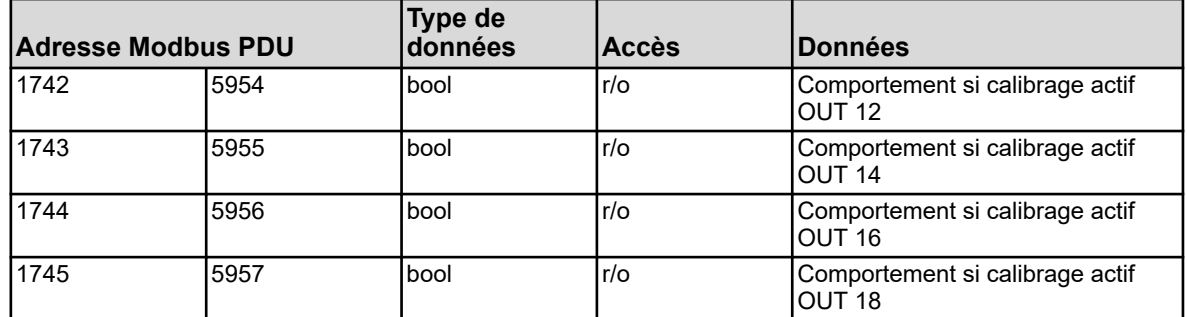

<sup>a</sup> Unité : pourcent

b L'unité dépend de la configuration de chaque entrée analogique.Signaux en tension : volts ; signaux en courant : ampères

#### **8.2.17 Sorties binaires**

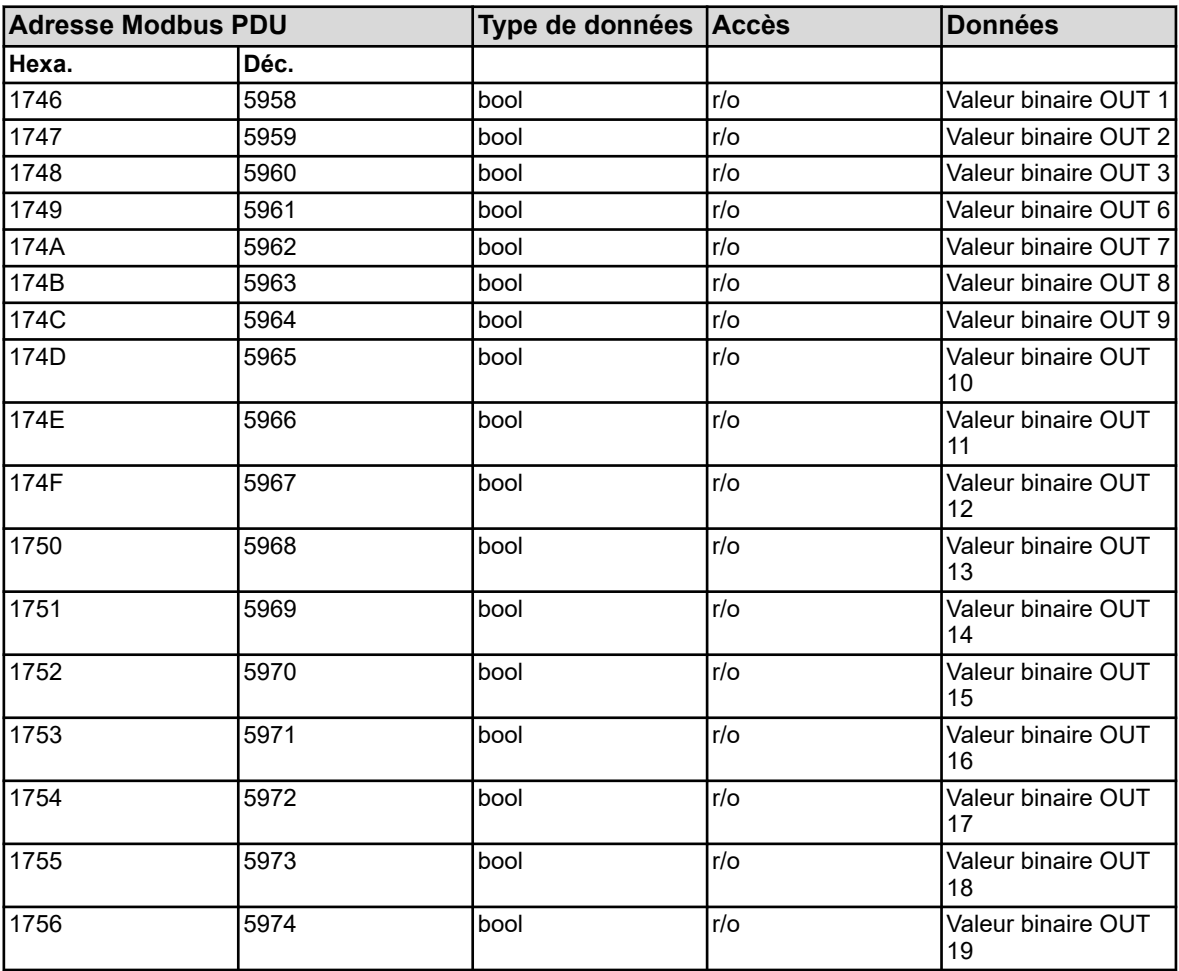

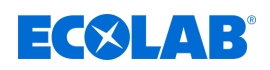

#### **8.2.18 Données pour S.A.V.**

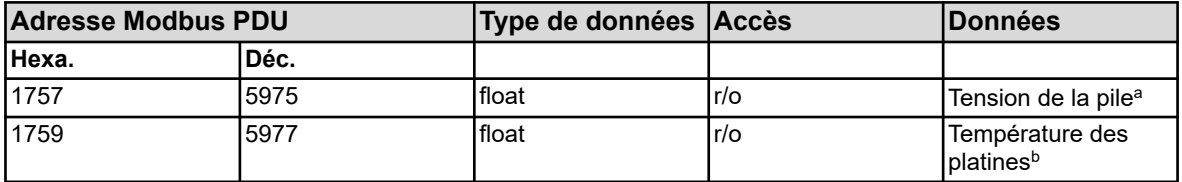

<sup>a</sup>Unité : volts

<sup>b</sup> L'unité de la température des platines correspond à l'unité de température configurée pour la commande de l'appareil et elle est déterminée dans les "réglages de base".

#### **8.2.19 Informations sur le matériel**

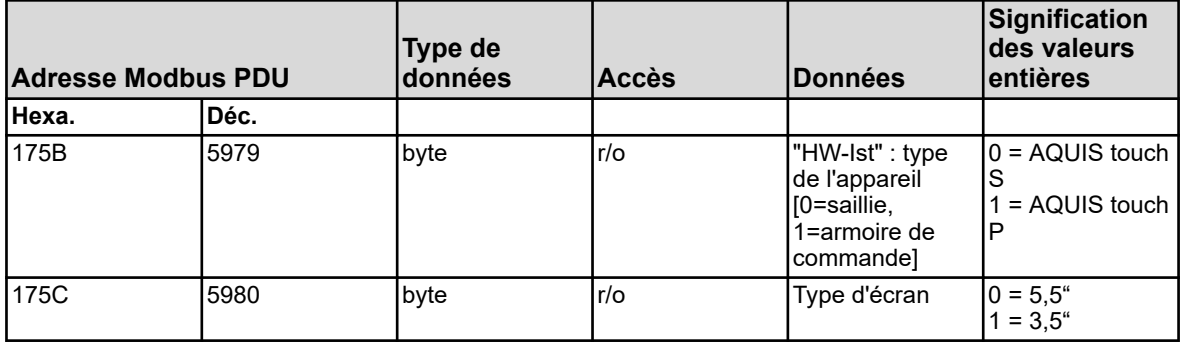

#### **8.2.20 Entrées analogiques externes**

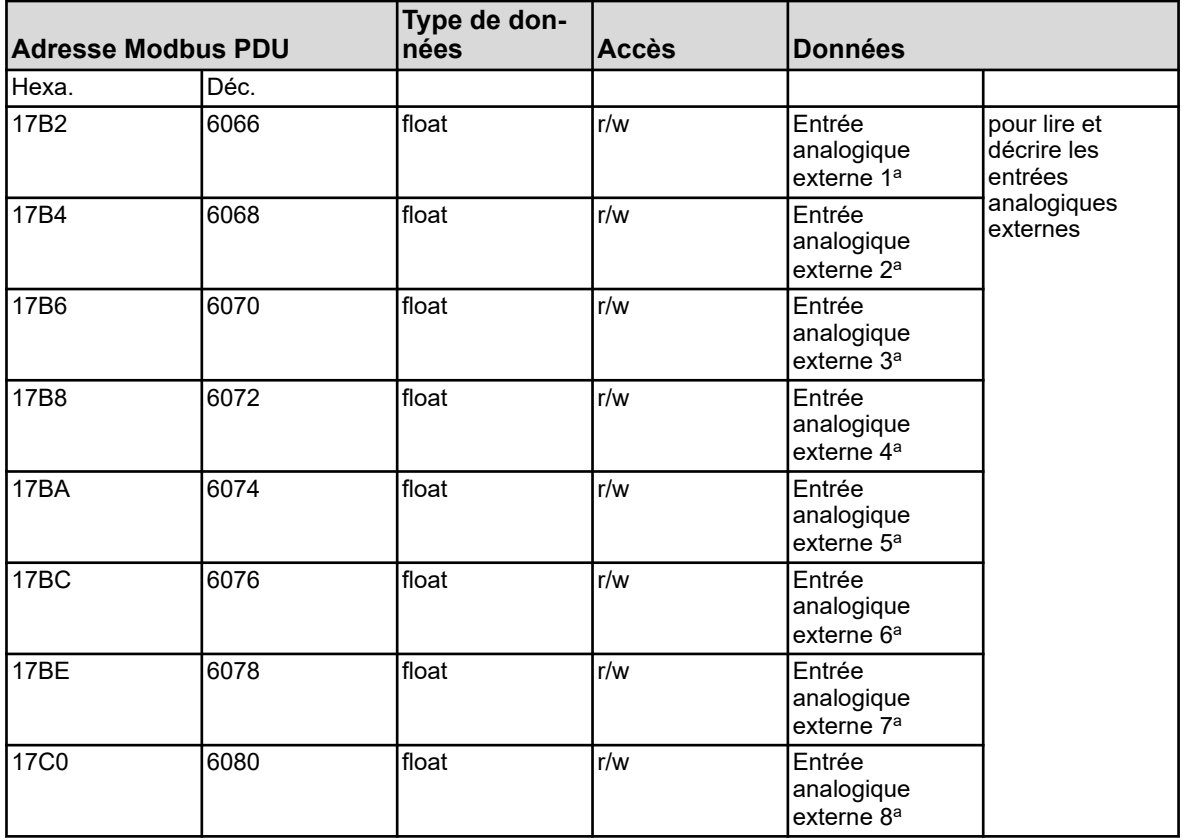

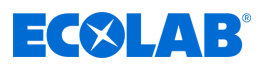

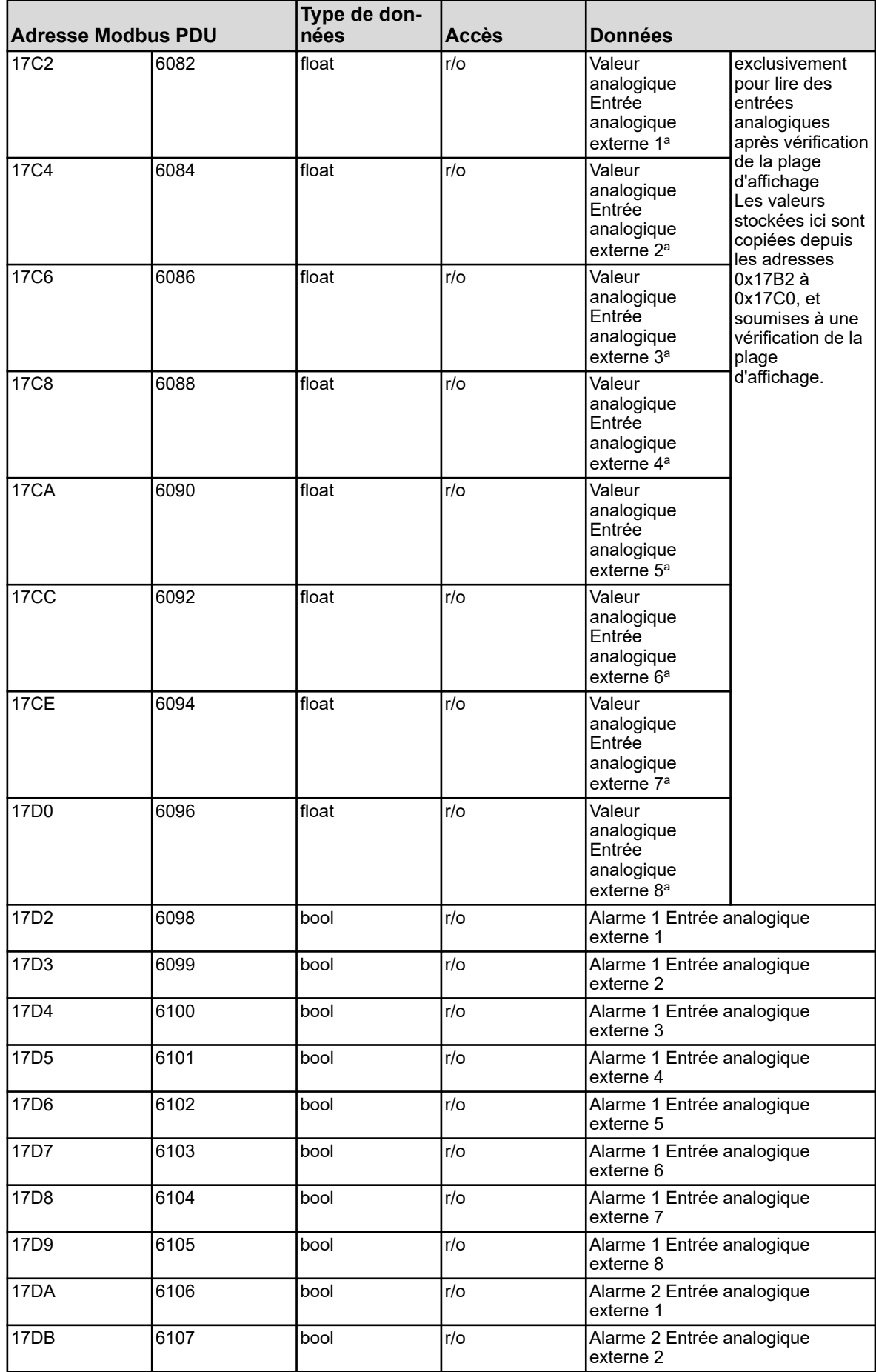

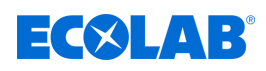

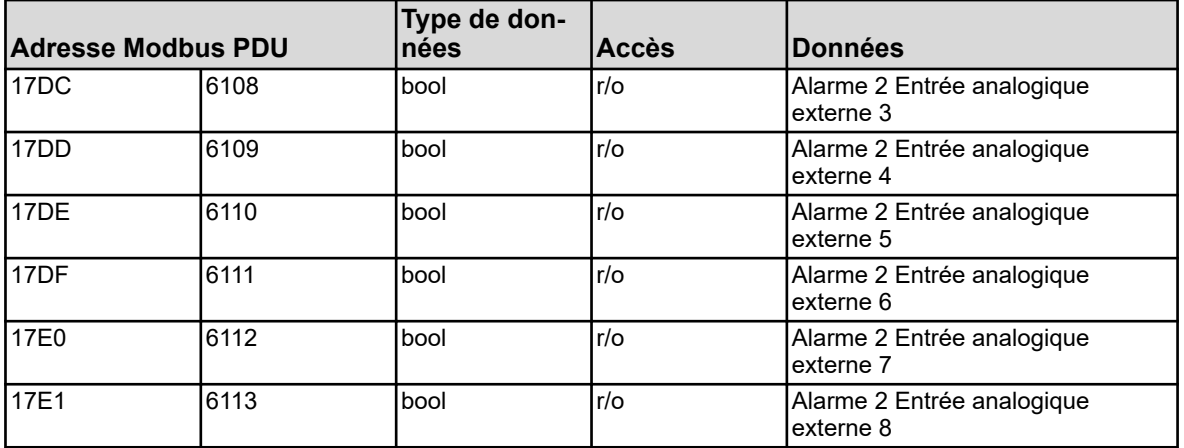

<sup>a</sup> L'unité des valeurs résulte de la configuration de chaque entrée analogique externe.

#### **8.2.21 Entrées binaires externes**

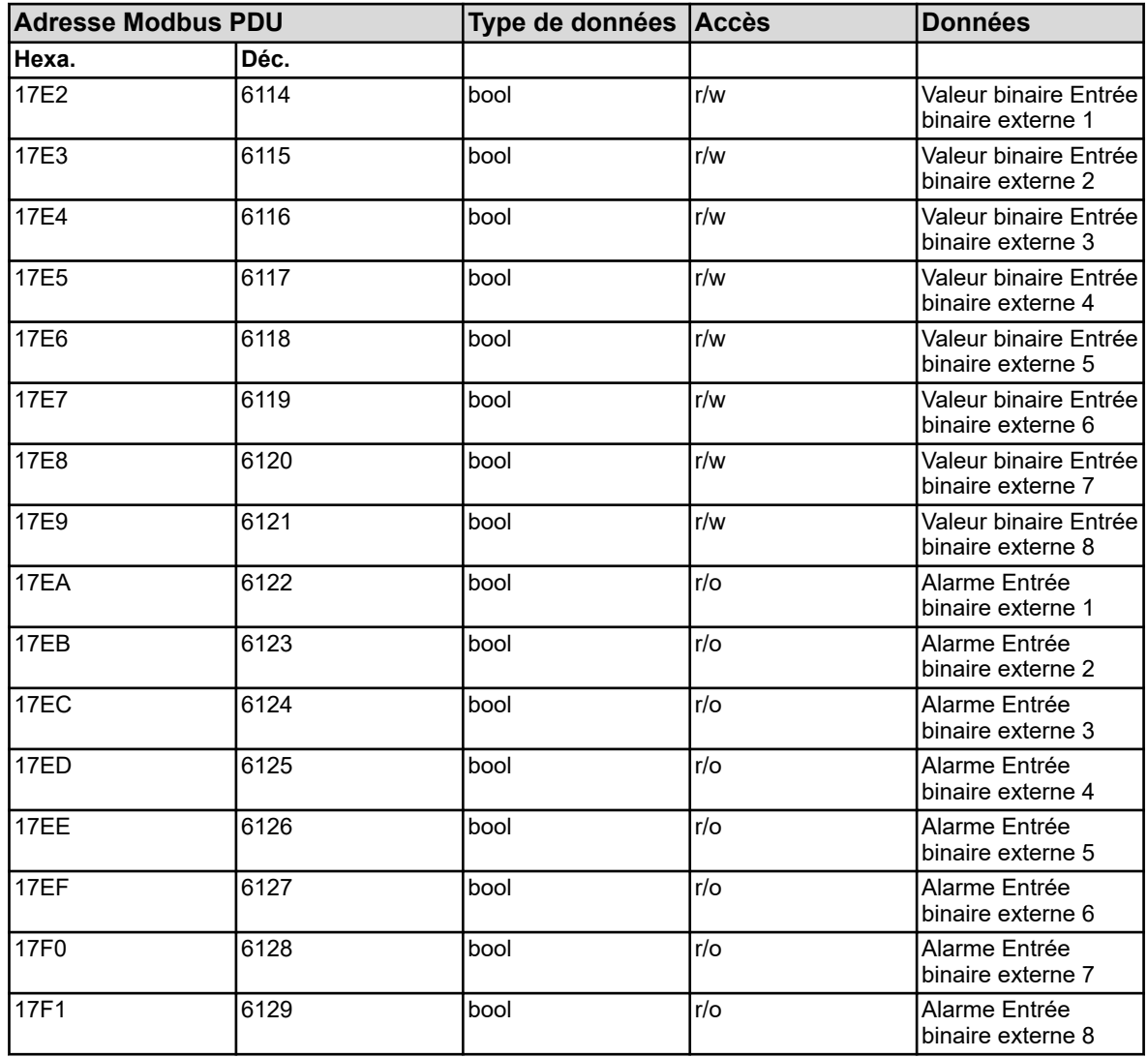

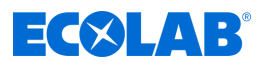

## **8.2.22 Alarme groupée**

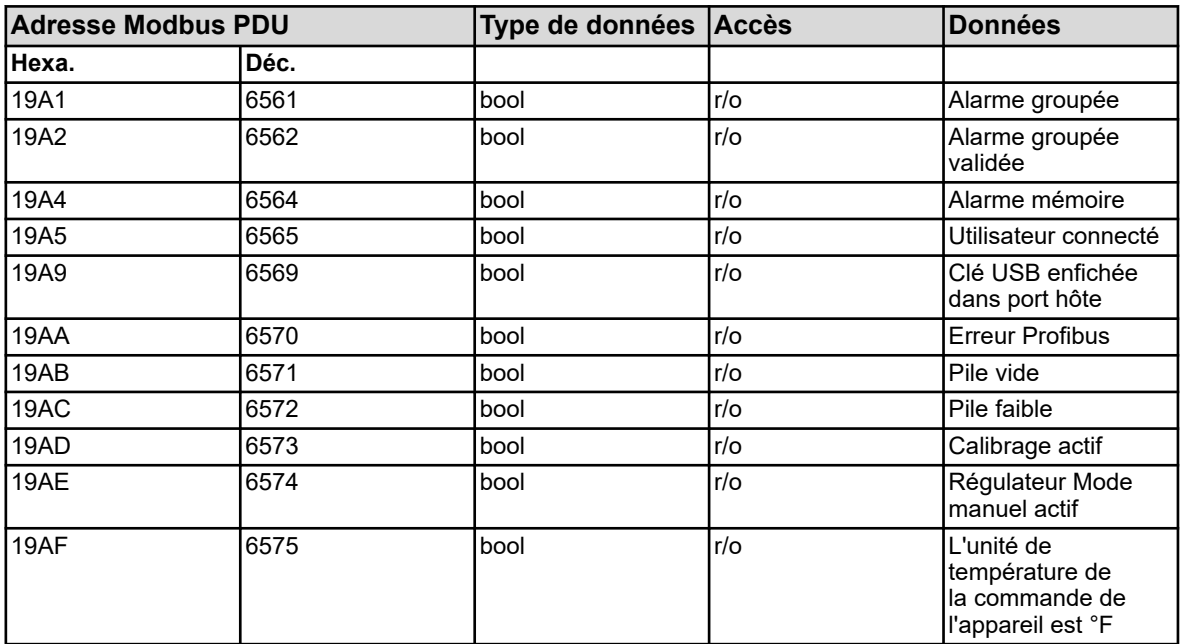

## **8.2.23 Ethernet**

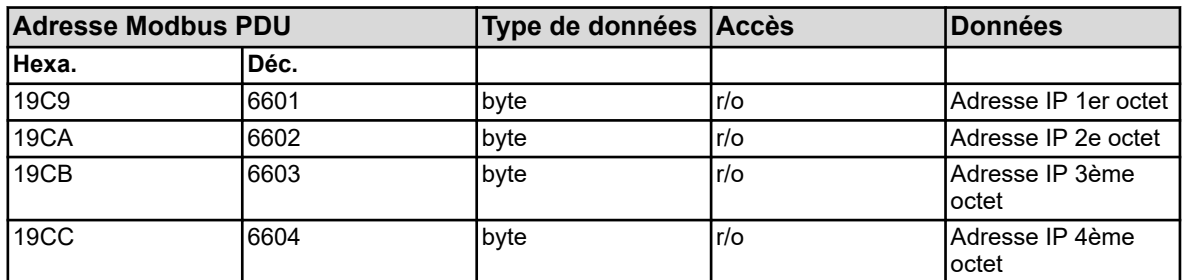

#### **8.2.24 Erreur Modbus**

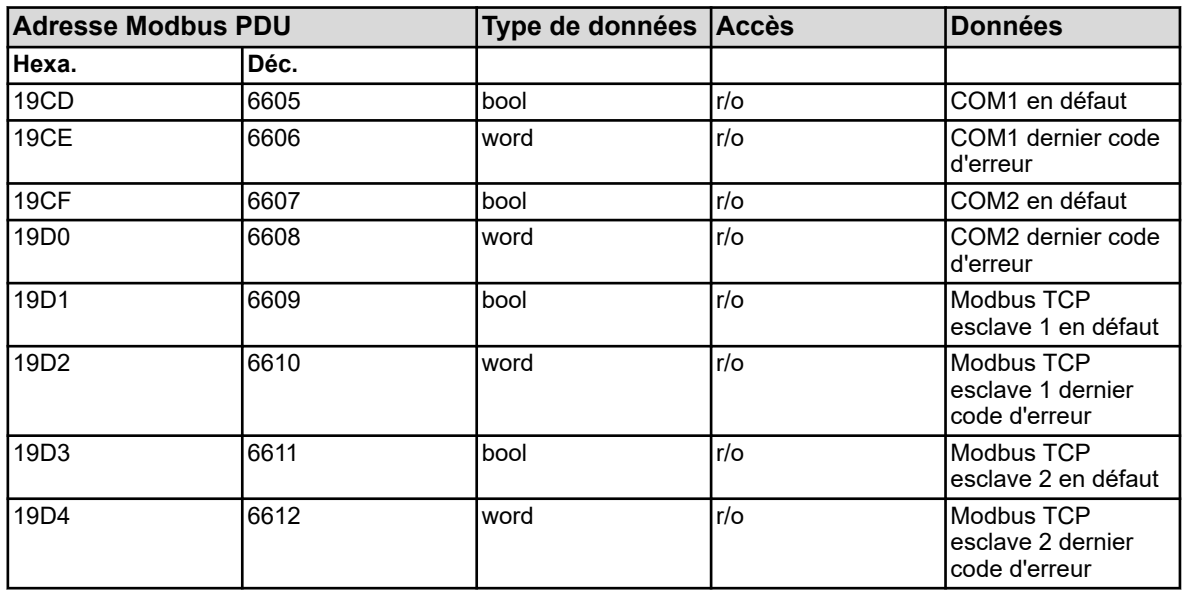

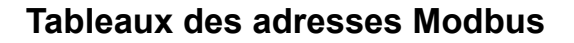

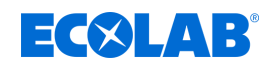

#### **8.2.25 Versatronic digiLine**

#### **Introduction**

Le Versatronic prend en charge, à partir de la version software 304.03.01, le fonctionnement avec le protocole Versatronic digiLine de capteurs numériques. Le Versatronic communique en tant que périphérique maître Versatronic digiLine avec les capteurs numériques sur le bus Versatronic digiLine et met à disposition les données du bus Versatronic digiLine en tant qu'esclave Modbus

. Dans ce chapitre vous trouverez les affectations de variables spécifiques au client ainsi que les adresses Modbus des données Versatronic digiLine.

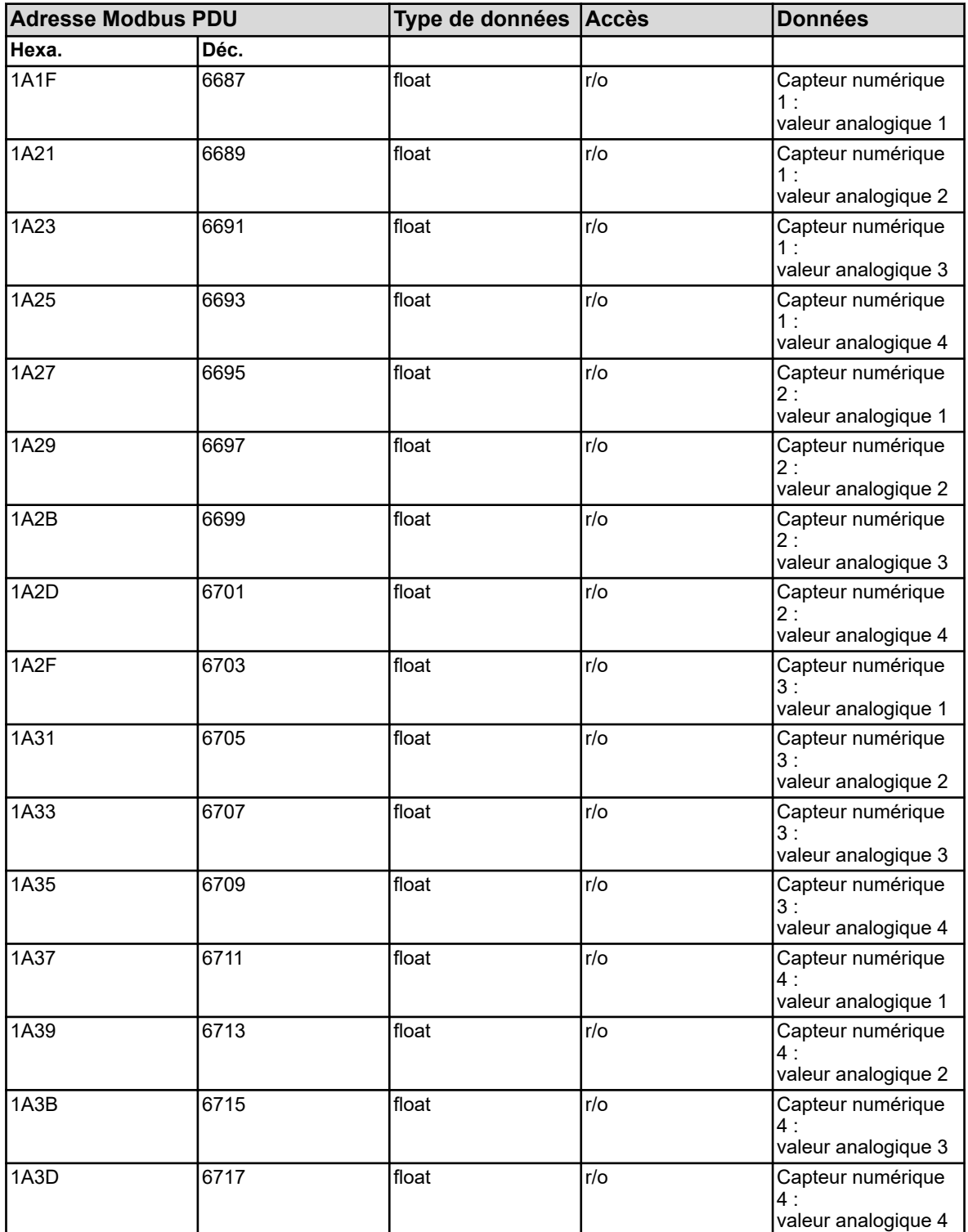

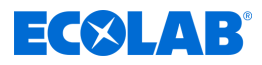

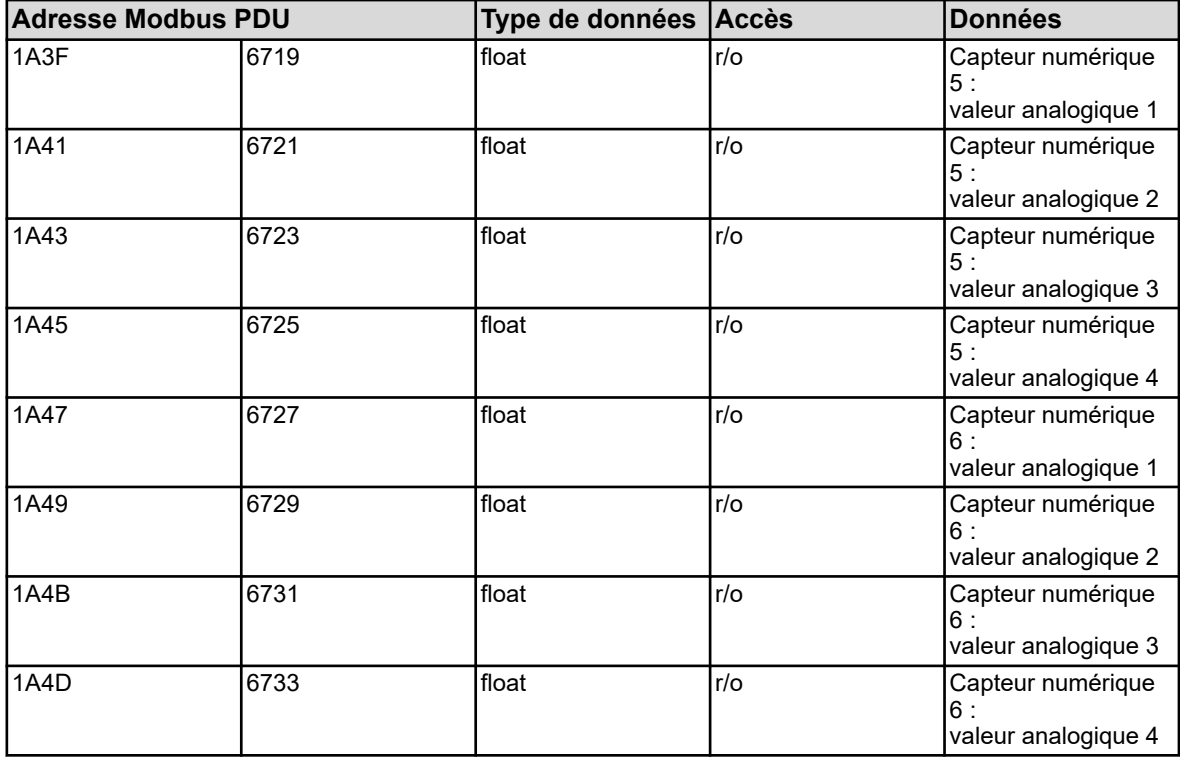

Les variables du tableau d'adresse cidessus ont pour les différents types de capteurs disponibles, différentes affectations de données.

Le tableau suivant indique l'affectation des valeurs analogiques spécifique au capteur.

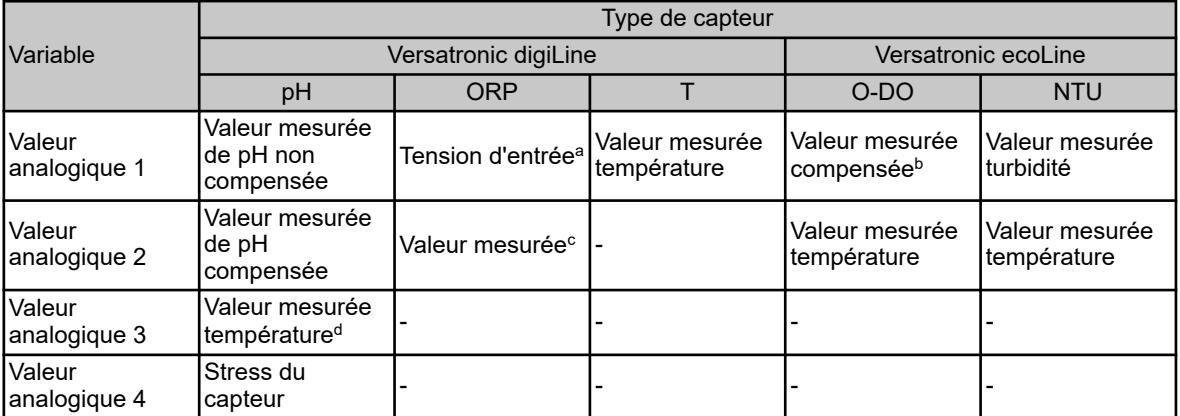

<sup>a</sup> La tension d'entrée est indiquée comme valeur brute non calibrée en mV.

**<sup>b</sup> Valeur mesurée en fonction de la configuration comme valeur de concentration ou valeur** de saturation (voir Versatronic).

c Valeur mesurée en fonction de la configuration comme tension redox en mV ou valeur de concentration en pourcentage (voir Versatronic).

<sup>d</sup> Uniquement des capteurs avec une sonde de température intégrée et exécution avec connecteur Variopin.

#### **Valeurs de comptage**

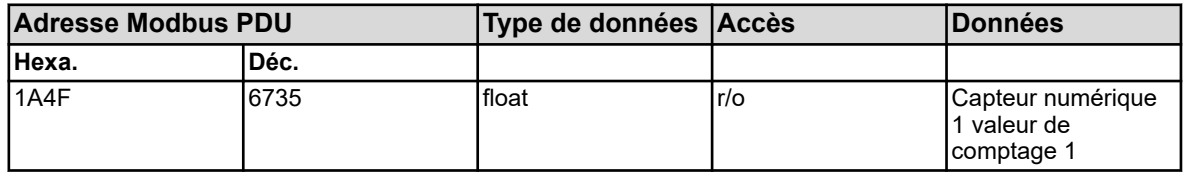

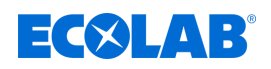

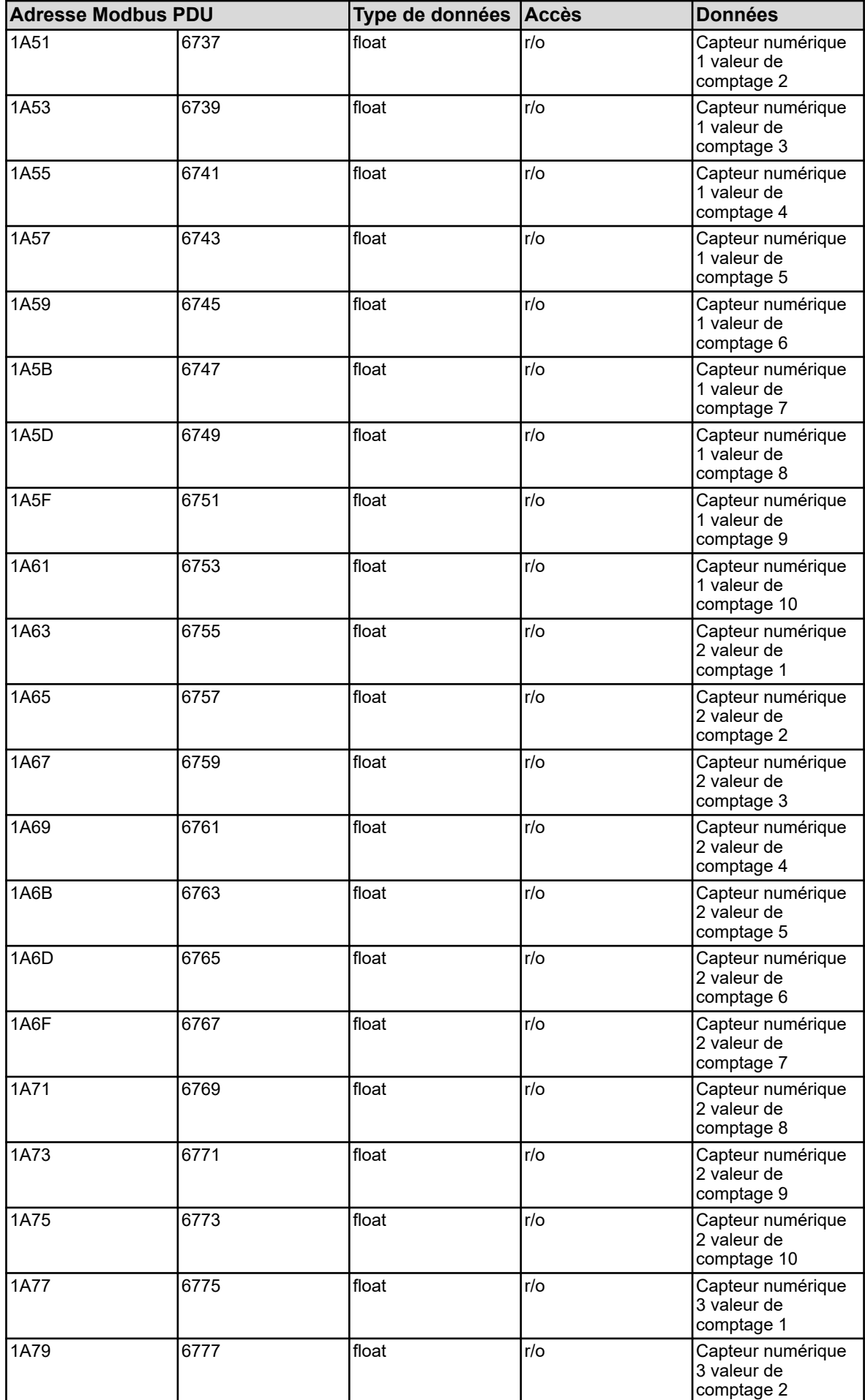

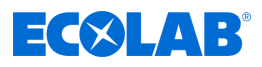

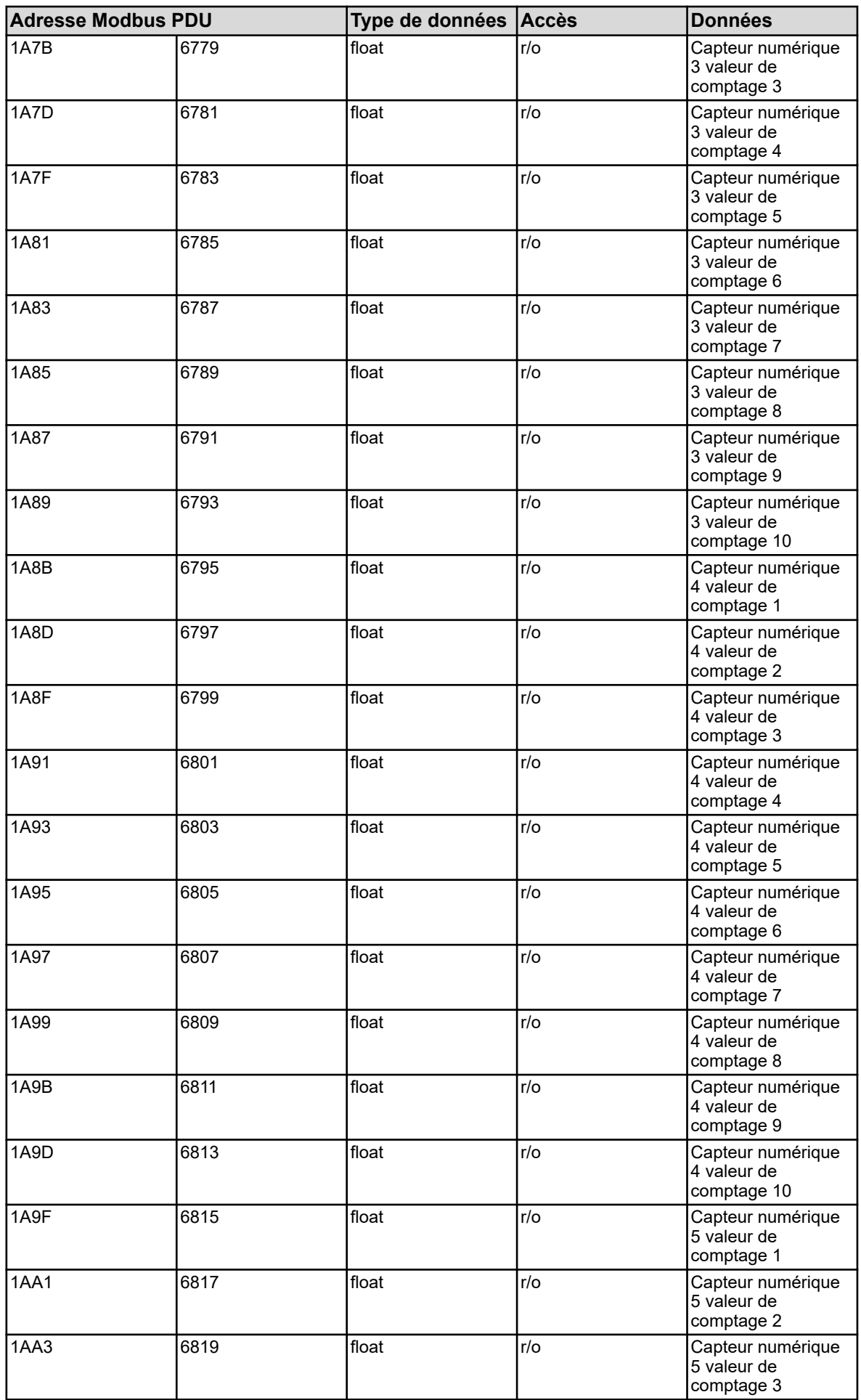

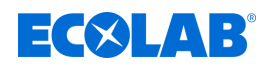

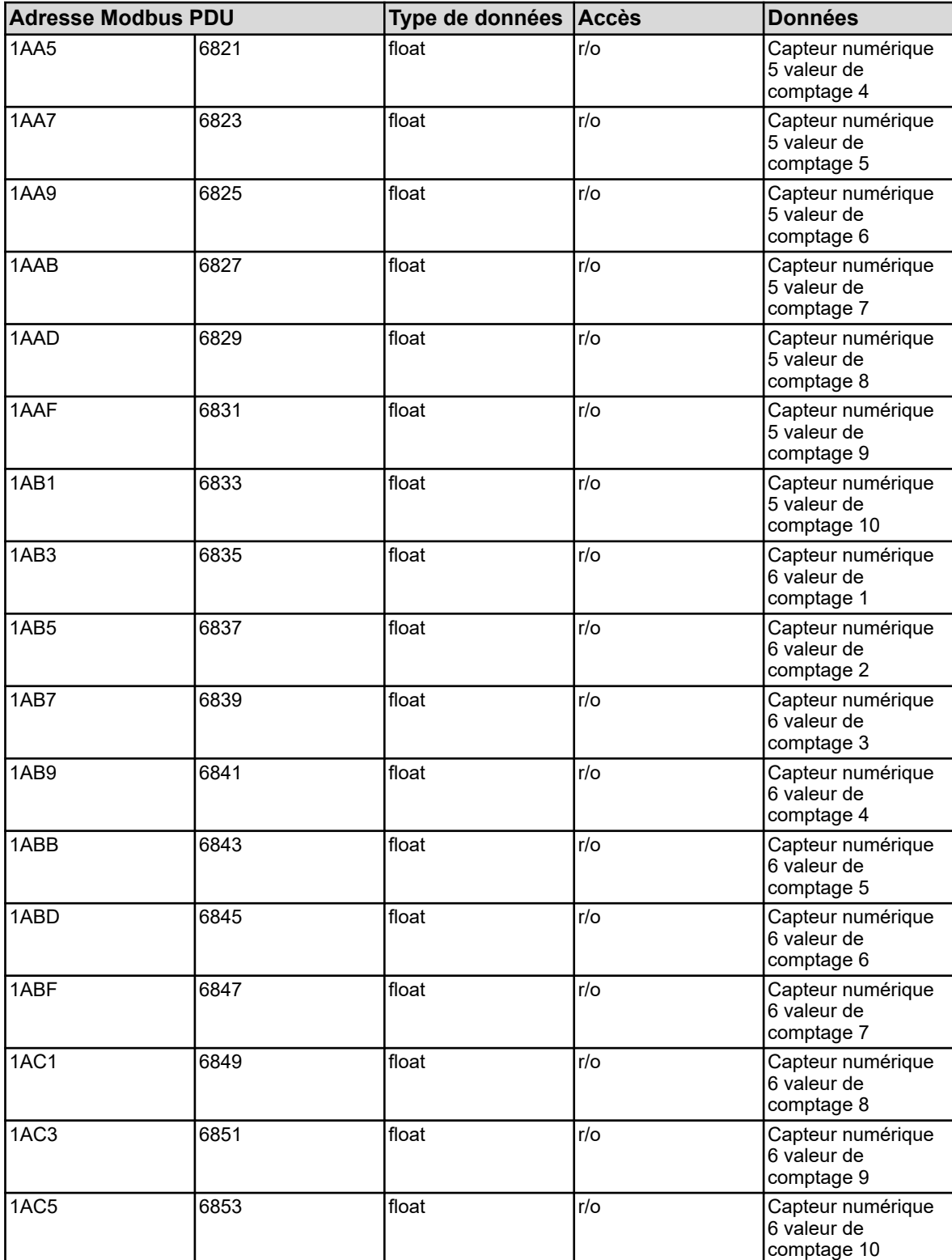

Les variables du tableau d'adresse cidessus ont pour les différents types de capteurs disponibles, différentes affectations de données.

Le tableau suivant indique l'affectation des valeurs analogiques spécifique au capteur.

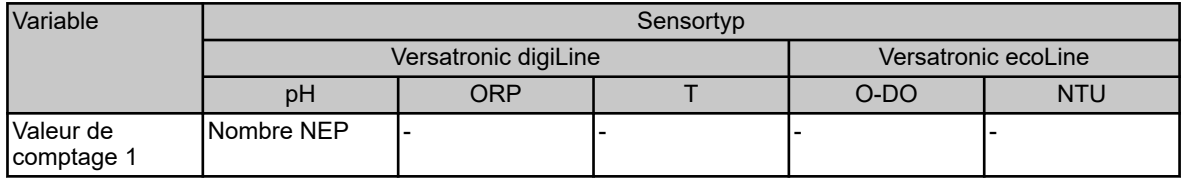

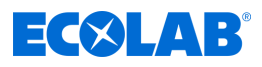

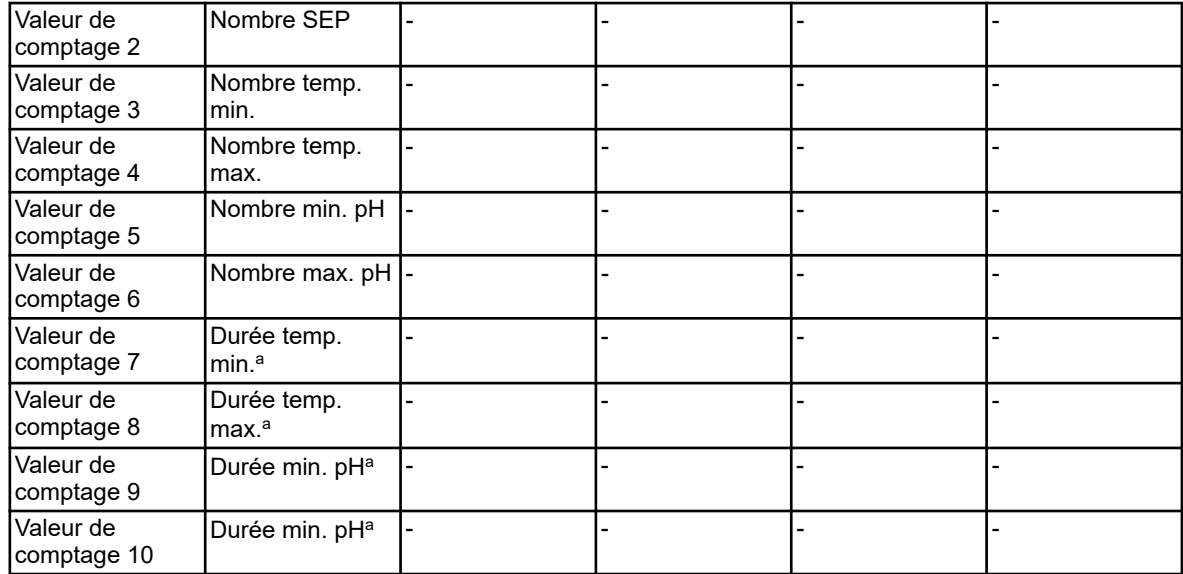

a Les compteurs pour *« Durée »* comptent en minutes.

#### **Alarmes**

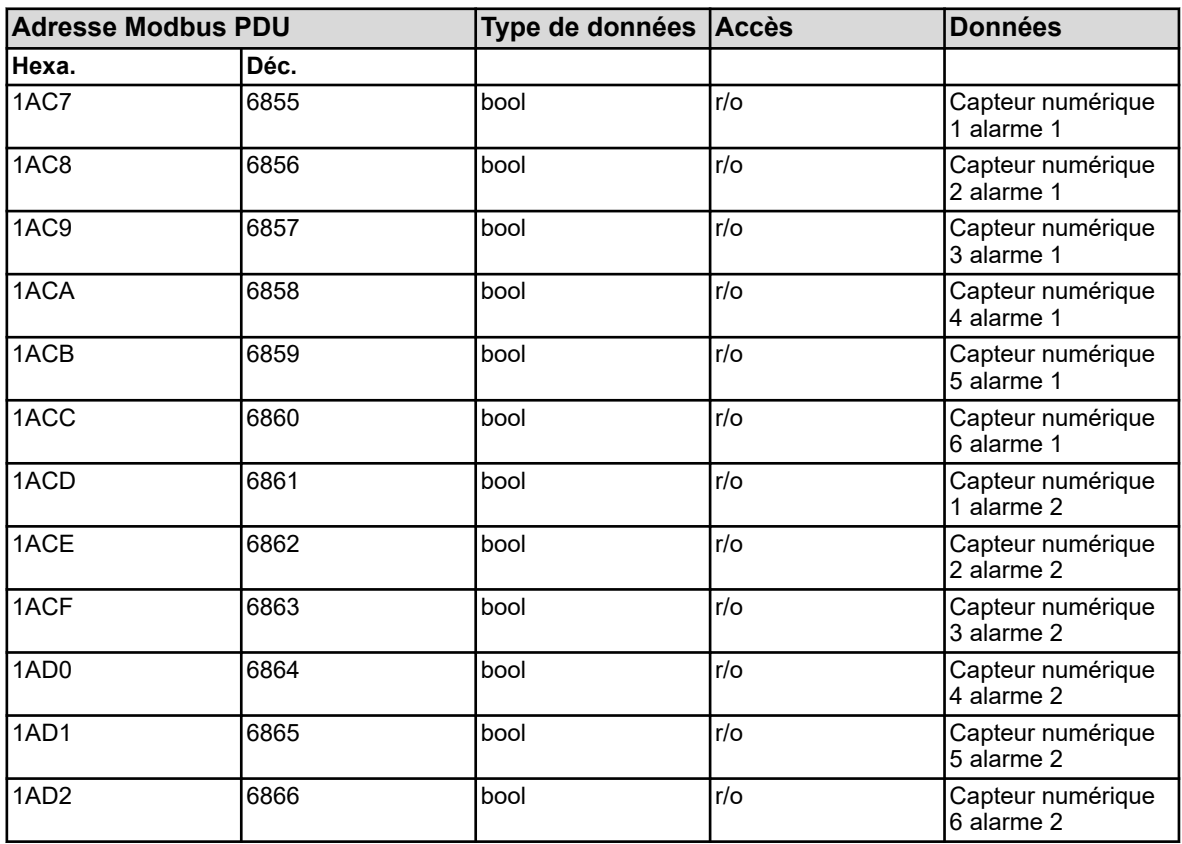

### **Défaillance capteur**

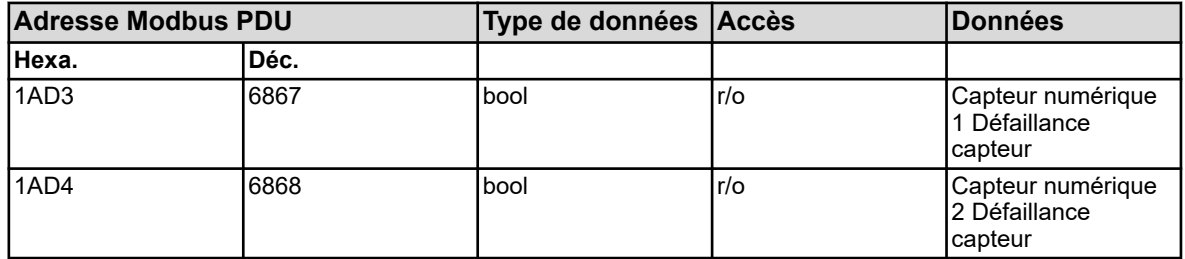

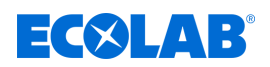

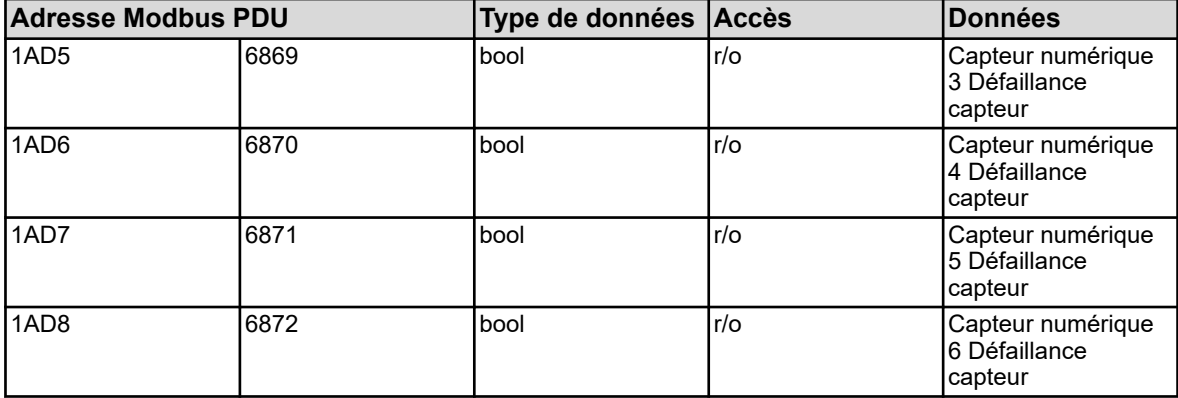

# **Signaux de calibrage**

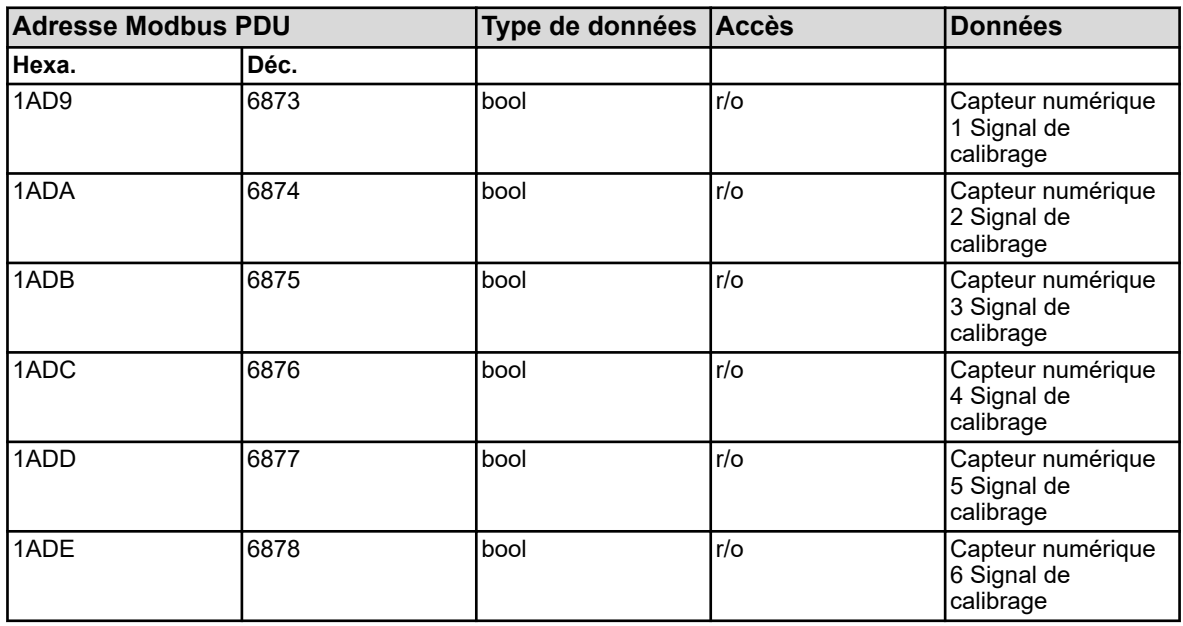

#### **Valeurs binaires**

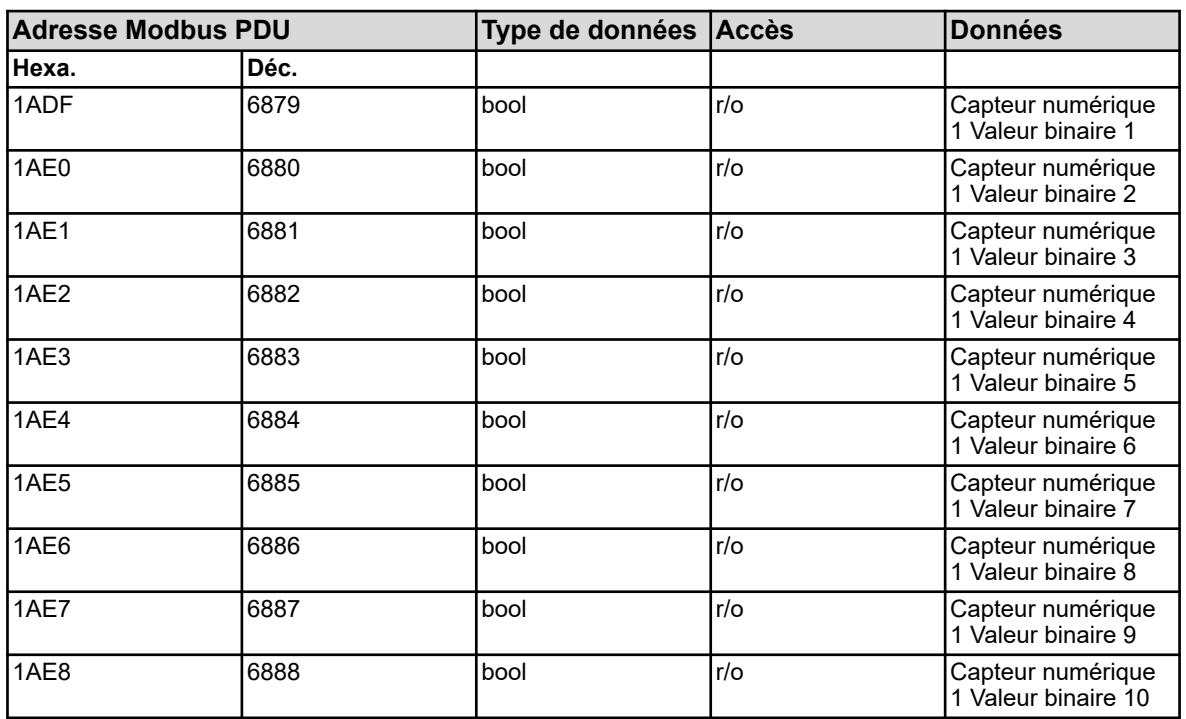

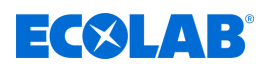

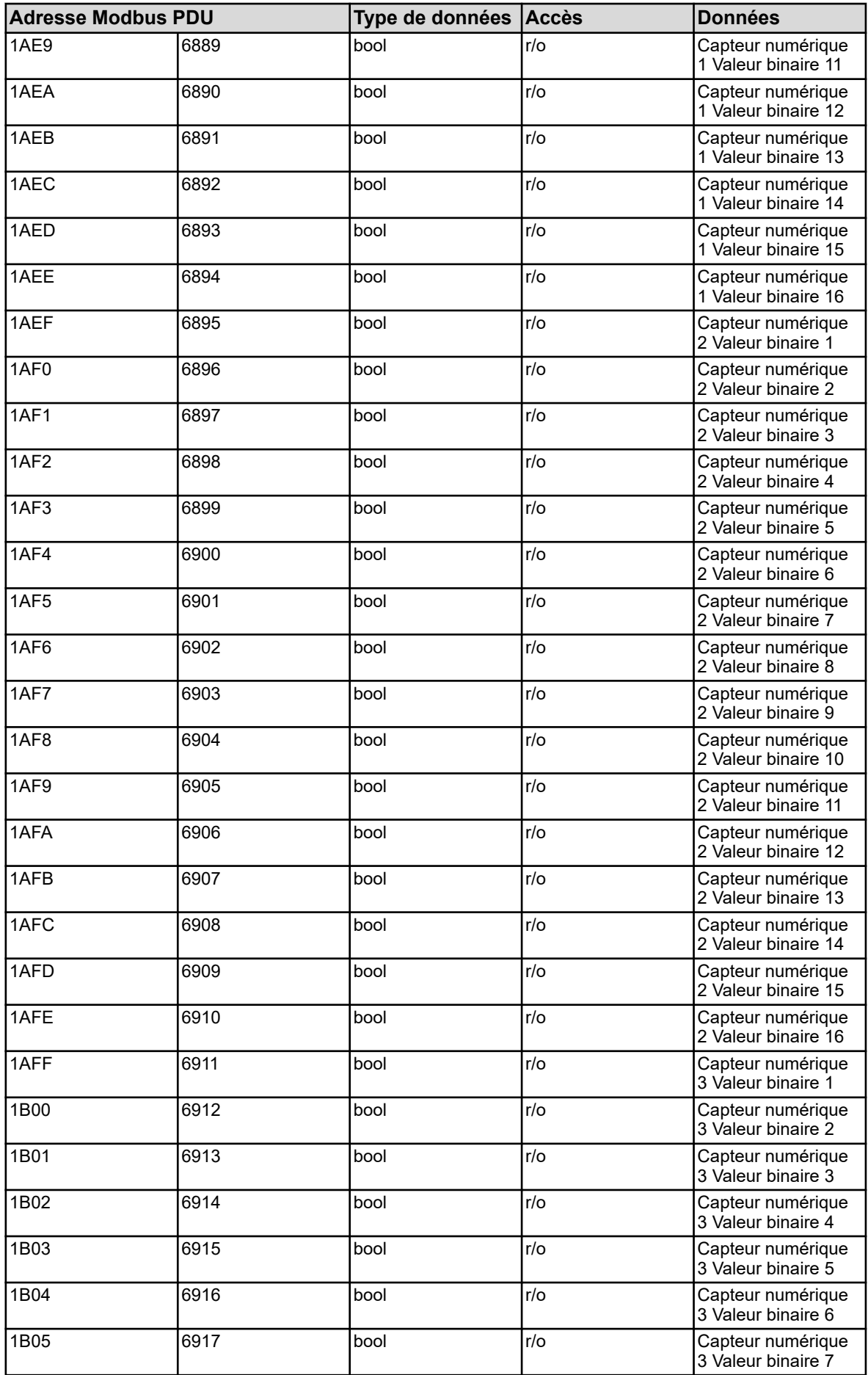

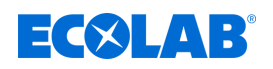

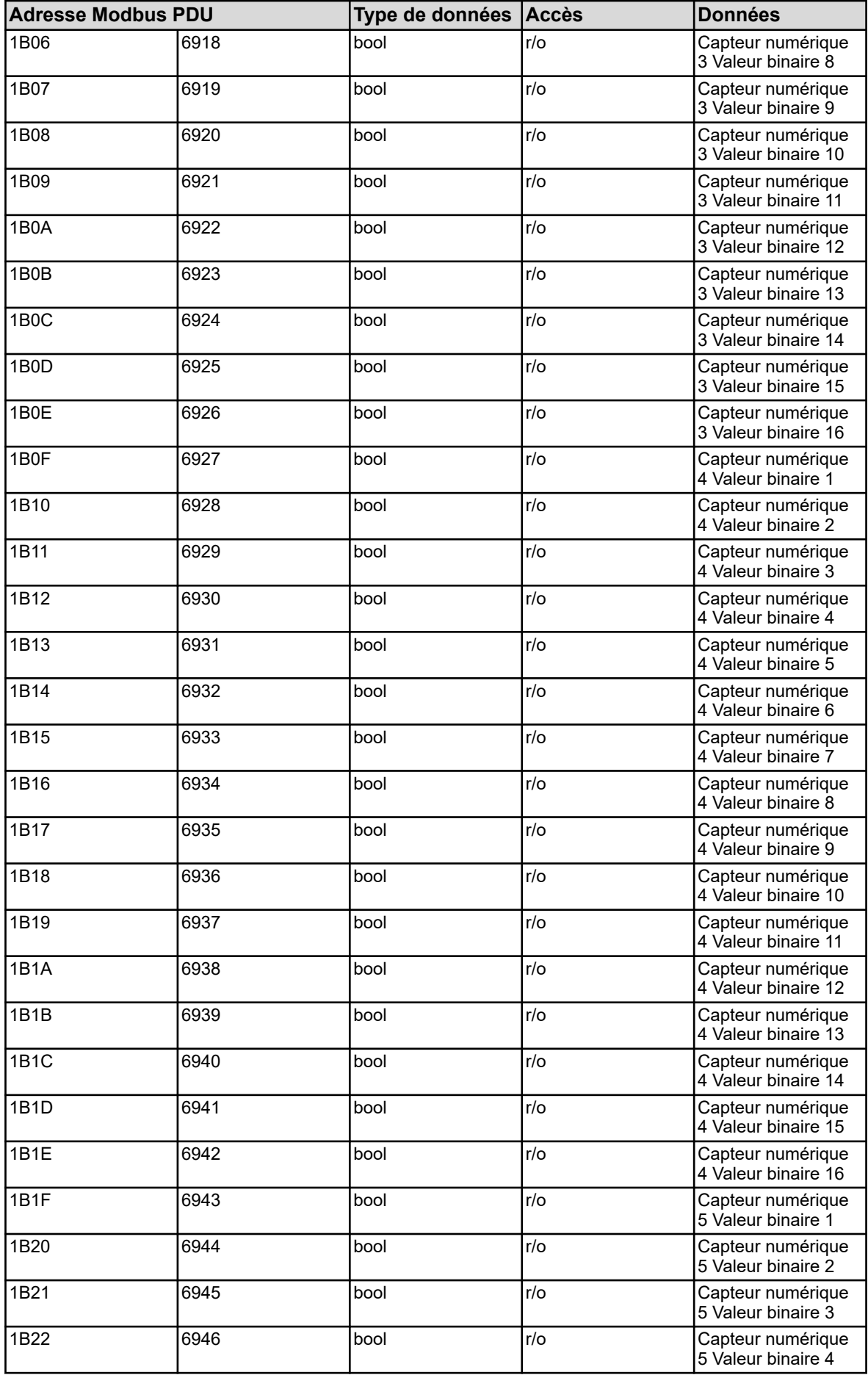

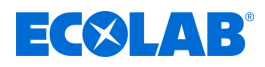

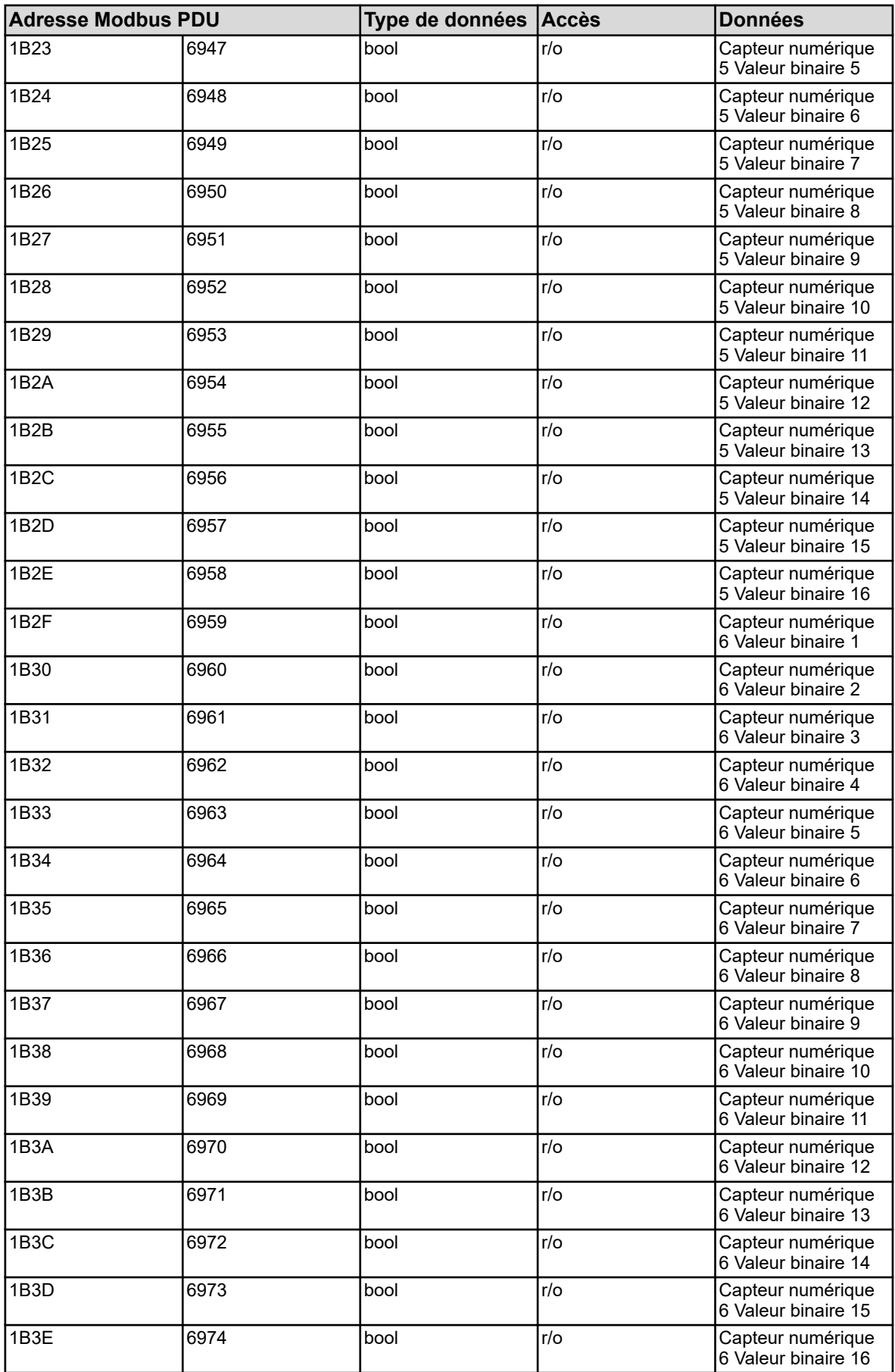

Les variables du tableau d'adresse cidessus ont pour les différents types de capteurs disponibles, différentes affectations de données.

Le tableau suivant indique l'affectation des valeurs binaires spécifique au capteur.

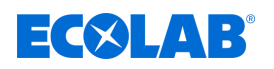

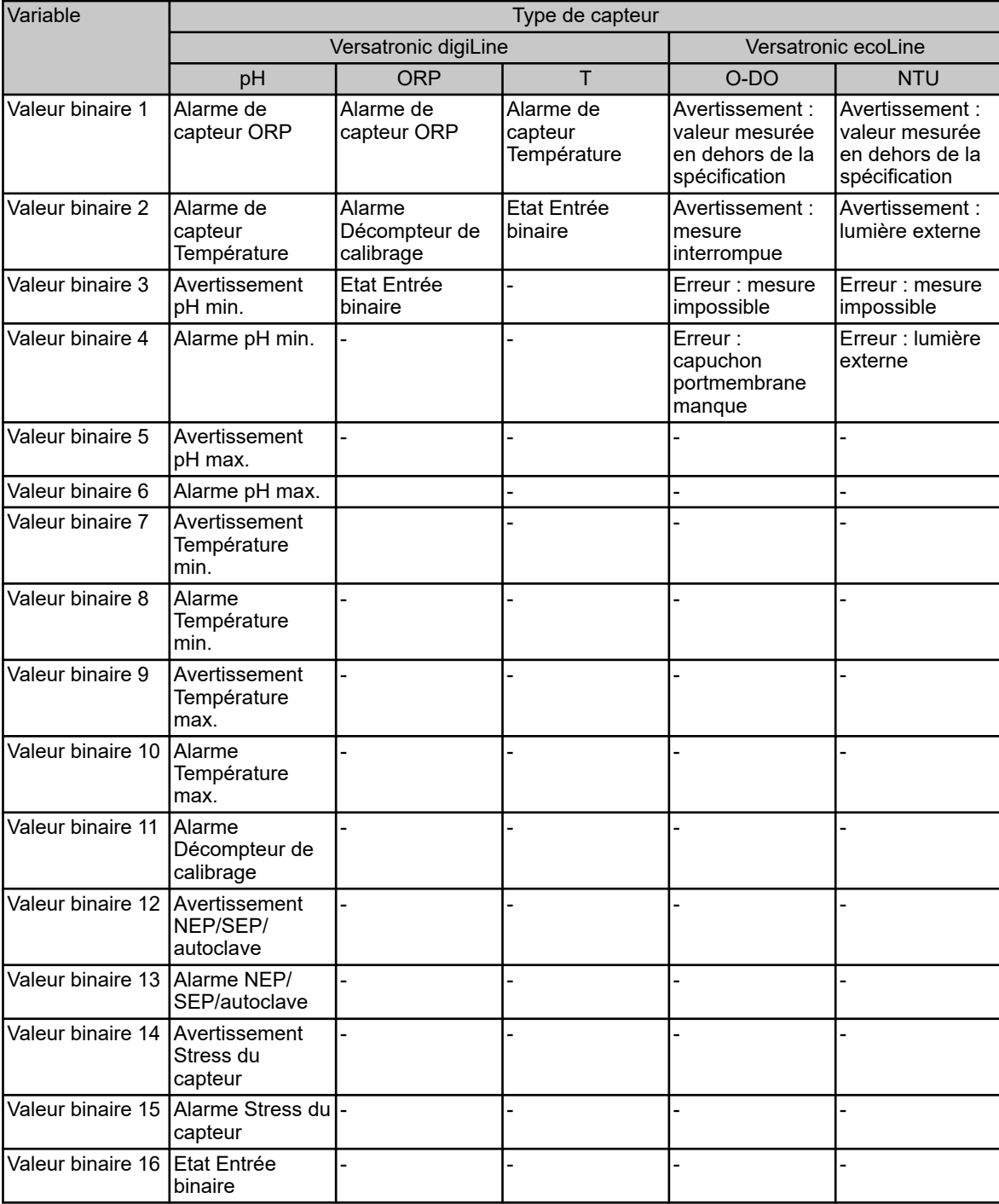

#### **Etat du bus**

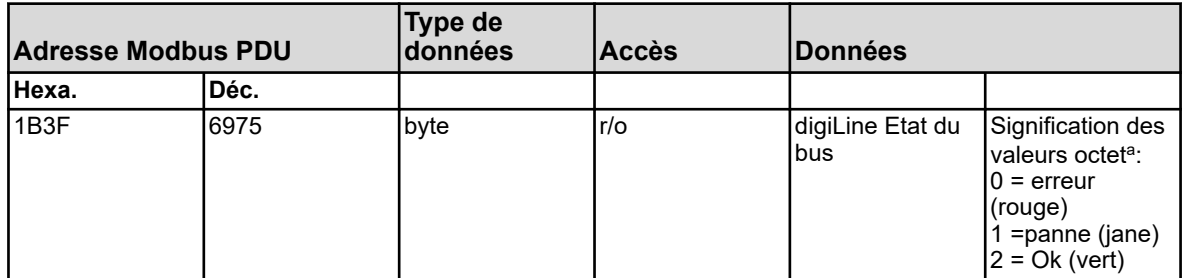

a Vous trouverez de plus amples détails concernant l'état du bus dans la notice de mise en service du Versatronic.

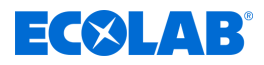

#### **Etat du capteur**

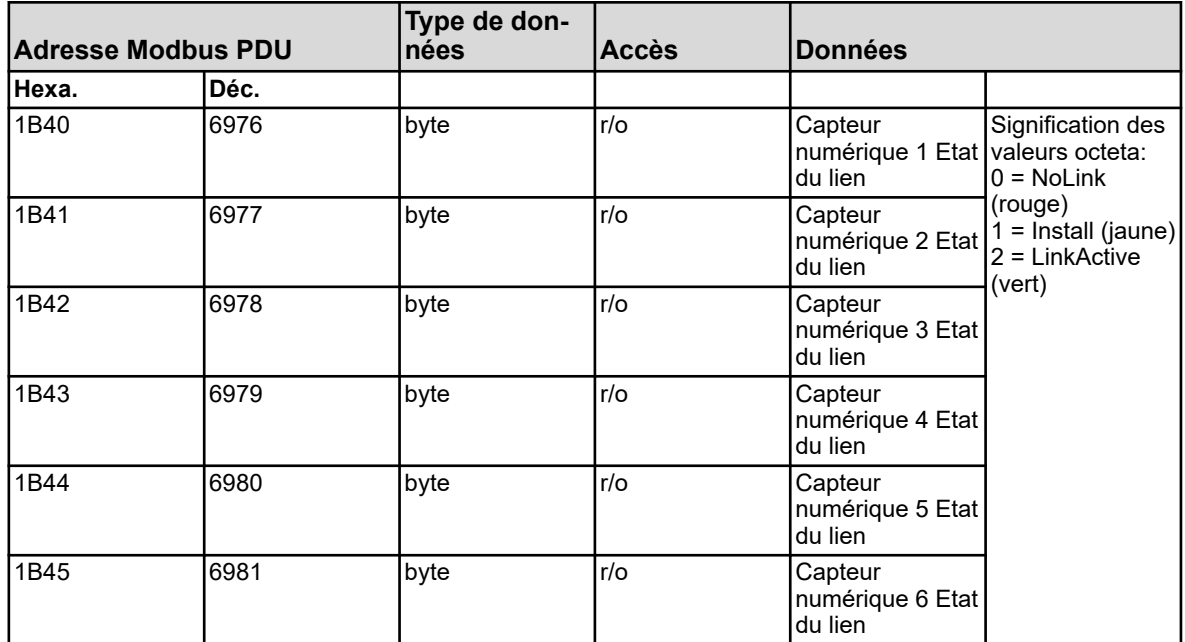

<sup>a</sup> Vous trouverez de plus amples détails concernant l'état du lien des capteurs numériques dans la notice de mise en service du Versatronic et de l'électronique Versatronic digiLine (type 202705).

#### **Dernier code d'erreur**

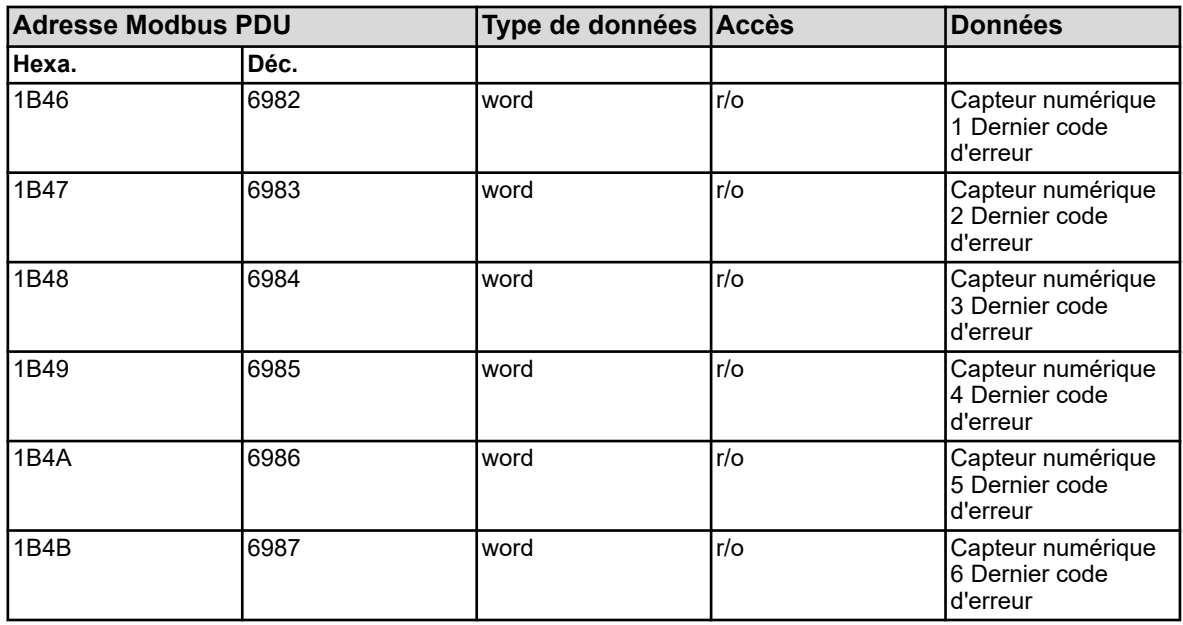

Détail concernant le code d'erreur mentionné ici, voir:

Ä *[Chapitre 3.8.3 « Codes d'erreur sous forme de valeurs entières » à la page 29](#page-241-0)* .

#### Dokumenten-Nr.: document no.: Erstelldatum: date of issue: Version / Revision: version / revision: Letze Änderung: last changing: Copyright Ecolab Engineering GmbH, 2023 Alle Rechte vorbehalten *All rights reserved* Nachdruck, auch auszugsweise, nur mit Genehmigung der Firma Ecolab Engineering GmbH Versatronic Modbus 06.09.2023 417102397 Rév. 2-08.2023 01.08.2023 Reproduction, also in part, only with permission of Ecolab Engineering GmbH

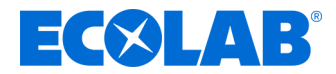

# **Beschreibung**

# **Versatronic Modbus**

**Instrucciones para elaborar un protocolo Modbus**

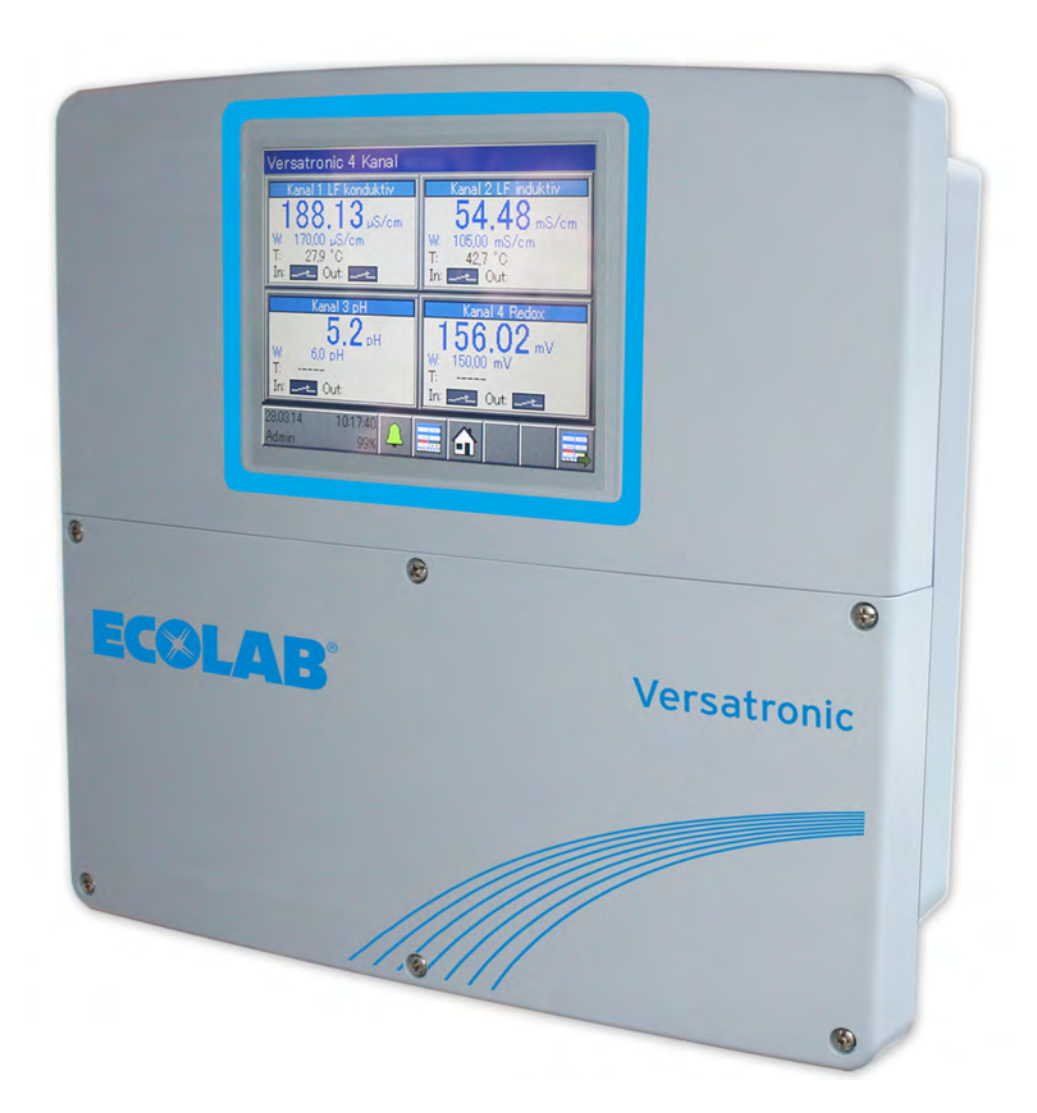

Versatronic Modbus 417102397 Rev. 2-08.2023 01.08.2023
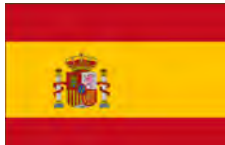

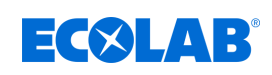

# Índice de contenido

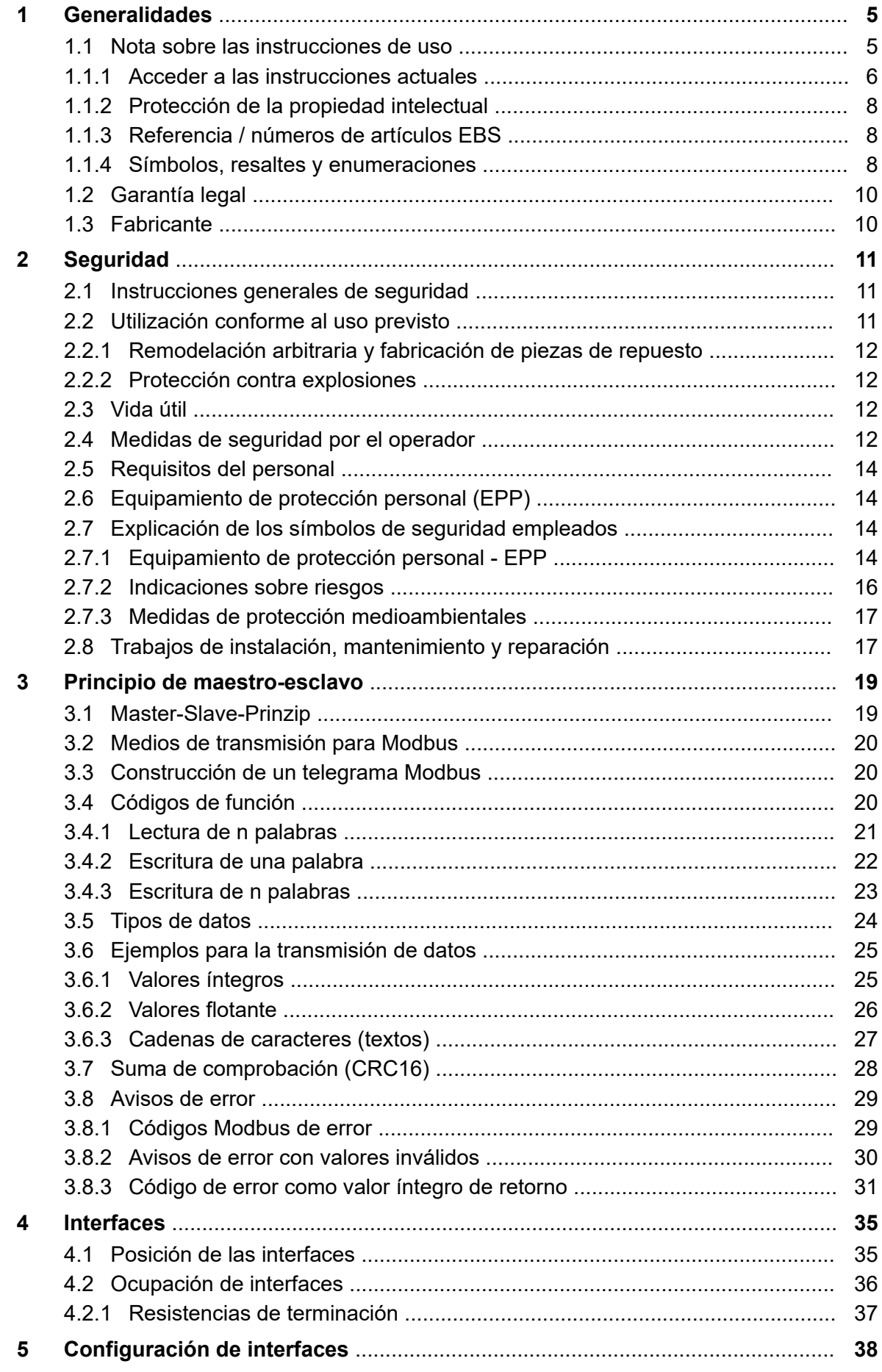

# **Índice de contenido**

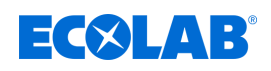

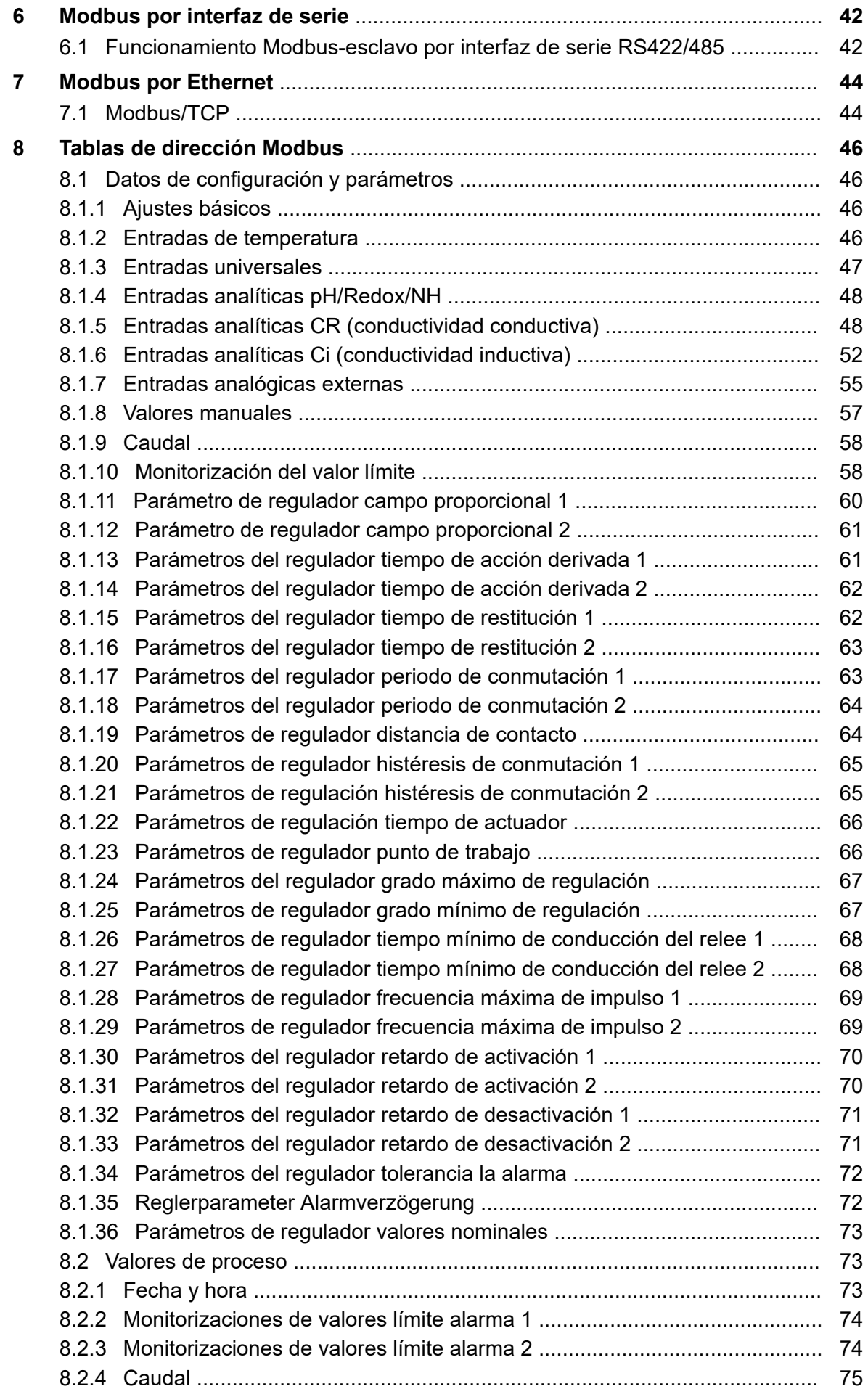

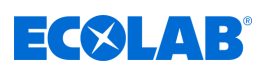

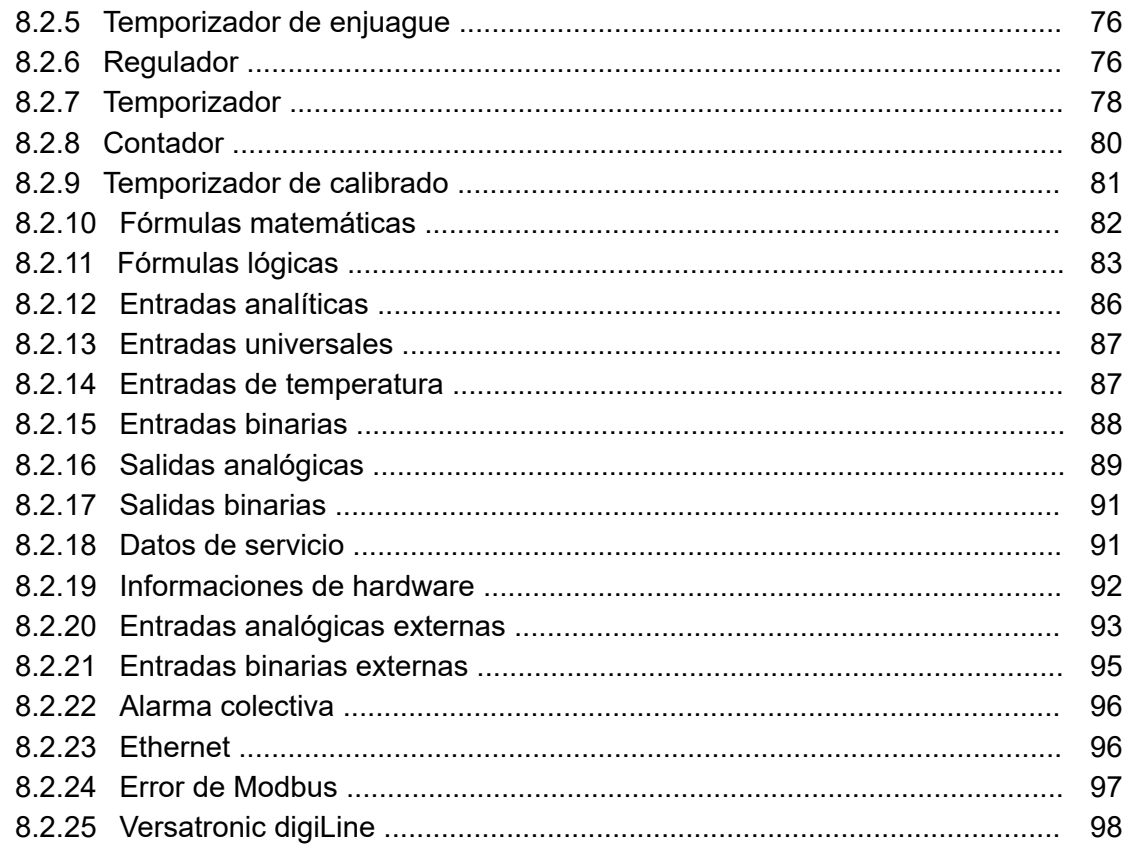

<span id="page-327-0"></span>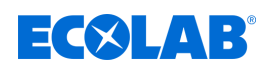

## **1 Generalidades**

## **1.1 Nota sobre las instrucciones de uso**

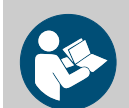

## **¡ATENCIÓN!**

**¡Siga las instrucciones!**

**Antes del inicio de cualquier trabajo y/o del manejo de aparatos o máquinas se deben haber leído y entendido sin falta estas instrucciones. De forma adicional, tenga en cuenta siempre todas las instrucciones pertenecientes al producto que se encuentren en el volumen de suministro.**

En caso de extravío del original, el manual de instrucciones también está disponible para su descarga. De esta manera tiene la posibilidad de siempre tener a la mano la última versión de los manuales. El manual en alemán son las **instrucciones de servicio originales**, que tienen relevancia jurídica. **Todos los demás idiomas son traducciones.**

## **Se debe prestar especial atención a lo siguiente:**

- El personal tiene que haber leído minuciosamente y entendido todas las instrucciones pertenecientes al producto antes del comienzo de los trabajos. El requisito previo para un trabajo seguro es el cumplimiento de todas las instrucciones de seguridad e indicaciones de acción que figuran en las instrucciones.
- Las figuras de este manual están destinadas únicamente a la comprensión básica y pueden diferir de la versión real.
- Todas las instrucciones deben estar disponibles para el personal de manejo y mantenimiento en todo momento. Por ello deben conservarse todas las instrucciones como referencia para el manejo y el servicio del equipo.
- En el caso de reventa se deberán entregar las instrucciones de servicio conjuntamente.
- Antes del montaje, la puesta en marcha y todos los trabajos de mantenimiento o reparación, se deberán leer, comprender y respetar los capítulos correspondientes de las instrucciones de servicio.

*Las instrucciones de servicio más actuales y completas se pondrán a disposición en línea.*

*Para descargar las instrucciones con un ordenador, tableta o teléfono inteligente, utilice los enlaces indicados a continuación o escanee el código QR mostrado.*

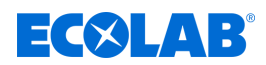

<span id="page-328-0"></span>**Las siguientes instrucciones están disponibles para la** *«Versatronic»***:**

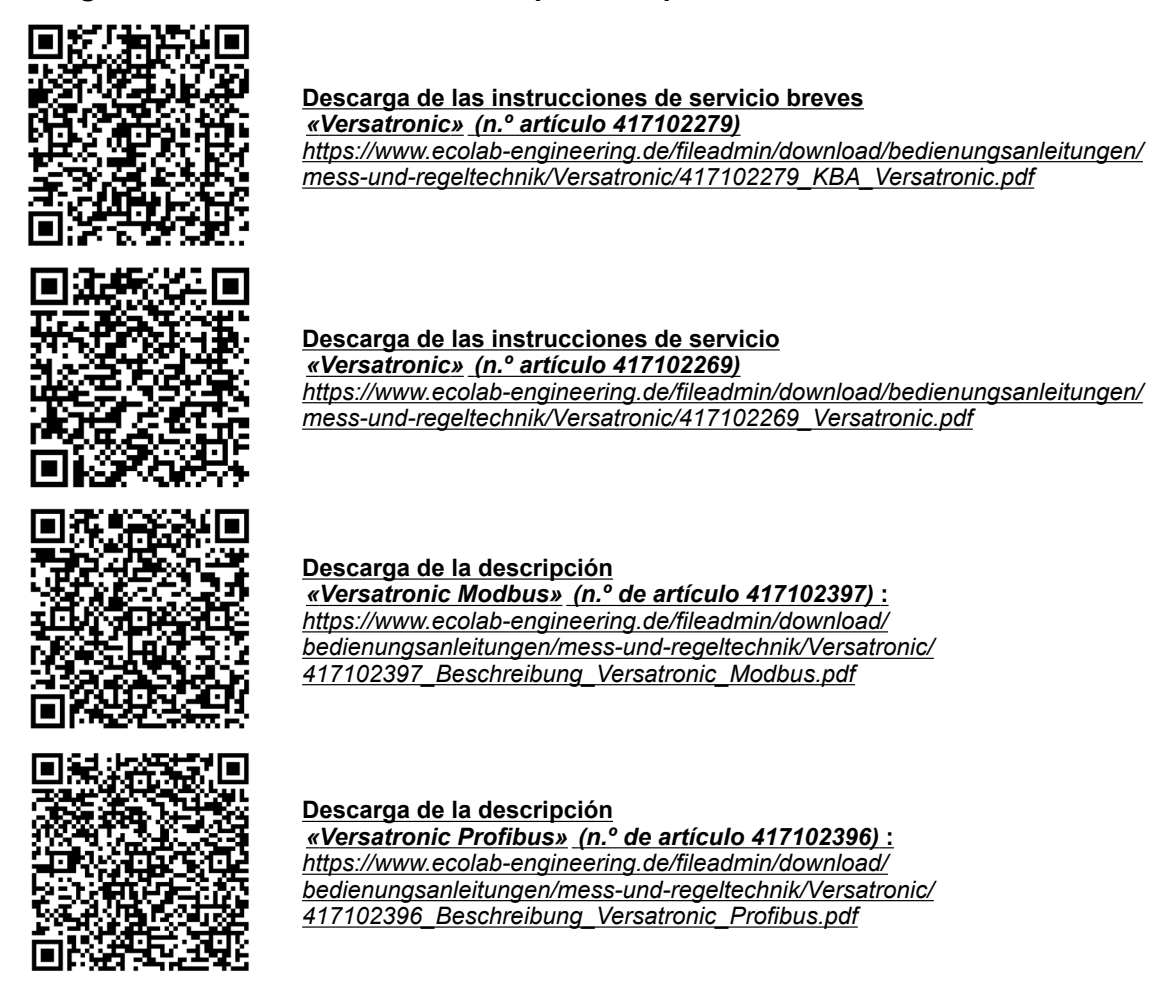

#### **1.1.1 Acceder a las instrucciones actuales**

Si se tuviera que modificar unas instrucciones de servicio o un manual de software (en lo sucesivo denominado *«Instrucciones»*) por parte del fabricante, se pondrá inmediatamente a disposición de forma *«online»*. Por lo tanto, Ecolab Engineering GmbH cumple con los requisitos de la Ley de responsabilidad de productos en el punto: *«deber de observación del producto»*.

Todas las instrucciones se facilitan  $\Box$  en formato PDF. Para abrir y visualizar las instrucciones recomendamos emplear el visor de PDF *«Acrobat»* de la empresa Adobe ( *<https://acrobat.adobe.com>* ).

Para asegurarse de que siempre podrá acceder a las instrucciones de servicio más actualizadas, Ecolab ofrece varias opciones.

#### **Obtener instrucciones a través del sitio web de Ecolab Engineering GmbH**

A través del sitio web del fabricante ( *<https://www.ecolab-engineering.de>* ), dentro del punto de menú *[Mediacenter]* / *[Instrucciones de uso]* se podrán buscar y seleccionar las instrucciones deseadas.

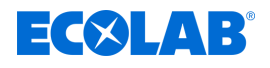

## **Obtener los manuales con** *«DocuApp»* **para Windows** ®

Con *«DocuApp»* para Windows ® (a partir de la versión 10) se pueden descargar, leer e imprimir todos los manuales, catálogos, certificados y declaraciones de conformidad CE publicados en un PC con Windows ® .

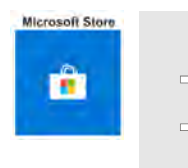

*Para la instalación abra «Microsoft Store» e introduzca « DocuAPP » en el campo de búsqueda o utilice el enlace: [https://](https://www.microsoft.com/store/productId/9N7SHKNHC8CK) [www.microsoft.com/store/productId/9N7SHKNHC8CK](https://www.microsoft.com/store/productId/9N7SHKNHC8CK) . Siga las instrucciones de instalación.*

## **Acceder a las instrucciones de servicio con teléfonos inteligentes / tabletas**

Con la Ecolab *«DocuApp»* **e** puede acceder a todas las instrucciones de servicio, catálogos, certificados y declaraciones de conformidad CE publicadas por Ecolab Engineering con teléfonos inteligentes o tabletas (sistemas  $\bullet$  Android  $\bullet$  e IOS).

Los documentos presentados en la aplicación «**DocuApp»** están siempre actualizados y las nuevas versiones se muestran de inmediato. Para información más detallada sobre «**DocuApp**» **se encuentra disponible una descripción propia del** software (n.º art. 417102298).

## **Instrucciones** *«Ecolab DocuApp»* **para descargar**

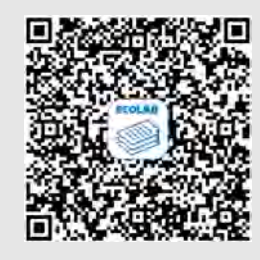

Para información más detallada sobre «**DocuApp**» se encuentra disponible una descripción propia del software (n.º art. MAN047590). **Descarga:** *[https://www.ecolab-engineering.de/fileadmin/download/](https://www.ecolab-engineering.de/fileadmin/download/bedienungsanleitungen/dosiertechnik/Dosierpumpen/417102298_DocuAPP.pdf) [bedienungsanleitungen/dosiertechnik/Dosierpumpen/417102298\\_DocuApp.pdf](https://www.ecolab-engineering.de/fileadmin/download/bedienungsanleitungen/dosiertechnik/Dosierpumpen/417102298_DocuAPP.pdf)*

A continuación se describe la instalación de *«Ecolab DocuApp»* **para los sistemas** «Android» **e** «IOS (Apple)» **«**.

## **Instalación de** *«Ecolab DocuApp»* **para Android**

Para los teléfonos inteligentes **de** basados en Android, la «**Ecolab DocuApp**» se encuentra **en la «Google Play Store»** 

- **1.** Acceda a «Google Play Store» **Con su teléfono inteligente** / tableta.
- **2.** Introduzca el nombre «**Ecolab DocuAPP**» en el campo de búsqueda.
- **3.** Basándose en el término de búsqueda **Ecolab DocuAPP** seleccione, en combinación con este símbolo, **la «Ecolab DocuApp»**.
- **4.** Accione el botón *[Instalar]*.  $\Rightarrow$  **La «Ecolab DocuApp»** se instala.

Mediante un PC o navegador web se puede acceder a la «**Ecolab DocuApp**» a través de este enlace: *[https://play.google.com/store/apps/details?id=ecolab.DocuApp](https://play.google.com/store/apps/details?id=ecolab.docuApp)*

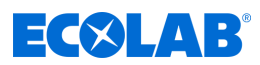

## <span id="page-330-0"></span>**Instalación de** *«DocuApp»* **para IOS (Apple)**

Para los teléfonos inteligentes **de** basados en IOS, la *«Ecolab DocuApp»* se encuentra **E** en la «APP Store» A.

- **1.** Acceda a «APP Store» A con su teléfono inteligente / tableta.
- **2.** Vaya a la función de búsqueda.
- **3.** Introduzca el nombre «**Ecolab DocuAPP**» en el campo de búsqueda.
- **4.** Basándose en el término de búsqueda **Ecolab DocuAPP** seleccione, en combinación con este símbolo, **la «Ecolab DocuApp»**.
- **5.** Accione el botón *[Instalar]*.  $\Rightarrow$  **La «Ecolab DocuApp»** se instala.

## **1.1.2 Protección de la propiedad intelectual**

#### **Reservados los derechos de autor de estas instrucciones. Todos los derechos pertenecen al fabricante.**

La transmisión de estas instrucciones a terceros, la reproducción de cualquier tipo y forma, aunque sea parcialmente, así como el aprovechamiento y/o comunicación del contenido no están permitidos sin la autorización por escrito de Ecolab Engineering (en lo sucesivo «fabricante»), excepto para fines internos. Las contravenciones obligarán a indemnización por daños. El fabricante se reserva el derecho de reclamar exigencias complementarias.

## **1.1.3 Referencia / números de artículos EBS**

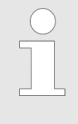

*Tanto los números de artículo como los números de artículo EBS se pueden visualizar en estas instrucciones de servicio. Los números de artículos EBS son números de artículo internos de Ecolab y se utilizan exclusivamente de forma interna en el consorcio.*

#### **1.1.4 Símbolos, resaltes y enumeraciones**

#### **Símbolos, resaltes y enumeraciones**

Las instrucciones de seguridad se identifican mediante símbolos en este manual y se inician con palabras de advertencia que reflejan la magnitud del riesgo.

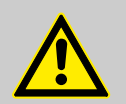

#### **¡PELIGRO!**

Indica un peligro inminente que puede causar lesiones graves hasta mortales.

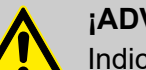

## **¡ADVERTENCIA!**

Indica un peligro probable que puede causar lesiones graves hasta mortales.

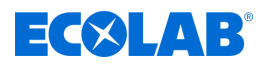

## **¡ATENCIÓN!**

Hace referencia a una situación de posible peligro que puede provocar lesiones pequeñas o leves.

## **¡AVISO!**

Hace referencia a una situación de posible peligro que puede provocar originar daños materiales.

## *Consejos y recomendaciones*

*Este símbolo pone de relieve consejos útiles y recomendaciones, así como informaciones para un funcionamiento eficiente y sin problemas.*

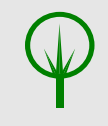

## **¡MEDIO AMBIENTE!**

Advierte de los posibles riesgos para el medio ambiente y señala las medidas de protección ambiental.

## **Instrucciones de seguridad en indicaciones de acción**

Las instrucciones de seguridad pueden referirse a determinadas indicaciones de acción individuales. Tales instrucciones de seguridad se integran en la indicación de acción para que no interrumpan el flujo de lectura durante la ejecución de la acción. Se emplean las palabras de advertencia ya descritas más arriba.

## **Ejemplo:**

**1.** Aflojar tornillo.

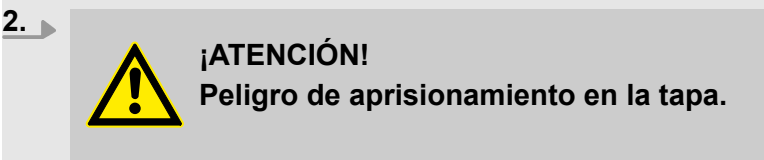

Cerrar la tapa con cuidado.

**3.** Apretar el tornillo.

## *Consejos y recomendaciones*

*Este símbolo pone de relieve consejos útiles y recomendaciones, así como informaciones para un funcionamiento eficiente y sin problemas.*

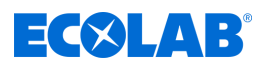

## <span id="page-332-0"></span>**Otras marcas de distinción**

En este manual se utilizan las siguientes marcas de identificación para resaltar:

- 1., 2., 3. ... Indicaciones de acción paso a paso
	- $\Rightarrow$  Resultados de los pasos de acción
	- $\alpha$ Referencias a secciones del presente manual y a documentos en vigor
	- $\mathbf{r}$ Listados sin un orden establecido

*[Pulsador]* Elementos de mando (por ejemplo, pulsadores, interruptores), elementos indicadores (por ejemplo, lámparas de señalización)

*«Indicador»* Elementos de pantalla (por ejemplo, botones de selección, asignación de teclas de función)

## **1.2 Garantía legal**

#### **El fabricante garantiza la seguridad de funcionamiento, fiabilidad y rendimiento del producto solamente si se cumplen las siguientes condiciones:**

- El montaje, la conexión, el ajuste, el mantenimiento y las reparaciones deben llevarse a cabo por personal técnico autorizado con ayuda de todos los manuales de usuario facilitados, también en línea, así como de todos los documentos suministrados.
- Nuestros productos se emplearán de acuerdo con la explicaciones de todos los manuales de usuario correspondientes.
- $\blacksquare$  En caso de reparaciones o mantenimiento, solo se deben emplear piezas de repuesto originales.

*Nuestros productos han sido construidos e inspeccionados de acuerdo con las normas/directivas actuales y poseen la certificación CE. Han salido de la fábrica en un estado impecable en cuanto a seguridad técnica. Con el fin de mantener dicho estado y de asegurar un funcionamiento sin peligro, el usuario debe observar todas las indicaciones / notas de advertencia, prescripciones de mantenimiento, etc. que se incluyen en todos manuales de usuario correspondientes y que, dado el caso, están colocados en el producto.*

*Por lo demás, se aplican las condiciones generales de servicio y garantía del fabricante.*

## **1.3 Fabricante**

**Ecolab Engineering GmbH** Raiffeisenstraße 7 **D-83313 Siegsdorf** Teléfono (+49) 86 62 / 61 0 Fax (+49) 86 62 / 61 166 Correo electrónico: engineeringmailbox@ecolab.com *<http://www.ecolab-engineering.com>*

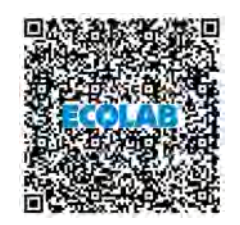

<span id="page-333-0"></span>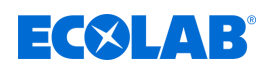

## **2 Seguridad**

## **2.1 Instrucciones generales de seguridad**

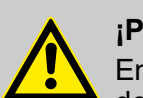

## **¡PELIGRO!**

En caso de que ya no sea posible un funcionamiento seguro del producto, se debe poner el aparato fuera de servicio de inmediato y protegerlo contra un funcionamiento involuntario.

## **Este es el caso:**

- si el dispositivo presenta deterioros visibles,
- si el dispositivo ya no parece apto para funcionar,
- tras un almacenamiento prolongado en circunstancias desfavorables.

## **Se deben tener en cuenta las siguientes indicaciones en el manejo:**

- Antes de realizar cualquier trabajo en las partes eléctricas es necesario cortar el suministro de corriente y asegurarlo contra un nuevo encendido.
- Se deben observar las disposiciones de seguridad y la ropa de protección prescrita en el manejo de productos químicos.
- Se deben cumplir las indicaciones de la ficha de datos del producto del medio dosificador empleado.
- El aparato únicamente debe accionarse con la tensión de suministro y de mando indicada en los Datos técnicos.

## **2.2 Utilización conforme al uso previsto**

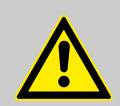

## **¡ADVERTENCIA!**

**El uso indebido puede provocar situaciones de peligro**

El dispositivo sirve exclusivamente para la medición de líquidos validados.

El equipo ha sido desarrollado, diseñado y construido para el uso industrial y comercial. ¡Se excluye una utilización particular!

Cualquier utilización distinta o que exceda del uso previsto será considerada como uso incorrecto.

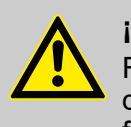

## **¡ATENCIÓN!**

Forma parte también de la utilización conforme al uso previsto el cumplimiento de todas las instrucciones de manejo y de servicio dispuestas por el fabricante, así como todas las condiciones de mantenimiento y reparación.

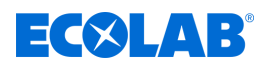

## <span id="page-334-0"></span>**2.2.1 Remodelación arbitraria y fabricación de piezas de repuesto**

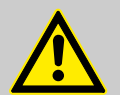

## **¡ATENCIÓN!**

Las remodelaciones o modificaciones por cuenta propia solamente son admisibles previo acuerdo y con la autorización del fabricante.

Las piezas de recambio originales y los accesorios autorizados por el fabricante sirven para la seguridad.

**La utilización de otras piezas exime de la responsabilidad por las consecuencias resultantes.**

#### **2.2.2 Protección contra explosiones**

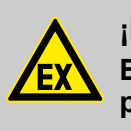

**¡PELIGRO! El dispositivo no es adecuado para su utilización en entorno potencialmente explosivo.**

#### **2.3 Vida útil**

La vida útil es de 2 años aproximadamente en función de los mantenimientos efectuados conforme a lo previsto (inspección visual, inspección de funcionamiento, sustitución de piezas de desgaste, etc.).

## **2.4 Medidas de seguridad por el operador**

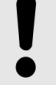

#### **¡AVISO!**

Se advierte expresamente que el explotador deberá formar, instruir y vigilar a su personal de servicio y de mantenimiento en relación con el cumplimiento de todas las medidas de seguridad necesarias.

**¡La frecuencia de las inspecciones y de las medidas de control deberá cumplirse y documentarse!**

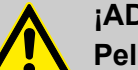

## **¡ADVERTENCIA!**

**Peligro debido a componentes del sistema montados incorrectamente** Los componentes del sistema montados incorrectamente pueden provocar lesiones personales y daños al sistema.

- Compruebe si los componentes del sistema proporcionados (uniones de tubos, bridas) se han montado adecuadamente
- Si el montaje no ha sido realizado por el servicio de atención al cliente/ servicio, compruebe que todos los componentes del sistema estén hechos de los materiales correctos y cumplan los requisitos.

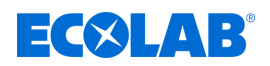

## **Obligaciones del operador**

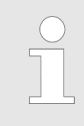

## *Directivas vigentes*

*En el EEE (Espacio Económico Europeo) debe observarse y cumplirse la implementación nacional de la Directiva (89/391/EWG), las directivas correspondientes y, de ellas, especialmente la Directiva (2009/104/EG) sobre las disposiciones mínimas de seguridad y protección de la salud en caso de utilización de medios de trabajo por parte de los trabajadores durante el trabajo, en su versión vigente. En caso de no estar en territorio EEE (Espacio Económico Europeo), siempre se aplicarán las regulaciones válidas para usted. Sin embargo, es importante asegurarse de no estar sujeto a las normas del EEE a través de acuerdos especiales. Es responsabilidad del operador verificar las regulaciones permitidas.*

## **El operador debe cumplir con las leyes y regulaciones locales para:**

- n la seguridad del personal (en el ámbito de aplicación de la República Federal de Alemania, en particular las disposiciones de la BG y de prevención de accidentes, las directrices del lugar de trabajo como son las instrucciones de servicio según el art. 20 de la ordenanza alemana sobre sustancias peligrosas, los equipos de protección individual EPP y los chequeos médicos preventivos);
- la seguridad de los medios de trabajo (equipamiento de protección, instrucciones de trabajo, riesgos de los procesos y mantenimiento);
- $\blacksquare$  la adquisición de productos (fichas de datos de seguridad, índice de sustancias peligrosas);
- $\blacksquare$  la eliminación de productos (Ley de Residuos);
- la eliminación de materiales (desmantelamiento, ley de residuos);
- n cumplir con las normas de limpieza (productos de limpieza y eliminación)
- y las normas de protección del medio ambiente vigentes.

#### **Además el operador deberá:**

- n proporcionar equipamiento de protección personal (EPP).
- $\blacksquare$  fijar las medidas en instrucciones de servicio y proporcionar formación al personal;
- n en las estaciones de mando (a partir de 1 metro sobre el nivel del suelo): para crear un acceso seguro;
- $\blacksquare$  la iluminación de los puestos de trabajo debe ser proporcionada por el operador según DIN EN 12464-1 (en el ámbito de aplicación de la República Federal de Alemania) . tenga en cuenta las disposiciones aplicables.
- n garantizar el cumplimiento de las normativas locales durante el montaje y la puesta en marcha, siempre que sean realizadas por el propio usuario.

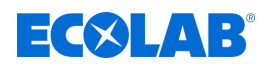

## <span id="page-336-0"></span>**2.5 Requisitos del personal**

## **Cualificaciones**

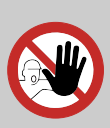

#### **¡PELIGRO!**

**Peligro de lesiones en caso de cualificación insuficiente del personal**

**Si el personal no cualificado realiza trabajos o se encuentra en la zona de peligro, pueden surgir riesgos que pueden causar lesiones graves y daños materiales considerables.**

Todas las actividades únicamente deben ser realizadas por parte de personal cualificado y formado adecuadamente.

**Mantener al personal no cualificado lejos de las zonas de peligro.**

## **¡AVISO!**

Como personal únicamente se admite a personas de quienes se espera que ejecuten el trabajo de forma fiable. No serán admitidas aquellas personas cuya capacidad de reacción se vea influenciada, por ejemplo, por drogas, alcohol o medicamentos. En la selección del personal deberán tenerse en cuenta las normativas vigentes específicas de la edad y profesionales en el lugar de aplicación. Es indispensable que mantenga alejadas a las personas no autorizadas.

## **2.6 Equipamiento de protección personal (EPP)**

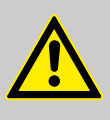

## **¡PELIGRO!**

El equipamiento de protección personal, en lo sucesivo denominado EPP, sirve para proteger al personal. El equipamiento de protección personal (EPP) que se describe en la ficha de datos del producto (ficha de datos de seguridad) del líquido a medir se tiene que emplear necesariamente.

- **2.7 Explicación de los símbolos de seguridad empleados**
- **2.7.1 Equipamiento de protección personal EPP**

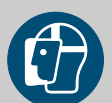

## **¡ADVERTENCIA!**

## **Protección para la cara**

En el caso de trabajos en áreas señaladas con el símbolo que se encuentra al lado, es necesario llevar una protección para la cara. La protección para la cara sirve para proteger los ojos y el rostro de llamas, chispas o brasas, así como de partículas, gases de combustión o líquidos calientes.

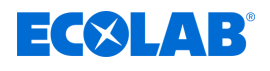

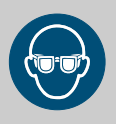

## **¡ADVERTENCIA!**

## **Gafas de protección**

En el caso de trabajos en áreas señaladas con el símbolo que se encuentra al lado, es necesario llevar unas gafas de protección.

Las gafas protectoras sirven para proteger los ojos de partículas que vuelan alrededor y de salpicaduras de líquidos.

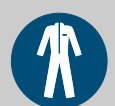

## **¡ADVERTENCIA!**

## **Ropa de protección laboral**

En el caso de trabajos en áreas señaladas con el símbolo que se encuentra al lado, es necesario llevar la ropa de protección correspondiente. La ropa de protección laboral es una ropa de trabajo ceñida con escasa resistencia a la rotura, con mangas ceñidas y sin partes que sobresalgan.

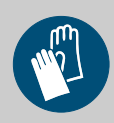

## **¡ADVERTENCIA!**

## **Guantes protectores, resistentes a las sustancias químicas**

En el caso de trabajos en áreas señaladas con el símbolo que se encuentra al lado, es necesario llevar guantes de protección correspondiente. Los guantes de protección resistentes a productos químicos sirven para proteger las manos de los productos químicos agresivos.

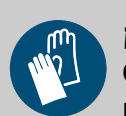

## **¡ADVERTENCIA!**

## **Guantes protectores, riesgo mecánico**

En el caso de trabajos en áreas señaladas con el símbolo que se encuentra al lado, es necesario llevar guantes de protección correspondiente. Los guantes de protección sirven para proteger las manos de la fricción, excoriaciones, pinchazos o heridas más profundas, así como del contacto con superficies calientes.

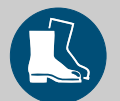

## **¡ADVERTENCIA!**

## **Calzado de seguridad**

En el caso de trabajos en áreas señaladas con el símbolo que se encuentra al lado, es necesario llevar calzado de seguridad correspondiente. El calzado de seguridad protege los pies de aplastamientos, piezas que caen al suelo, resbalamiento en suelos deslizantes y de productos químicos agresivos.

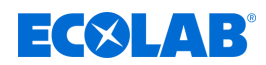

## <span id="page-338-0"></span>**2.7.2 Indicaciones sobre riesgos**

## **Peligro de incendio**

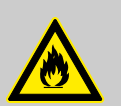

## **¡PELIGRO! Peligro de incendio**

En caso de incendio deberán emplearse necesariamente los medios de extinción previstos para ello e introducir las medidas de seguridad correspondientes para la lucha contra incendios. Tenga en cuenta a este respecto también sin falta la ficha de datos de seguridad de los productos químicos empleados para la lucha contra incendios.

## **Peligro de resbalamiento**

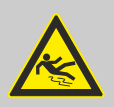

## **¡PELIGRO!**

Los peligros de resbalamiento se identifican con el símbolo que aparece al lado.

Los productos químicos vertidos generan un peligro de resbalamiento en caso de humedad.

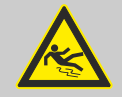

## **¡ADVERTENCIA!**

**Peligro de resbalamiento por el derrame de líquido en la zona de trabajo y preparación.**

- Durante los trabajos llevar calzado antideslizante y resistente a los productos químicos.
- Colocar el recipiente del producto en una cuba para evitar peligros de resbalamiento por derrames de líquidos.

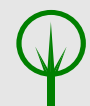

## **¡MEDIO AMBIENTE!**

Recoger y eliminar de forma reglamentaria el medio dosificador derramado y vertido según las instrucciones de la ficha de datos de seguridad. Prestar atención sin falta al uso del EPI obligatorio.

#### **Acceso no autorizado**

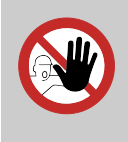

# **¡PELIGRO!**

## **Acceso no autorizado**

El explotador deberá asegurar que se impida el acceso al área de operación por parte de personas no autorizadas.

<span id="page-339-0"></span>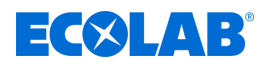

## **Peligros por la química**

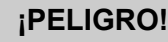

**Peligro de lesiones en manos y ojos debido a la química empleada.**

- Se deben observar las disposiciones de seguridad y la ropa de protección prescrita en el manejo de productos químicos.
- Se deben cumplir las indicaciones en la ficha de datos de las sustancias químicas empleadas.

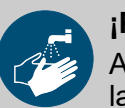

## **¡PELIGRO!**

Antes de las pausas y una vez finalizado el trabajo es imprescindible lavarse las manos. Las medidas de precaución habituales para la manipulación de productos químicos y el uso de EPI se deberán consultar en la hoja de seguridad correspondiente y cumplir en todo caso.

## **¡MEDIO AMBIENTE!**

**Las sustancias químicas que se han salido y vertido pueden dañar el medio ambiente.**

Recoger y eliminar de forma reglamentaria la sustancia química derramada y vertida según las instrucciones de la ficha de datos de seguridad. Prestar atención sin falta al uso del EPP obligatorio.

## **Medidas preventivas:**

– Colocar el recipiente del producto en una cuba para recoger los líquidos que puedan derramarse para la protección del medio ambiente.

## **2.7.3 Medidas de protección medioambientales**

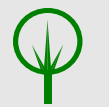

#### **¡MEDIO AMBIENTE!**

La etiqueta ecológica señala las medidas de la protección medioambiental.

## **2.8 Trabajos de instalación, mantenimiento y reparación**

## **¡AVISO!**

**Daños materiales a causa del empleo de herramientas incorrectas.** Si se usa una herramienta incorrecta pueden producirse daños materiales. **Utilizar únicamente herramientas destinadas a este fin.**

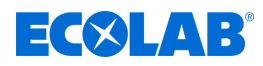

## **¡PELIGRO!**

**A causa de trabajos de instalación, mantenimiento o reparación ejecutados de forma no competente se pueden originar daños y lesiones.** Todos los trabajos de instalación, mantenimiento y reparación se deben realizar únicamente por parte de personal especializado autorizado y con formación conforme a las normativas locales vigentes. Se deben observar las disposiciones de seguridad y la ropa de protección prescrita en el manejo con productos químicos. Se deben cumplir las indicaciones en la ficha de datos del producto del medio dosificador empleado. Antes de los trabajos de instalación, mantenimiento y reparación cortar el suministro del medio dosificador y limpiar el sistema.

## **¡AVISO!**

**En caso de reparaciones, sólo se deben emplear piezas de repuesto originales.**

<span id="page-341-0"></span>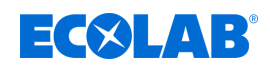

## **3 Principio de maestro-esclavo**

## **3.1 Master-Slave-Prinzip**

## **¡AVISO!**

El instrumento Versatronic sólo puede ser utilizado como esclavo.

La comunicación entre un maestro (p. ej. sistema SCADA o PLC) y un Versatronic como esclavo en un Modbus se realiza bajo el principio de maestro-esclavo en forma de solicitud de datos/comando-respuesta.

## **Los participantes bus (maestro y esclavos) se direccionan de la forma siguiente según la tecnología de transmisión:**

- Con Modbus por un puerto serie se identifican todos los esclavos por su dirección de instrumento (1 a 254). Los instrumentos maestros no necesitan dirección. Ä *[Capítulo 6 «Modbus por interfaz de serie» en la página 42](#page-364-0)*
- Con **Modbus por Ethernet** se identifican los instrumentos participantes por su dirección IP. Las respuestas de esclavos se envían a la dirección IP del maestro. Ä *[Capítulo 7 «Modbus por Ethernet» en la página 44](#page-366-0)*

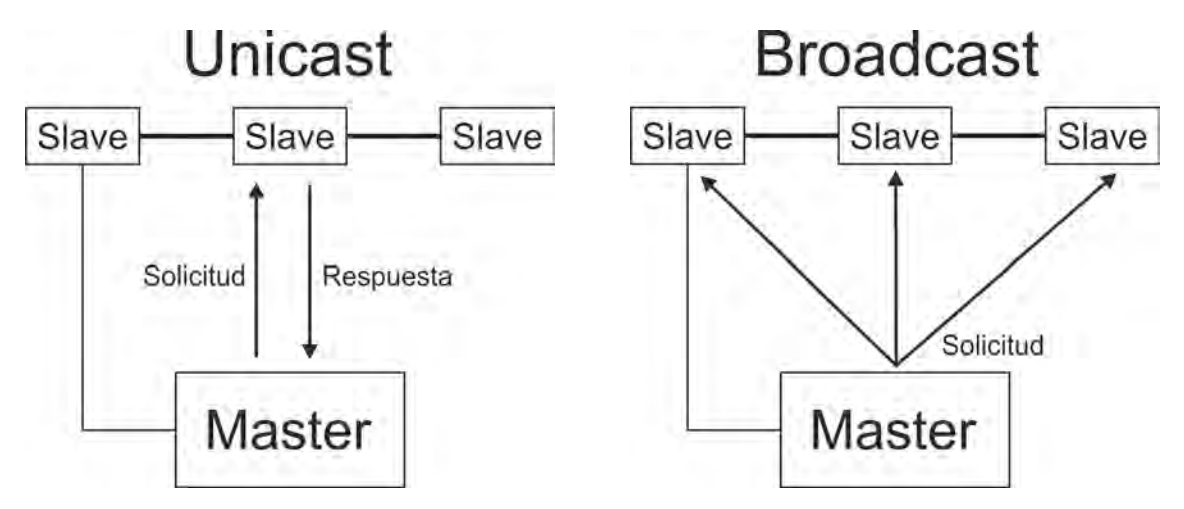

El maestro controla el intercambio de datos mediante solicitudes cíclicas a los esclavos en todo el bus. Los esclavos (p.ej. Versatronic) sólo tienen una función de respuesta. El maestro puede acceder a los esclavos escribiendo y leyendo. De esta forma los datos pueden ser comunicados en tiempo real entre instrumentos maestros y esclavos. Los esclavos no pueden comunicar directamente entre si. Para transmitir datos entre esclavo y esclavo, el maestro debe leer los datos de un esclavo y transmitirlos al siguiente.

Por lo general el maestro dirige sus solicitudes a esclavos concretos. Para ello debe llamar al esclavo correspondiente por su dirección Unicast. Sin embargo las solicitudes pueden ser también dirigidas a todos los esclavos en el bus como mensaje multidifusión. Para ello se utiliza la dirección Broadcast "0" como dirección de esclavo. Las solicitudes Broadcast no son respondidas por los esclavos. En sistemas de bus en serie se produciría una colisión de datos. Por ello sólo tiene sentido la utilización de códigos de función para la escritura de datos cuando se utilizan las direcciones Broadcast. Los Broadcasts no se pueden utilizar con códigos de función para escribir datos.

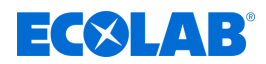

## <span id="page-342-0"></span>**3.2 Medios de transmisión para Modbus**

## **Interfaz de serie**

Para la comunicación de datos mediante **puerto serie**, la especificación Modbus contempla el modo de transmisión **RTU Modus** (transmisión de datos en formato ASCII). El instrumento Versatronic sólo soporta el **RTU Modus**. Para ello los datos se transmiten en formato binario por el bus serie (RS422/485). Ä *[Capítulo 6 «Modbus por interfaz de](#page-364-0) [serie» en la página 42](#page-364-0)* .

## **Ethernet**

La utilización de una **red Ethernet** se realiza mediante la ayuda de **Modbus/TCP**. Los datos Modbus se encapsulan en segmentos TCP de la familia de protocolo TCP/IP en forma de telegramas Modbus/ TCP. De esta forma se pueden transmitir telegramas Modbus/TCP a través de Ethernet. Ä *[Capítulo 7 «Modbus por Ethernet»](#page-366-0) [en la página 44](#page-366-0)* .

## **3.3 Construcción de un telegrama Modbus**

## **Los telegramas Modbus se construyen según el siguiente patrón:**

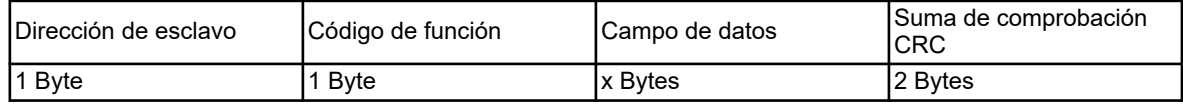

## **Cada telegrama contiene 4 campos:**

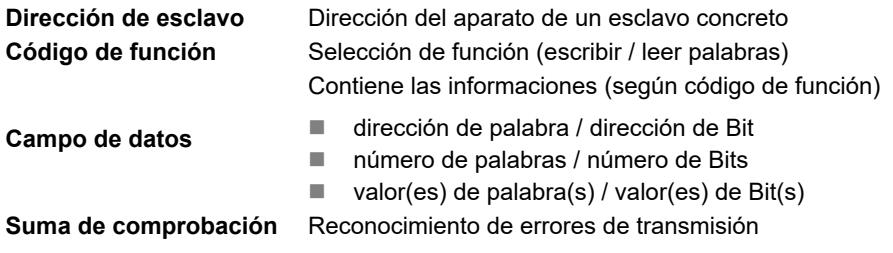

## **3.4 Códigos de función**

**Las funciones descritas a continuación del estándar Modbus están disponibles para la lectura de valores de medición, datos de instrumento y de proceso así como escribir datos.**

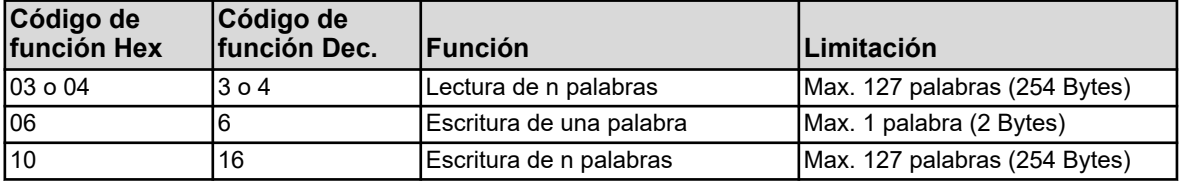

## **¡AVISO!**

Si el instrumento no reacciona a esta función o muestra un error de código, estos pueden ser valorados. Ä *[Capítulo 3.8 «Avisos de error» en la página 29](#page-351-0)*

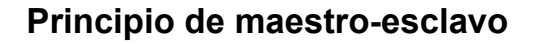

<span id="page-343-0"></span>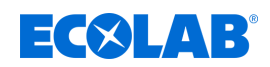

## **3.4.1 Lectura de n palabras**

Con ayuda de esta función se pueden leer n palabras desde una dirección concreta.

## **Solicitud de datos**

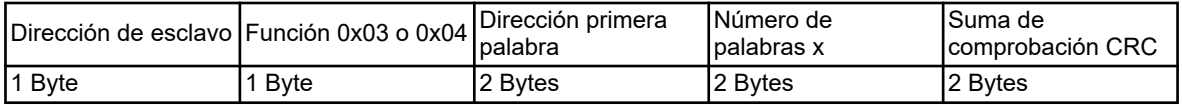

#### **Respuesta**

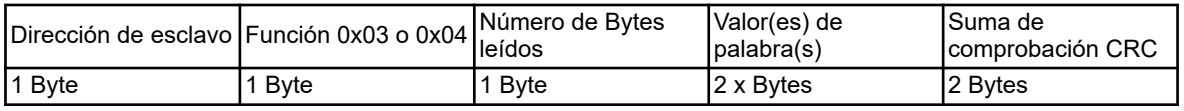

#### **Ejemplo**

Lectura de la dirección IP del instrumento. En este ejemplo se trata de la dirección 10.10.1.69. Dado que cada octeto de la dirección IP se deposita en una palabra, es necesario aquí que se lean 4 palabras, que son 8 Bytes.

Estas y otras direcciones Modbus se pueden consultar en Ä *[Capítulo 8 «Tablas de](#page-368-0) [dirección Modbus» en la página 46](#page-368-0)* .

## **Código Hex de la solicitud de datos:**

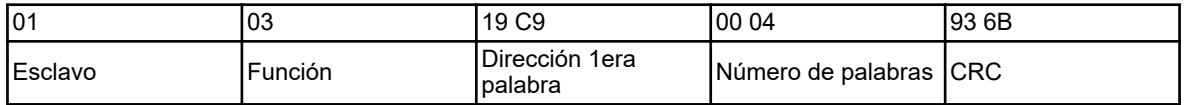

#### **Código Hex de la respuesta (valores en formato Byte):**

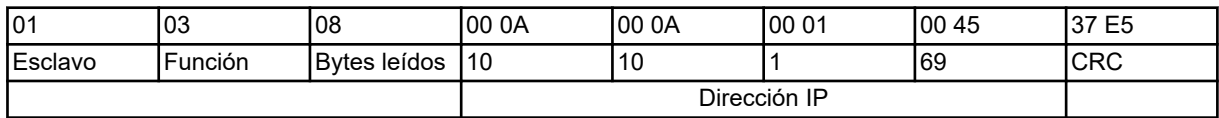

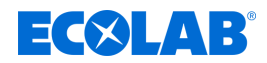

## <span id="page-344-0"></span>**3.4.2 Escritura de una palabra**

En la función Escribir Palabra los bloques de datos para la solicitud y la respuesta son idénticos.

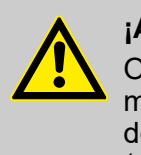

## **¡ATENCIÓN!**

Operaciones de escritura en algunos parámetros R/W ocasionan una memorización en EEPROM o en una memoria Flash. Estos elementos de memoria sólo tienen un número limitado de ciclos de escritura (aprox. 100.000 o 10.000).

Una escritura frecuente de las correspondientes variables puede producir por ese motivo que ocurra un error de memoria.

Por lo tanto, el número de operaciones de escritura debe mantenerse lo más pequeño posible. Las operaciones de escritura también se pueden realizar utilizando las *«entradas analógicas externas»*. Las *«entradas analógicas externas»* no se almacenan en EEPROM o memoria flash y son adecuadas para ciclos rápidos de escritura.

## **Indicación**

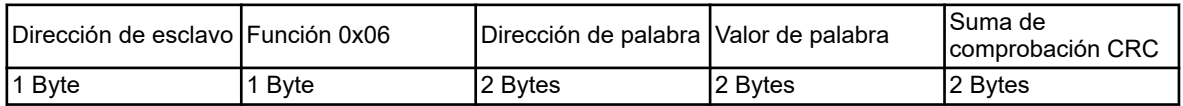

## **Respuesta**

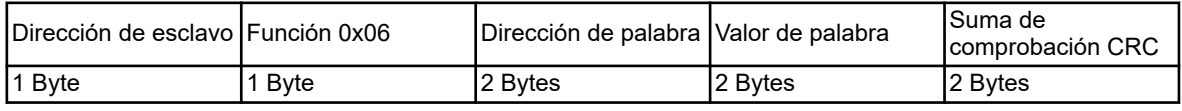

## **Ejemplo**

En este ejemplo queremos escribir un comando para el valor "valor binario entrada binaria externa 1" del instrumento. Aquí la dirección de esclavo del instrumento es 1, la dirección de palabra es 0x17E2 ( Ä *[Capítulo 8.1.8 «Valores manuales»](#page-379-0) en la página 57* ) y el valor a escribir es "1".

#### **Código Hex de la instrucción:**

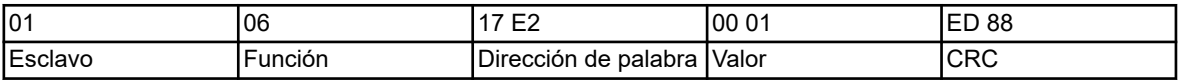

#### **Código Hex de la respuesta:**

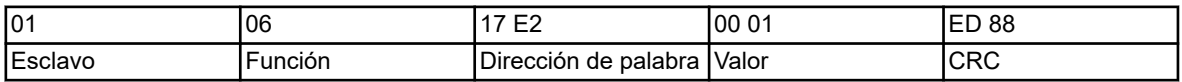

<span id="page-345-0"></span>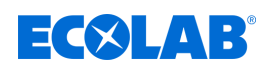

## **3.4.3 Escritura de n palabras**

#### **Indicación**

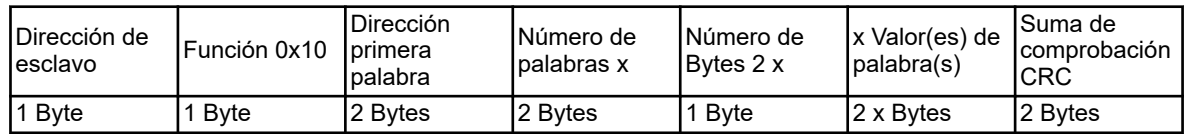

#### **Respuesta**

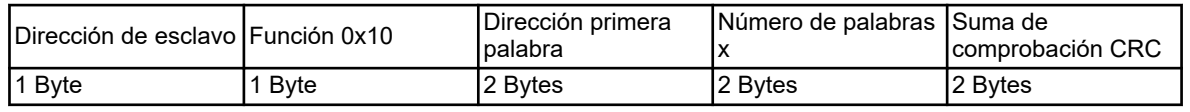

## **Ejemplo**

Escritura de la palabra "Anlage Nord" (codificación ASCII con identificador de final: 0x41 0x6E 0x6C 0x61 0x67 0x65 0x20 0x4E 0x6F 0x72 0x64 0x00) desde la dirección de palabra 0x1000 como nombre del instrumento. Ä *[Capítulo 8.1.1 «Ajustes básicos»](#page-368-0) [en la página 46](#page-368-0)*

## **Código Hex de la instrucción:**

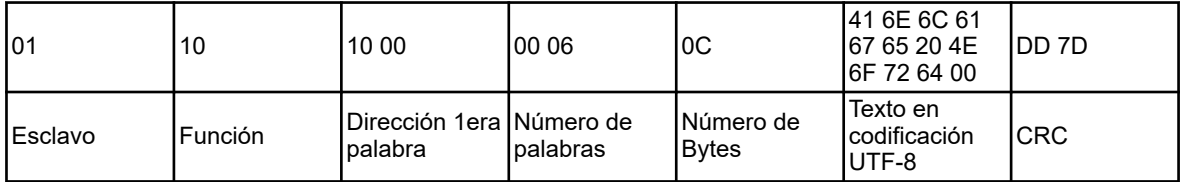

## **Código Hex de la respuesta:**

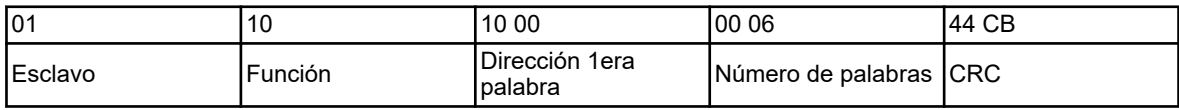

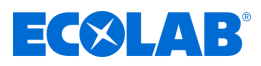

# <span id="page-346-0"></span>**3.5 Tipos de datos**

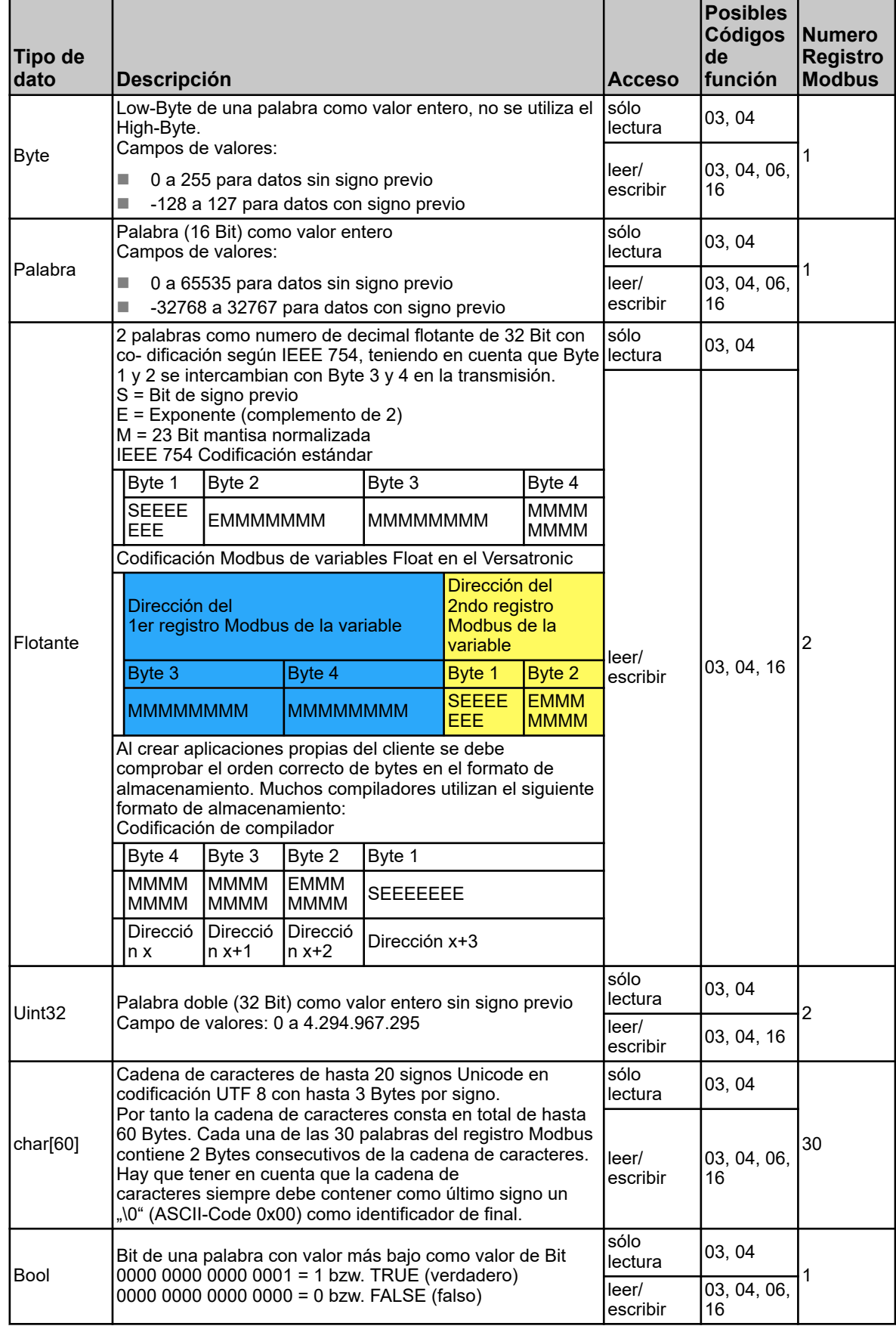

<span id="page-347-0"></span>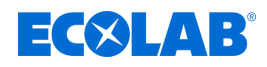

## **3.6 Ejemplos para la transmisión de datos**

Para la lectura de valores íntegros, flotantes y texto se utiliza la función 0x03 o 0x04 (lectura de n palabras).

## **Solicitud de datos**

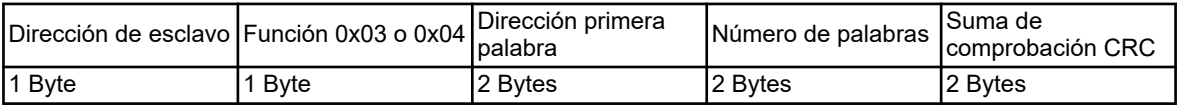

Valores Integer se transmiten mediante Modbus en el siguiente formato: Primero el byte High y luego el byte Low.

#### **Respuesta**

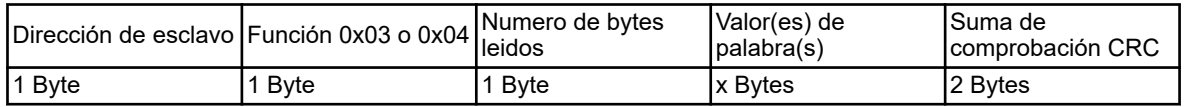

## **3.6.1 Valores íntegros**

## **Ejemplo**

En este ejemplo se va a leer el valor del grado máximo de regulación del juego de parámetros 1 del canal de regulador 1 a la dirección 0x13C1 ( Ä *[Capítulo](#page-389-0) [8.1.24 «Parámetros del regulador grado máximo de regulación» en la página 67](#page-389-0)* ). El valor será aquí de "100" (valor de palabra 0x0064).

#### **Solicitud de datos:**

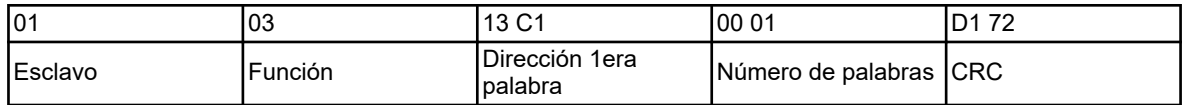

## **Respuesta (valores en formato Modbus flotante):**

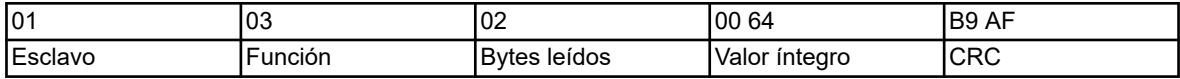

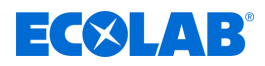

## <span id="page-348-0"></span>**3.6.2 Valores flotante**

El Versatronic trabaja con valores flotantes con el formato standard IEEE-754 (32 Bit), aunque con la diferencia que el Byte 1 y 2 se han intercambiado con el 3 y 4.

## **Respuesta (valores en formato flotante Modbus):**

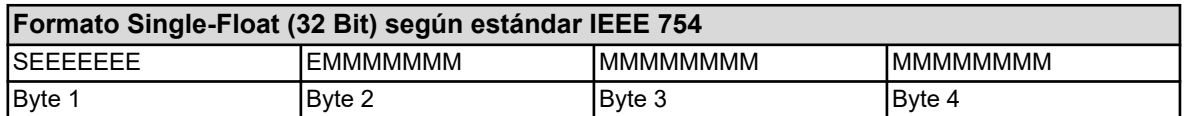

S - Bit de signo previo

E - Exponente (complemento de 2)

M - 23 Bit mantisa normalizada

## **Formato módulos flotante**

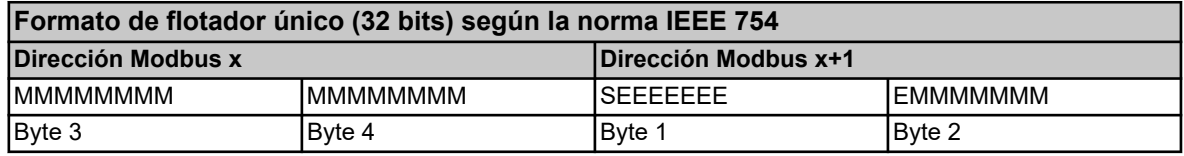

## **Ejemplo**

En este ejemplo se va a leer el valor "IN 7 valor límite alarma 1" a la dirección 0x10C9 del instrumento. El valor será aquí de 550.0 (0x44098000 en el formato IEEE-754).

## **Solicitud de datos:**

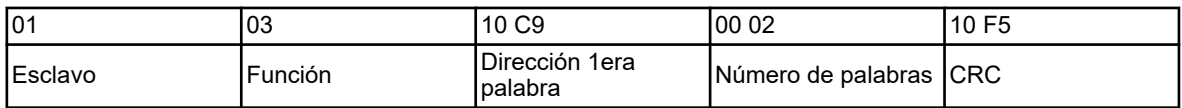

#### **Respuesta (valores en formato Modbus flotante):**

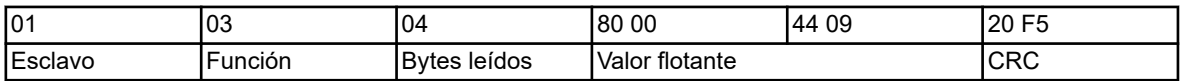

Después de la transmisión desde el instrumento, los bytes del valor flotante deben ser intercambiados de forma correspondiente. Muchos compiladores (p.ej. Microsoft Visual C++) ordenan los valores flotantes de la siguiente forma :

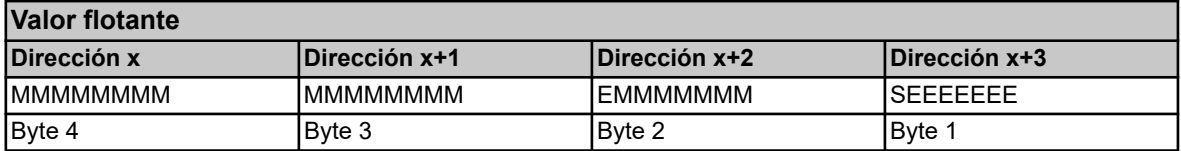

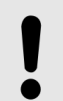

## **¡AVISO!**

El orden de los bytes depende de cómo se almacenaron los valores flotantes en la aplicación correspondiente. En caso dado se deben intercambiar los bytes en el programa de interfaces de forma correspondiente.

<span id="page-349-0"></span>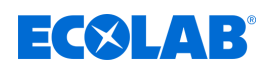

## **3.6.3 Cadenas de caracteres (textos)**

## **¡AVISO!**

Las cadenas de caracteres se transmiten en formato ASCII.

Como último signo siempre se debe transmitir "\0" (ASCII-Code 0x00) como identificador de final. Los signos siguientes no tienen ningún significado. Dado que la transmisión de los textos se realiza por palabras (registro de 16-Bit), en caso de un número impar de bytes (incl. "\0") se le añade 0x00. Las longitudes máximas indicadas en las tablas de dirección para cadenas de signos contienen la terminación "\0". Esto significa que con "Char 60" el Texto sólo debe tener una longitud máxima de 60 bytes incluido el "\0".

Con 19 signos Unicode con una longitud cada uno de 3 bytes, sólo quedan 2 bytes para el signo nº 20. Se necesita 1 byte para el identificador final.

#### **Ejemplo**

Consulta del texto en la dirección 0x1000, bajo esta dirección figura la cadena de caracteres para el nombre del instrumento "Anlage Nord" (ASCII-Code: 0x41 0x6E 0x6C 0x61 0x67 0x65 0x20 0x4E 0x6F 0x72 0x64) .

#### **Código Hex de la consulta:**

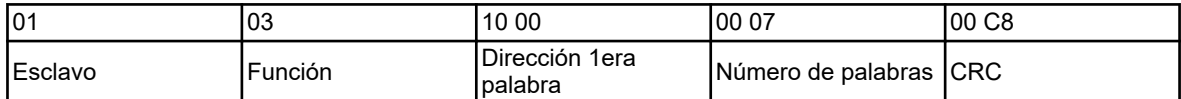

#### **Código Hex de la respuesta:**

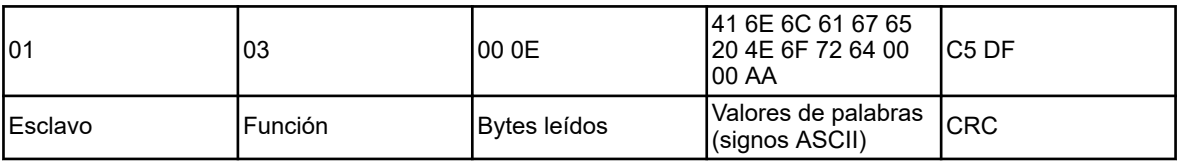

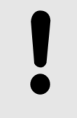

## **¡AVISO!**

El valor (aquí: AA) antes de la suma CRC (aquí: C5DF) no se tiene en cuenta porque se encuentra des- pués del identificador del final "\0".

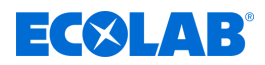

## <span id="page-350-0"></span>**3.7 Suma de comprobación (CRC16)**

## **Esquema de cálculo**

Según la suma de comprobación (CRC16) se reconocen errores de transmisión. Si se determina un error en la evaluación, el instrumento no responde.

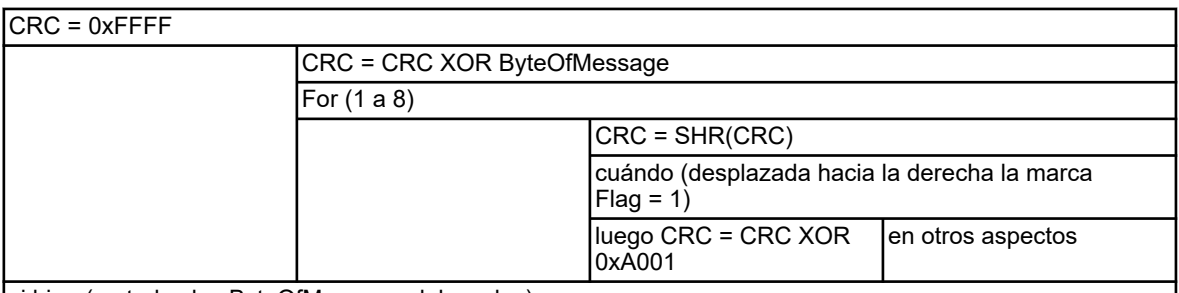

si bien (no todos los ByteOfMessage elaborados);

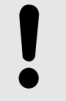

## **¡AVISO!**

El Low-Byte de la suma de comprobación se transmite primero!

Ejemplo: la suma de comprobación CRC16 CC DD se transmite y se muestra con el orden DD CC.

## **Ejemplo**

Consultar el valor binario del temporizador de enjuague 1 a la dirección 0x14E5:

## **Instrucción: lee la palabra de la dirección 0x14E5**

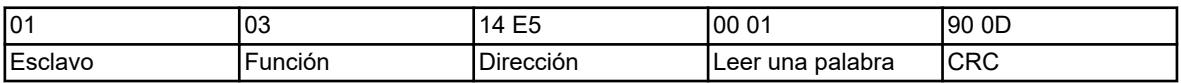

## **Respuesta (CRC16 = 0x8479)**

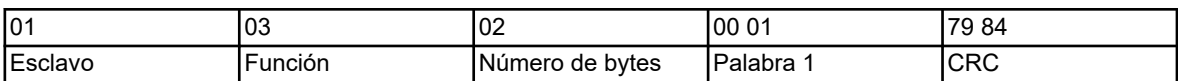

Palabra 1 = 1 significa que el valor binario del temporizador de enjuague 1 es igual a 1.

<span id="page-351-0"></span>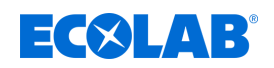

## **3.8 Avisos de error**

## **3.8.1 Códigos Modbus de error**

## **Condiciones previas para la comunicación Modbus**

Las siguientes condiciones deben estar cumplidas para que un esclavo pueda recibir, elaborar y responder las consultas:

- $\blacksquare$  Deben coincidir el ratio de baudios y el formato de datos del maestro y del esclavo.
- Para la consulta se debe utilizar la correcta dirección de esclavo.
- Los instrumentos esclavo sólo responden con una suma de comprobación correcta de la consulta comprobada por el esclavo. De lo contrario el esclavo rechaza la consulta.
- La instrucción del maestro debe ser completa y conforme al protocolo Modbus.
- El número de las palabras a leer debe ser mayor de 0.

## **Códigos de error**

El esclavo responde con un código de error si la consulta de datos del maestro al esclavo se recibe sin errores de transmisión pero no puede ser elaborada. Pueden aparecer los siguientes códigos de error:

- $\Box$  01 = función inválida; los códigos de función soportados por Versatronic Se encuentran relacionados en el Ä *[Capítulo 3.4 «Códigos de función» en la página 20](#page-342-0)* aufgeführt.
- $\Box$  02 = dirección inválida o número demasiado grande de palabras o Bits a leer o escribir
- $\Box$  03 = el valor está fuera del campo permitido
- $\Box$  08 = el valor está protegido contra escritura

## **Respuesta en caso de error**

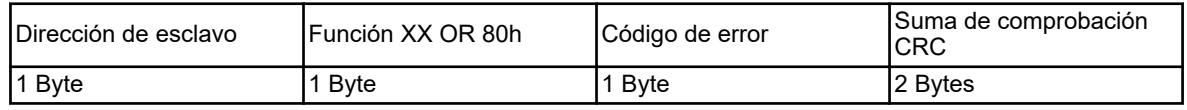

El código de función se disyuntiva con 0x80. Con ello se establece el Bit de mayor valor (msb) en 1.

## **Ejemplo**

## **Solicitud de datos:**

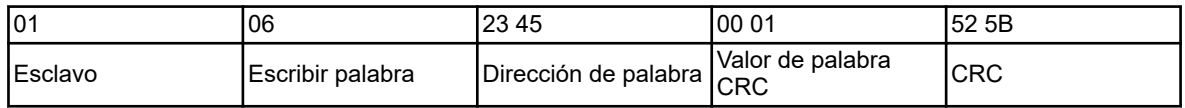

## **Respuesta (con código de error 2)**

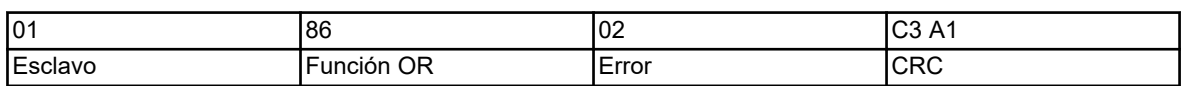

Respuesta con código de error 02 porque la dirección 0x2345 no está disponible.

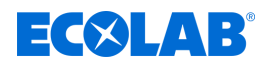

## <span id="page-352-0"></span>**3.8.2 Avisos de error con valores inválidos**

En valores de medición con formato flotante, el número de error se representa en el mismo valor, es decir en vez del valor de medición contiene el número de error.

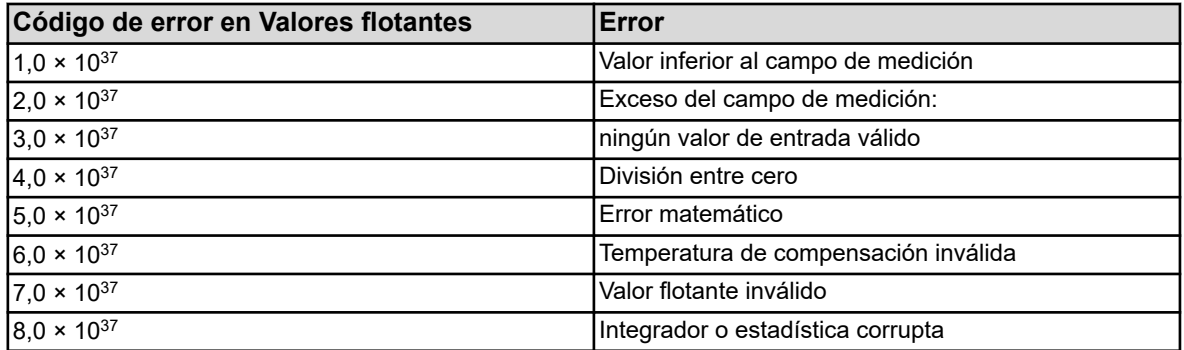

## **Ejemplo**

Lectura de la entrada analógica externa 1 en dirección Modbus 0x17B2:

## **Solicitud de datos:**

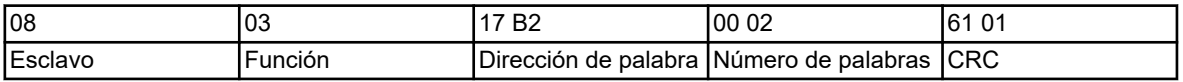

## **Respuesta:**

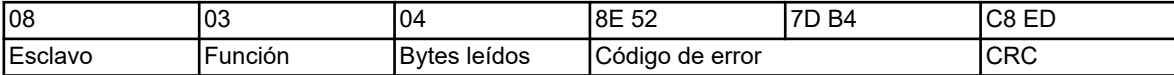

El valor de medición 0x7DB48E52 (=3,0  $\times$  10<sup>37</sup>) suministrado en la entrada analógica 1 muestra que se trata de un valor de entrada inválido.

<span id="page-353-0"></span>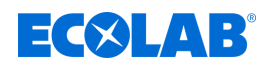

## **3.8.3 Código de error como valor íntegro de retorno**

En algunos desarrollos más largos (p.ej. envío de e-mail o la transmisión activa de frames como maestro Modbus), al final se registra un código de error en un campo de resultado o en la lista de eventos. Los códigos de error pueden ser consultados en las direcciones Modbus desde 0x19CD. Ä *[Capítulo 8.2.24 «Error de Modbus» en la página 97](#page-419-0)* .

Los códigos de error para averías del bus Versatronic digiLine se encuentran a partir de la dirección 0x1B46 Ä *[«Último código de error» en la página 108](#page-430-0)* .

#### **Códigos de error**

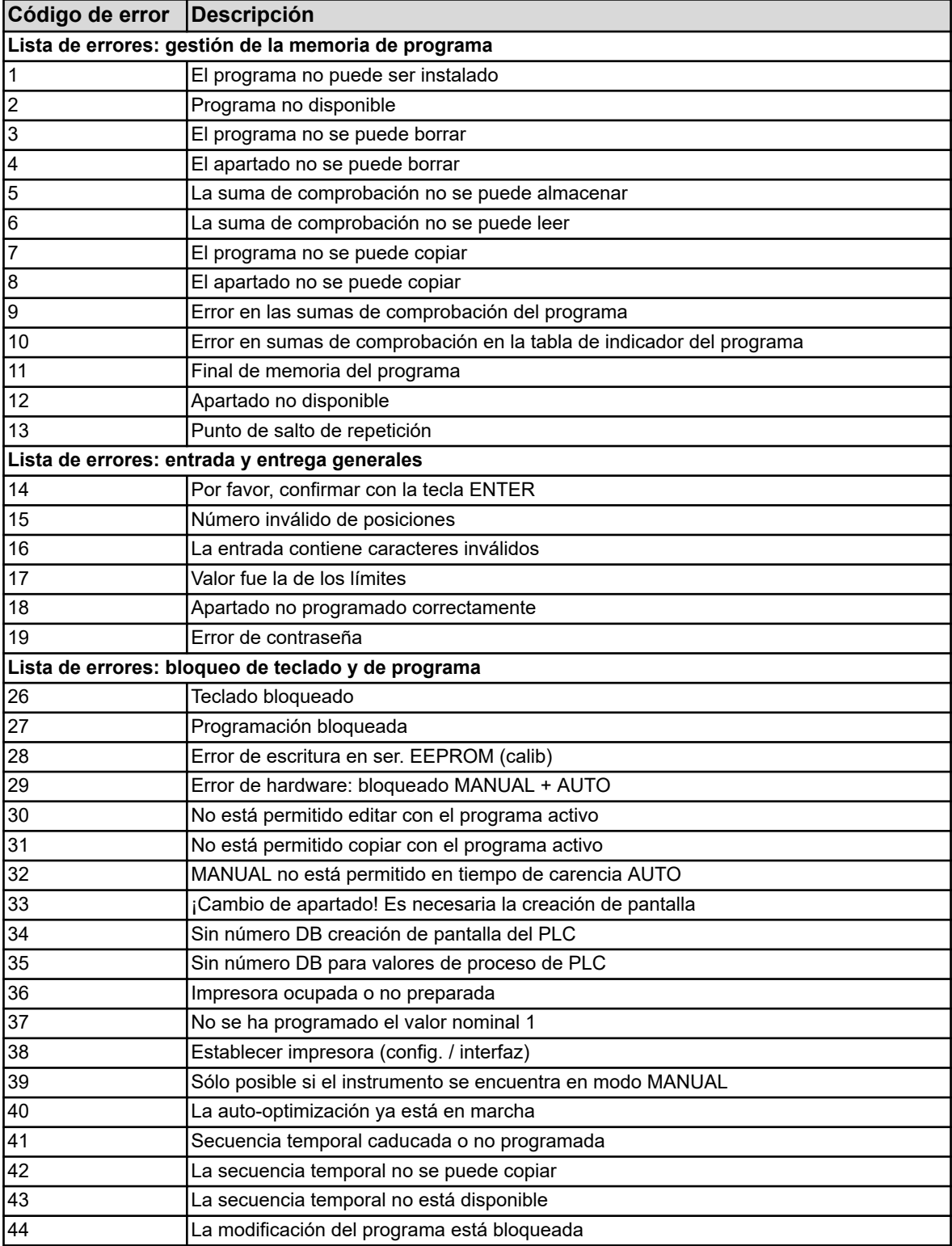

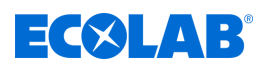

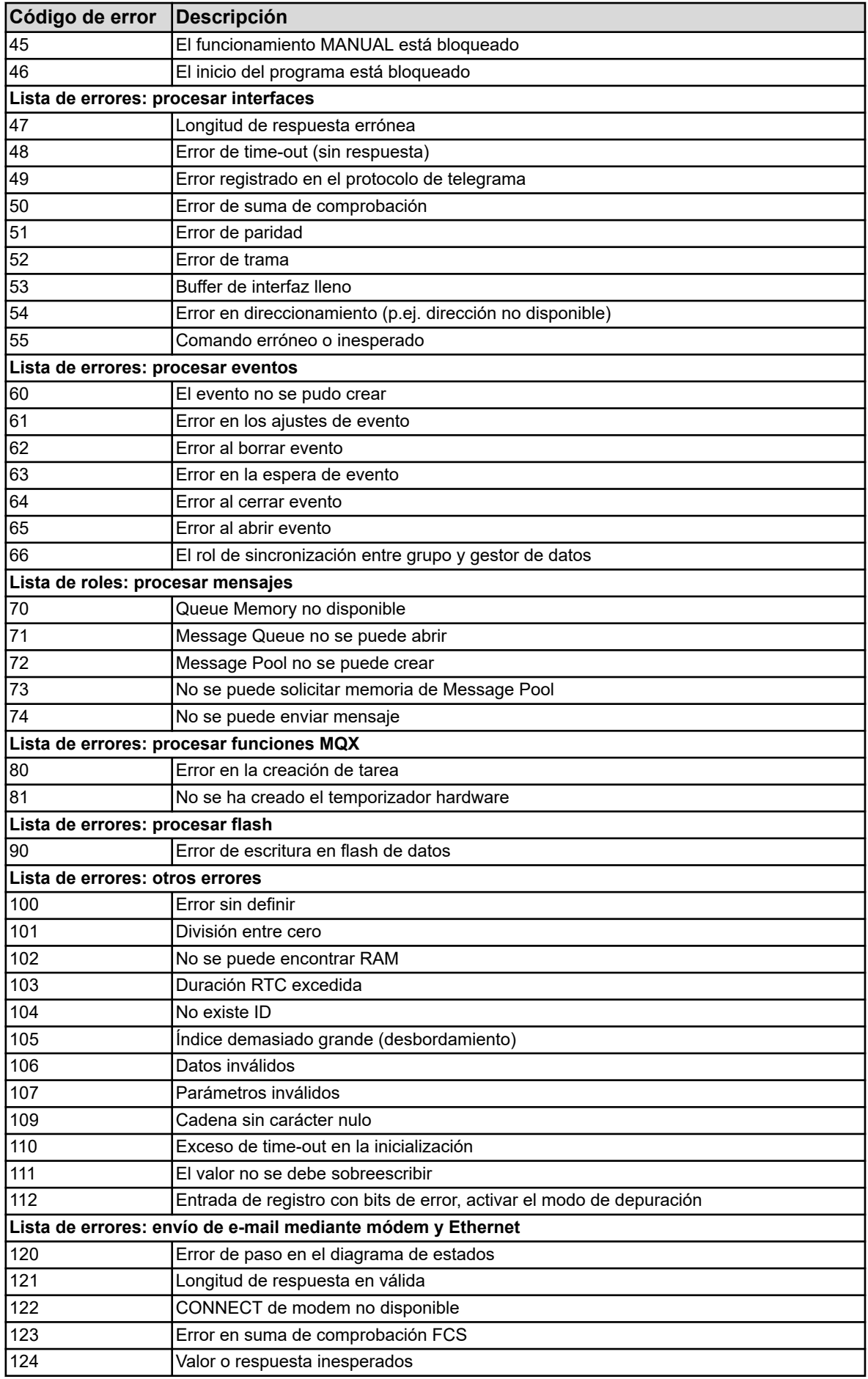

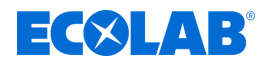

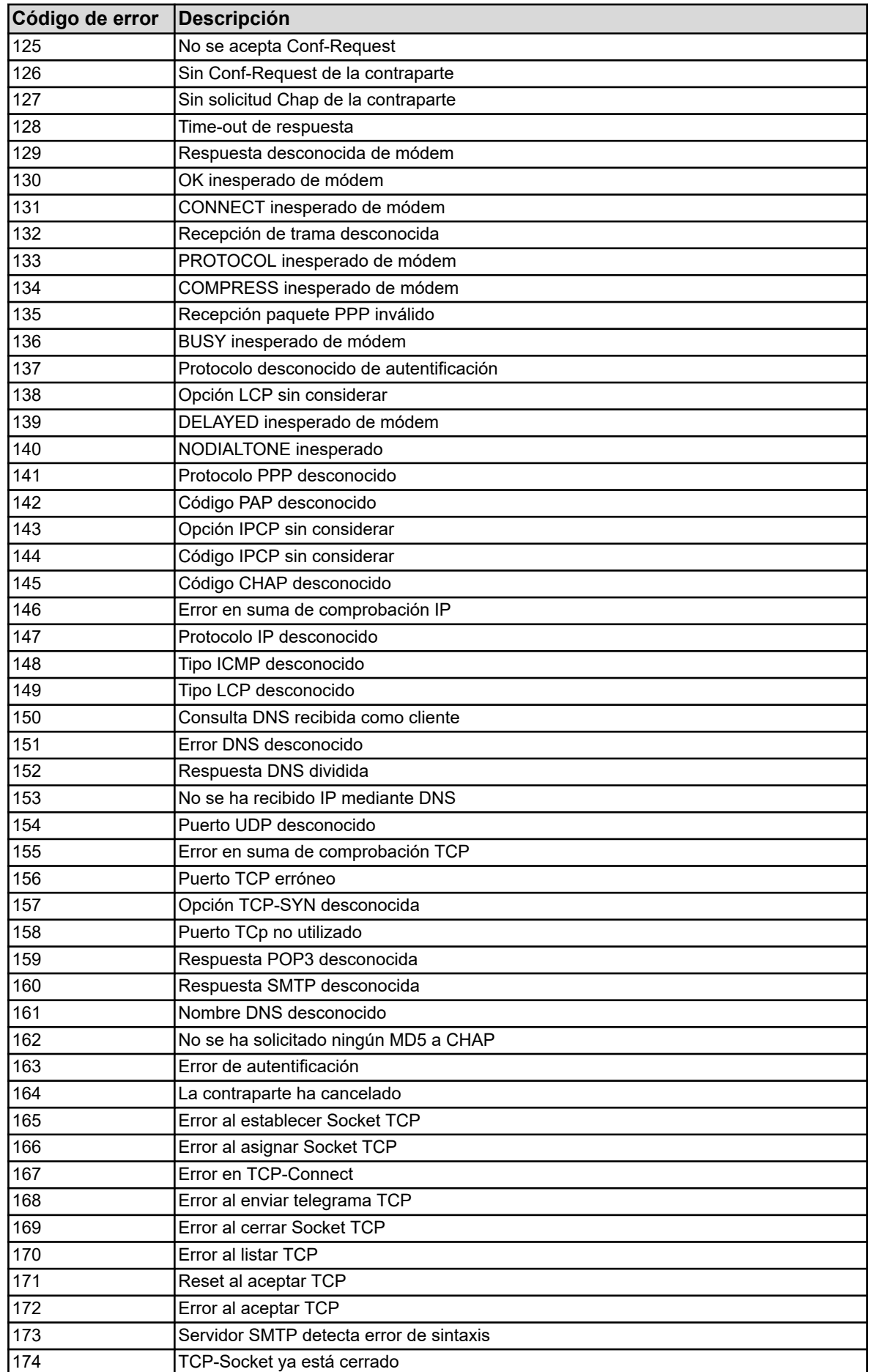

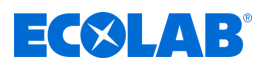

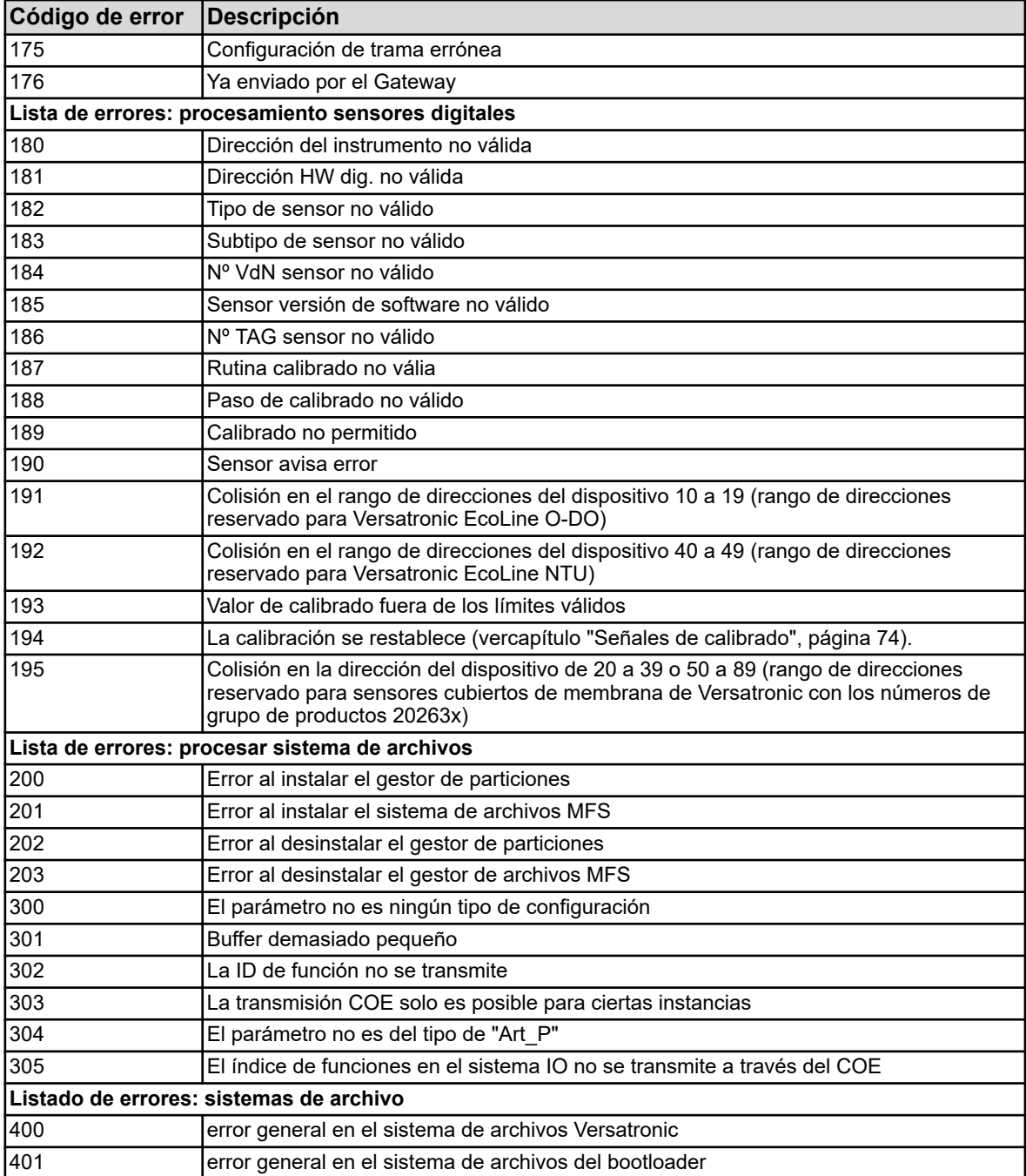

<span id="page-357-0"></span>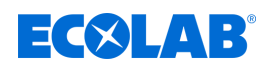

## **4 Interfaces**

## **4.1 Posición de las interfaces**

El Versatronic dispone de serie de una interfaz RS422/485 (COM 1 en la placa base). Esto está previsto para la transmisión utilizando el protocolo Modbus (esclavo) o para la conexión de dispositivos master Versatronic digiLine.

Opcionalmente se puede reequipar con una interfaz adicional RS422/485 o PROFIBUS-DP en la ranura de inserción opcional COM 2 y un interfaz Ethernet en la ranura de inserción.

Como pletinas opcionales están disponibles:

- Puerto serie RS422/485 para Modbus RTU o Versatronic digiLine (artículo nº 00581172)
- PROFIBUS-DP (artículo nº. 00581173)
- Ethernet (artículo nº. 00581174)

Ambos puertos serie se pueden utilizar con el protocolo Modbus (Modbus RTU, esclavo) o Versatronic digi- Line.

## **¡AVISO!**

La denominación de modelo sobre la placa de modelo del instrumento nos revela, que interfaces opcionales se equiparon **de fábrica**. Información adicional se puede encontrar en el capítulo "Identificación de versión del instrumento" en el manual de servicio B 202581.0 o en el manual de montaje B 202581.4 (el manual de montaje se incluye en el suministro del instrumento).

**El usuario** puede ampliar los interfaces opcionales. Información adicional se puede encontrar en el capítulo " Reequipamiento con pletinas opcionales " en el manual de servicio B 202581.0 o en el manual de montaje B 202581.4 (el manual de montaje se incluye en el suministro del instrumento).

## **Anschlussübersicht**

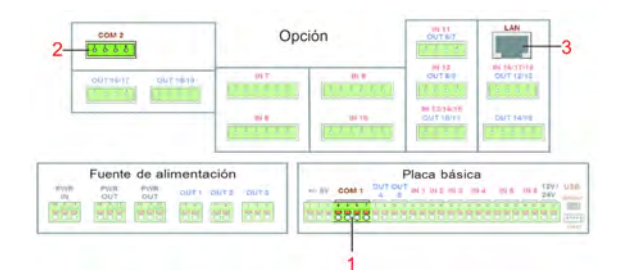

*Fig. 1: Anschlussübersicht*

- 1 Basisteil COM 1 für serielle Schnittstellen RS422/485 (Modbus RTU oder Versatronic digiLine)
- 2 Optionssteckplatz COM 2 für POFIBUS-DP oder serielle Schnittstellen RS422/485 (Modbus RTU oder Versatronic digiLine)
- 3 Optionssteckplatz LAN für Ethernet-Schnittstelle

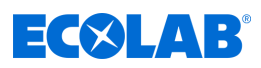

## <span id="page-358-0"></span>**4.2 Ocupación de interfaces**

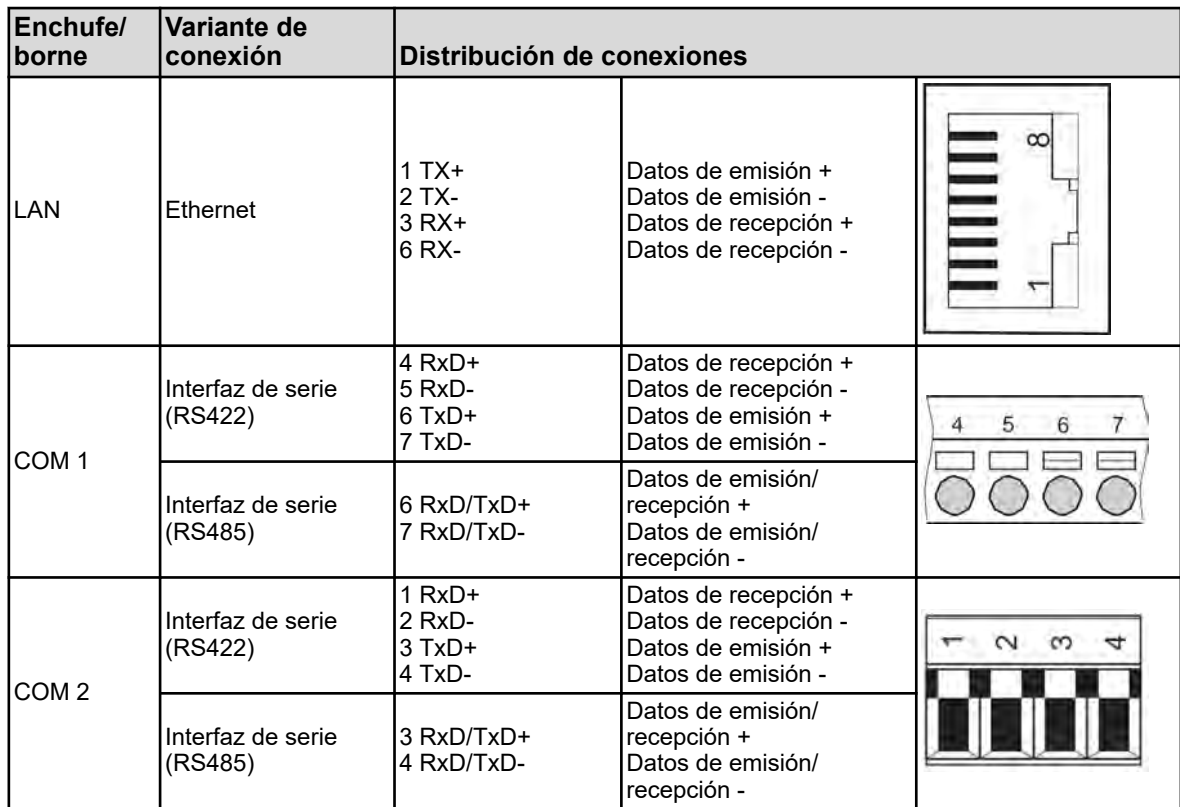

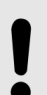

## **¡AVISO!**

Para la conexión de la interfaz RS 422/485 se debe utilizar un cable trenzado apantallado.

Para la confección del interfaz LAN se debe utilizar una línea RJ45-Patch-/Crossover (CAT5 o mayor).

<span id="page-359-0"></span>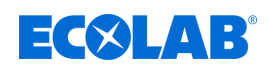

## **4.2.1 Resistencias de terminación**

Las pletinas opcionales para interfaces de serie RS422/485 tienen resistencias terminales integradas. Con ayuda del conmutador DIP al lado del enchufe de conexión de la pletina opcional, se pueden activar o desactivar las resistencias terminales. Para la interfaz RS422/485 "COM 1" en la placa base deben estar instaladas las resistencias terminales.

La siguiente tabla muestra la posición del conmutador DIP en la pletina opcional RS422/485 con las resistencias terminales activadas y desactivadas.

Antes de la puesta en funcionamiento de la interfaz RS422/485 debe garantizarse la instalación o configuración correcta de las resistencias terminales en los finales de la conexión bus.

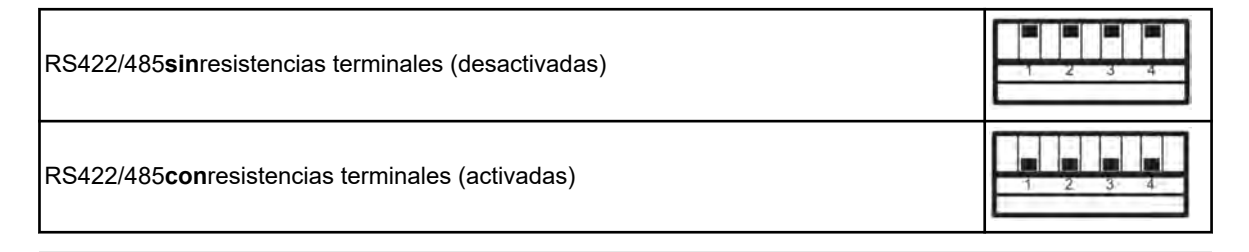

## **¡AVISO!**

Para un funcionamiento sin interferencias se necesitan resistencias terminales al principio y al final de un tramo de transmisión RS422/485

## **Resistencias terminales de la pletina opcional**

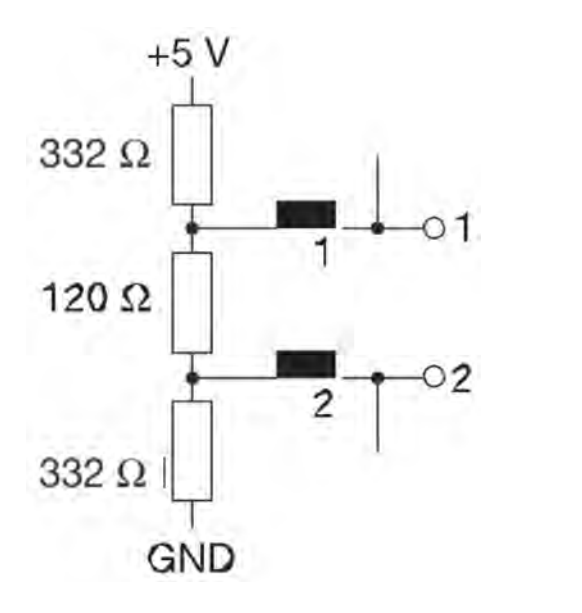

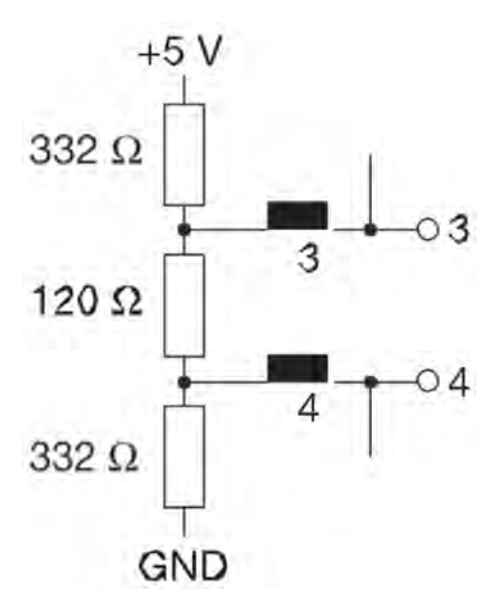
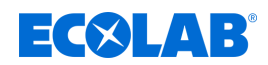

# **5 Configuración de interfaces**

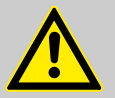

#### **¡ATENCIÓN!**

Después de cada cambio de configuración el instrumento inicia de nuevo las funciones afectadas por los cambios.

Las entradas analógicas y binarias pueden adoptar estados no deseados durante el proceso de inicio.

Por ese motivo las modificaciones de configuración no deben realizarse nunca durante el funcionamiento de la instalación.

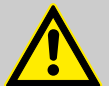

# **¡ATENCIÓN!**

Se pueden producir estados de funcionamiento inesperados motivados por una instalación defectuosa o ajustes erróneos en el instrumento.

Esto puede ocasionar daños en los procesos o una limitación de las funciones correctas.

Por ese motivo se deben prever elementos de seguridad independientes del instrumento y realizar los ajustes sólo por personal especializado.

### **¡AVISO!**

En caso de cambios de los datos de configuración que sean importantes para el monitor de datos o funciones de registro, se finalizan los datos registrados y se inicia un nuevo apartado de registro.

Modificaciones de los ajustes de configuración descritos en este capítulo pueden realizarse mediante programa Versatronic de setup para PC.

El cambio de ajustes en el menú *«Configuración»* sólo es posible si se ha registrado un usuario con los correspondientes permisos de usuario.

En el manual de servicio del tipo 202581 se explica detalladamente el manejo, la configuración y la parametrización. Aquí también se pueden consultar informaciones sobre el registro de usuarios  $\Rightarrow$  B 202581.0

#### **Ajustes para interfaces de serie**

Para que todos los instrumentos participantes puedan comunicar en un bus, deben coincidir los ajustes de sus interfaces. La siguiente tabla muestra las posibilidades de ajuste de los interfaces seriales de la JVersatronic.

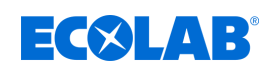

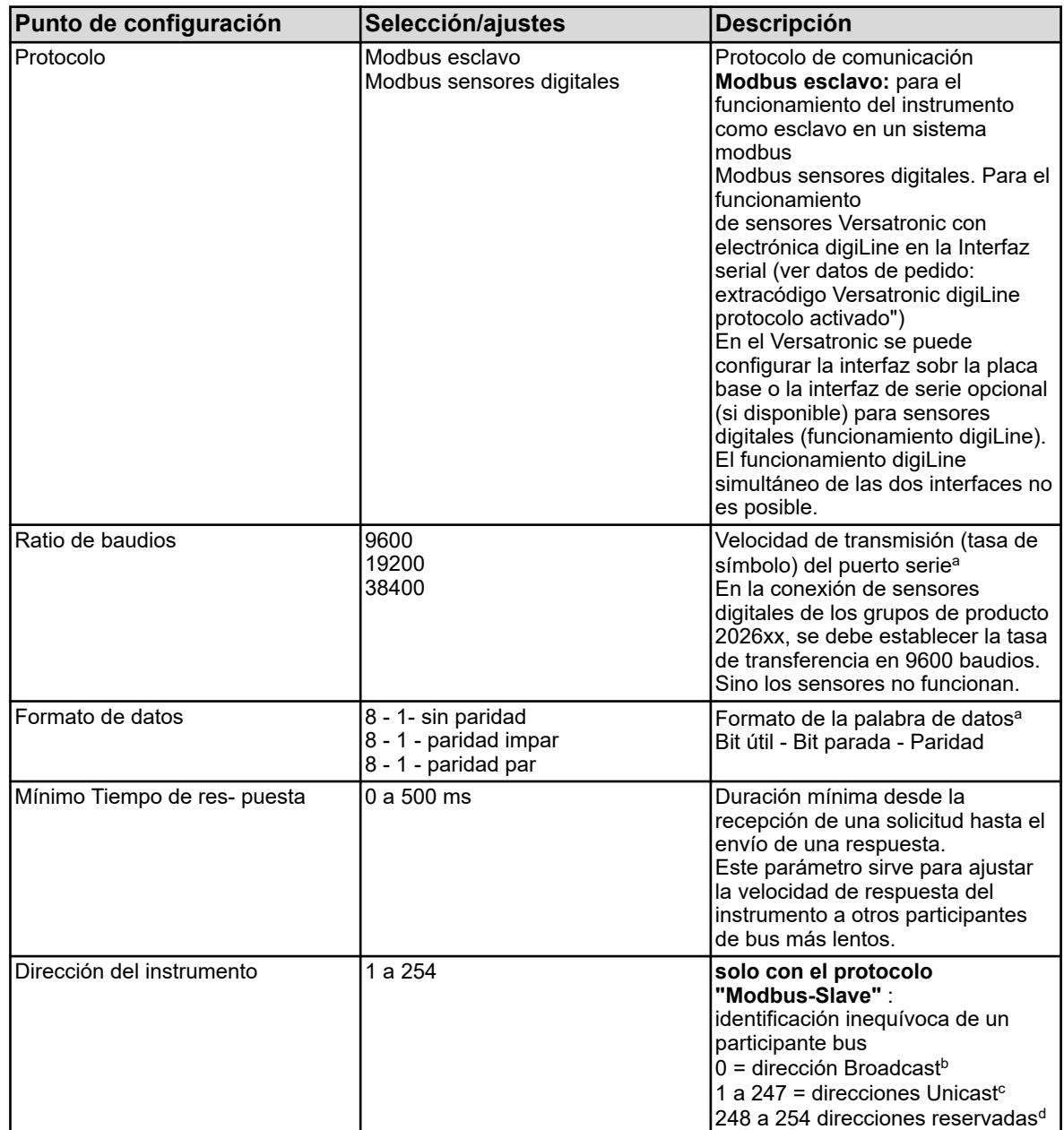

#### **Abrir: Menú del instrumento > configuración > interfaces de serie >interfaces de serie 1 a 2**

<sup>a</sup> Para que todos los participantes del bus puedan comunicar, deben coincidir los ajustes de sus interfaces.

b En el estándar Modbus el direccionamiento del instrumento está determinado. La dirección Broadcast no se puede utilizar como dirección de esclavo. Está prevista para la emisión de noticias broadcast.

c Las direcciones Unicast están previstas para la utilización como direcciones de esclavo. Sirven como identificación inequívoca de los instrumentos esclavo para que el maestro pueda dirigirse a ellos de forma explícita.

<sup>d</sup> En el estándar Modbus el campo de direcciones de 248 a 254 está reservado para usos futuros. En el instrumento estas direcciones pueden ser utilizadas como direcciones de esclavo.

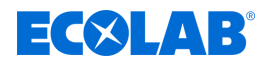

#### **Ajustes para la interfaz Ethernet**

Para la utilización de la interfaz Ethernet es necesario un cable Patch/Crossover que está equipado con un enchufe RJ45. La configuración de la interfaz Ethernet se puede realizar en el propio instrumento y también con ayuda del programa Versatronic PC de setup.

Los siguientes protocolos pueden ser utilizados para la comunicación mediante Ethernet:

- Modbus/TCP para la comunicación con maestro Modbus mediante Ethernet
- Comunicación con el programa PC setup a través de protocolo HTTP
- $\blacksquare$  Envío de e-mail a través de protocolo SMTP

Igualmente se soportan DHCP y DNS. Existe la posibilidad de obtener la configuración IP automáticamente por medio de DHCP.

En caso necesario la configuración IP también se puede realizar de forma manual.

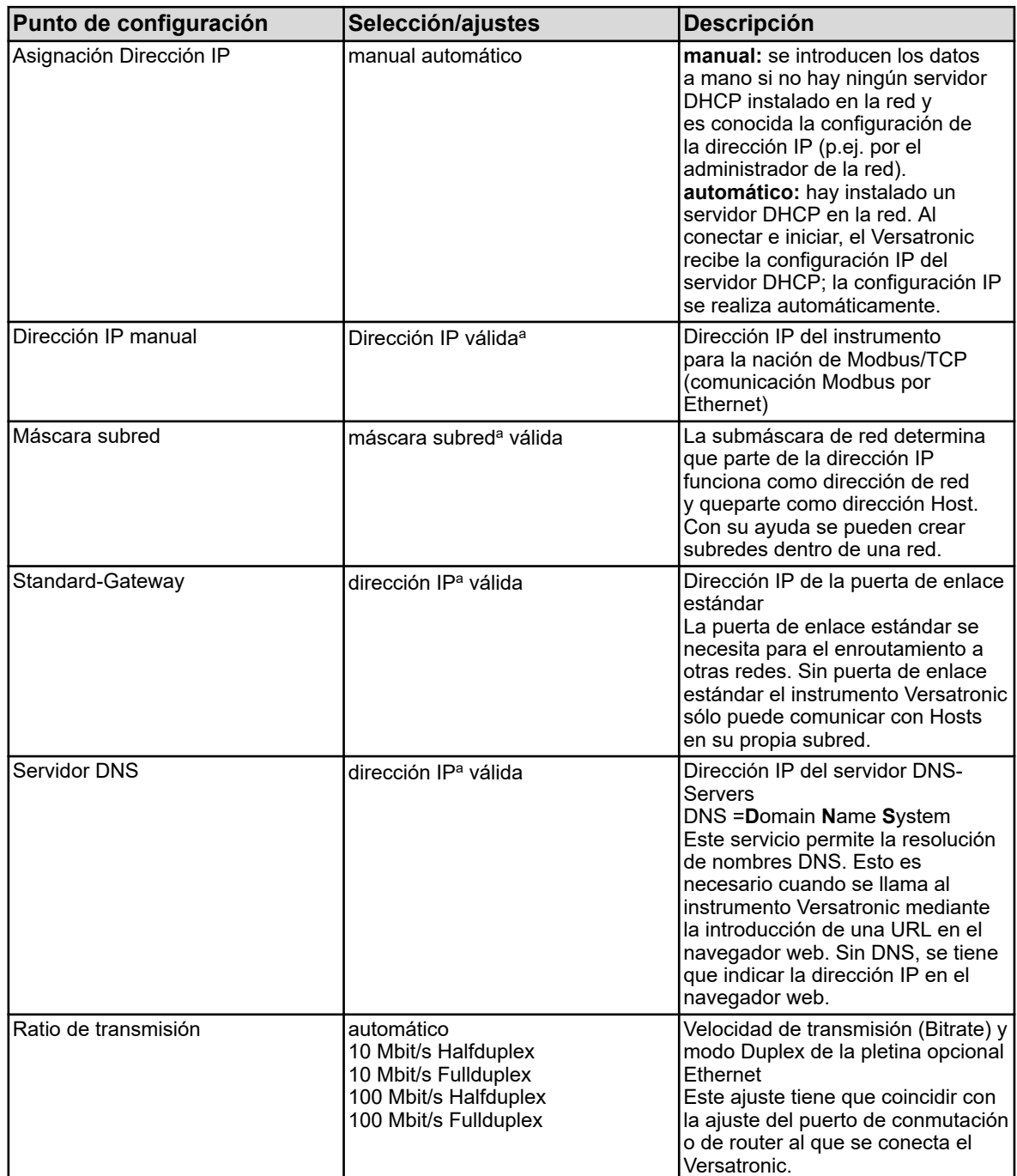

#### **Abrir: menú del instrumento > configuración > Ethernet**

# ECXLAB

a Para la introducción manual de una configuración IP para el instrumento Versatronic debe ser conocida una dirección IP libre y válida de la red. Contacte con su administrador de red para consultar los parámetros de una configuración IP manual.

# **¡AVISO!**

En el instrumento Versatronic se ha fijado el puerto TCP 502 de forma fija para el Modbus/ TCP y no se puede modificar.

Con Modbus/TCP no es necesaria la configuración de las direcciones Modbus del instrumento. Los participantes bus se identifican mediante la dirección IP. La Unit-ID (dirección Modbus del instrumento en el telegrama Modbus/ TCP) se ha establecido de forma fija en 255 en el Versatronic ( Ä *[Capítulo](#page-366-0) [7.1 «Modbus/TCP» en la página 44](#page-366-0)* ).

Cada Host en una red debe poseer una dirección IP inequívoca. Si una dirección IP aparece varias veces en una red ocurre un conflicto de direcciones. Especialmente se debe tener en cuenta que las direcciones IP se encuentren fuera del campo de direcciones DHCP-IP y que sólo se pueden asignar una sola vez.

Los tiempos de transmisión en una red Ethernet dependen, entre otros, de la estructura de la red y de la carga. Por eso se pueden producir retrasos en la actualización de los valores de proceso con la utilización del Modbus/TCP.

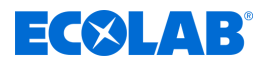

# **6 Modbus por interfaz de serie**

#### **6.1 Funcionamiento Modbus-esclavo por interfaz de serie RS422/485**

El Versatronic tiene en la versión básica 1 puerto serie RS422/485 (COM1 en placa base). Una interfaz RS 422/485 adicional se puede reequipar sobre una pletina opcional en la ranura de inserción COM 2.

Estas interfaces se pueden utilizar para conectar el dispositivo como un esclavo Modbus en hasta 2 sistemas bus. Cada bus puede acceder 1 Maestro a los datos Modbus de Versatronic. En cada bus, todas las unidades esclavas deben tener direcciones de dispositivo únicas en el intervalo de 1 a 254. No se direcciona el maestro.

#### **Secuencia temporal de la comunicación**

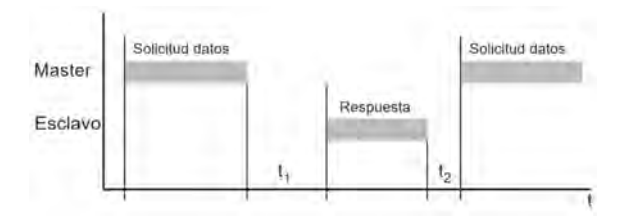

*Fig. 2: Secuencia temporal de la comunicación*

Tiempo de espera interno del instrumento antes de la comprobación de la solicitud de datos y del plazo interno de elaboración:

#### $t<sub>1</sub>$  $min: 5 ms$

típico: 5 a 35 ms

max.: 35 ms o ..tiempo de respuesta mínimo" ajustado

 $t<sub>2</sub>$ Tiempo de espera que debe observar el maestro, antes de iniciar una nueva consulta de datos con RS485: 35 ms

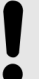

#### **¡AVISO!**

El tiempo mínimo de respuesta se puede ajustar en la configuración.

Menú del instrumento > configuración > interfaz de serie > interfaz de serie 1 a 2.

Este tiempo establecido es el que se cumple antes de enviar una respuesta (0 a 500 ms). Aunque la consulta maestro al esclavo se haya elaborado antes de cumplir el tiempo mínimo establecido, la respuesta se transmite una vez cumplido el "tiempo mínimo de respuesta".

El maestro necesita el tiempo mínimo de respuesta ajustable en la interfaz RS485 para conmutar el driver de la interfaz de envío a recepción.

El maestro no debe enviar nuevas solicitudes de datos dentro del espacio de  $t_1$ y t $_2$ ni durante el tiempo de respuesta del esclavo. Las solicitudes durante t $_1$  y  $\mathfrak{t}_2$  son ignoradas por el esclavo. Las solicitudes durante el tiempo de respuesta provoca que todos los datos que se encuentran en ese momento en el bus se conviertan en no válidos.

El identificador final después de una solicitud o respuesta de datos tiene una longitud de 3 caracteres. La duración de estos 3 caracteres depende de la velocidad de transmisión (ratio de baudios).

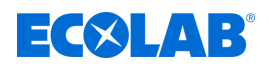

#### **Tiempo de transmisión de caracteres**

El principio y el final de un bloque de datos se caracterizan por pausas de transmisión. El tiempo de transmisión de caracteres (tiempo de transmisión de un carácter) depende de la velocidad de transmisión y del formato de datos utilizado.

Con un formato de datos de 8 bits de datos,sin bit de paridad y 1 bit de parada, resulta: **Tiempo de transmisión de caracteres [ms] = 1000 × 9 Bit ÷ ratio de baudios**

Con otro formato de datos, resulta:

**Tiempo de transmisión de caracteres [ms] = 1000 × 10 Bit ÷ ratio de baudios**

#### **Ejemplo**

Identificador para el final de la solicitud de datos o de la respuesta con formato de datos 10/9 Bit.

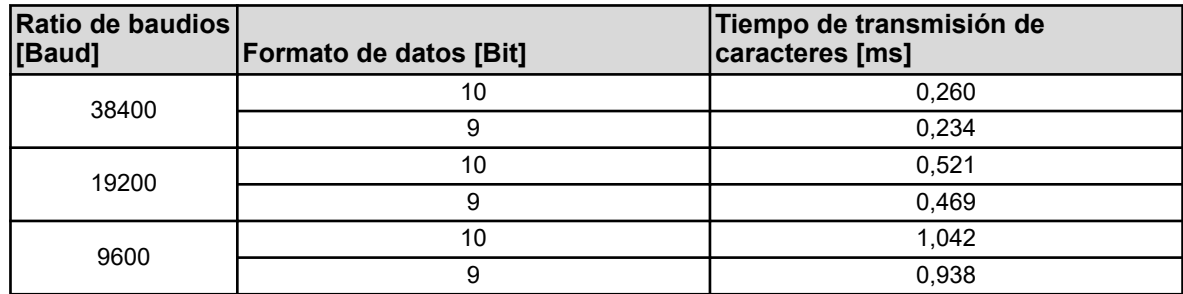

Tiempo de espera = 3 caracteres \* 1000 \* 10 Bit÷ratio de baudios

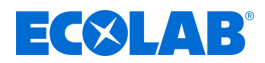

# <span id="page-366-0"></span>**7 Modbus por Ethernet**

#### **7.1 Modbus/TCP**

Modbus/TCP utiliza la interfaz Ethernet para la comunicación de los datos Modbus. Los telegramas Modbus se transmiten para ello con ayuda del protocolo TCP de la familia de protocolos TCP/IP por una red Ethernet (IEEE 802.3). El Versatronic se utiliza exclusivamente como **esclavo**. Un maestro puede consultar todas las variables del instrumento de este esclavo de conformidad con las tablas de direcciones Modbus.

ð Ä *[Capítulo 8 «Tablas de dirección Modbus» en la página 46](#page-368-0)* .

Para las solicitudes de un maestro con Modbus/TCP al Versatronic se deben tener en cuenta los siguientes puntos:

- El puerto TCP para Modbus/TCP en Versatronic esta ajustado de forma fija en 502.
- $\blacksquare$  Las solicitudes deben estar dirigidas a la dirección IP de destino correcta del Versatronic.
- La **ID UNIT** (dirección del instrumento) para Modbus en el Versatronic esta ajustado de forma fija en **255**.

# **¡AVISO!**

Sólo 2 maestros Modbus (clientes) pueden acceder simultáneamente a este esclavo mediante Modbus/ TCP.

Una conexión abierta por un maestro se cierra por parte del esclavo después de 30 segundos de inactividad. ¡Un puerto Modbus/TCP cerrado (por el esclavo o por la contraparte) sólo puede ser abierto después de 10 segundos!

#### **Construcción de un telegrama Modbus/TCP**

Modbus/TCP es un procedimiento estándar, por el que se transmite por Ethernet un telegrama Modbus encapsulado en un segmento TCP.

El telegrama Modbus (sin CRC) se transmite adicionalmente con un

"MBAP-Header" (Modbus Application Header) de 6 o 7 Byte. El séptimo Byte corresponde al primer Byte de serie, pero aquí se denomina de otra forma.

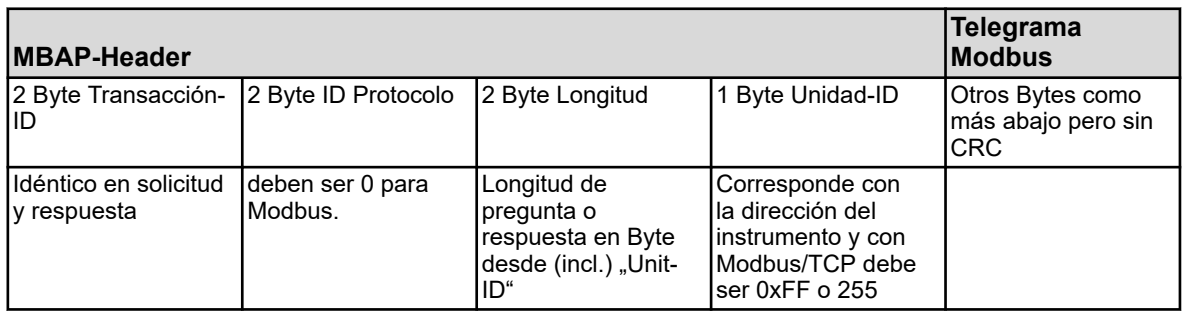

#### **En comparación: el telegrama Modbus "normal"**

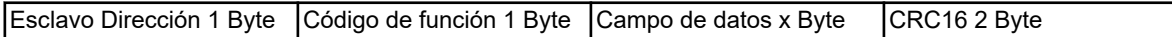

Con este protocolo puede, por ejemplo, un programa apropiado de visualización de los datos de proceso leer y escribir valores del sistema mediante una red Ethernet de empresa. Se puede dirigir a todas las variables de instrumentos procedentes de las tablas de dirección Modbus.

ð Ä *[Capítulo 8 «Tablas de dirección Modbus» en la página 46](#page-368-0)* .

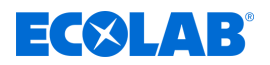

#### **Ejemplo: escribir n palabras**

Lectura de la dirección IP del instrumento. En este ejemplo se trata de la dirección 10.10.1.69. Dado que cada octeto de la dirección IP se deposita en una palabra, es necesario aquí que se lean 4 palabras (8 Bytes) .

Consultar también el ejemplo Modbus en Ä *[Capítulo 3.4.1 «Lectura de n palabras»](#page-343-0) [en la página 21](#page-343-0)* .

#### **Consulta:**

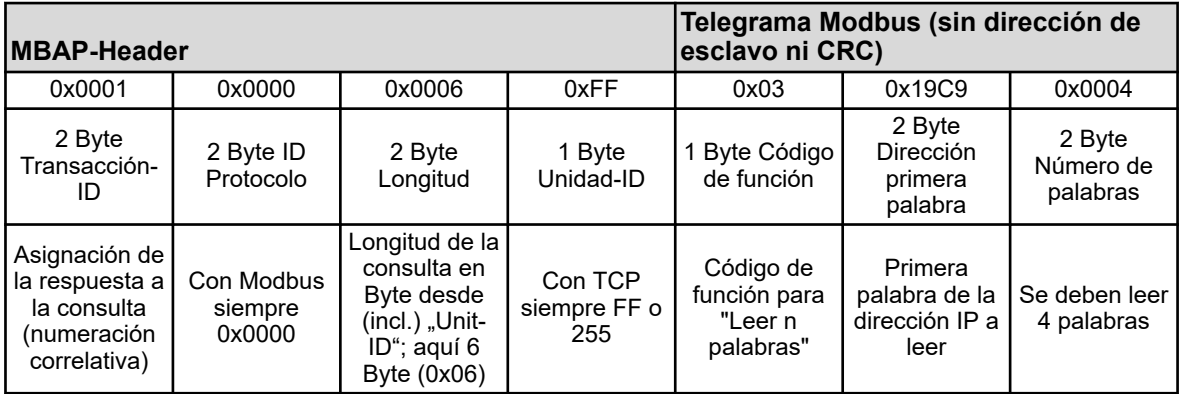

#### **Respuesta:**

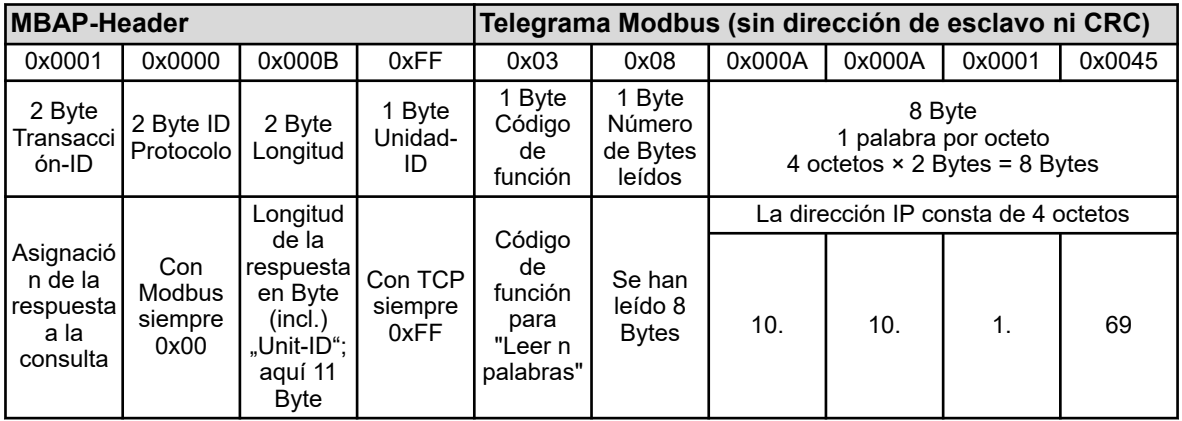

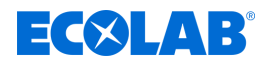

# <span id="page-368-0"></span>**8 Tablas de dirección Modbus**

En las tablas en este capítulo se relacionan todos los datos de proceso y de instrumento del Versatronic con su dirección Modbus, el tipo de datos y las posibilidades de acceso (código de función Modbus).

#### **8.1 Datos de configuración y parámetros**

#### **8.1.1 Ajustes básicos**

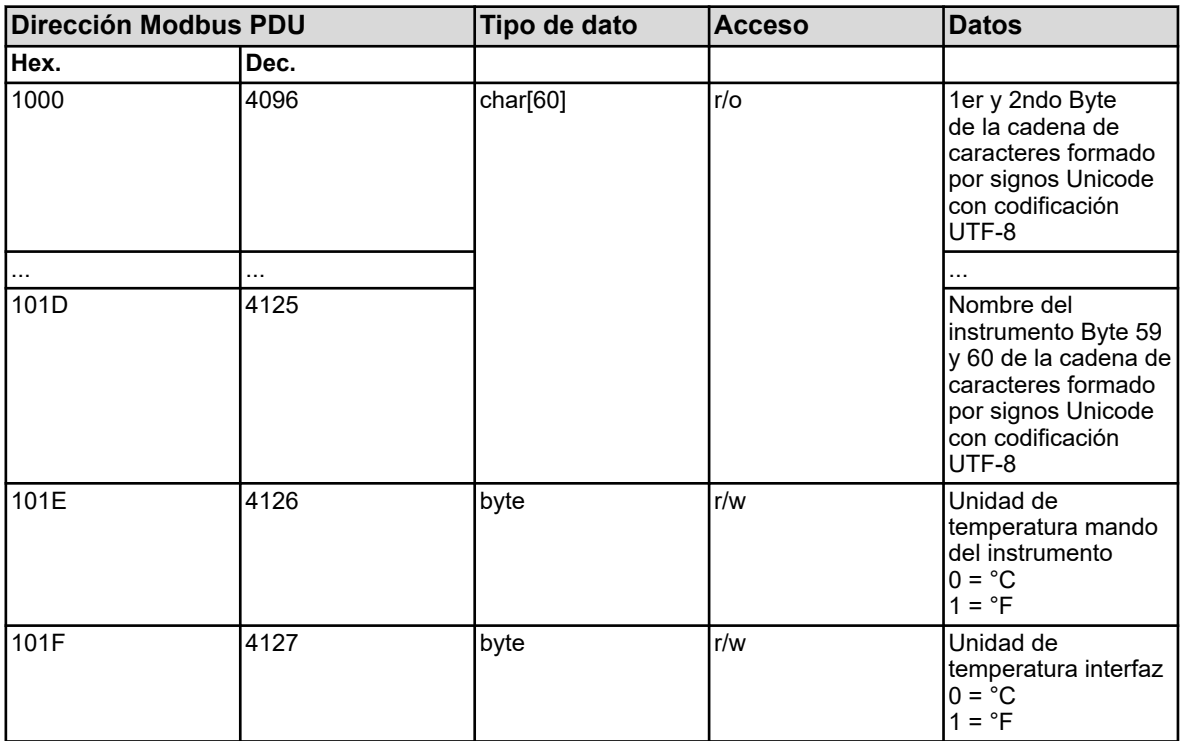

#### **8.1.2 Entradas de temperatura**

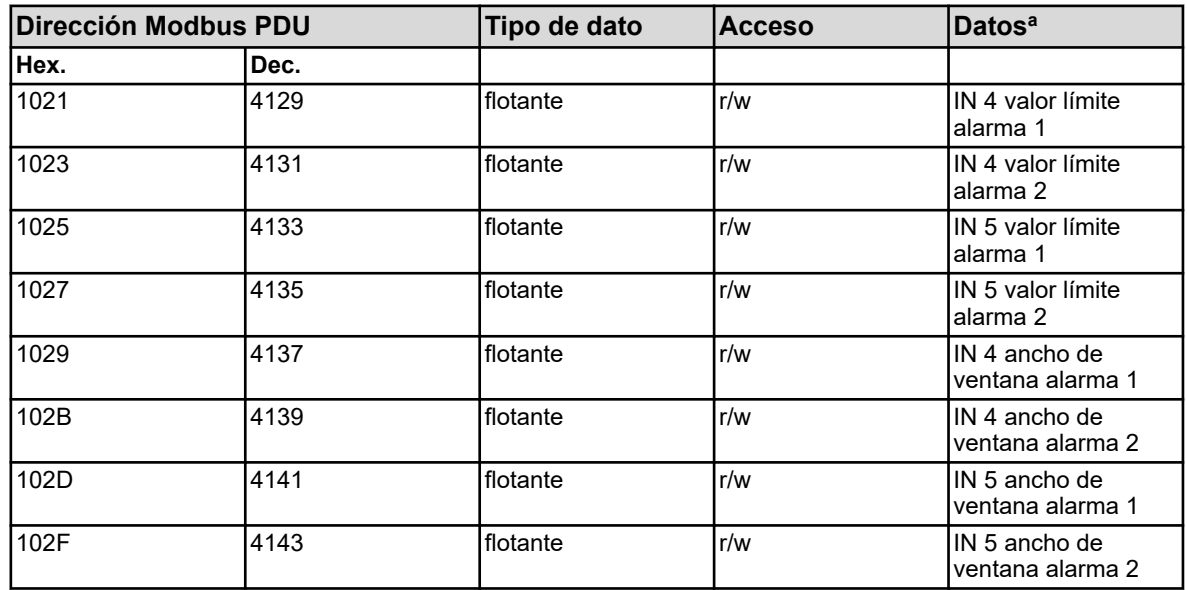

<sup>a</sup> La unidad de temperatura de los valores se corresponde con la unidad de temperatura configurada para las interfaces del instrumento, y se establece en los "Ajustes básicos".

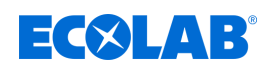

# **8.1.3 Entradas universales**

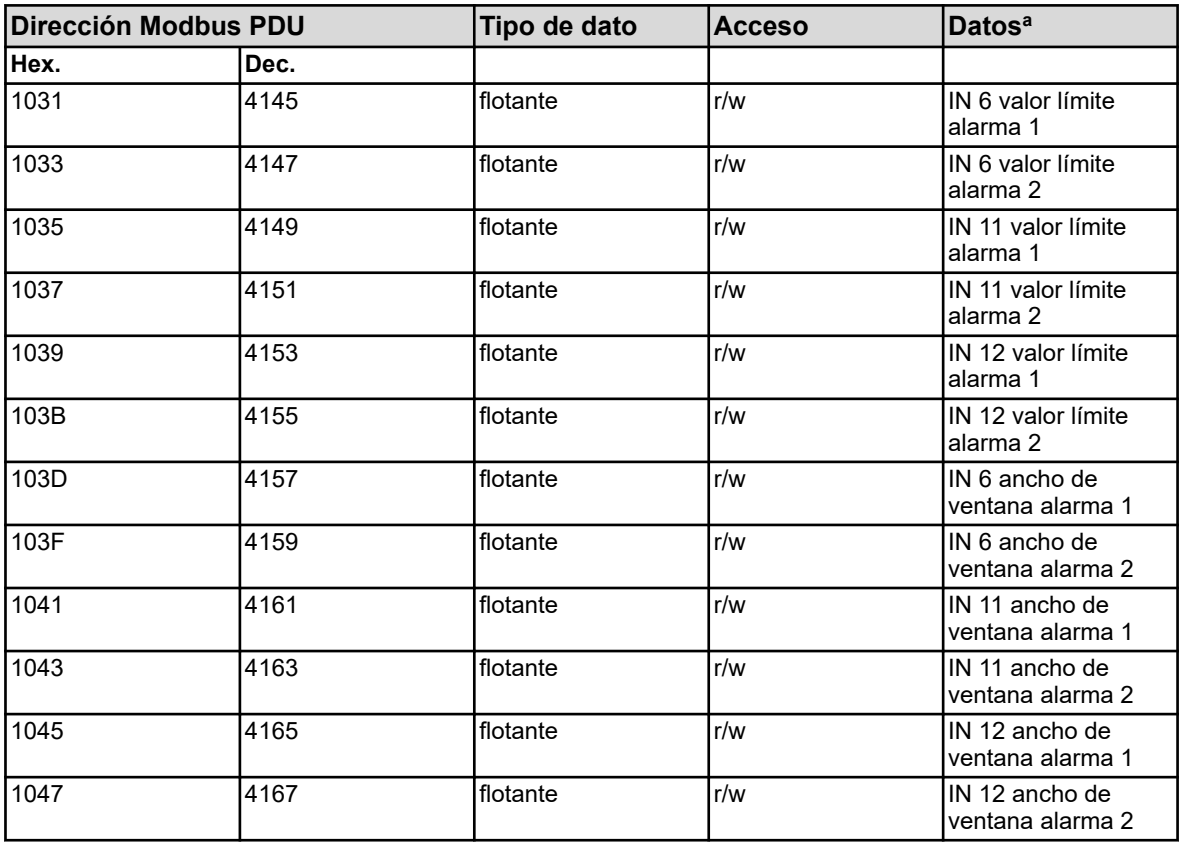

<sup>a</sup> La unidad de los valores resulta de la configuración de la entrada analítica correspondiente.

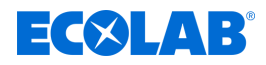

# **8.1.4 Entradas analíticas pH/Redox/NH**

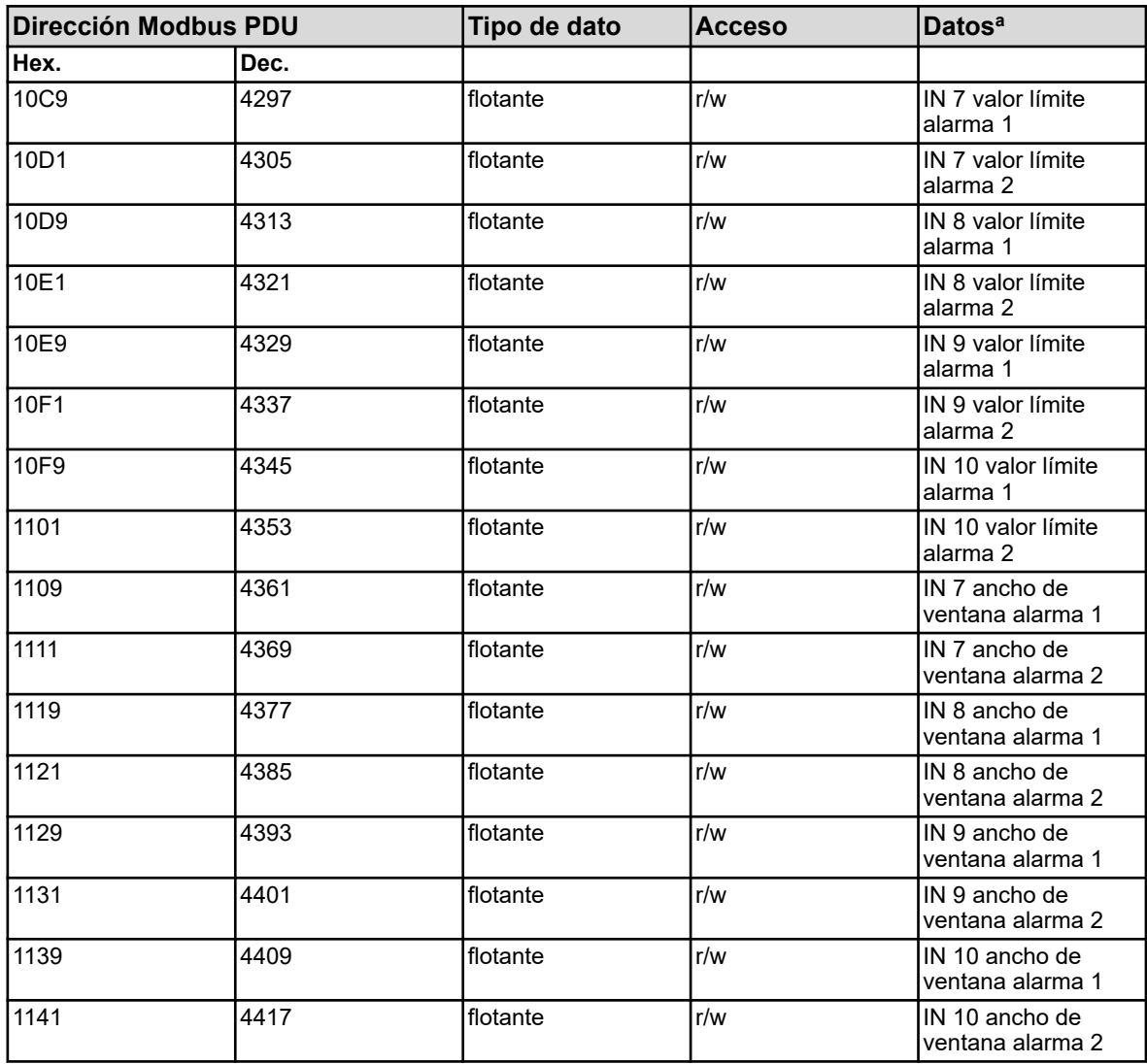

<sup>a</sup> La unidad de los valores resulta de la configuración de la entrada analítica correspondiente.

# **8.1.5 Entradas analíticas CR (conductividad conductiva)**

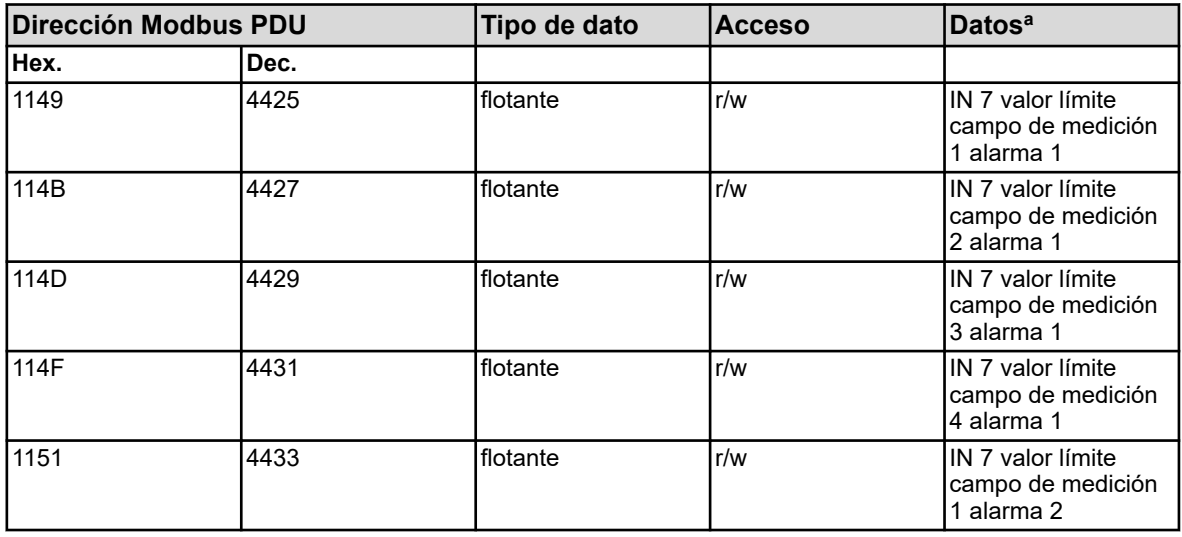

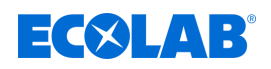

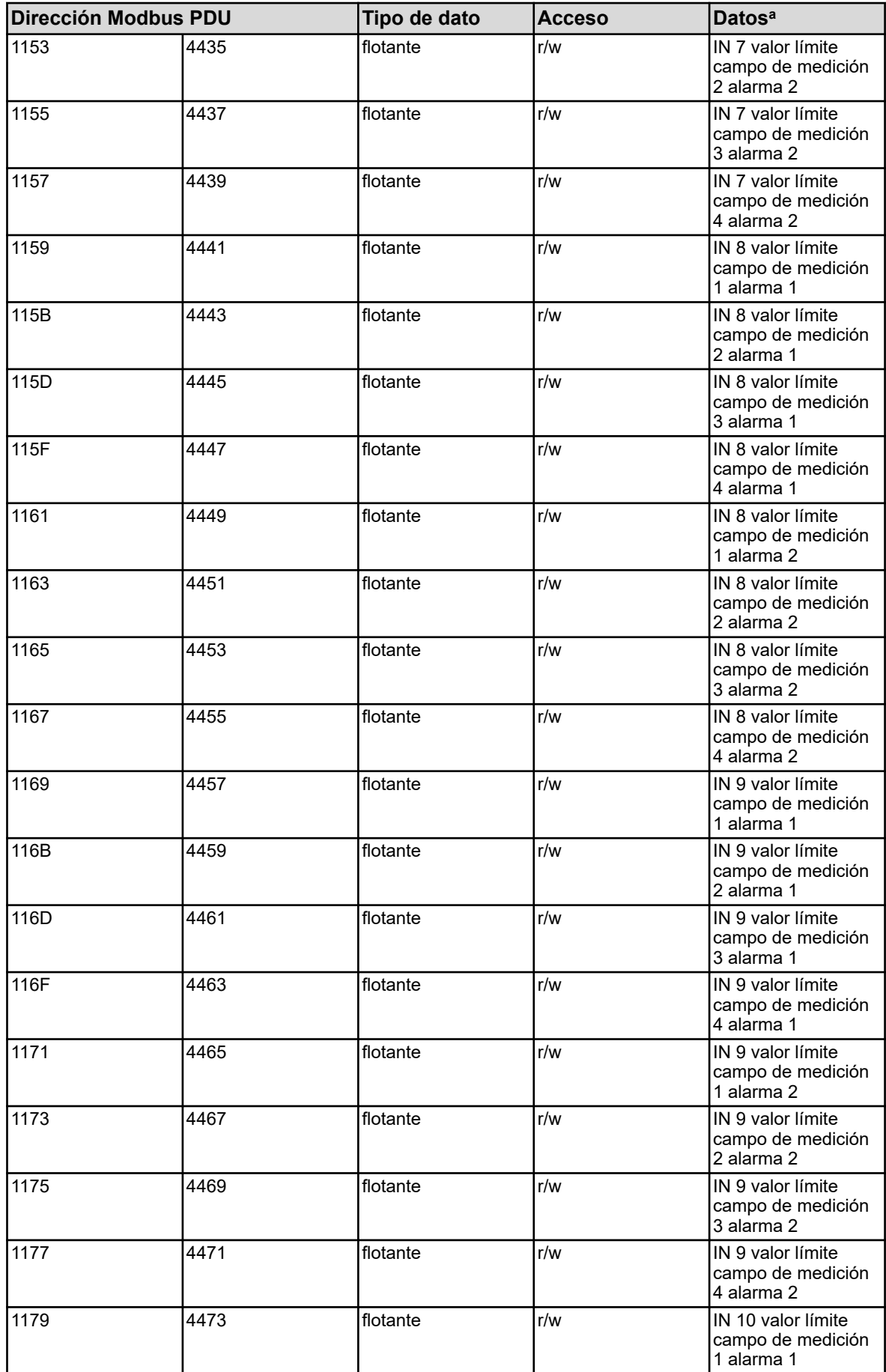

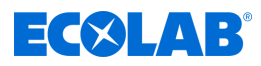

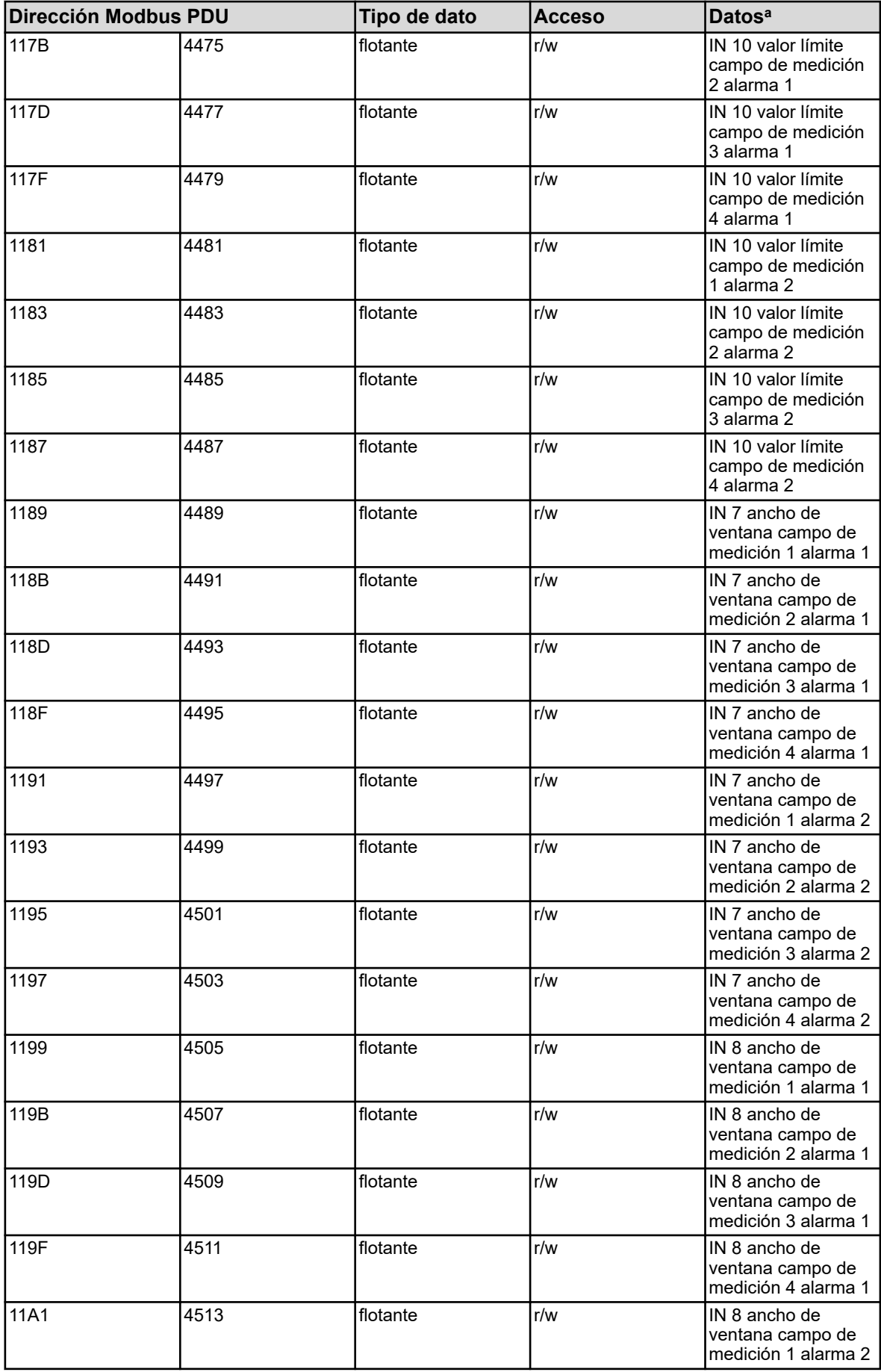

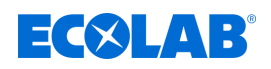

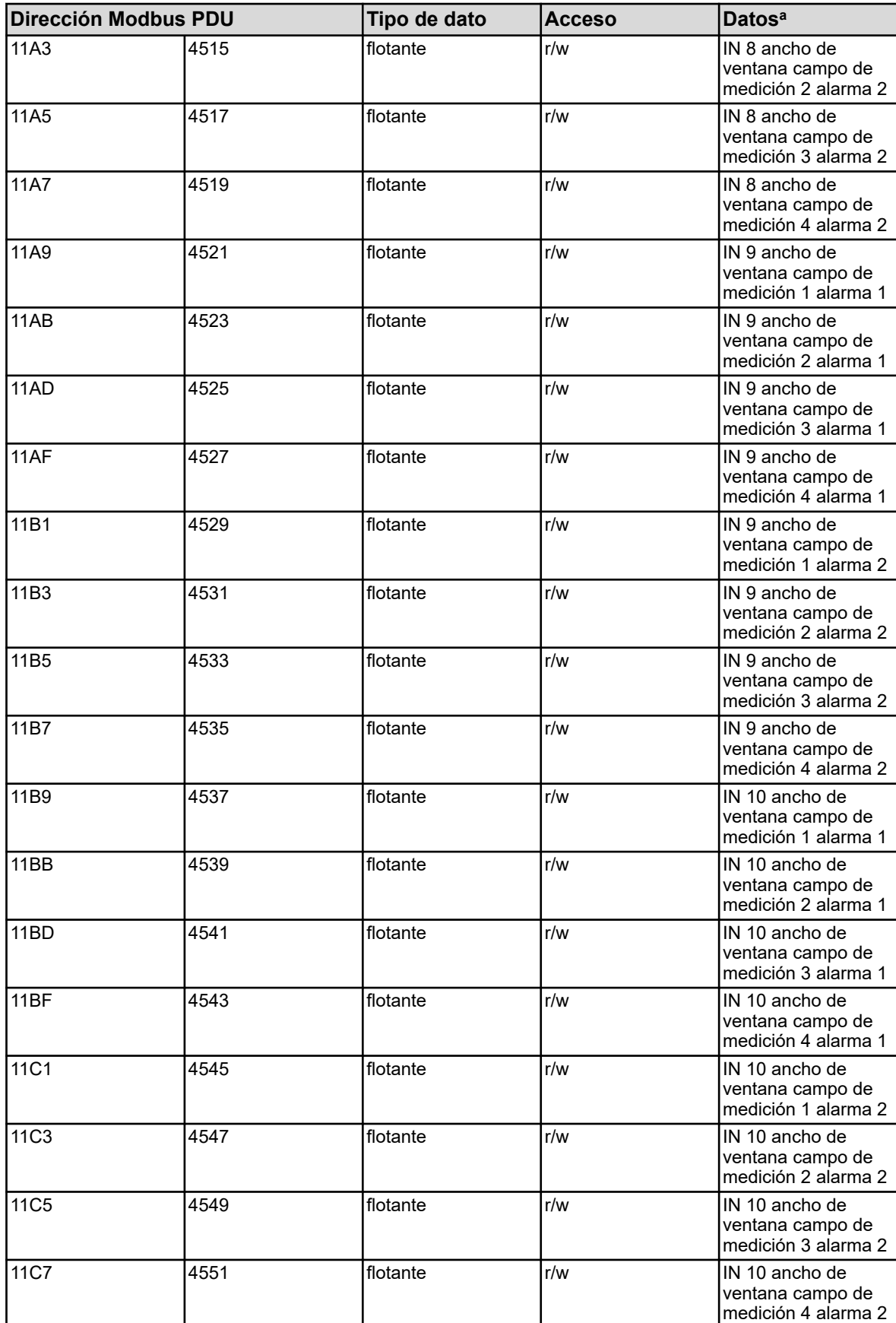

<sup>a</sup> La unidad de los valores resulta de la configuración de la entrada analítica correspondiente.

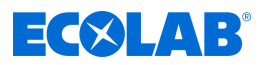

# **8.1.6 Entradas analíticas Ci (conductividad inductiva)**

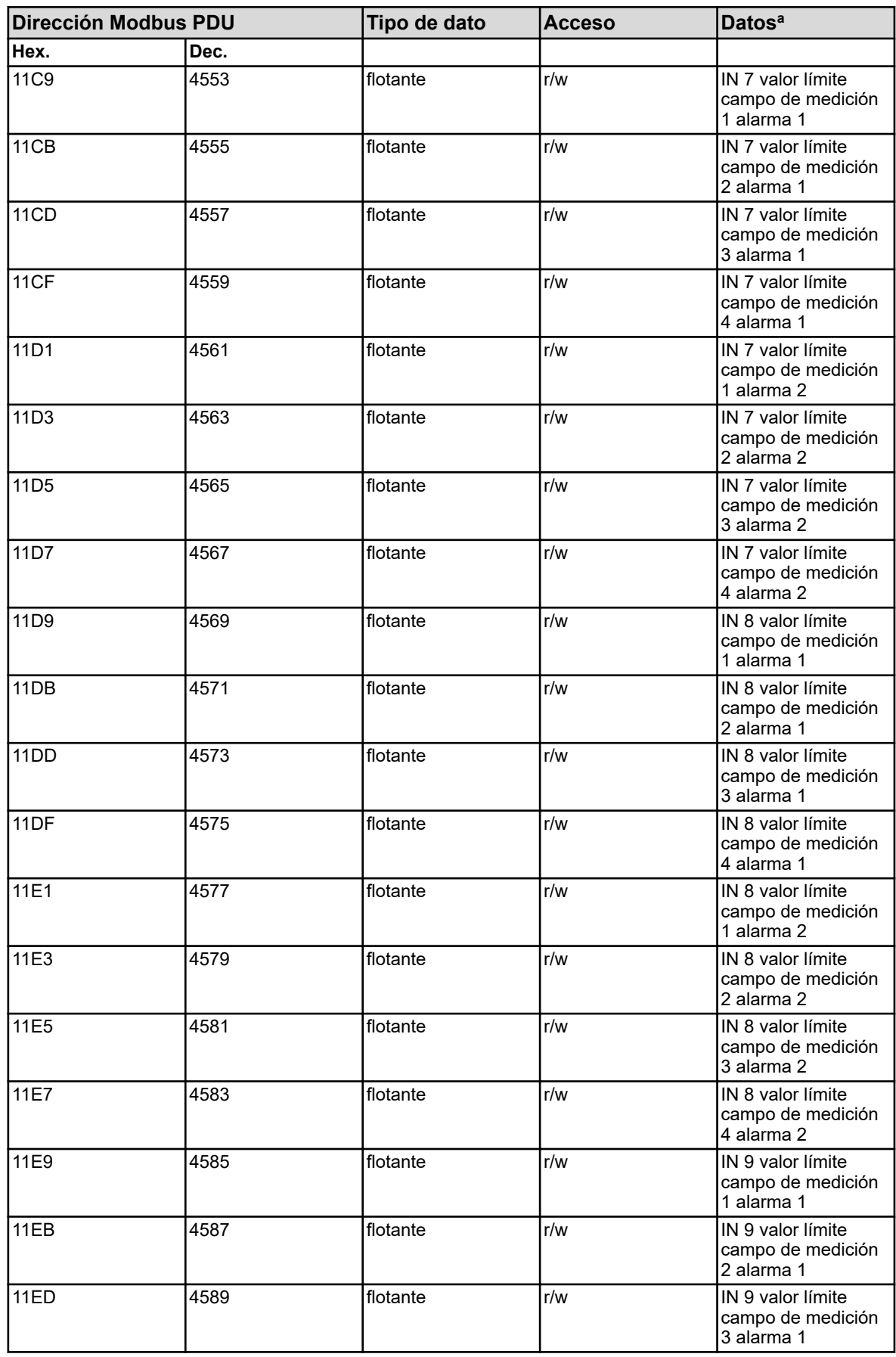

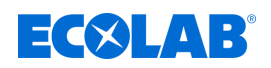

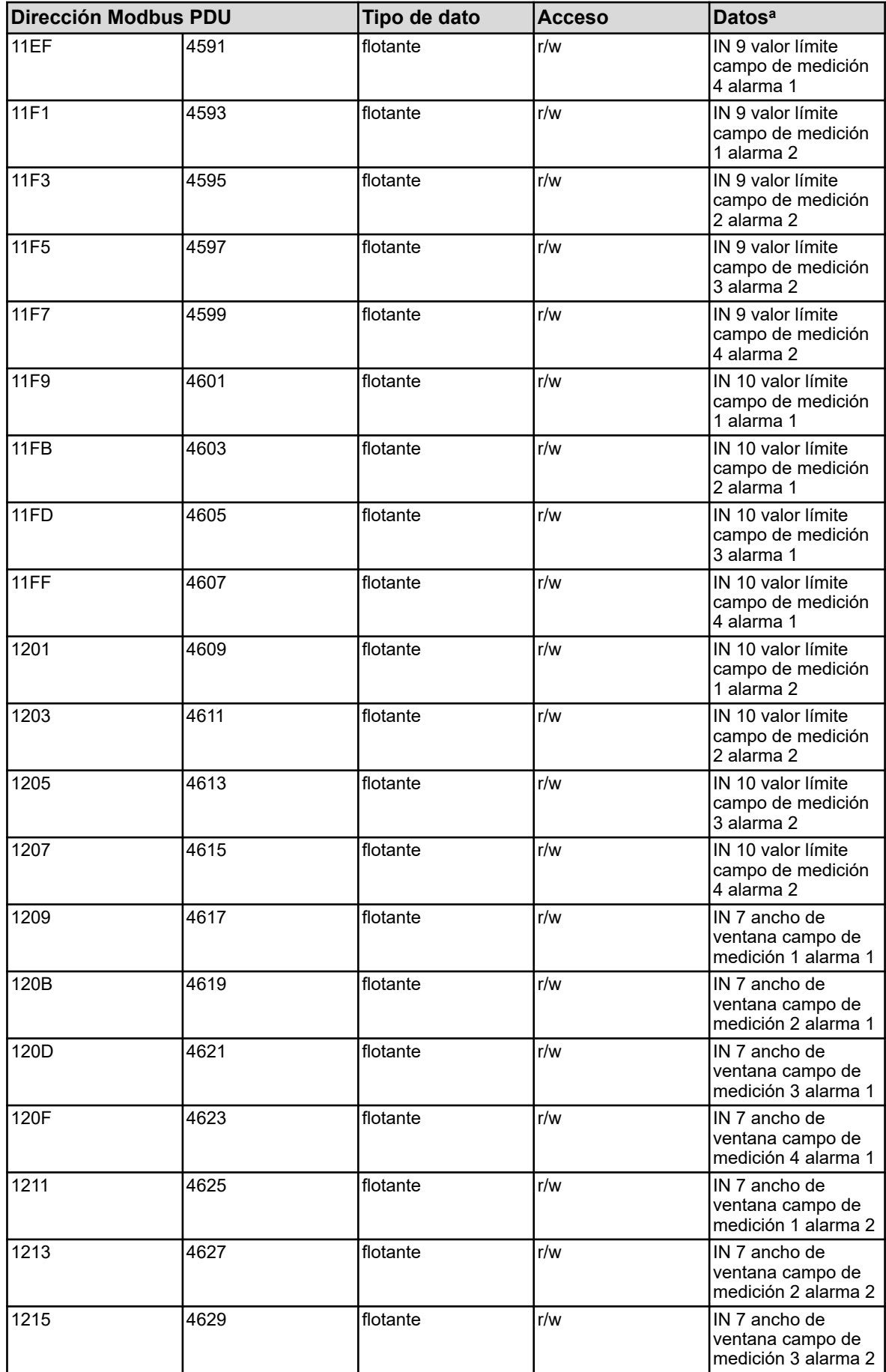

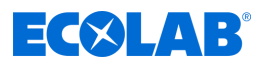

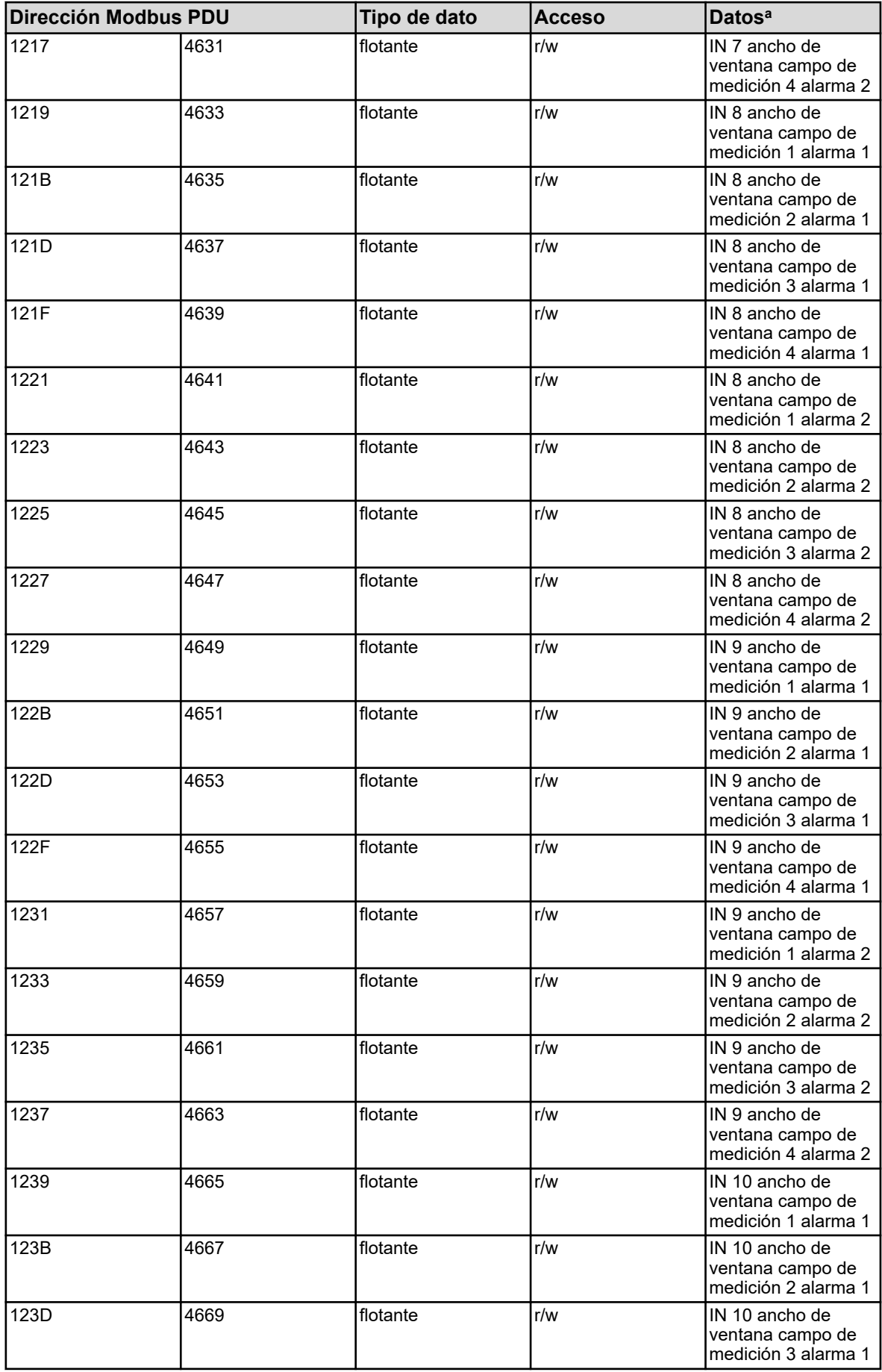

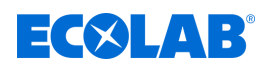

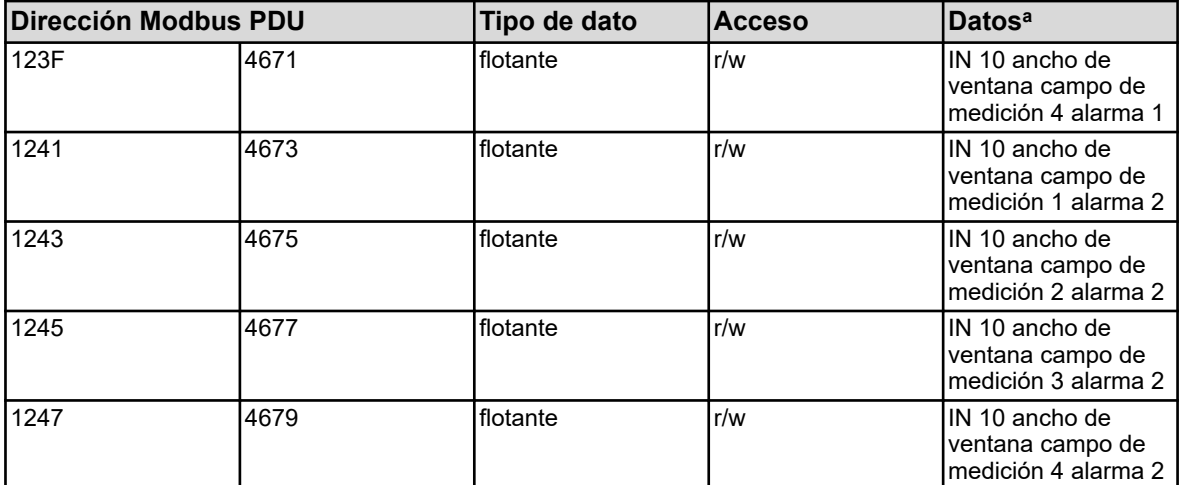

<sup>a</sup> La unidad de los valores resulta de la configuración de la entrada analítica correspondiente.

### **8.1.7 Entradas analógicas externas**

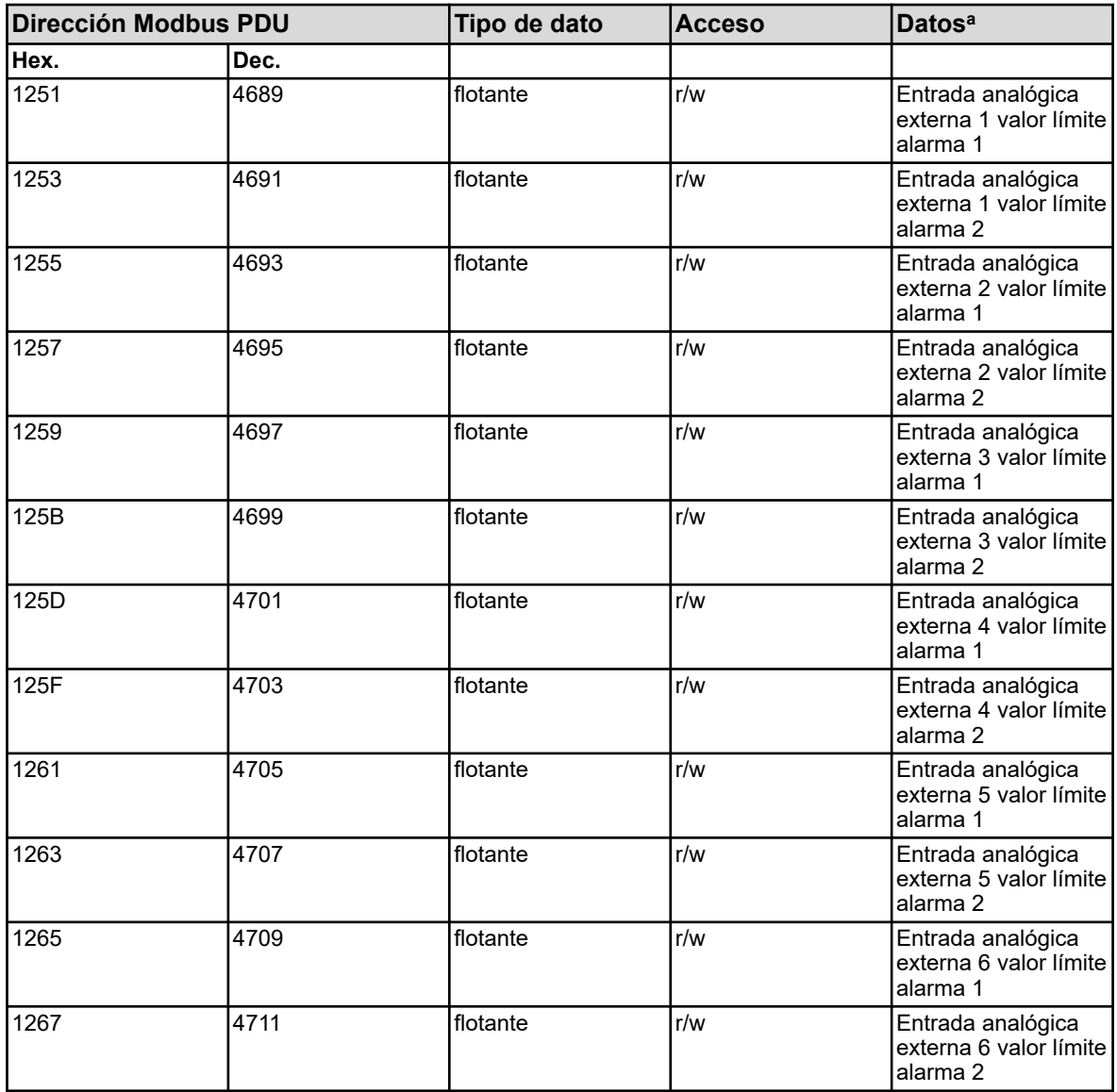

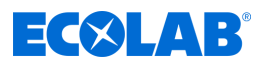

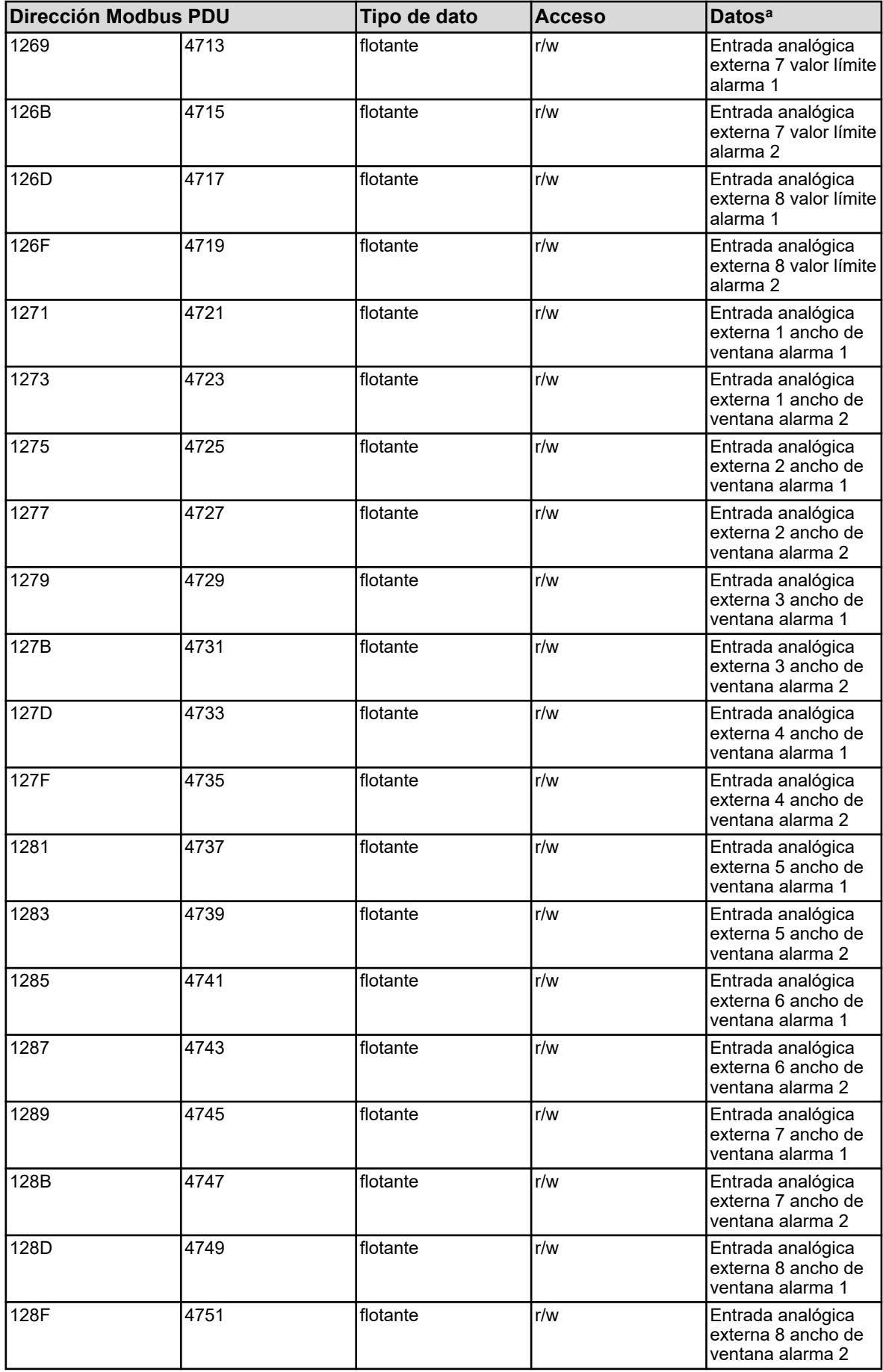

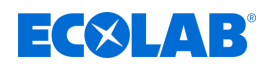

a La unidad de los valores resulta de la configuración de la entrada analógica externa correspondiente.

#### **8.1.8 Valores manuales**

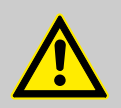

#### **¡ATENCIÓN!**

Operaciones de escritura en algunos parámetros R/W ocasionan una memorización en EEPROM o en una memoria Flash. Éstos módulos de memoria sólo tienen un número limitado de ciclos de escritura (aprox. 10.000 o 100.000).

Una escritura frecuente de las correspondientes variables puede producir por ese motivo que en caso de fallo de suministro ocurra un error de memoria.

Por este motivo se deben de evitar ciclos rápidos de escritura, o realizarlos utilizando las "entradas analógicas externas". Las "entradas analógicas externas" no se memorizan en el EEPROM o en la memoria flash y son apropiados para los ciclos rápidos de escritura.

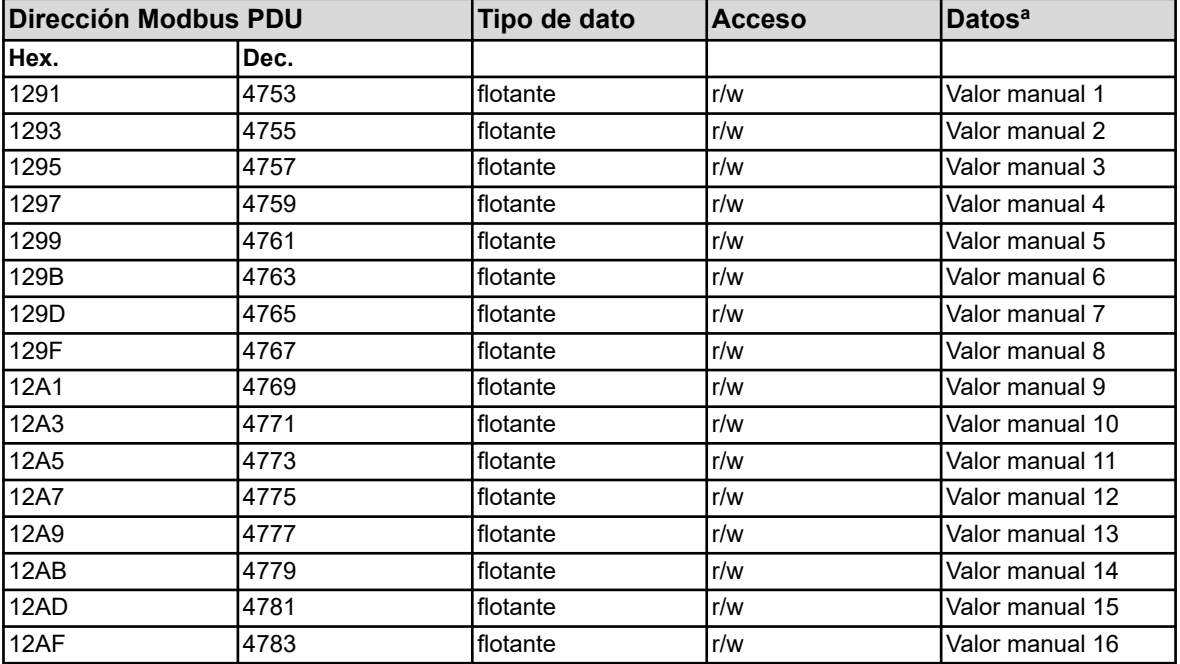

<sup>a</sup> La unidad de los valores resulta de la configuración del valor manual correspondiente.

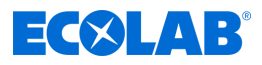

#### **8.1.9 Caudal**

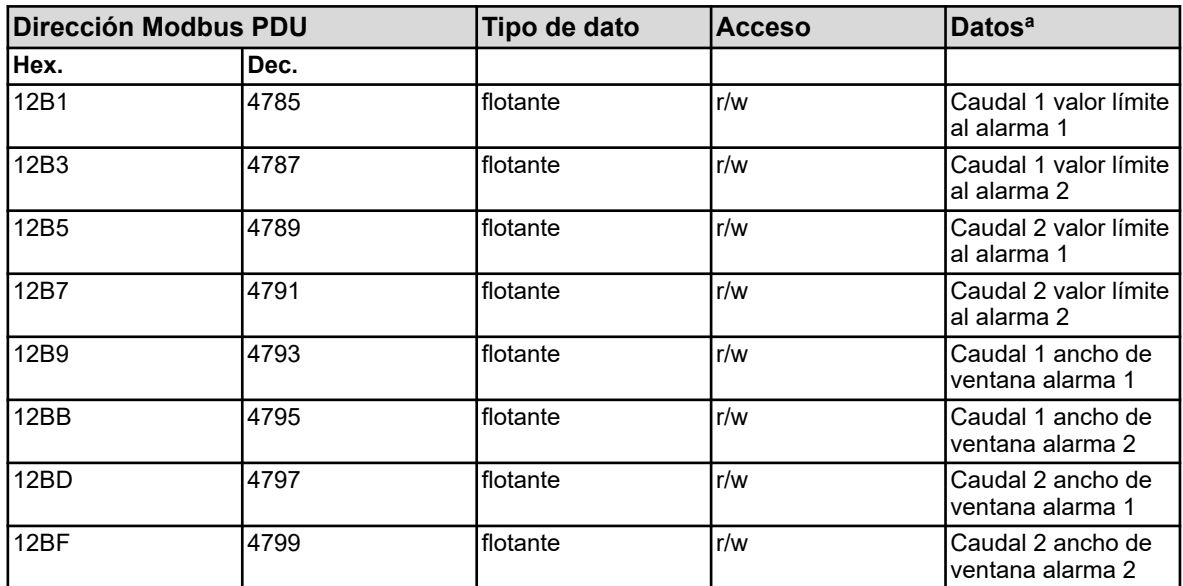

<sup>a</sup> La unidad de los valores resulta de la configuración de la función de caudal correspondiente.

#### **8.1.10 Monitorización del valor límite**

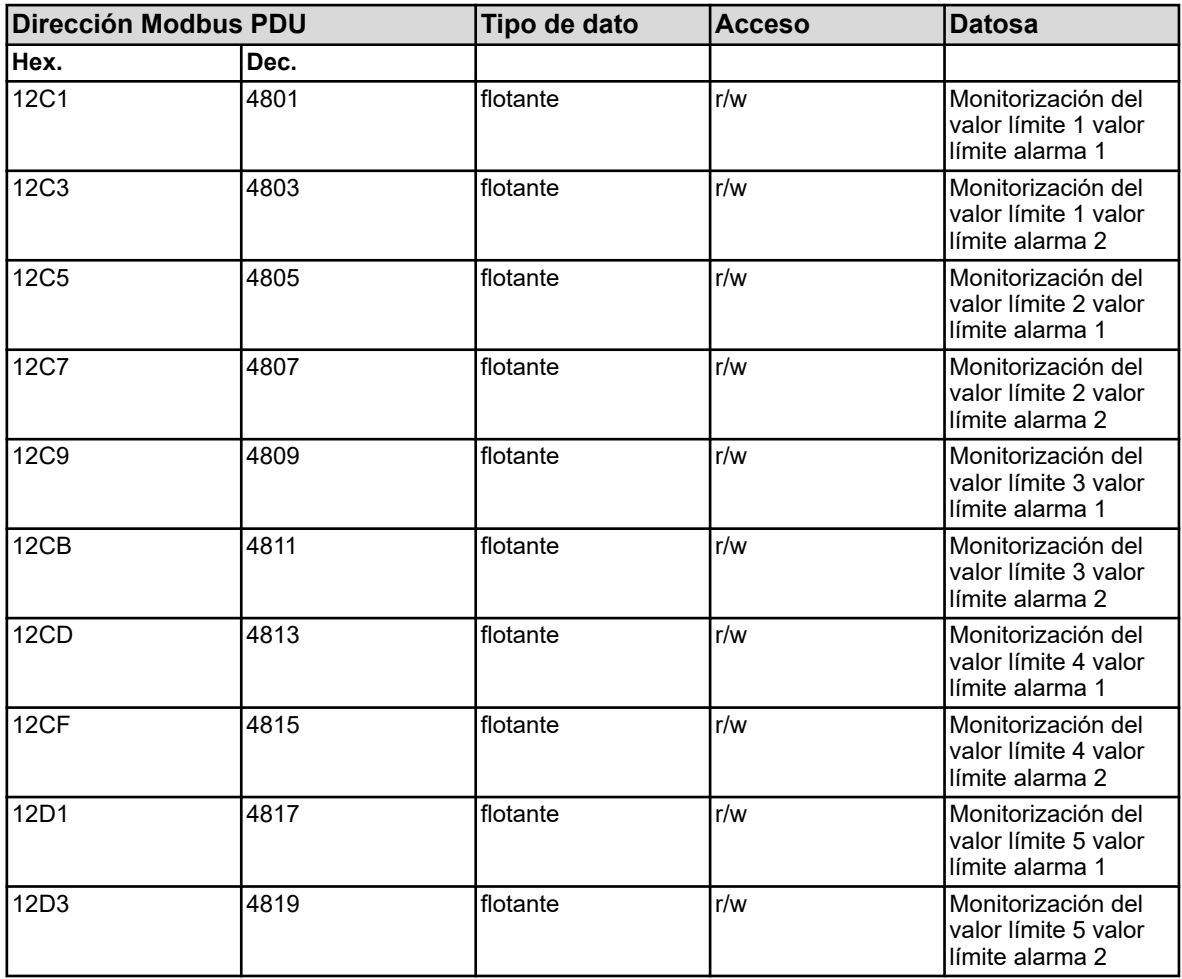

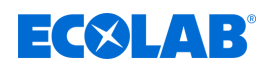

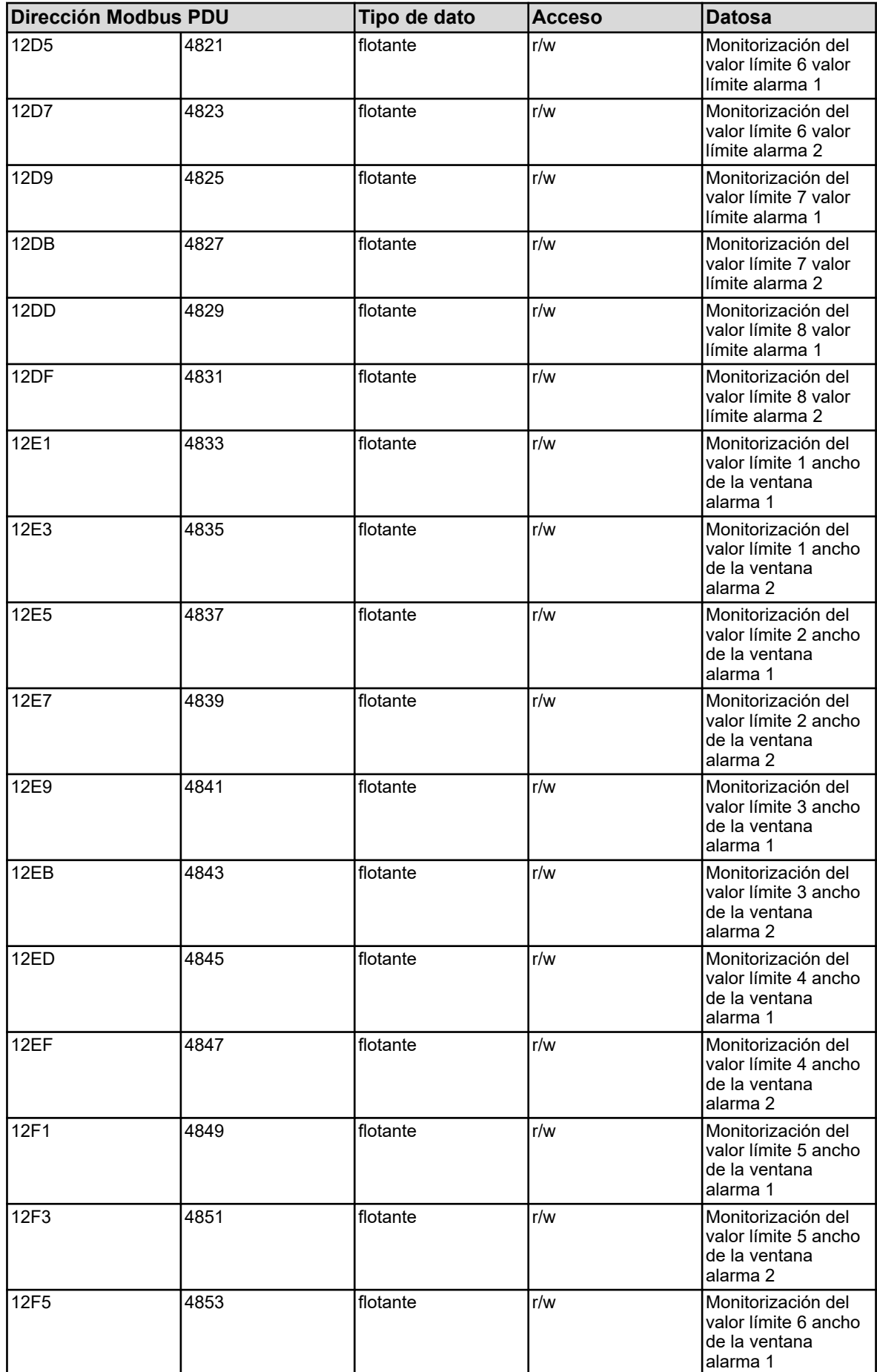

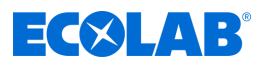

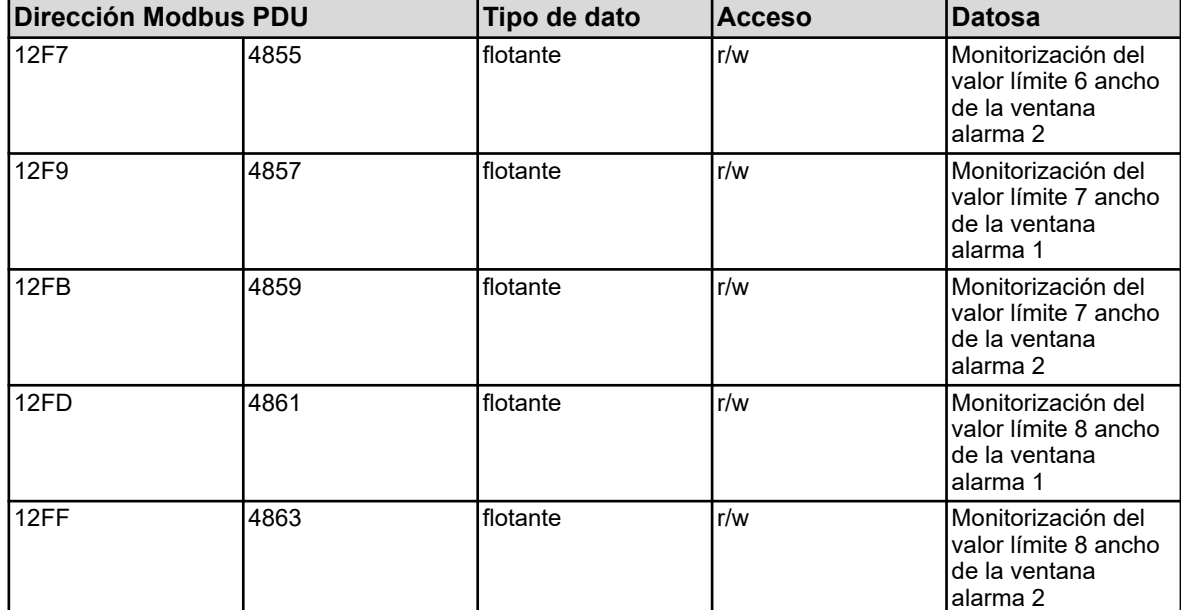

<sup>a</sup> La unidad de los valores resulta de la configuración de la monitorización del valor límite correspondiente.

#### **8.1.11 Parámetro de regulador campo proporcional 1**

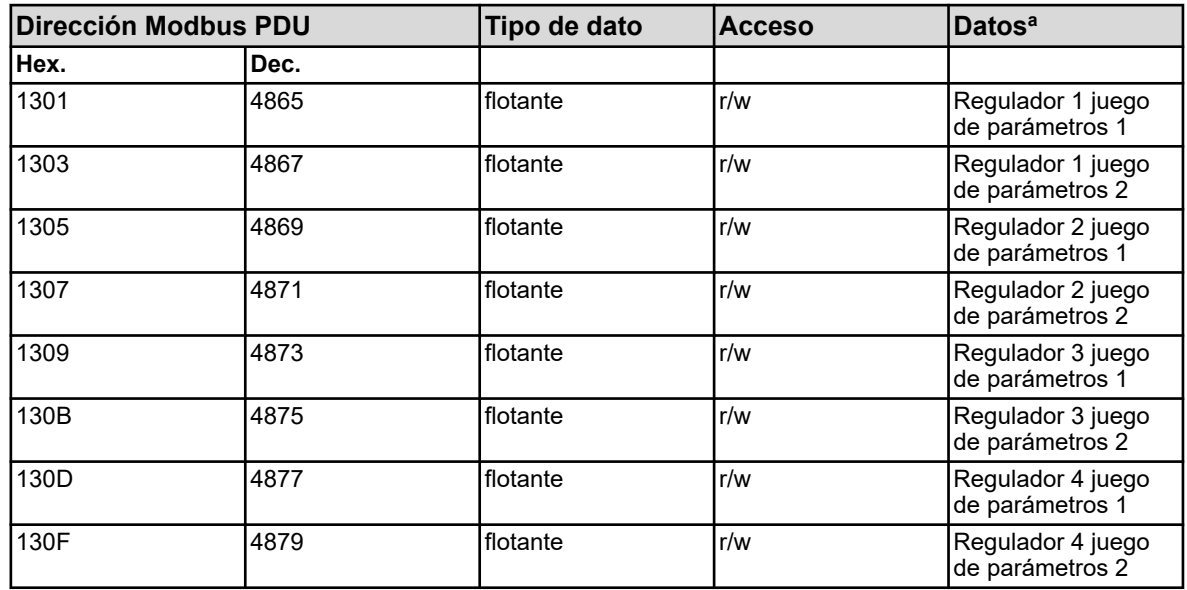

<sup>a</sup> La unidad de los valores resulta de la configuración del origen del valor analógico seleccionado para la entrada del valor real del regulador.

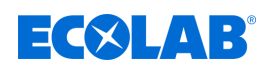

#### **8.1.12 Parámetro de regulador campo proporcional 2**

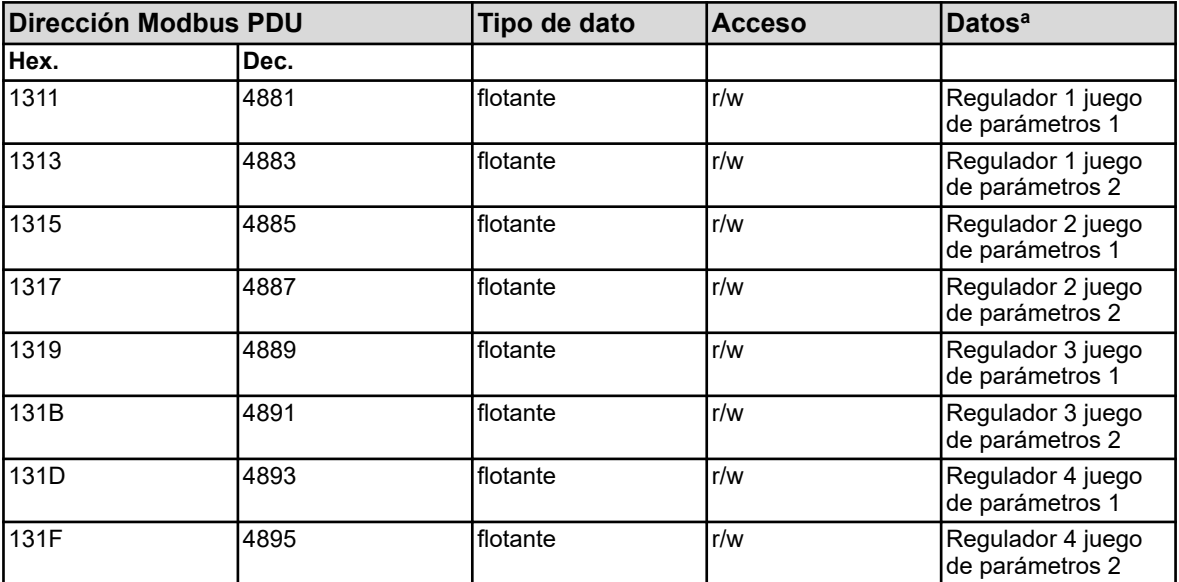

<sup>a</sup> La unidad de los valores resulta de la configuración del origen del valor analógico seleccionado para la entrada del valor real del regulador.

#### **8.1.13 Parámetros del regulador tiempo de acción derivada 1**

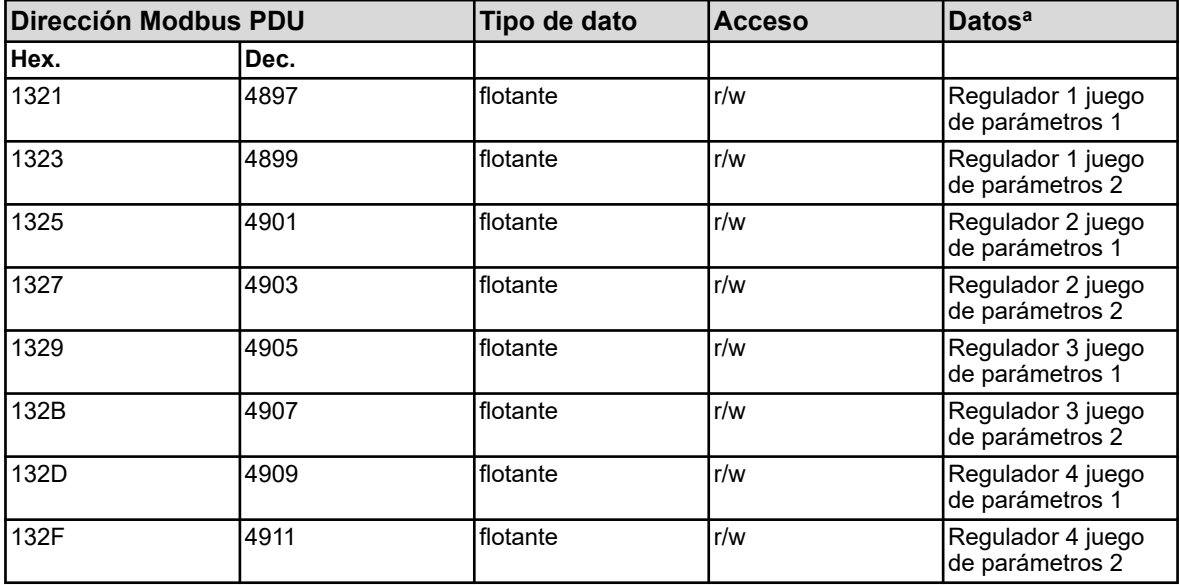

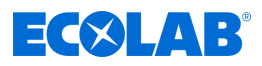

# **8.1.14 Parámetros del regulador tiempo de acción derivada 2**

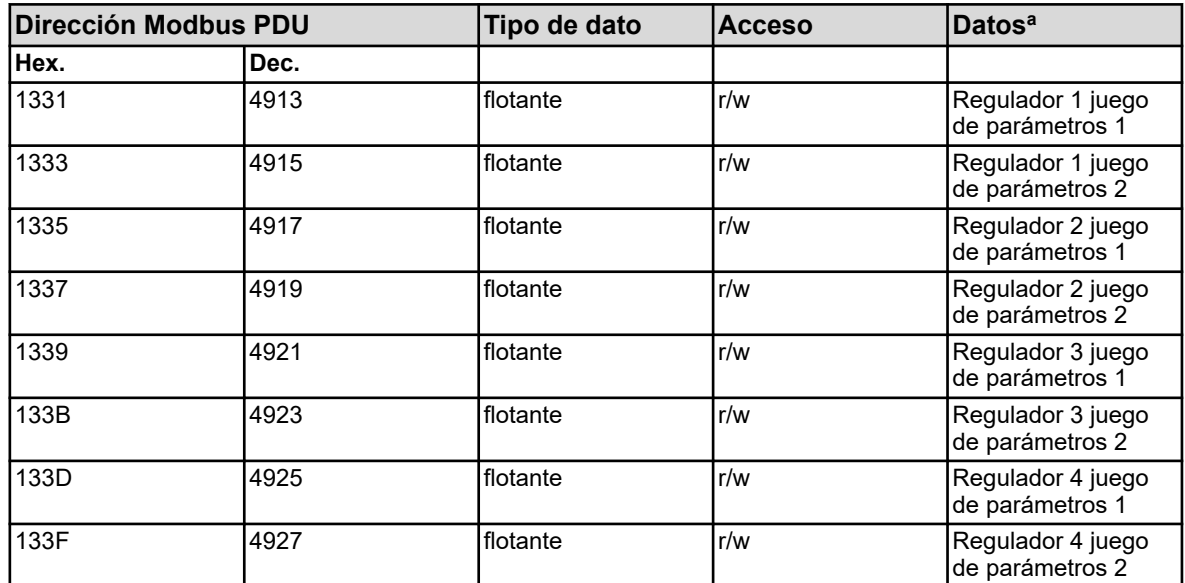

<sup>a</sup> Unidad: segundos

#### **8.1.15 Parámetros del regulador tiempo de restitución 1**

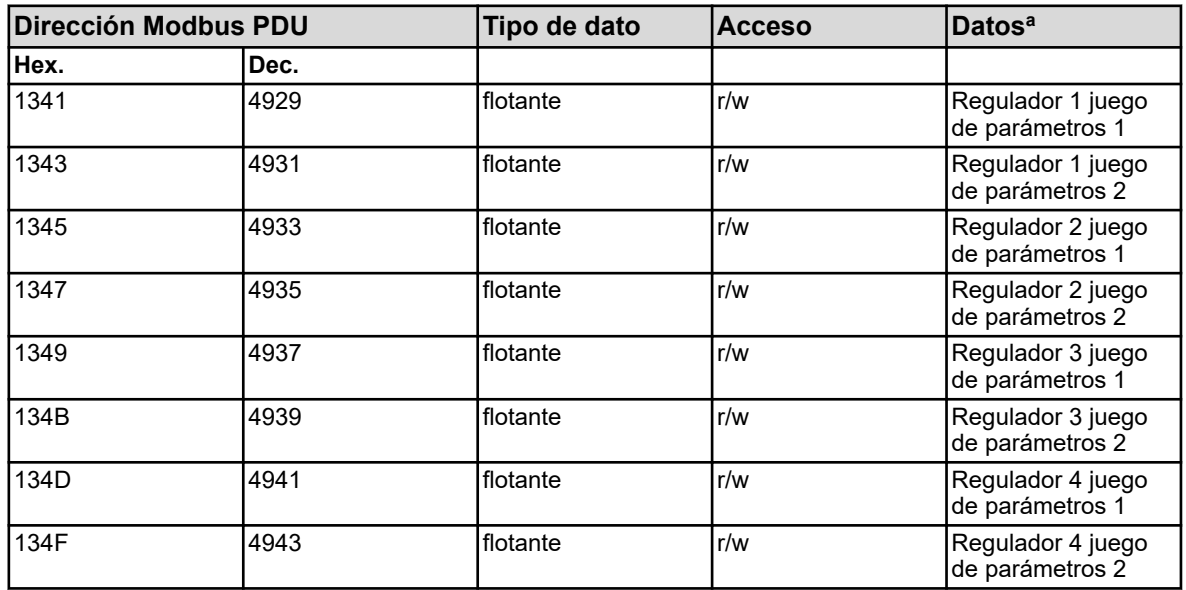

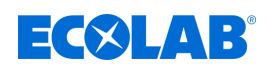

# **8.1.16 Parámetros del regulador tiempo de restitución 2**

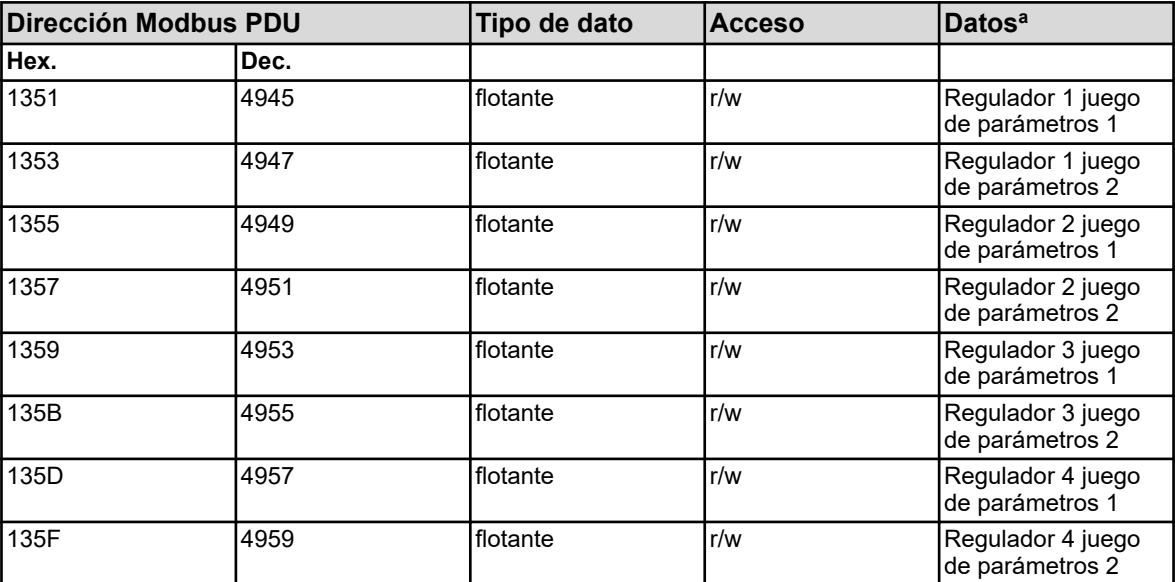

<sup>a</sup> Unidad: segundos

#### **8.1.17 Parámetros del regulador periodo de conmutación 1**

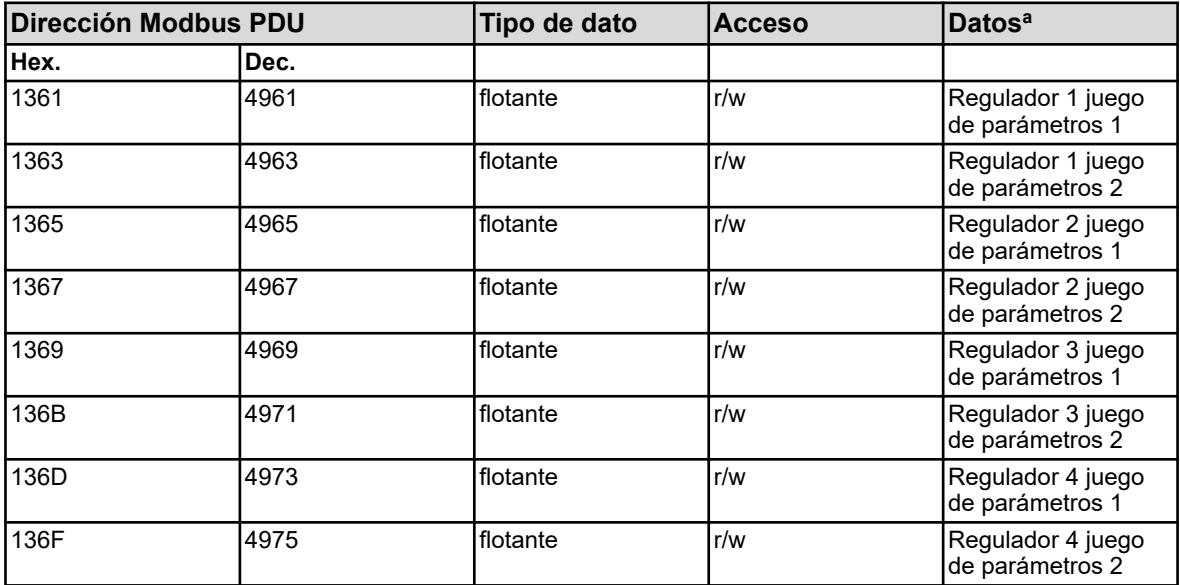

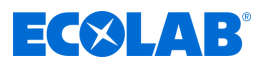

#### **8.1.18 Parámetros del regulador periodo de conmutación 2**

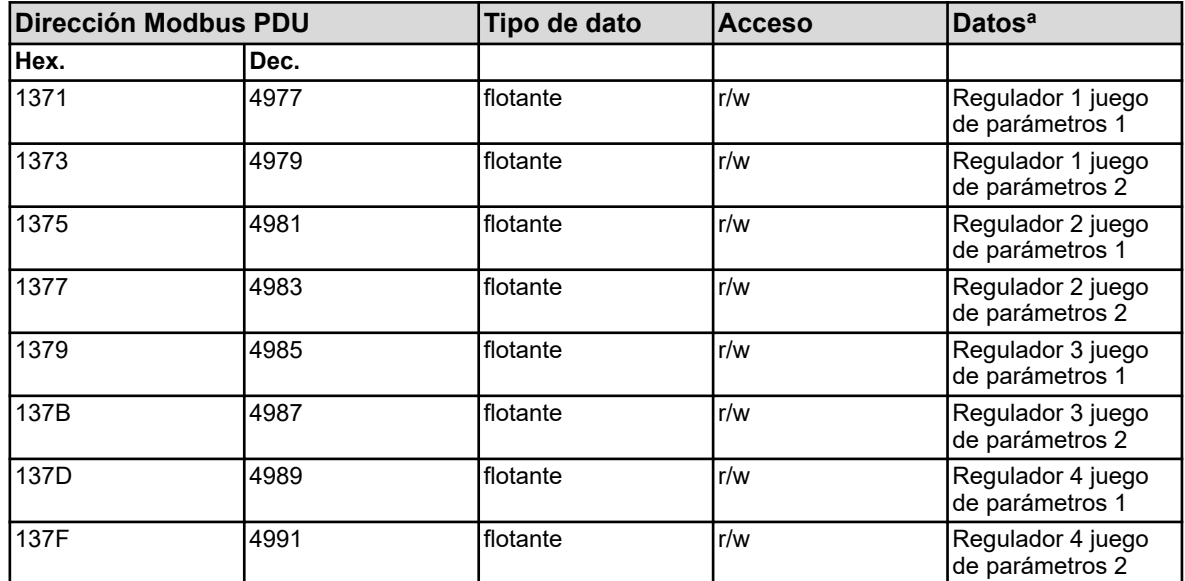

<sup>a</sup> Unidad: segundos

#### **8.1.19 Parámetros de regulador distancia de contacto**

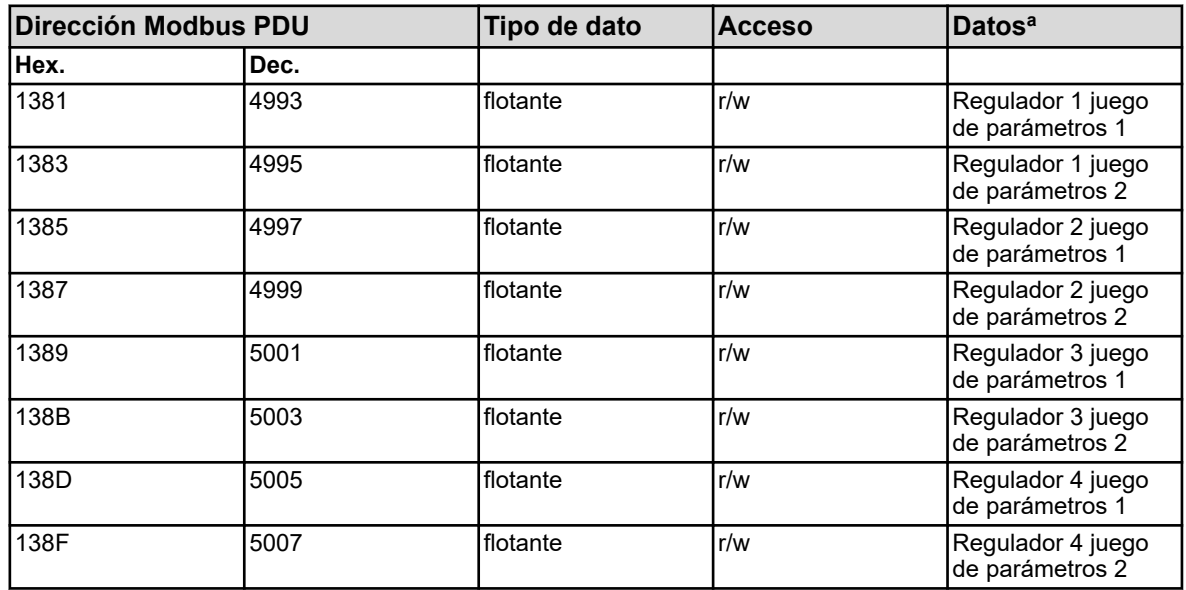

<sup>a</sup> La unidad de los valores resulta de la configuración del origen del valor analógico seleccionado para la entrada del valor real del regulador.

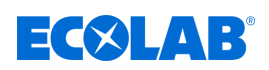

#### **8.1.20 Parámetros de regulador histéresis de conmutación 1**

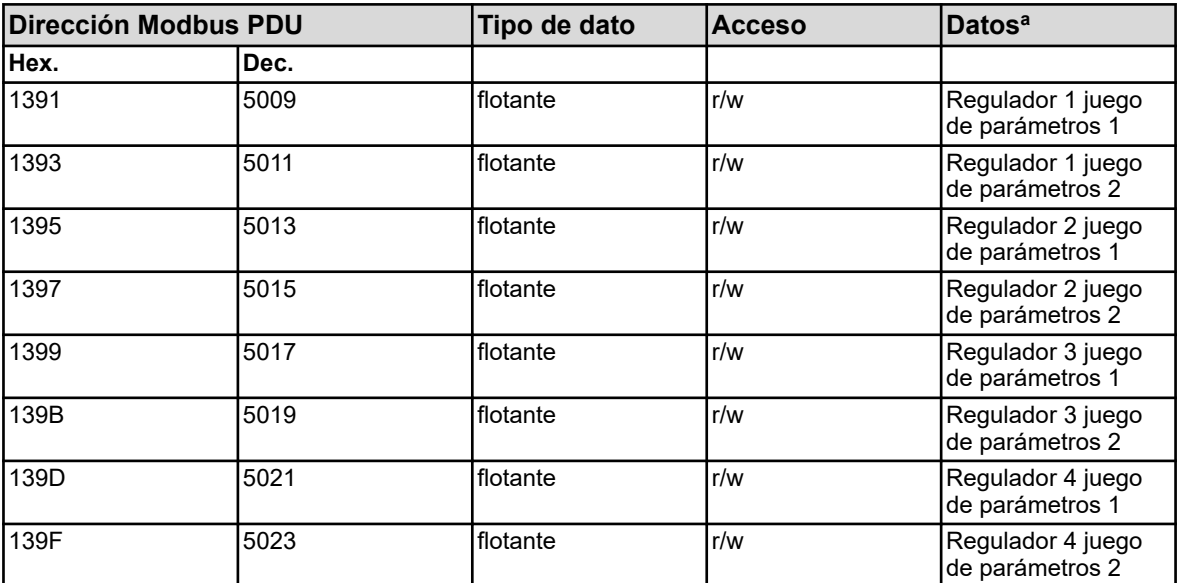

<sup>a</sup> La unidad de los valores resulta de la configuración del origen del valor analógico seleccionado para la entrada del valor real del regulador.

#### **8.1.21 Parámetros de regulación histéresis de conmutación 2**

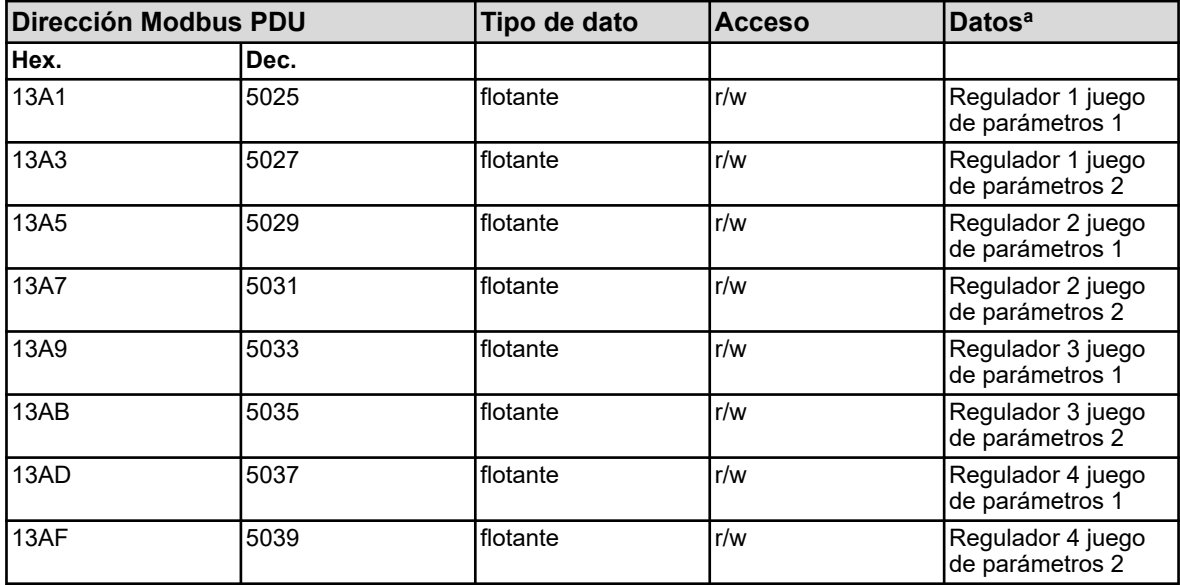

<sup>a</sup> La unidad de los valores resulta de la configuración del origen del valor analógico seleccionado para la entrada del valor real del regulador.

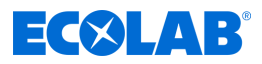

# **8.1.22 Parámetros de regulación tiempo de actuador**

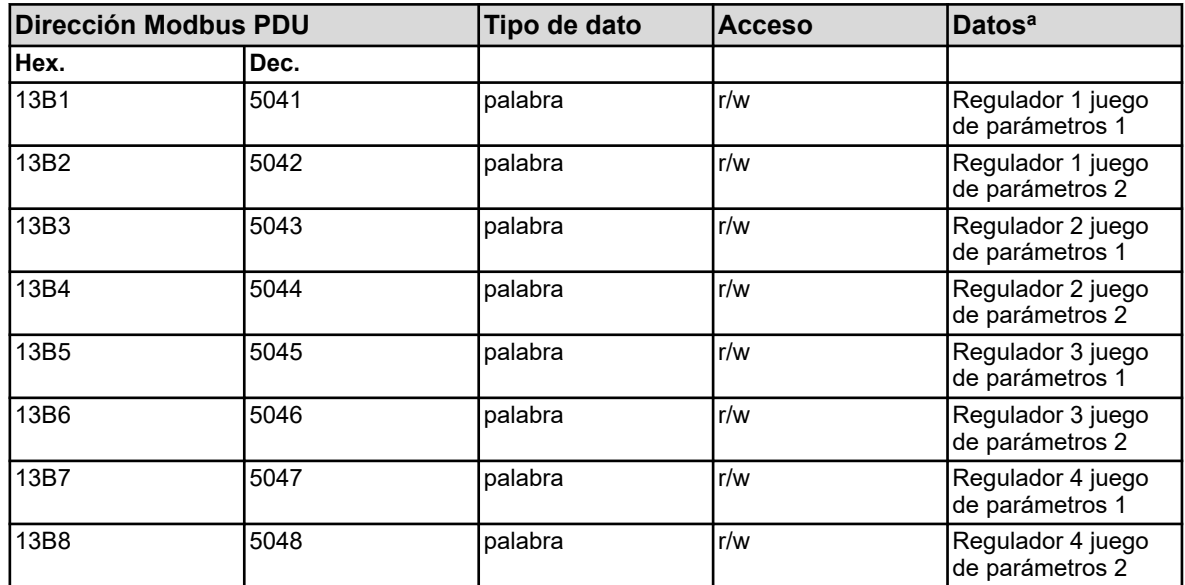

<sup>a</sup> Unidad: segundos

#### **8.1.23 Parámetros de regulador punto de trabajo**

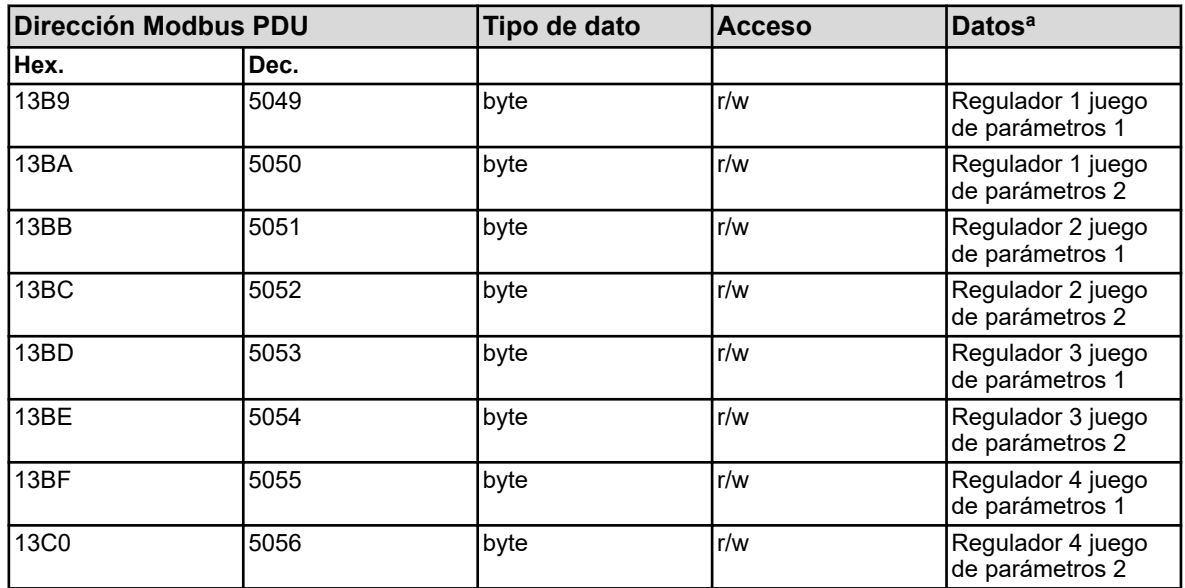

<sup>a</sup> Unidad: porcentaje

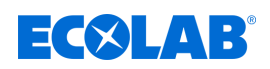

# **8.1.24 Parámetros del regulador grado máximo de regulación**

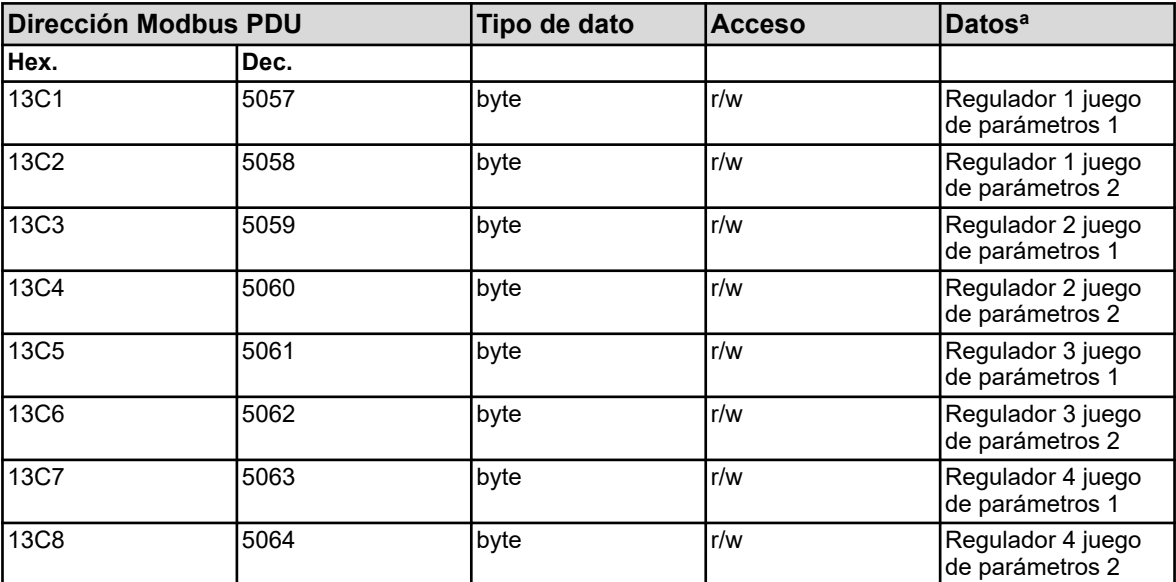

<sup>a</sup> Unidad: porcentaje

#### **8.1.25 Parámetros de regulador grado mínimo de regulación**

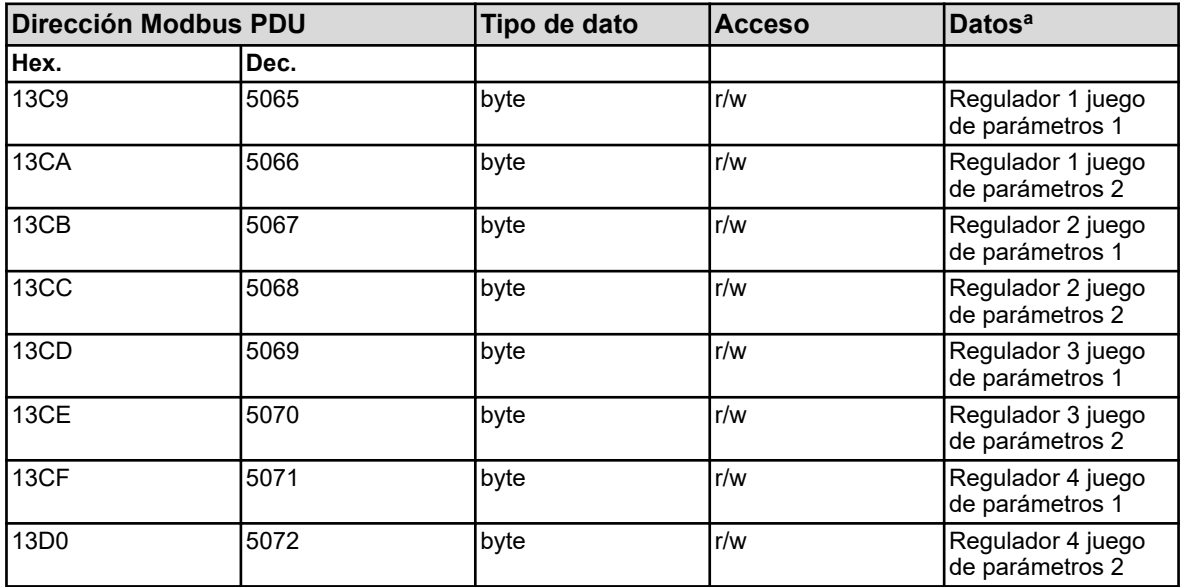

<sup>a</sup> Unidad: porcentaje

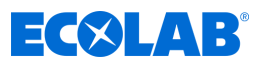

### **8.1.26 Parámetros de regulador tiempo mínimo de conducción del relee 1**

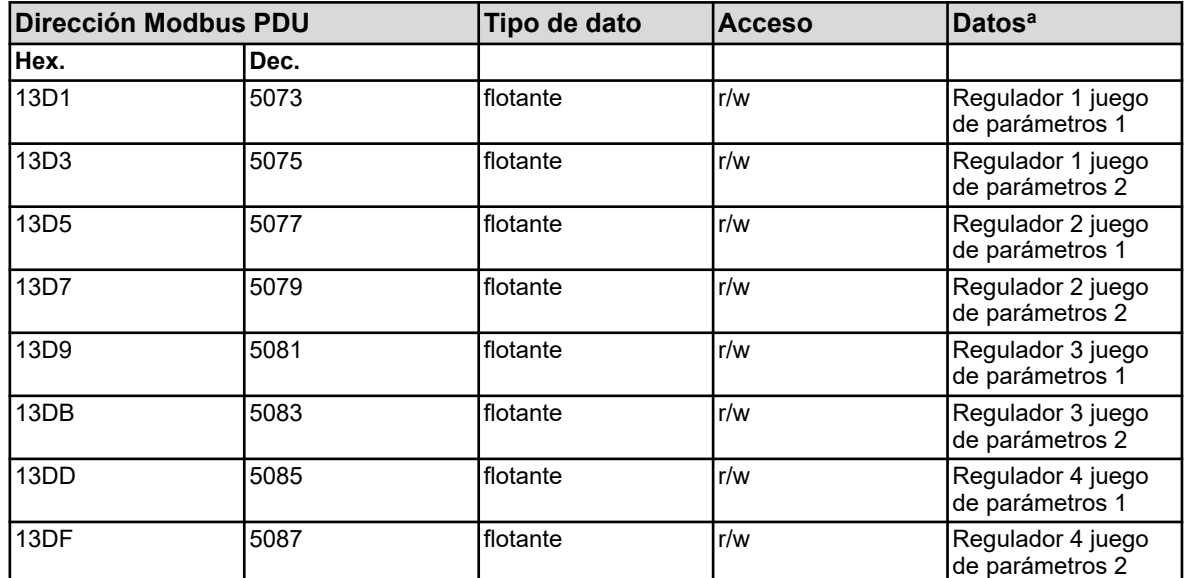

<sup>a</sup> Unidad: segundos

### **8.1.27 Parámetros de regulador tiempo mínimo de conducción del relee 2**

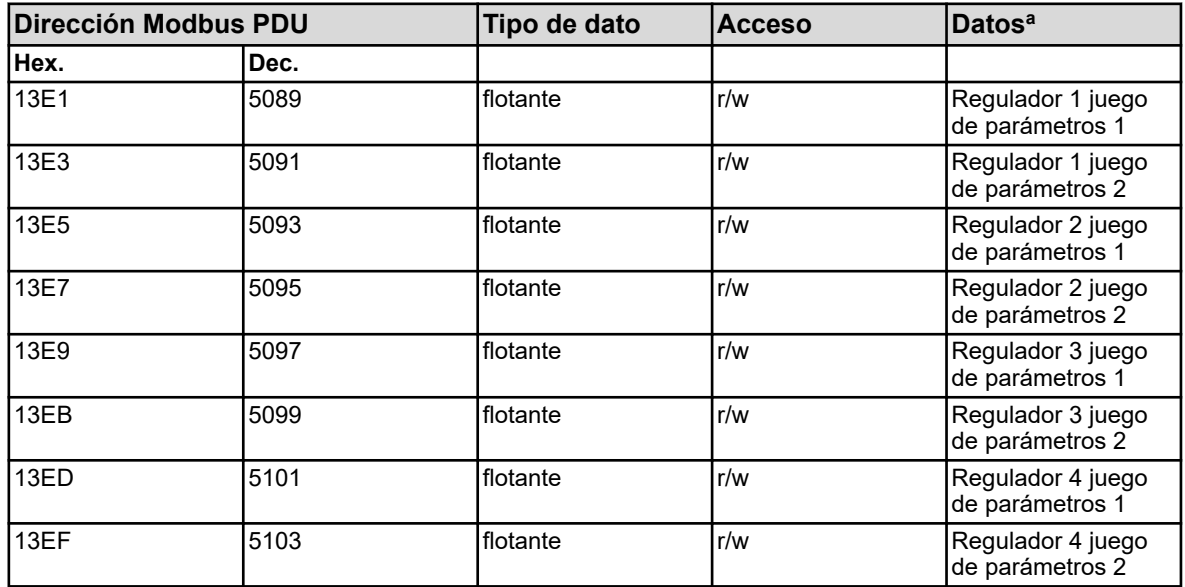

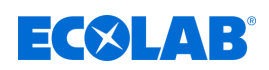

# **8.1.28 Parámetros de regulador frecuencia máxima de impulso 1**

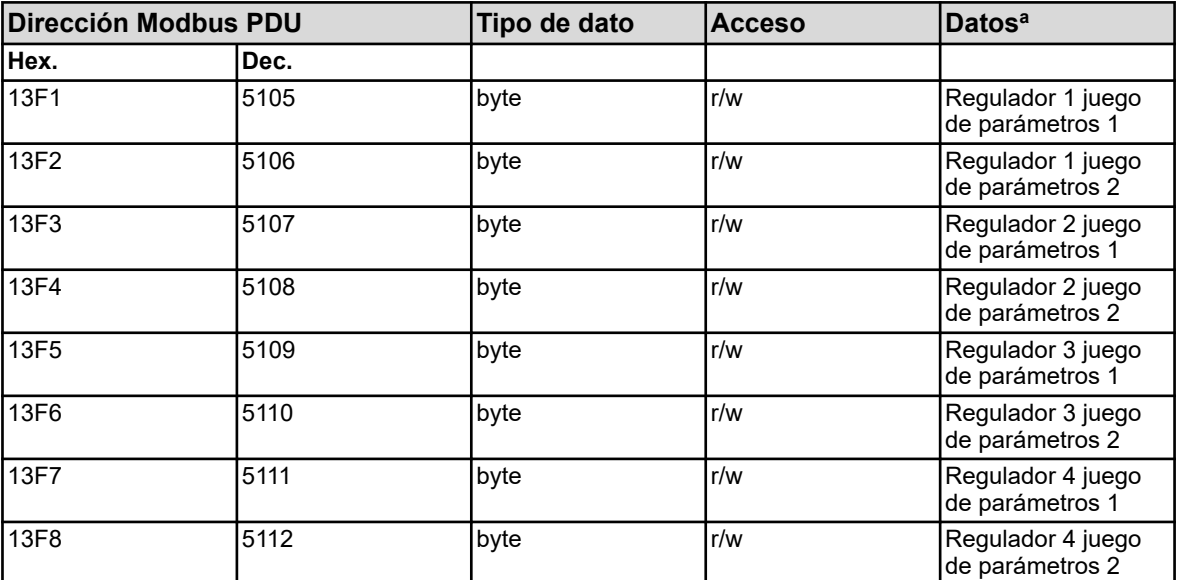

<sup>a</sup> Unidad: 1/min

#### **8.1.29 Parámetros de regulador frecuencia máxima de impulso 2**

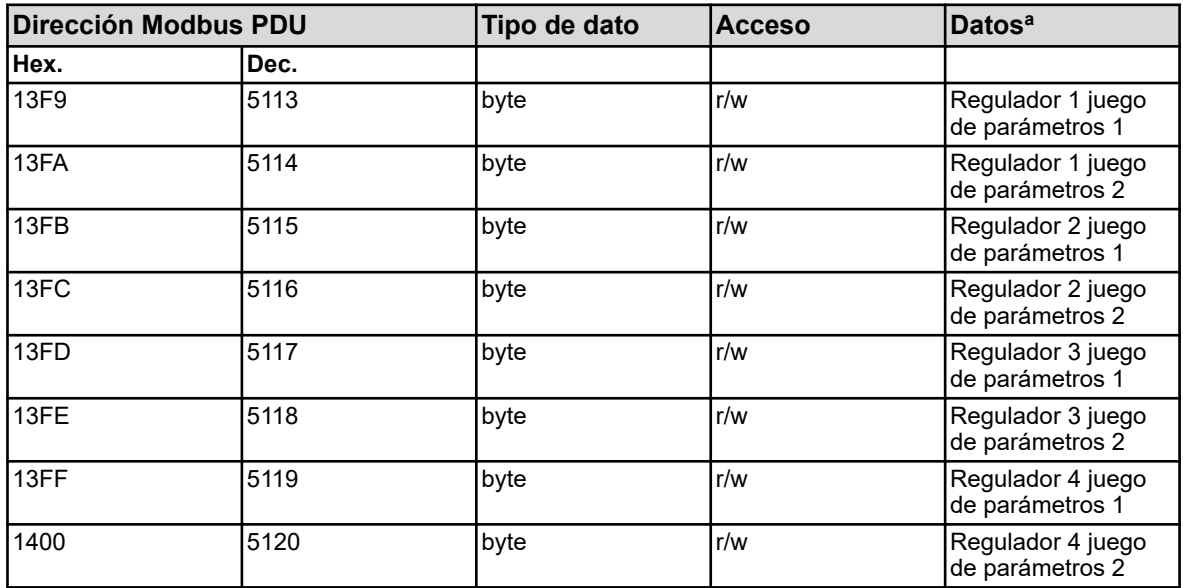

<sup>a</sup> Unidad: 1/min

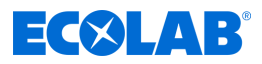

# **8.1.30 Parámetros del regulador retardo de activación 1**

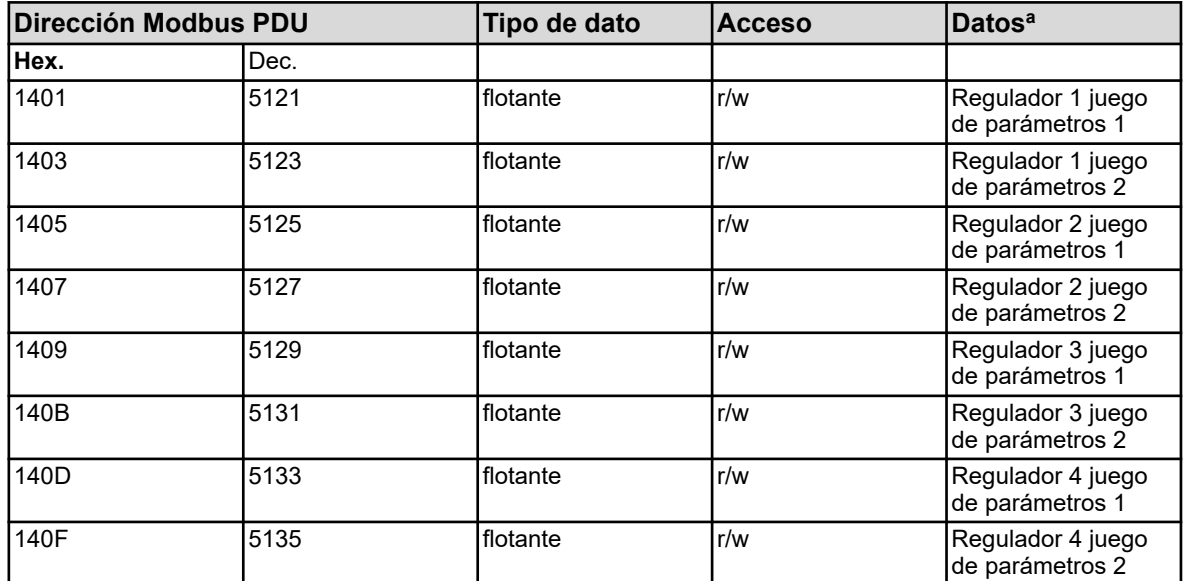

<sup>a</sup> Unidad: segundos

#### **8.1.31 Parámetros del regulador retardo de activación 2**

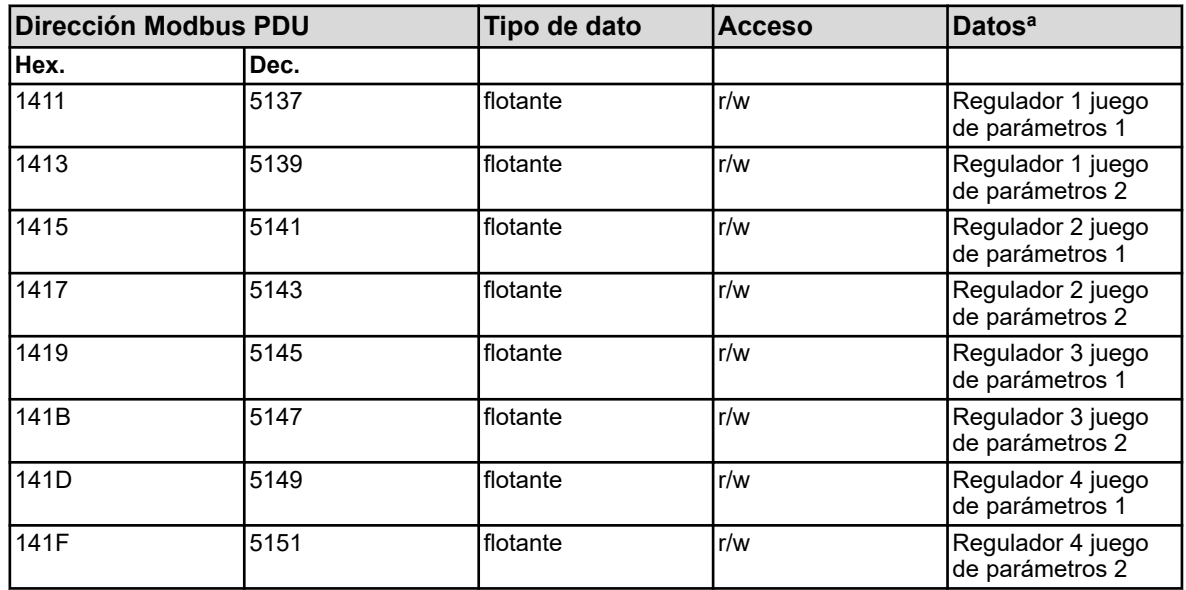

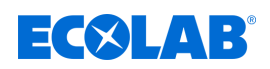

# **8.1.32 Parámetros del regulador retardo de desactivación 1**

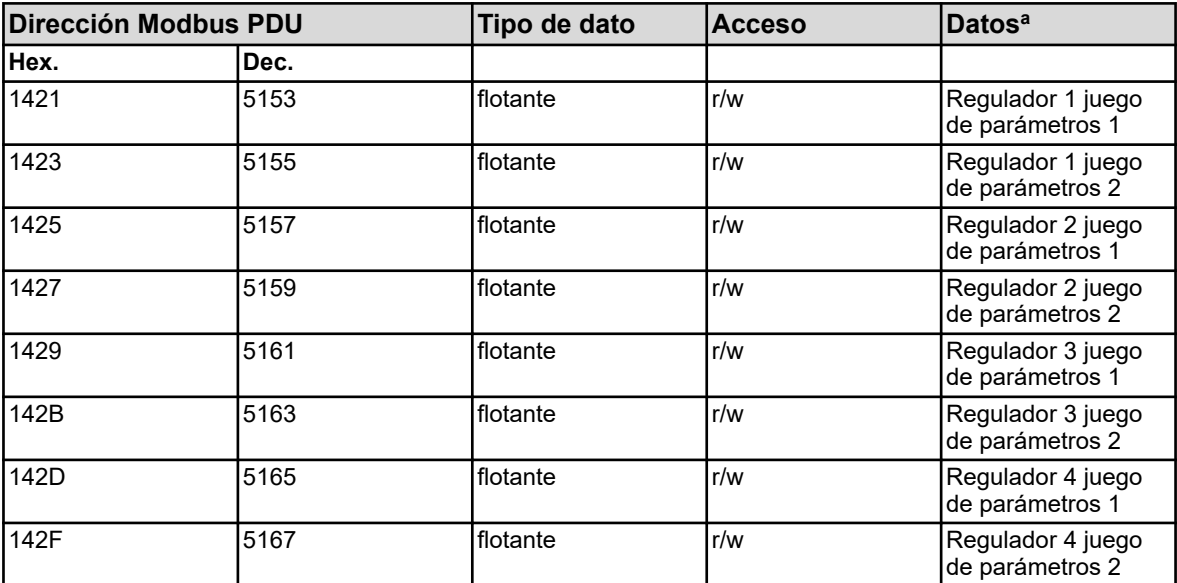

<sup>a</sup> Unidad: segundos

#### **8.1.33 Parámetros del regulador retardo de desactivación 2**

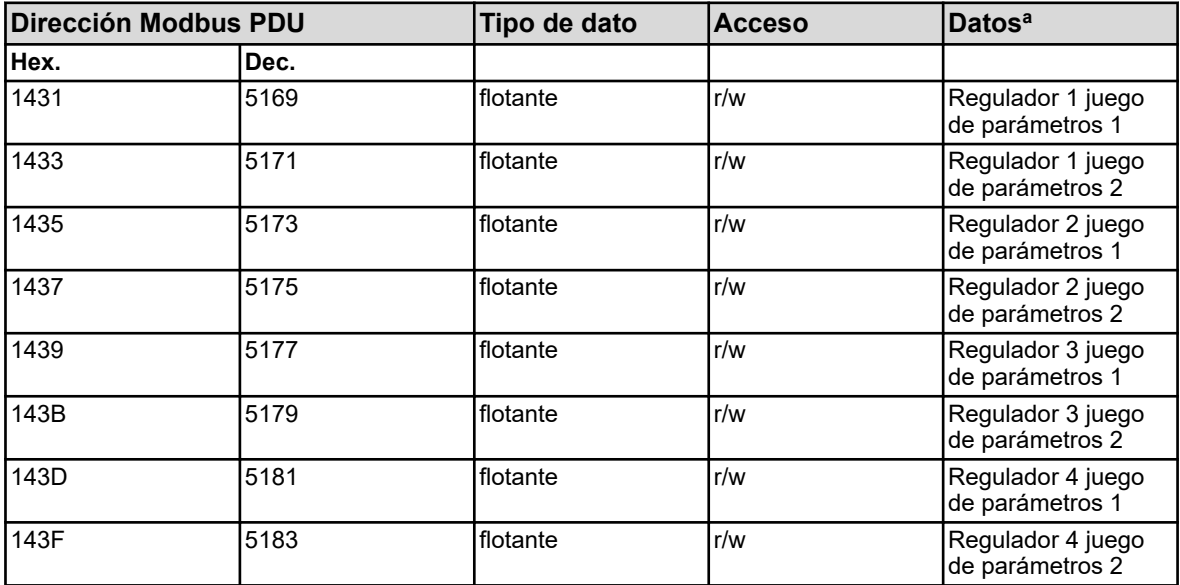

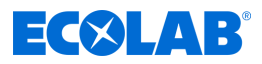

#### **8.1.34 Parámetros del regulador tolerancia la alarma**

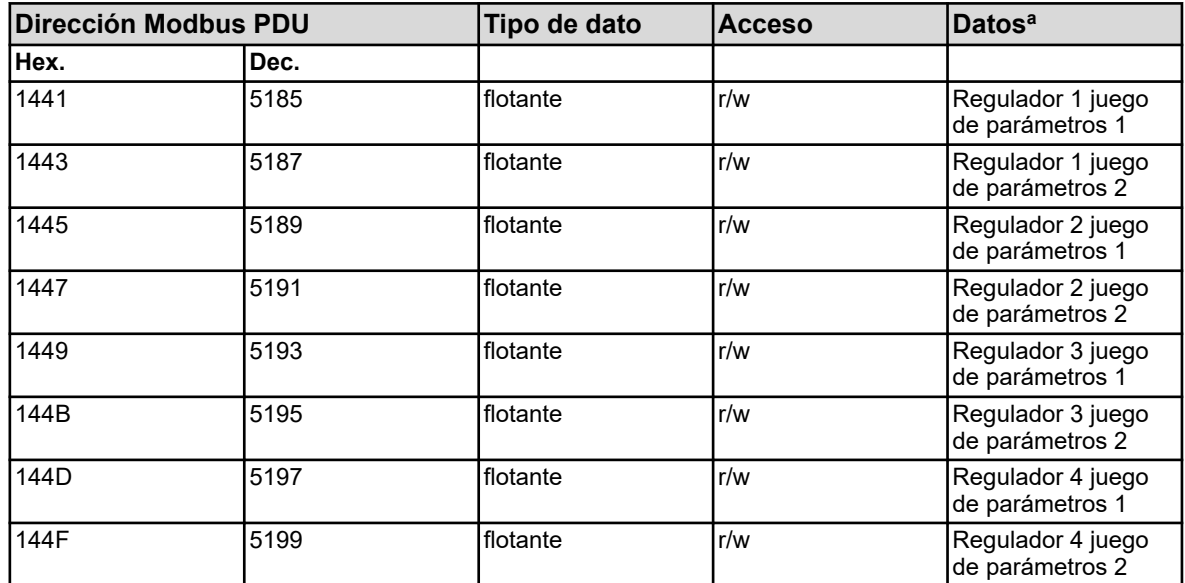

<sup>a</sup> La unidad de los valores resulta de la configuración del origen del valor analógico seleccionado para la entrada del valor real del regulador.

#### **8.1.35 Reglerparameter Alarmverzögerung**

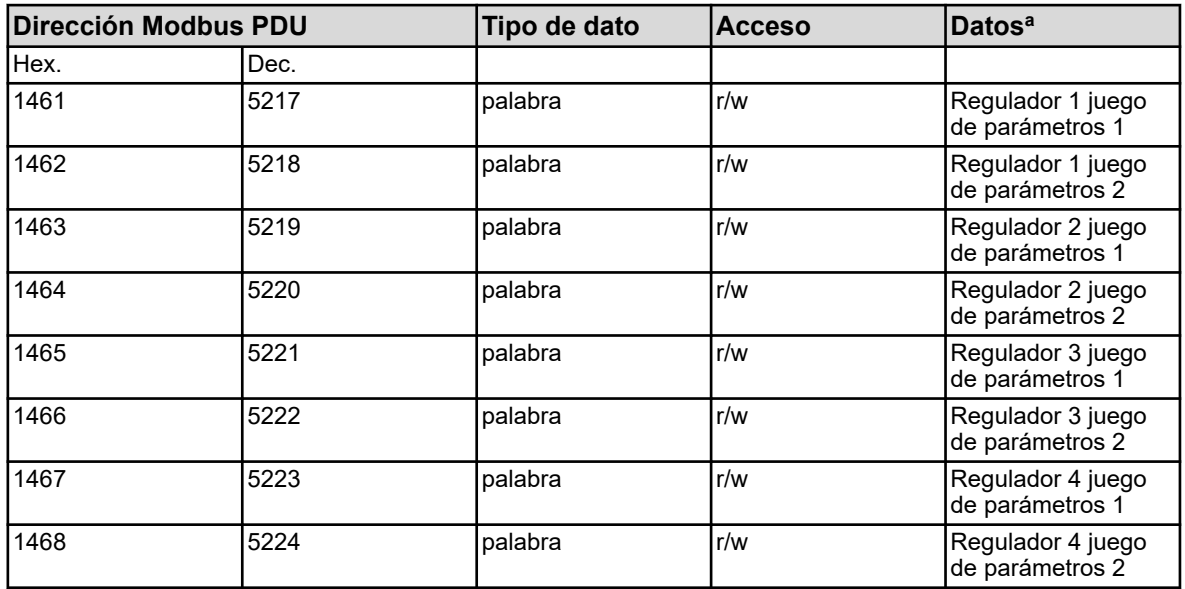

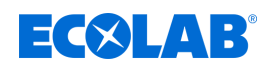

#### **8.1.36 Parámetros de regulador valores nominales**

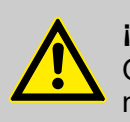

#### **¡ATENCIÓN!**

Operaciones de escritura en algunos parámetros R/W ocasionan una memorización en EEPROM o memoria flash. Éstos módulos de memoria sólo tienen un número limitado de ciclos de escritura (aprox. 10.000 o 100.000).

Por eso una escritura repetida de las correspondientes variables puede producir un error de memoria en caso de fallo eléctrico.

Por este motivo se deben de evitar ciclos rápidos de escritura, o realizarlos utilizando las "entradas analógicas externas". Las "entradas analógicas externas" no se memorizan en el EEPROM o en la memoria flash y son apropiados para los ciclos rápidos de escritura.

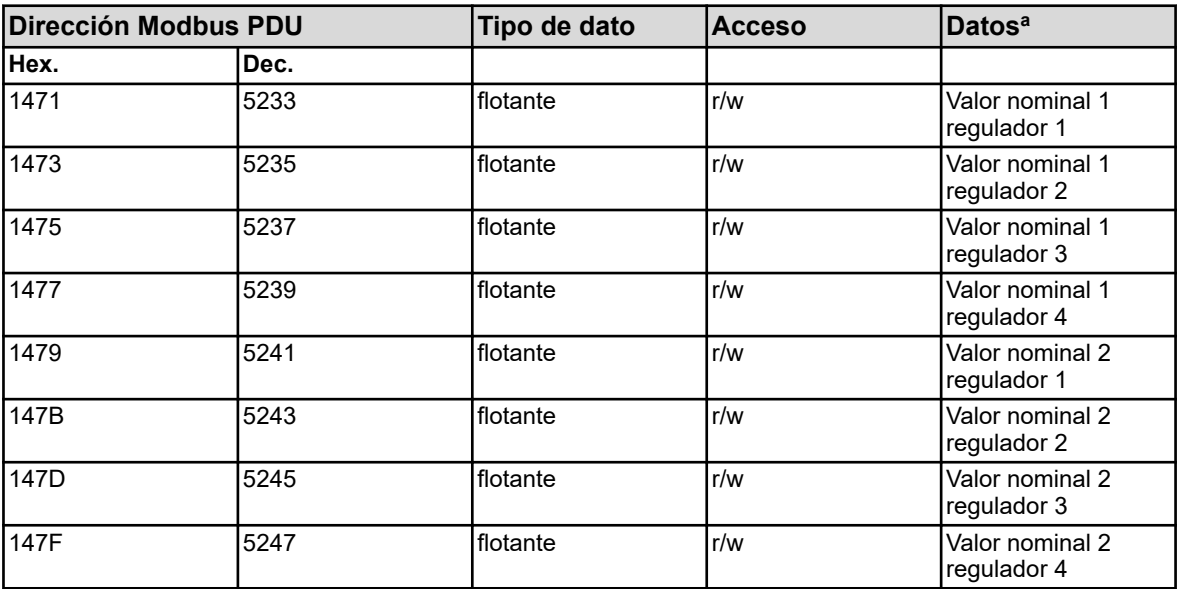

<sup>a</sup> La unidad de los valores resulta de la configuración del origen del valor analógico seleccionado para la entrada del valor real del regulador.

#### **8.2 Valores de proceso**

#### **8.2.1 Fecha y hora**

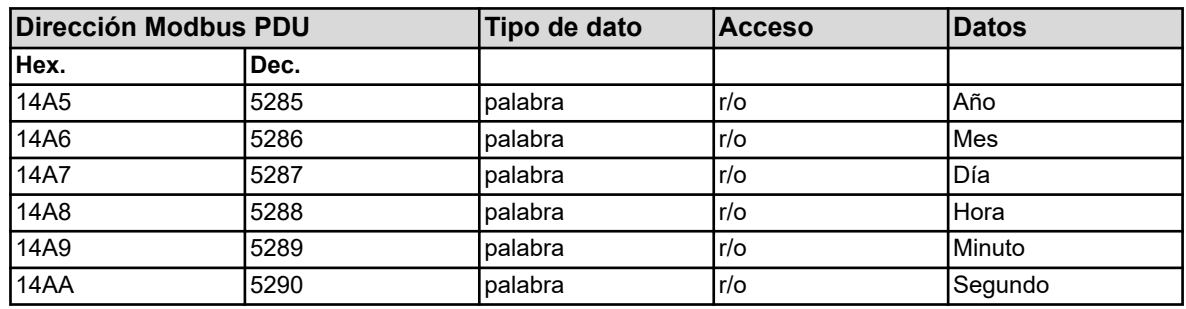
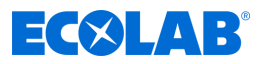

### **8.2.2 Monitorizaciones de valores límite alarma 1**

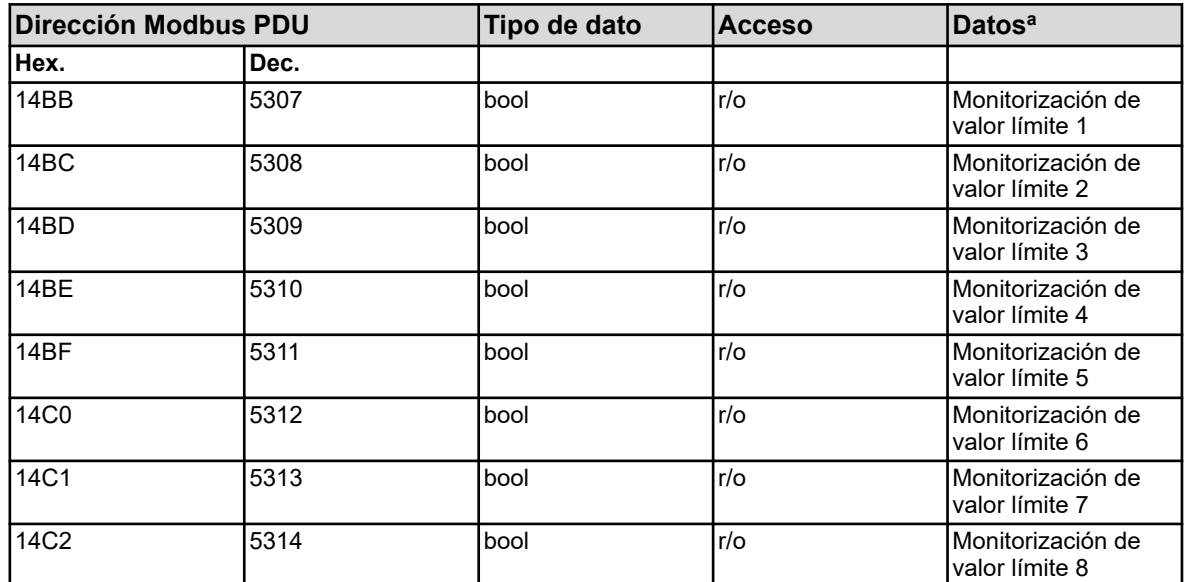

<sup>a</sup> La unidad de los valores resulta de la configuración del origen del valor analógico seleccionado para el valor de entrada.

### **8.2.3 Monitorizaciones de valores límite alarma 2**

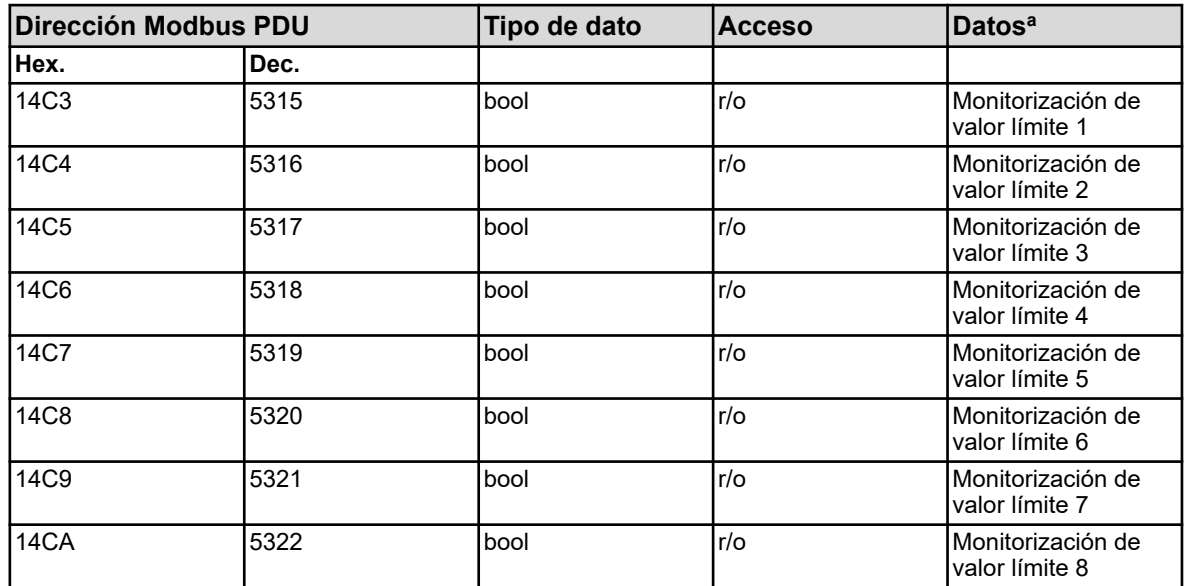

<sup>a</sup> La unidad de los valores resulta de la configuración del origen del valor analógico seleccionado para el valor de entrada.

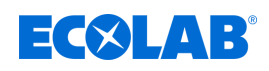

## **8.2.4 Caudal**

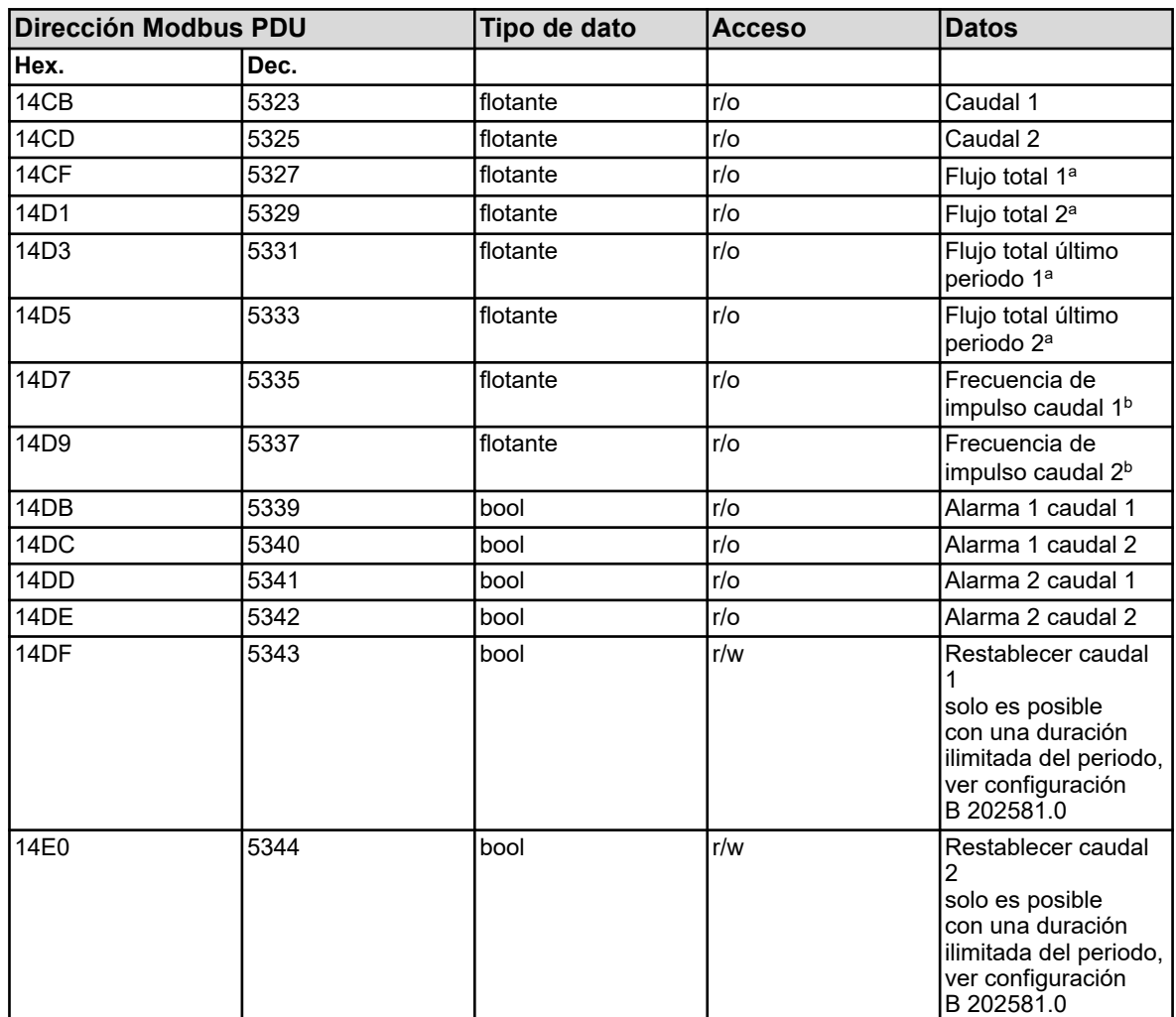

a La unidad de los valores resulta de la configuración de la función de caudal correspondiente.

<sup>b</sup> Unidad: hercios

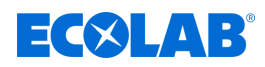

# **8.2.5 Temporizador de enjuague**

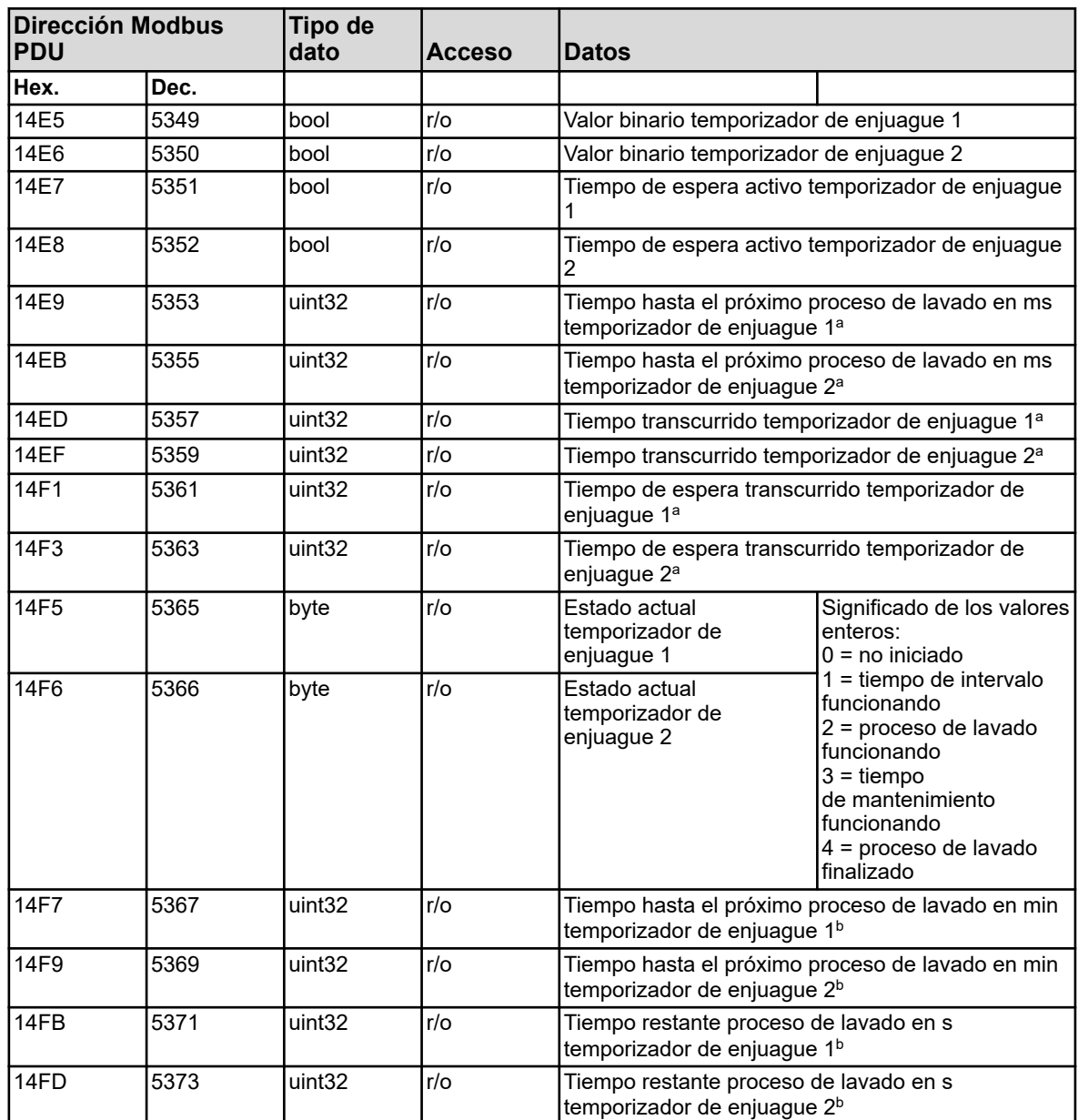

<sup>a</sup> Unidad: milisegundos

**b** Unidad: segundos

## **8.2.6 Regulador**

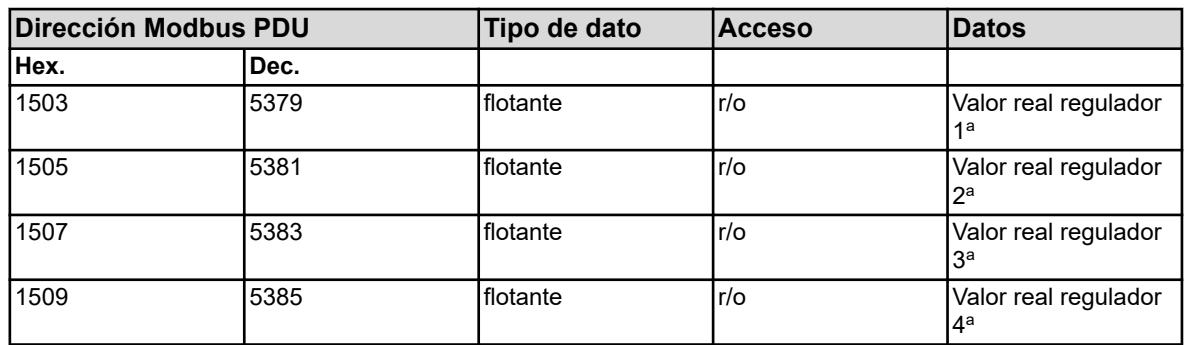

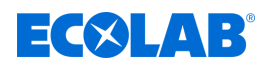

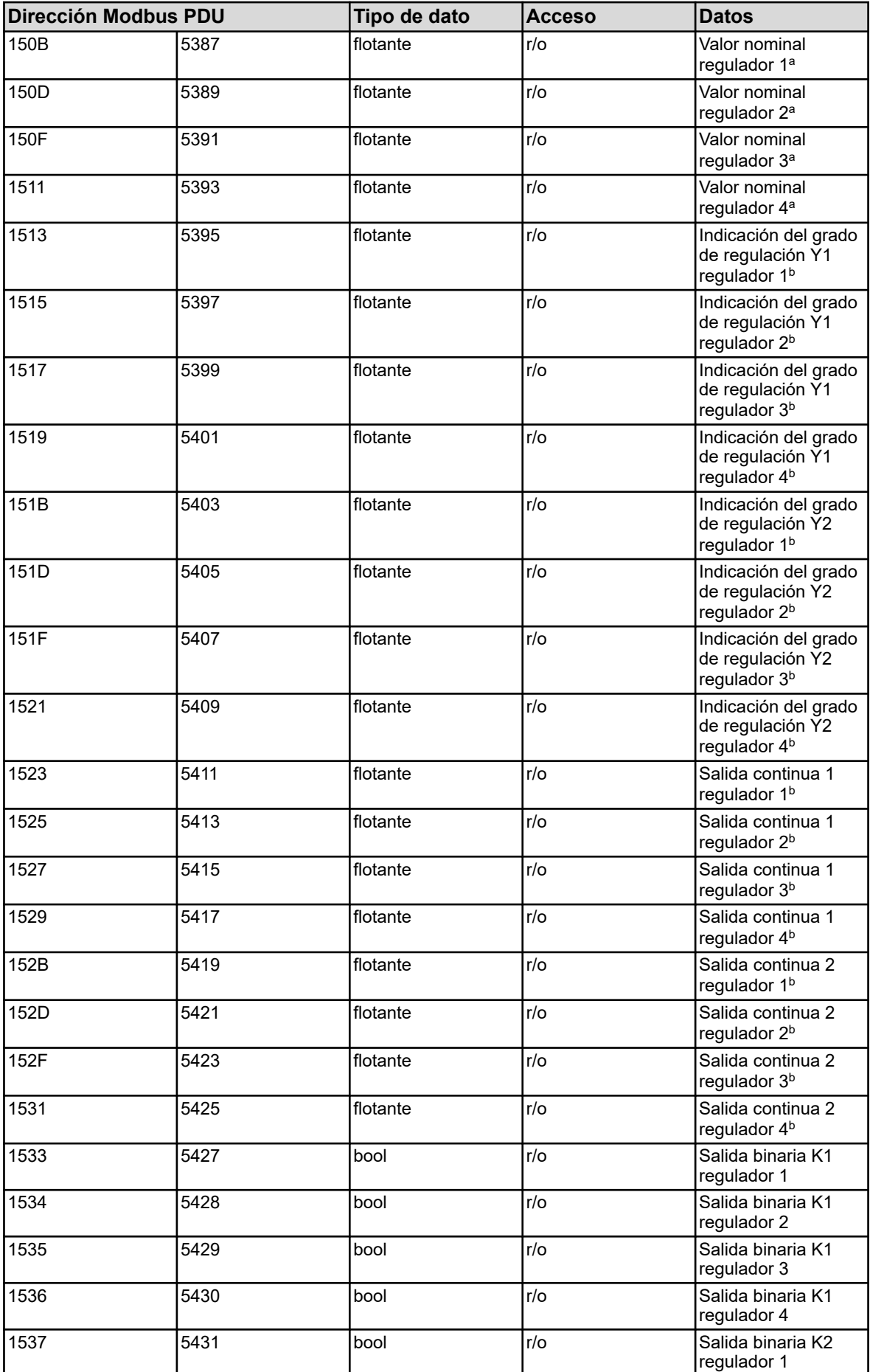

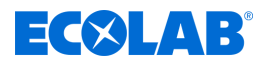

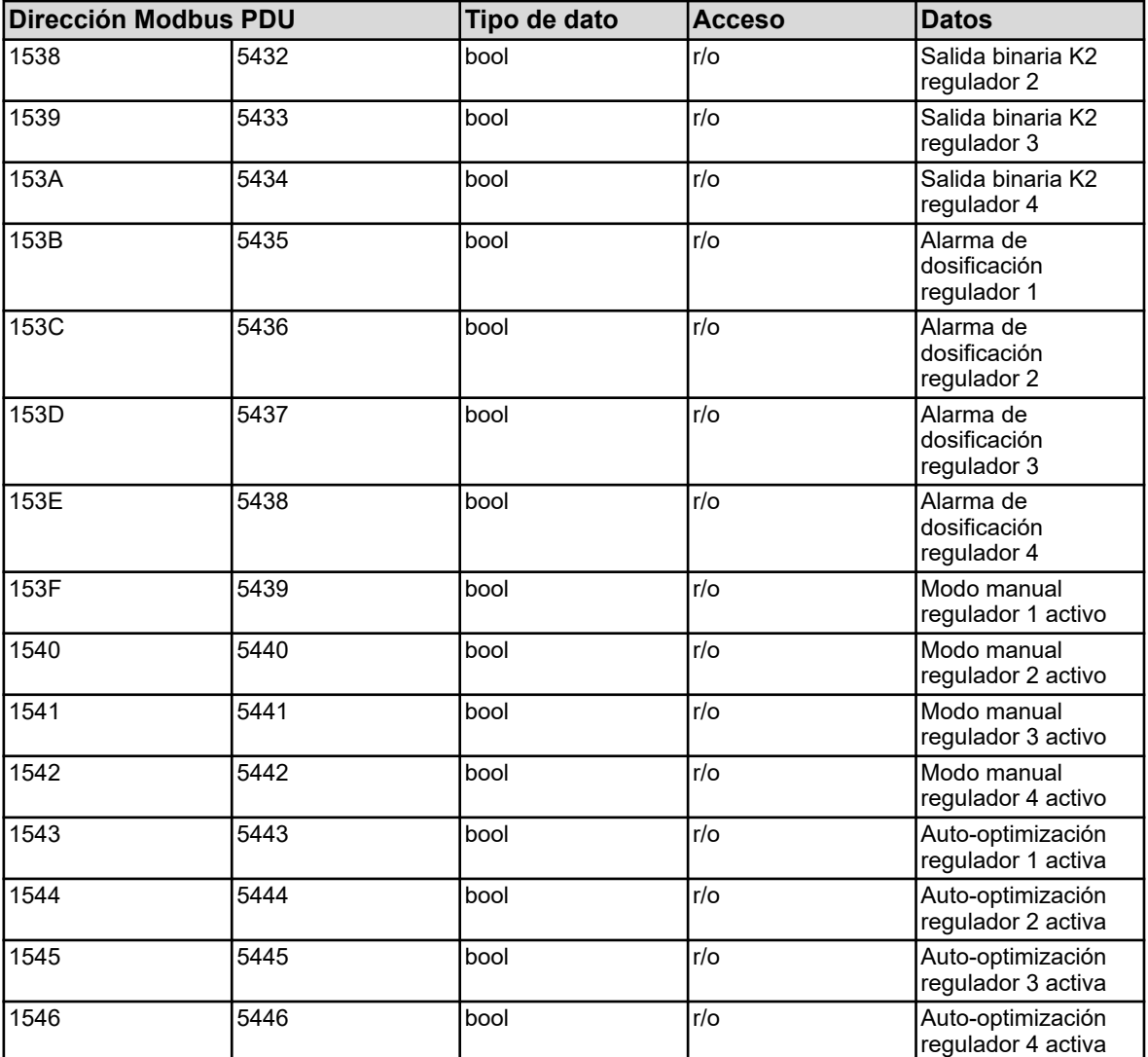

<sup>a</sup> La unidad de los valores resulta de la configuración del origen del valor analógico seleccionado para la entrada del valor real del regulador.

**b** Unidad: porcentaje

### **8.2.7 Temporizador**

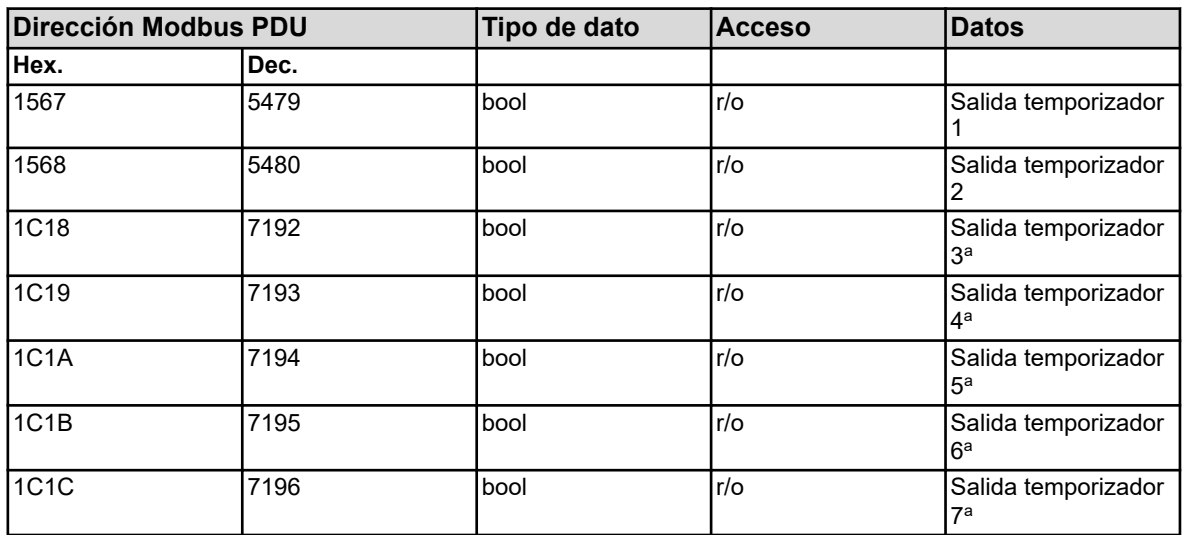

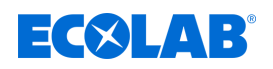

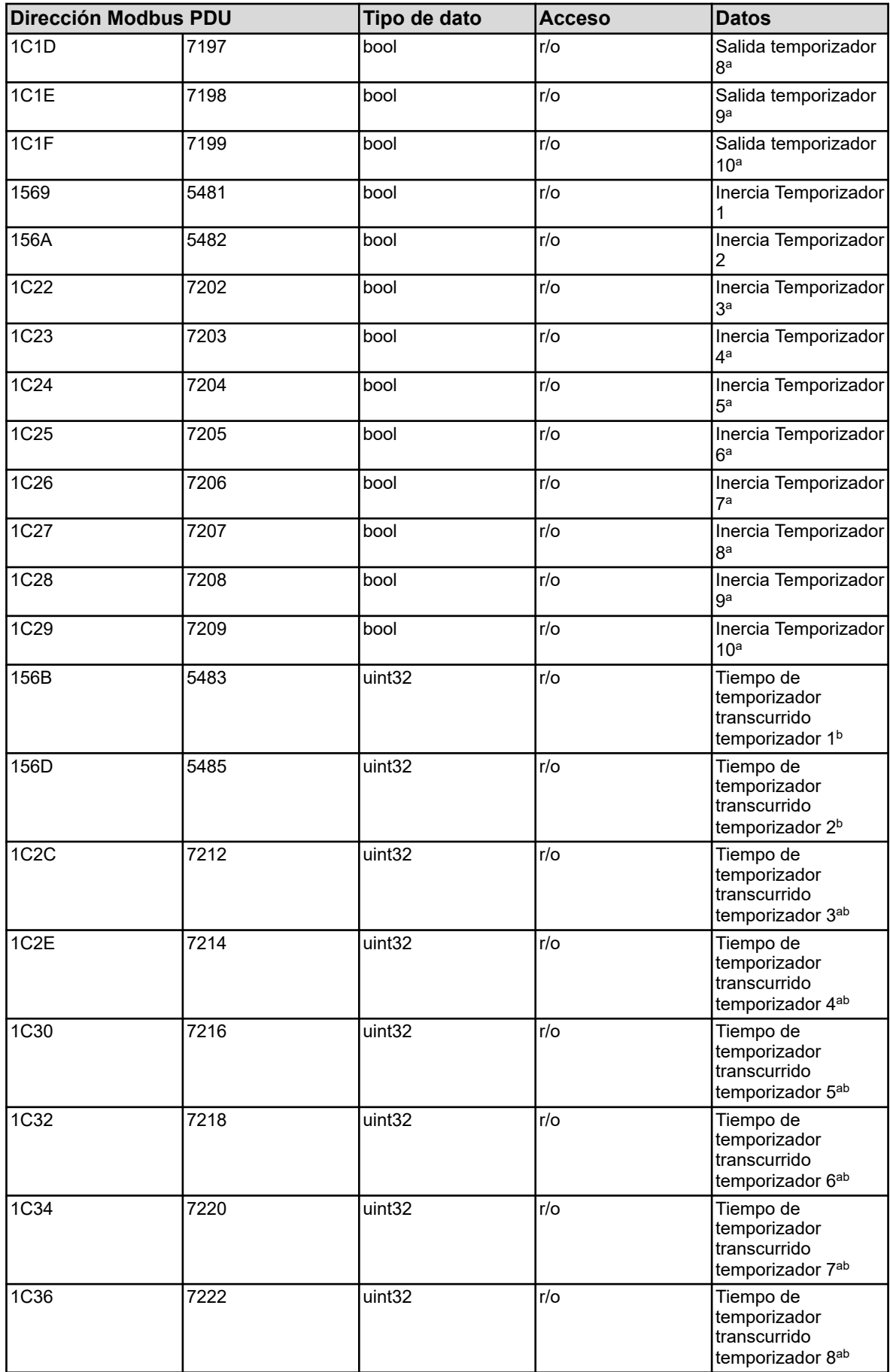

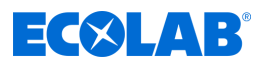

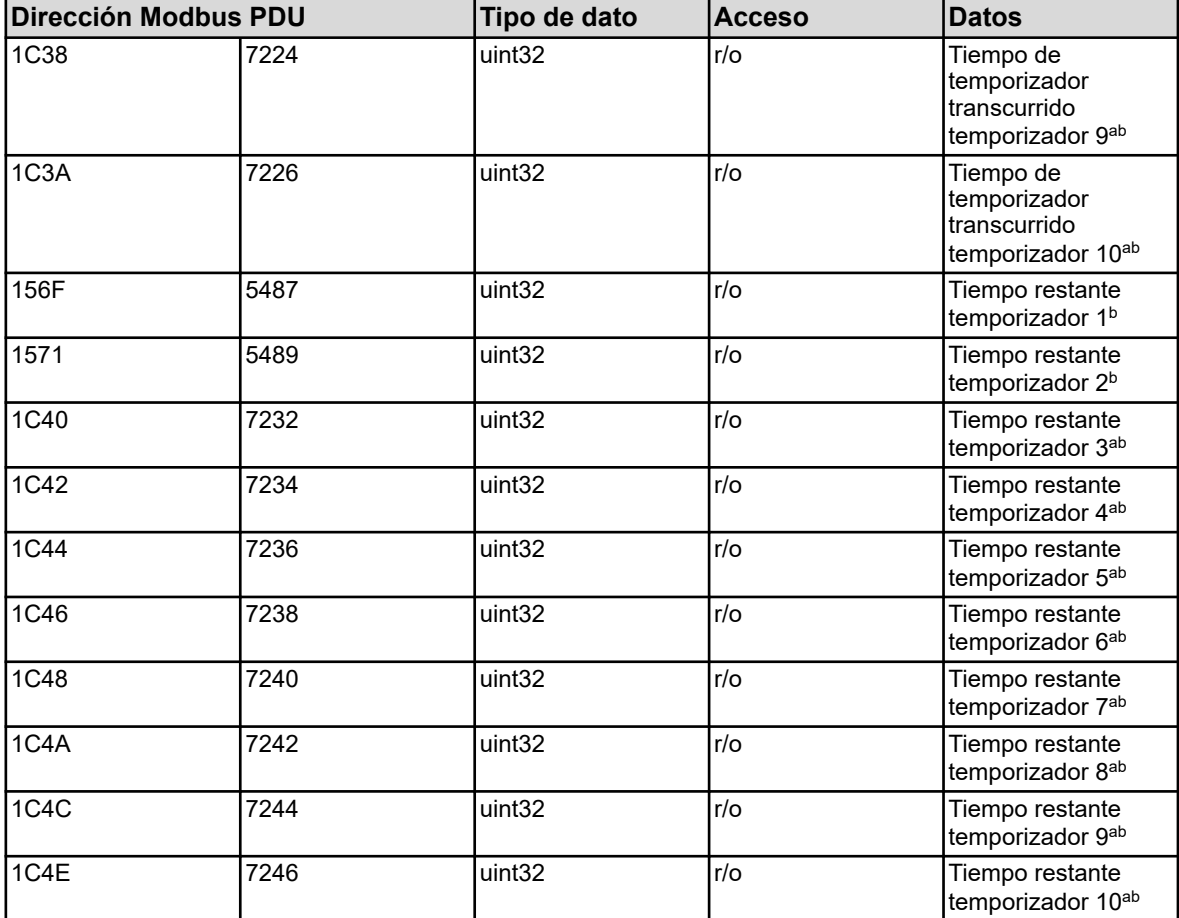

<sup>a</sup> Los temporizadores 3 a 10 solo están disponibles a partir del software del dispositivo versión 304.04.01.

**b** Unidad: segundos

### **8.2.8 Contador**

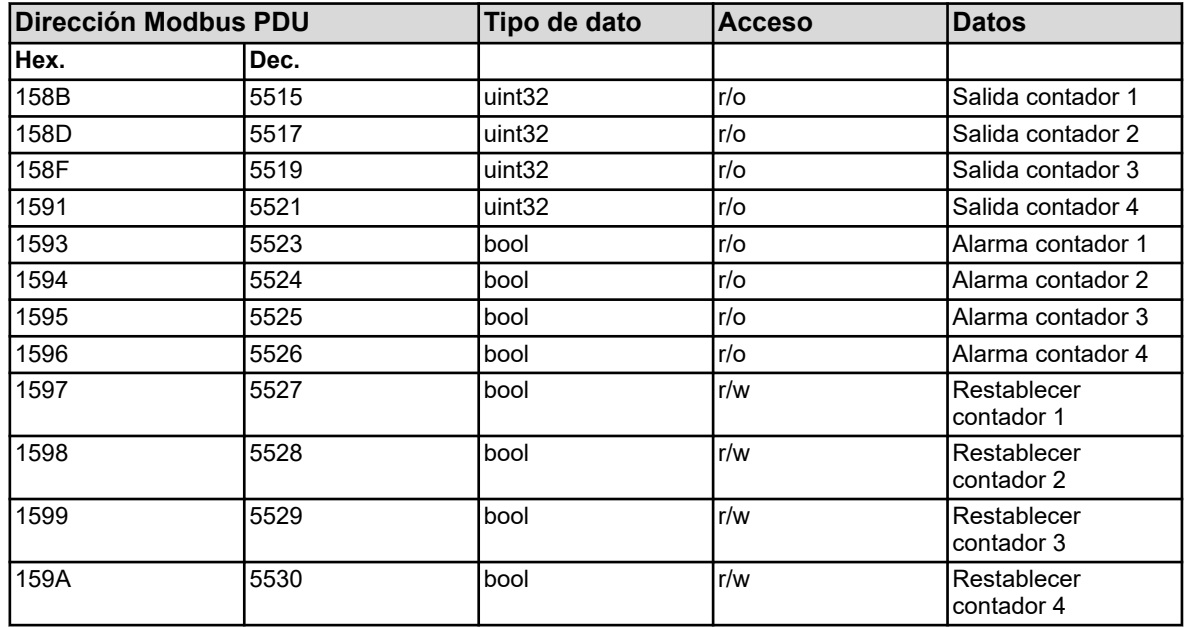

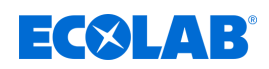

## **8.2.9 Temporizador de calibrado**

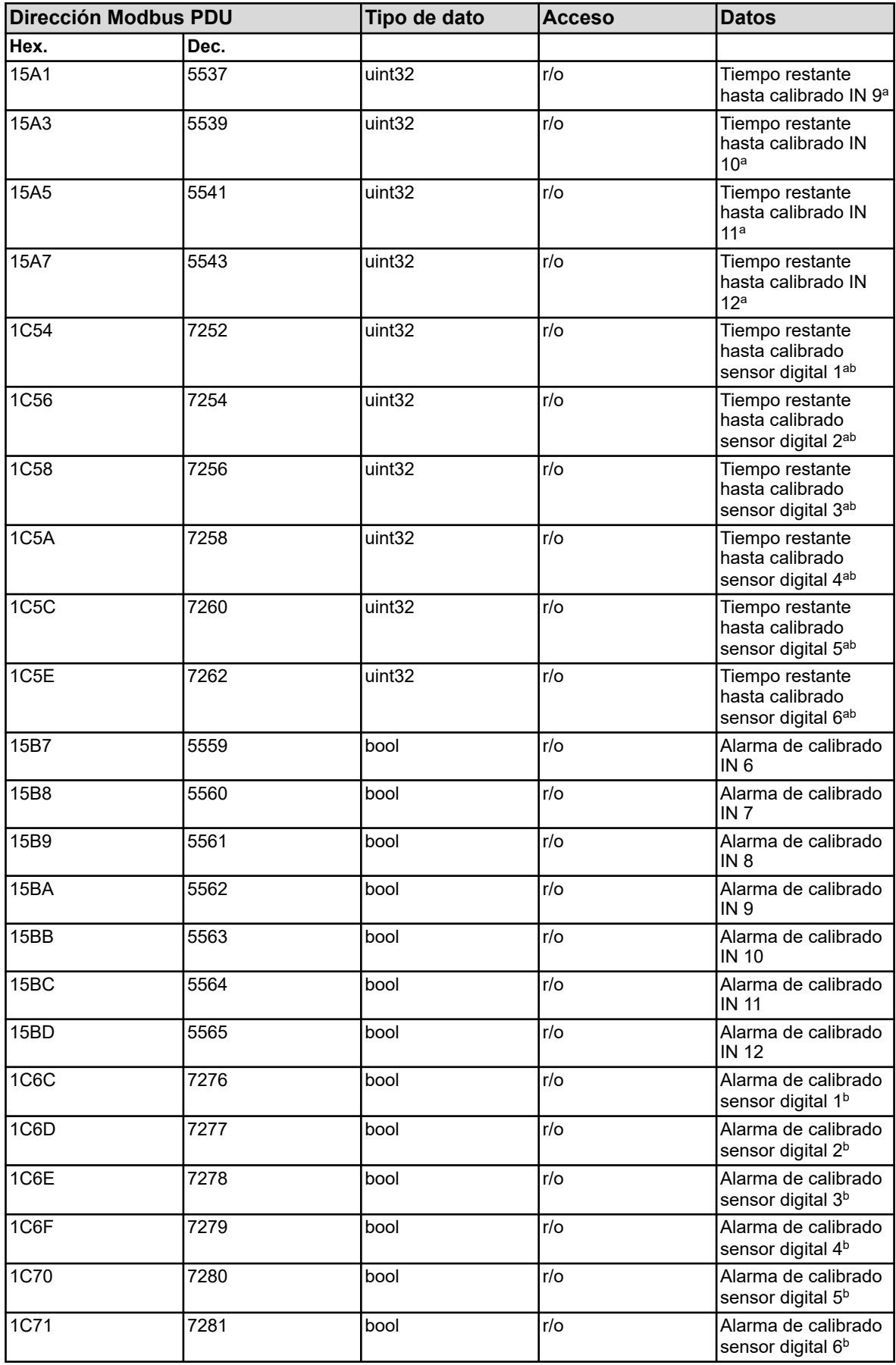

<sup>a</sup> Unidad: segundos

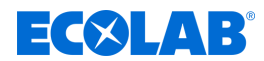

b Los temporizadores para sensores digitales solo están disponibles a partir del software del dispositivo versión 304.04.01.

### **8.2.10 Fórmulas matemáticas**

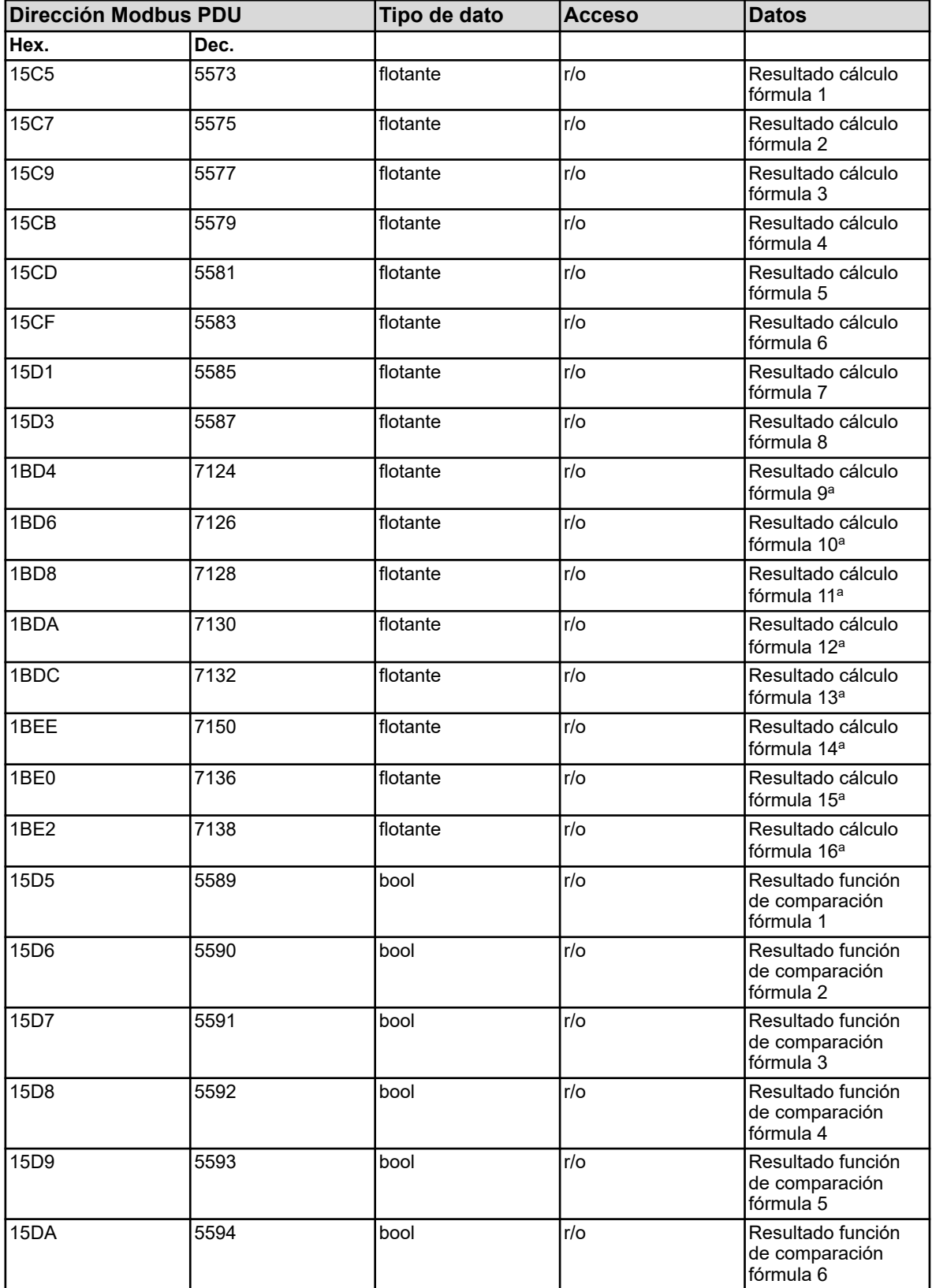

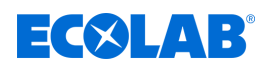

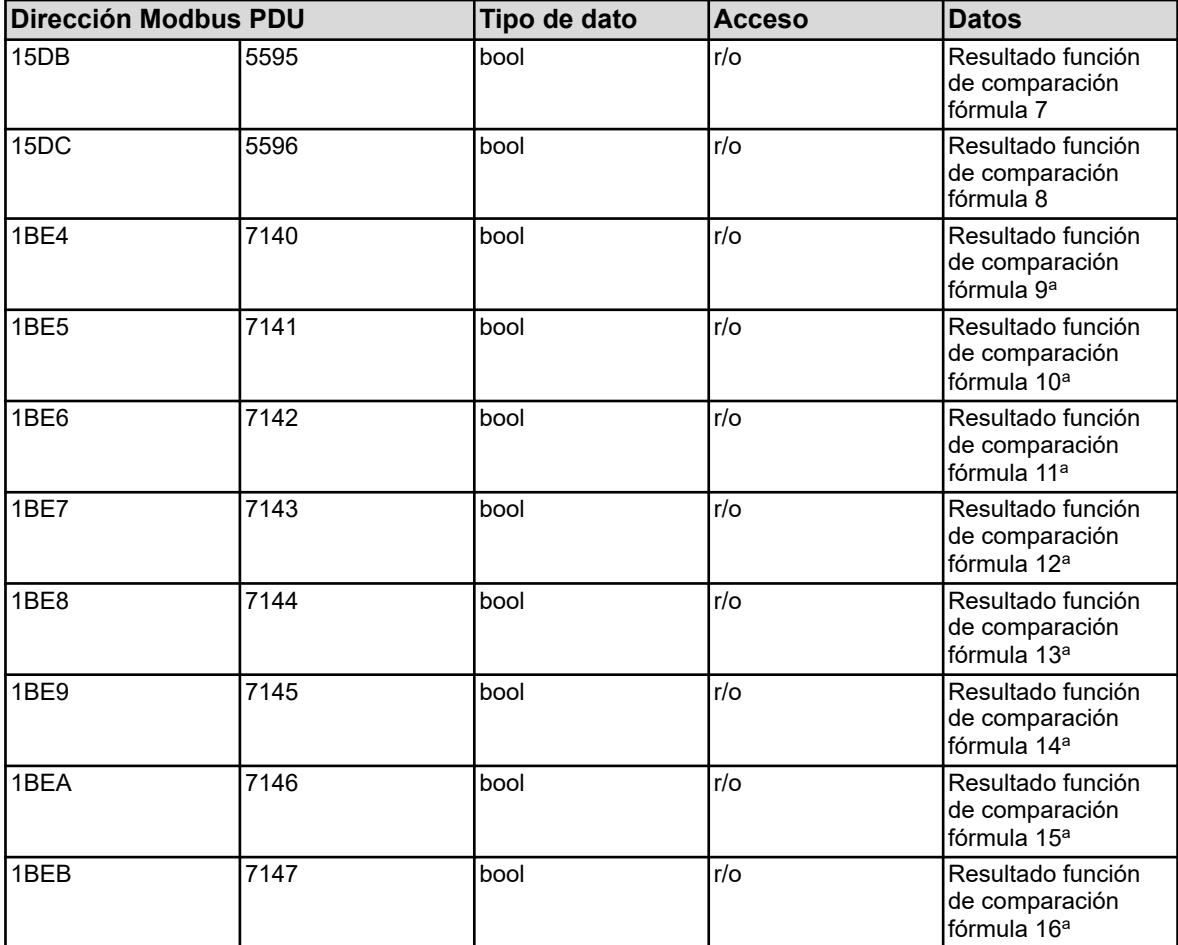

a Las fórmulas matemáticas 9 a 16 solo están disponibles a partir del software del dispositivo versión 304.04.01.

## **8.2.11 Fórmulas lógicas**

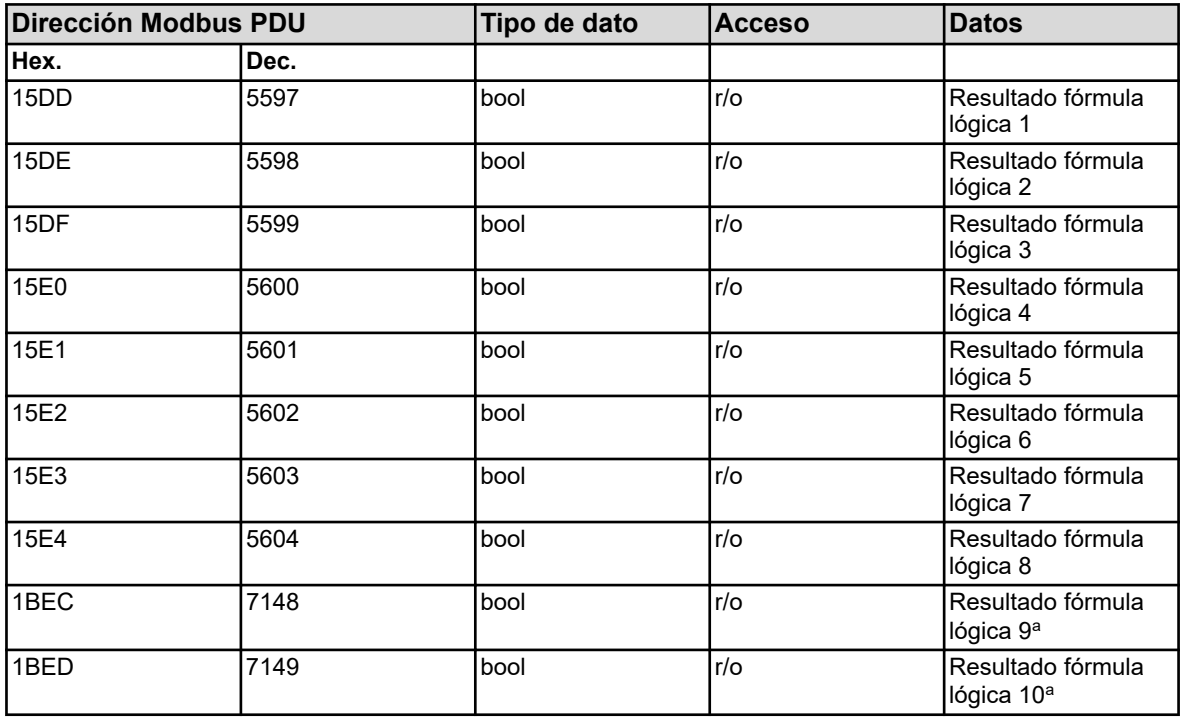

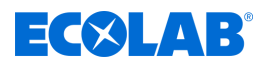

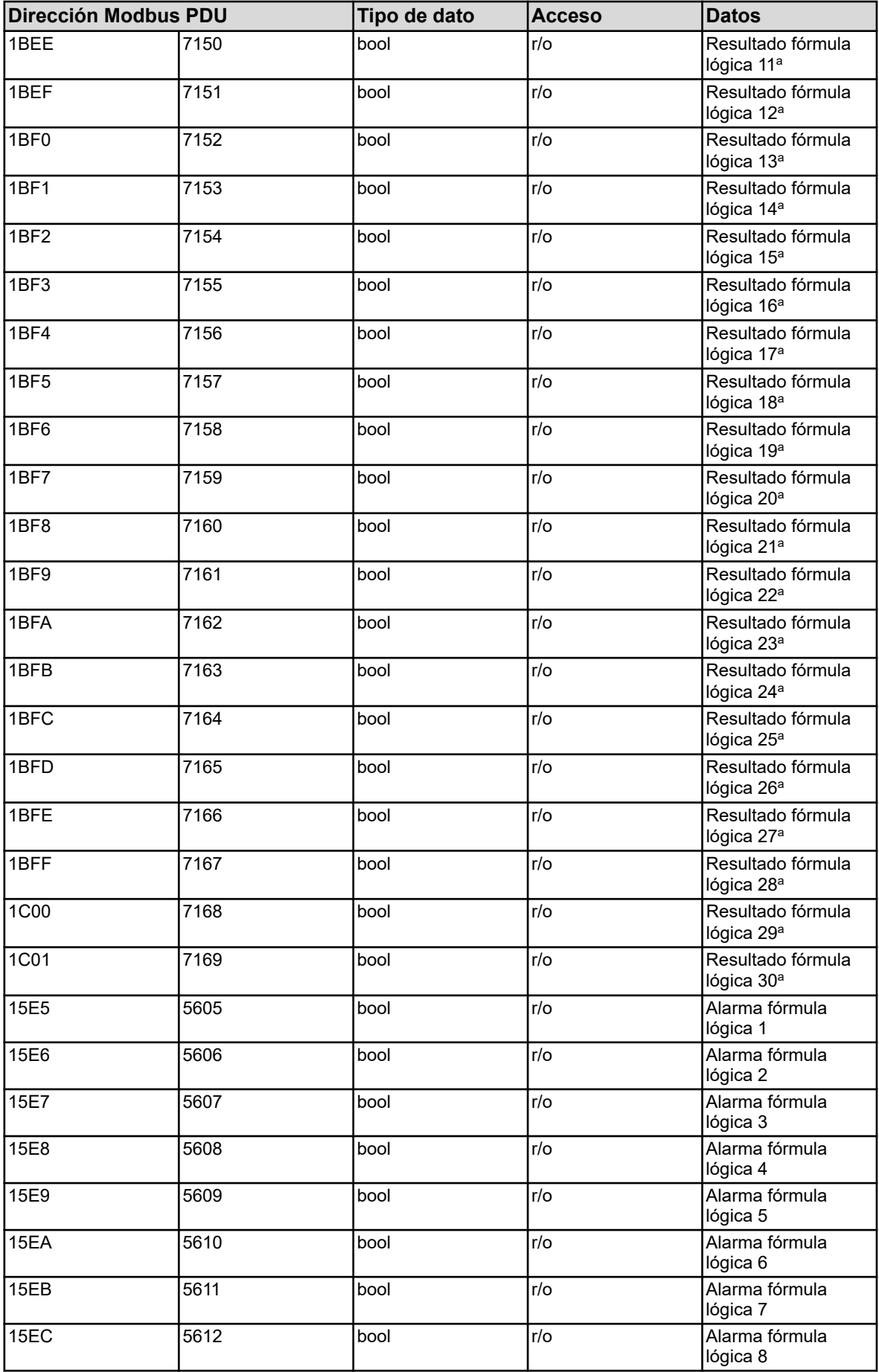

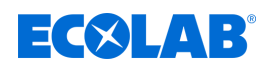

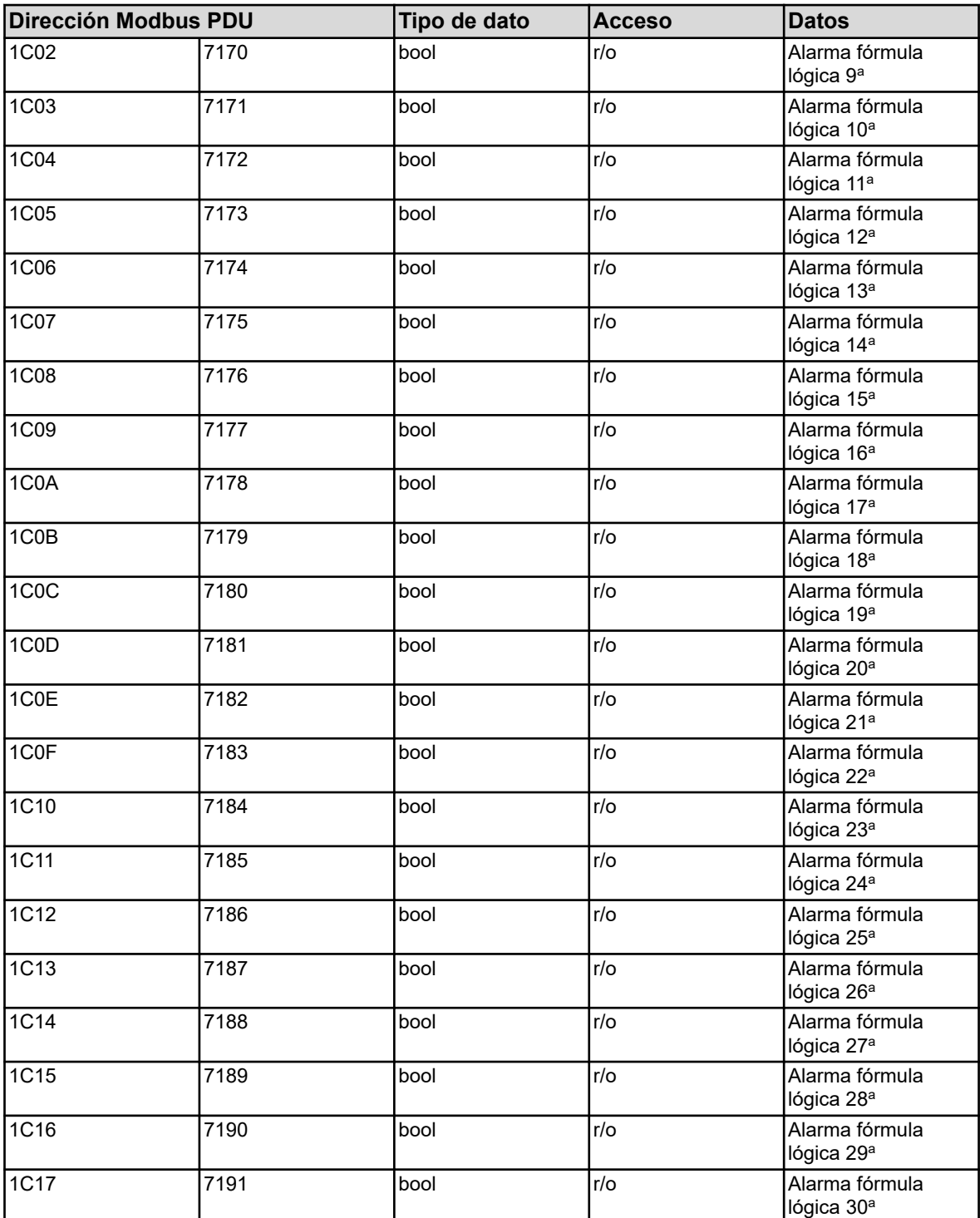

<sup>a</sup> Las fórmulas lógicas 9 a 30 solo están disponibles a partir del software del dispositivo versión 304.04.01.

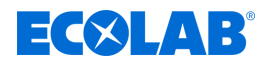

### **8.2.12 Entradas analíticas**

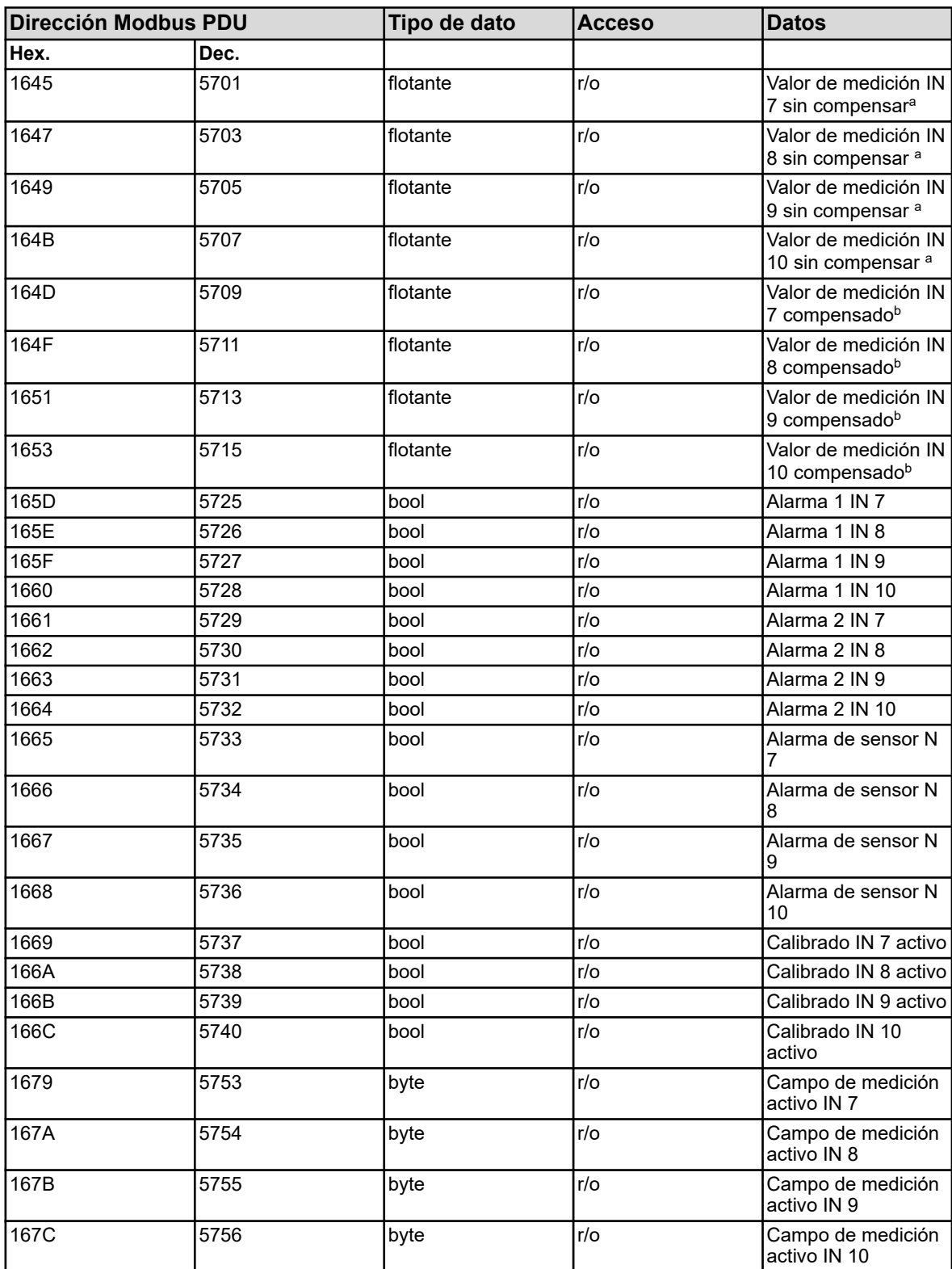

<sup>a</sup> La unidad de los valores sin compensar (valor de la señal eléctrica del sensor) para los cuales se ha configurado la entrada analítica correspondiente, depende del tipo del sector conectado.

b La unidad de los valores resulta de la configuración de la entrada analítica correspondiente.

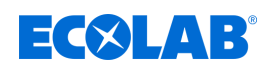

## **8.2.13 Entradas universales**

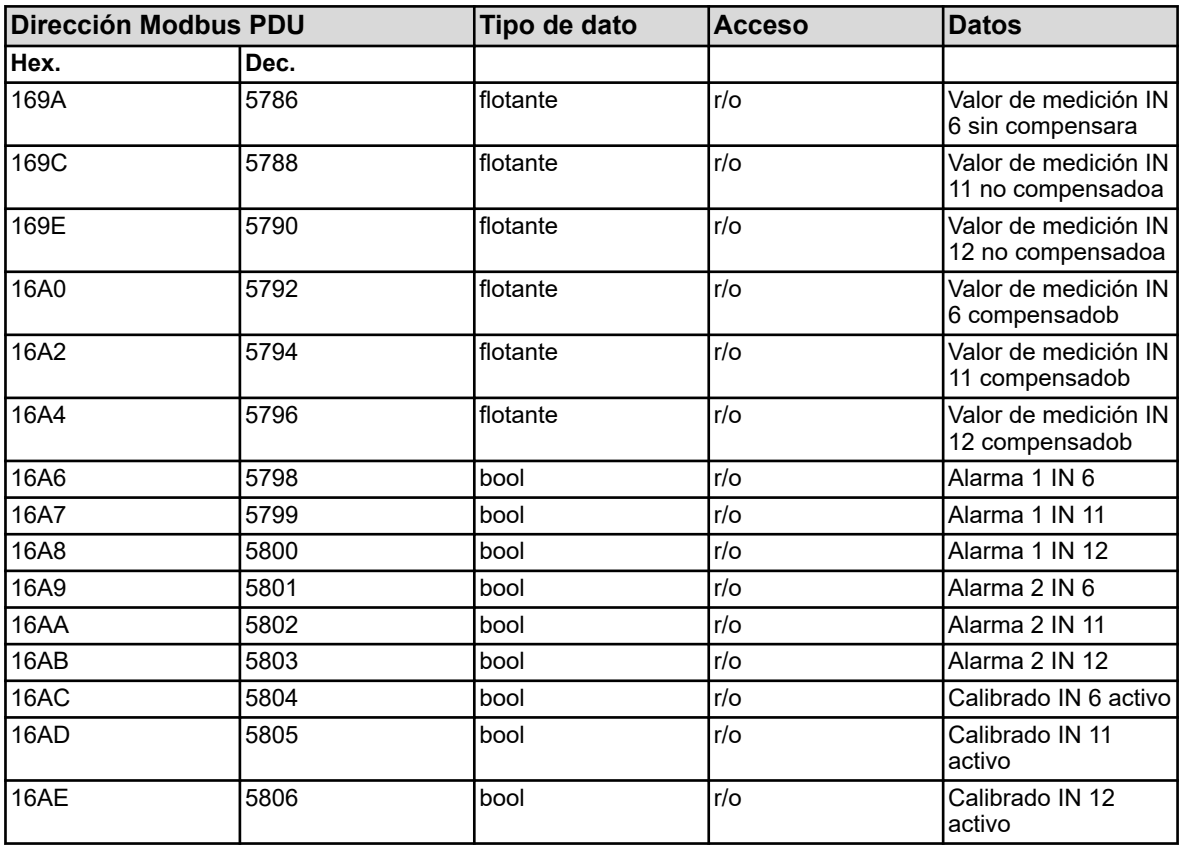

<sup>a</sup> La unidad de los valores sin compensar (valor de la señal eléctrica del sensor) para los cuales se ha configurado la entrada analítica correspondiente, depende del tipo del sector conectado.

b La unidad de los valores resulta de la configuración de la entrada analítica correspondiente.

### **8.2.14 Entradas de temperatura**

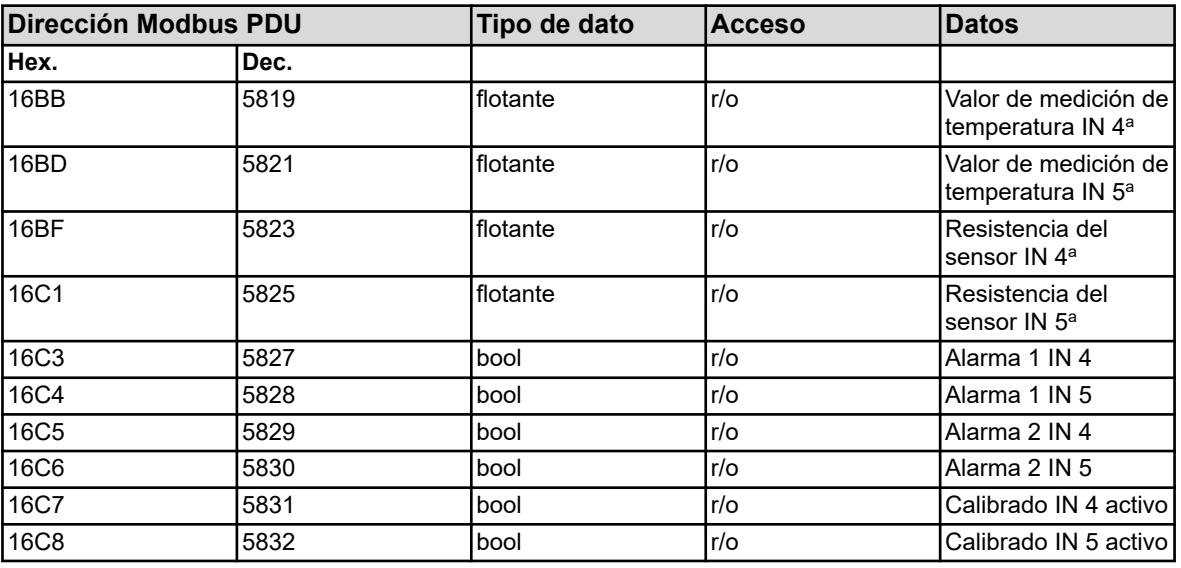

<sup>a</sup> y se establece en los "Ajustes básicos".

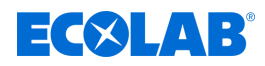

## **8.2.15 Entradas binarias**

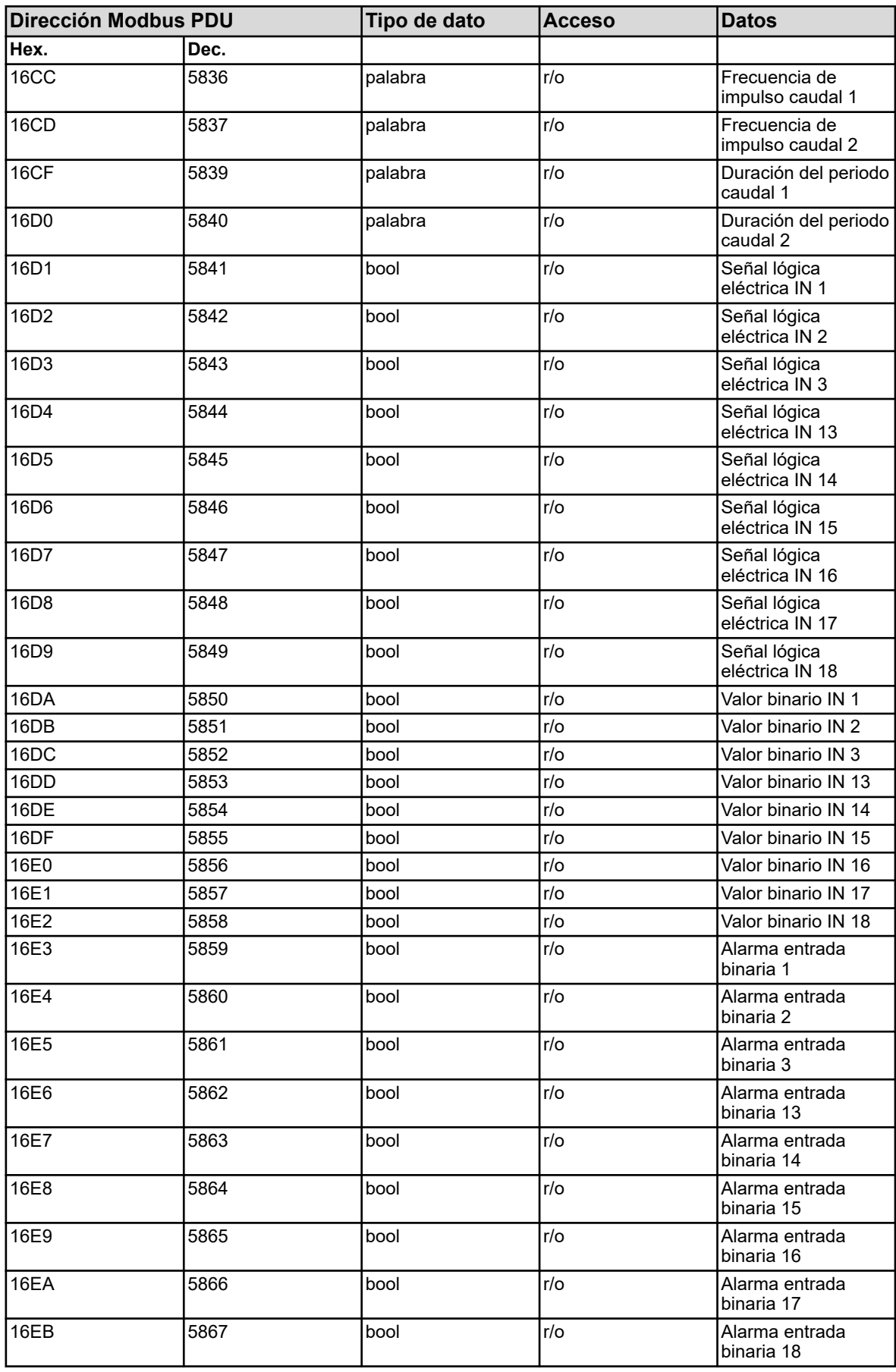

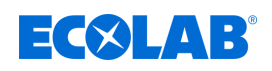

# **8.2.16 Salidas analógicas**

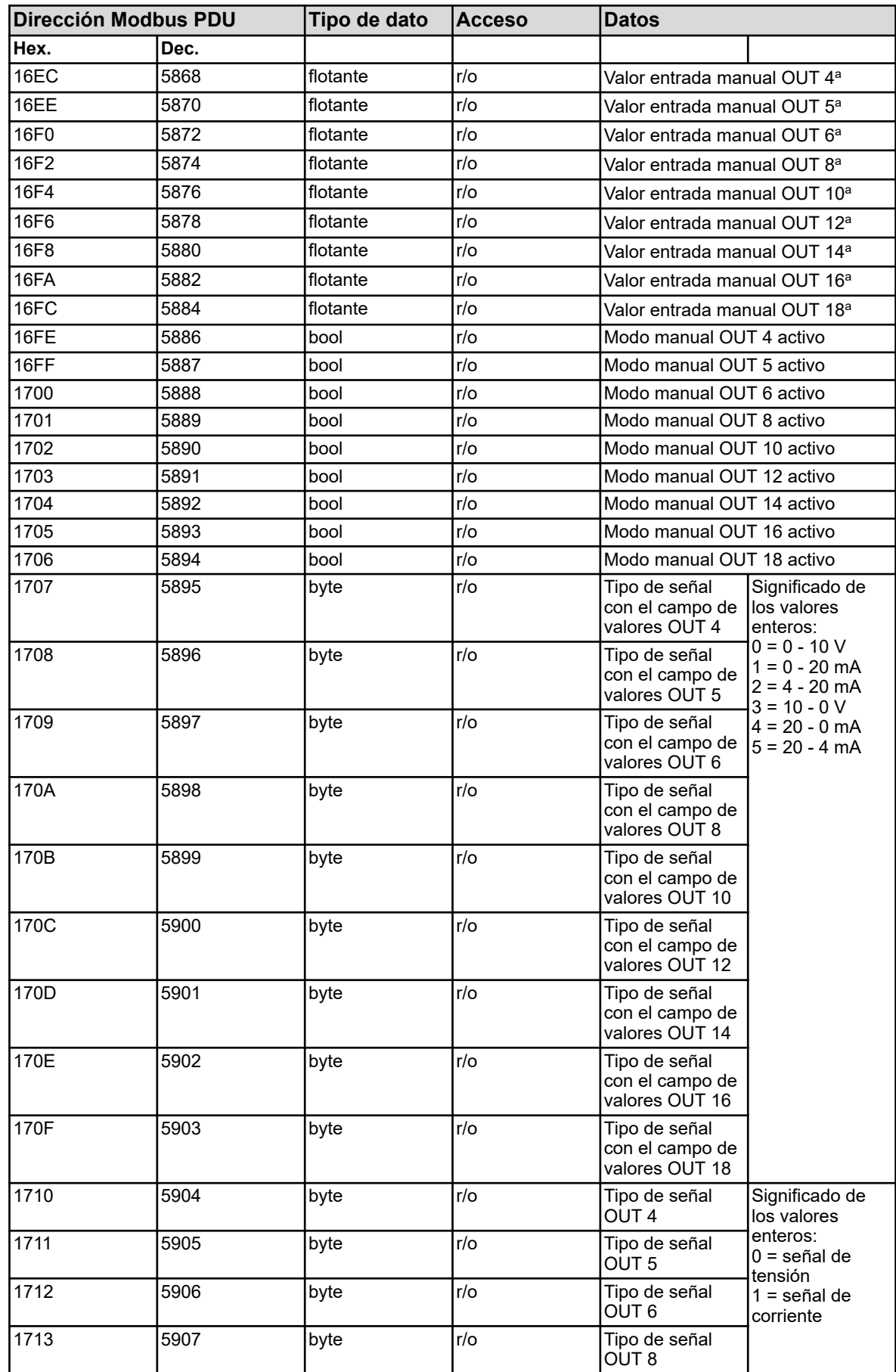

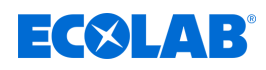

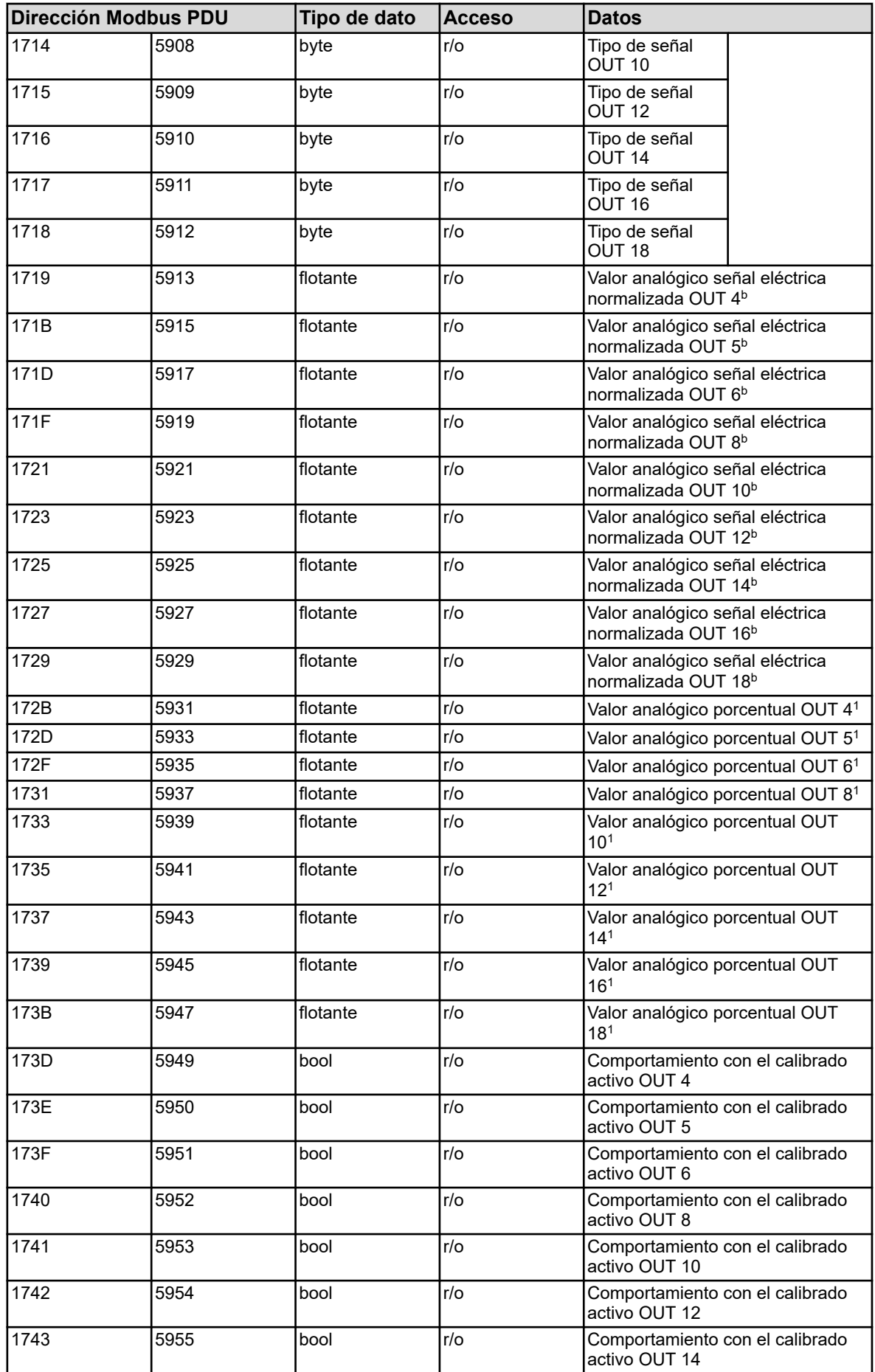

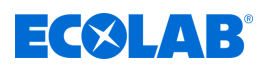

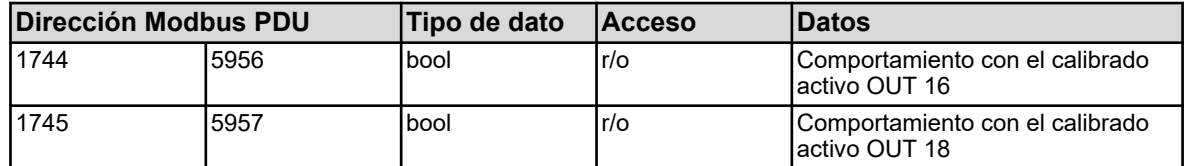

<sup>a</sup> Unidad: porcentaje

b La unidad depende de la configuración de la entrada analógica correspondiente. Señales de tensión: voltios; señales de corriente: miliamperios

### **8.2.17 Salidas binarias**

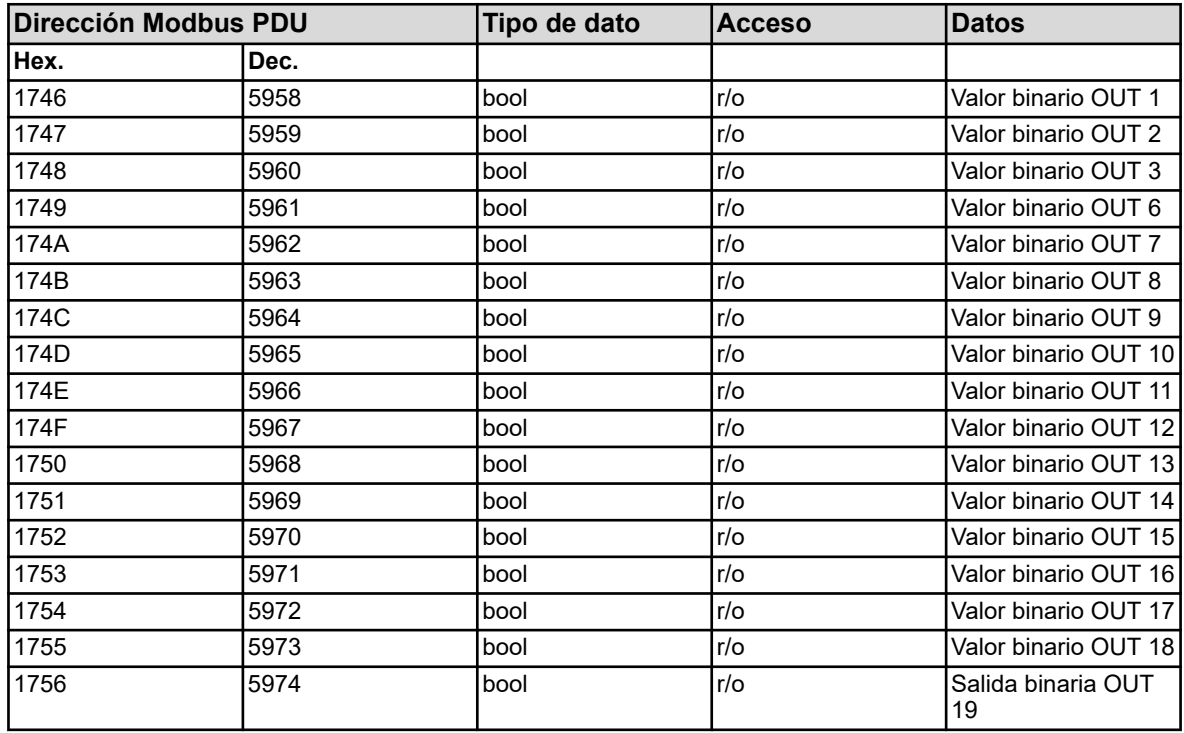

### **8.2.18 Datos de servicio**

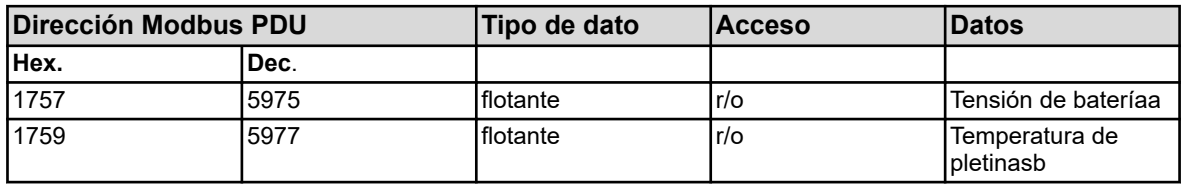

<sup>a</sup> Unidad: voltios

b La unidad de temperatura de la temperatura de las pletinas se corresponde con la unidad de temperatura configurada para el mando del instrumento y se determina en los "Ajustes básicos".

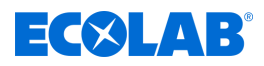

## **8.2.19 Informaciones de hardware**

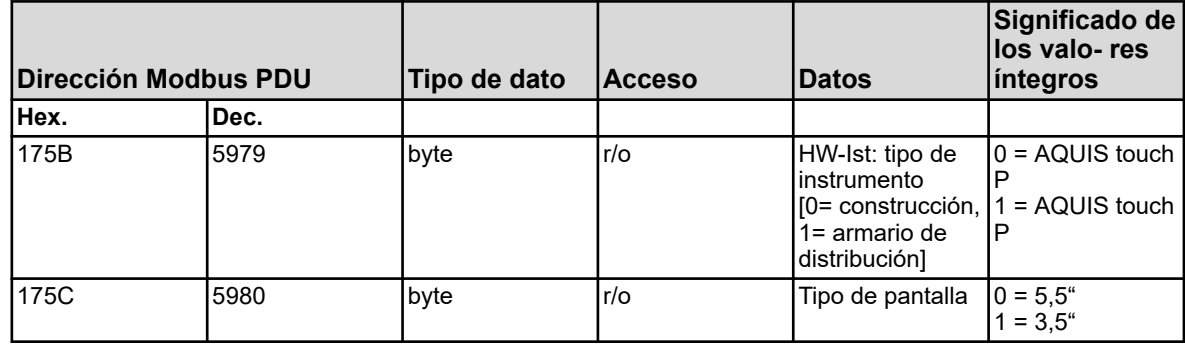

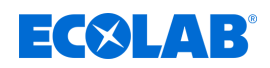

# **8.2.20 Entradas analógicas externas**

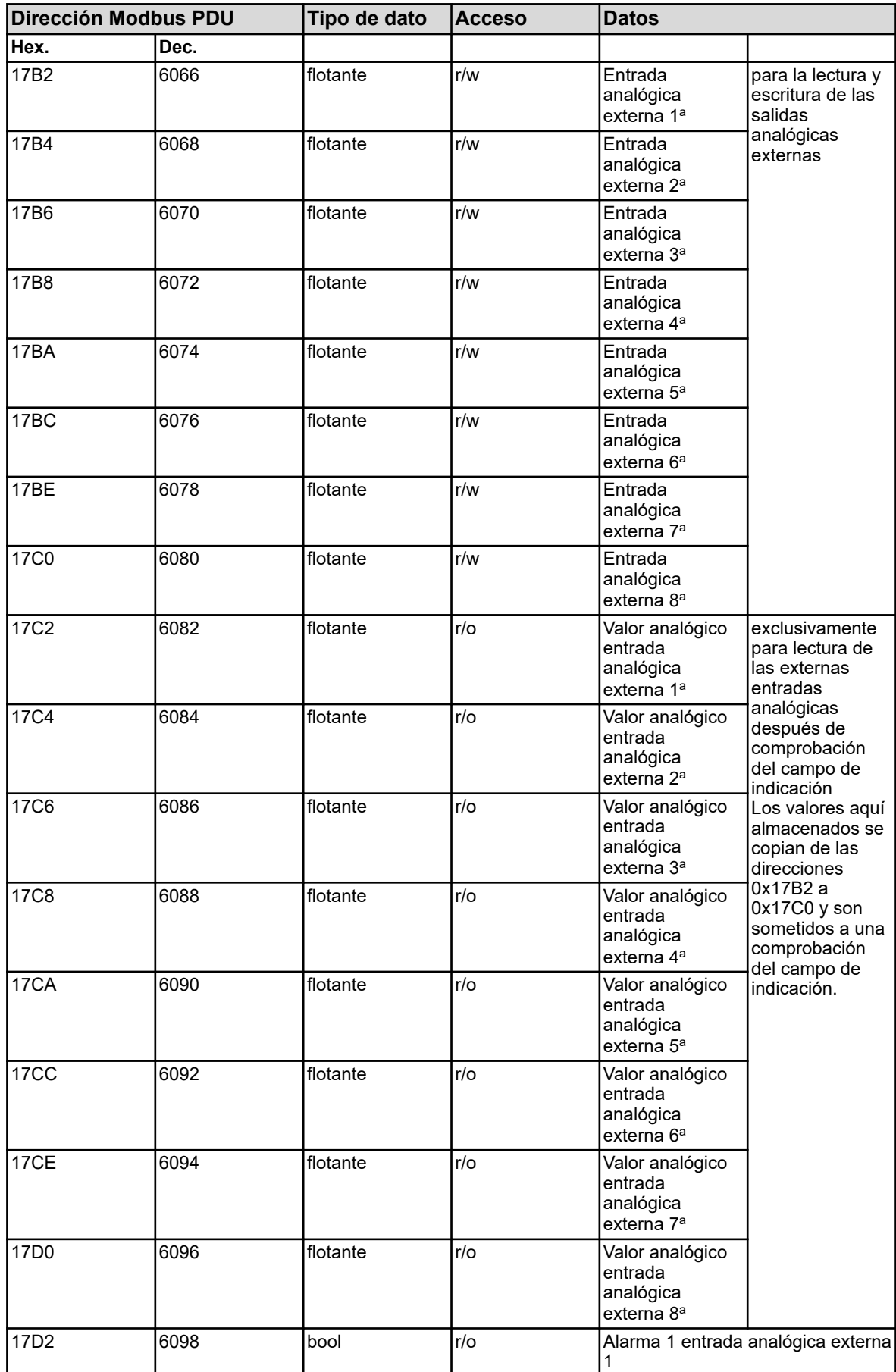

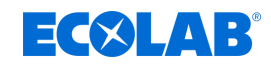

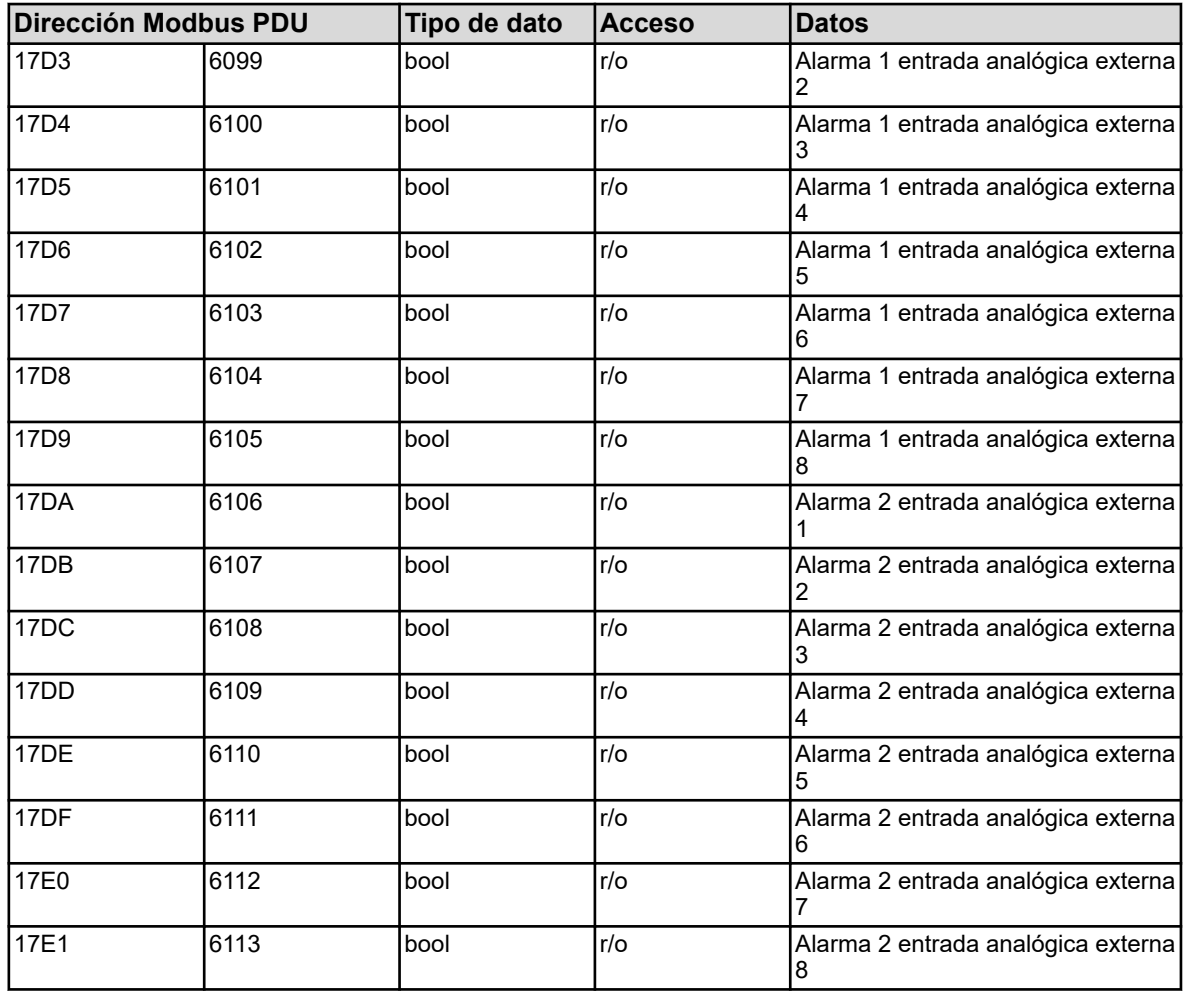

<sup>a</sup> La unidad de los valores resulta de la configuración de la entrada analógica externa correspondiente.

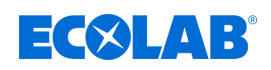

## **8.2.21 Entradas binarias externas**

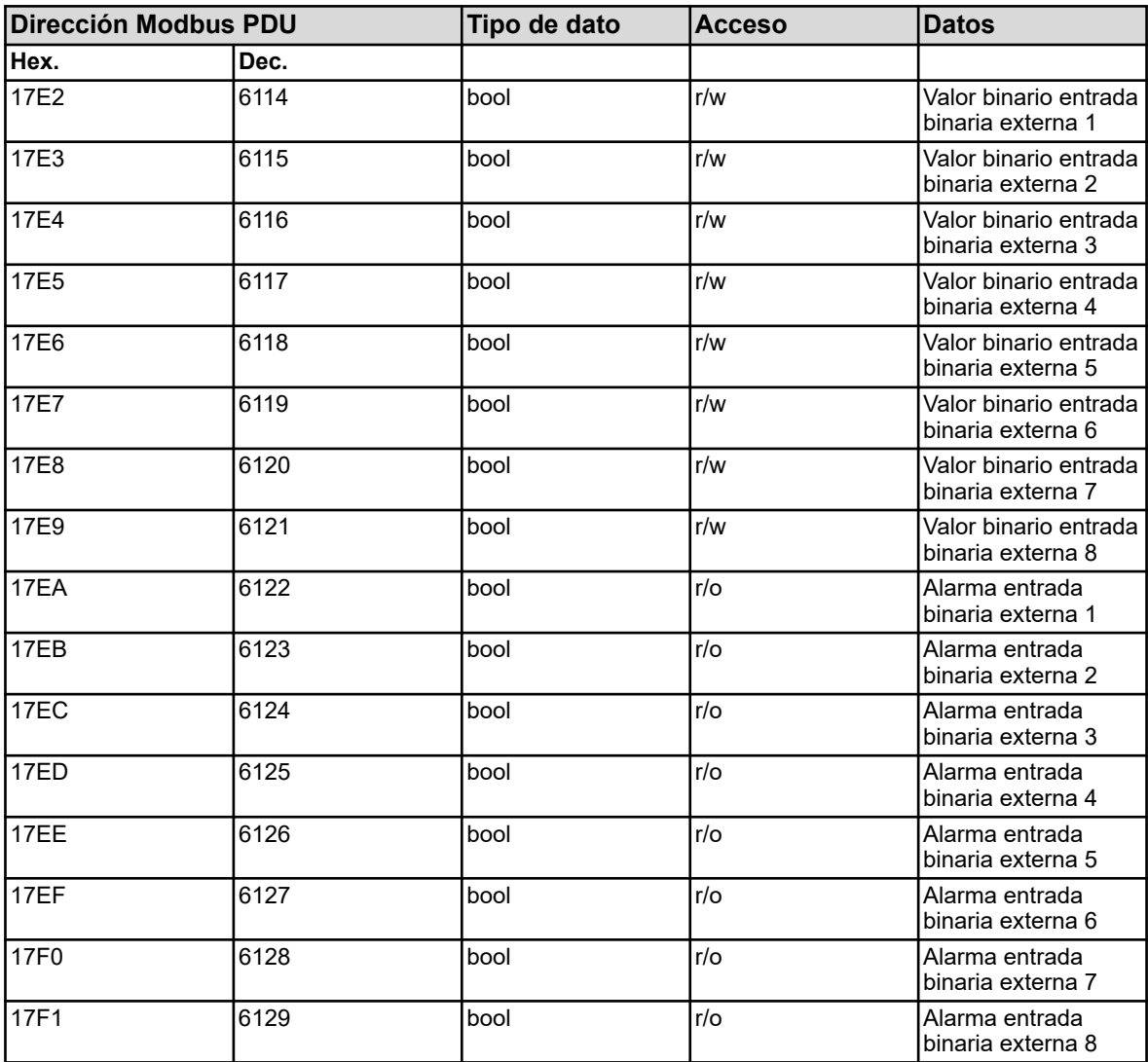

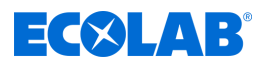

## **8.2.22 Alarma colectiva**

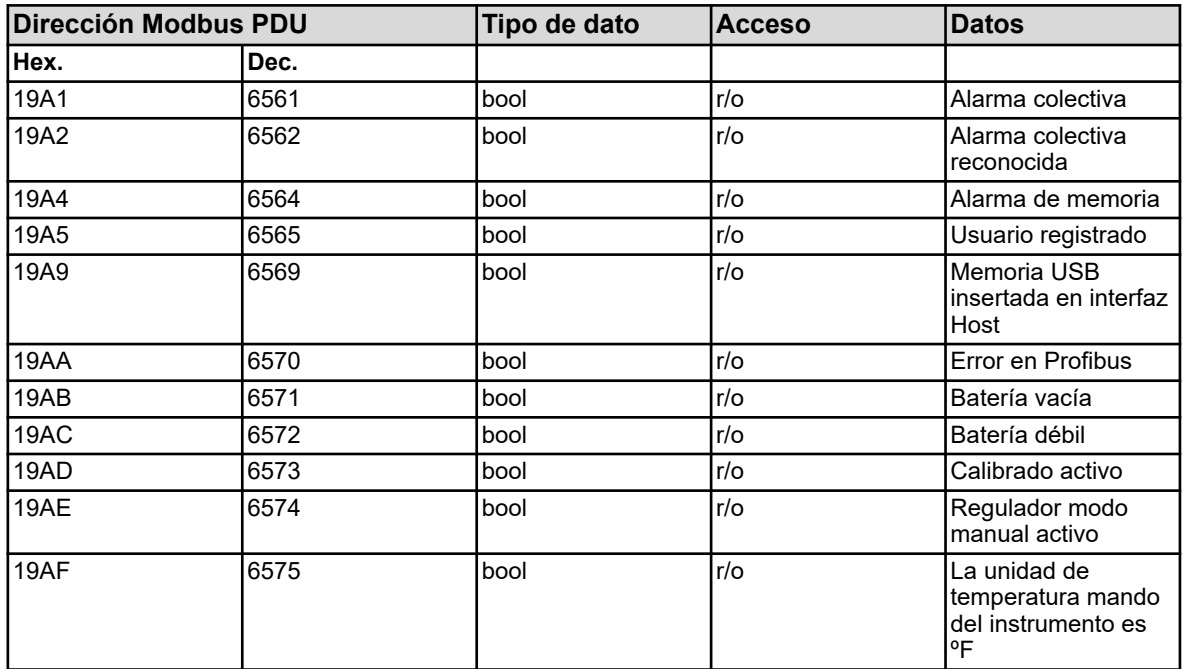

### **8.2.23 Ethernet**

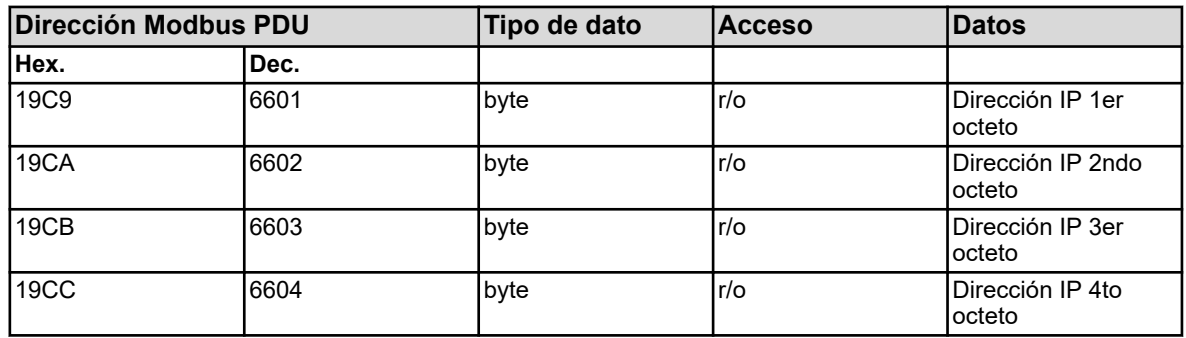

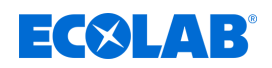

## **8.2.24 Error de Modbus**

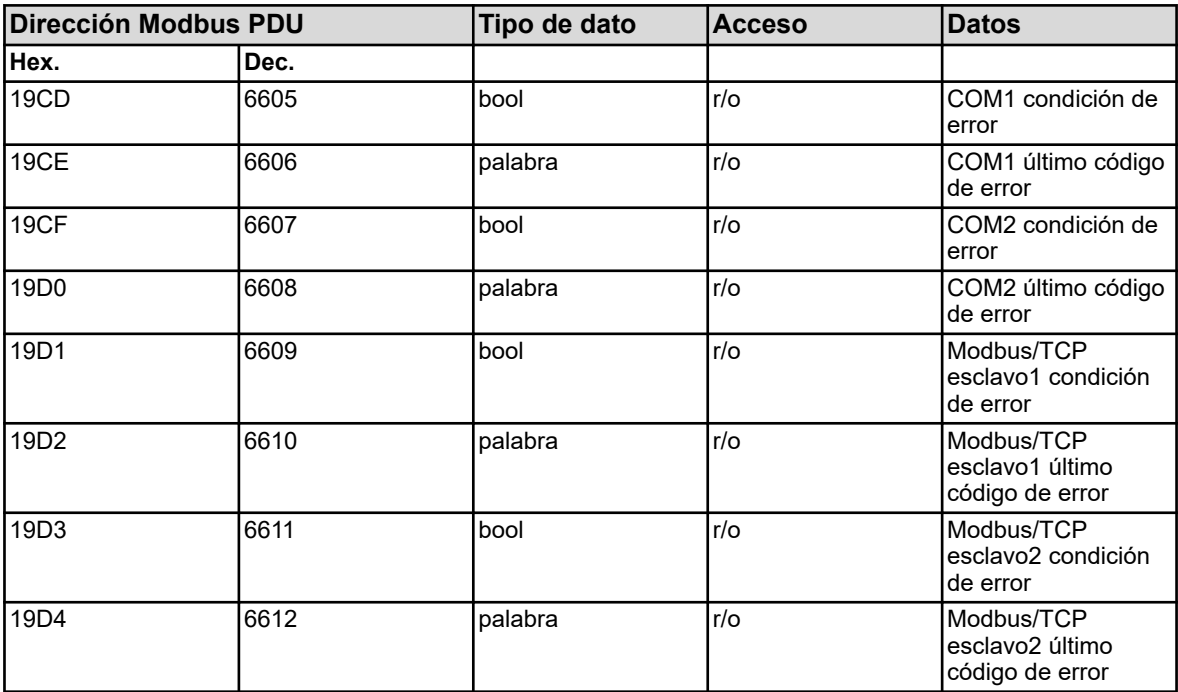

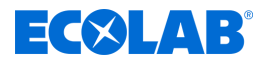

### **8.2.25 Versatronic digiLine**

### **Introducción**

El Versatronic soporta la versión del software del dispositivo 304.03.01 con protocolo Versatronic digiLine el funcionamiento de sensores digitales. El Versatronic se comunica como dispositivo maestro Versatronic diiLine con los sensores digitales en el bus Versatronic digiLine y proporciona datos del bus Versatronic digiLine como esclavo Modbus.

En este capítulo se describe se muestran las asignaciones de variables específicas del sensor y direcciones Modbus de datos Versatronic digiLine.

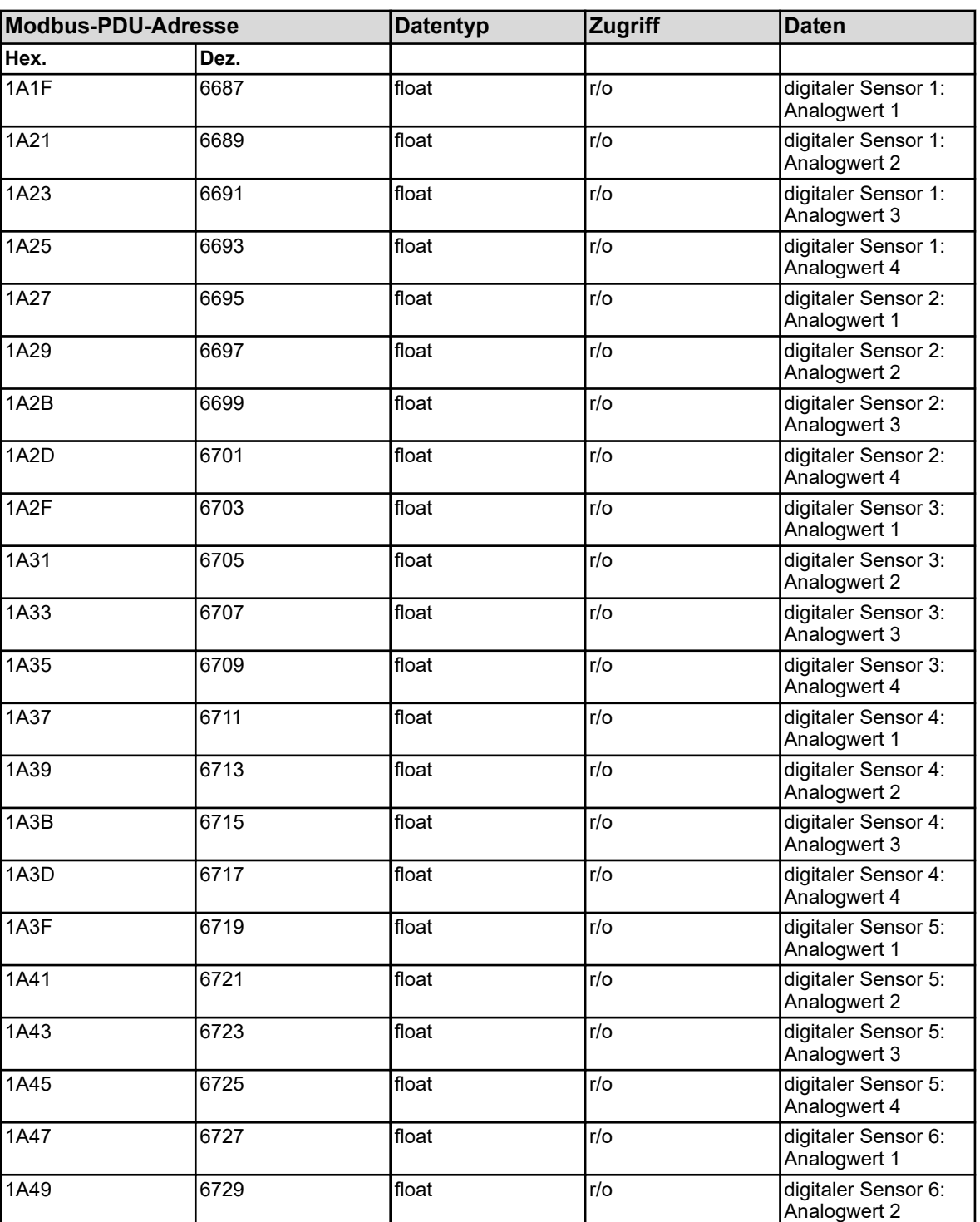

#### **Valores analógicos**

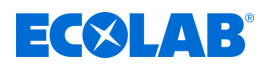

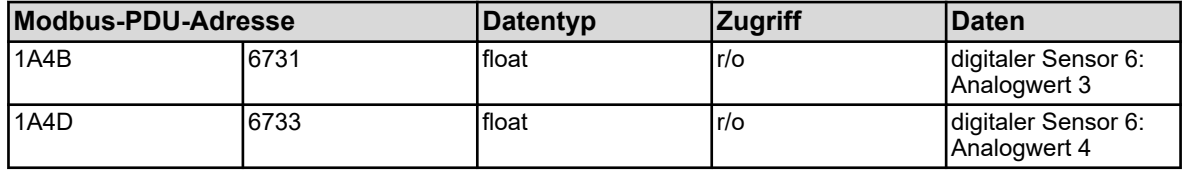

Las variables en la tabla de direcciones anterior tienen diferentes asignaciones de datos según los diferentes tipos de sensores disponibles.

La siguiente tabla muestra la asignación específica del sensor de los valores analógicos.

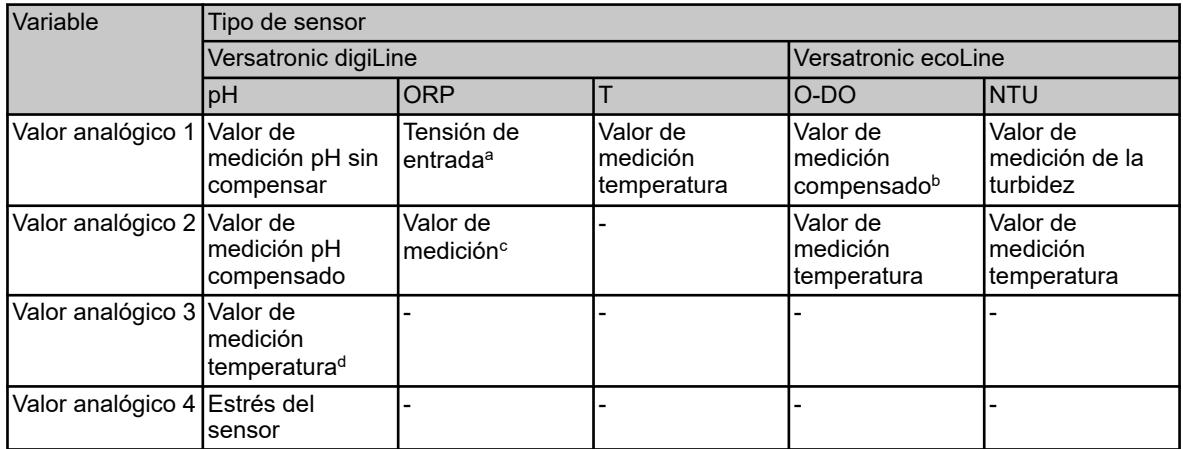

<sup>a</sup> El voltaje de entrada se especifica como valor en bruto sin calibrar en mV.

b El valor de medición en función de la configuración del valor de la concentración o el valor de saturación (ver Versatronic).

 $\mathrm{^c}$  El valor de medición en función de la configuración como tensión Redox en mV o del valor de saturación (ver manual de servicio Versatronic).

<sup>d</sup> sólo con sensores con sonda de temperatura integrada y ejecución con enchufe Variopin.

#### **Valores conteo**

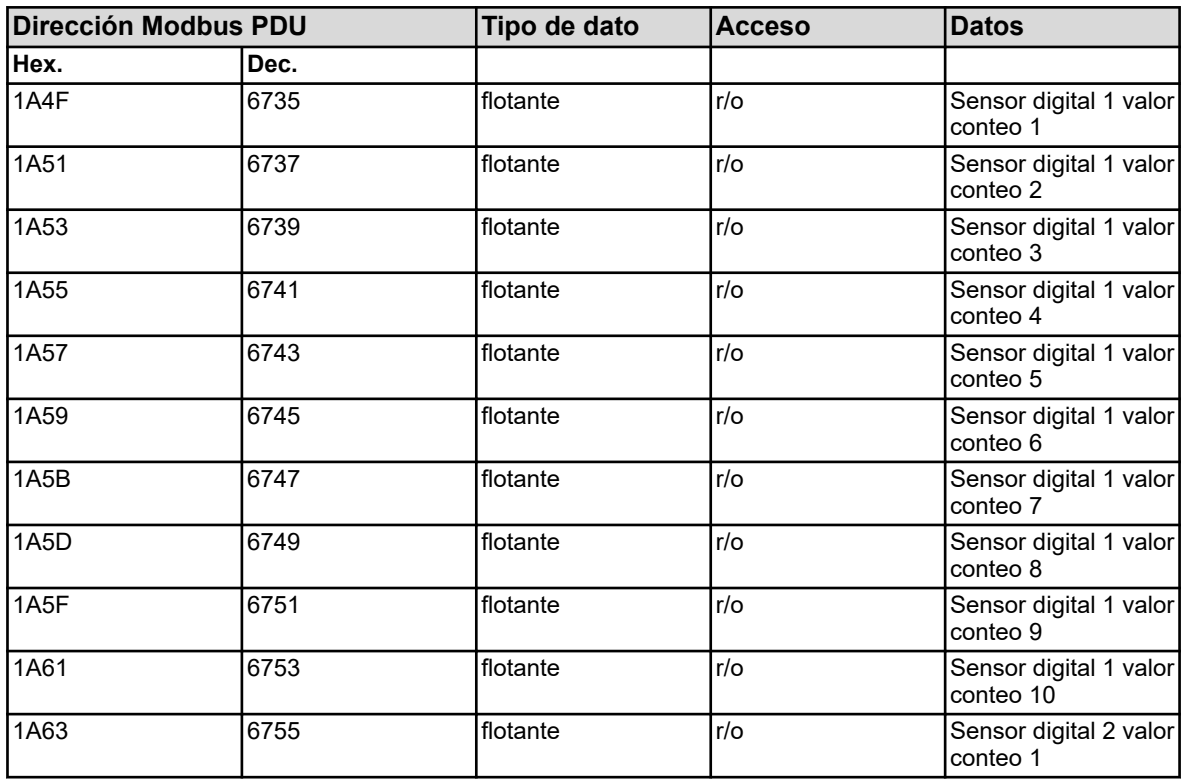

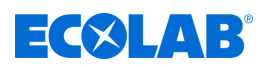

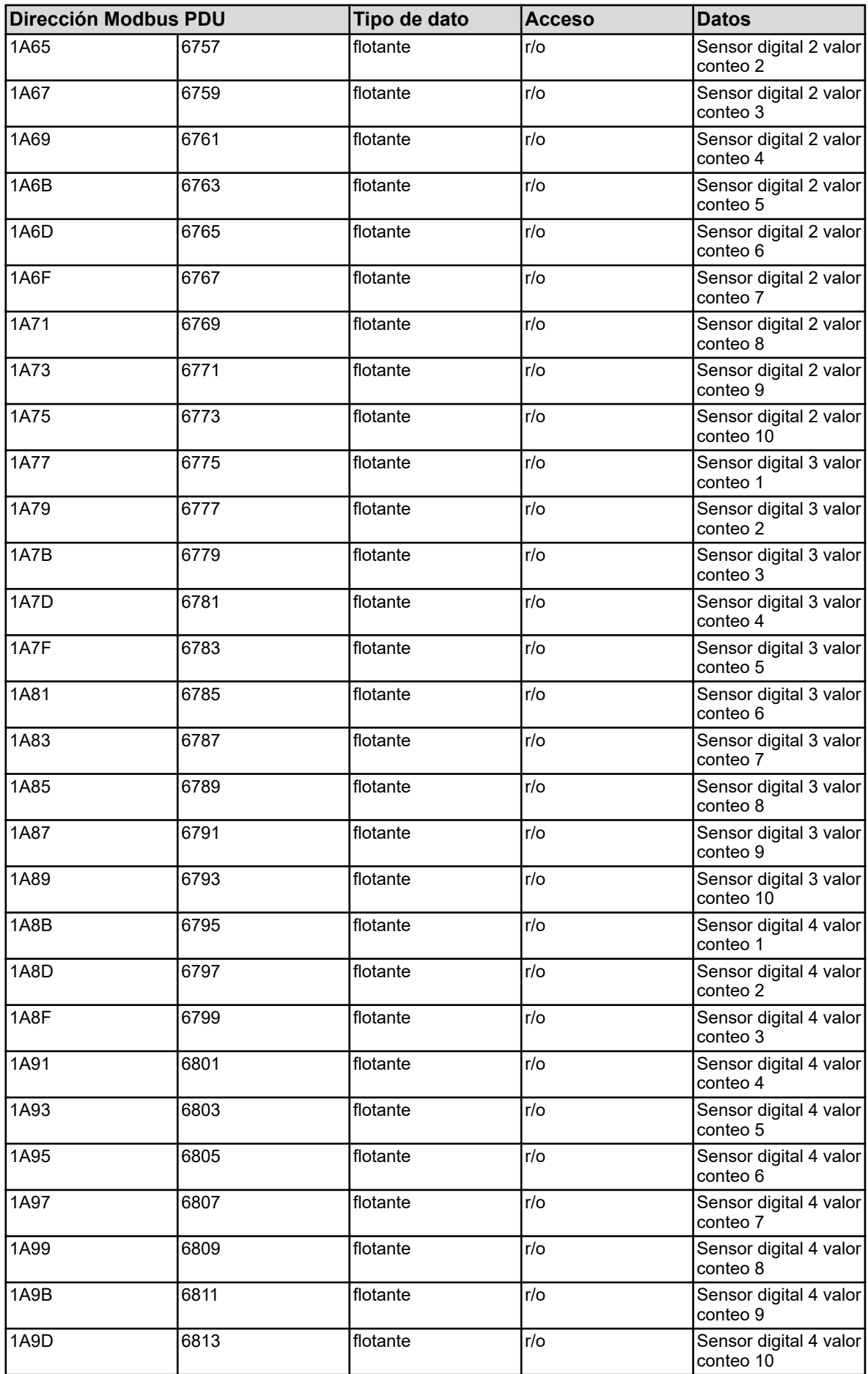

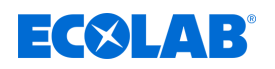

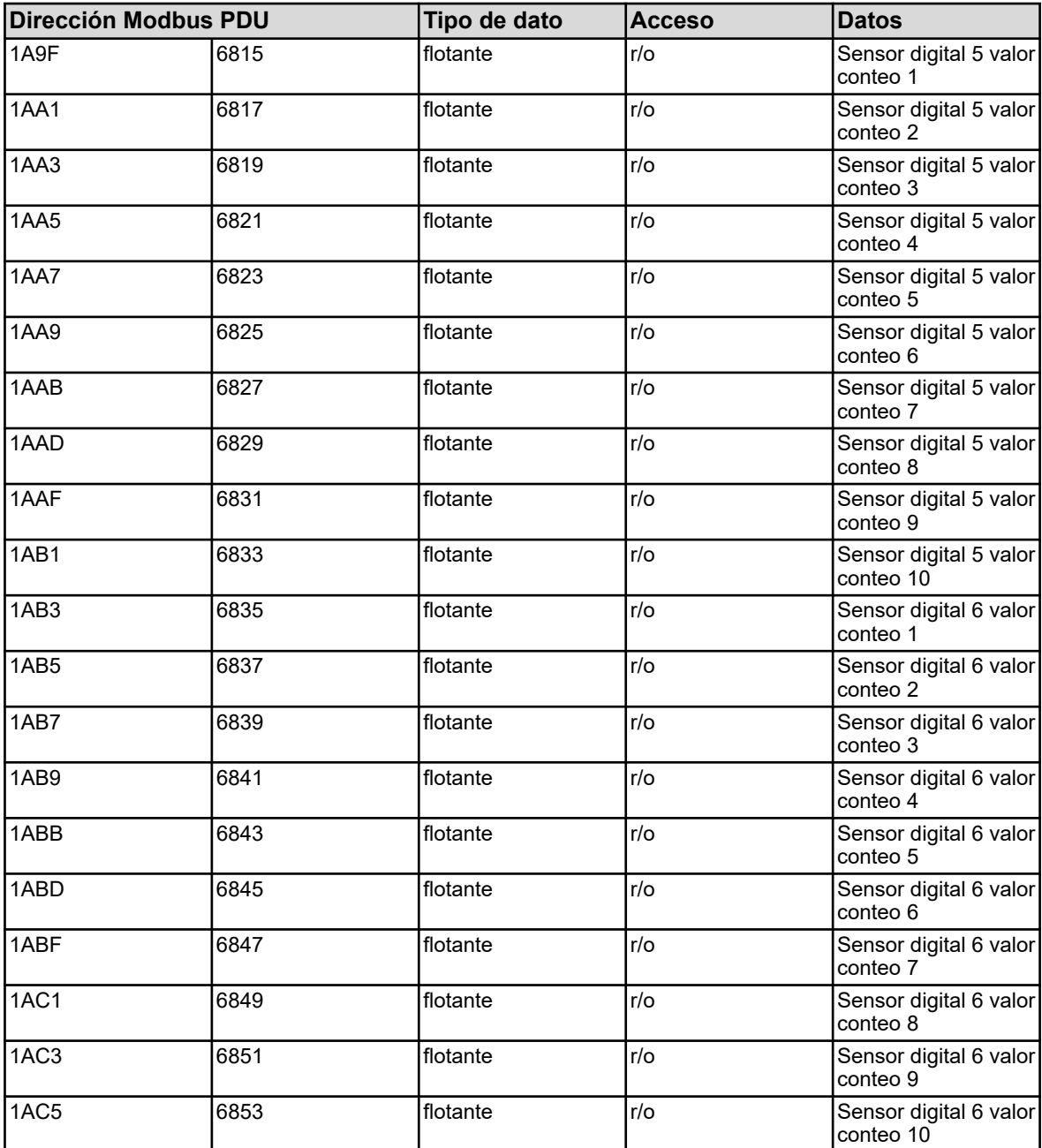

Las variables en la tabla de direcciones anterior tienen diferentes asignaciones de datos según los diferentes tipos de sensores disponibles.

La siguiente tabla muestra la asignación específica del sensor de los valores de conteo.

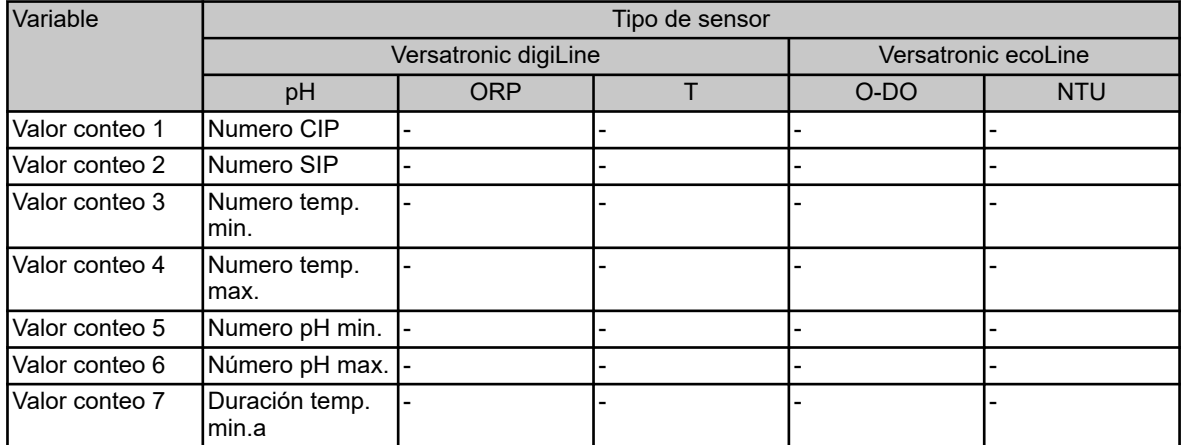

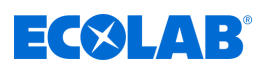

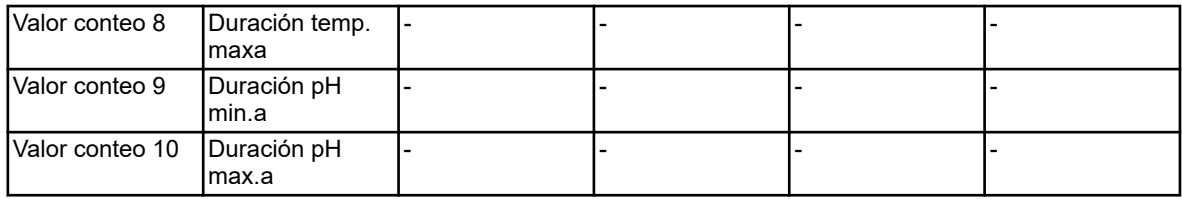

<sup>a</sup> El contador de "tiempo" para contar en minutos.

### **Alarmas**

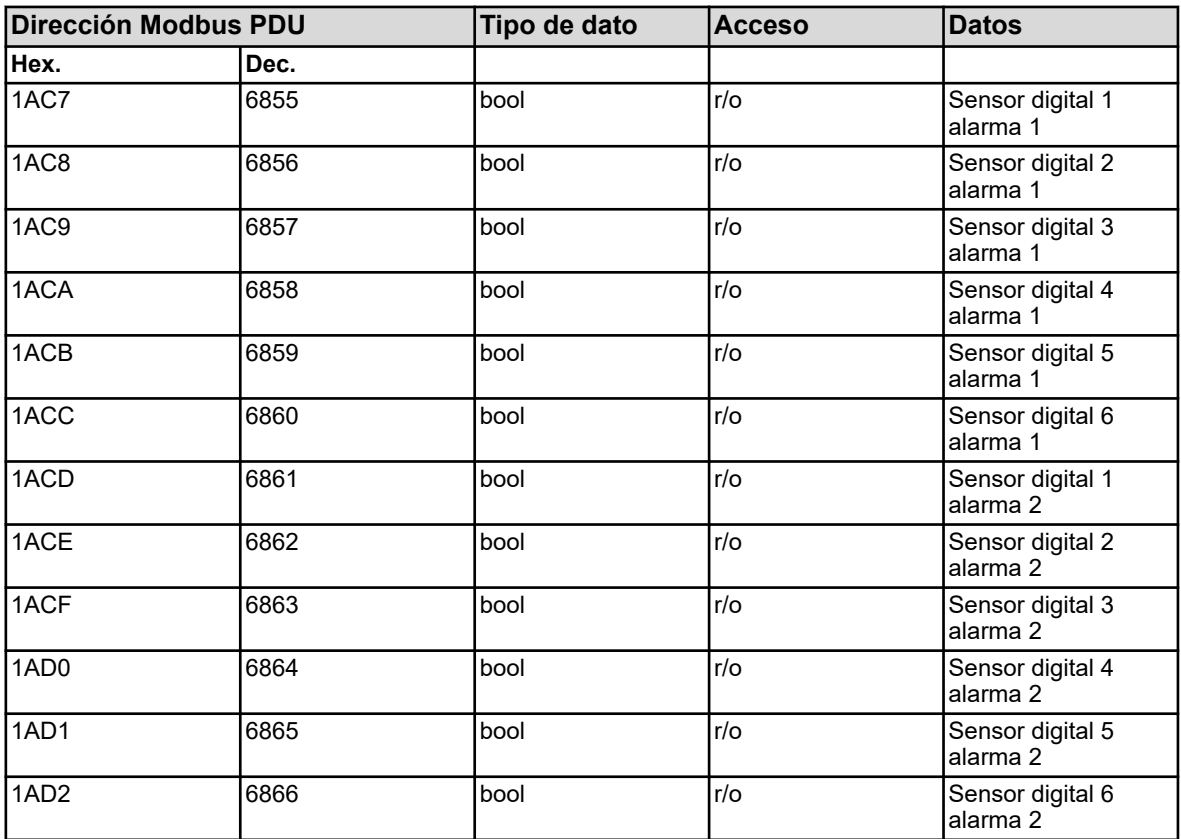

### **Sensor fallo**

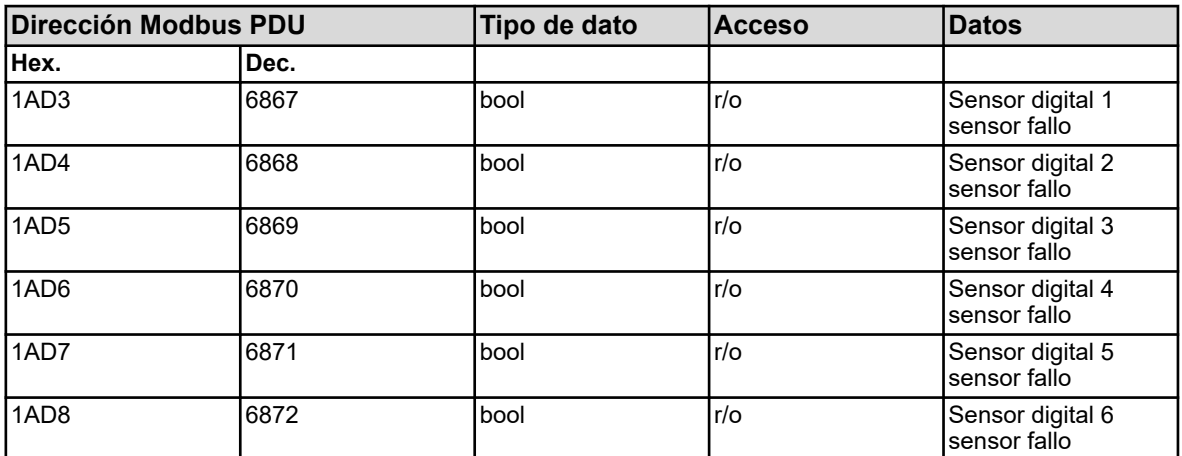

## **Señales de calibrado**

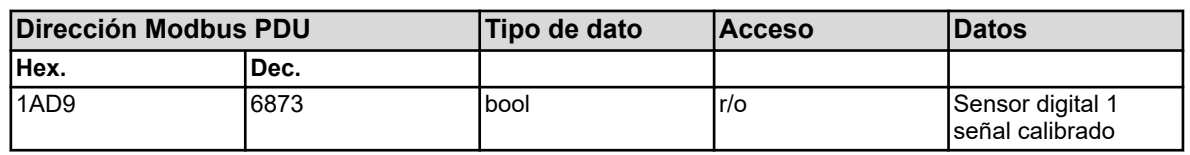

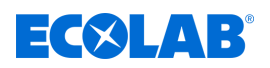

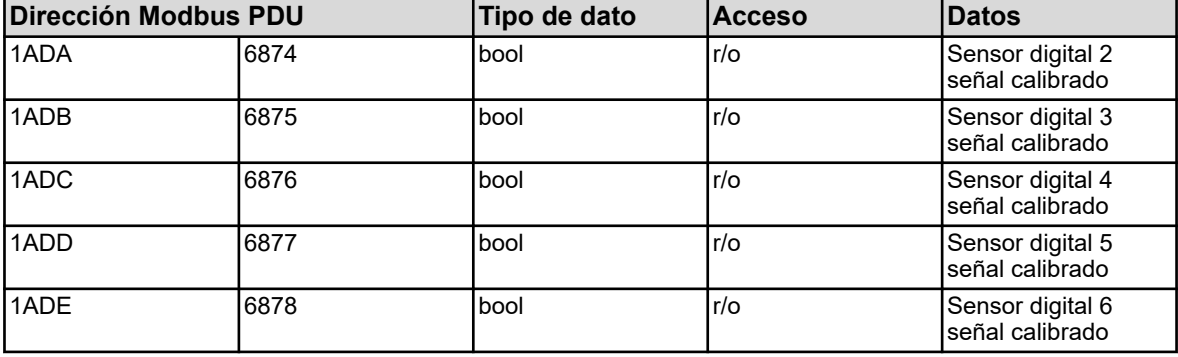

### **Valores binarios**

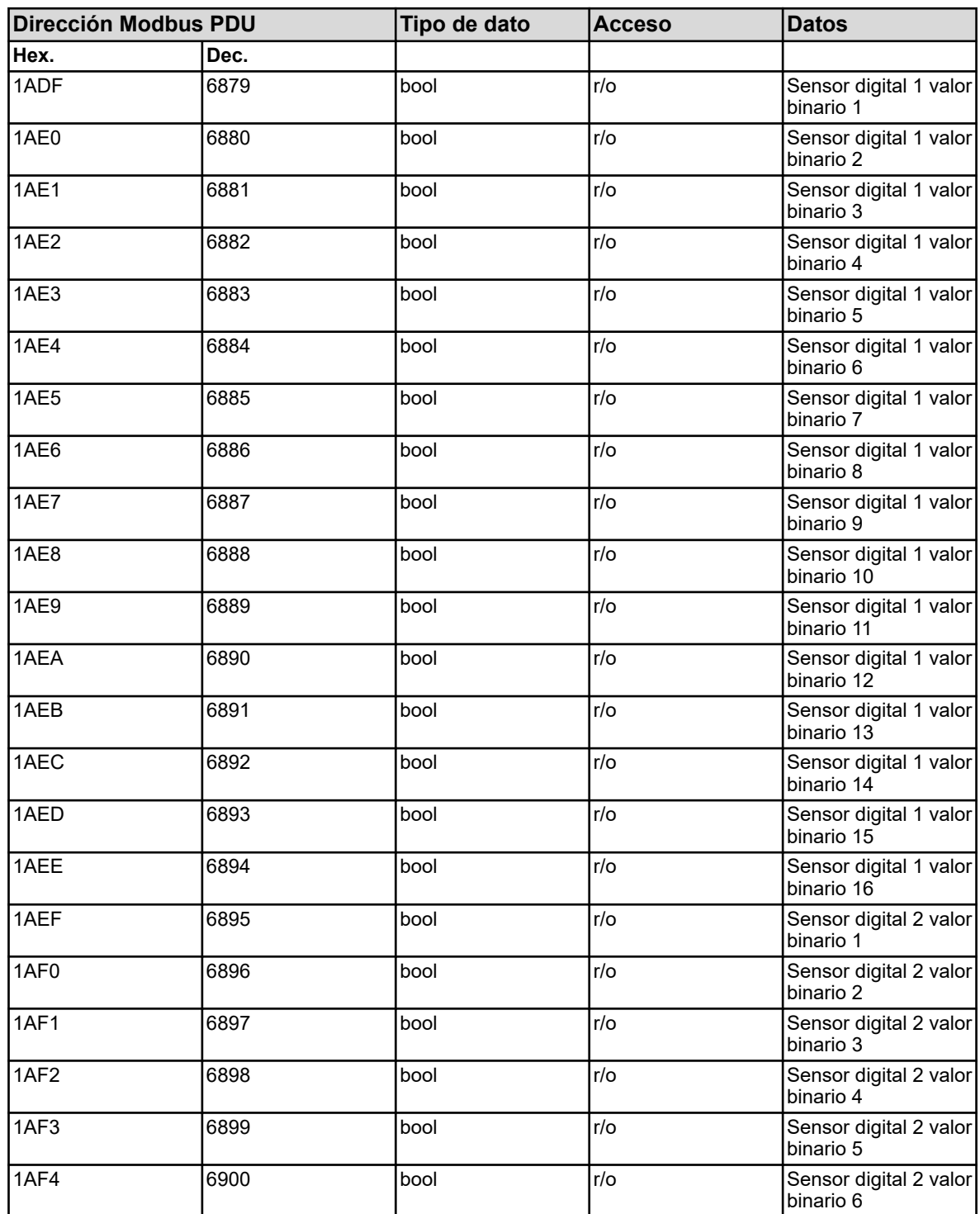

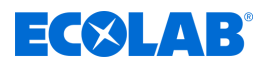

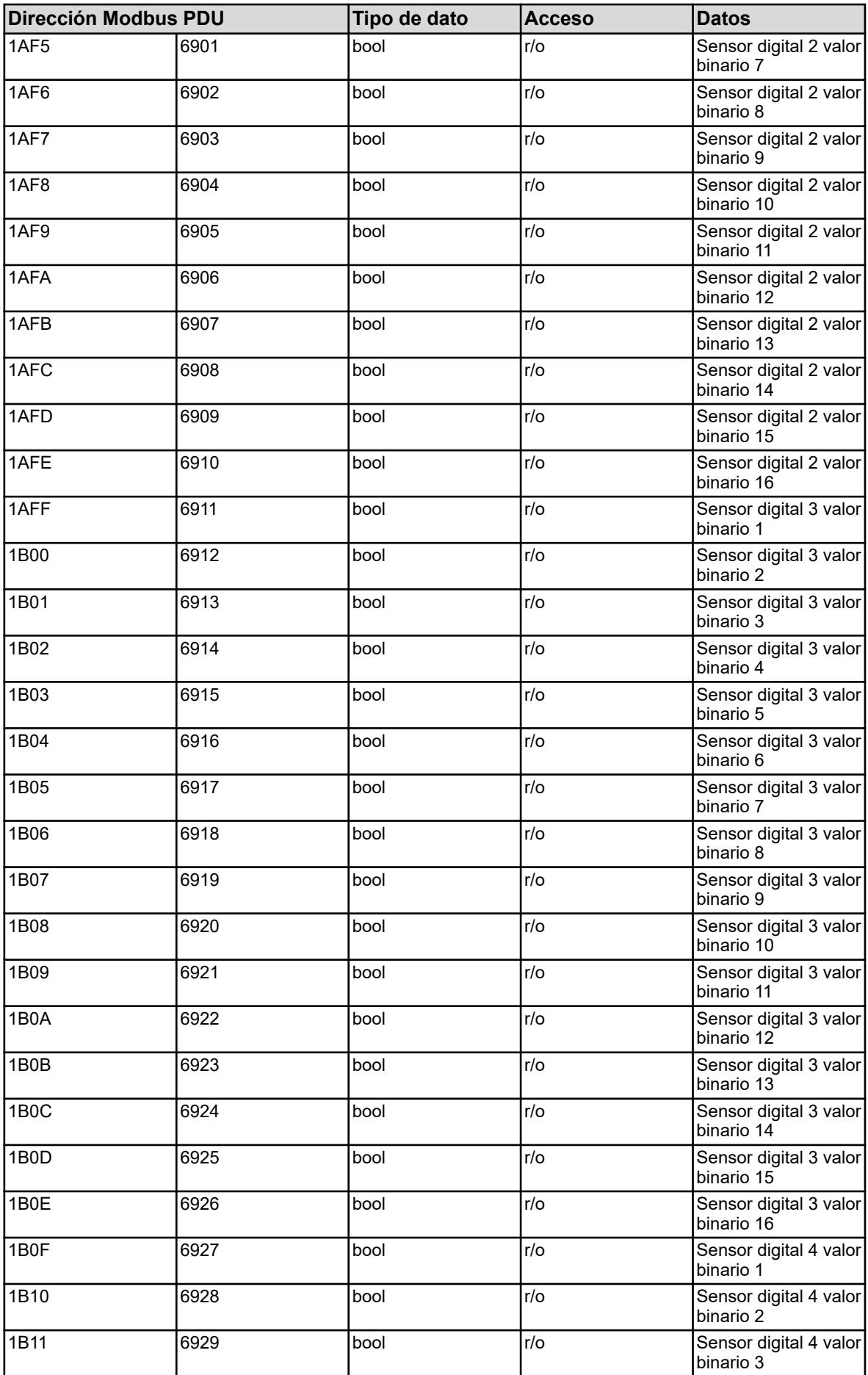

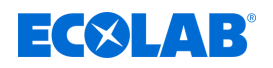

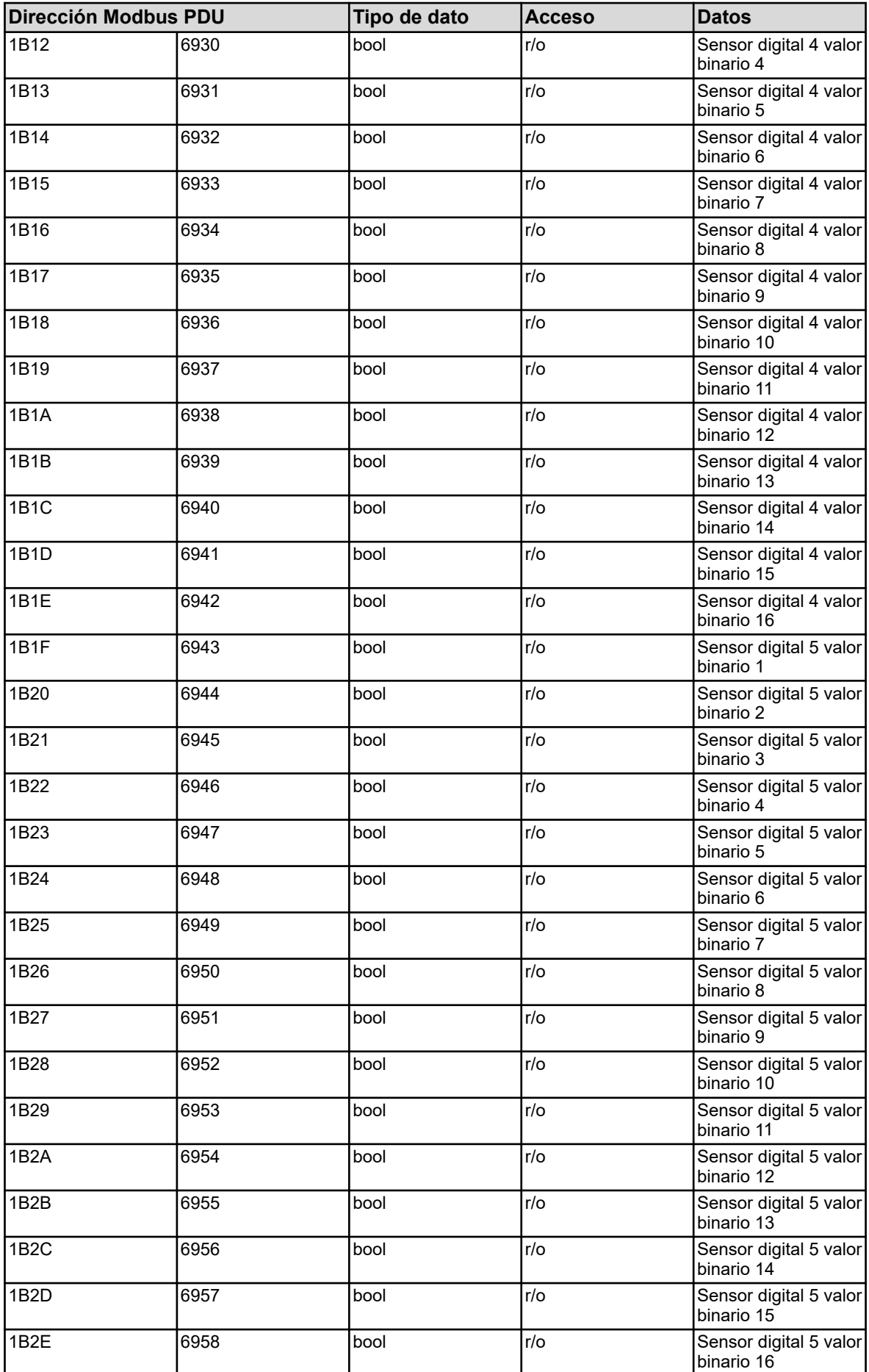

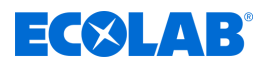

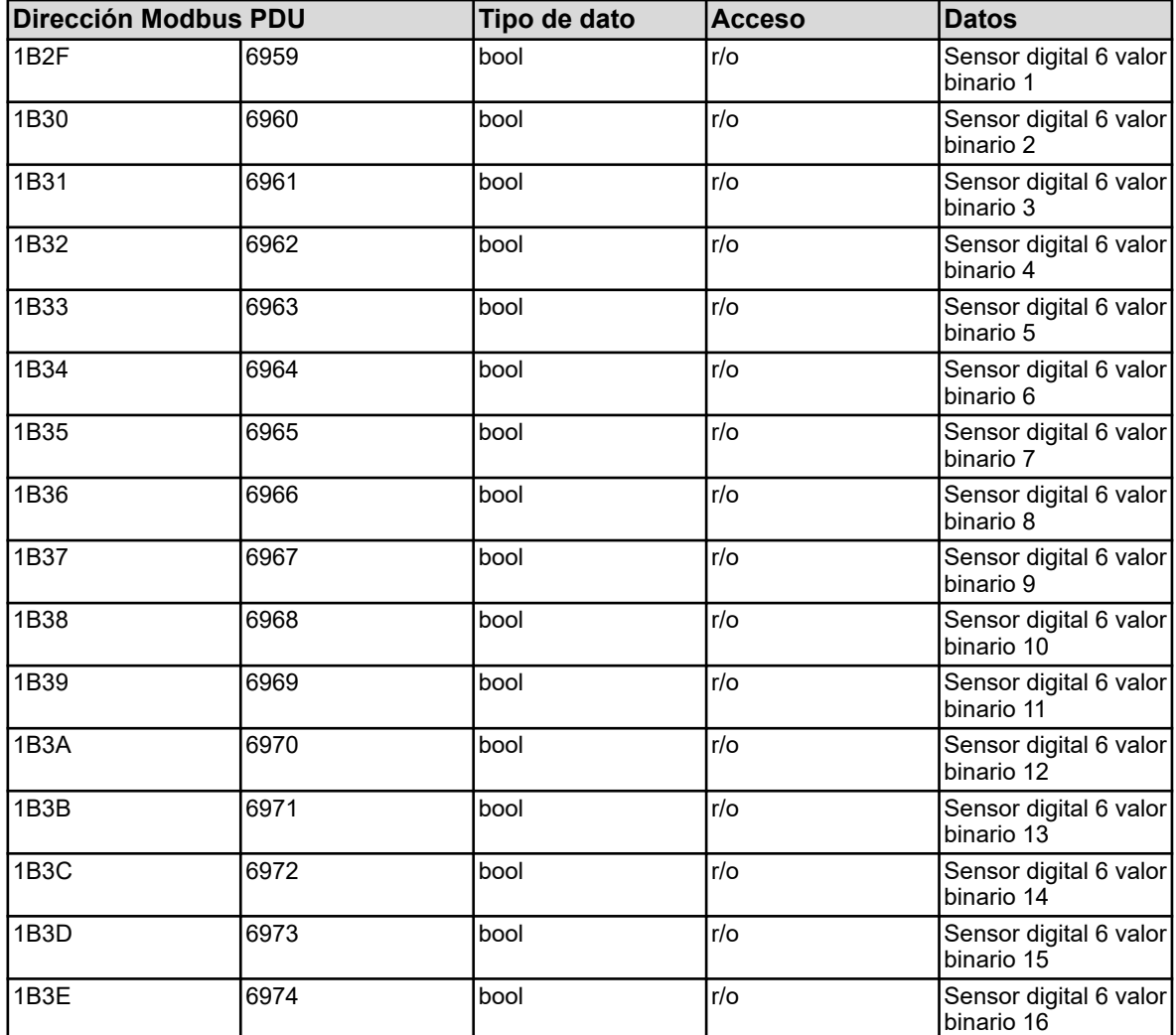

Las variables en la tabla de direcciones anterior tienen diferentes asignaciones de datos según los diferentes tipos de sensores disponibles.

La siguiente tabla muestra la asignación específica del sensor de los valores binarios.

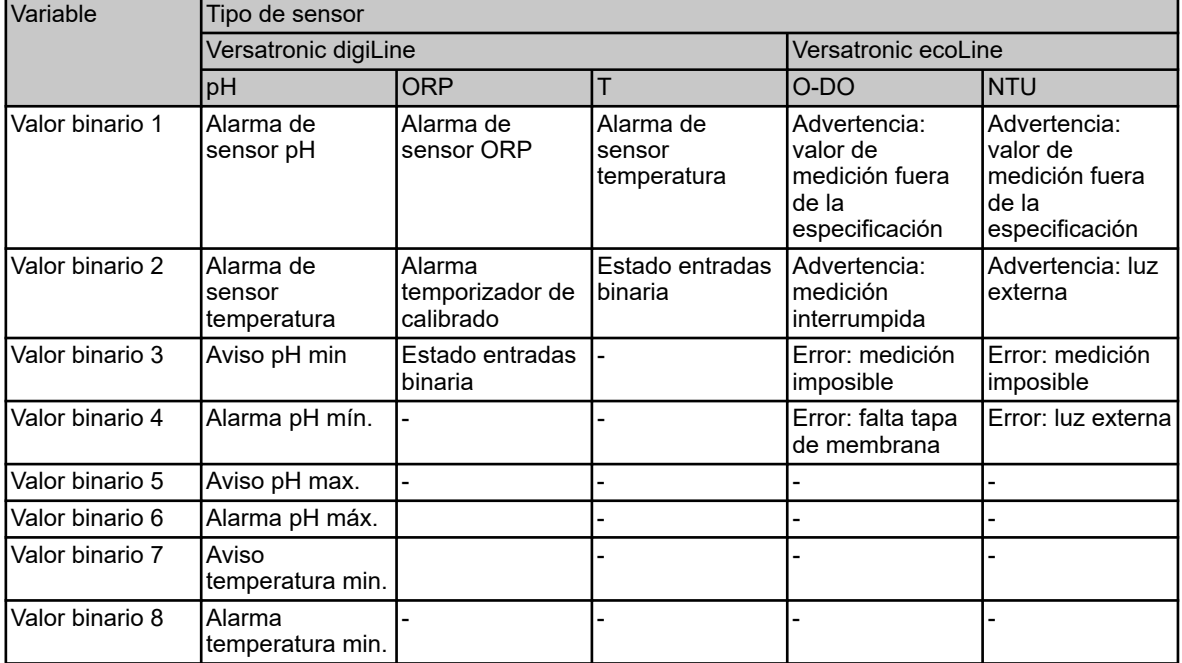

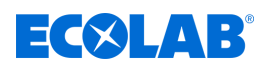

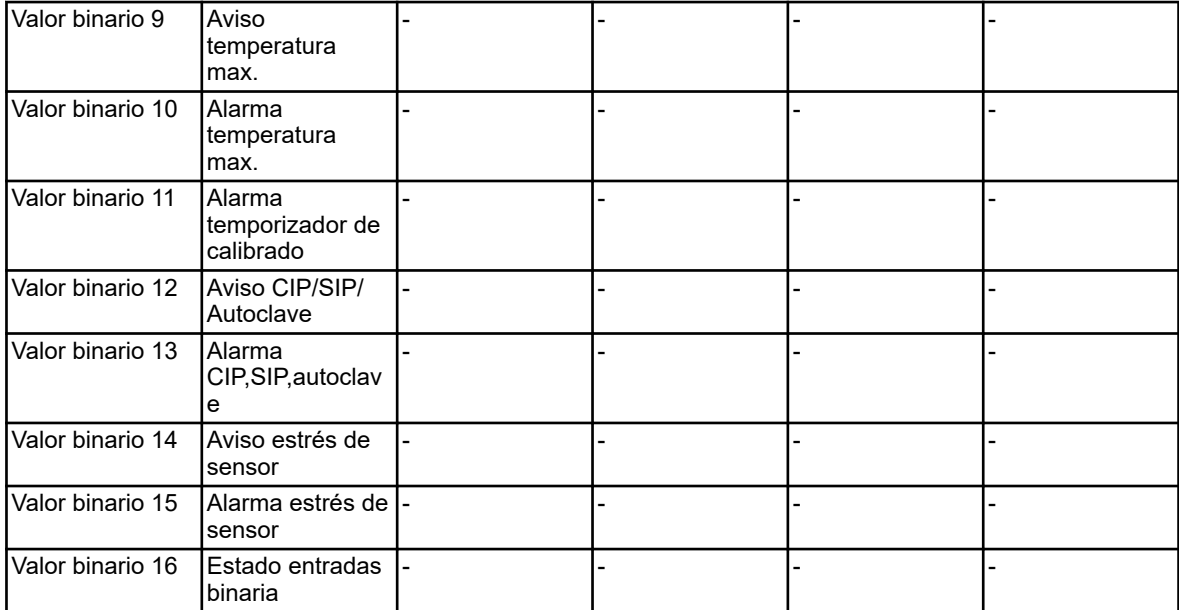

## **Estado bus**

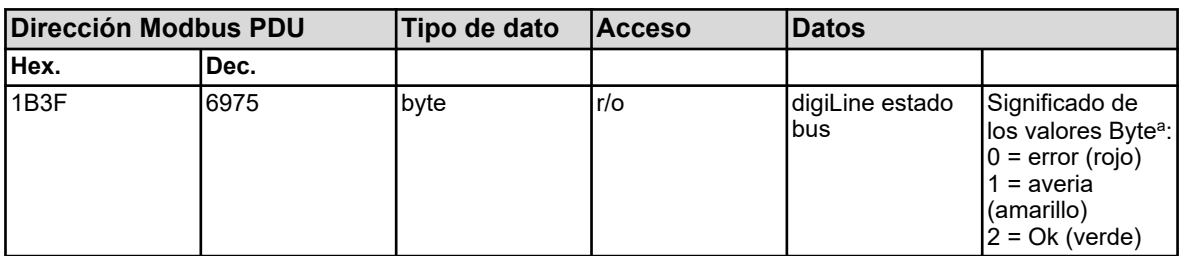

<sup>a</sup> Mayor detalle sobre el estado del bus se encuentra en el manual de servicio del Versatronic.

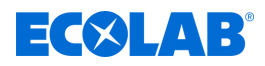

### **Estado del sensor**

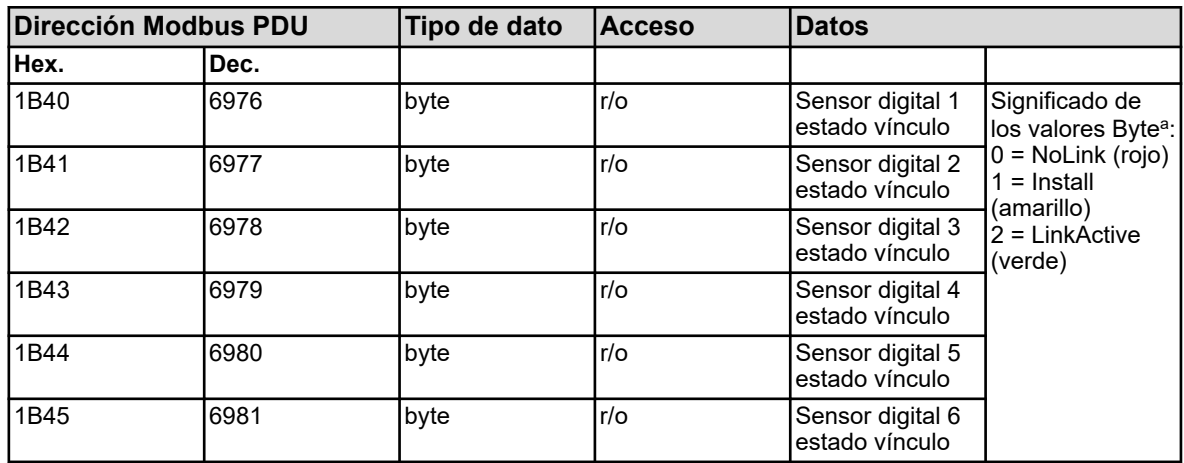

<sup>a</sup> Mayor detalle sobre el estado del vínculo de los sensores digitales se encuentra en el manual de servicio del Versatronic y de la correspondiente electrónica Versatronic digiLine (tipo 202705).

### **Último código de error**

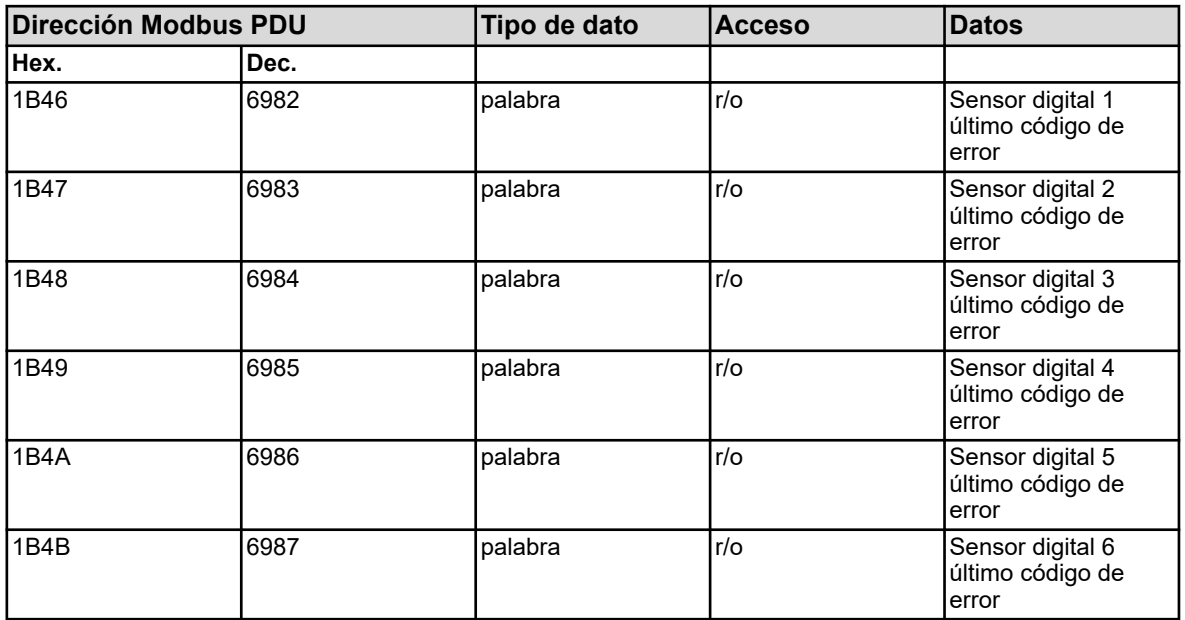

Más detalles sobre el tratamiento de los códigos de error enumerados aquí, ver: Ä *[Capítulo 3.8.3 «Código de error como valor íntegro de retorno» en la página 31](#page-353-0)* .
## Dokumenten-Nr.: document no.: Erstelldatum: date of issue: Version / Revision: version / revision: Letze Änderung: last changing: Copyright Ecolab Engineering GmbH, 2023 Alle Rechte vorbehalten *All rights reserved* Nachdruck, auch auszugsweise, nur mit Genehmigung der Firma Ecolab Engineering GmbH Versatronic Modbus 06.09.2023 417102397 Rev. 2-08.2023 01.08.2023 Reproduction, also in part, only with permission of Ecolab Engineering GmbH